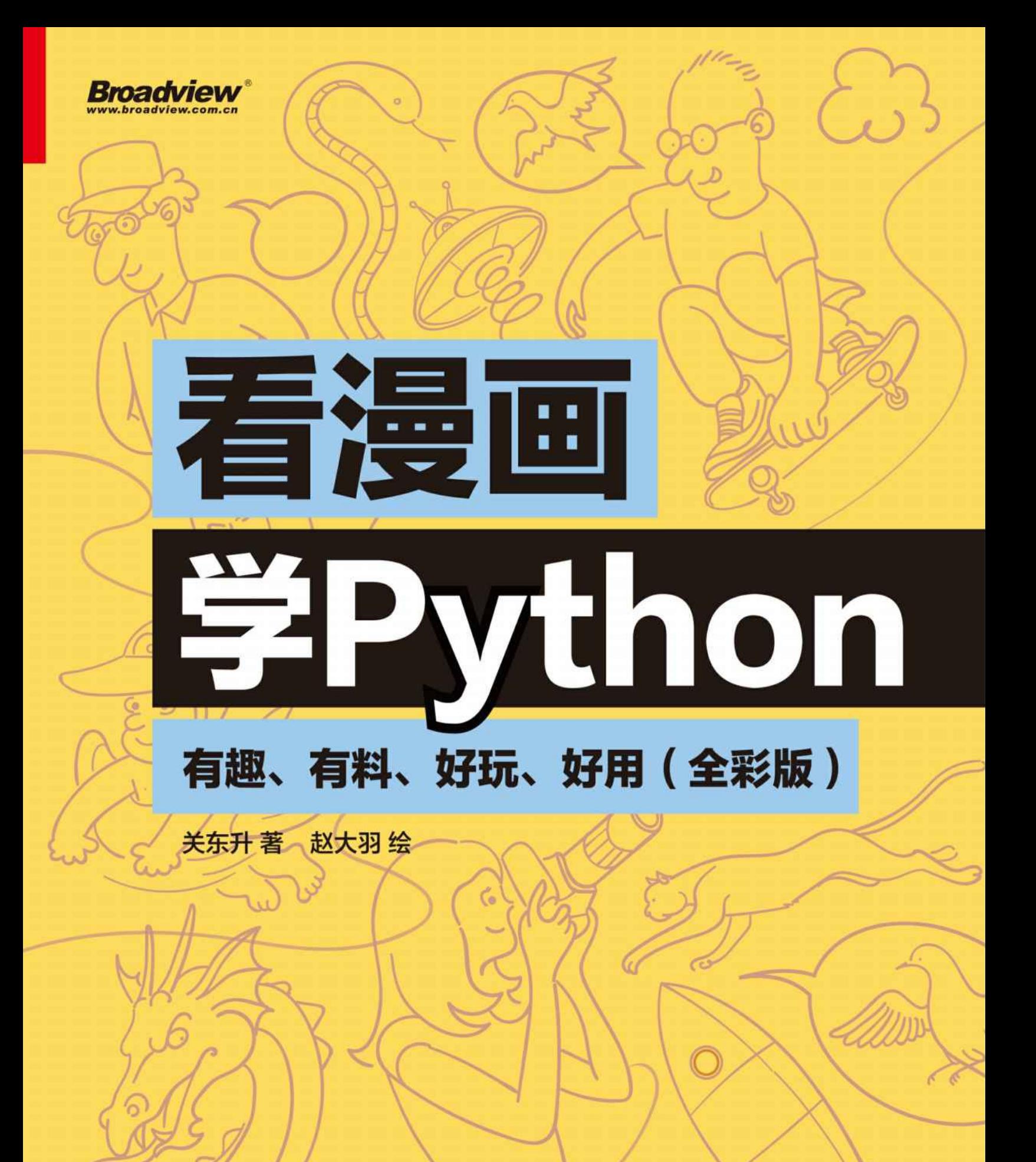

**Jr** 中国工信出版集团

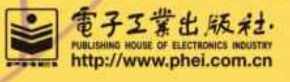

作者简介

<span id="page-1-0"></span>关东升

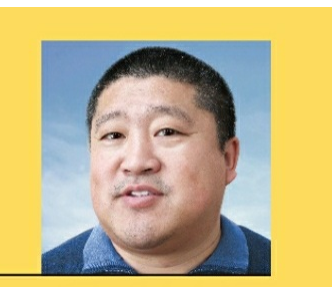

一个在IT领域摸爬滚打20多年的老程序员、软件架构师、高级培训 讲师、IT作家。熟悉Java、Kotlin Python、iOS、Android、游戏开发、 数据库开发与设计、软件架构设计等多种IT技术。参与设计和开发北京 市公交一卡通百亿级大型项目,开发国家农产品追溯系统、金融系统微 博等移动客户端项目。近期为中国移动、中国联通、南方航空、中国石 油、工商银行、平安银行和天津港务局等企事业单位授课。

> 著有《Java从小白到大牛》《Kotlin从小 白到大牛》《Python从小白到大牛》等 40多部计算机书籍。

> > 赵大羽

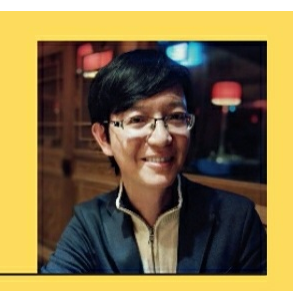

用户体验设计师,UI及交互设计专家,企业内训讲师及咨询顾问。 毕业于清华大学美术学院,曾为摩托罗拉、上海通用别克、宝洁、西门 子等企业提供设计工作: 为华为、联想、惠普、携程、咪咕传媒、爱普 生等企业提供用户体验咨询服务及设计培训:: 著有书籍《品味移动设 计》《交互设计的艺术》。

前言

<span id="page-2-0"></span>为什么写作本书

我和赵大羽老师是多年的朋友和同事, 曾经合作开发多个项目: 他 有设计功底,负责让项目美观、易用;我有技术功底,负责技术实现。 合作出版一本漫画版技术书的想法由来已久,而Python正热,我们经过 慎重思考,决定先出版一本漫画版的Python入门书。

经过几个月用心创作,我们终于在2020年3月底将书稿提交给出版 社。这几个月来,我们不敢有任何松懈,对内容的打造更不敢模棱两可 ,对每一幅漫画表达的准确性也进行了反复推敲,只为了向广大读者奉 献一本精品漫画技术书。

本书读者对象

这是一本Python入门书。无论您是想学习编程的小学生,还是想参 加计算机竞赛的中学生,抑或是计算机相关专业的大学生,甚至是正在 从事软件开发的职场人,本书都适合您阅读和学习。但您若想更深入地 学习Python并进行深层次应用,则需要选择其他相关图书。

本书概要

本书在每一章中都安排了"动动手"环节, 您可在该环节找到应用实 例;在每一章结尾都提供了"练一练"环节,您可在该环节找到同步练习 题。

全书总计16章,如下所述。

√ 第1章介绍Python的历史和特点,并进行开发环境搭建。

√第2~5章介绍Python的基础知识,包括数据类型、表达式、流程 控制等。

√第6~7章介绍Python常用的容器类型数据和字符串数据。

√第8~11章介绍Python的进阶内容,包括函数、类与对象、异常处 理、常用内置模块等。

√第12~16章介绍Python实用库的使用方法,包括文件读写、图形 用户界面、网络通信、数据库访问和多线程等。

相关资源

为了更好地向广大读者提供服务,我们为本书提供了配套源代码、 教学课件和学习视频,具体领取方式请参照本书封底提示。

致谢

在此感谢电子工业出版社博文视点的张国霞编辑,她在本书创作过 程中给予我们指导与鞭策。感谢赵大羽老师手绘了书中全部漫画,并进 行了图解等工作。感谢赵静仪为漫画提供新鲜灵感和创意。感谢智捷团 队的赵志荣、关锦华参与本书的部分编写工作。感谢电子工业出版社博 文视点的王乐编辑及参与本书出版的其他工作人员。感谢我们的家人容 忍我们的忙碌,以及对我们的关心和照顾,使我们能抽出这么多时间及 精力编写此书。

由于时间仓促,书中难免存在不妥之处,敬请读者谅解及提出宝贵 意见。

关东升 2020年4月于齐齐哈尔

# 目录

[作者简介](#page-1-0) [前言](#page-2-0) 第1章 [油箱加满!准备出发!](#page-13-0) 1.1 Python[的历史](#page-16-0) 1.2 Python[的特点](#page-19-0) 1.3 搭建Python[开发环境](#page-21-0) 1.4 动动手——[编写和运行一个](#page-24-0)Hello World程序 1.4.1 [交互方式](#page-24-1) 1.4.2 [文件方式](#page-26-0) 1.5 [练一练](#page-33-0) 第2章 [编程基础那点事](#page-34-0) 2.1 [标识符](#page-36-0) 2.2 [关键字](#page-39-0) 2.3 [变量](#page-40-0) 2.4 [语句](#page-42-0) 2.5 [代码注释](#page-43-0) 2.6 [模块](#page-45-0) 2.7 动动手——[实现两个模块间的代码元素访问](#page-47-0) 2.8 [练一练](#page-50-0) 第3章 [数字类型的数据](#page-51-0) 3.1 Python[中的数据类型](#page-53-0) 3.2 [整数类型](#page-54-0) 3.3 [浮点类型](#page-56-0) 3.4 [复数类型](#page-57-0)

3.5 [布尔类型](#page-59-0)

3.6 [数字类型的相互转换](#page-60-0)

3.6.1 [隐式类型的转换](#page-61-0)

3.6.2 [显式类型的转换](#page-62-0)

3.7 [练一练](#page-66-0)

第4章 [运算符](#page-67-0)

4.1 [算术运算符](#page-69-0)

4.2 [比较运算符](#page-71-0)

4.3 [逻辑运算符](#page-75-0)

4.4 [位运算符](#page-78-0)

4.5 [赋值运算符](#page-81-0)

4.6 [运算符的优先级](#page-84-0)

4.7 [练一练](#page-88-0)

第5章 [程序流程控制](#page-89-0)

5.1 [分支语句](#page-91-0)

5.1.1 if[结构](#page-91-1)

5.1.2 [if-else](#page-93-0)结构

5.1.3 [if-elif-else](#page-96-0)结构

5.2 [循环语句](#page-100-0)

5.2.1 [while](#page-100-1)语句

5.2.2 for[语句](#page-103-0)

5.3 [跳转语句](#page-109-0)

5.3.1 [break](#page-109-1)语句

5.3.2 [continue](#page-111-0)语句

5.4 动动手——[计算水仙花数](#page-114-0)

5.5 [练一练](#page-116-0)

第6章 [容器类型的数据](#page-117-0)

6.1 [序列](#page-119-0)

6.1.1 [序列的索引操作](#page-120-0)

6.1.2 [加和乘操作](#page-122-0)

6.1.3 [切片操作](#page-123-0)

6.1.4 [成员测试](#page-126-0)

#### 6.2 [列表](#page-128-0)

6.2.1 [创建列表](#page-128-1)

6.2.2 [追加元素](#page-129-0)

6.2.3 [插入元素](#page-131-0)

6.2.4 [替换元素](#page-132-0)

6.2.5 [删除元素](#page-133-0)

#### 6.3 [元组](#page-135-0)

6.3.1 [创建元组](#page-135-1)

6.3.2 [元组拆包](#page-137-0)

6.4 [集合](#page-140-0)

6.4.1 [创建集合](#page-140-1)

6.4.2 [修改集合](#page-143-0)

6.5 [字典](#page-144-0)

6.5.1 [创建字典](#page-144-1)

6.5.2 [修改字典](#page-148-0)

6.5.3 [访问字典视图](#page-148-1)

6.6 动动手——[遍历字典](#page-150-0)

6.7 [练一练](#page-152-0)

第7章 [字符串](#page-153-0)

7.1 [字符串的表示方式](#page-155-0)

7.1.1 [普通字符串](#page-155-1)

7.1.2 [原始字符串](#page-158-0)

7.1.3 [长字符串](#page-160-0)

7.2 [字符串与数字的相互转换](#page-162-0)

7.2.1 [将字符串转换为数字](#page-162-1)

7.2.2 [将数字转换为字符串](#page-165-0)

7.3 [格式化字符串](#page-166-0)

7.3.1 [使用占位符](#page-166-1)

7.3.2 [格式化控制符](#page-168-0)

7.4 [操作字符串](#page-171-0)

7.4.1 [字符串查找](#page-171-1)

7.4.2 [字符串替换](#page-173-0)

7.4.3 [字符串分割](#page-174-0)

7.5 动动手——[统计英文文章中单词出现的频率](#page-176-0)

7.6 [练一练](#page-181-0)

第8章 [函数](#page-182-0)

8.1 [定义函数](#page-185-0)

8.2 [调用函数](#page-188-0)

8.2.1 [使用位置参数调用函数](#page-188-1)

8.2.2 [使用关键字参数调用函数](#page-188-2)

8.3 [参数的默认值](#page-190-0)

8.4 [可变参数](#page-193-0)

8.4.1 [基于元组的可变参数\(](#page-193-1)\*可变参数)

8.4.2 [基于字典的可变参数\(](#page-194-0)\*\*可变参数)

8.5 [函数中变量的作用域](#page-196-0)

8.6 [函数类型](#page-201-0)

8.6.1 [理解函数类型](#page-201-1)

8.6.2 [过滤函数](#page-205-0)filter()

8.6.3 [映射函数](#page-208-0)map ()

8.7 lambda () 函数

8.8 动动手——[使用更多的](#page-214-0)lambda()函数

8.9 [练一练](#page-216-0)

第9章 [类与对象](#page-218-0)

9.1 [面向对象](#page-220-0)

9.2 [定义类](#page-221-0)

9.3 [创建对象](#page-223-0)

9.4 [类的成员](#page-225-0)

9.4.1 [实例变量](#page-226-0)

9.4.2 [构造方法](#page-228-0)

9.4.3 [实例方法](#page-230-0)

9.4.4 [类变量](#page-232-0)

9.4.5 [类方法](#page-233-0)

9.5 [封装性](#page-236-0)

9.5.1 [私有变量](#page-236-1)

9.5.2 [私有方法](#page-239-0)

9.5.3 [使用属性](#page-241-0)

9.6 [继承性](#page-246-0)

9.6.1 Python[中的继承](#page-246-1)

9.6.2 [多继承](#page-250-0)

9.6.3 [方法重写](#page-254-0)

9.7 [多态性](#page-258-0)

9.7.1 [继承与多态](#page-258-1)

9.7.2 [鸭子类型测试与多态](#page-259-0)

9.8 [练一练](#page-263-0)

第10章 [异常处理](#page-264-0)

10.1 [第一个异常](#page-266-0)——除零异常

10.2 [捕获异常](#page-269-0)

10.2.1 [try-except](#page-269-1)语句

10.2.2 多个except[代码块](#page-274-0)

10.2.3 [多重异常捕获](#page-275-0)

10.2.4 try-except[语句嵌套](#page-277-0)

10.3 使用finally[代码块释放资源](#page-280-0)

10.4 [自定义异常类](#page-285-0)

10.5 动动手——[手动引发异常](#page-287-0)

10.6 [练一练](#page-290-0)

第11章 [常用的内置模块](#page-291-0)

11.1 [数学计算模块](#page-293-0)——math

11.2 [日期时间模块](#page-296-0)——datetime

11.2.1 [datetime](#page-296-1)类

[11.2.2](#page-299-0) date类

[11.2.3](#page-301-0) time类

11.2.4 [计算时间跨度类](#page-301-1)——timedelta

11.2.5 [将日期时间与字符串相互转换](#page-304-0)

11.3 [正则表达式模块](#page-308-0)——re

11.3.1 [字符串匹配](#page-309-0)

11.3.2 [字符串查找](#page-311-0)

11.3.3 [字符串替换](#page-312-0)

11.3.4 [字符串分割](#page-313-0)

11.4 点拨点拨——[如何使用官方文档查找模块帮助信息](#page-316-0)

11.5 [练一练](#page-320-0)

第12章 [文件读写](#page-321-0)

12.1 [打开文件](#page-324-0)

12.2 [关闭文件](#page-330-0)

12.2.1 在finally[代码块中关闭文件](#page-330-1)

12.2.2 在with as[代码块中关闭文件](#page-332-0)

12.3 [读写文本文件](#page-334-0)

12.4 动动手——[复制文本文件](#page-335-0)

12.5 [读写二进制文件](#page-338-0)

12.6 动动手——[复制二进制文件](#page-340-0)

12.7 [练一练](#page-342-0)

第13章 [图形用户界面](#page-343-0)

13.1 Python[中的图形用户界面开发库](#page-345-0)

13.2 安装[wxPython](#page-347-0)

13.3 第一个[wxPython](#page-349-0)程序

13.4 [自定义窗口类](#page-353-0)

13.5 [在窗口中添加控件](#page-354-0)

13.6 [事件处理](#page-358-0)

13.7 [布局管理](#page-362-0)

13.7.1 [盒子布局管理器](#page-362-1)

13.7.2 动动手——[重构事件处理示例](#page-366-0)

13.7.3 动动手——[盒子布局管理器嵌套示例](#page-369-0)

13.8 [控件](#page-372-0)

13.8.1 [文本输入控件](#page-372-1)

13.8.2 [复选框和单选按钮](#page-375-0)

[13.8.3](#page-379-0) 列表

13.8.4 [静态图片控件](#page-383-0)

13.9 [点拨点拨](#page-386-0)——如何使用wxPython官方文档

13.10 [练一练](#page-390-0)

第14章 [网络通信](#page-391-0)

14.1 [基本的网络知识](#page-393-0)

14.1.1 [TCP/IP](#page-393-1)

[14.1.2](#page-394-0) IP地址

[14.1.3](#page-395-0) 端口

14.1.4 [HTTP/HTTPS](#page-396-0)

14.2 [搭建自己的](#page-400-0)Web服务器

14.3 [urllib.request](#page-409-0)模块

[14.3.1](#page-409-1) 发送GET请求

[14.3.2](#page-411-0) 发送POST请求

14.4 [JSON](#page-414-0)数据

14.4.1 JSON[文档的结构](#page-414-1)

14.4.2 JSON[数据的解码](#page-415-0)

14.5 动动手——[下载图片示例](#page-420-0)

14.6 动动手——[返回所有备忘录信息](#page-422-0)

14.7 [练一练](#page-427-0)

第15 [章访问数据库](#page-428-0)

15.1 SQLite[数据库](#page-430-0)

15.1.1 SQLite[数据类型](#page-430-1)

15.1.2 Python数据类型与SQLite[数据类型的映射](#page-432-0)

15.1.3 使用GUI[管理工具管理](#page-432-1)SQLite数据库

15.2 [数据库编程的基本操作过程](#page-439-0)

15.3 [sqlite3](#page-441-0)模块API

15.3.1 [数据库连接对象](#page-441-1)Connection

15.3.2 [游标对象](#page-442-0)Cursor

15.4 动动手——[数据库的](#page-444-0)CRUD操作示例

15.4.1 [示例中的数据表](#page-444-1)

15.4.2 [无条件查询](#page-446-0)

15.4.3 [有条件查询](#page-449-0)

15.4.4 [插入数据](#page-451-0)

15.4.5 [更新数据](#page-454-0)

15.4.6 [删除数据](#page-458-0)

15.5 [点拨点拨](#page-462-0)——防止SQL注入攻击

15.6 [练一练](#page-464-0)

第16章 [多线程](#page-465-0)

16.1 [线程相关的知识](#page-467-0)

[16.1.1](#page-467-1) 进程

[16.1.2](#page-467-2) 线程

16.1.3 [主线程](#page-467-3)

16.2 线程模块[——threading](#page-469-0)

16.3 [创建子线程](#page-471-0)

16.3.1 [自定义函数实现线程体](#page-471-1)

16.3.2 [自定义线程类实现线程体](#page-474-0)

16.4 [线程管理](#page-477-0)

16.4.1 [等待线程结束](#page-477-1)

16.4.2 [线程停止](#page-481-0)

16.5 动动手——[下载图片示例](#page-485-0)

16.6 [练一练](#page-489-0)

[附录](#page-490-0)

"练一练"[参考答案](#page-490-1)

[好书分享](#page-493-0)

# <span id="page-13-0"></span>第**1**章 油箱加满!准备出发!

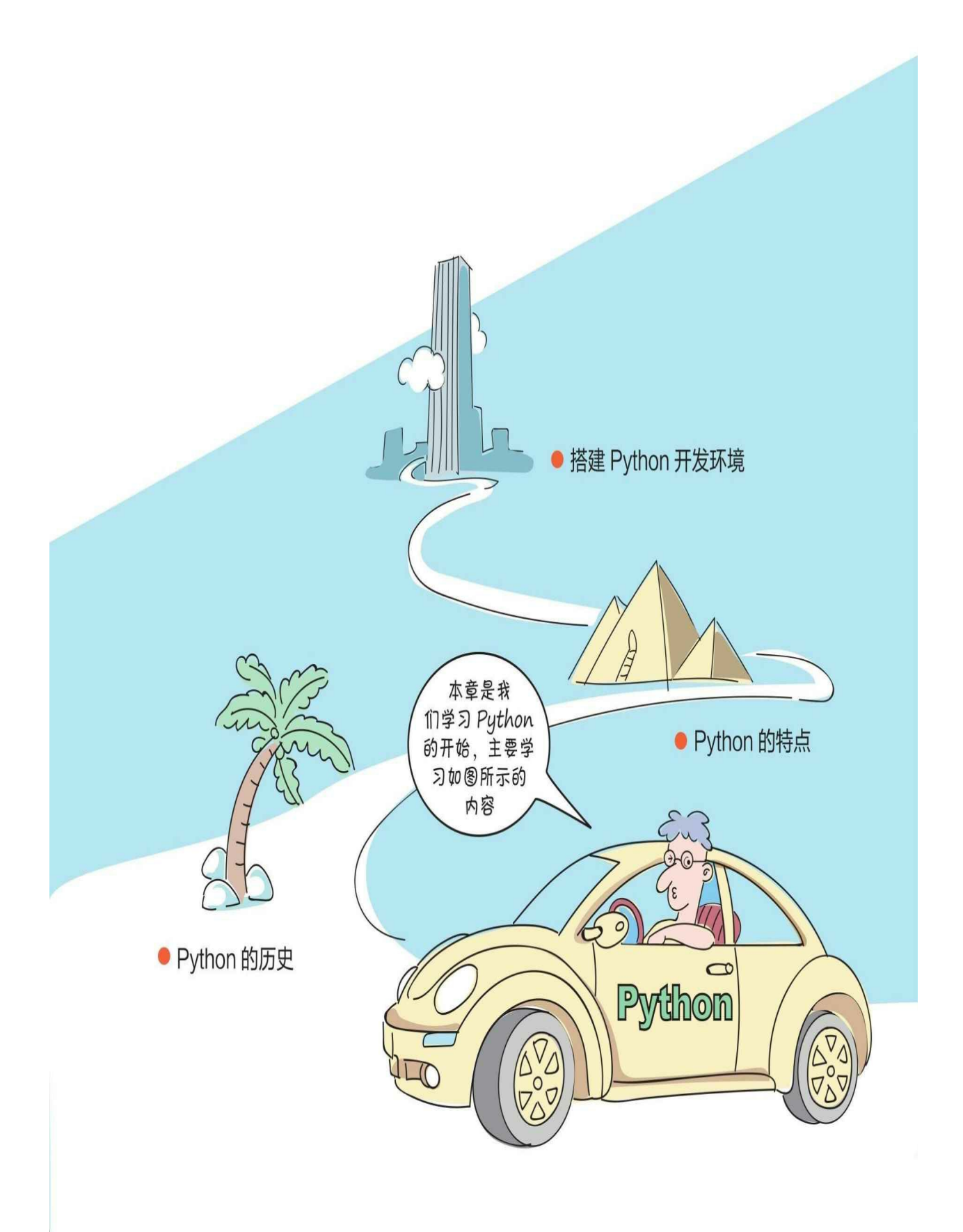

本章首先讲解Python的历史、特点,然后搭建Python开发环境。在 搭建好Python开发环境之后,我们就可以通过Hello World小程序测试开 发环境了。好了,让我们先开始吧。

## <span id="page-16-0"></span>**1.1 Python**的历史

1989年, Python之父Guido van Rossum在阿姆斯特丹为了打发圣诞 节的闲暇时间,开发了一门解释型编程语言。国内社区通常将Guido van Rossum简称为"龟叔","龟"的发音取自Guido中的"Gui"。

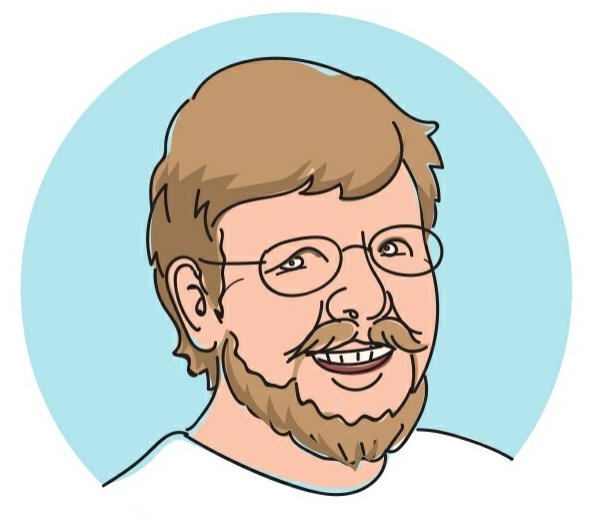

"龟叔"是个戴眼镜的大胡子 Python的历史大致如下。

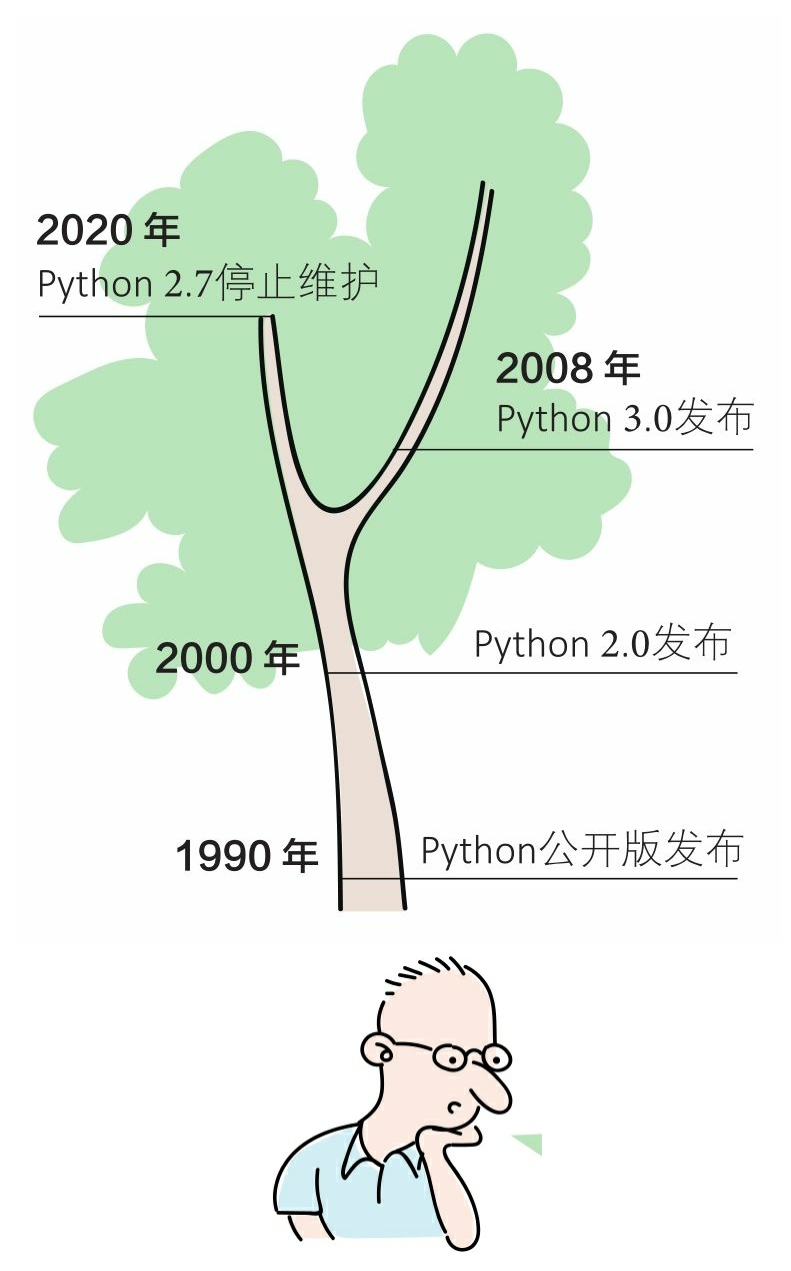

本书基于Python的哪个版本?

本书基于Python 3版本。

Python 3也有很多版本,我们应该用哪个版本呢? 本书采用了Python 3.8版本,推荐大家用这个版本。 Python的中文翻译是"蟒蛇", 有点恐怖喔! 呃⋯⋯因为龟叔喜欢⋯⋯

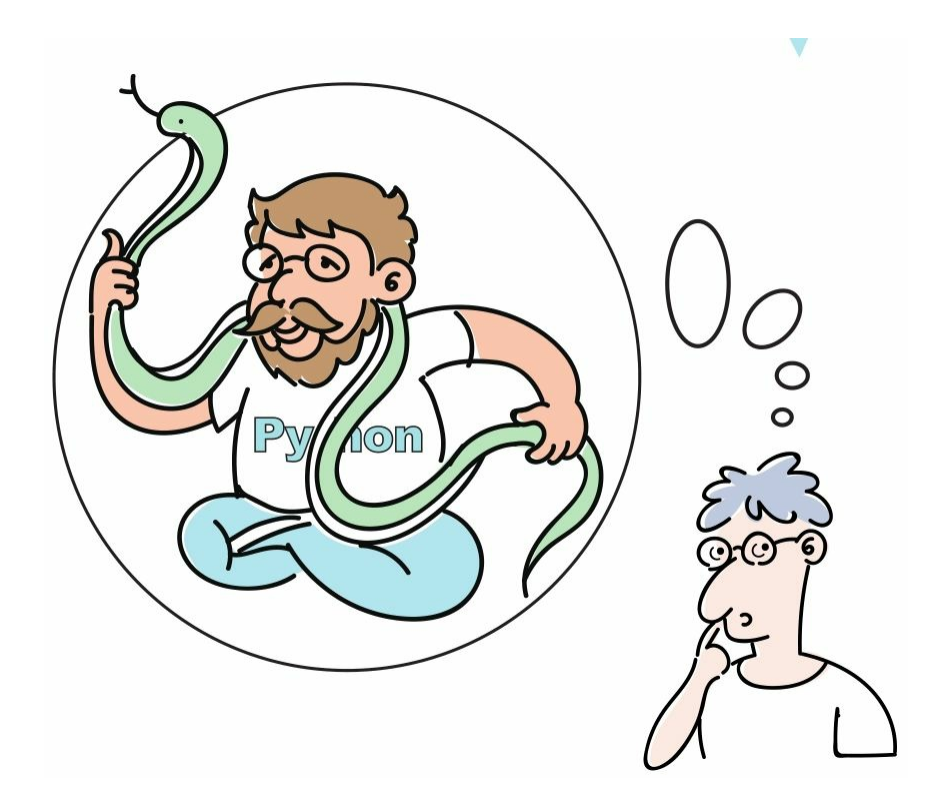

### <span id="page-19-0"></span>**1.2 Python**的特点

Python之所以受到大家的欢迎,是因为它有很多优秀"品质"。

1 简单、易学、免费、开源:Python简单、易学。我们可以自由发 布其复制版本,阅读、修改其源代码,将其(部分)用于新软件中。

2 解释型:Python是边解释边执行的,Python解释器会将源代码转 换为中间字节码形式,然后将其解释为机器语言并执行。

3 可移植: Python解释器已被移植在许多平台上, Python程序无须 经过修改就可以在多个平台上运行。

4 代码规范:Python所采用的强制缩进的方式,使得其代码具有极 佳的可读性。

5 面向对象: 与C++和Java等相比, Python以强大而简单的方式实 现了面向对象编程。

6 胶水语言:标准版本的Python调用C语言,并可以借助C语言的接 口驱动调用所有编程语言。

7 丰富的库:Python的标准库种类繁多,可以帮助处理各种工作, 我们不需要安装就可以直接使用这些库。

8 动态类型:Python不会检查数据类型,在声明变量时不需要指定 数据类型。

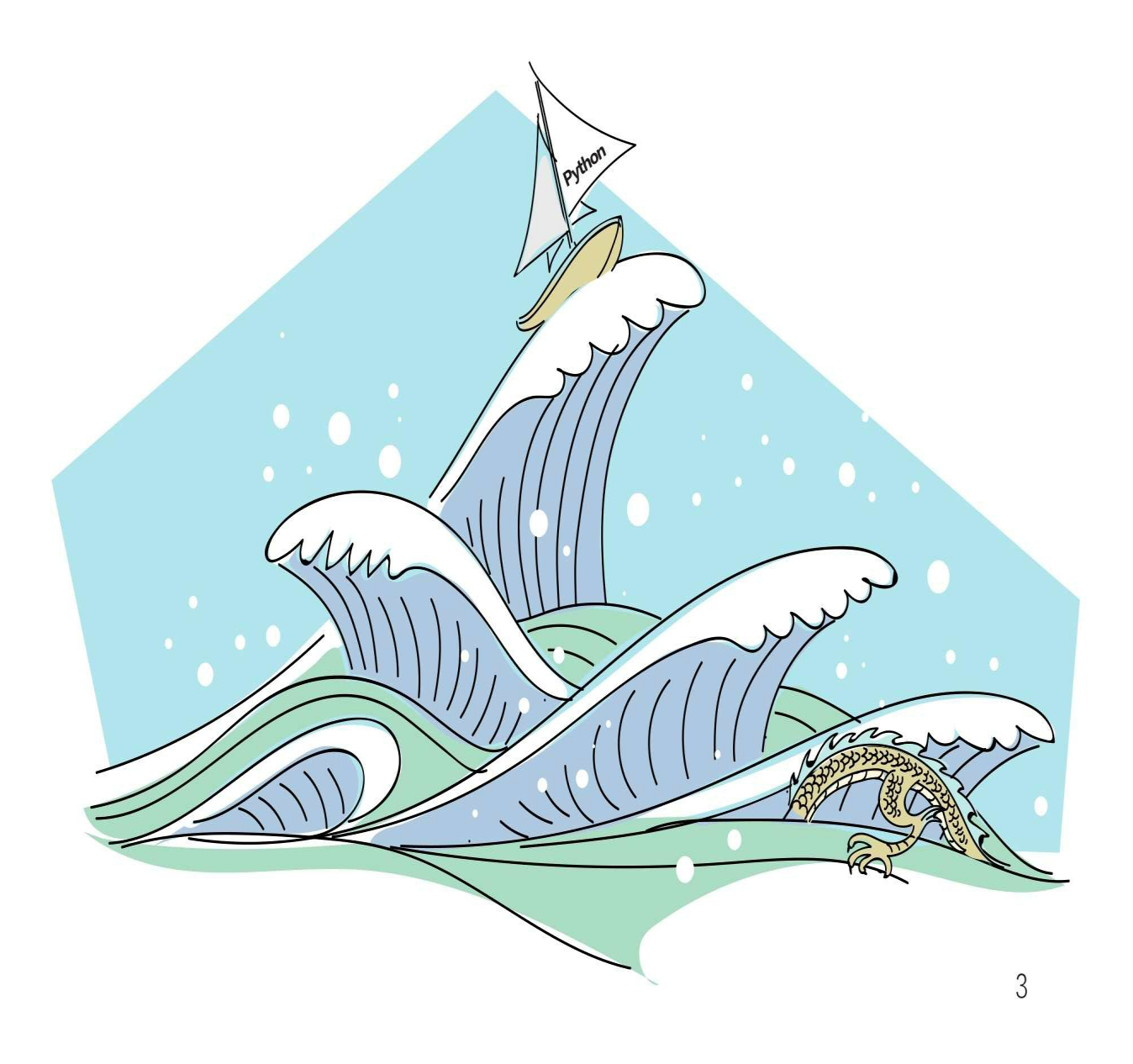

## <span id="page-21-0"></span>**1.3** 搭建**Python**开发环境

我们在Python官网可以下载Python安装包,在这个安装包里有Pytho n解释器、Python运行所需要的基础库,以及交互式运行工具——Python Shell。

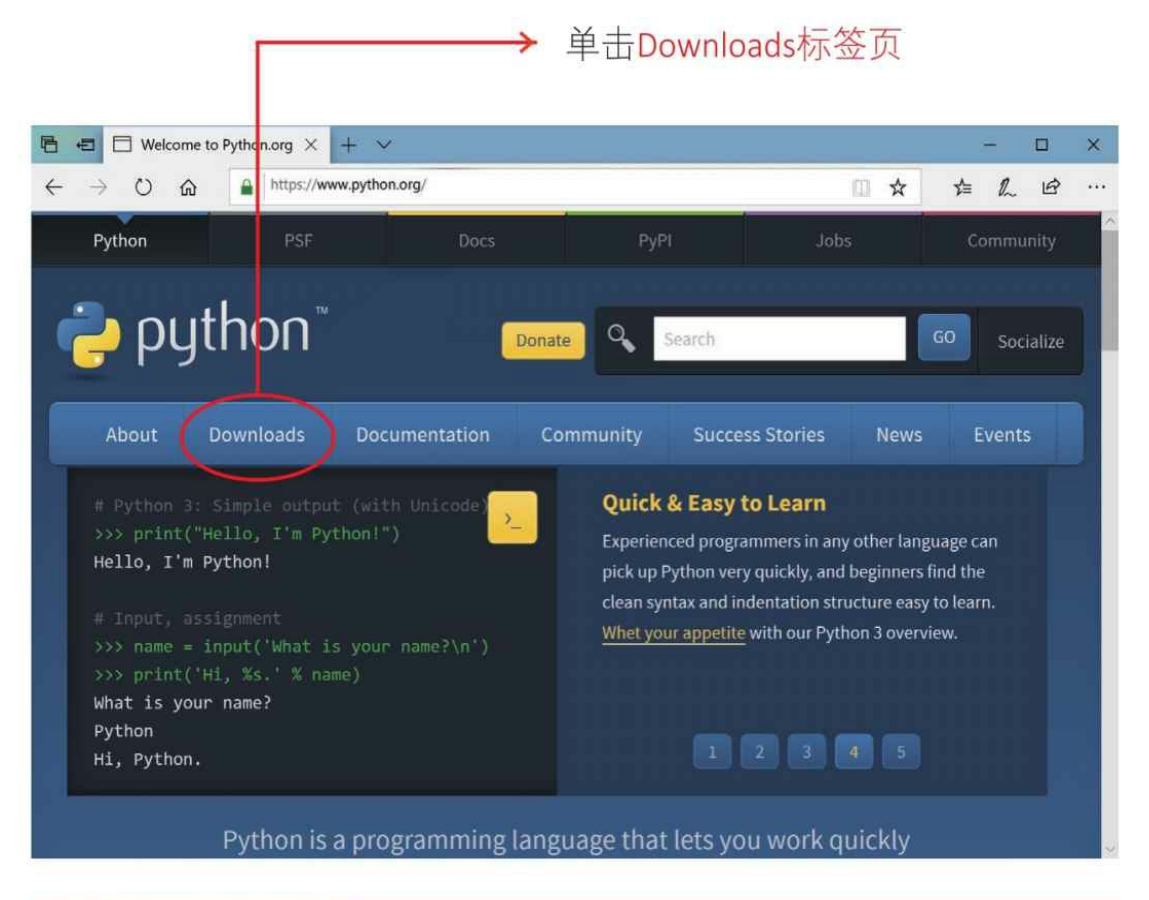

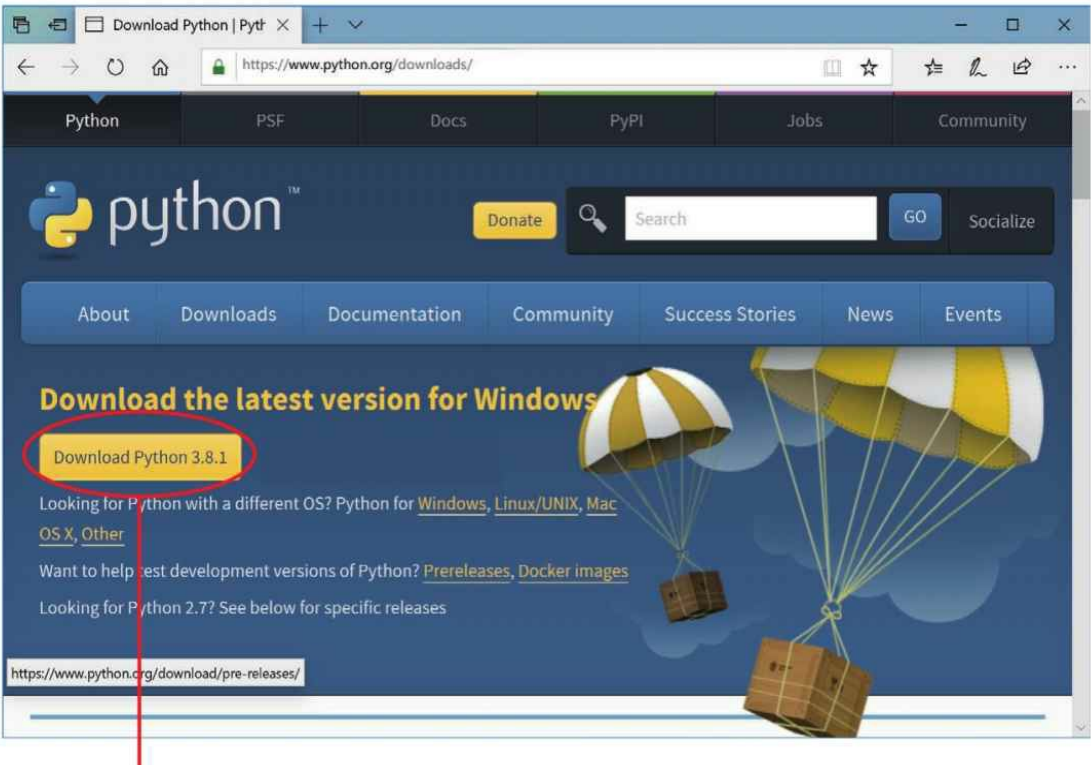

单击Download Python 3.xx按钮就可以下载了

在下载完成后就可以安装Python了,在安装过程中会弹出内容选择 对话框,选中复选框Add Python 3.*x*to PATH,可以将Python的安装路径 添加到环境变量PATH中,这样就可以在任意文件夹下使用Python命令 了。单击Install Now按钮就可以开始安装了。

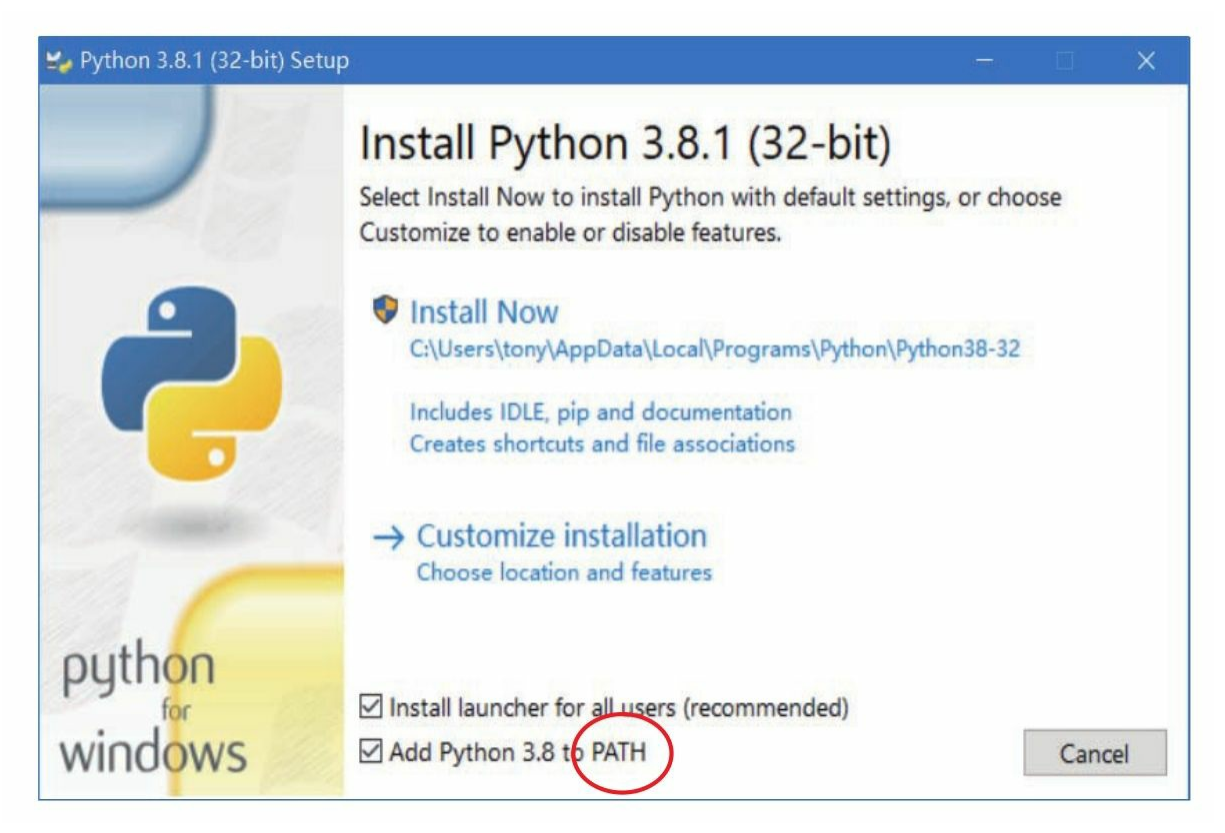

<span id="page-24-0"></span>**1.4** 动动手**——**编写和运行一个**Hello World**程序

在Python开发环境搭建完成后,我们动手编写并运行Hello World程 序来测试一下Python开发环境。

编写和运行Python程序主要有两种方式:

1 交互方式;

2 文件方式。

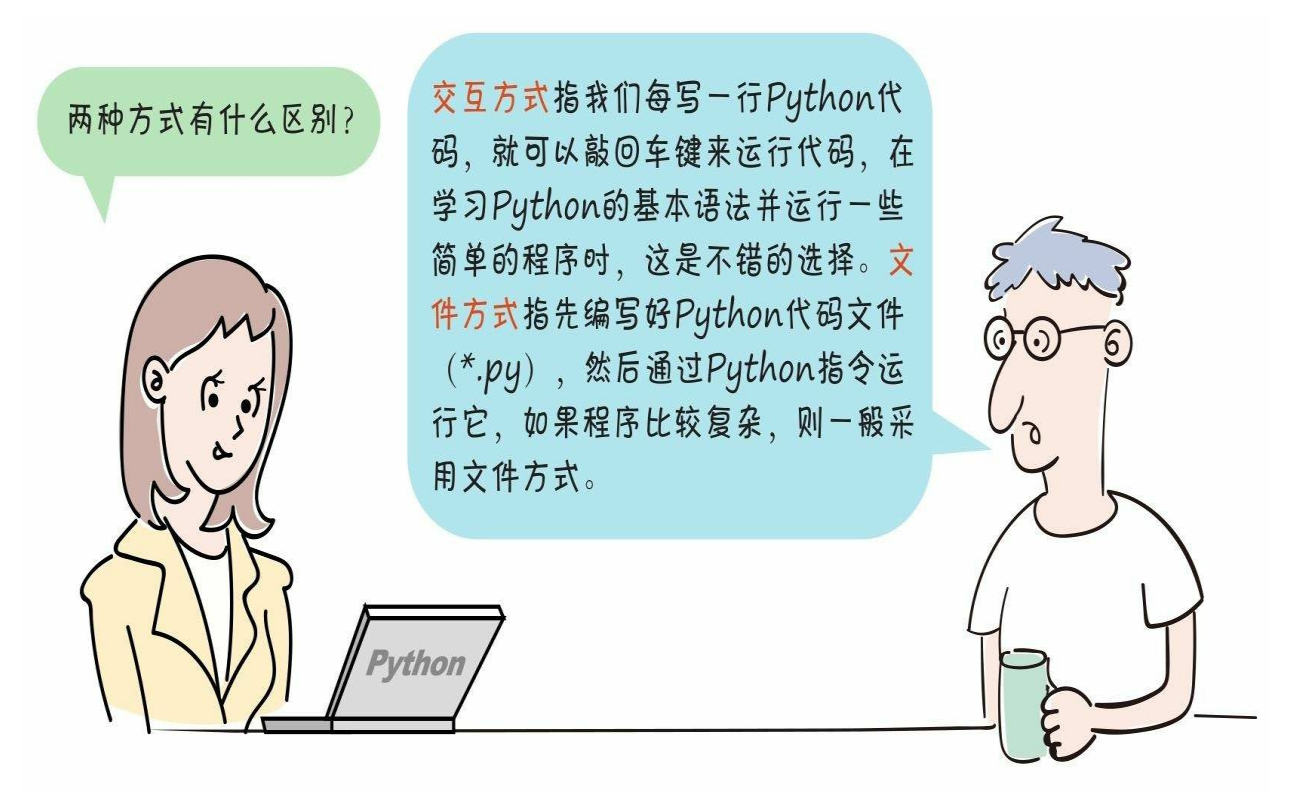

### <span id="page-24-1"></span>**1.4.1** 交互方式

Python安装包提供了交互式运行工具——Python Shell,在安装好Py thon后,我们就可以单击Windows"开始"菜单打开Python 3.*x*了。

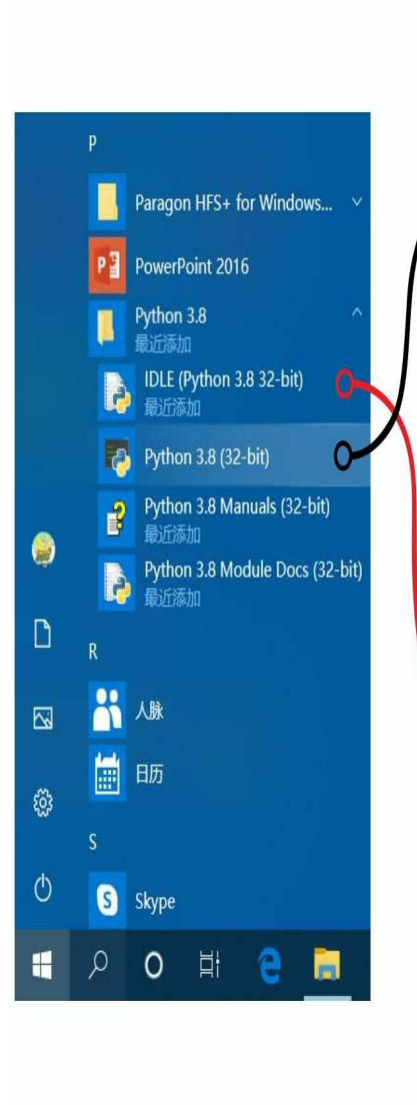

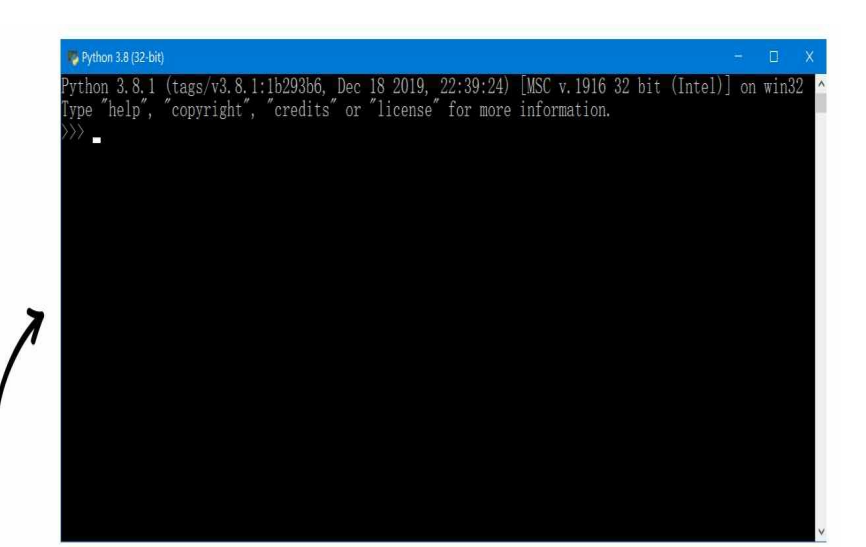

可以通过Windows"开始"菜单启动Python Shell。如果选 择Python 3.x, 则打开基于命令提示符的Python Shell。

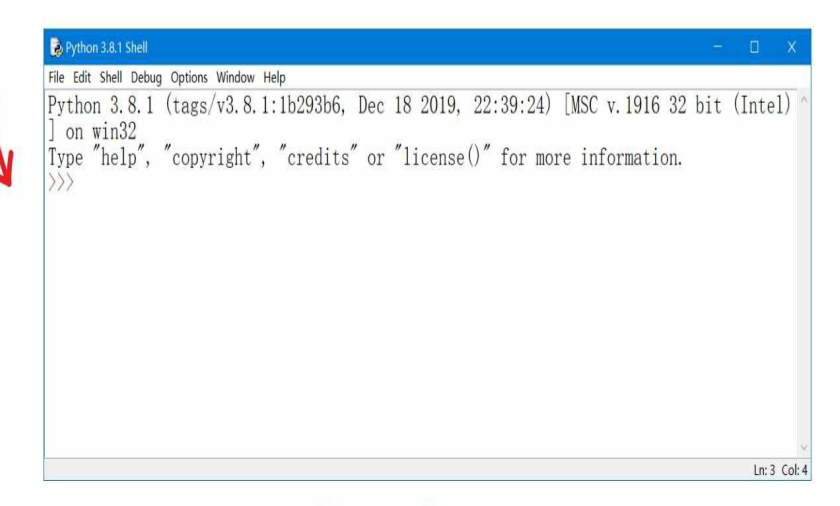

如果选择IDLE, 则启动基于IDLE的Python Shell。

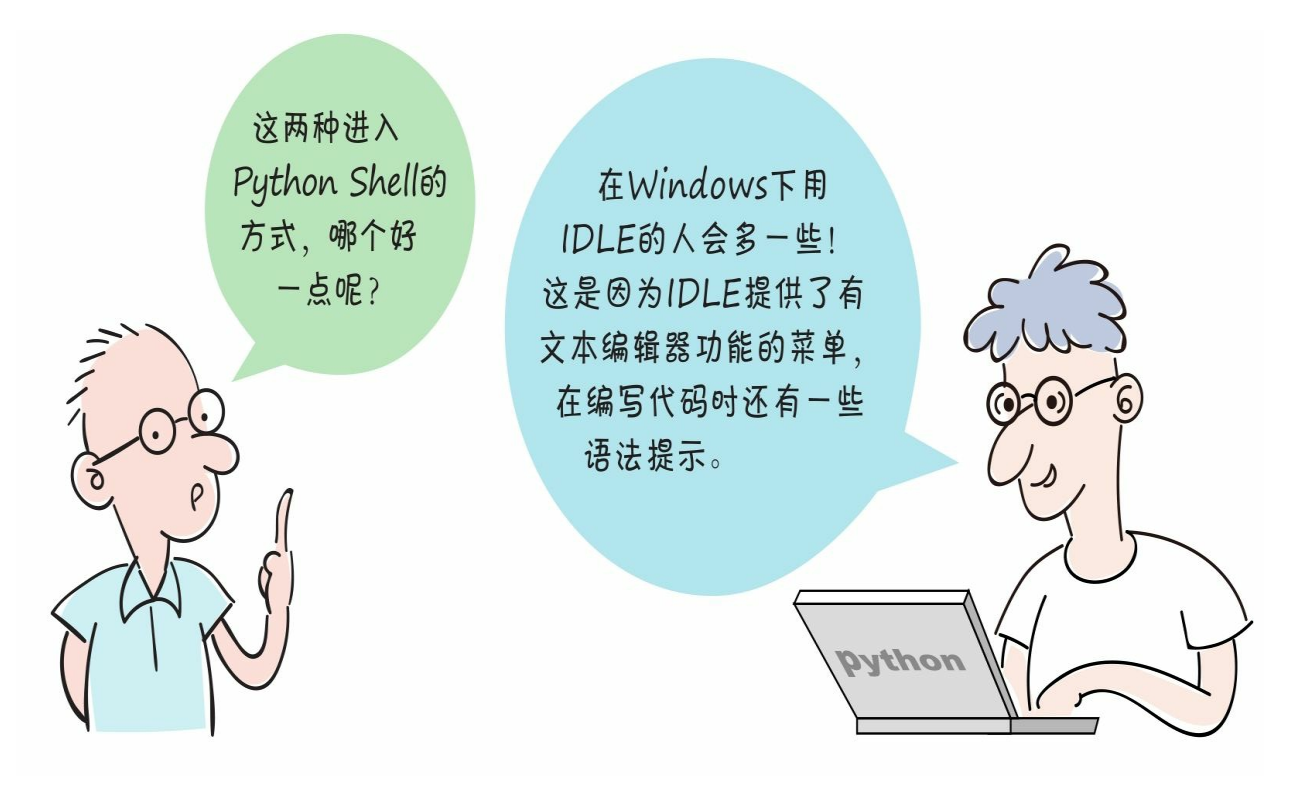

我们在IDLE中编写如下Hello World代码, 然后敲回车键运行。

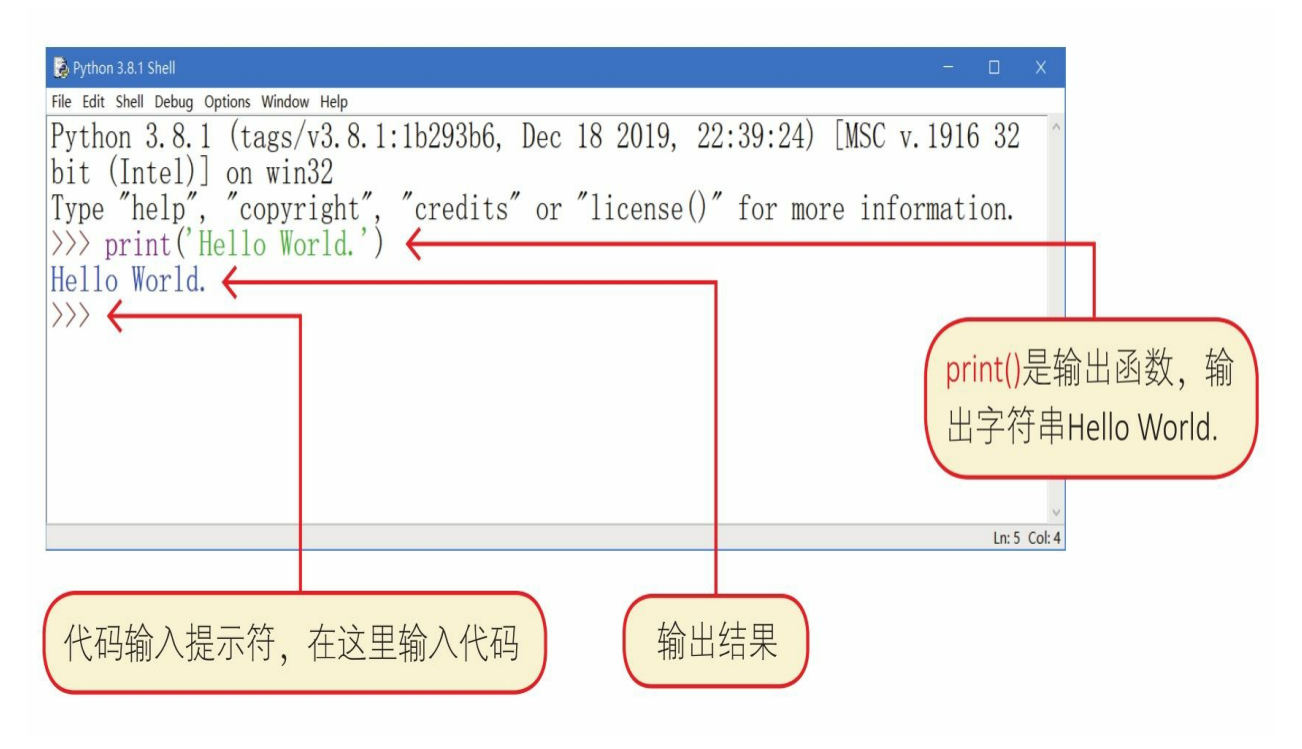

### <span id="page-26-0"></span>**1.4.2** 文件方式

通过文件方式编写和运行Python程序时,首先需要编写Python代码 ,然后使用Python指令运行Python代码文件。

编写Python代码时,既可以使用任意一种文本编辑工具,也可以使 用专业的IDE (Integrated Development Environments, 集成开发环境) 工具。

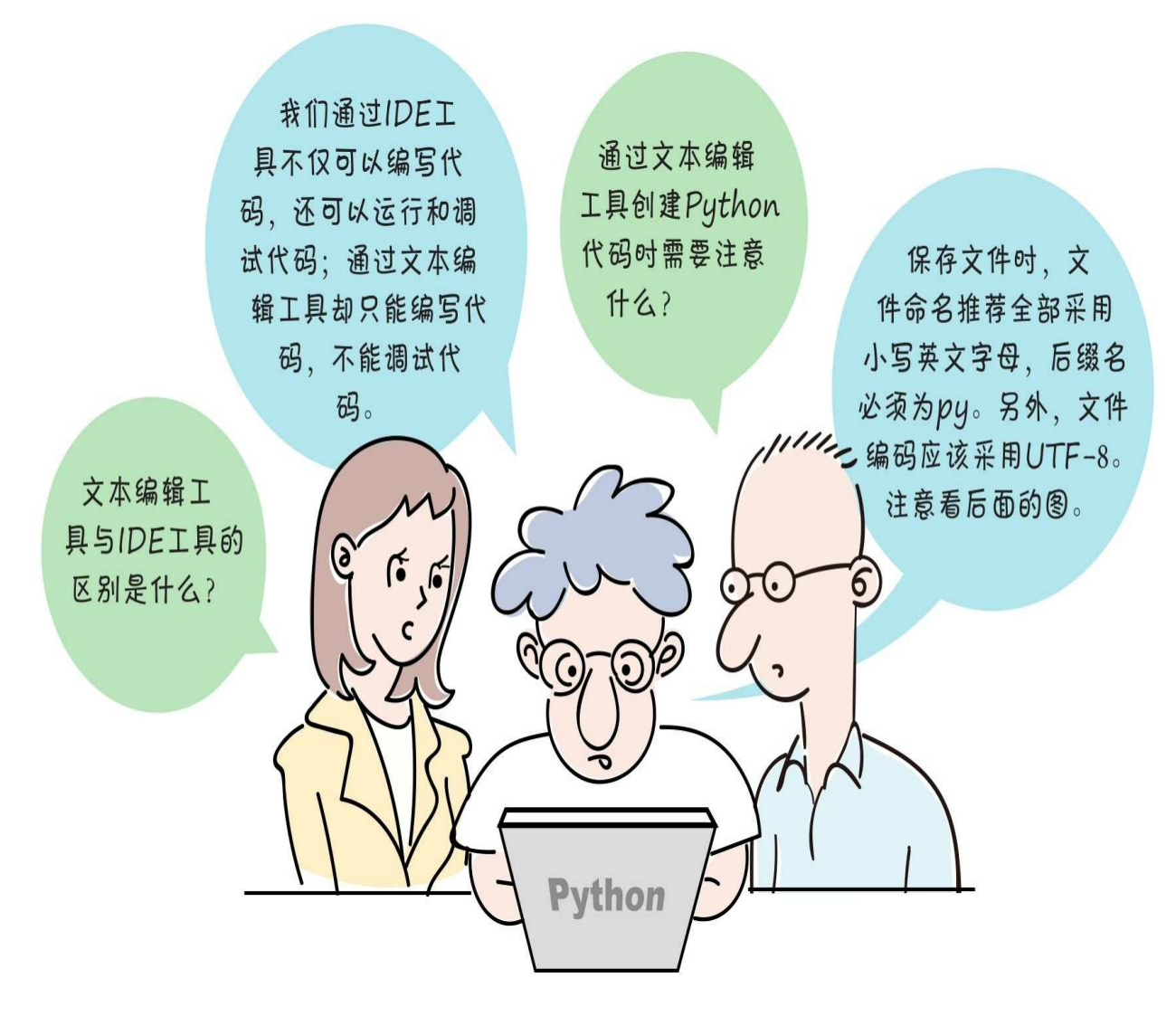

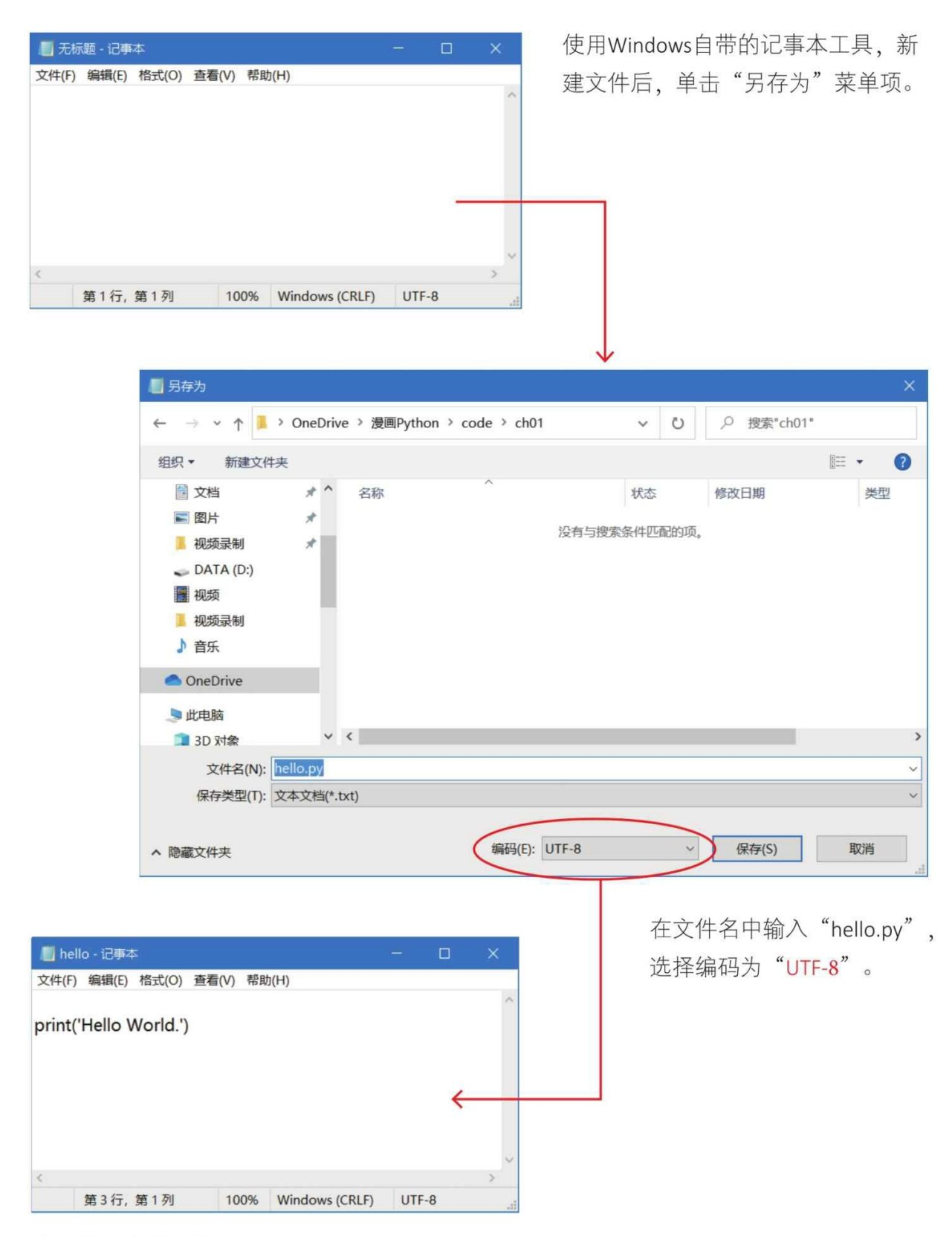

在记事本中编写代码。

在代码编写完成后,就可以运行代码了。在Windows下启动命令提 示符,并输入Python hello.py指令。

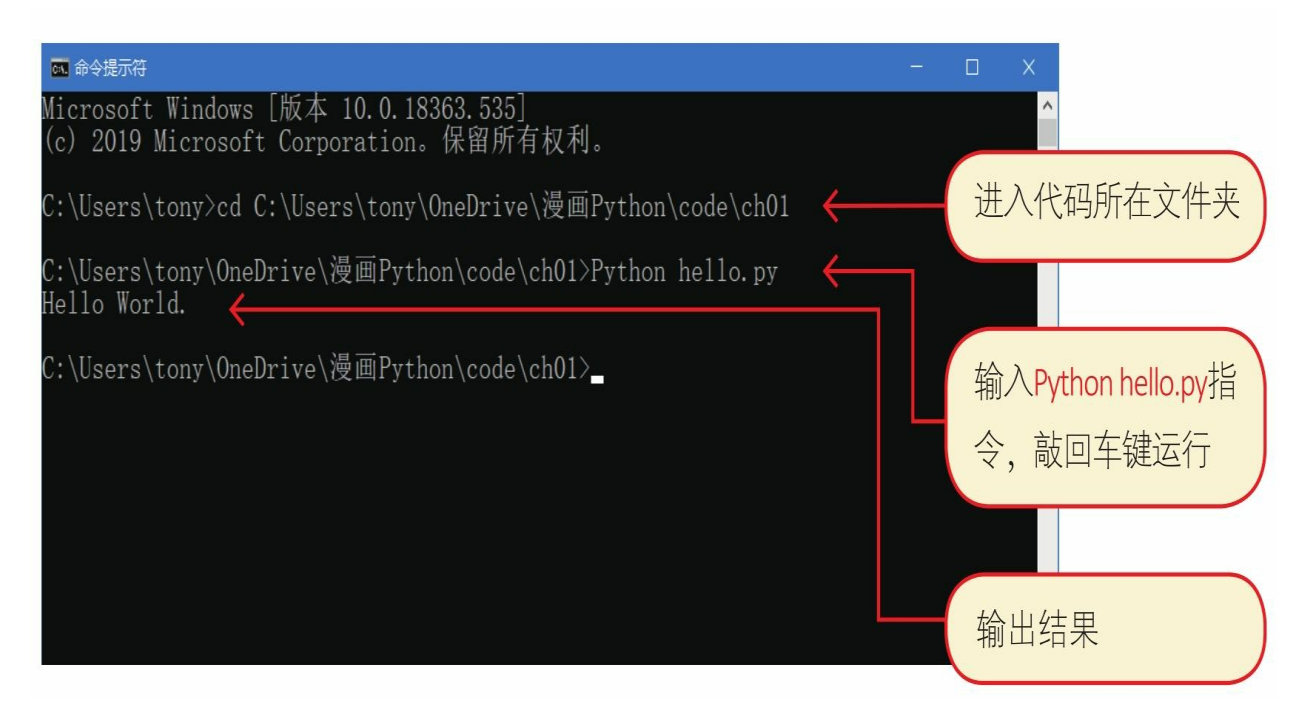

使用Windows中的记事本编写Python程序太困难了! 有什么好的工具推荐么?

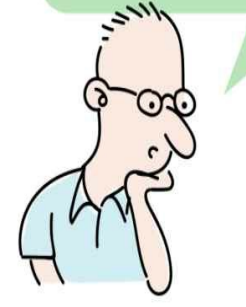

对于文本编辑工具、我推荐Sublime Text。Sublime Text支持 多种语言的关键字高亮显示、设置灵话、还可以通过安装插件扩 展功能。另外, Sublime Text支持Windows、Linux和macOS 操作系统,可以通过官网下载不同版本的Sublime Text。

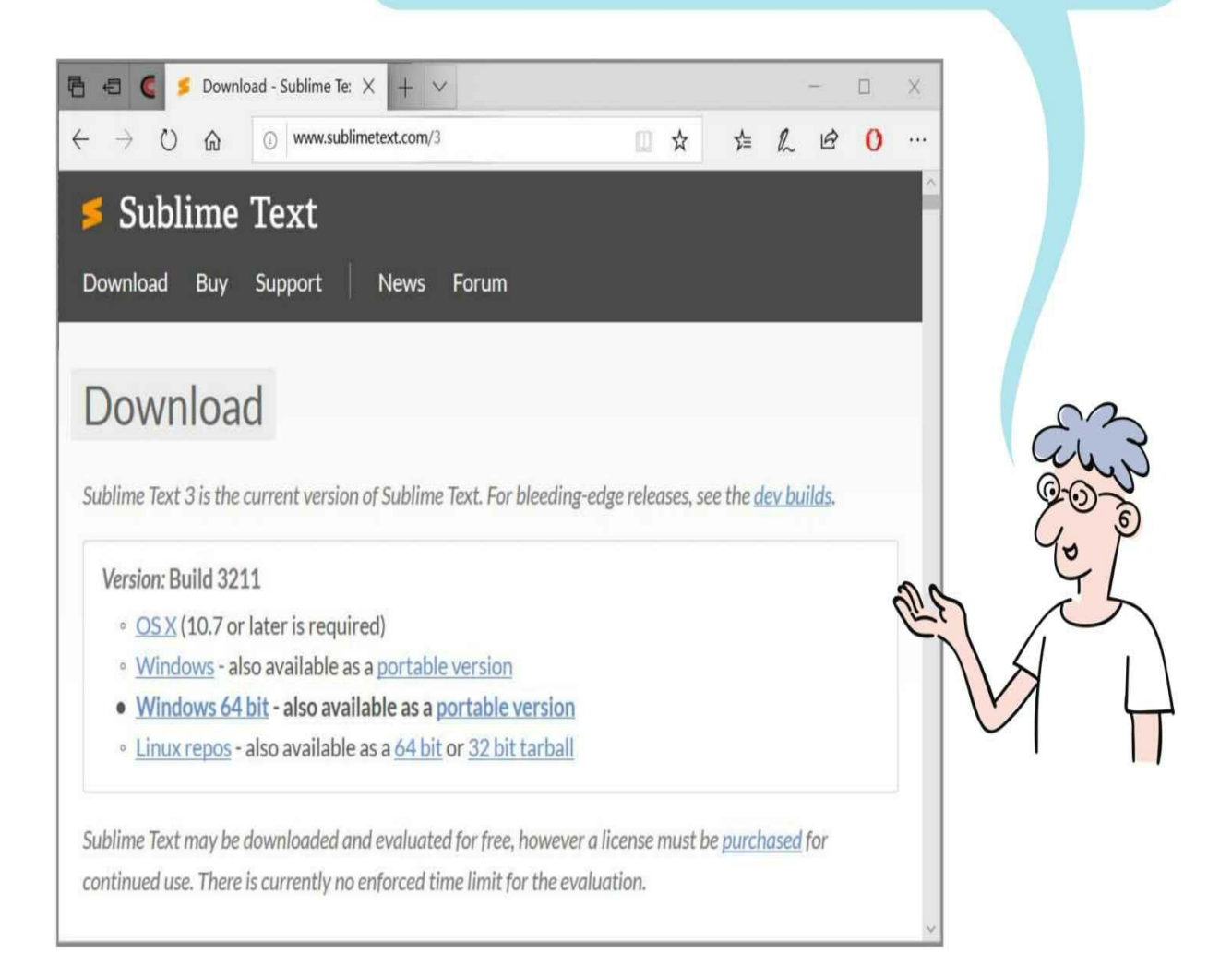

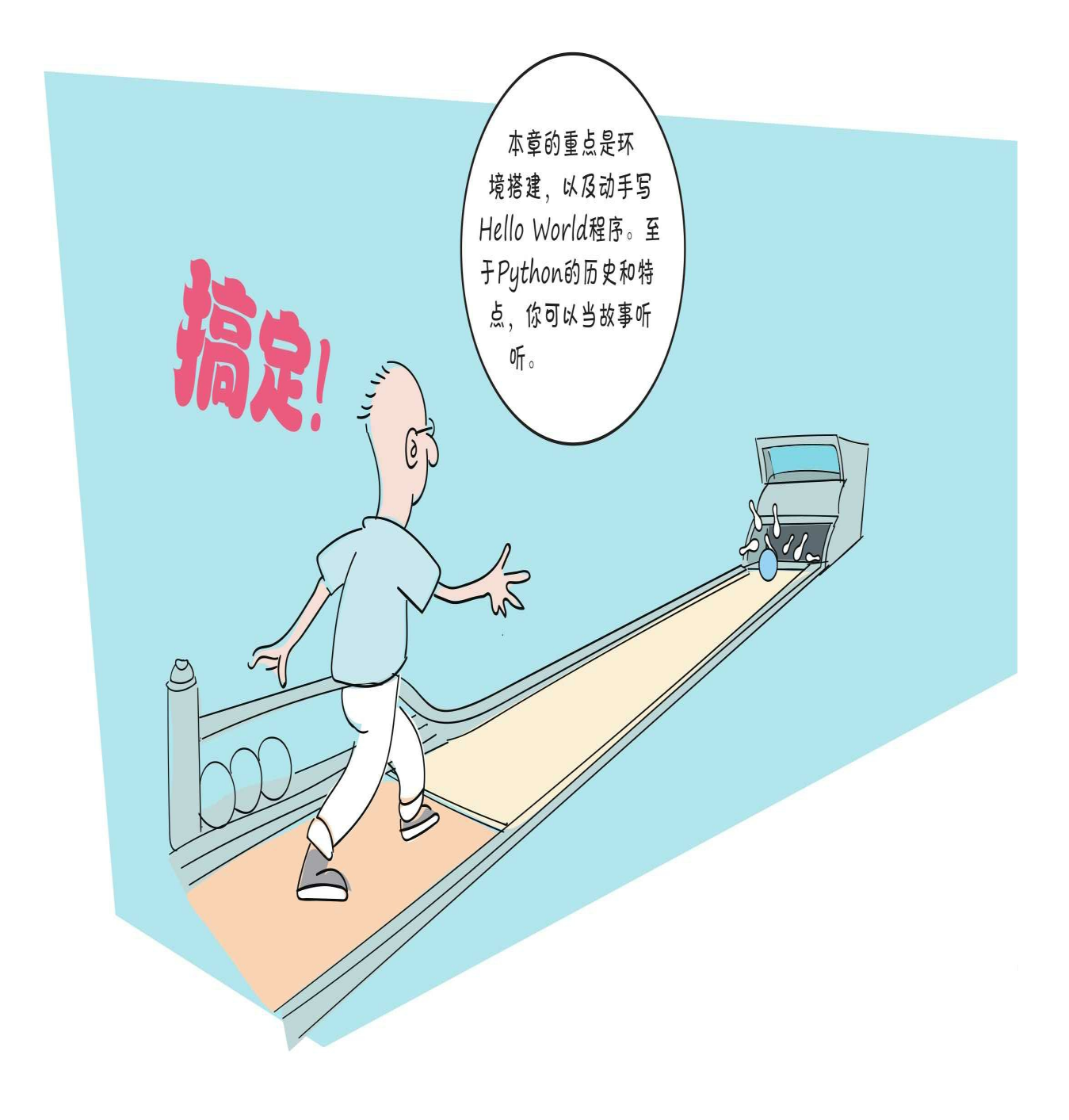

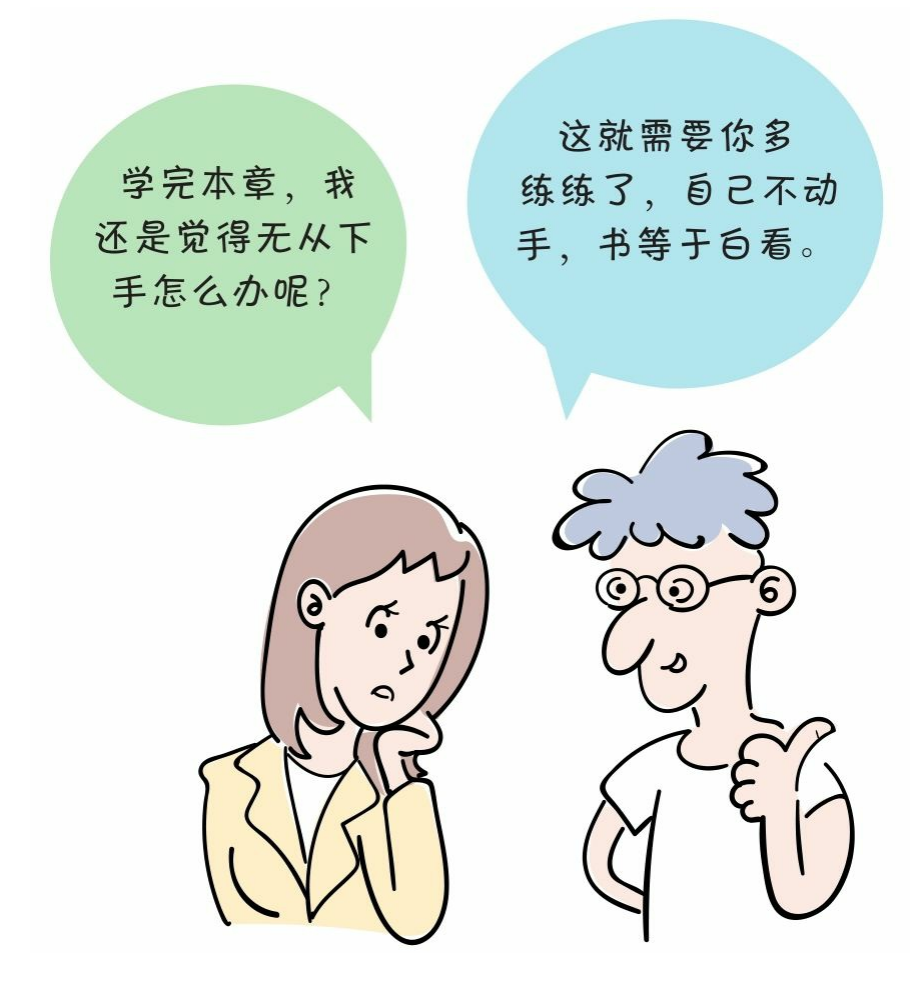

## <span id="page-33-0"></span>**1.5** 练一练

1 请在Windows平台下安装Python环境。

2 请使用文本编辑工具编写Python程序,通过文件方式编写并运行 代码,使其在控制台输出字符串"世界,你好!"。

3 请使用IDLE工具编写Python程序,使其在控制台输出字符串"世 界,你好!"。

# 第**2**章 编程基础那点事

<span id="page-34-0"></span>我们在第1章学习并搭建了开发环境,还编写了一个Hello World程 序。在本章将学习Python中的一些基础语法。

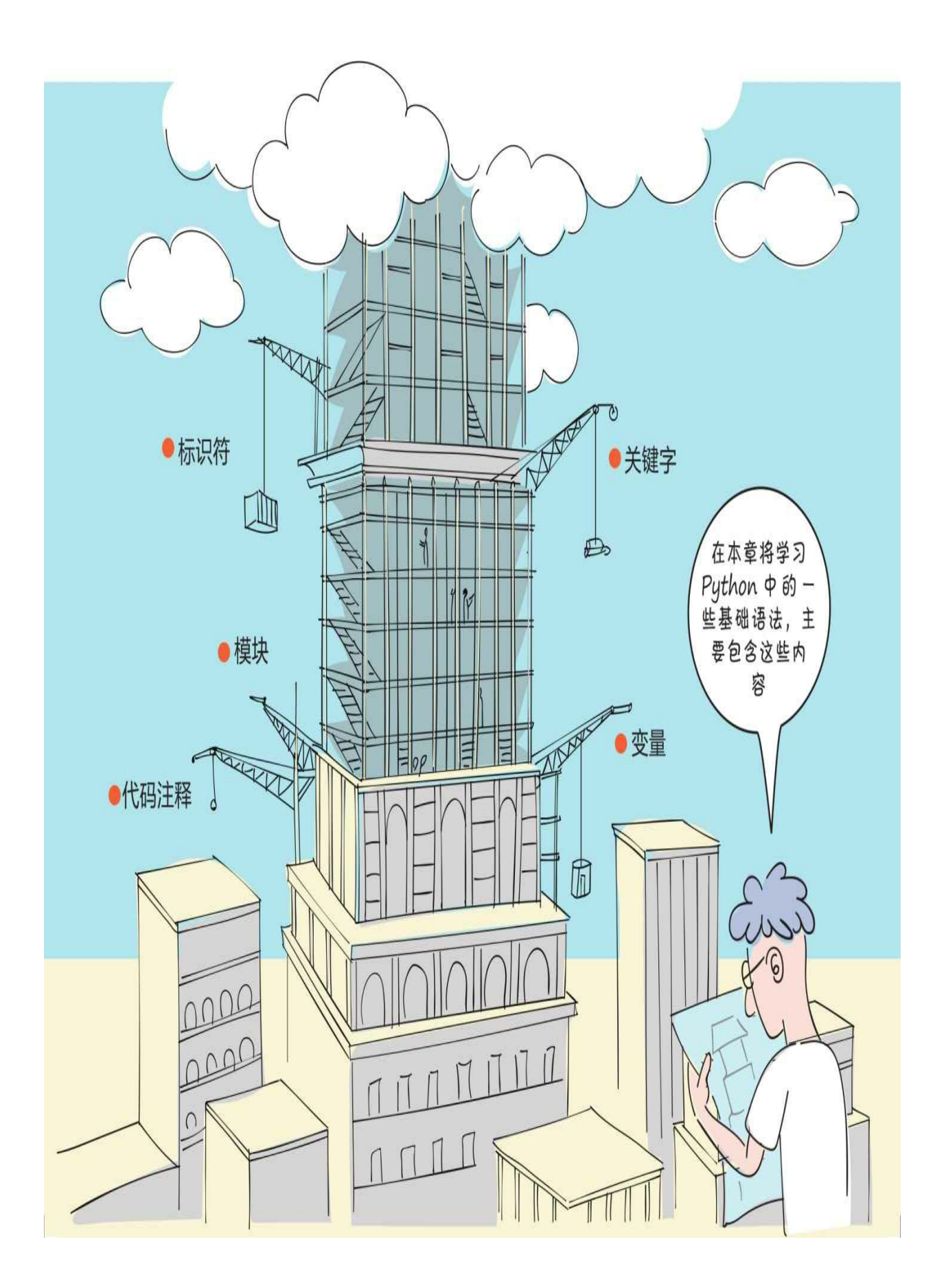
# **2.1** 标识符

标识符就是变量、函数、属性、类、模块等可以由程序员指定名称 的代码元素。

构成标识符的字符均遵循一定的命名规则。

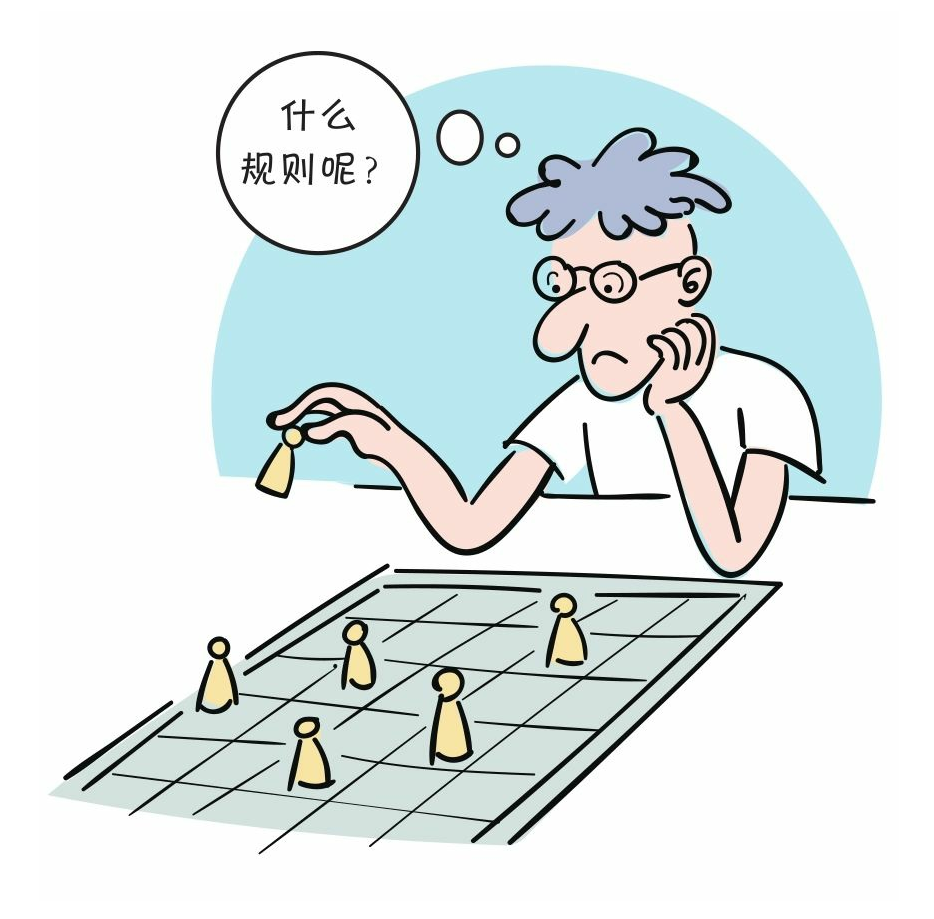

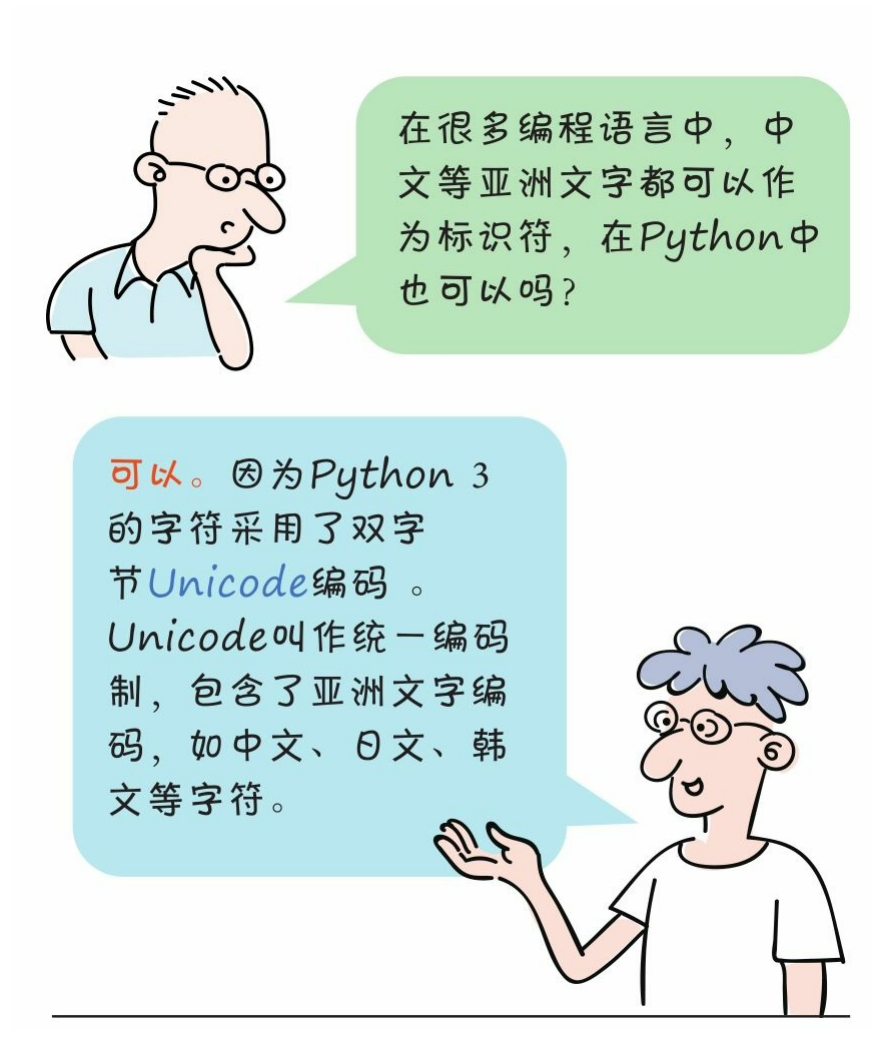

Python中标识符的命名规则如下。

- 1 区分大小写: Myname与myname是两个不同的标识符。
- 2 首字符可以是下画线(\_)或字母,但不能是数字。
- 3 除首字符外的其他字符必须是下画线、字母和数字。
- 4 关键字不能作为标识符。
- 5 不要使用Python的内置函数作为自己的标识符。

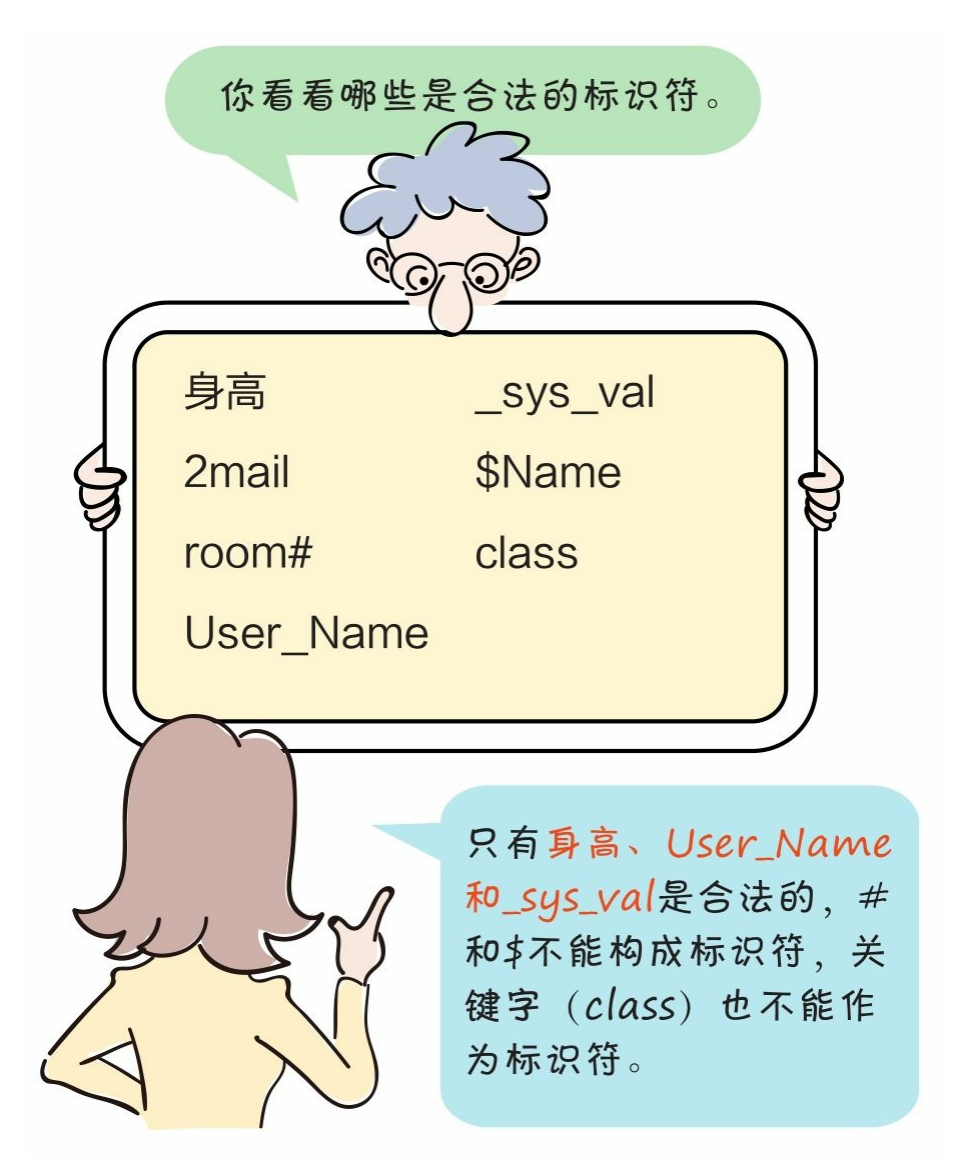

注Unicode是国际组织制定的可以容纳世界上所有文字和符号的字 符编码方案。

## **2.2** 关键字

关键字是由语言本身定义好的有特殊含义的代码元素。

关键字是由语言本身定义好的有特殊含义的 代码元素。

在Python中只有33个关键字, 从这个 角度来看, Python是不是很简单啊! 在这33个关键字中,只有 False、 None和True的首字母大写,其他关键 字全部小写。

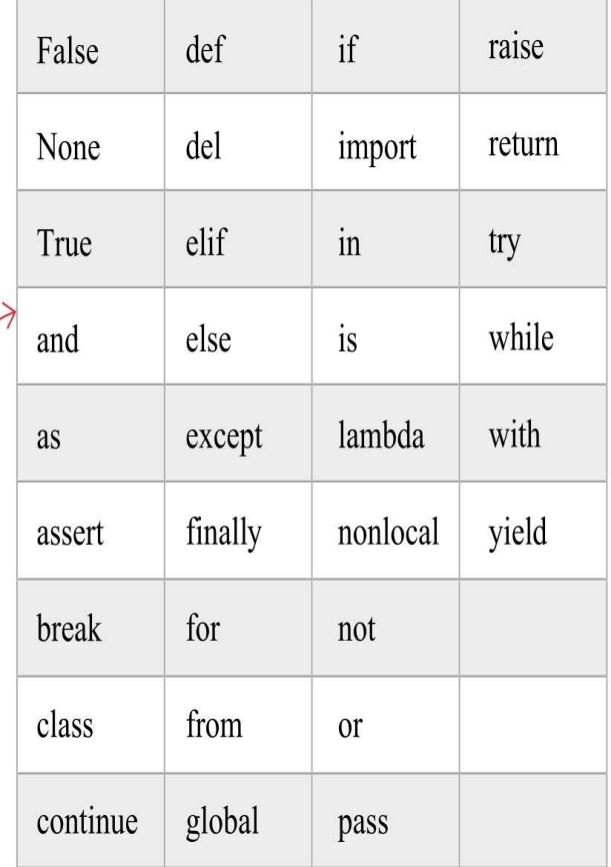

#### **2.3** 变量

在Python中为一个变量赋值的同时就声明了该变量,该变量的数据 类型就是赋值数据所属的类型,该变量还可以接收其他类型的数据。

动动手

在Python Shell中运行示例代码如下:

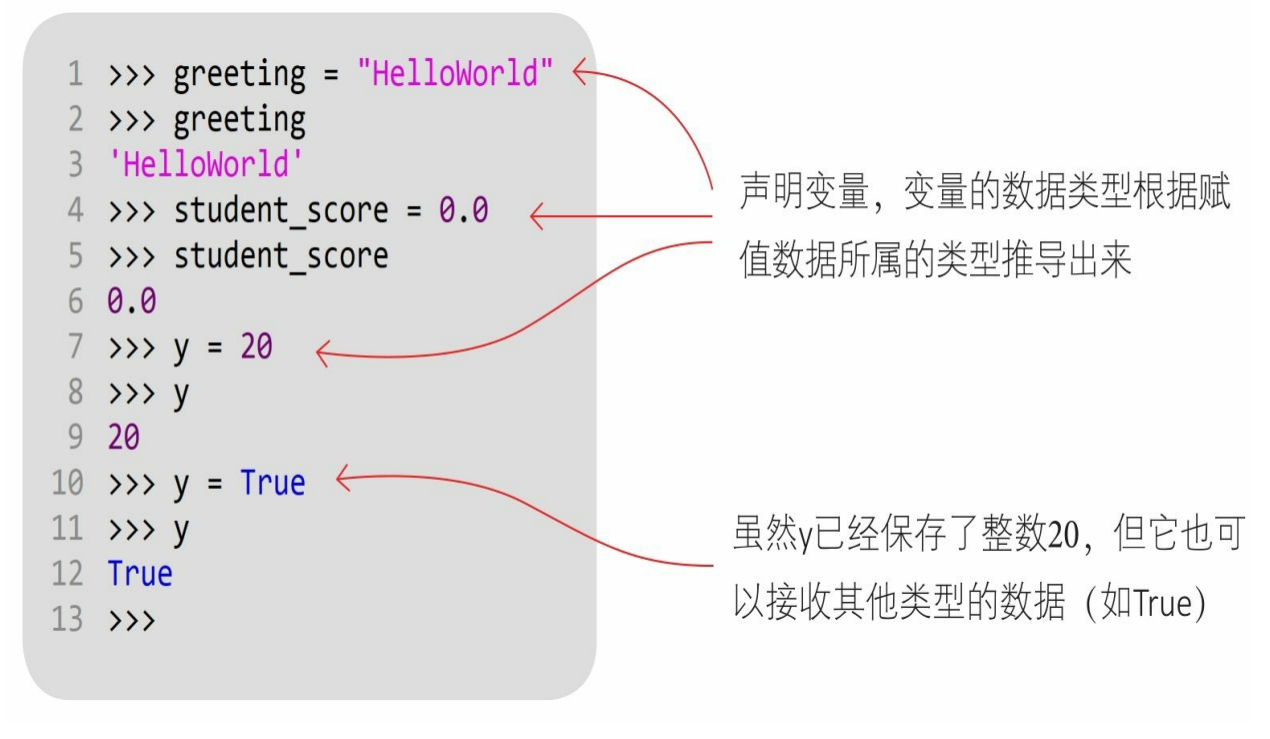

注 Bug指程序中的缺陷、漏洞、错误等。

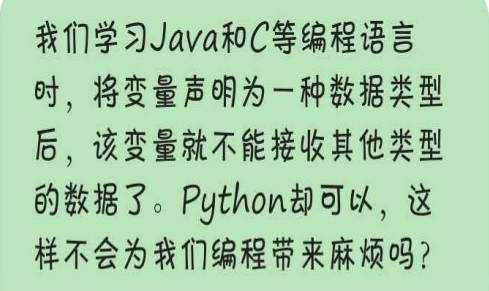

这种灵话性使得Python变得简单, 但也给开 发人员带来很多麻烦。例如上图代码第10行, 我原本想将True赋值给x, 却不小心将它赋值 给y。由于Python默认所有变量都可以接收

不同类型的数据、所以我不 容易发现这个错误,也不容 易排查,这种Bug会导致之 后产生很严重的Bug。

 $\left(\hat{\textbf{H}}\right)$  Bug指程序中的缺陷、漏洞、错误等。

### **2.4** 语句

Python代码是由关键字、标识符、表达式和语句等构成的,语句是 代码的重要组成部分。

在Python中,一行代码表示一条语句,在一般情况下语句结束时不 加分号。示例代码:

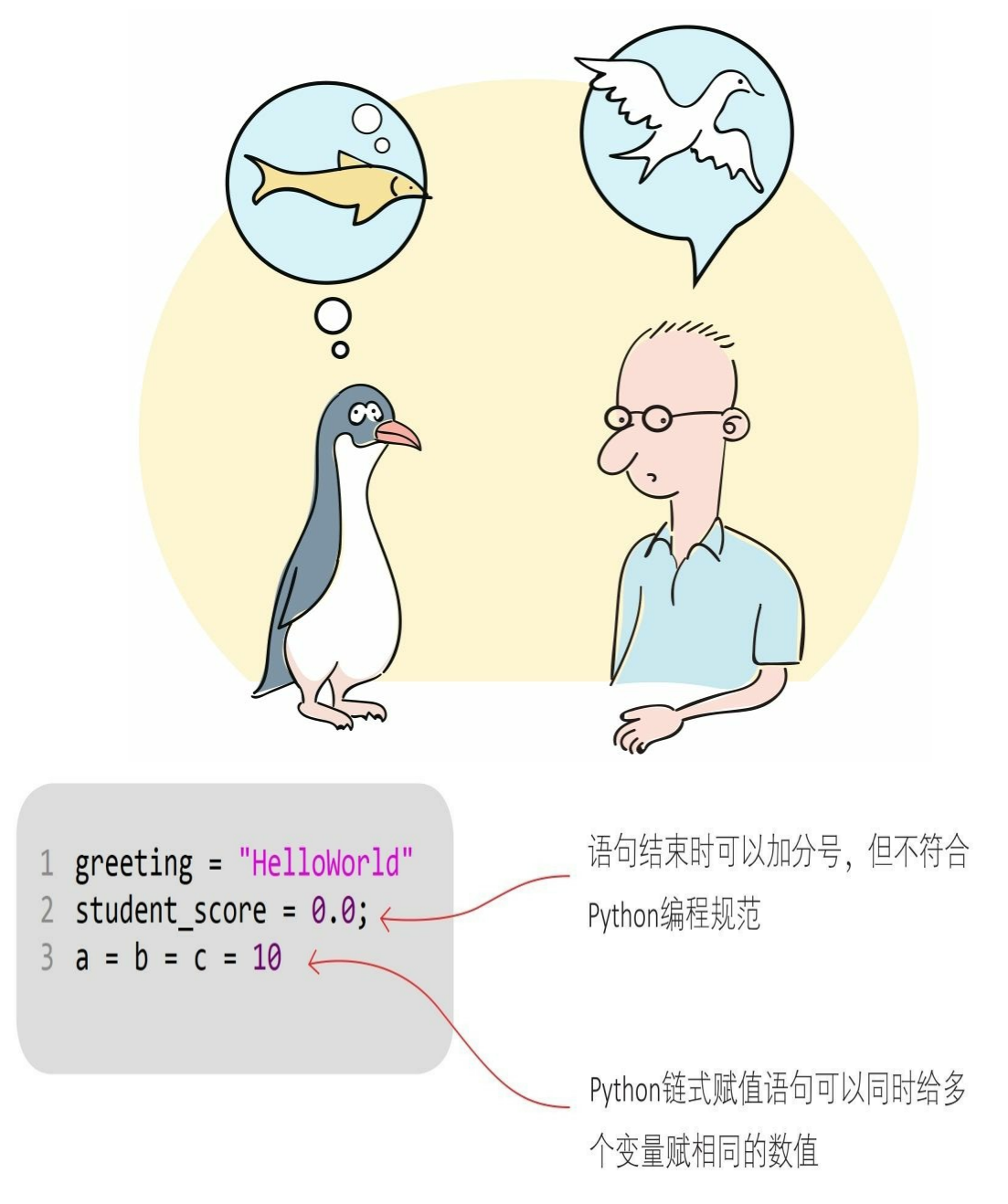

### **2.5** 代码注释

在使用#(井号)时, #位于注释行的开头, #后面有一个空格, 接着是注释的内容。

代码注释示例如下:

位于行的开头

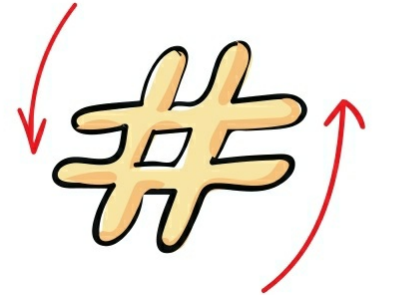

后面加一个空格

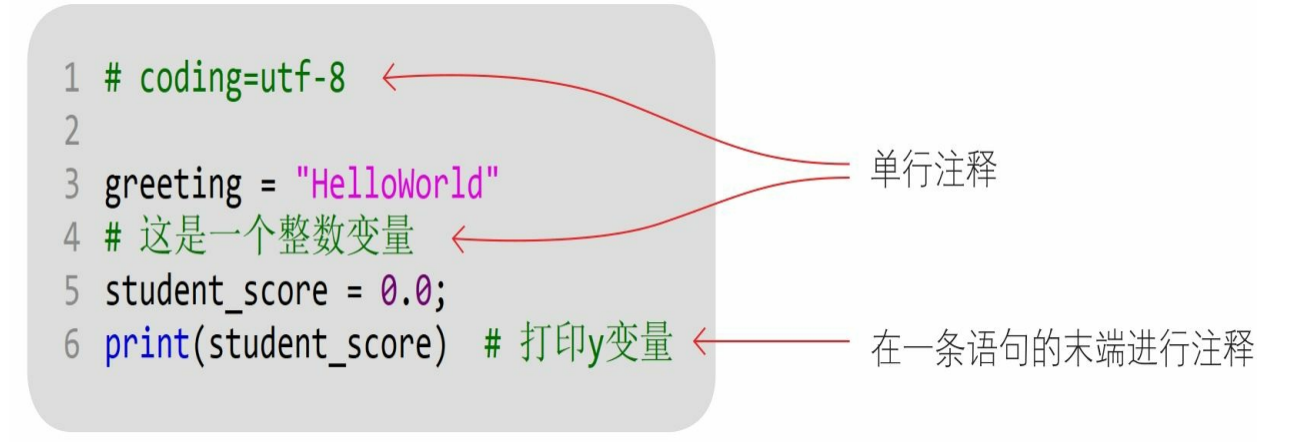

代码第1行# coding=utf-8的注释很特殊,它有什么意思吗?

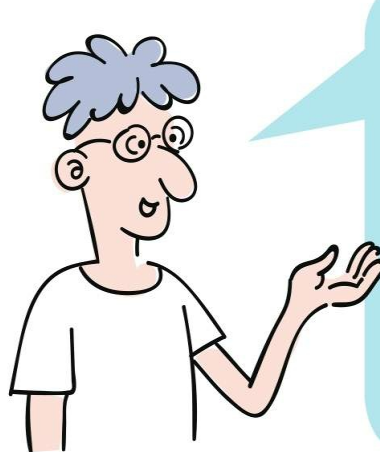

这个注释是告诉Python解释器该 文件的编码集是UTF-8,可以避 免产生代码中有中文等亚洲文字 时无法解释文件的问题。该注释 语句必须被放在文件的第1行或第 2行才能有效。它还有替代写法:  $#$  -\*- coding: utf-8 -\*-

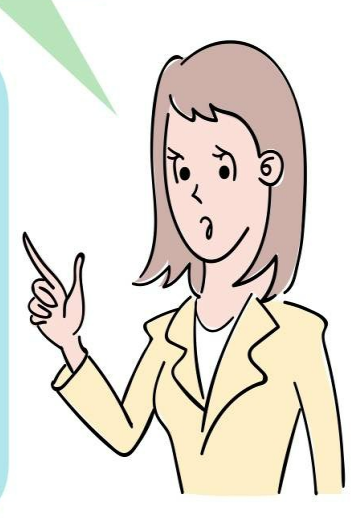

## **2.6** 模块

在Python中一个模块就是一个文件,模块是保存代码的最小单位, 在模块中可以声明变量、函数、属性和类等Python代码元素。

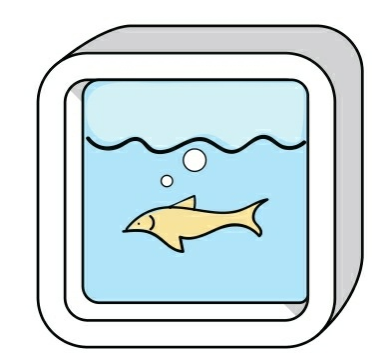

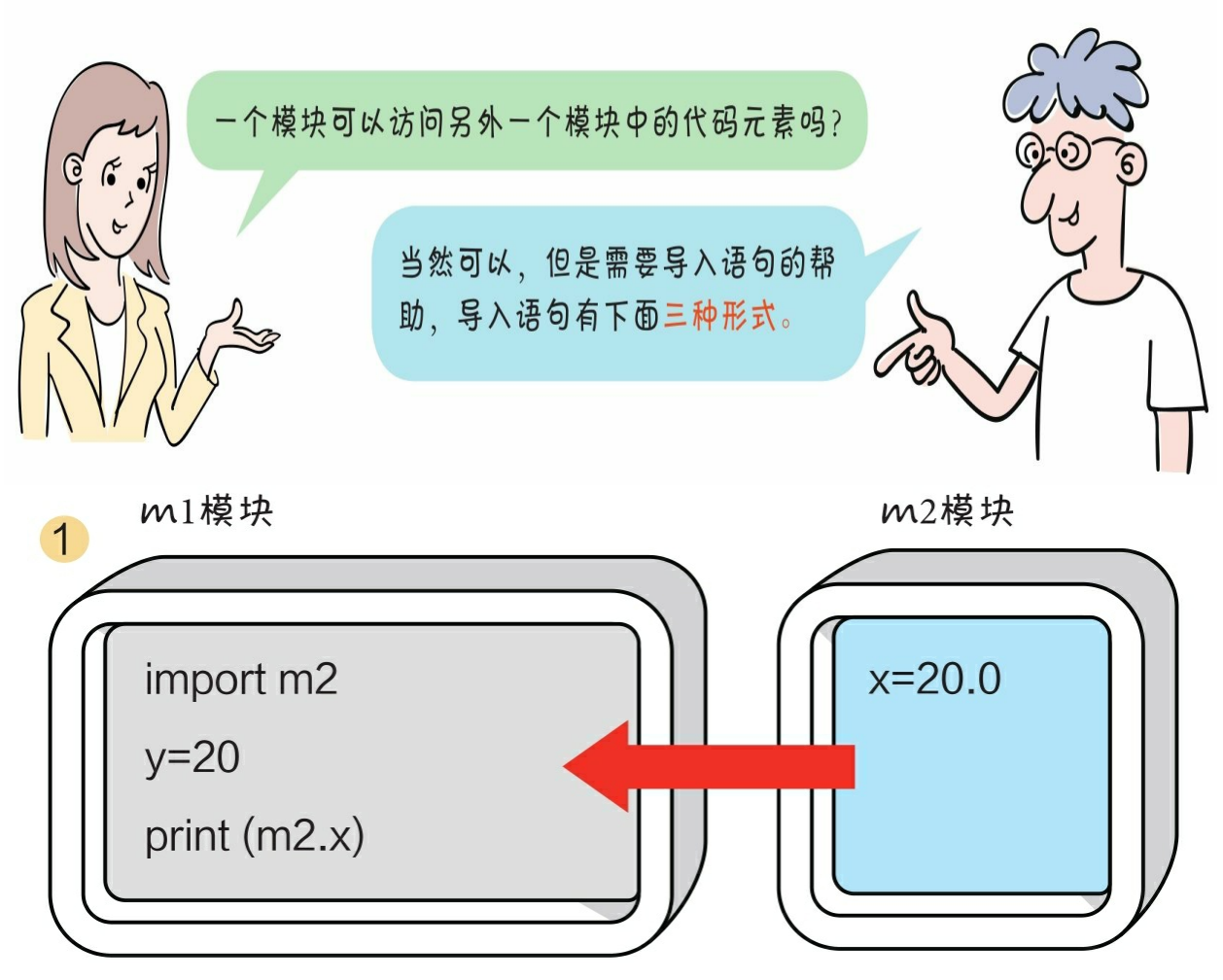

**import**<模块名>:通过这种方式会导入m2模块的所有代码元素

,在访问时需要加前缀"m2."

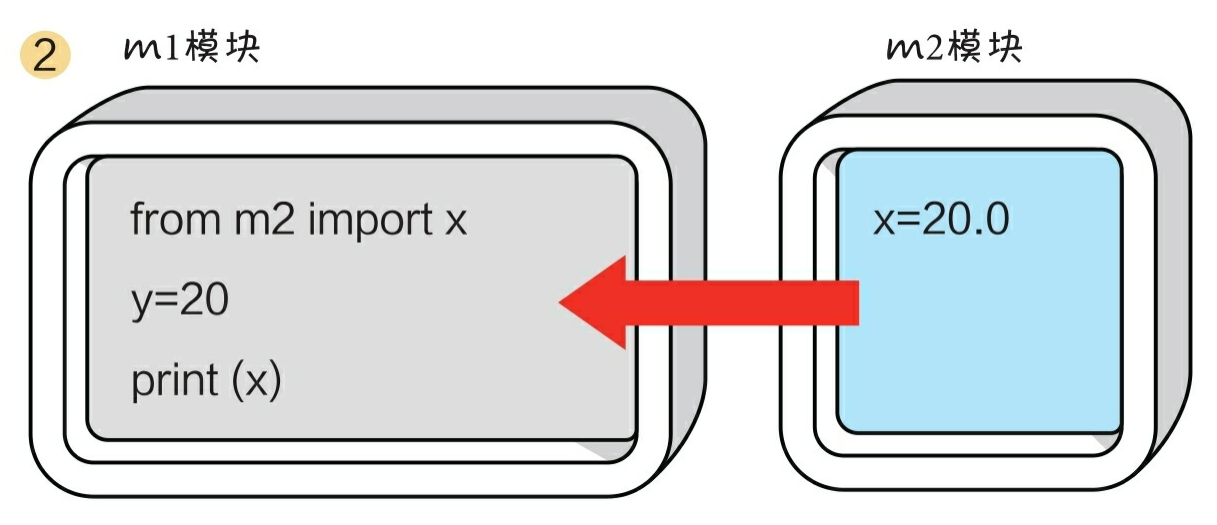

**from**<模块名>**import**<代码元素>:通过这种方式会导入m2中 的x变量,在访问时不需要加前缀"m2."

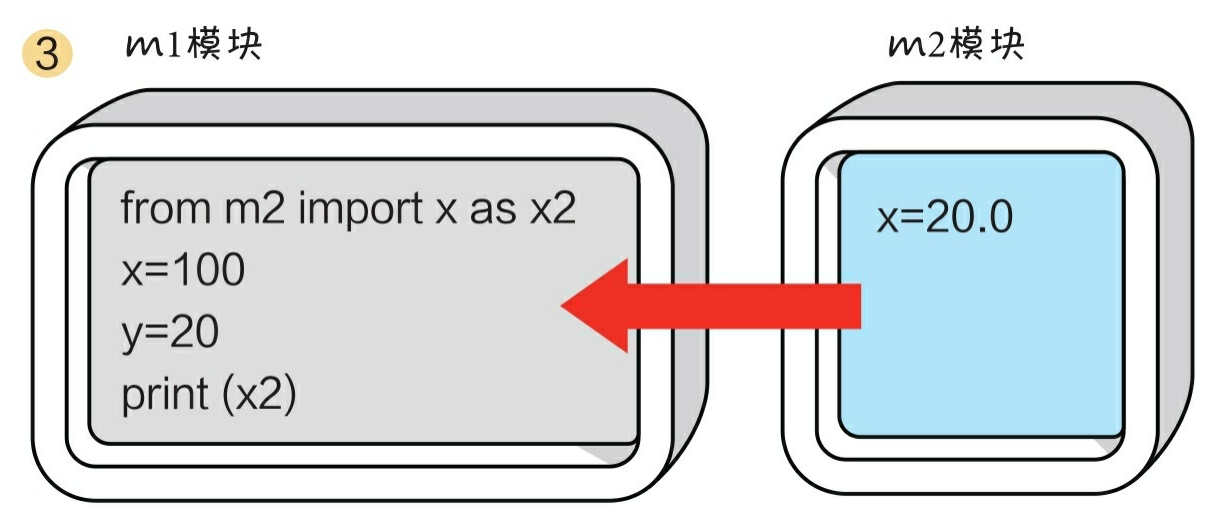

**from**<模块名>**import**<代码元素>**as**<代码元素别名>:与② 类似,在当前m1模块的代码元素(x变量)与要导入的m2模块的代码元 素(x变量)名称有冲突时,可以给要导入的代码元素(m2中的x)一 个别名x2

**2.7** 动动手**——**实现两个模块间的代码元素访问

(1)在同一文件夹下创建两个模块hello和world,即两个代码文件 :hello.py和world.py。

(2)world模块的代码如下:

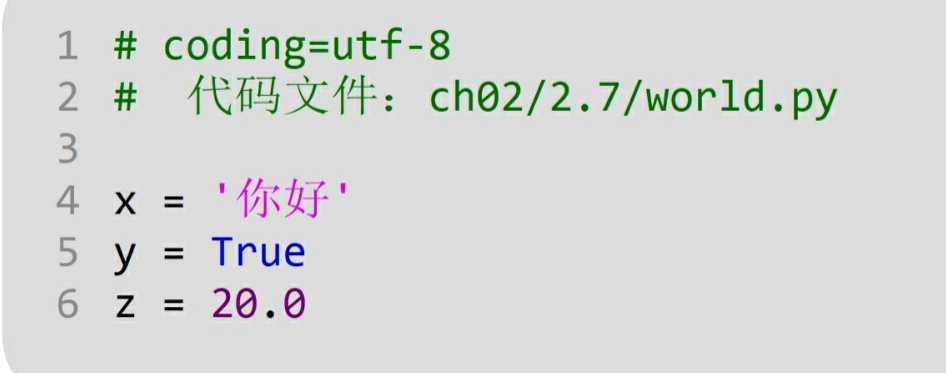

(3)hello模块的代码如下:

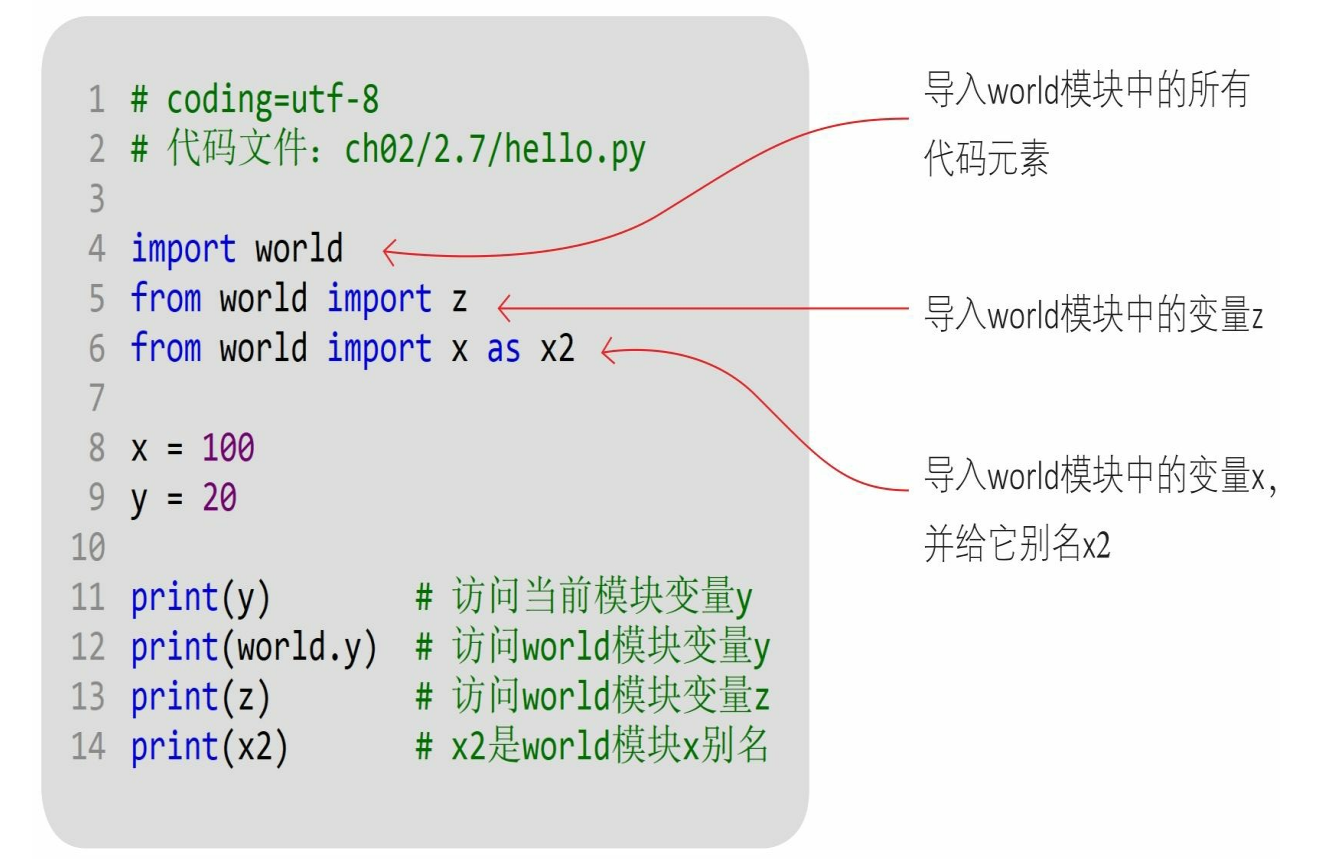

(4) hello模块是程序的入口,如果需要运行hello.py文件,则可通 过Python的如下指令运行。

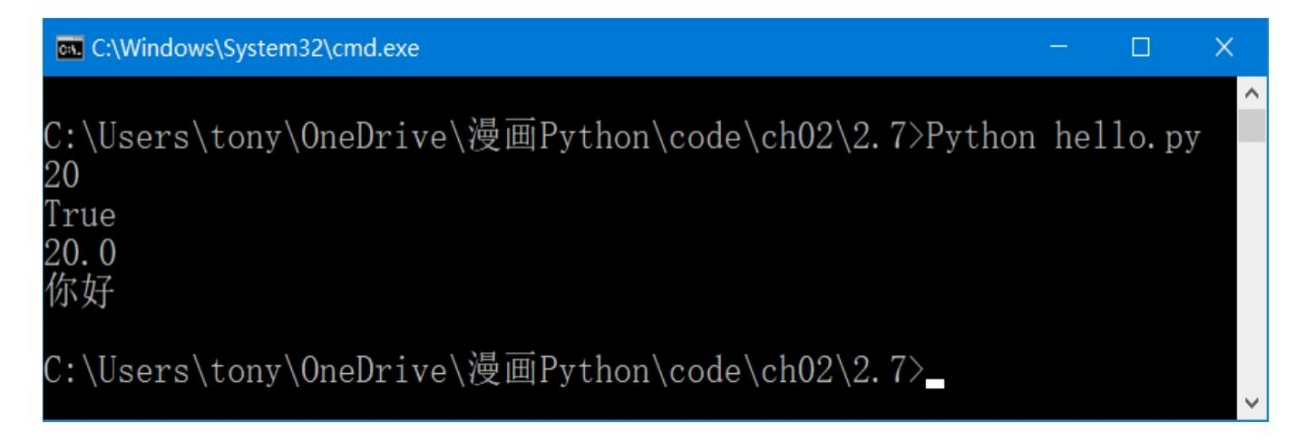

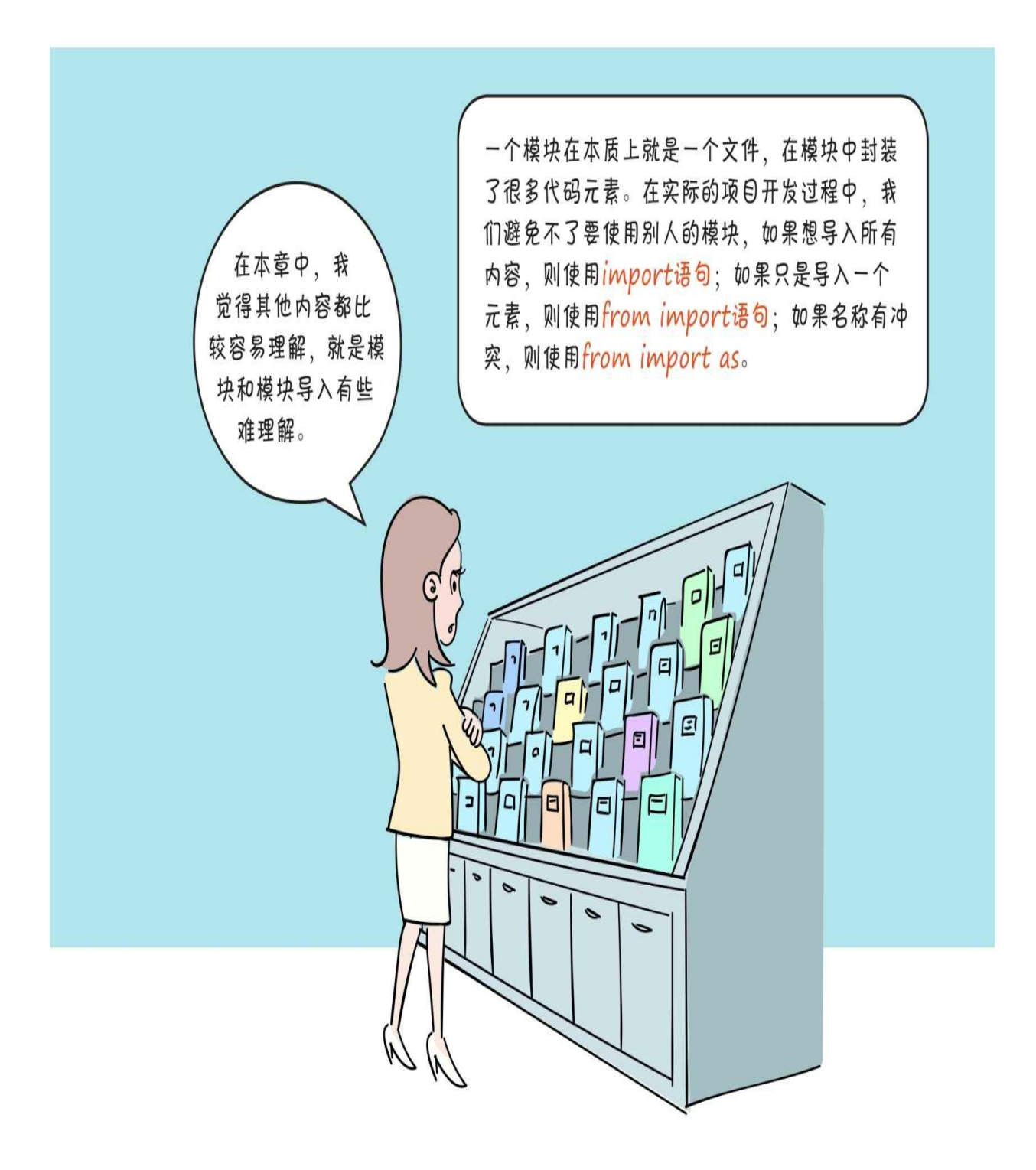

## **2.8** 练一练

1 下列哪些是Python的合法标识符。()

A.2variable B.variable2 C.\_whatavariable D.\_3\_

E.\$anothervar F.体重

2 下列哪些不是Python关键字。()

A.if B.then C.goto D.while

3 判断对错: 在Python中, 一行代码表示一条语句, 语句结束时可 以加分号,也可以省略分号。

4 请自己动手编写两个模块,并使用三种导入语句导入模块中的元 素。

# 第**3**章 数字类型的数据

第2章重点介绍了Python中的一些基础语法,其中讲到每个变量都 有自己的数据类型,本章就介绍数据类型。数据类型非常重要,在声明 变量等时会用到数据类型,我们在前面的章节中已经用到一些数据类型 ,例如整数和字符串等。

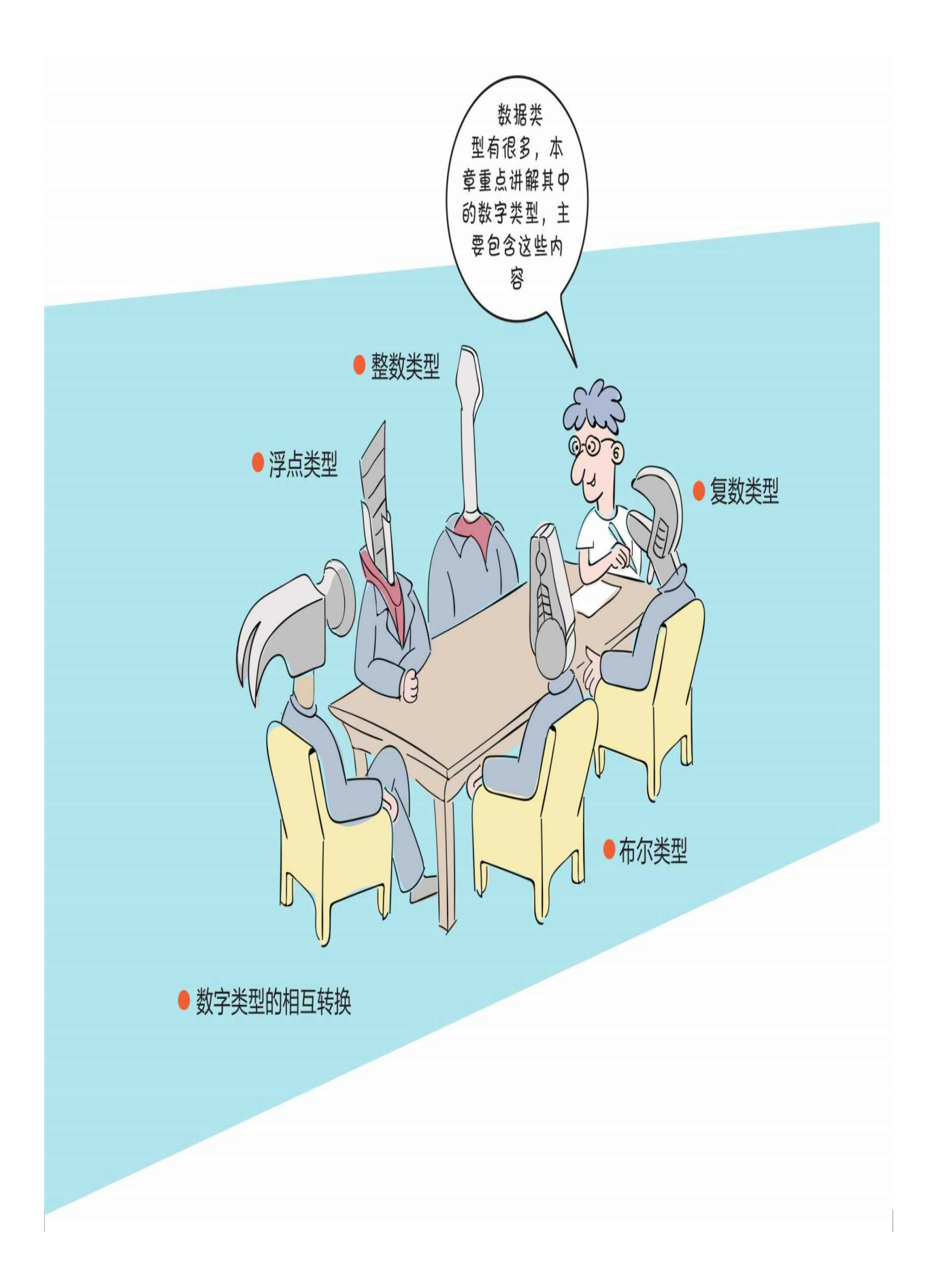

## **3.1 Python**中的数据类型

在Python中所有的数据类型都是类,每个数据值都是类的"实例"。

在Python中有6种主要的内置数据类型:数字、字符串、列表、元 组、集合和字典。列表、元组、集合和字典可以容纳多项数据,在本书 中把它们统称为容器类型的数据。

Python中的数字类型有4种:整数类型、浮点类型、复数类型和布 尔类型。需要注意的是,布尔类型也是数字类型,它事实上是整数类型 的一种。

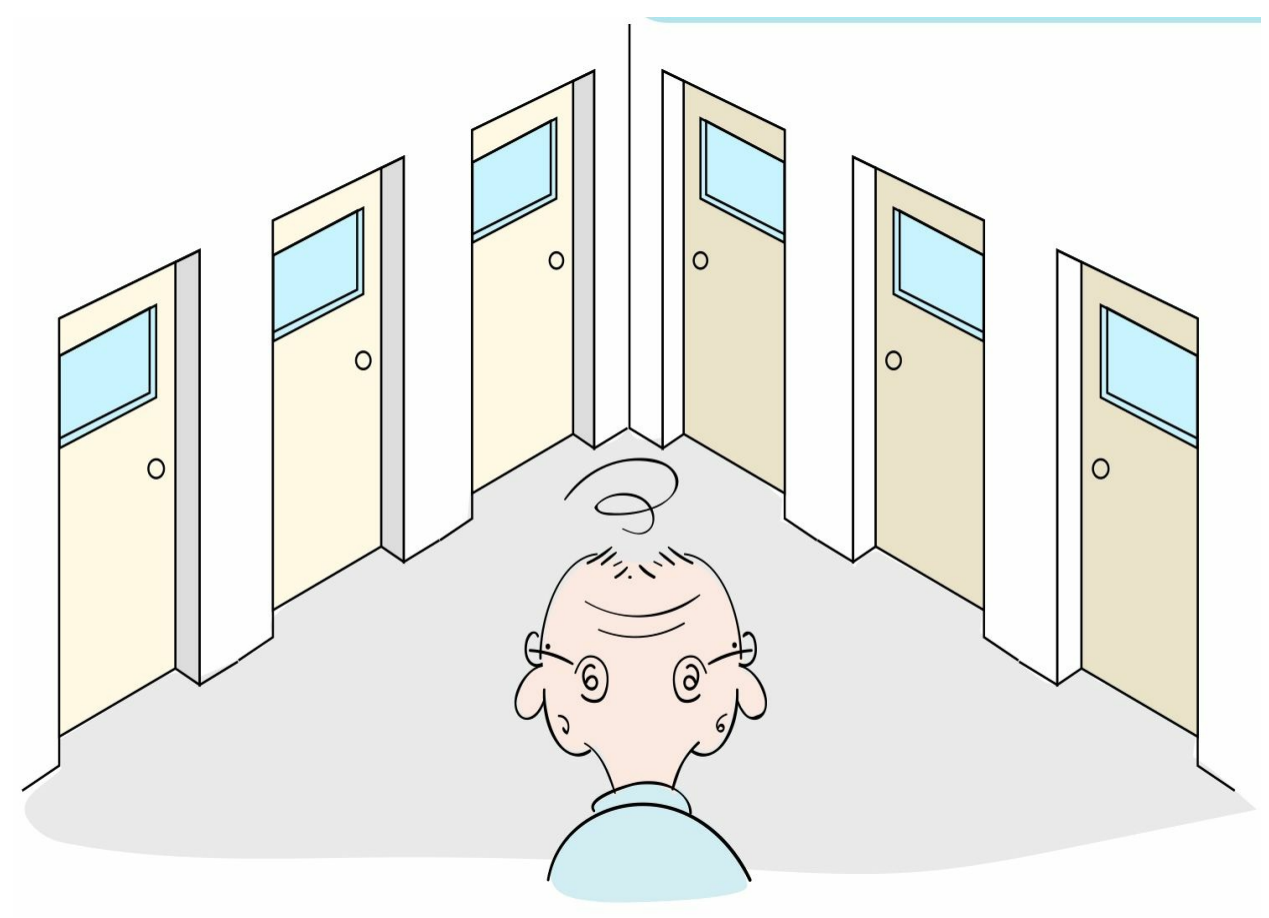

## **3.2** 整数类型

Python中的整数类型为int类,整数类型的范围可以很大,表示很大 的整数,只受所在计算机硬件的限制。

动动手

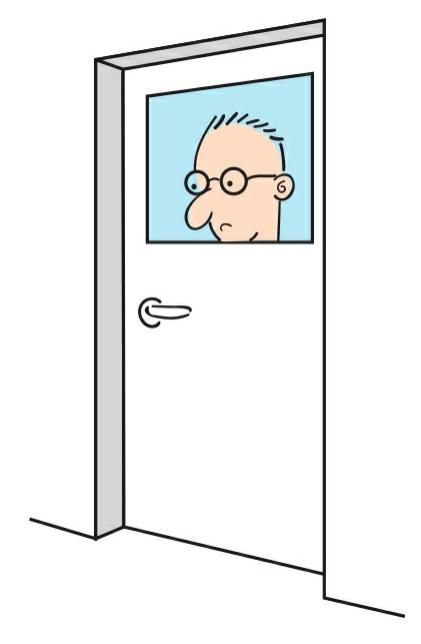

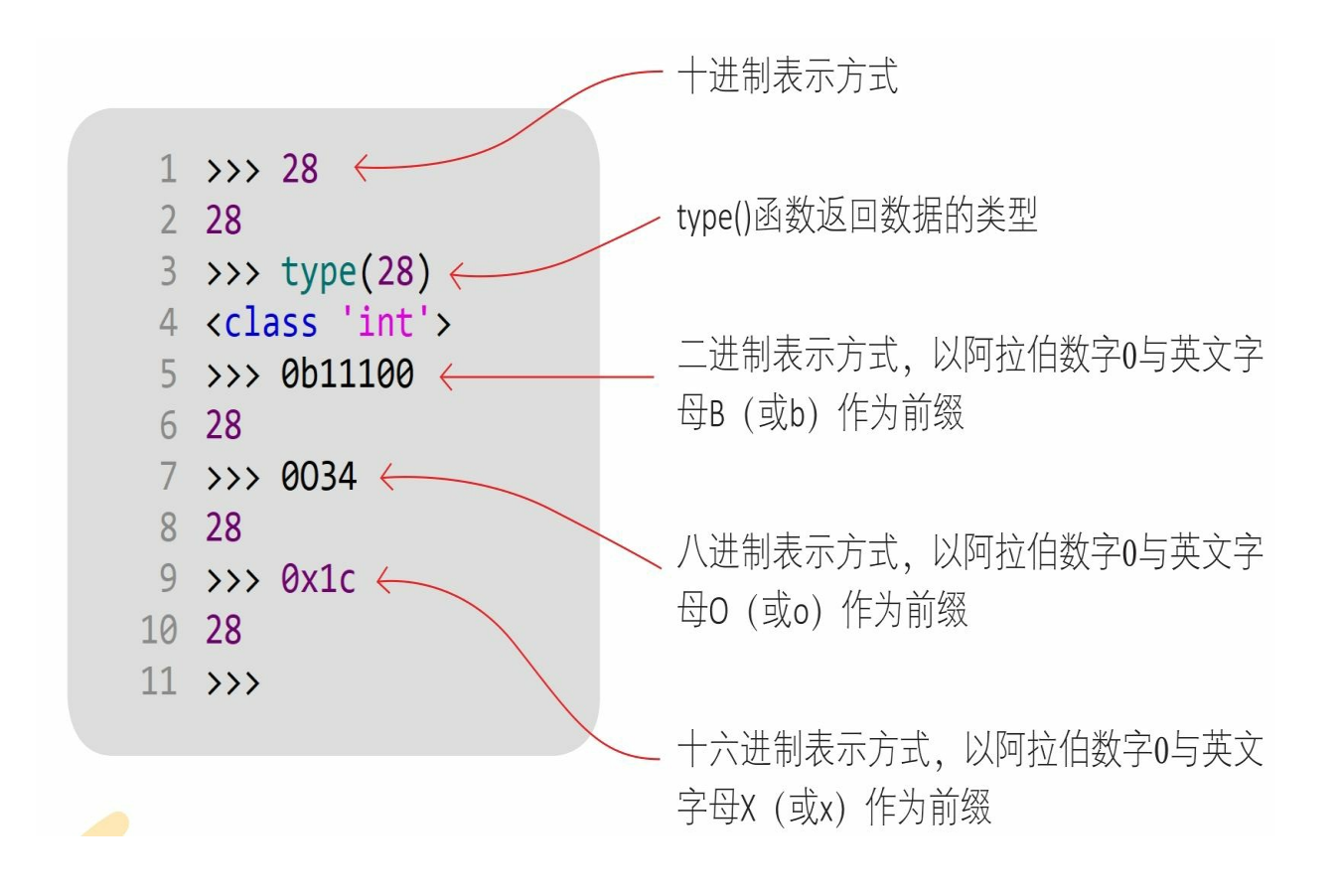

### **3.3** 浮点类型

浮点类型主要用来存储小数数值,Python的浮点类型为float类。Pyt hon只支持双精度浮点类型,而且是与本机相关的。

动动手

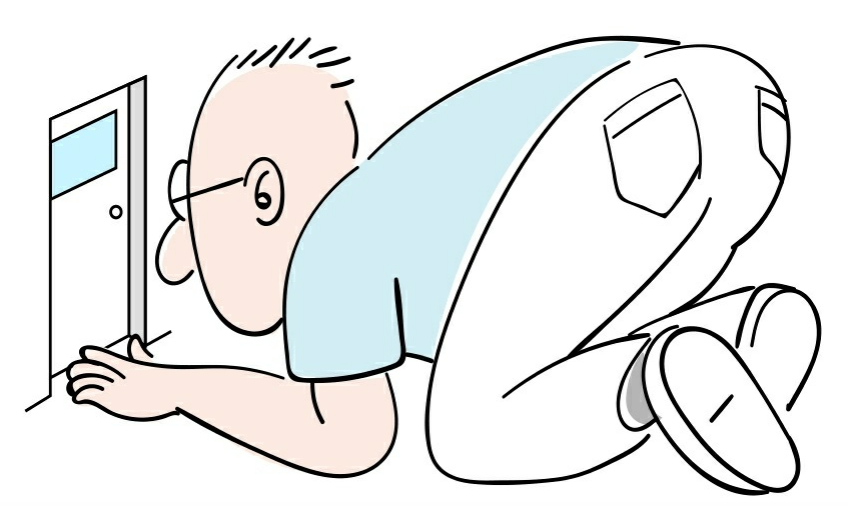

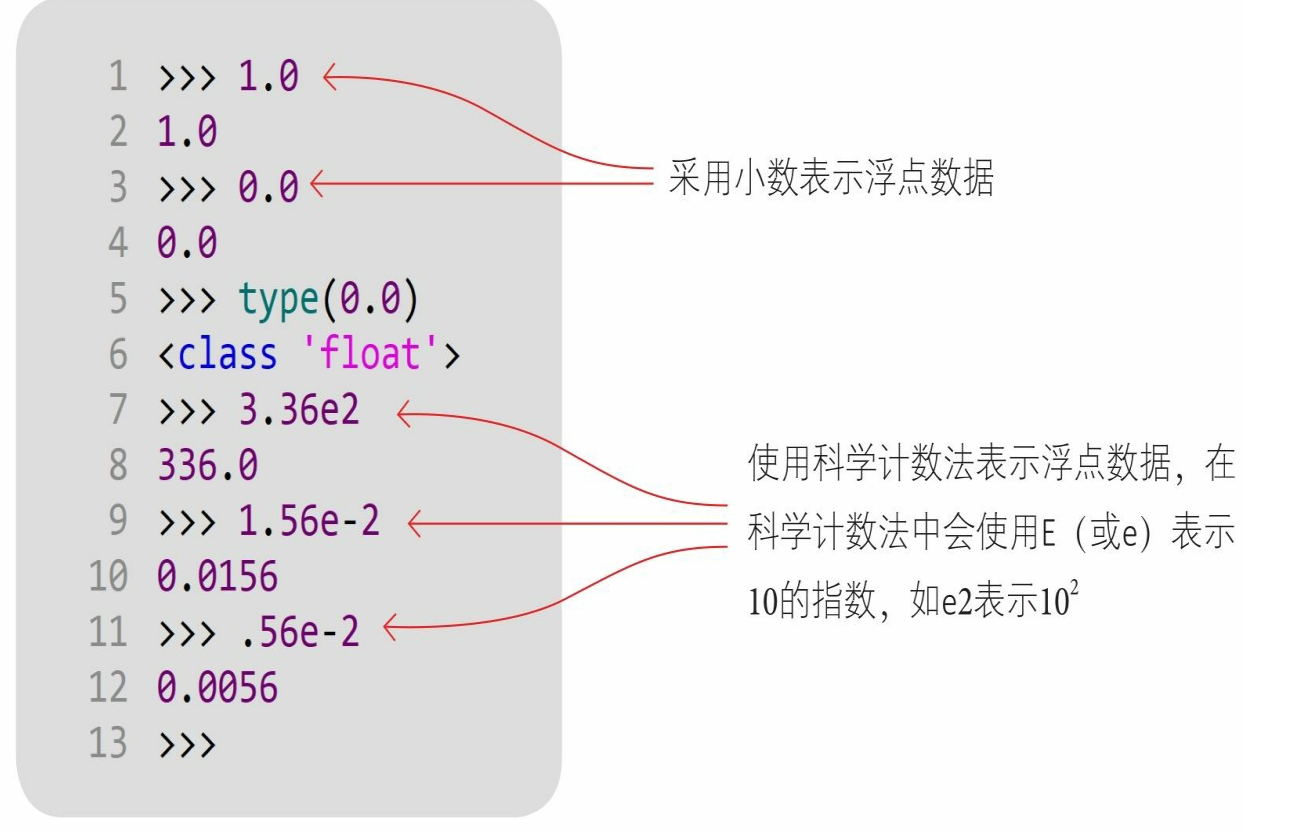

#### **3.4** 复数类型

整数和浮点数(小数)在数学中被统称为实数。与实数对应的是复 数,复数在数学中被表示为: a+bi, 其中a被称为实部, b被称为虚部, i 被称为虚数单位。复数在数学、理论物理学和电气工程等方面应用广泛 ,例如向量就可以使用复数表示。

动动手

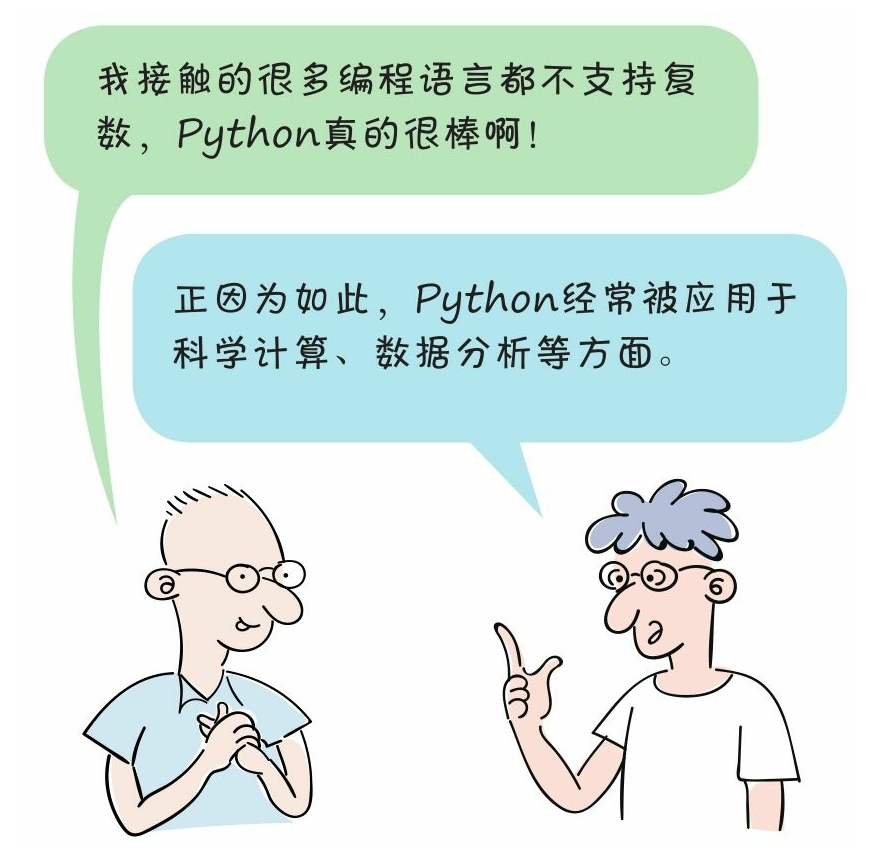

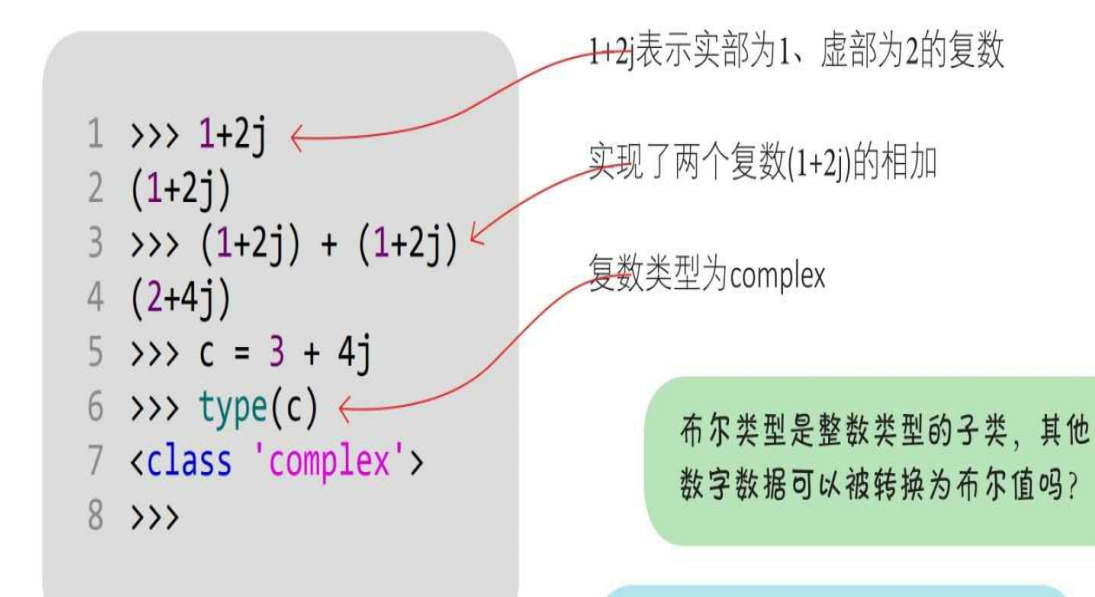

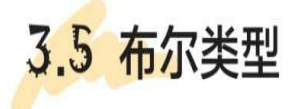

Python中的布尔类型为bool类, bool是int的 子类, 它只有两个值: True和False。

#### 动动手

我们在Python Shell中运行代码,看看 运行结果怎样。

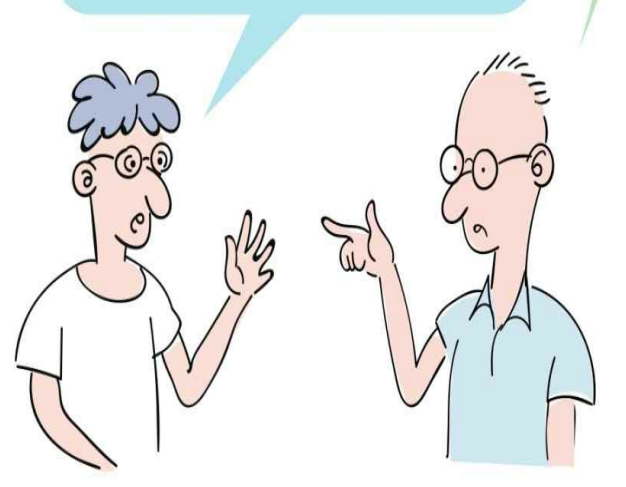

Python中的数据类型转换很灵话。 任何类型的数据都可以通过bool()函

数转换为布尔值, 那些被认为"没有

的""空的"值会被转换为False, 反之

被转换为True。

## **3.5** 布尔类型

动动手

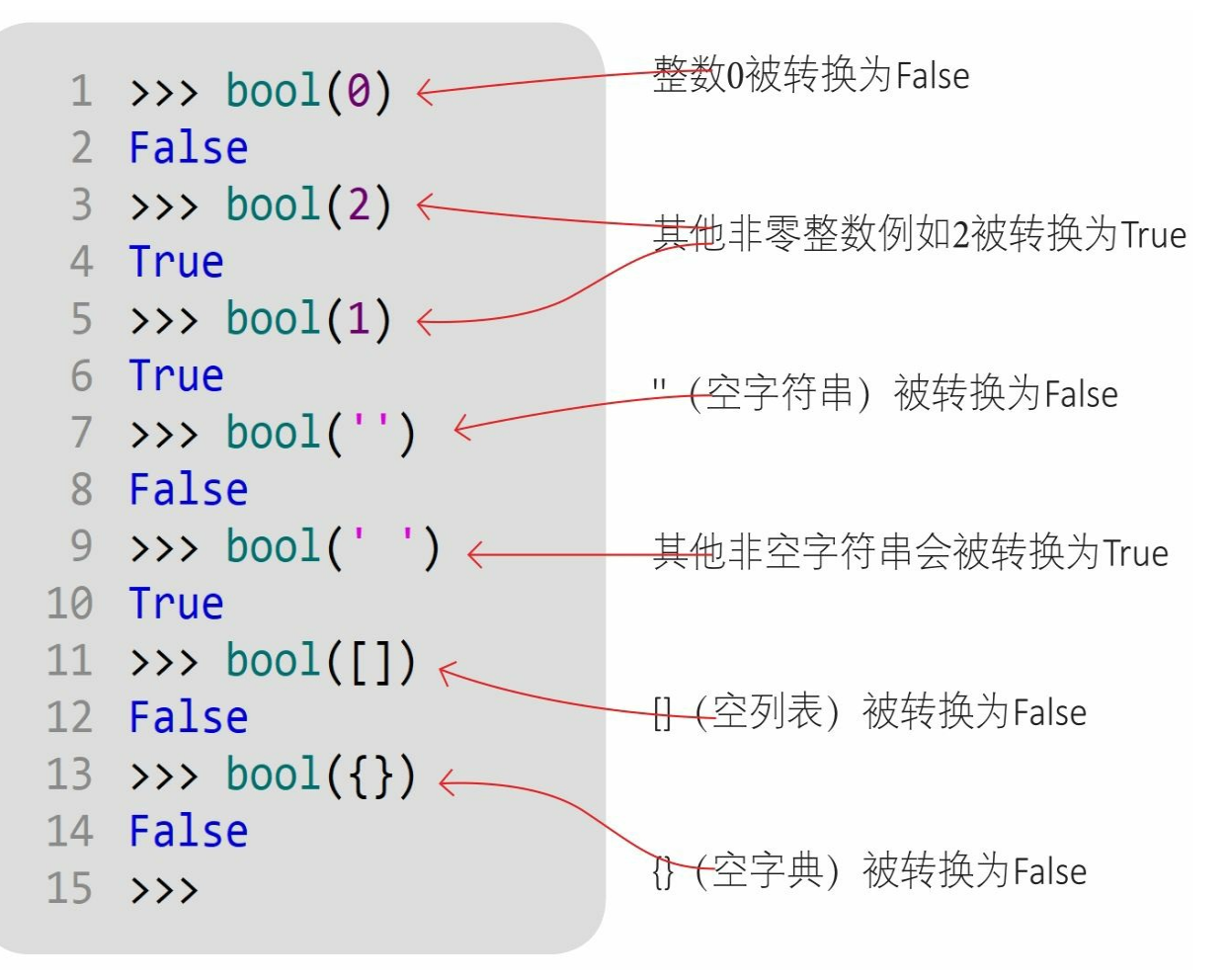

**3.6** 数字类型的相互转换

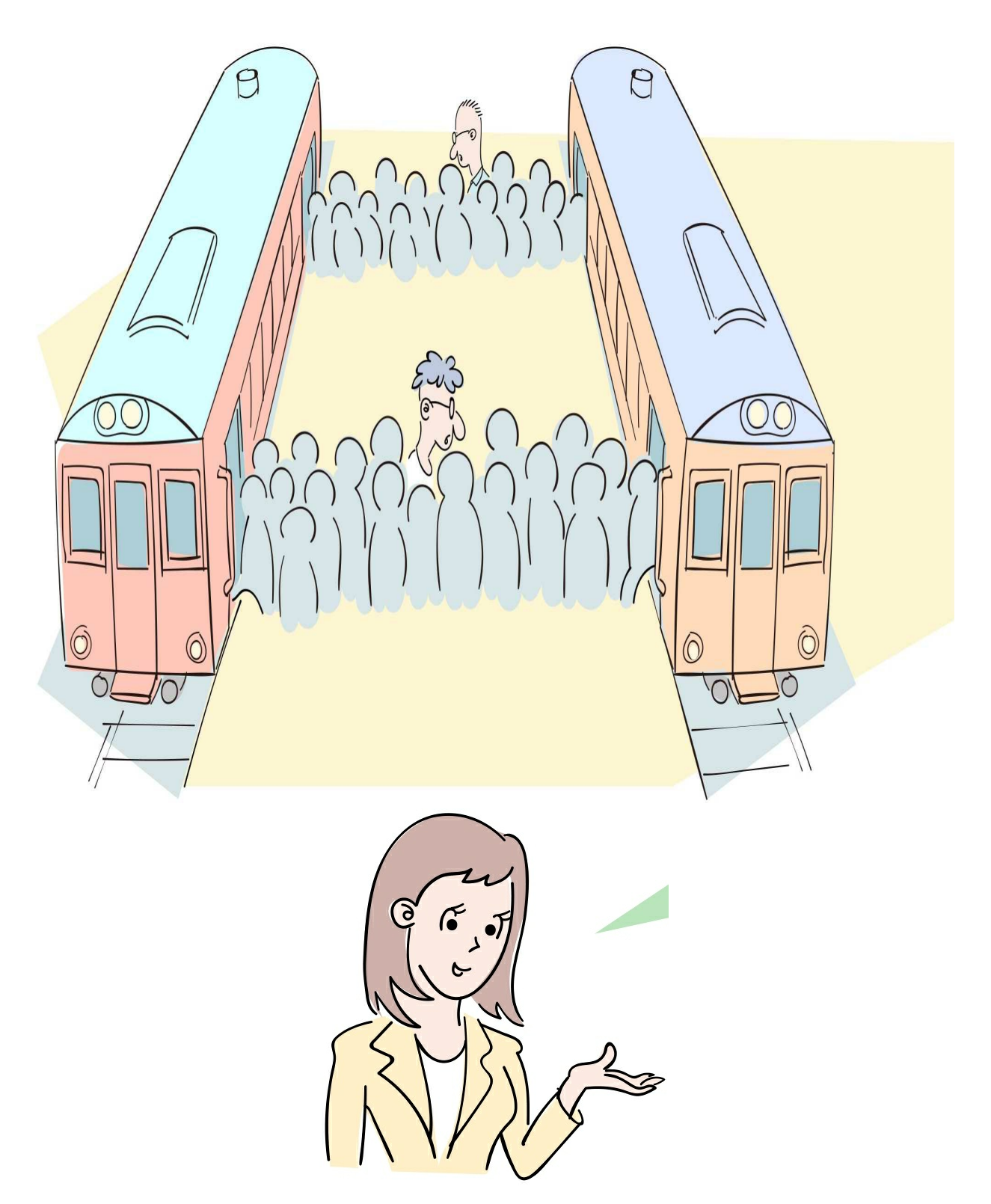

很多数字类型的数据都可以被转换为布尔值,那么数字类型是否也 可以相互转换呢?

Python中的很多数据类型都可以相互转换,但是具体情况比较复杂 ,本章重点介绍数字类型之间的相互转换。

在Python的数字类型中,除复数外,其他三种数字类型如整数、浮 点和布尔都可以相互转换,分为隐式类型的转换和显式类型的转换。

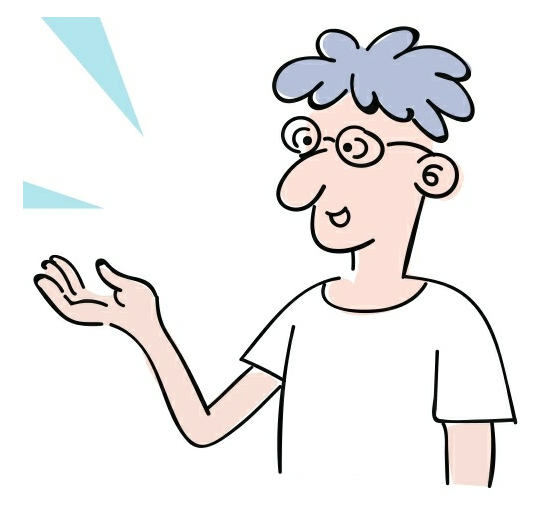

**3.6.1** 隐式类型的转换

数字之间可以进行数学计算,在进行数学计算时若数字类型不同, 则会发生隐式类型的转换。

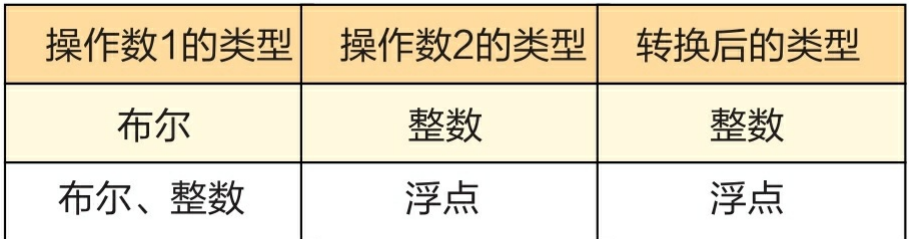

```
动动手
 1 \rightarrow\rightarrow a = 1 + True \leftarrow2 \rightarrow \rightarrow a
                                         我们在Python Shell中运行代码,看看运行结
 3<sup>2</sup>果怎样。
 4 >>> a = 1.0 + 1 \leftarrow5 \rightarrow\rightarrow a
 62.0布尔值True被转换为整数
 7 >>> a = 1.0 + True \leftarrow8 \rightarrow a
                                          整数1被转换为浮点数
 92.010 >>> a = 1.0 + 1 + True \leftarrow11 \rightarrow >>> a
                                          布尔值True被转换为浮点数
12, 3.013 >>> a = 1.0 + 1 + False \leftarrow14 \rightarrow \rightarrow a
                                          整数1和布尔值都被转换为浮点数
152.0
```
动动手

**3.6.2** 显式类型的转换

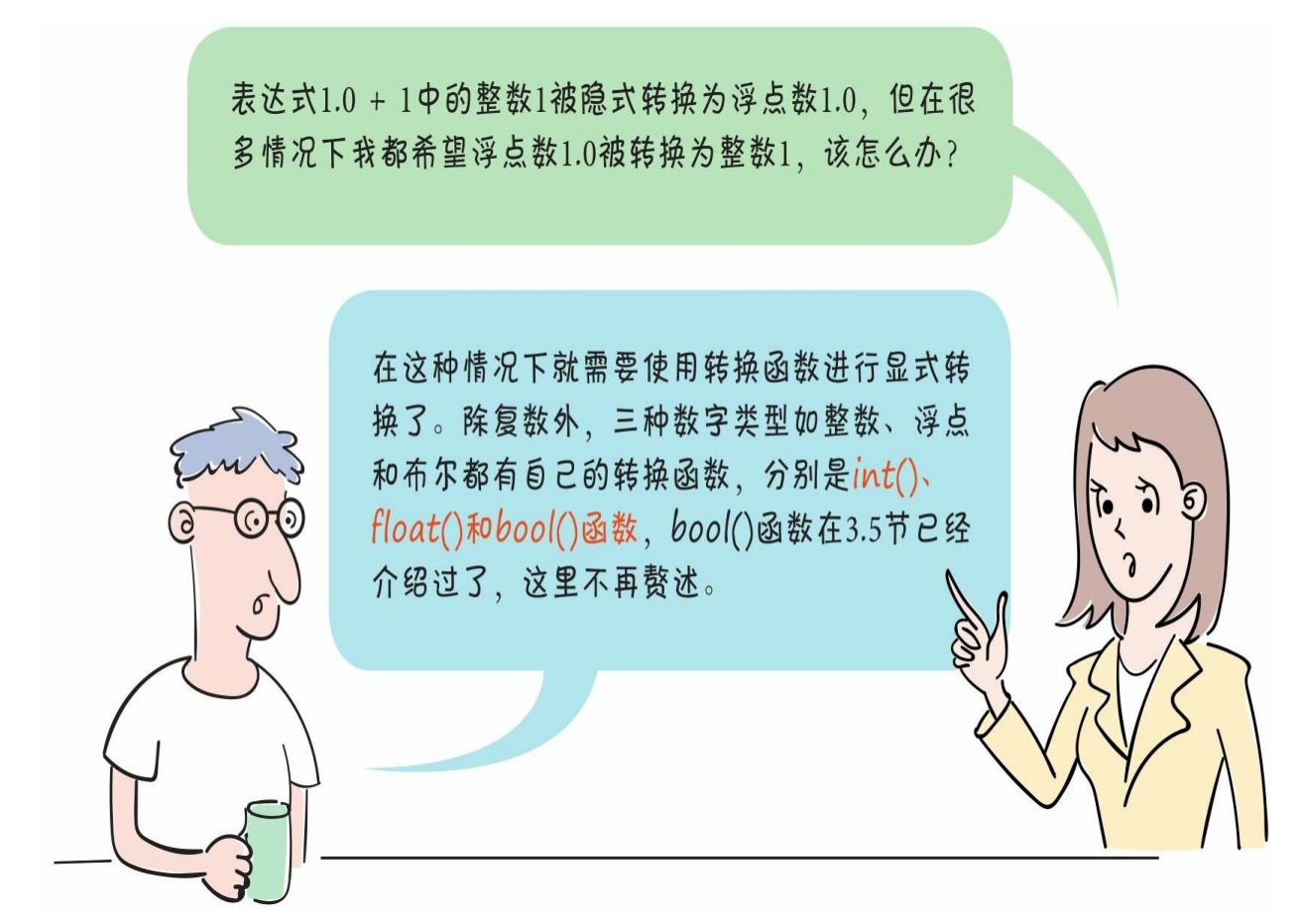

动动手

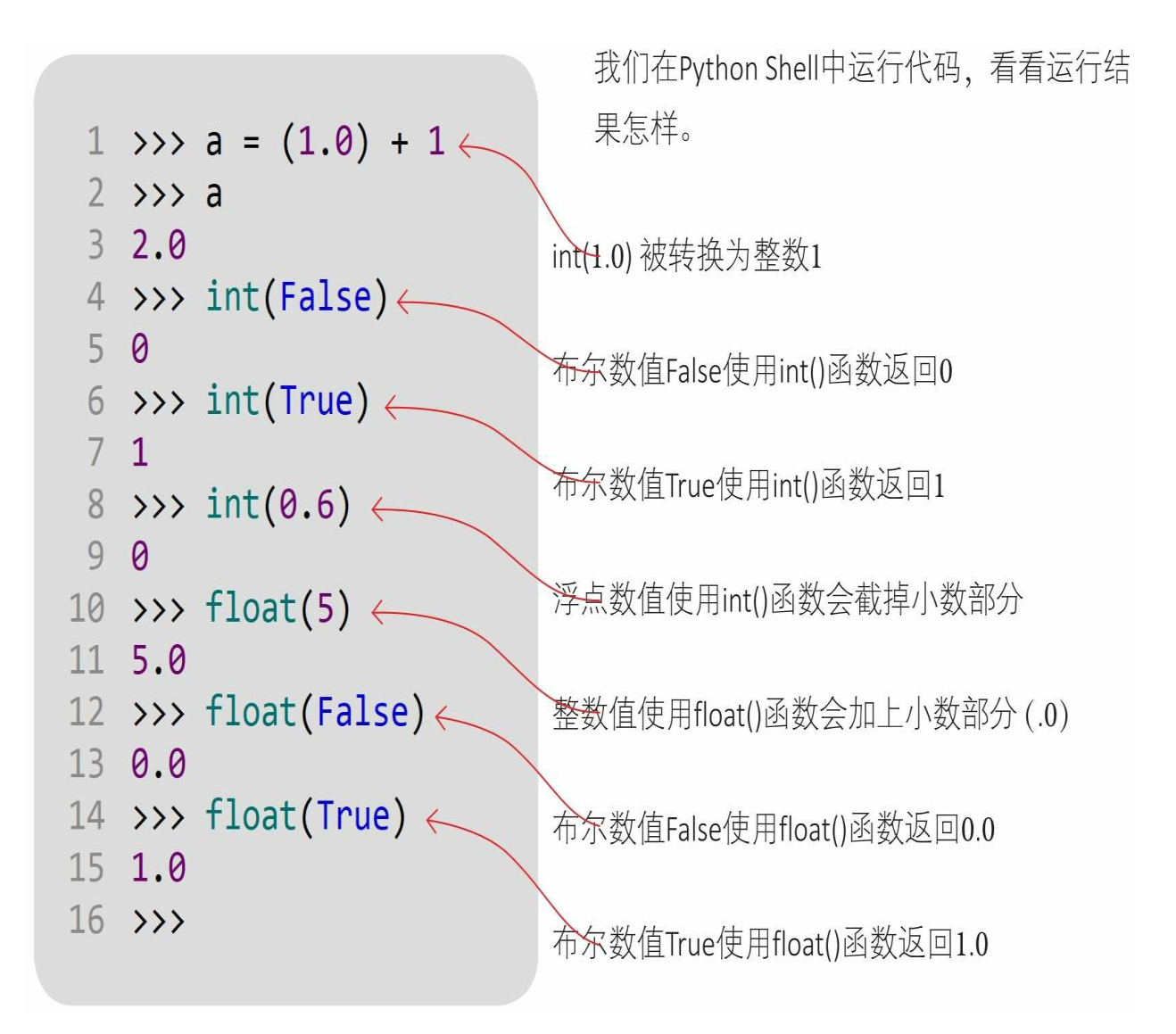

本章比较简单,重点是理解Python数字类型的灵话性,掌握整数、浮点、布 尔类型,以及它们的相互转换,比如在什么情况下发生隐式转换,在什么情况 下发生显式转换。对复数类型有所了解就可以了。

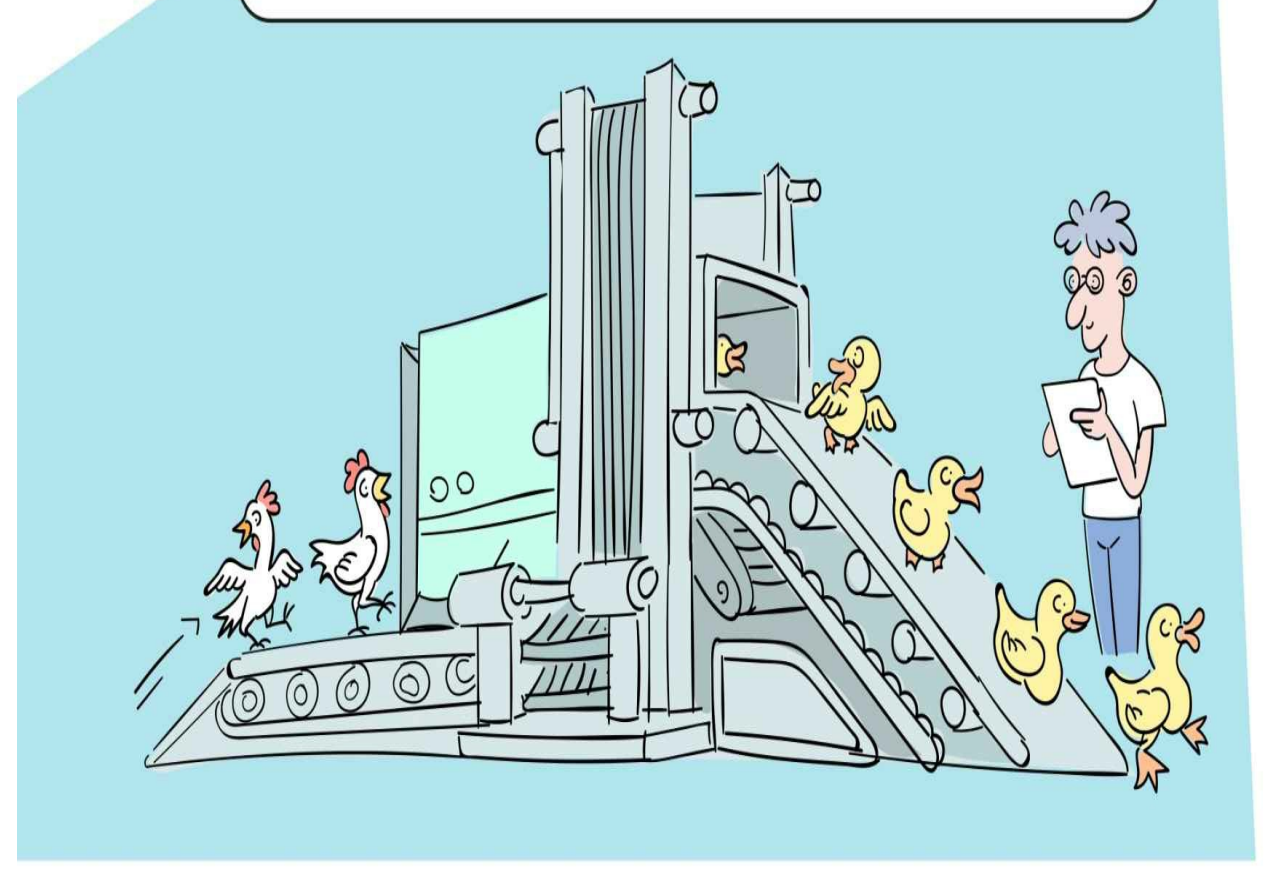

## **3.7** 练一练

 $\circ$ 

1 下列表示数字正确的是()。

A.30 B.-10 C.0x1A D.1.96e-2

2 判断对错(请在括号内打√或×,√表示正确, ×表示错误)。

1) 在Python中布尔类型只有两个值: 0和1。()

2) bool()函数可以将None、0、0.0、0j(复数)、"(空字符串 )、[](空列表)、()(空元组)和{}(空字典)转换为False。()

3 请自己动手编写代码,实现数字类型之间的隐式转换和显式转换

# 第**4**章 运算符

我们在第3章重点学习了Python的数字类型,有了数据,我们就可 以通过运算符把它们连接起来,形成表达式,进而通过表达式进行运算 ,最后返回一个结果。

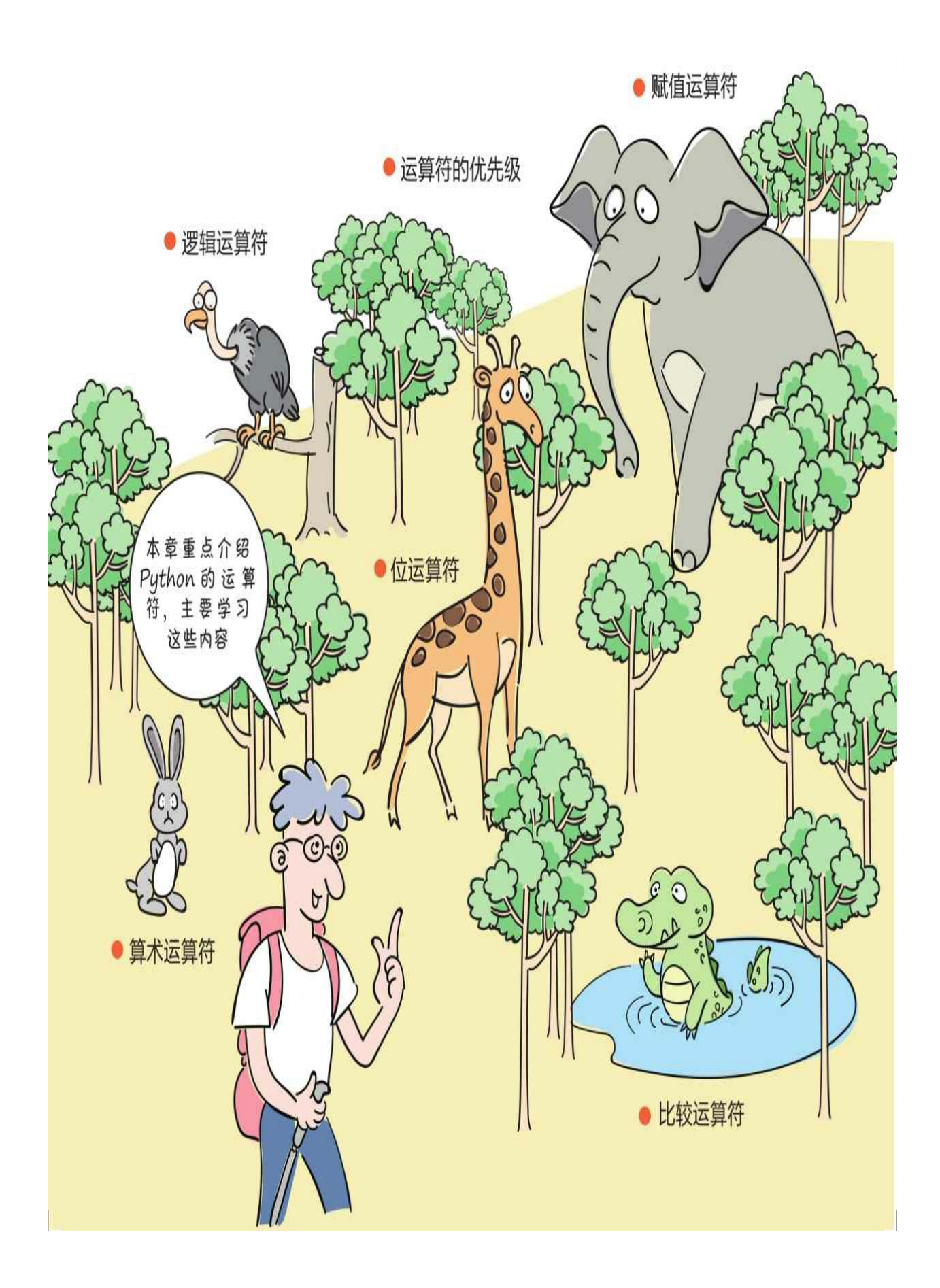

## **4.1** 算术运算符

算术运算符用于组织整数类型和浮点类型的数据,有一元运算符和 二元运算符之分。

一元算术运算符有两个:+(正号)和-(负号),例如:+a还是a ,-a是对a的取反运算。

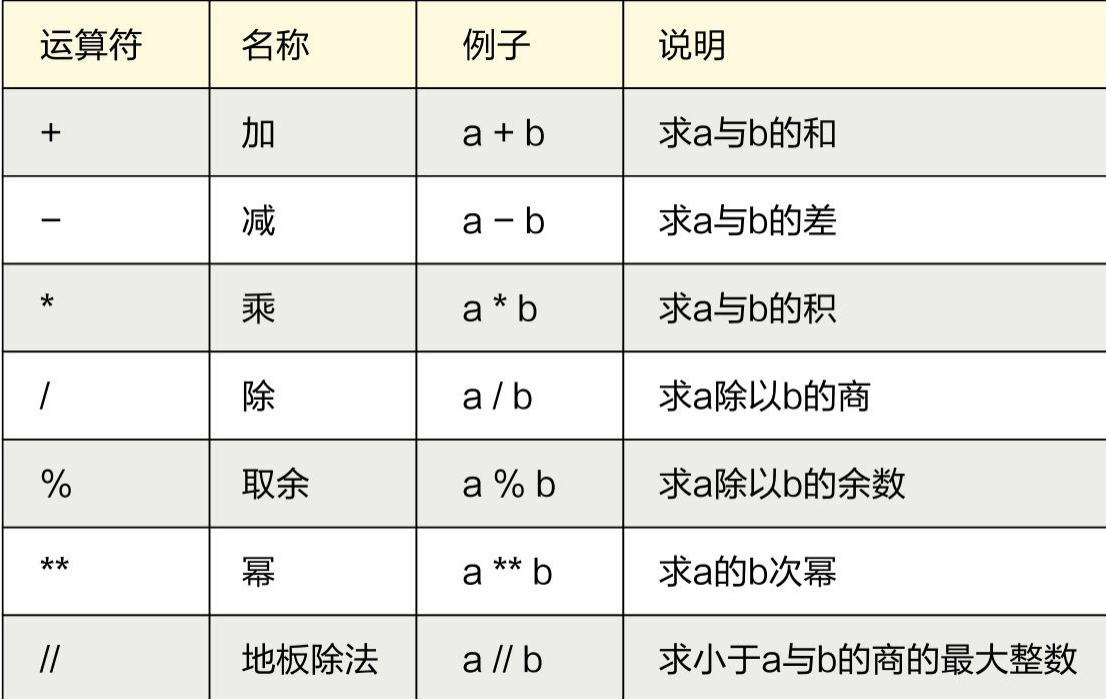

二元算术运算符如右表所示。

动动手

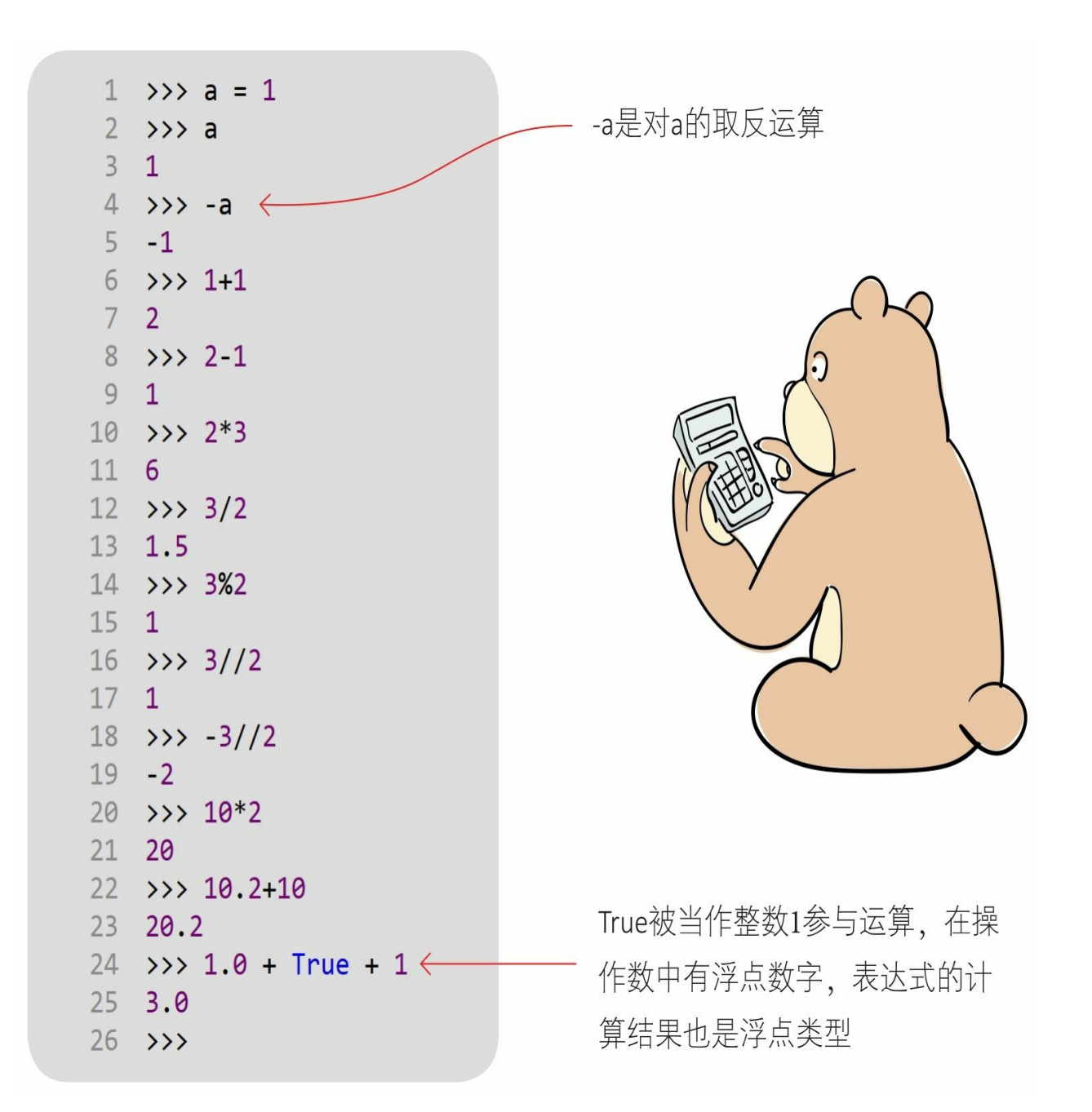

# **4.2** 比较运算符

比较运算符用于比较两个表达式的大小,其结果是布尔类型的数据 ,即True或False。

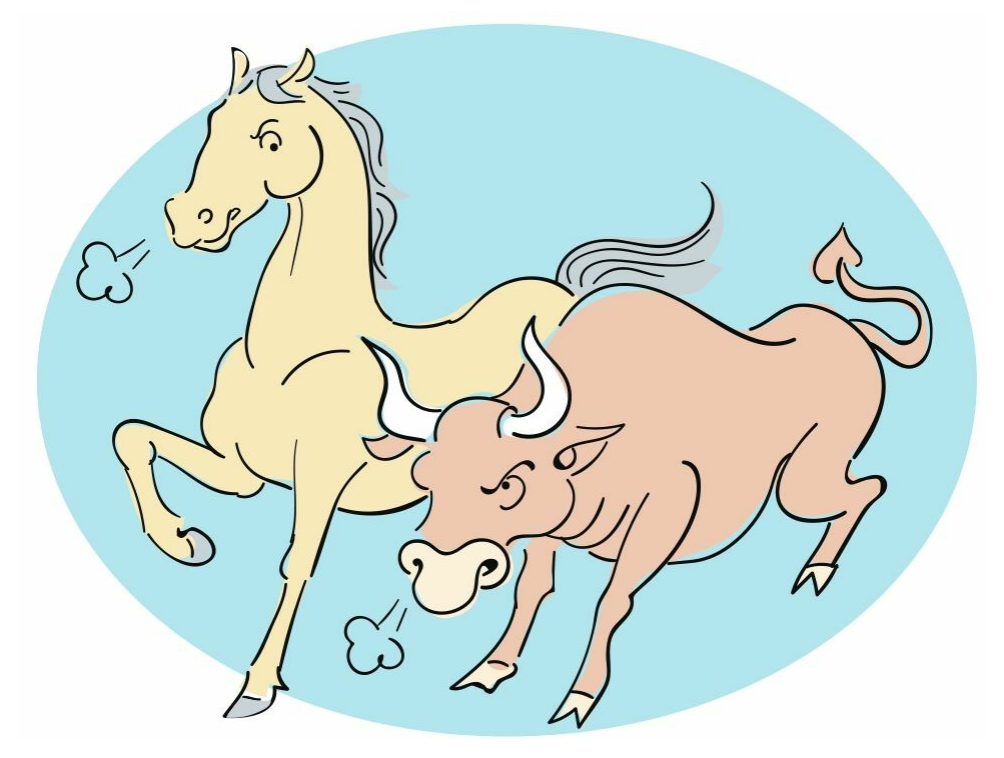
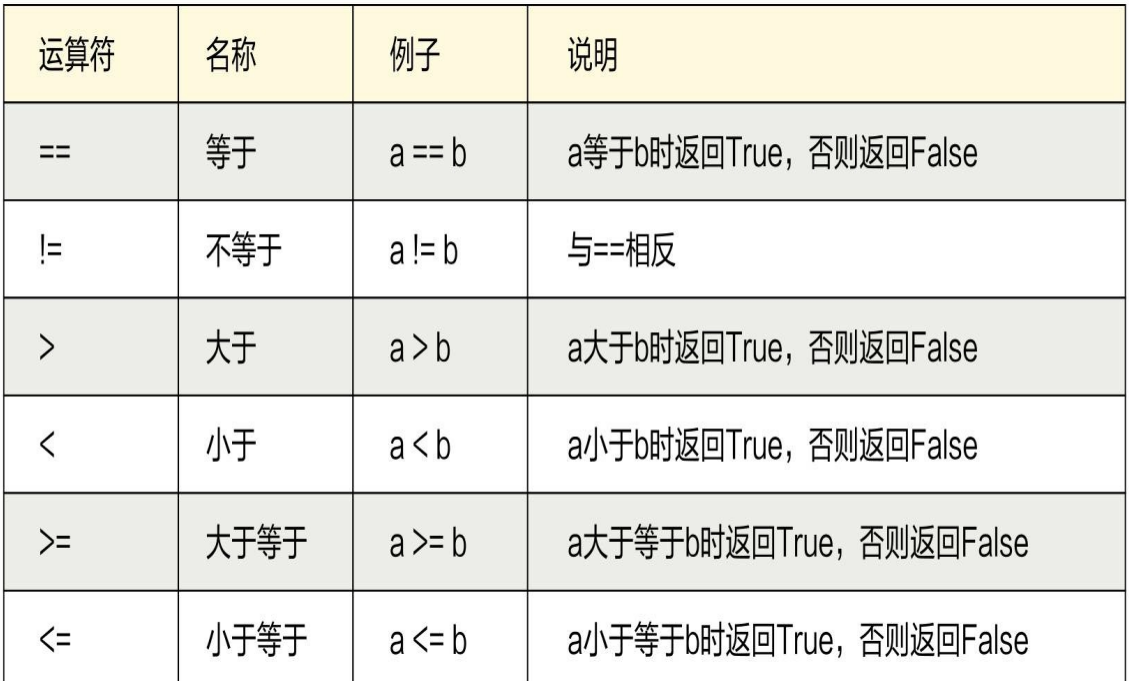

动动手

我们在Python Shell中运行代码,看看运行结果怎样。

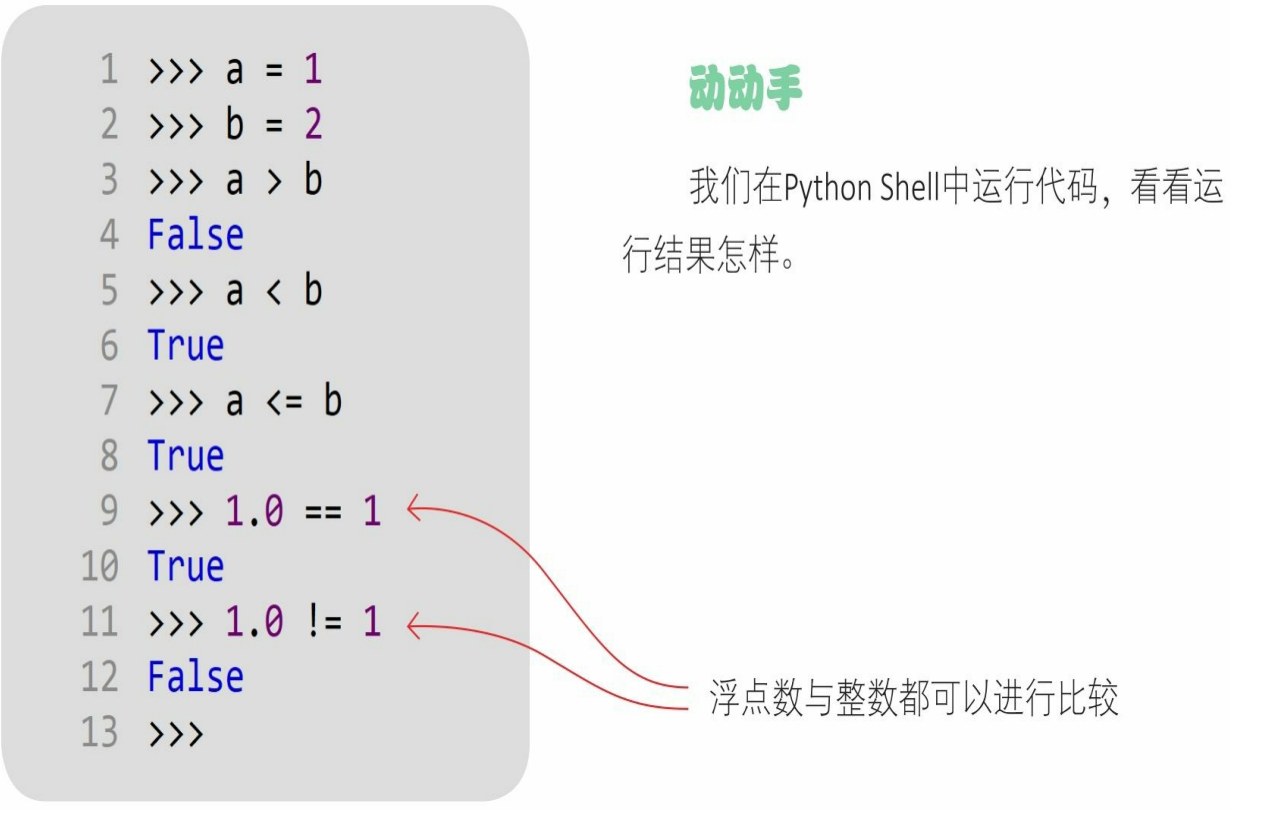

数字类型的数据可以使用比较运算符进行比较, 其他类型的数据也可以吗?

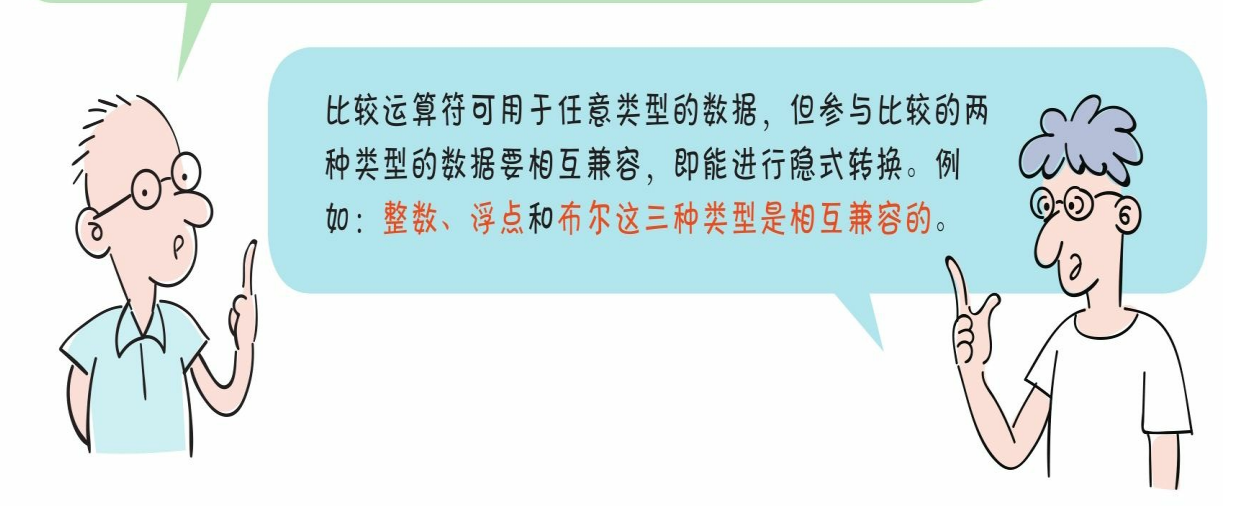

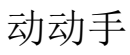

我们在Python Shell中运行代码,看看运行结果怎样。

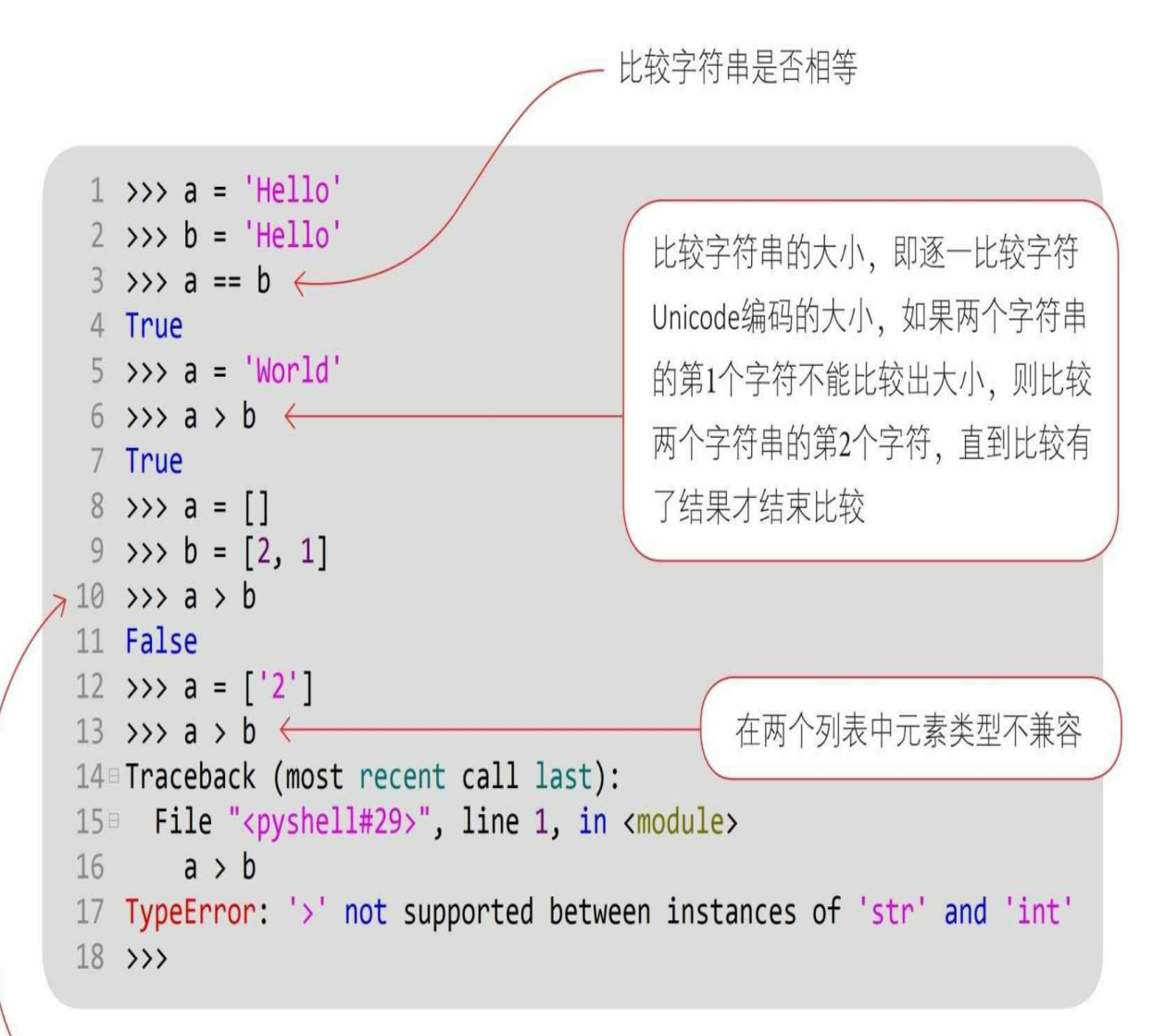

比较列表大小, 即逐一比较其中元素的大小, 如果两个列表中的第1个元素不能比较出 大小,则比较两个列表中的第2个元素,直到比较有了结果才结束比较。注意,在两个 列表中元素类型要兼容

## **4.3** 逻辑运算符

逻辑运算符用于对布尔型变量进行运算,其结果也是布尔型。

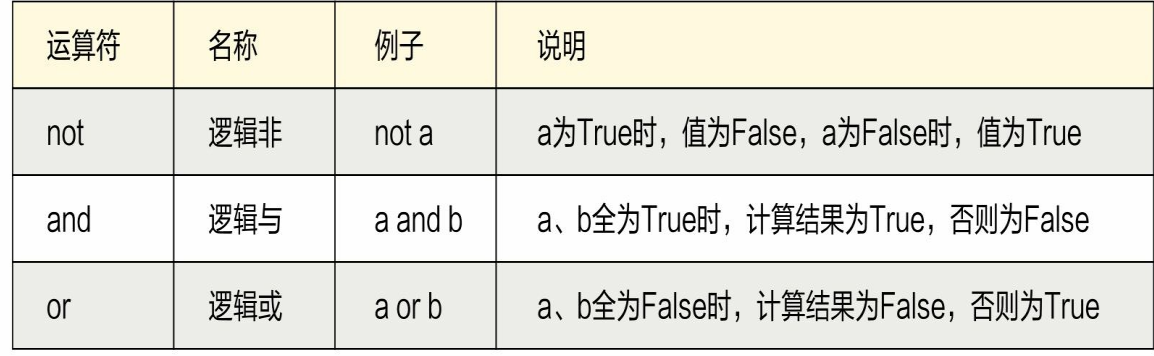

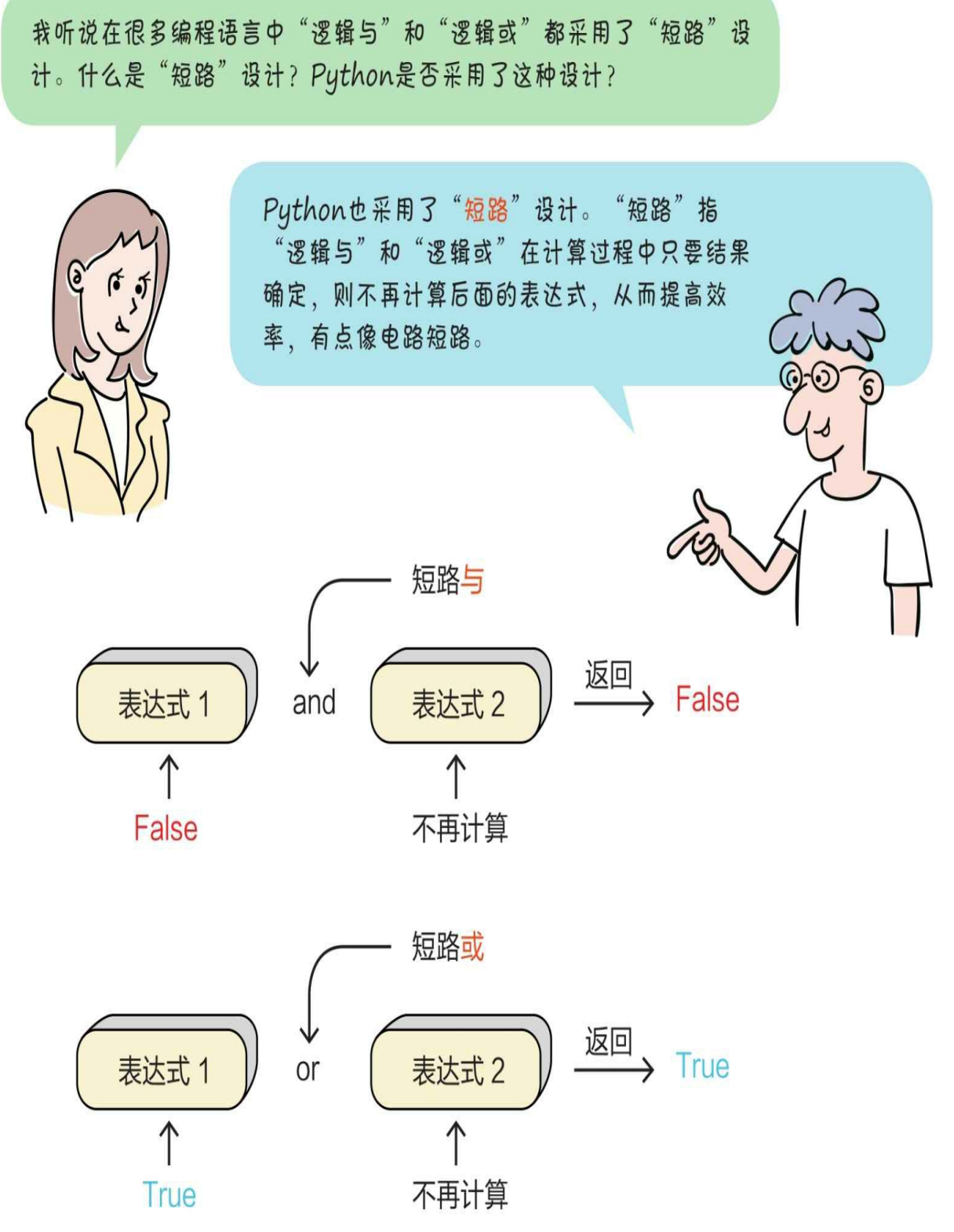

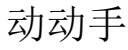

我们在Python Shell中运行代码,看看运行结果怎样。

行结果怎样。

```
1 \gg a = 1
 2 \implies b = 03 \Rightarrow \Rightarrow def f1():
        print('--进入函数f1--')
 \overline{4}return True
 5
 6
 7 >>> (a > b) or f1() \leftarrow8 True
 9 >>> (a < b) or f1() \leftarrow10 -- 进入函数f1--
11 True
12 >>> (a < b) and f1() \leftarrow13 False
14 >>> (a > b) and f1() \leftarrow15 --进入函数f1--
16 True
17 \rightarrow
```
定义一个函数f1(), 函数的内容在 后面会介绍

表达式(a > b)为True, 结果确定为 True, f1()函数不会被调用

表达式(a < b)为False, 结果不确 定, f1()函数会被调用

表达式(a < b)为False, 结果确定为 False, f1()函数不会被调用

表达式(a > b)为True, 结果不确定, f1()函数会被调用

### **4.4** 位运算符

位运算是以二进位(bit)为单位进行运算的,操作数和结果都是整 数类型的数据。

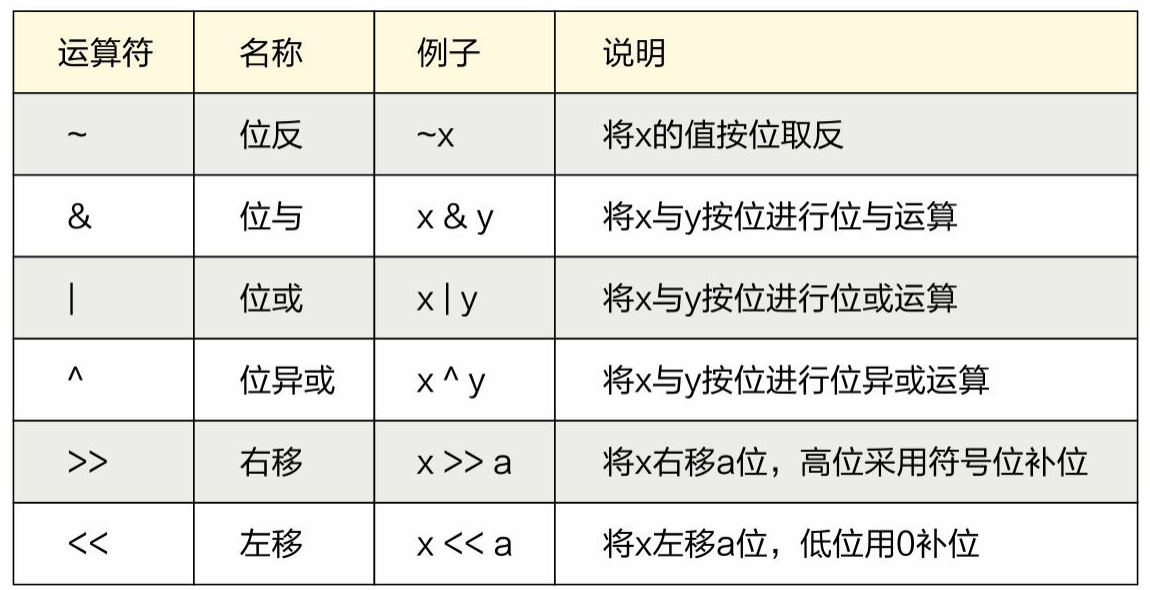

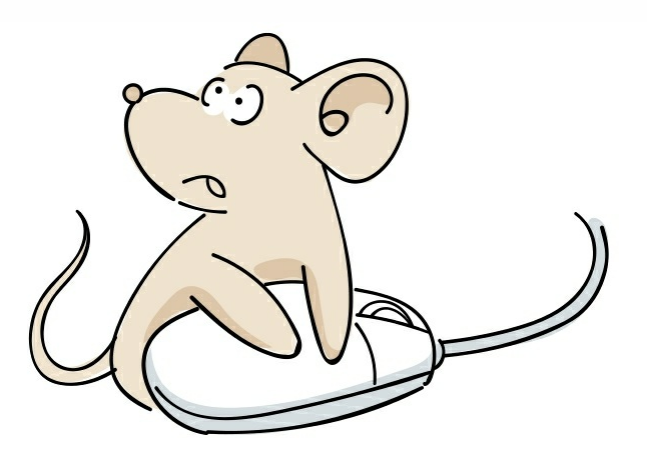

动动手

我们在Python Shell中运行代码,看看运行结果怎样。

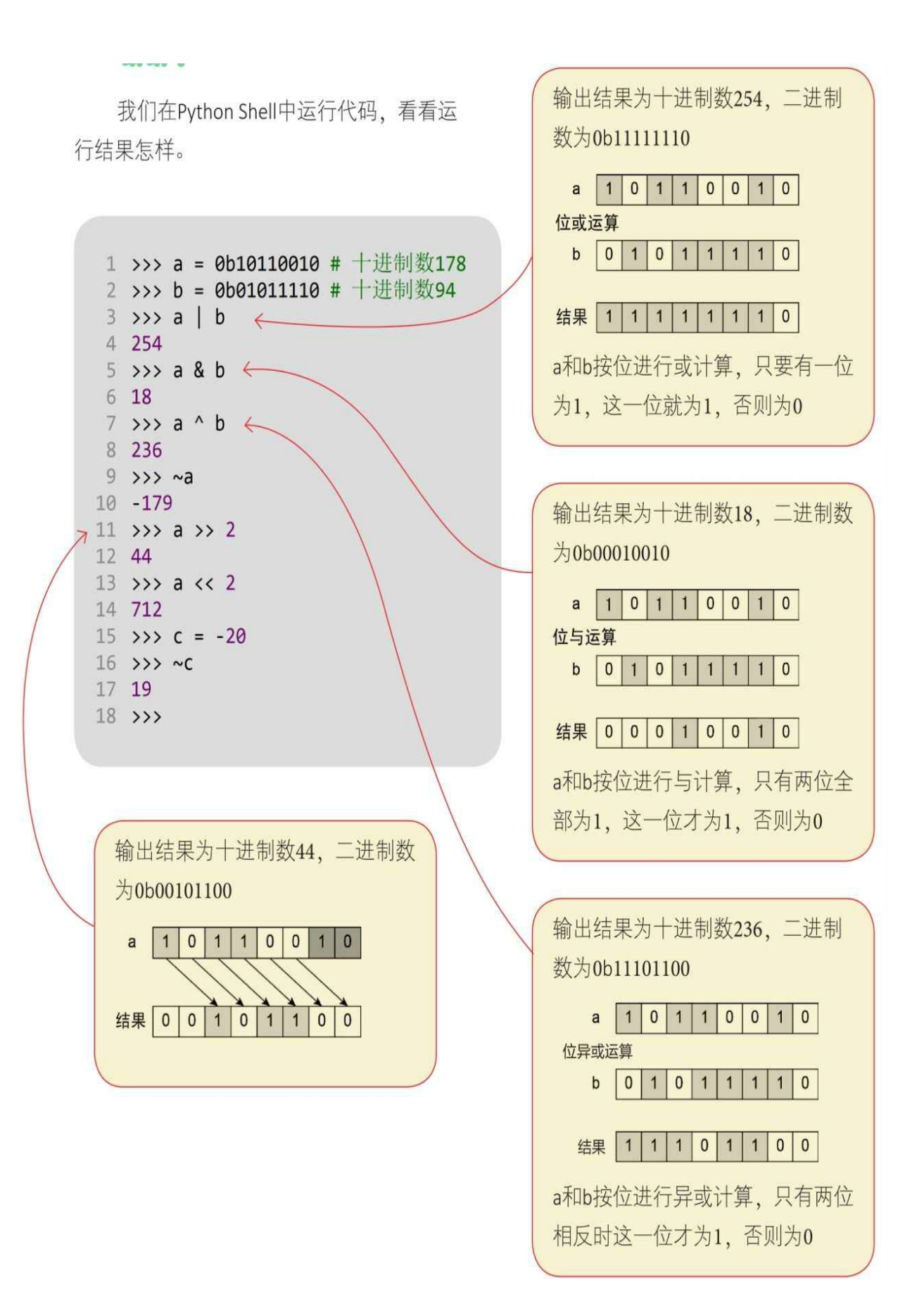

我对按位取反运算很困惑,可以帮我解释一下吗?

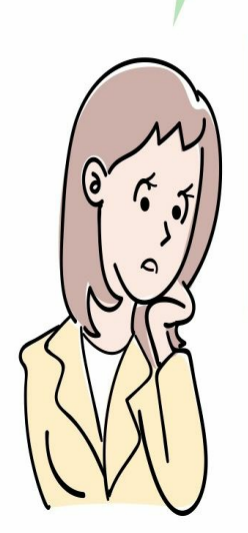

在按位取反运算中涉及原码、补码、反码运算,比较麻烦。我归纳 总结了一个公式:  $\sim a = (a + 1) \times -1$ , 如果a为十 进制数178, 则~a为十进制数-179; 如果a为十进 制数-20, 则~a为十进制数19。怎么样, 这个公式 好用吧!

**4.5** 赋值运算符

我想编写赋值语句 $a = a + b$ , 总觉得这样写比较麻烦,有简 便方法吗?

嗯, 当然有。可以用a += b替 代,+=是赋值运算。赋值运算 符只是一种简写,只有算术运 算和位运算中的二元运算符才 有对应的赋值运算符。

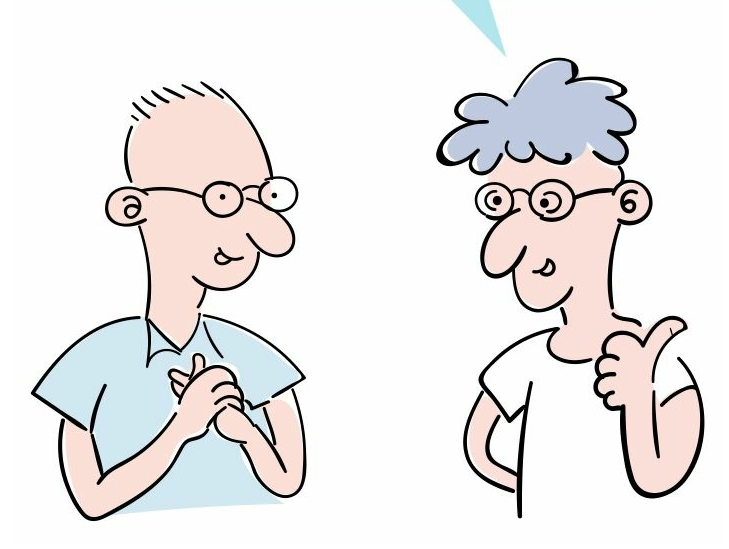

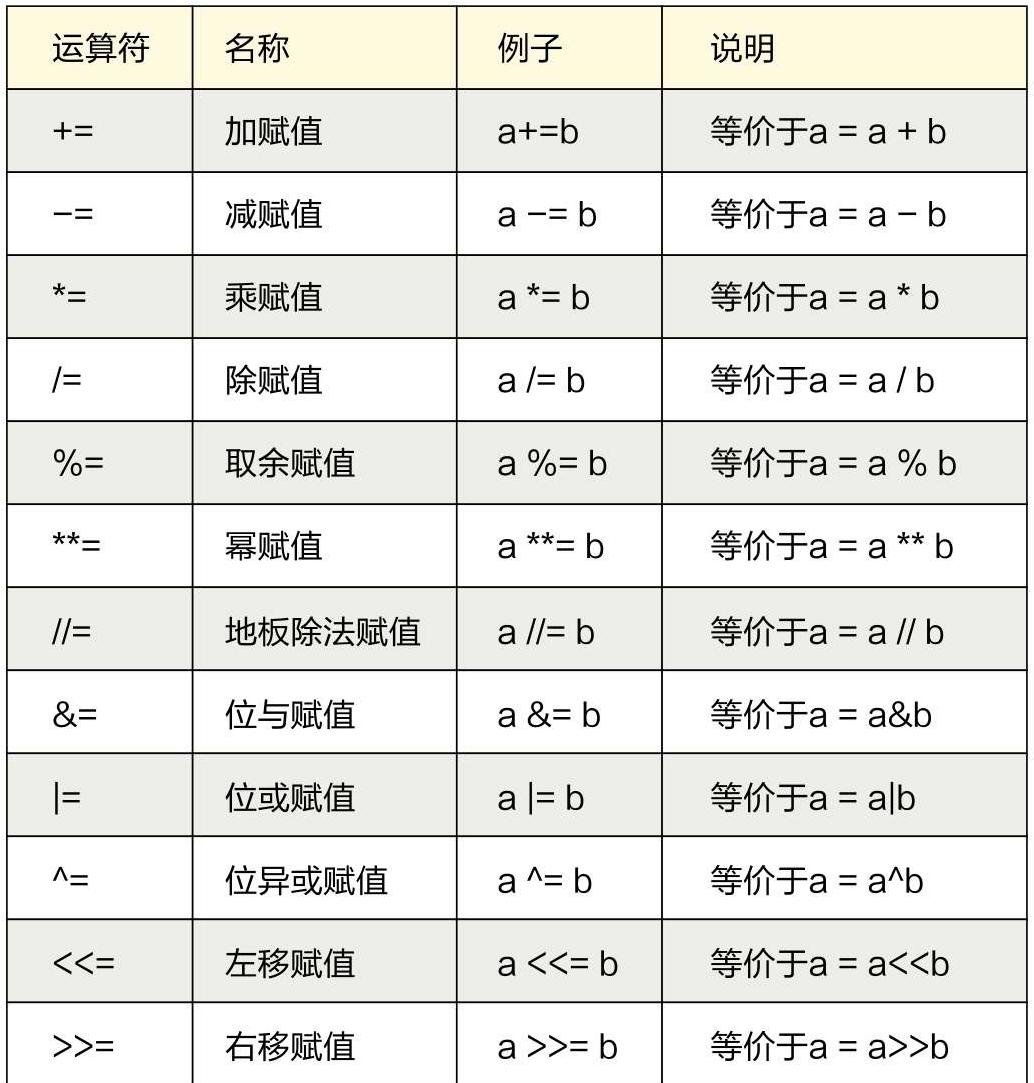

动动手

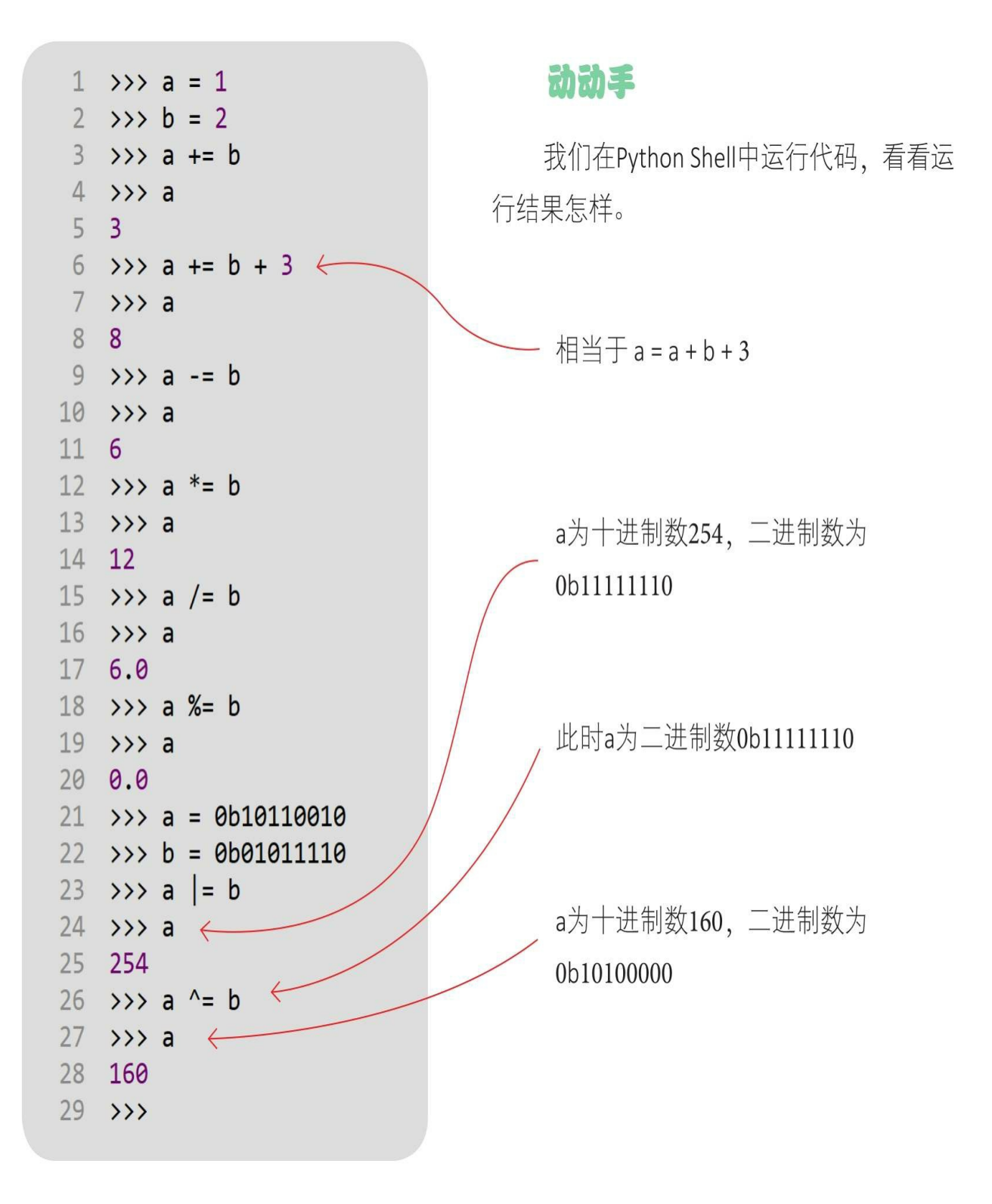

### **4.6** 运算符的优先级

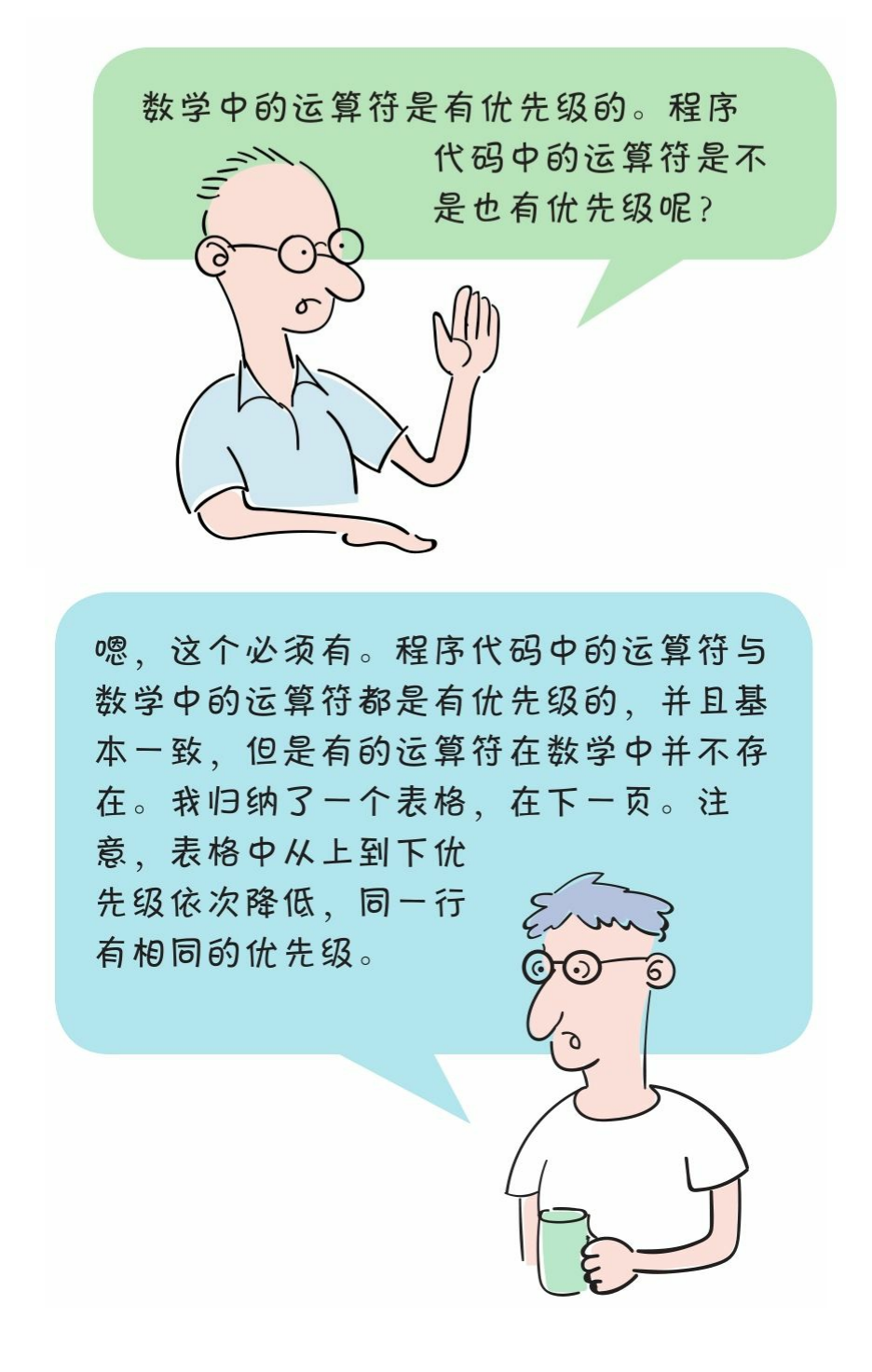

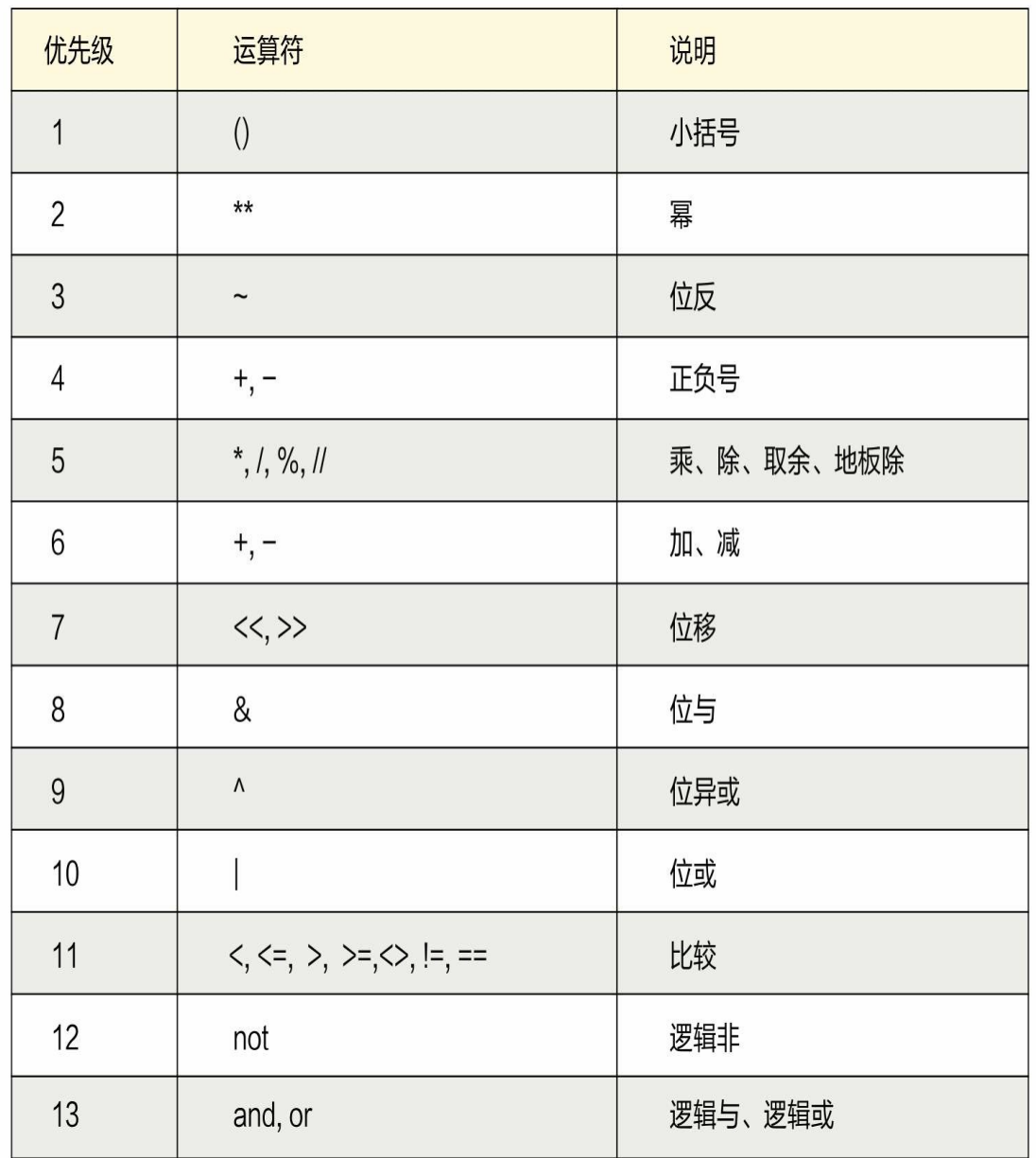

动动手

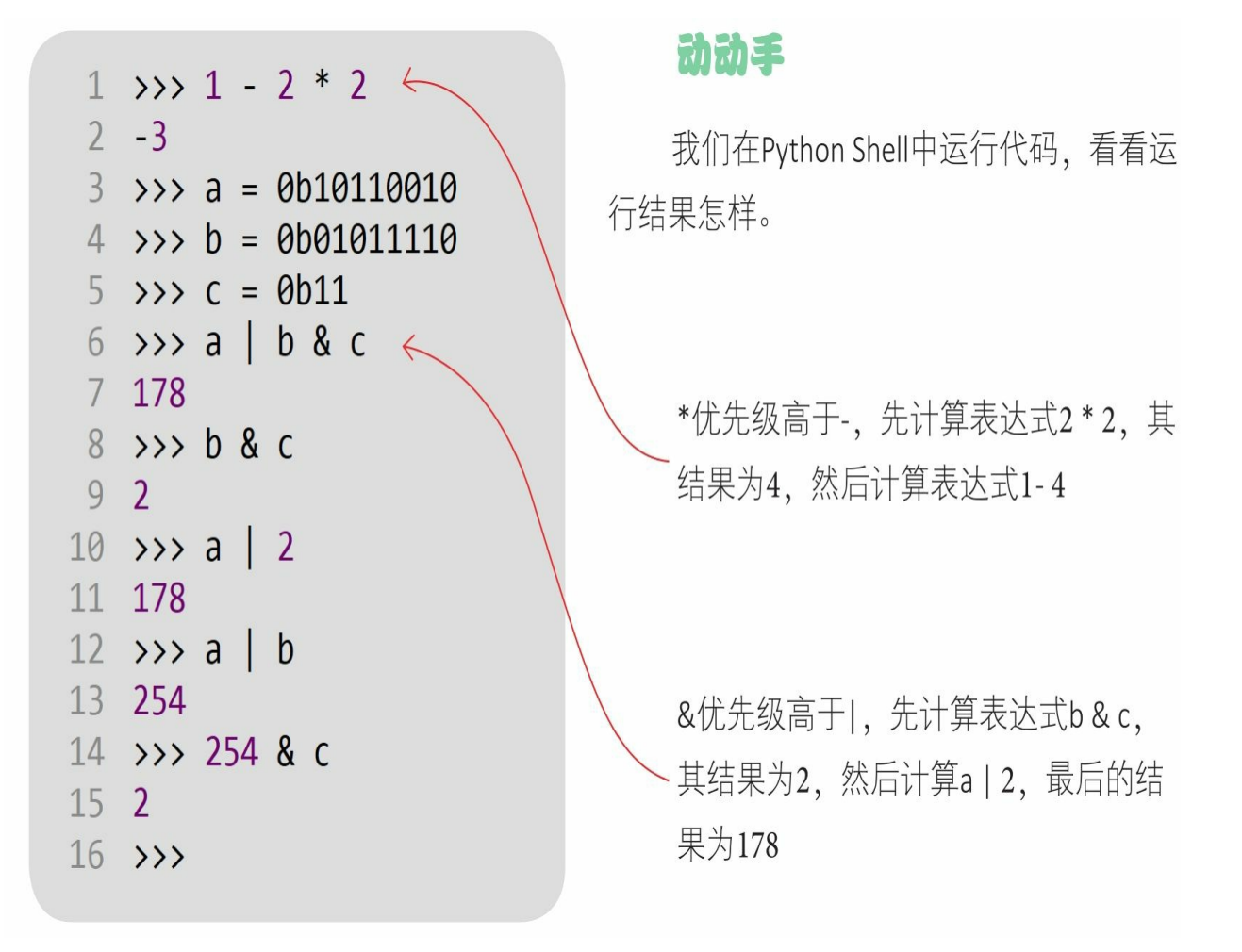

位运算中的难点是位反、右移和左移,位反过程比较复杂, (2) 可以使用我归纳的公式~а =  $(a + 1)$  × -1推算出结果。 右移时高位采用符号位补位, 符号位为1说明是负数, 用1补 位;符号位为0说明是正数,用0补位。

在位运算优先级中, 优先级从高到低大体是: 算术运算符 →位运算符→关系运算符→逻辑运算符→赋值运算符。

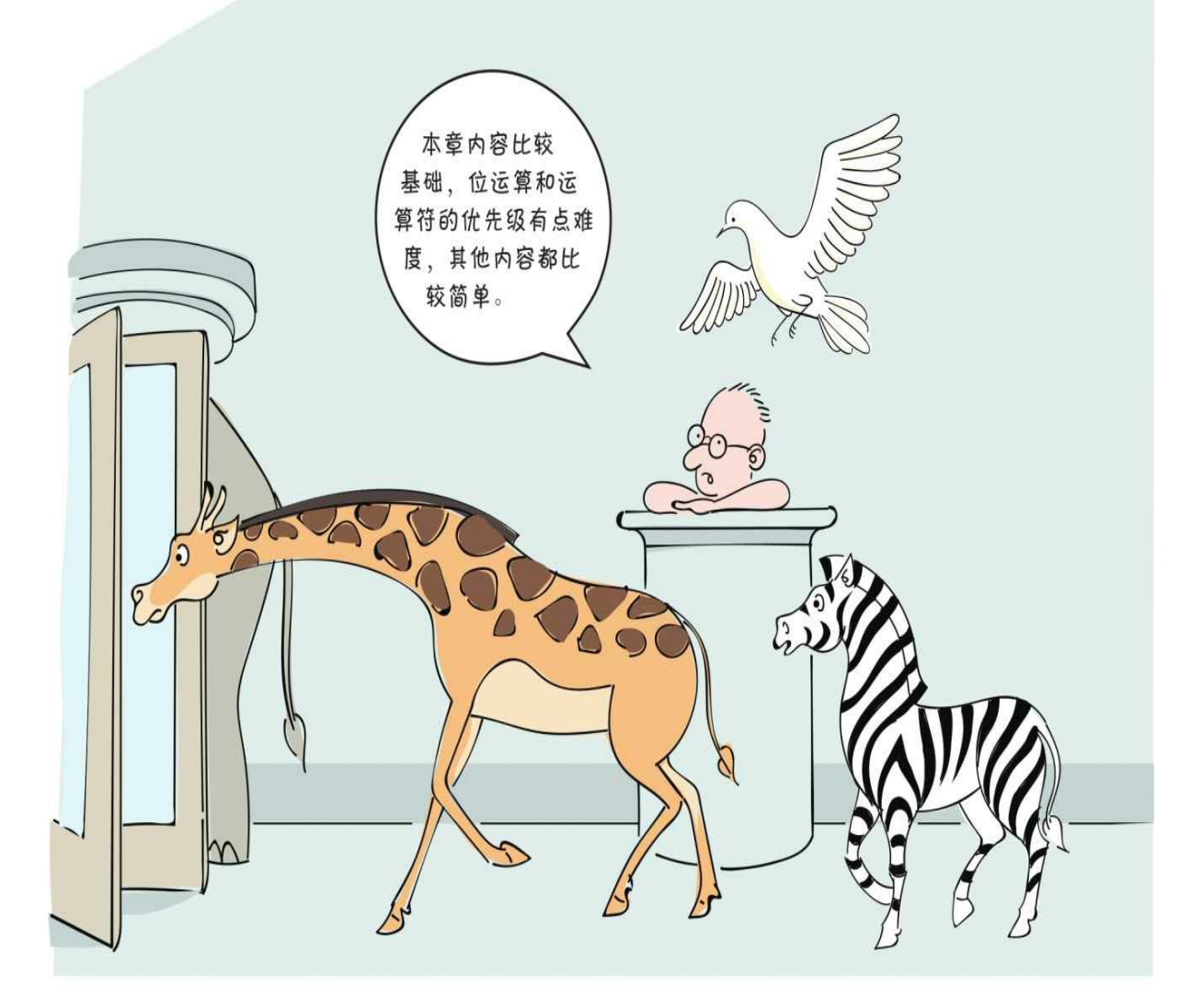

#### **4.7** 练一练

1 设有变量赋值x=3.5; y=4.6; z=5.7, 则以下表达式中值为True的 是()。

 $A.x > y$  or  $x > z$ 

 $B.x!=y$ 

 $C.z > y + x$ 

 $D.x \leq y$  and not $(x \geq z)$ 

2 下列关于使用"<<"和">>"操作符, 结果正确的是()。

A.0b10100>>4的结果是1

B.0b10100>>4的结果是2

C.0b0000101<<2的结果是20

D.0b0000101<<2的结果是10

3 下列表达式中哪两个相等? ()

A.16>>2 B.16/2\*\*2 C.16\*4 D.16<<2

4 下列关于运算符优先级描述正确的是(

).

A.算术运算符→赋值运算符→关系运算符,依次从高到低 B.算术运算符→关系运算符→赋值运算符, 依次从高到低 C.关系运算符→赋值运算符→算术运算符,依次从高到低 D.关系运算符→算术运算符→赋值运算符,依次从高到低

# 第**5**章 程序流程控制

我们在前面几章编写的都是一些简单的语句,本章介绍程序流程控 制方面的内容,了解如何控制程序的流程,使得程序具有"判断能力", 能够像人脑一样分析问题。主要内容如下。

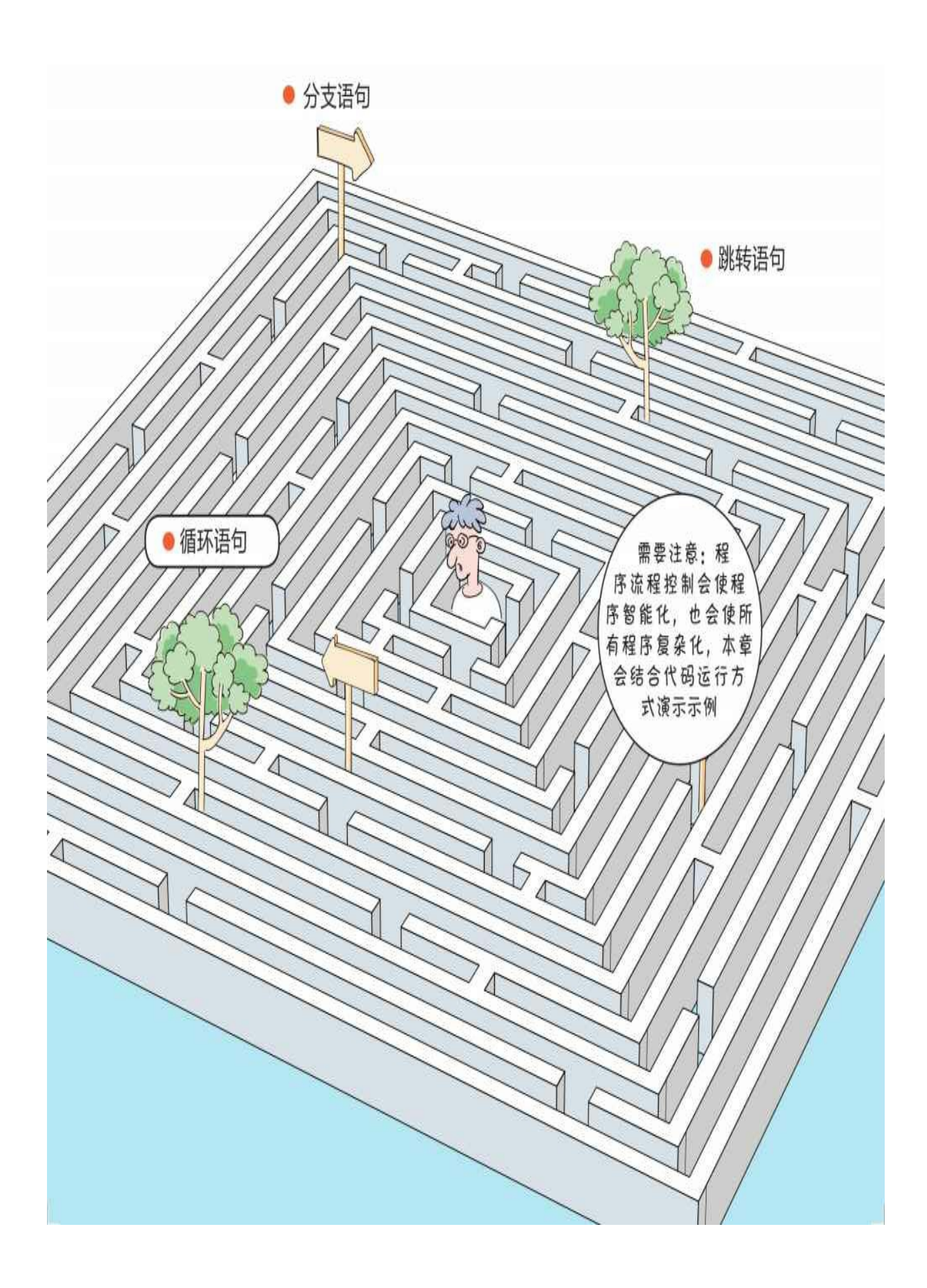

### **5.1** 分支语句

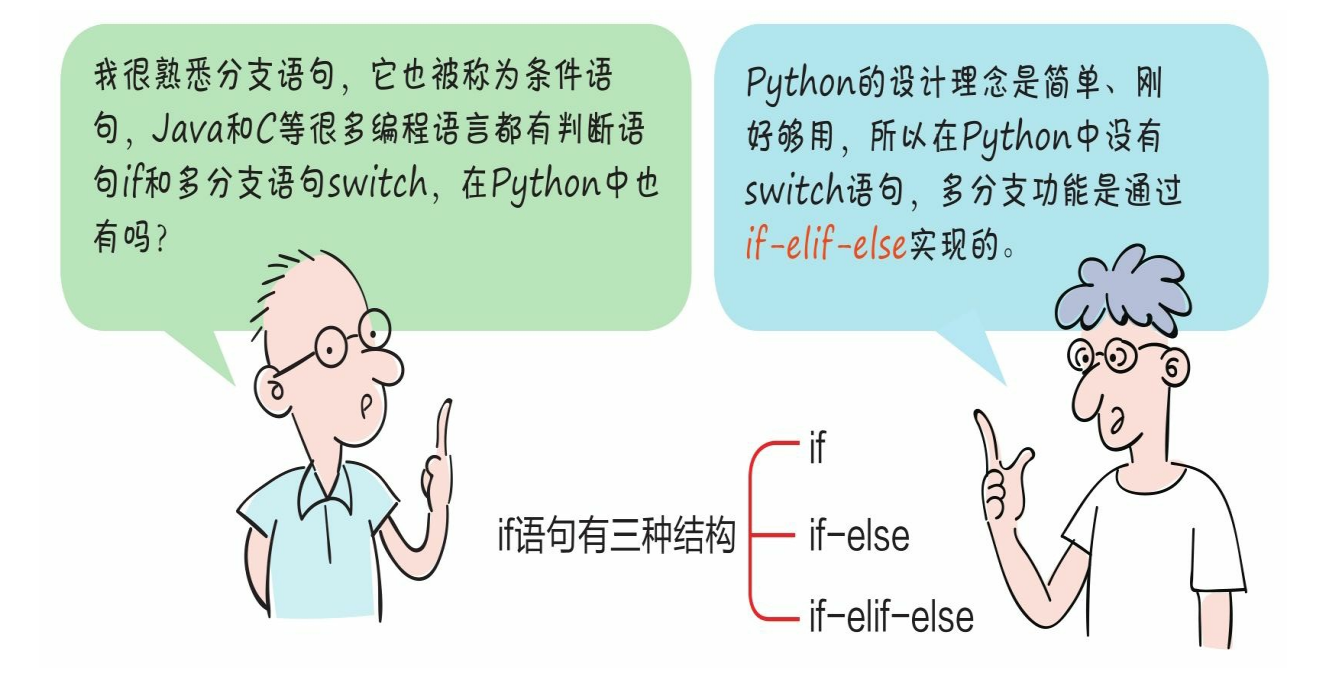

**5.1.1 if**结构

if结构的语法如下:

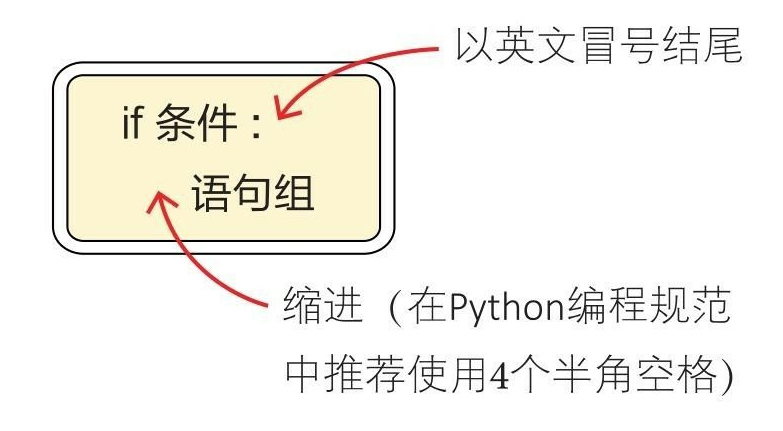

示例代码如下:

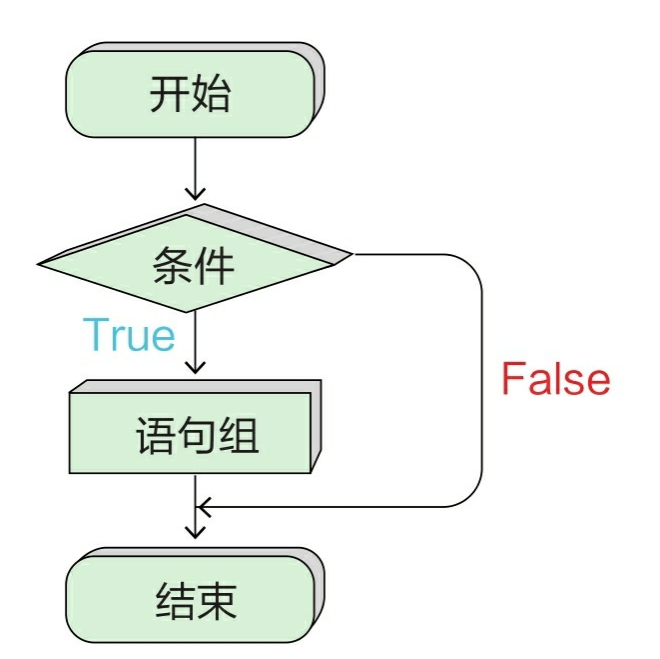

```
1 # coding=utf-8
2 # 代码文件: ch05/ch5_1_1.py
\overline{3}score = int(input("请输入一个0~100整数: ")) <
 \overline{4}5
6 if score >= 85:
       print("您真优秀!")
\overline{7}input()函数从控制台
8
9 if score < 60:
                                                   获得用户输入的字符
       print("您需要加倍努力! ")
10
                                                   串, int()函数将字符
11
12 if (score >= 60) and (score < 85):
                                                   串转换为整数
       print("您的成绩还可以, 仍需继续努力!")
13
```
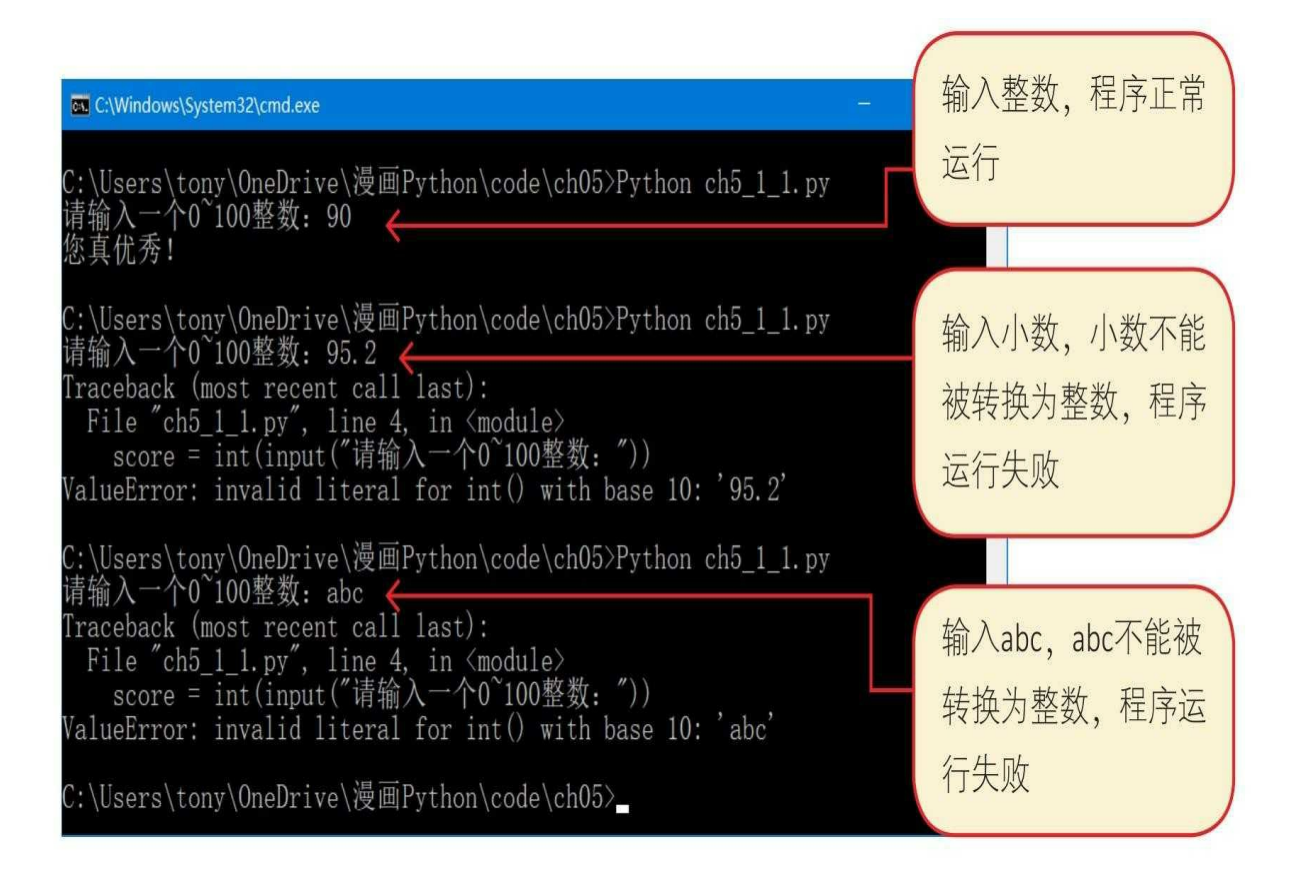

#### **5.1.2 if-else**结构

if-else结构的语法如下:

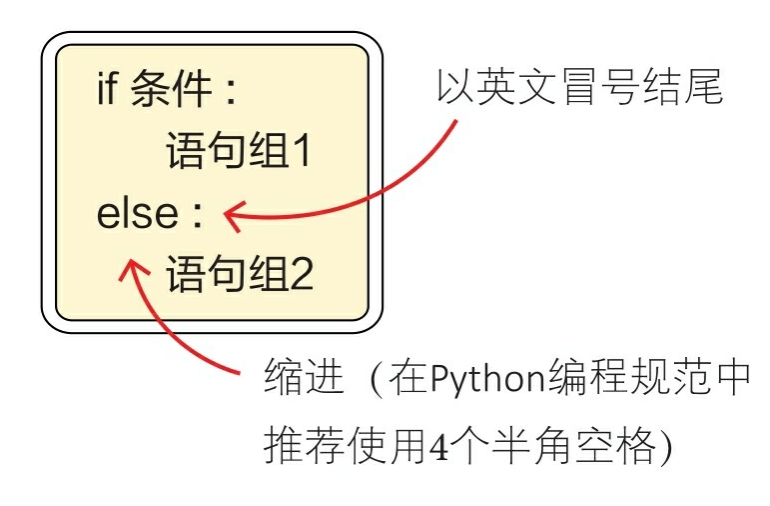

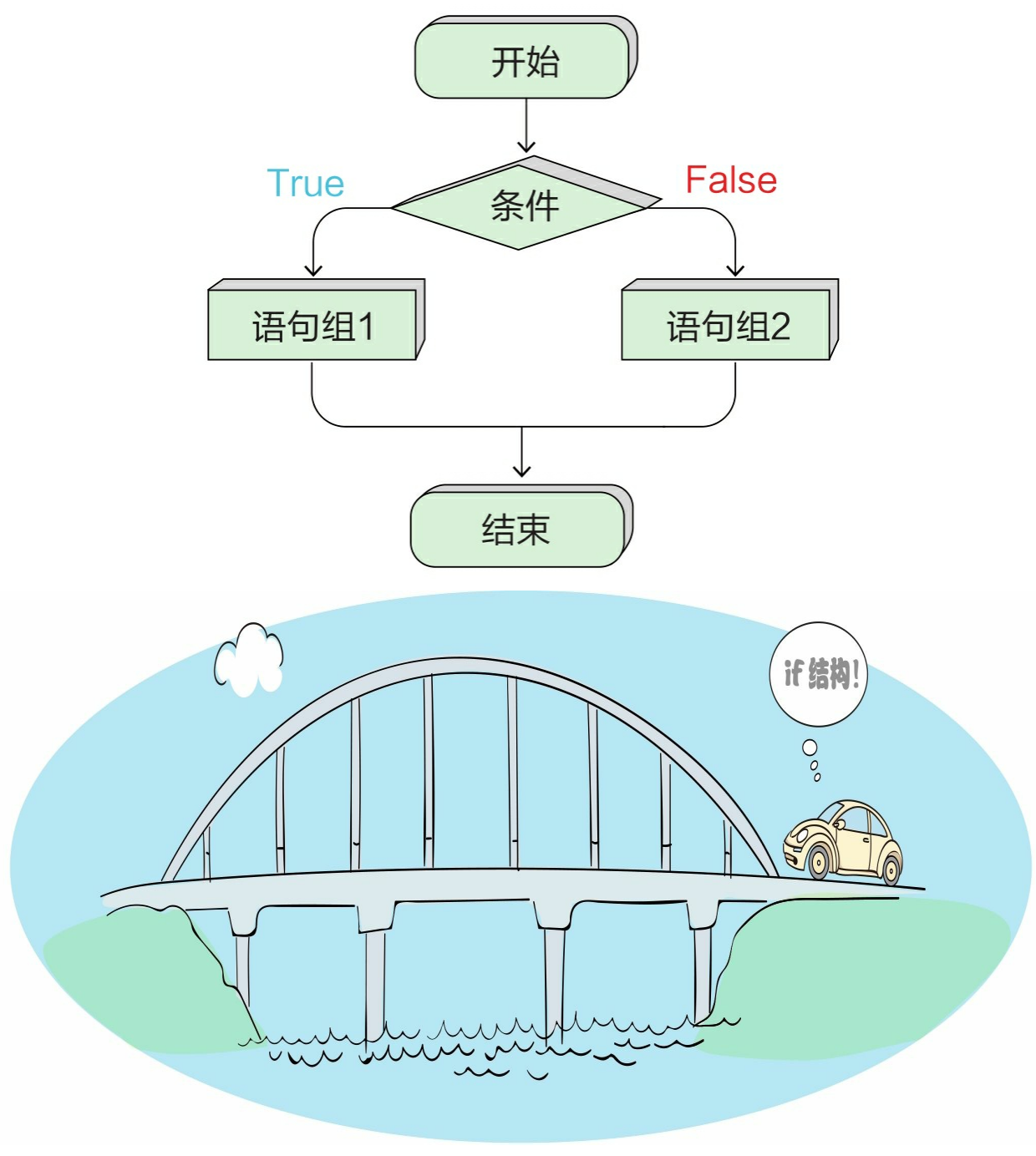

示例代码如下:

```
1 # coding=utf-8
2 # 代码文件: ch05/ch5_1_2.py
 \overline{3}4 score = int(input("请输入一个0~100整数: "))
 5
6 if score >= 60:
      if score >= 85:
 7<sup>1</sup>print("您真优秀!")
 8
9else:
          print("您的成绩还可以, 仍需继续努力!")
10
11 else:
      print("您需要加倍努力! ")
12
```
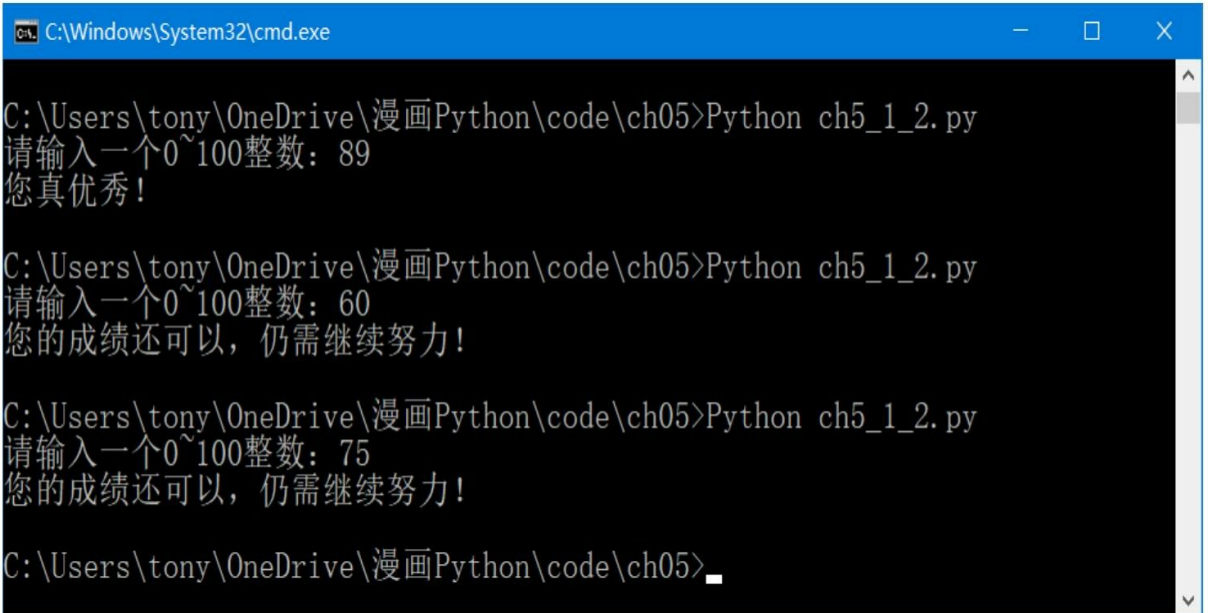

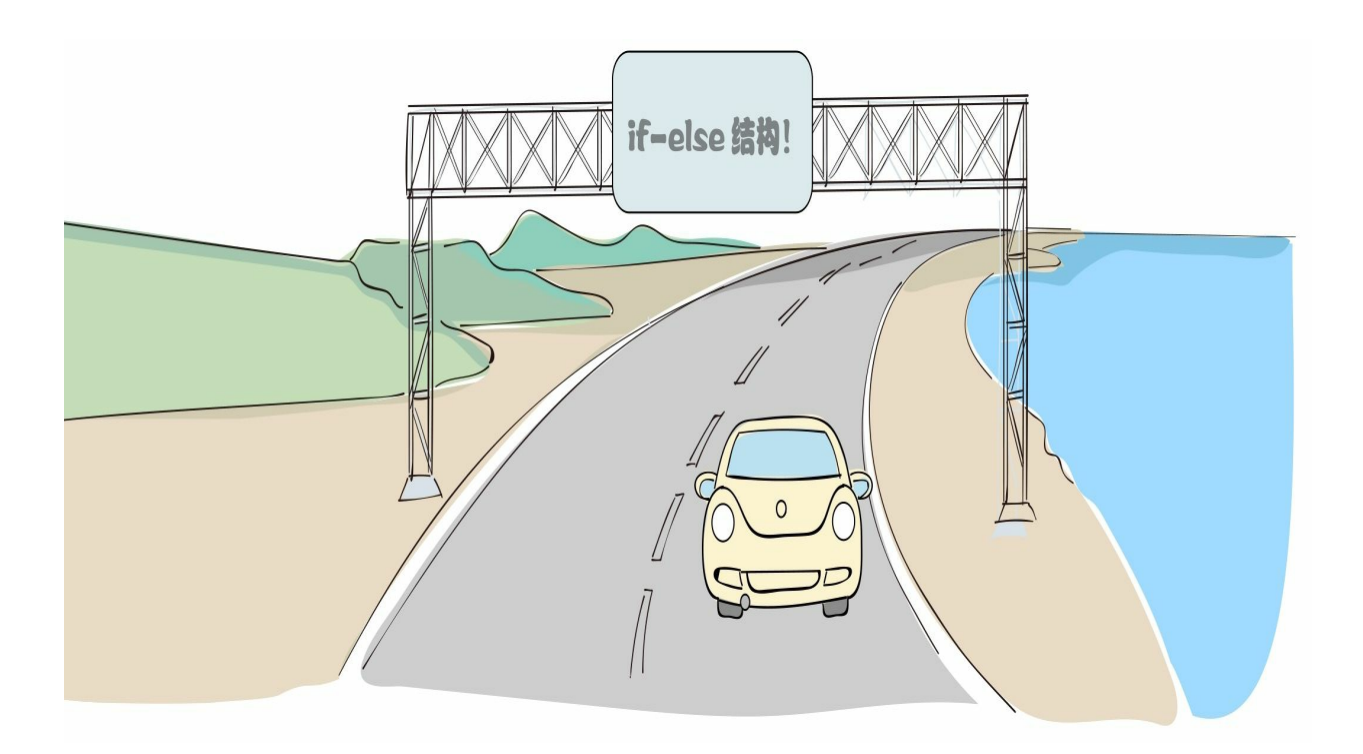

#### **5.1.3 if-elif-else**结构

if-elif-else结构的语法如下:

if 条件1: 语句组1 elif 条件2: 语句组2 elif 条件3: 语句组3  $\cdots$ elif 条件n: 语句组n else : 语句组 n + 1

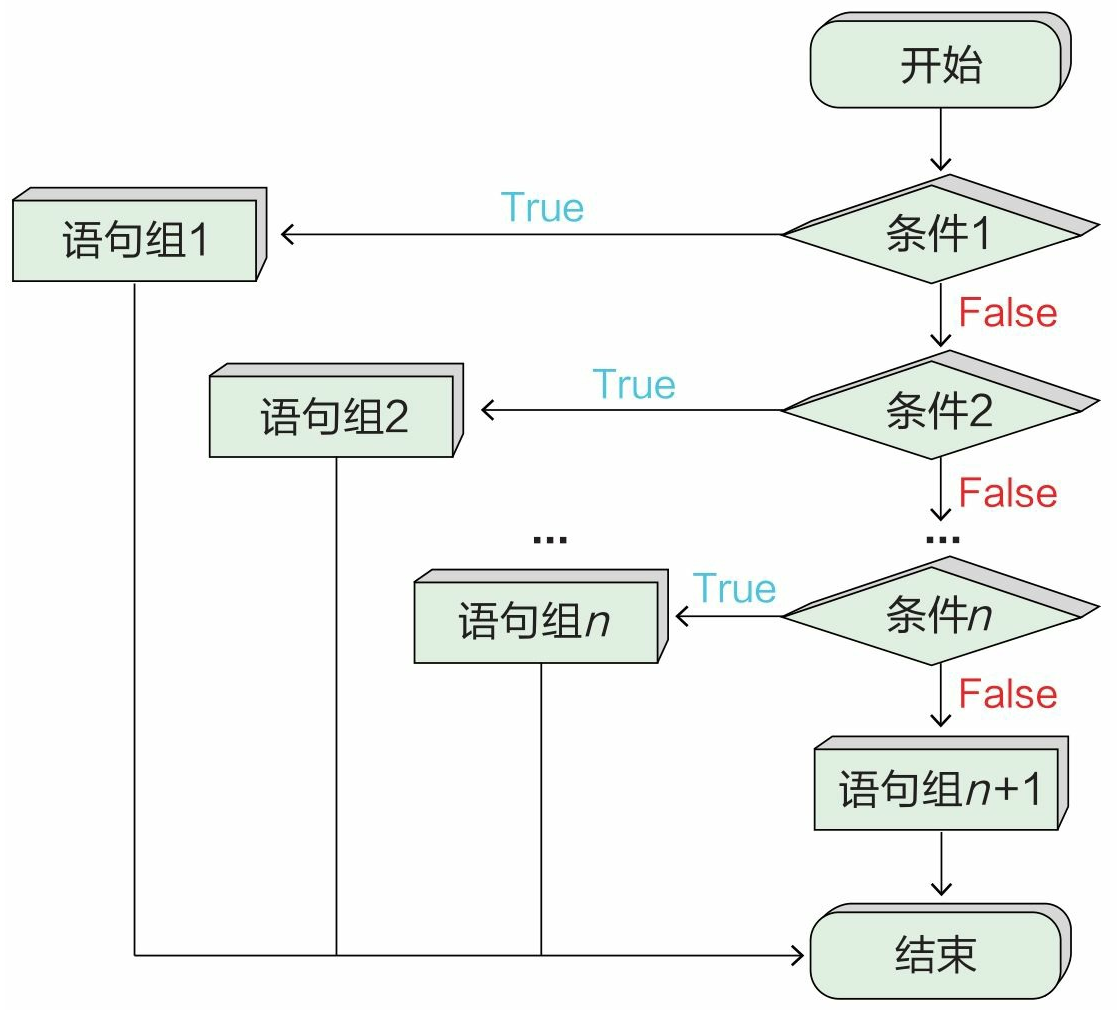

示例代码如下:

```
1 # coding=utf-8
 2 # 代码文件: ch05/ch5_1_3.py
 \overline{3}4 score = int(input("请输入一个0~100整数: "))
 5
 6 = if score >= 90:
7 grade = 'A'8 =elif score >= 80:
9 grade = 'B'10 =elif score >= 70:
11 \qquad grade = \,^{\prime}C^{\prime}12 =elif score >= 60:
13 \qquad \qquad \text{grade} = 'D'14 =else:
15 grade = 'F'16
17 print("Grade = " + grade)
```
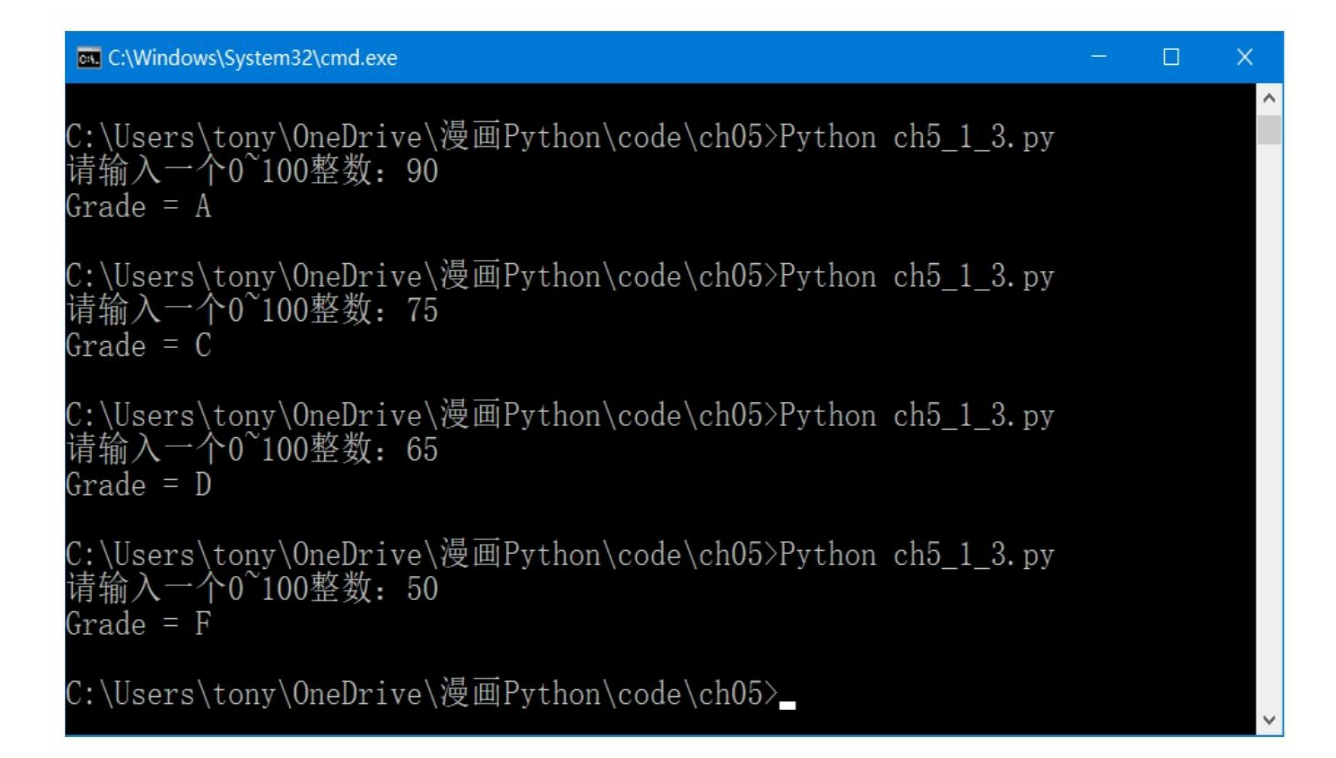

# **5.2** 循环语句

Python支持两种循环语句: while和for。

**5.2.1 while**语句

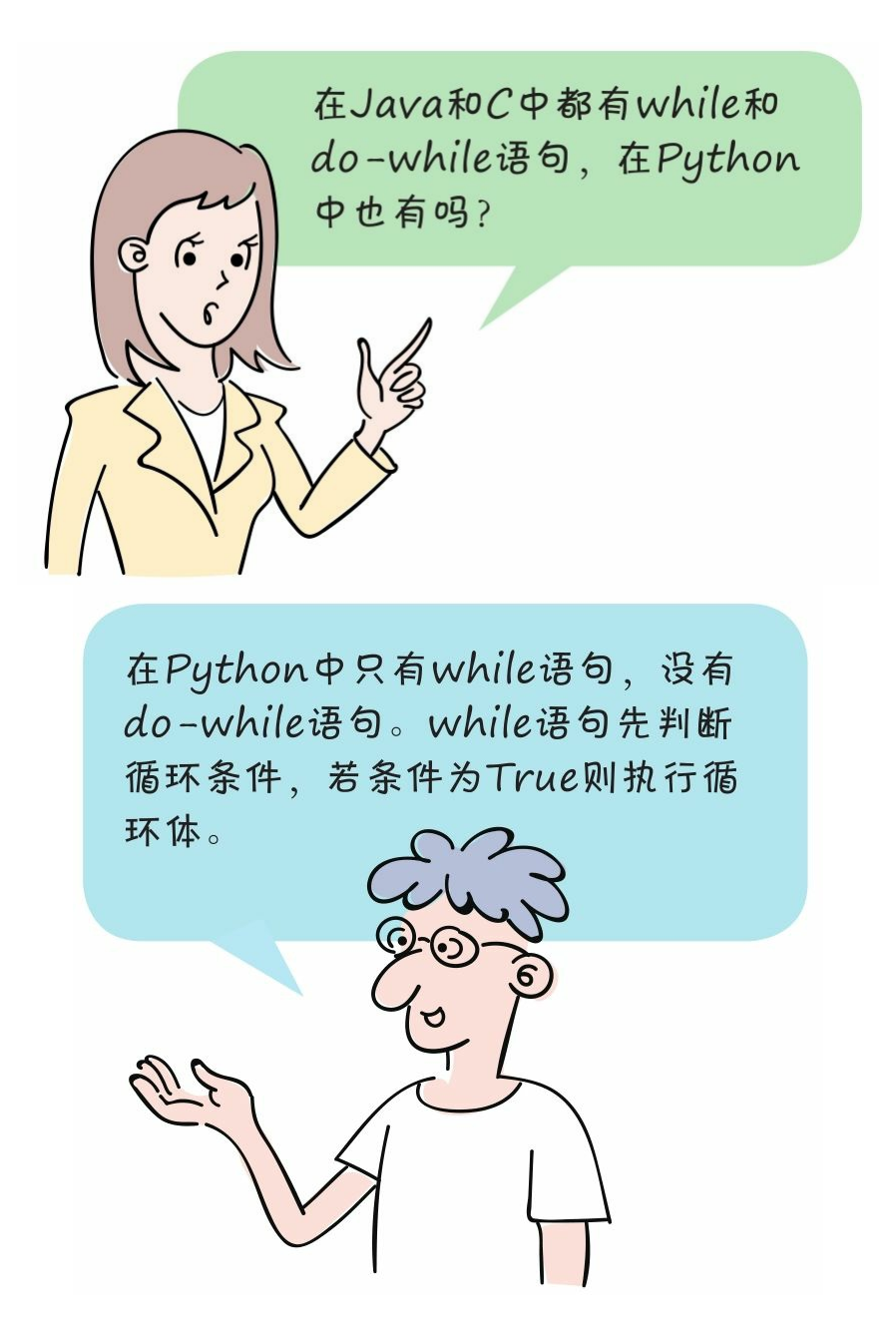

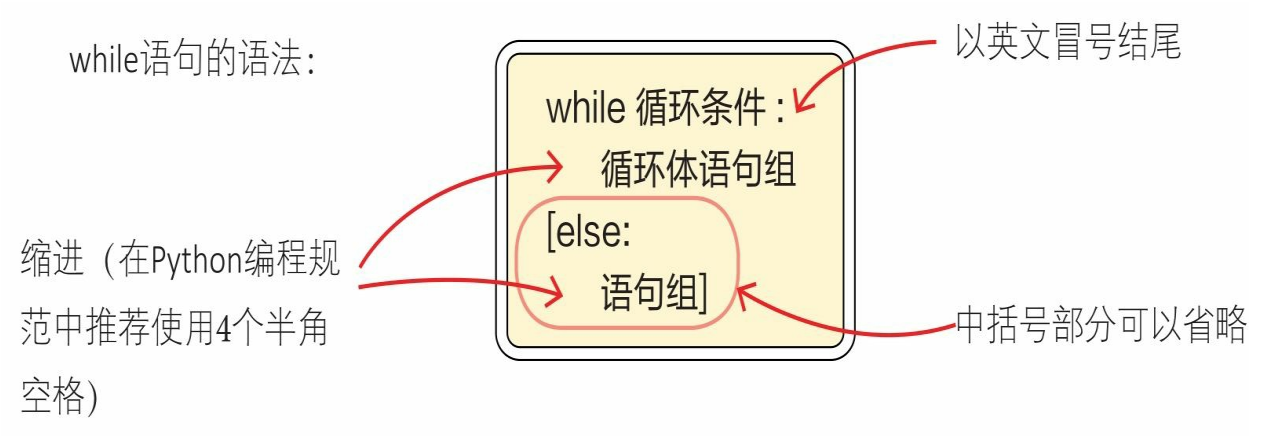

一个简单的示例代码如下:

```
1 # coding=utf-8
 2 # 代码文件: ch5/ch5 2 1 1.py
 \overline{3}4 i = 05
 6 = while i * i < 1000:
       i \div 178
9 print("i = " + str(i))10 print("i * i = " + str(i * i))11
```
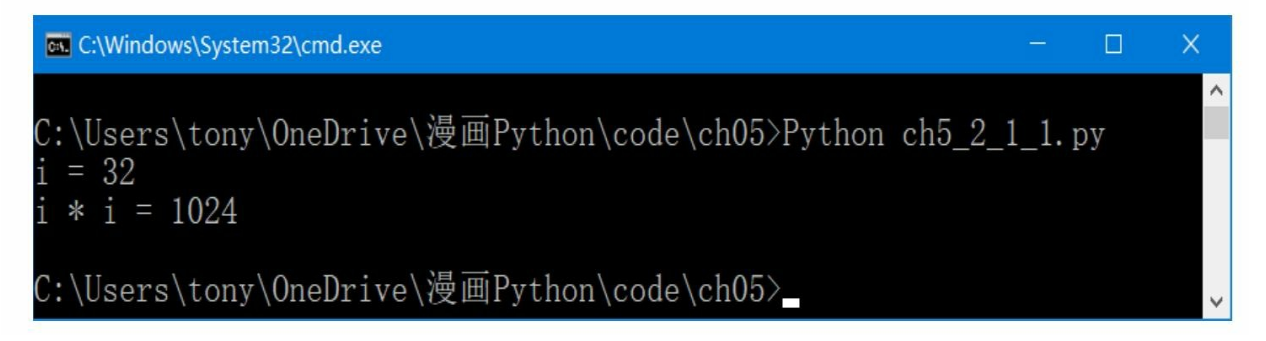

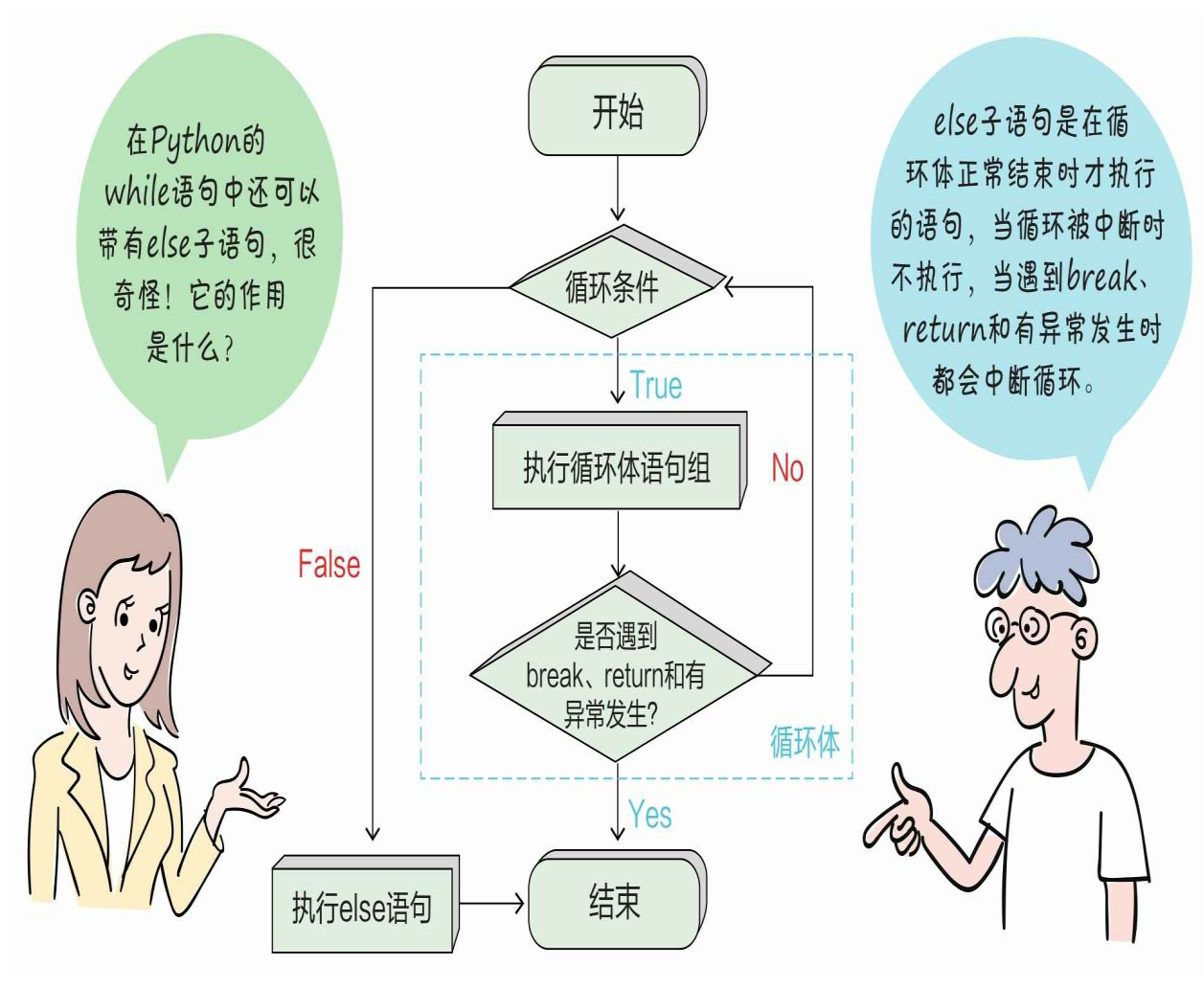

示例代码如下:

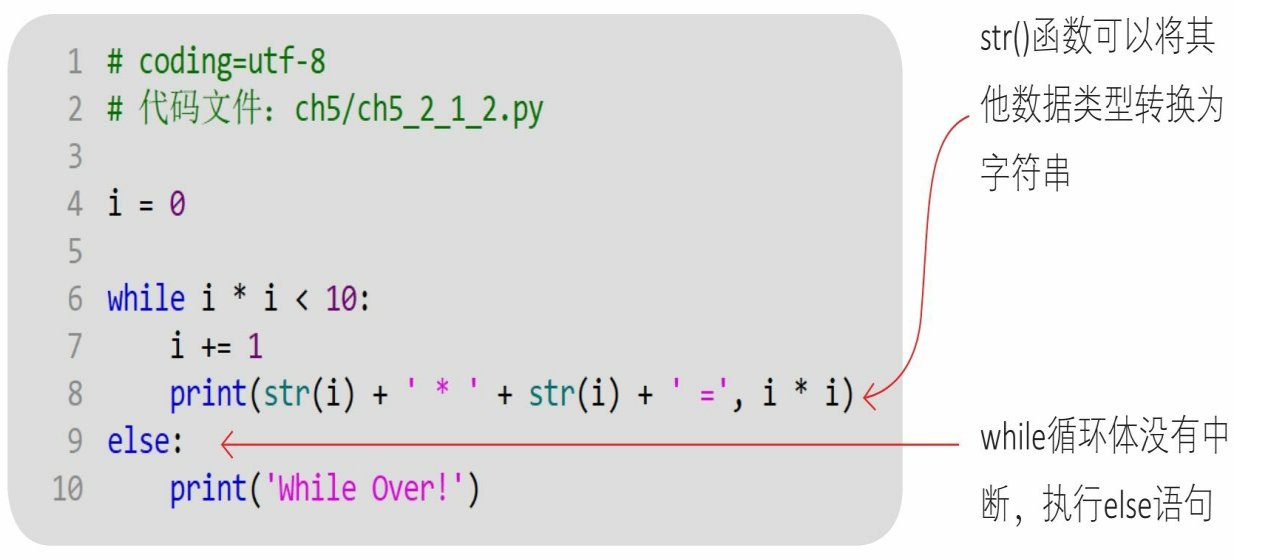

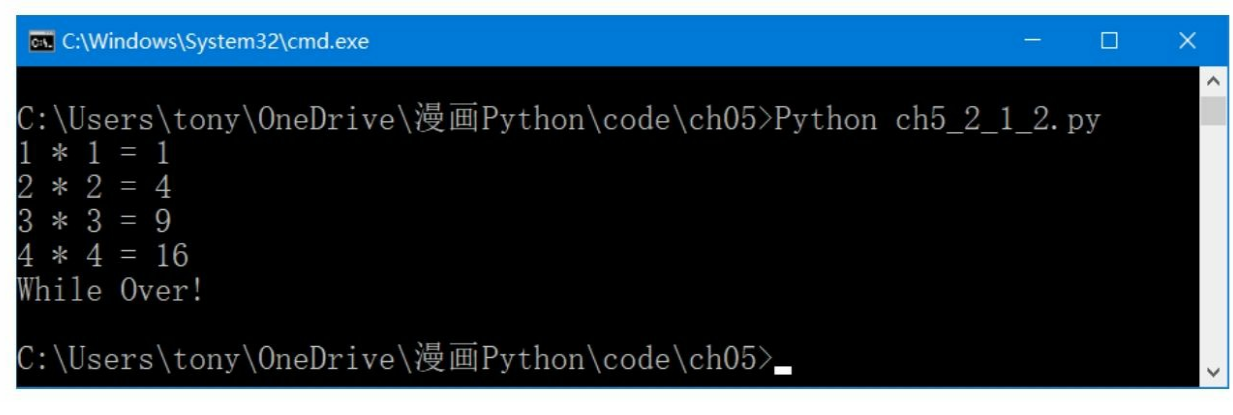

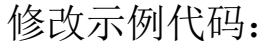

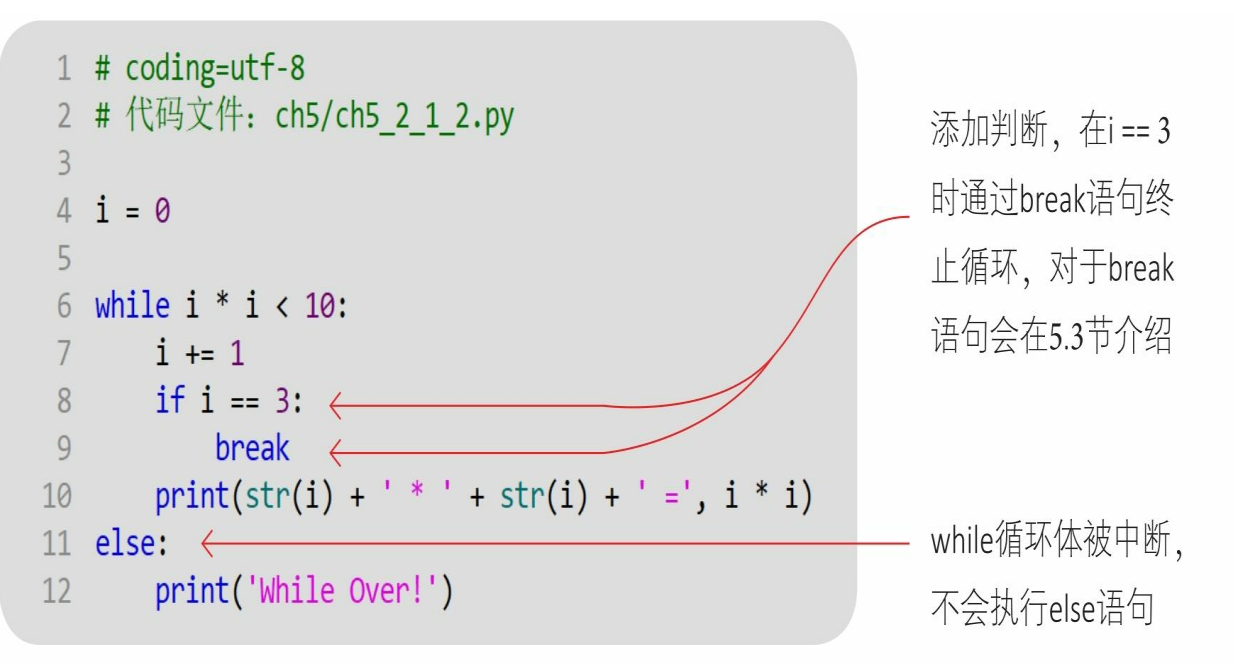

#### 通过Python指令运行文件。

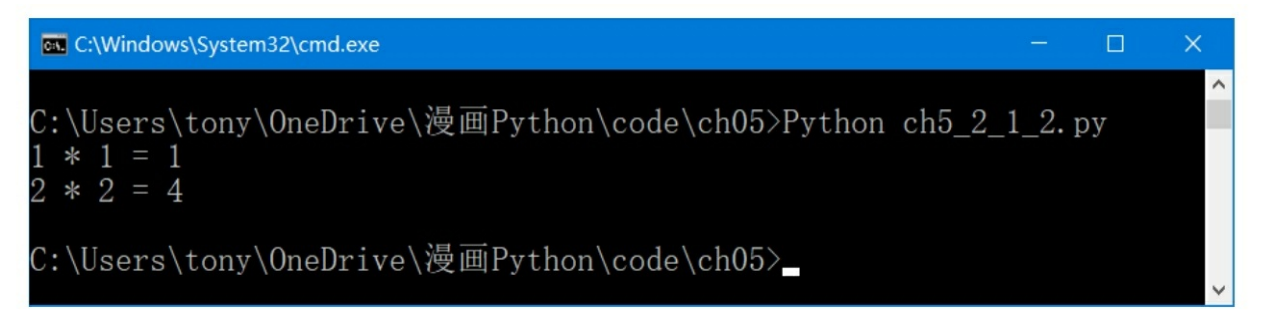

**5.2.2 for**语句

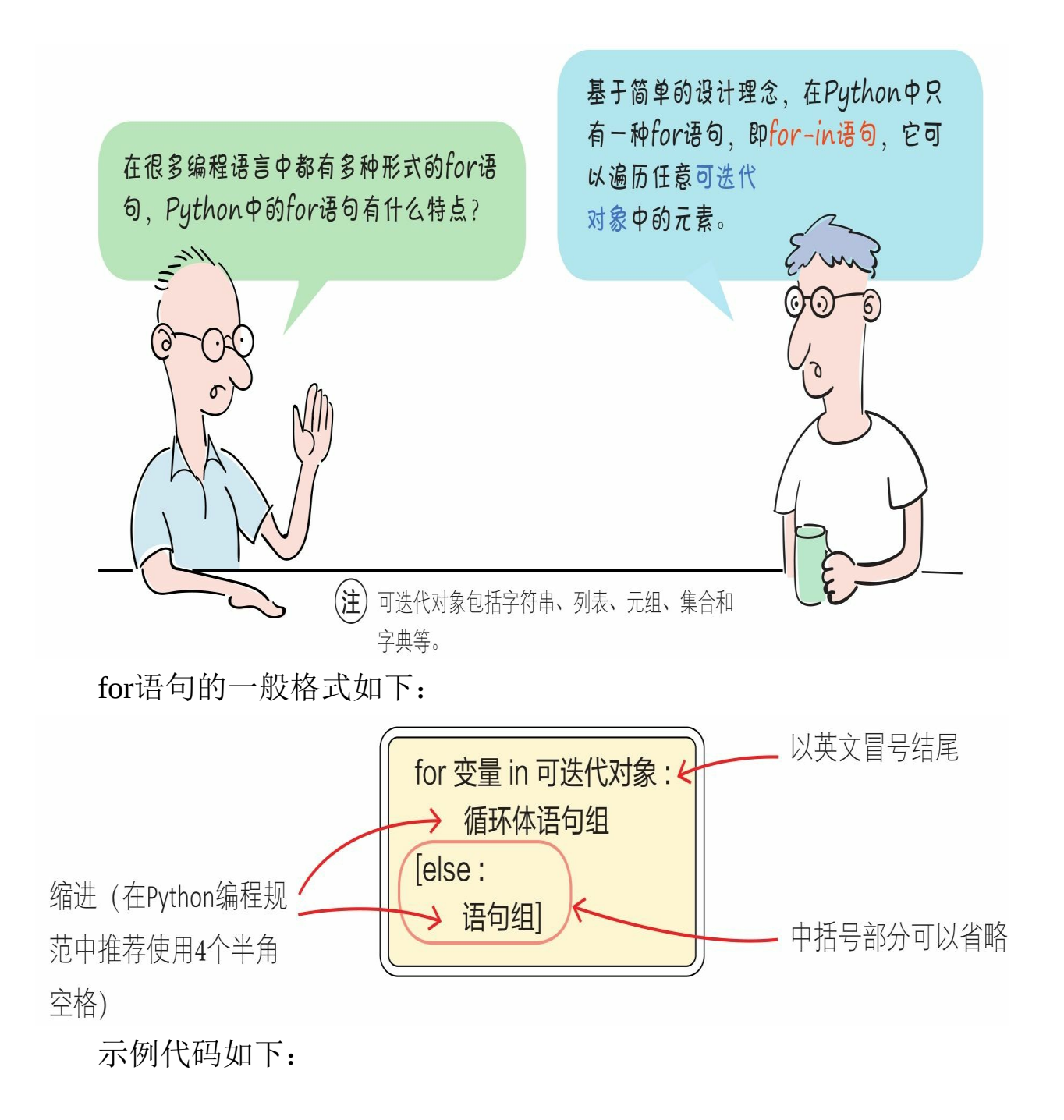

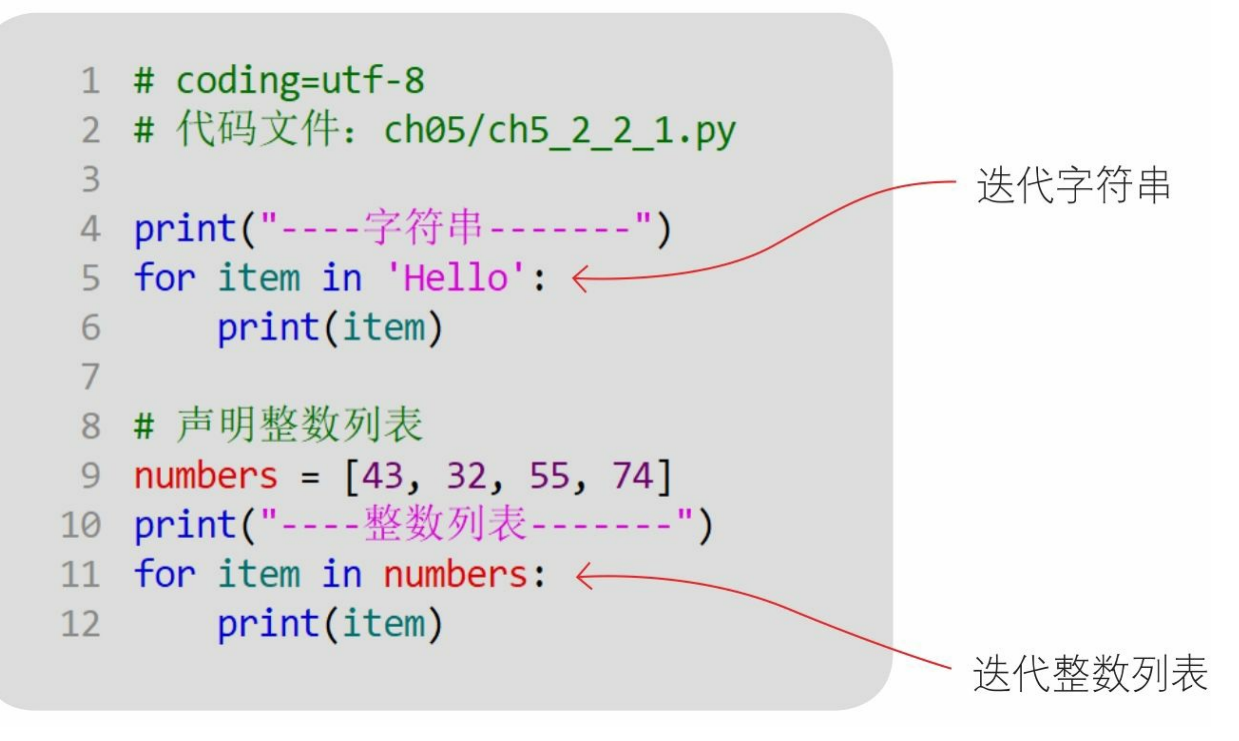

注 可迭代对象包括字符串、列表、元组、集合和字典等。 通过Python指令运行文件。

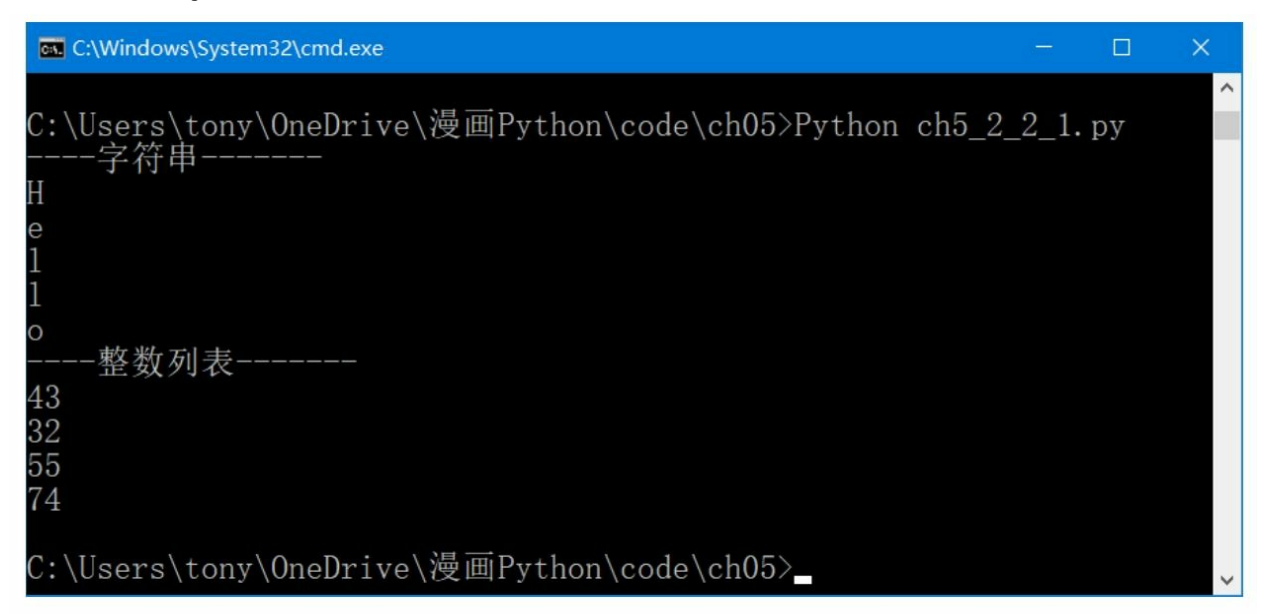

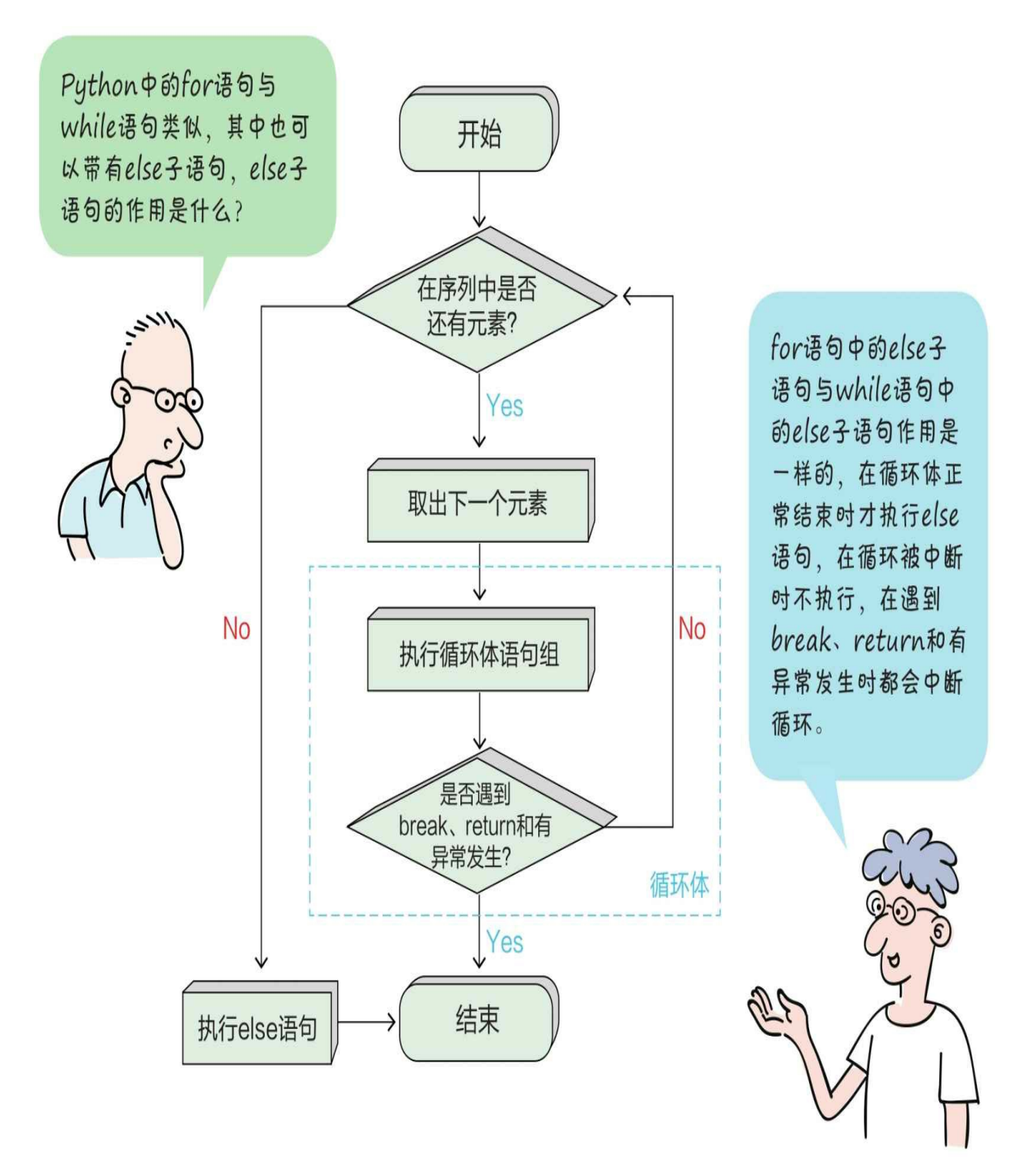

示例代码如下:

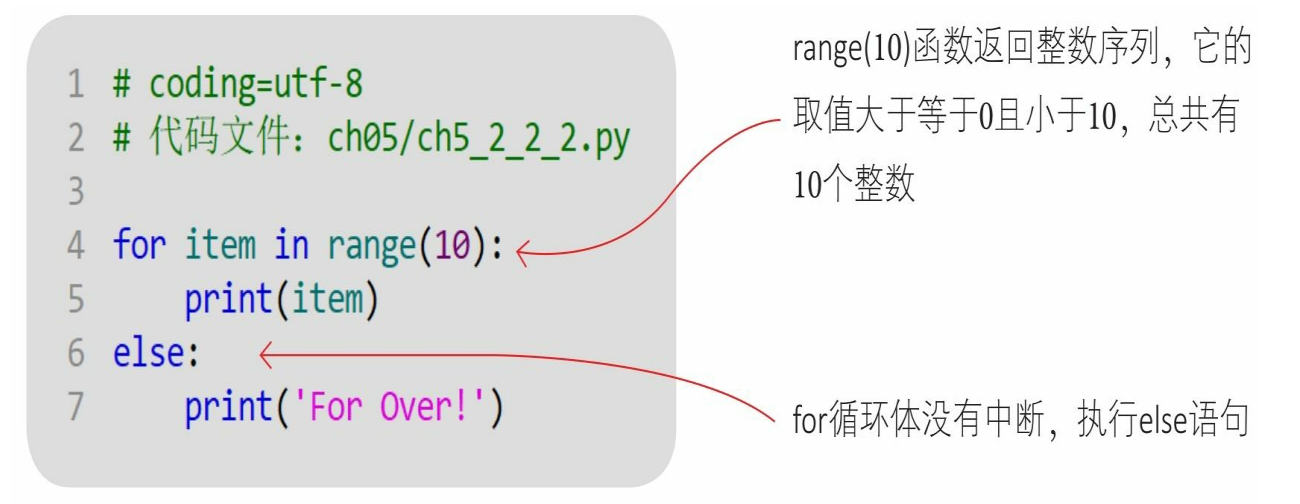

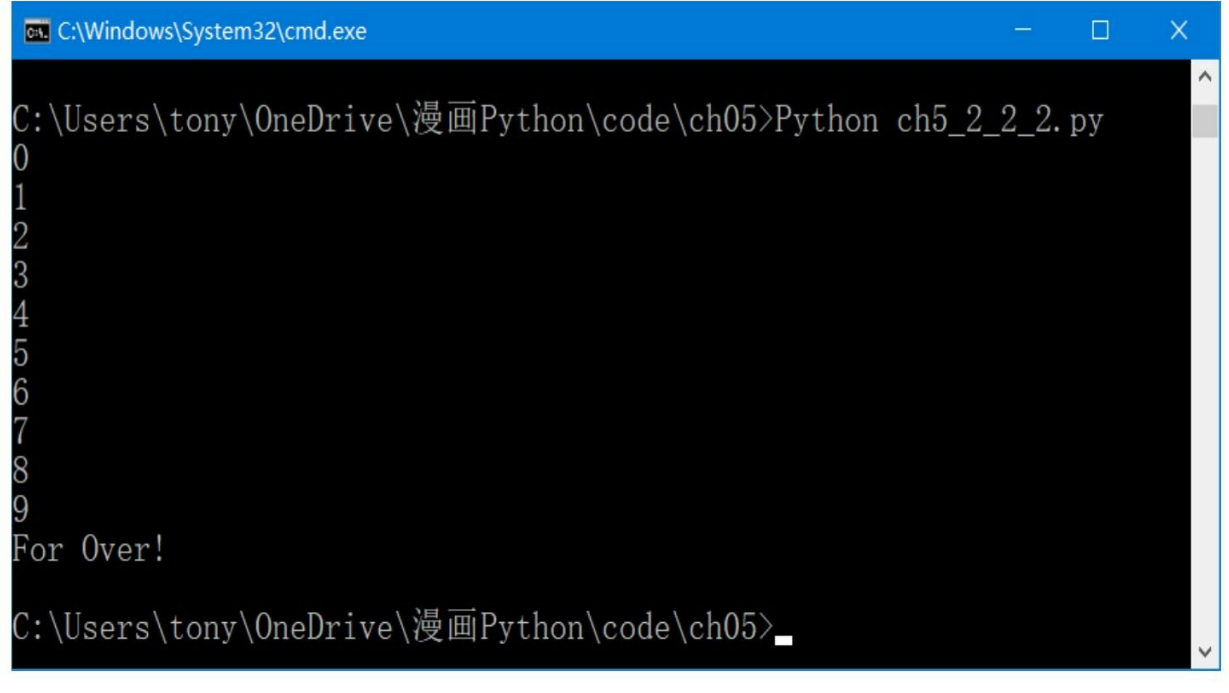

修改示例代码:
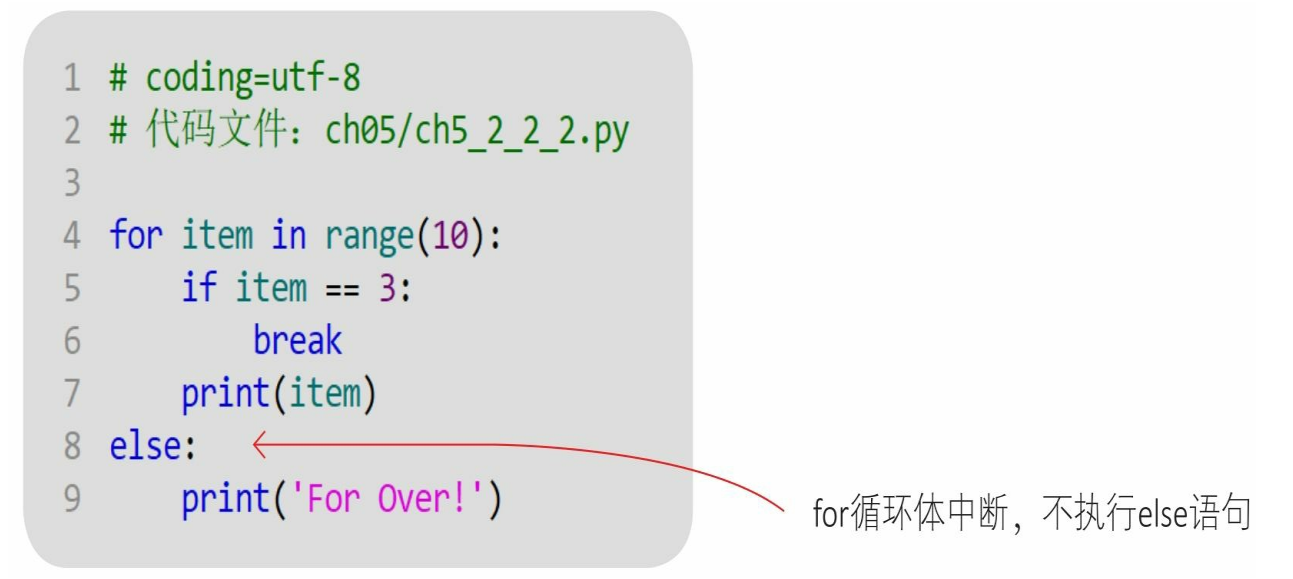

通过Python指令运行文件。

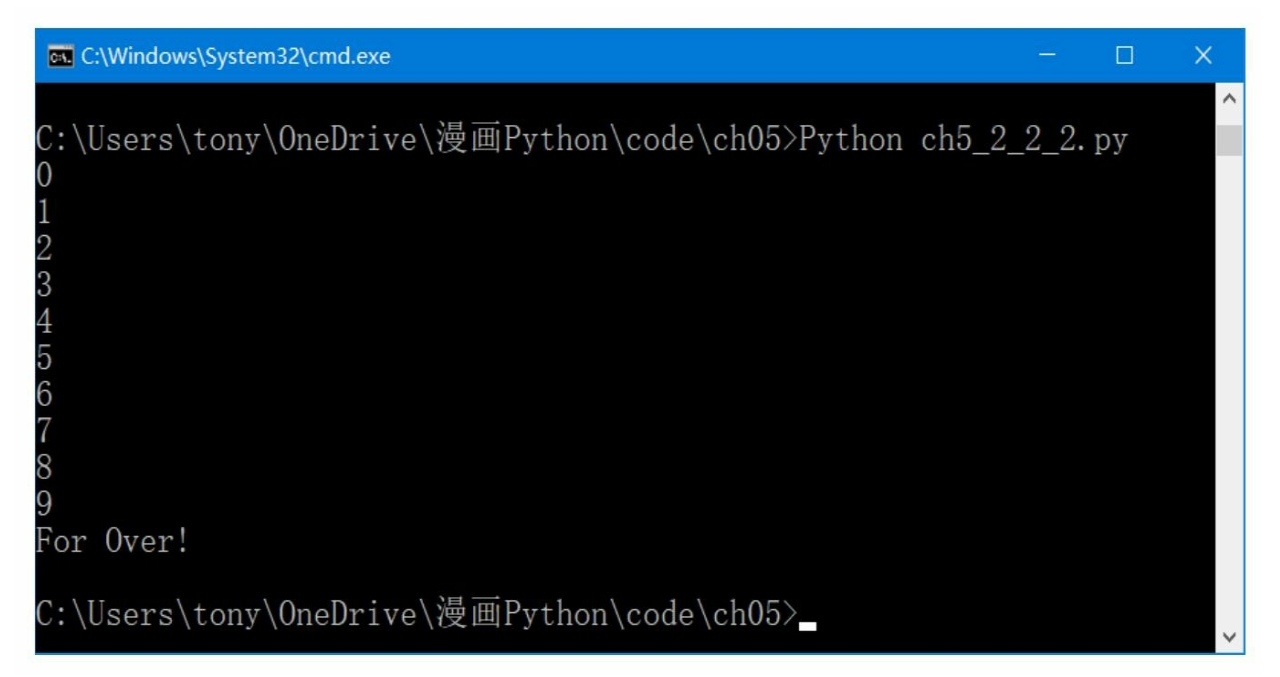

## **5.3** 跳转语句

跳转语句能够改变程序的执行顺序,包括break、continue和return。 break和continue用于循环体中,而return用于函数中。本节先介绍break 和continue语句,对于return语句,将在后面的章节中介绍。

#### **5.3.1 break**语句

break语句用于强行退出循环体,不再执行循环体中剩余的语句。

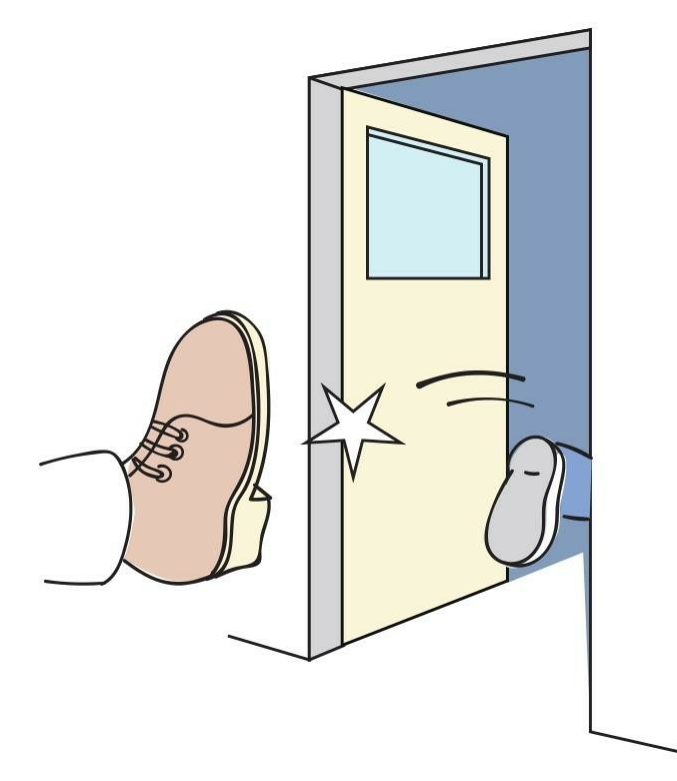

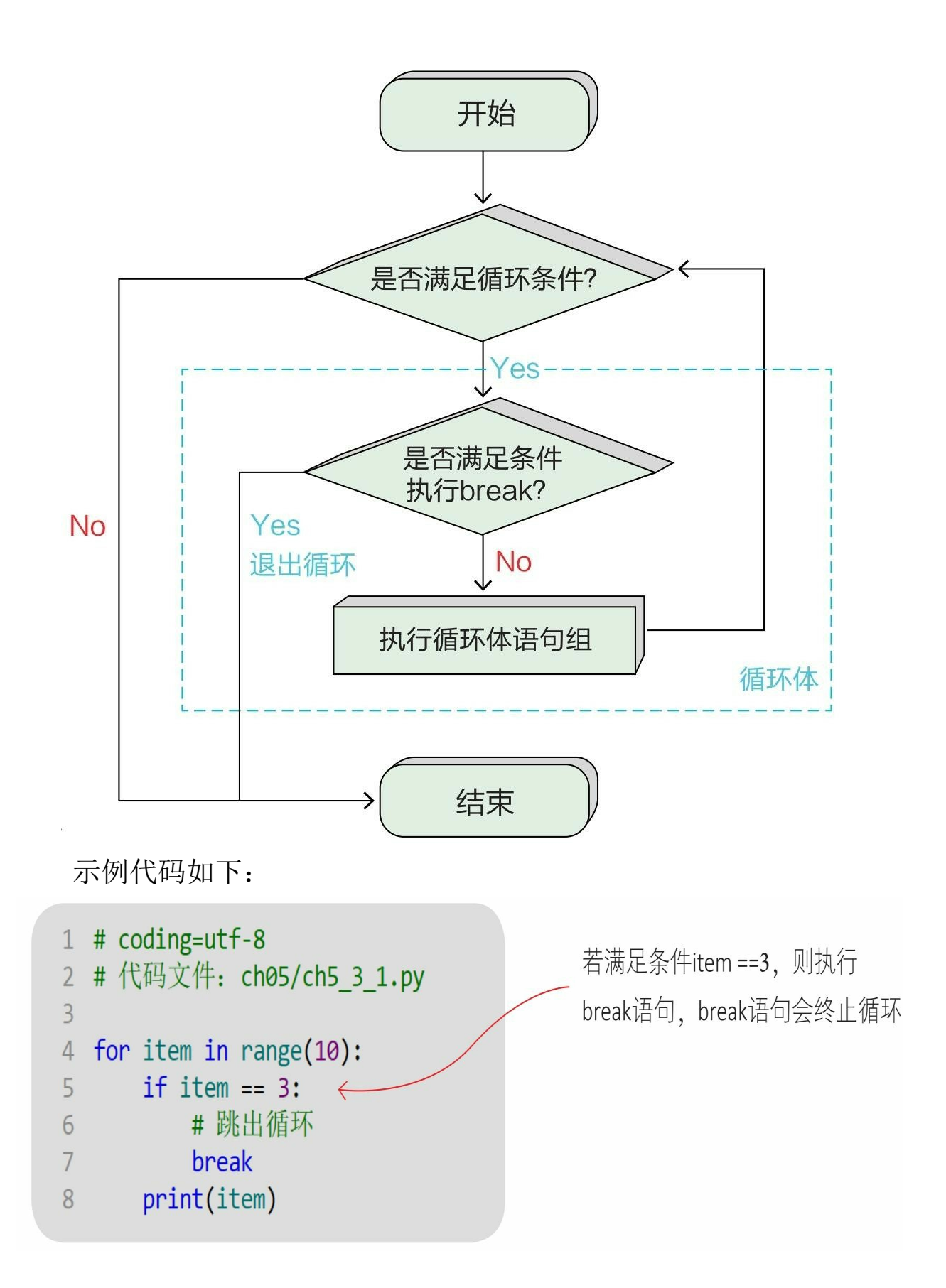

通过Python指令运行文件。

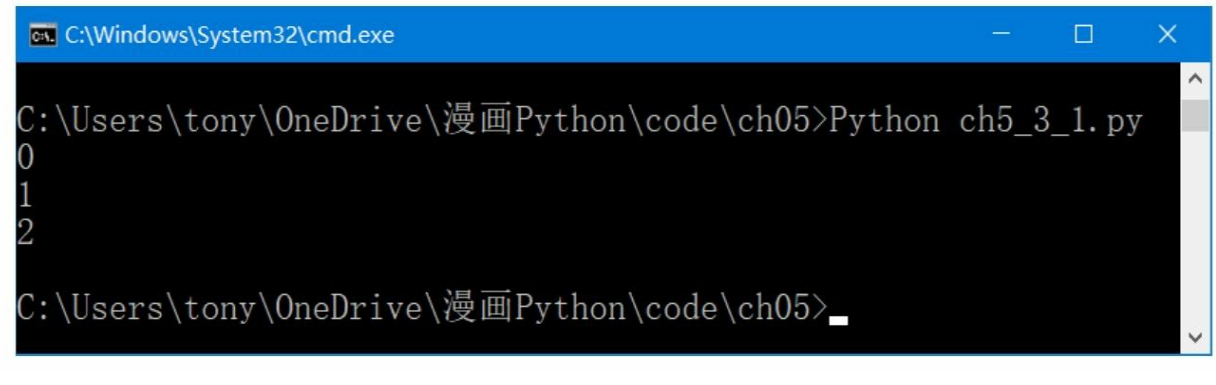

```
只循环了3次, item==3之后的数据不会被打印出来
```
### **5.3.2 continue**语句

continue语句用于结束本次循环,跳过循环体中尚未执行的语句, 接着进行终止条件的判断,以决定是否继续循环。

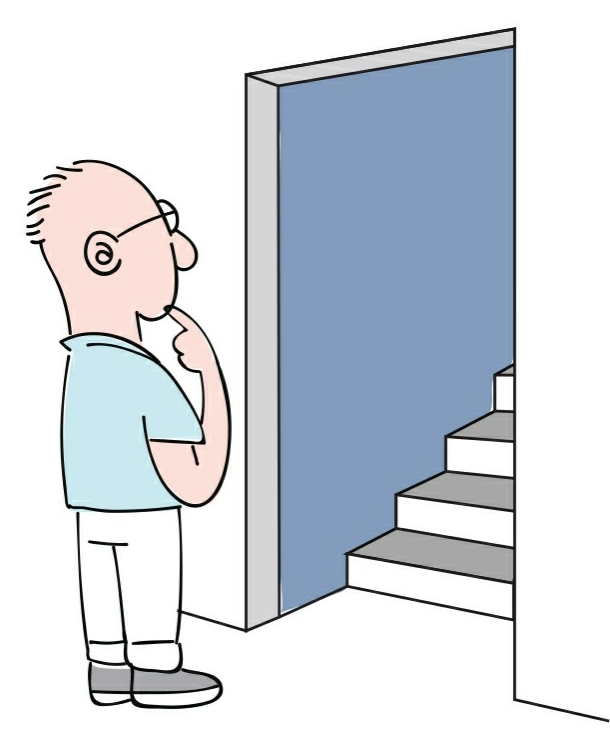

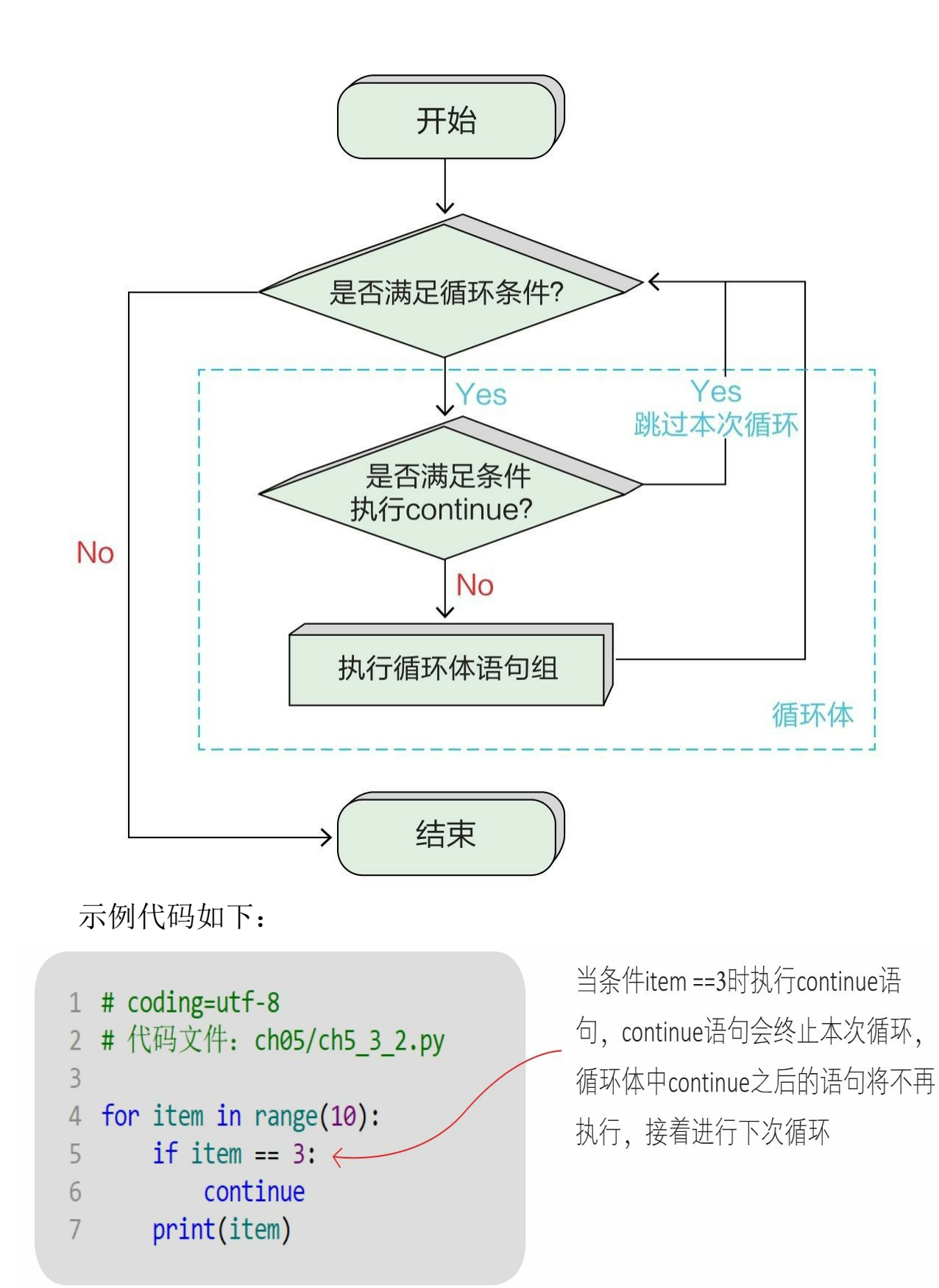

# 通过Python指令运行文件。

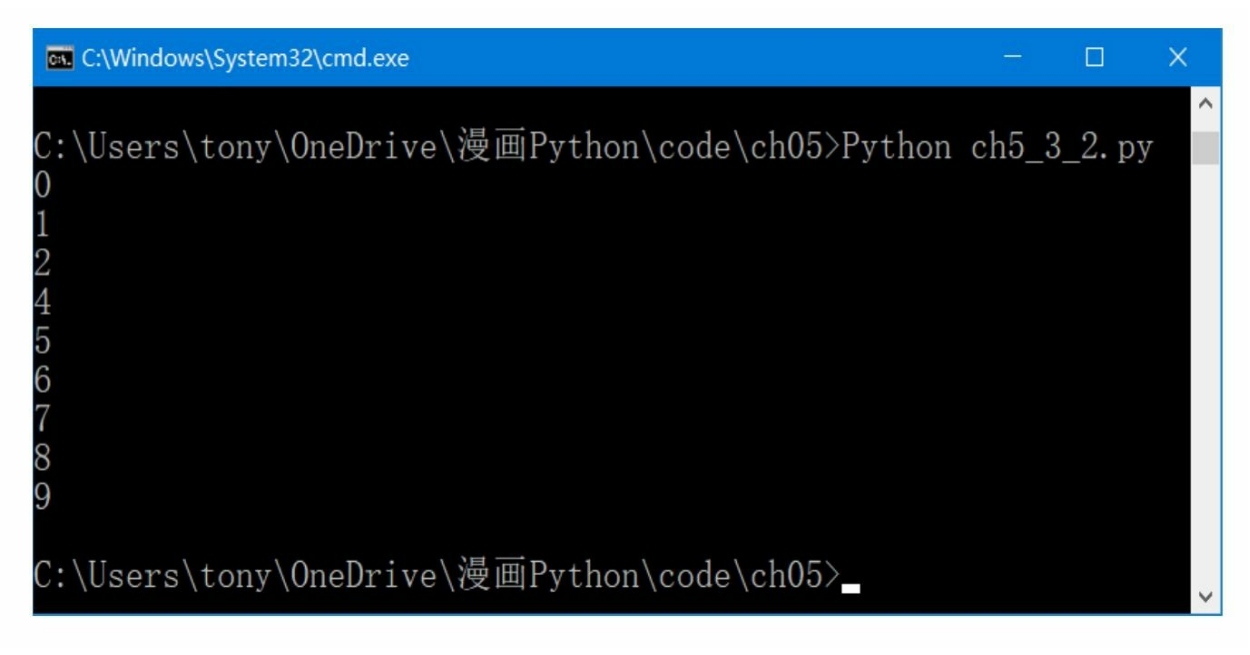

注意:在输出结果中没有3

## **5.4** 动动手**——**计算水仙花数

下面编写代码,通过while循环计算出水仙花数。提示: 水仙花数 是一个三位数,三位数各位的立方之和等于三位数本身。

下页给出的只是参考代码,你可以自由发挥。计算出的水仙花数有 4个:153、370、371和407。

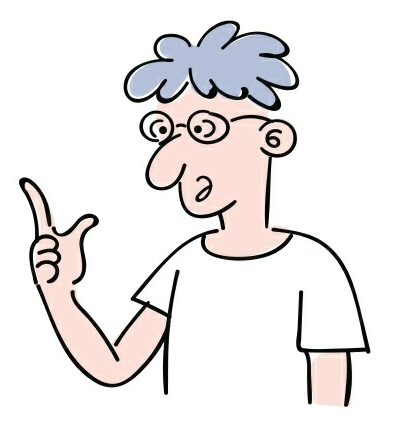

参考代码:

```
1 # coding=utf-8
 2 # 代码文件: ch05/ch5_4.py
 \overline{3}4 i = 100; r = 0; s = 0; t = 05
 6 = while i < 1000:
 7 \t r = i \t 1008 s = (i - r * 100) // 109 t = i - r * 100 - s * 10<br>10 if i = (r ** 3 + s ** 3 + t ** 3):
            print("i = " + str(i))111213 i := 1
```
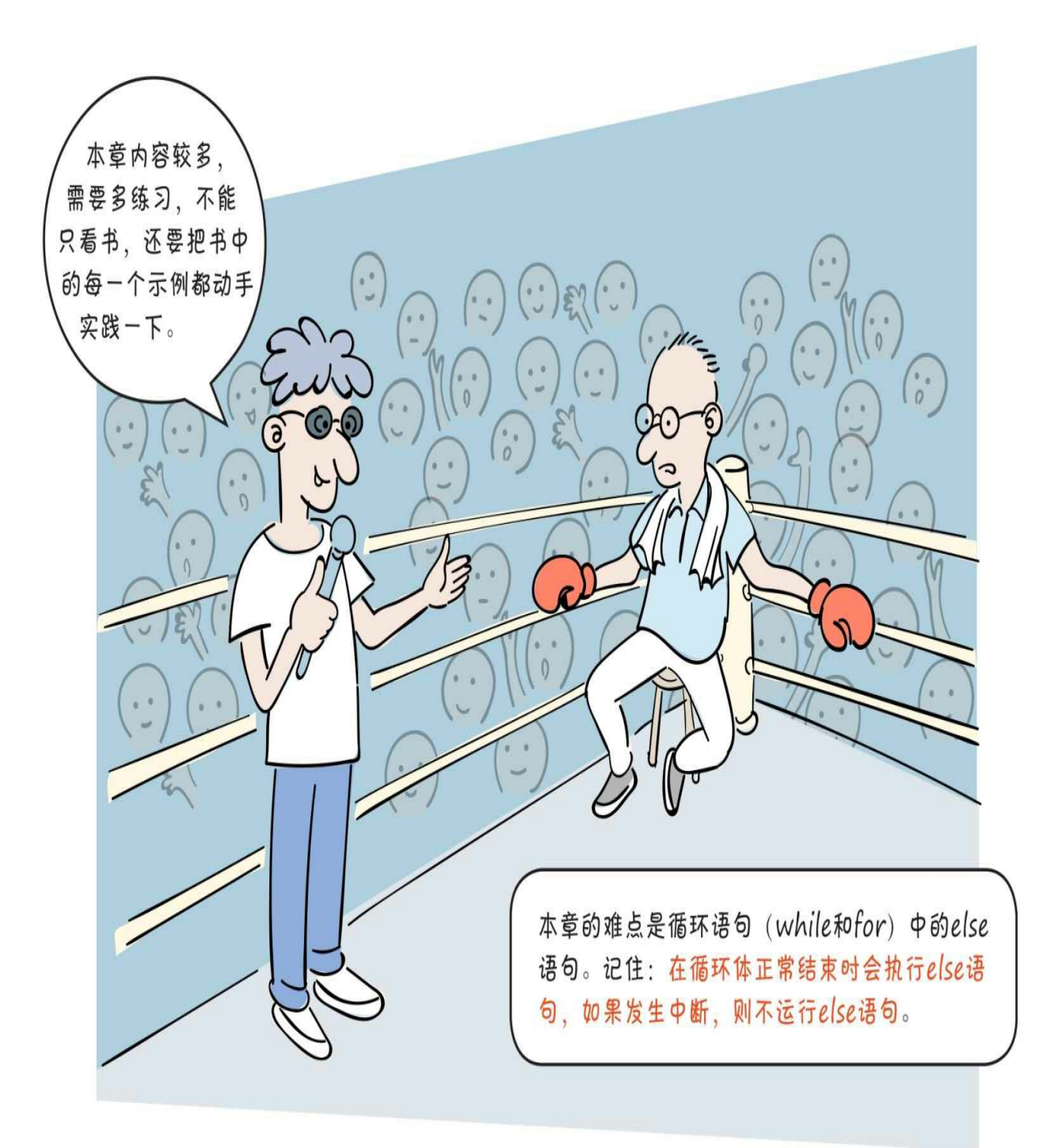

# **5.5** 练一练

1 编写程序,通过for循环计算水仙花数。 2 能从循环语句的循环体中跳出的语句是()。 A.for语句 B.break语句 C.while语句 D.continue语句 3 下列语句执行后,x的值是()。  $a=3; b=4; x=5$ if  $a< b$ :  $a+=1$  $x+=1$ A.5 B.3 C.4 D.6

# 第**6**章 容器类型的数据

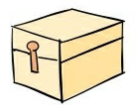

若我们想将多个数据打包并且统一管理,应该怎么办? Python内置的数据类型如序列(列表、元组等)、集合和字典等可 以容纳多项数据,我们称它们为容器类型的数据。

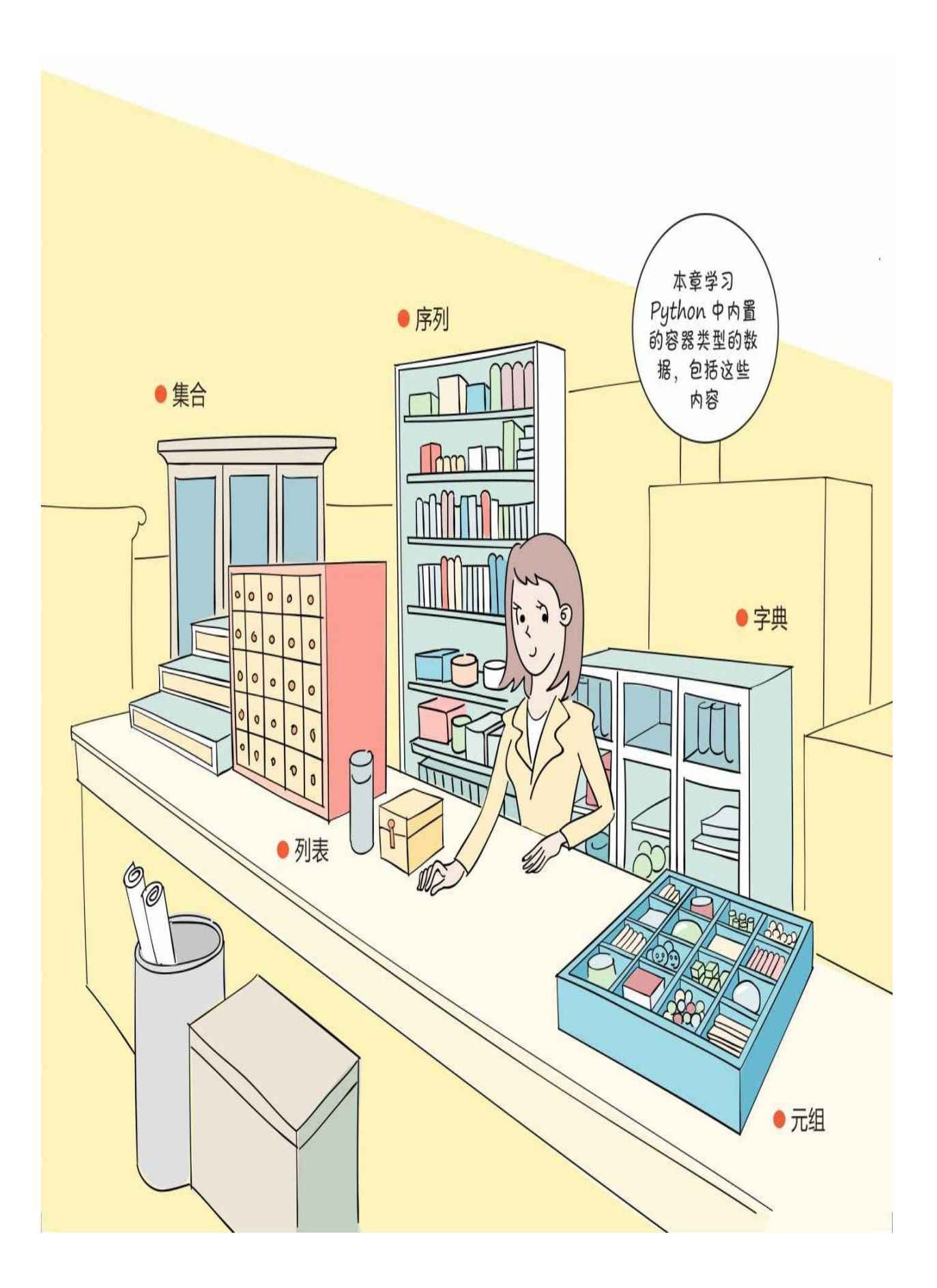

**6.1** 序列

序列(sequence)是一种可迭代的、元素有序的容器类型的数据。

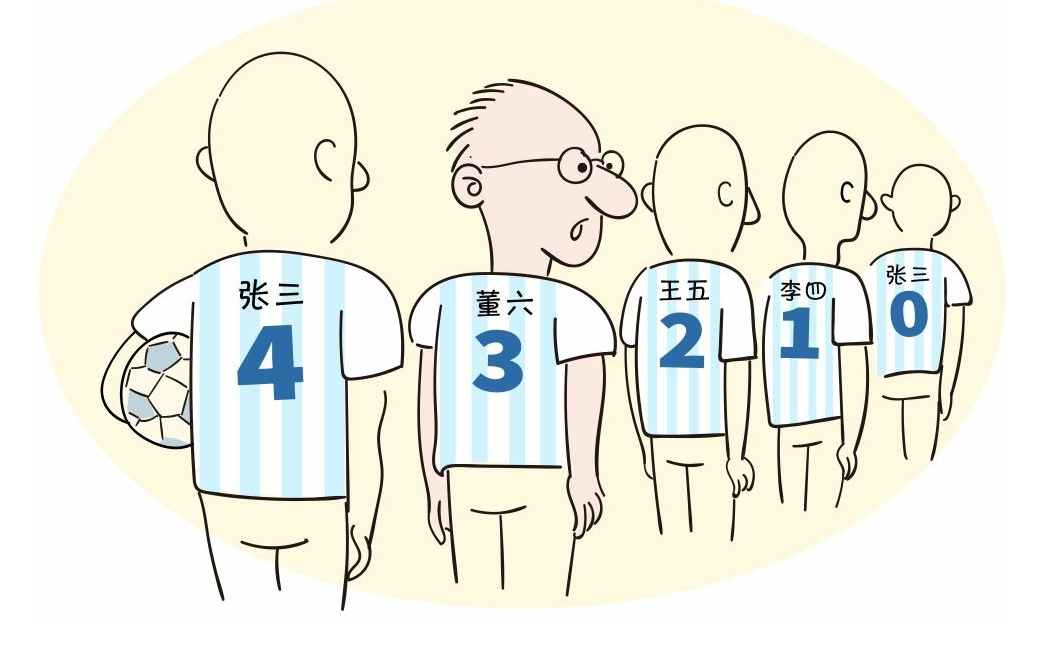

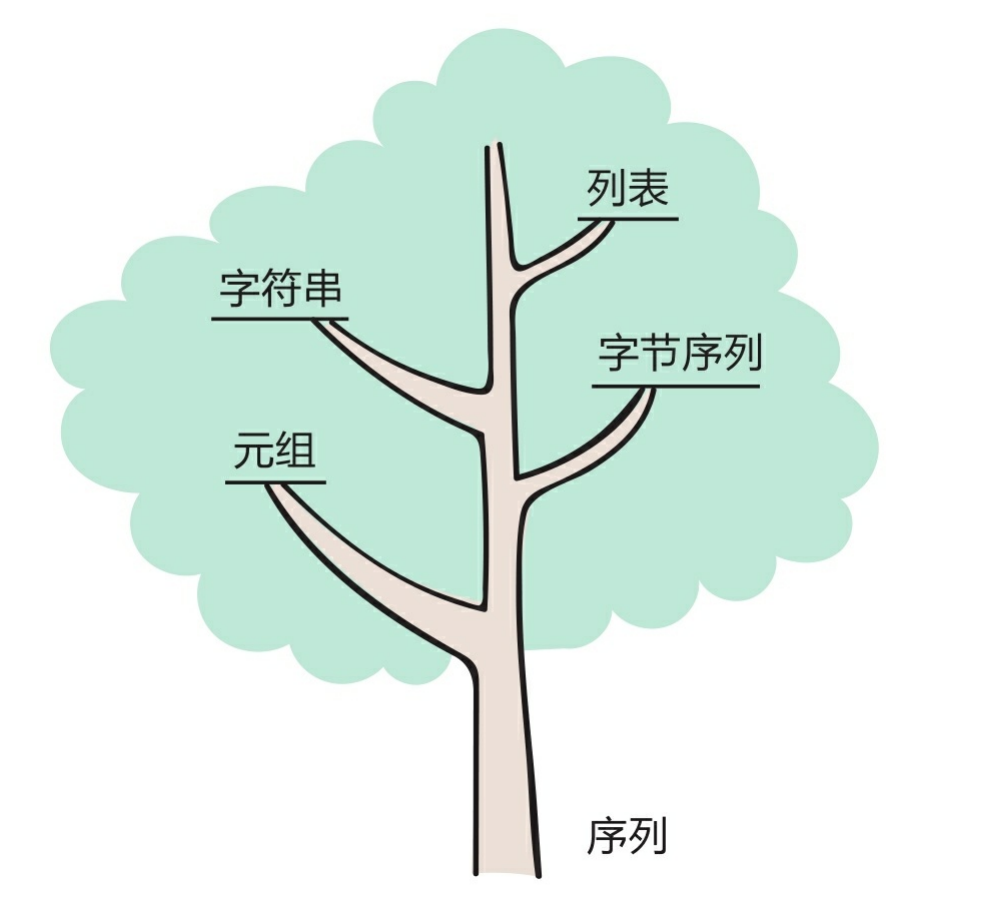

序列包括列表(list)、字符串(str)、元组(tuple)和字节序列 (bytes)等。

**6.1.1** 序列的索引操作

序列示例: Hello字符串。

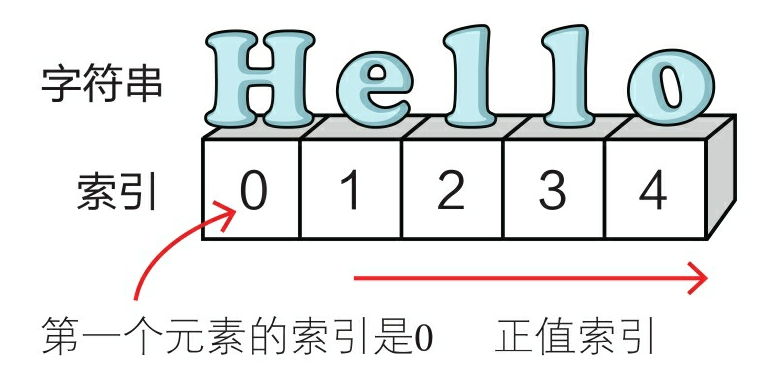

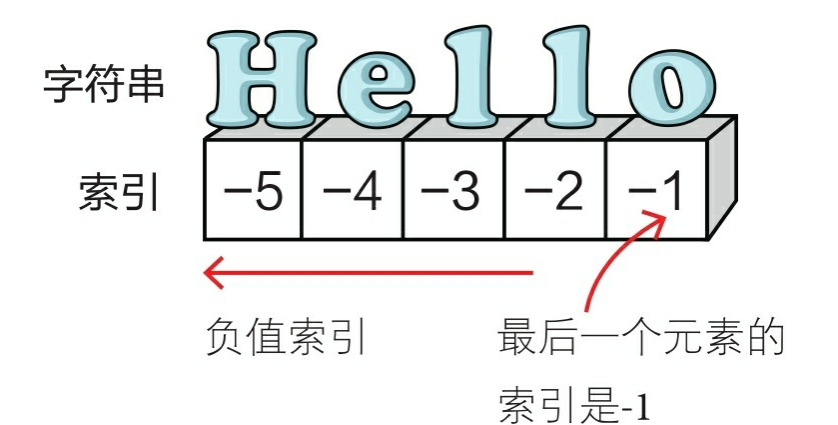

序列中的元素都是有序的,每一个元素都带有序号,这个序号叫作 索引。索引有正值索引和负值索引之分。

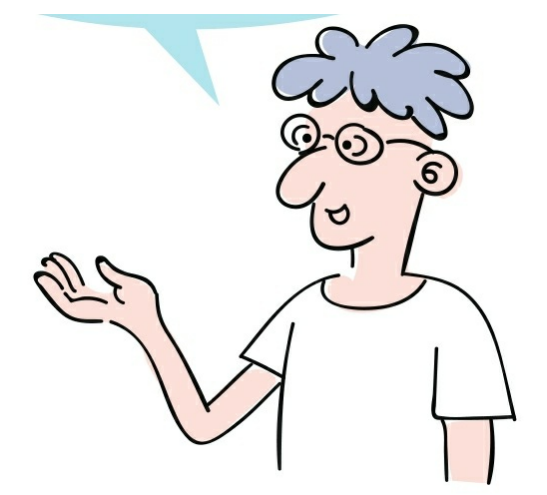

我们是通过下标运算符访问序列中的元素的,下标运算符是跟在容 器数据后的一对中括号([]),中括号带有参数,对于序列类型的数据 ,这个参数就是元素的索引序号。

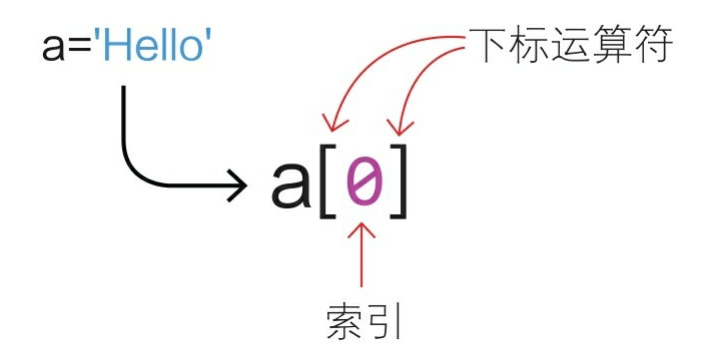

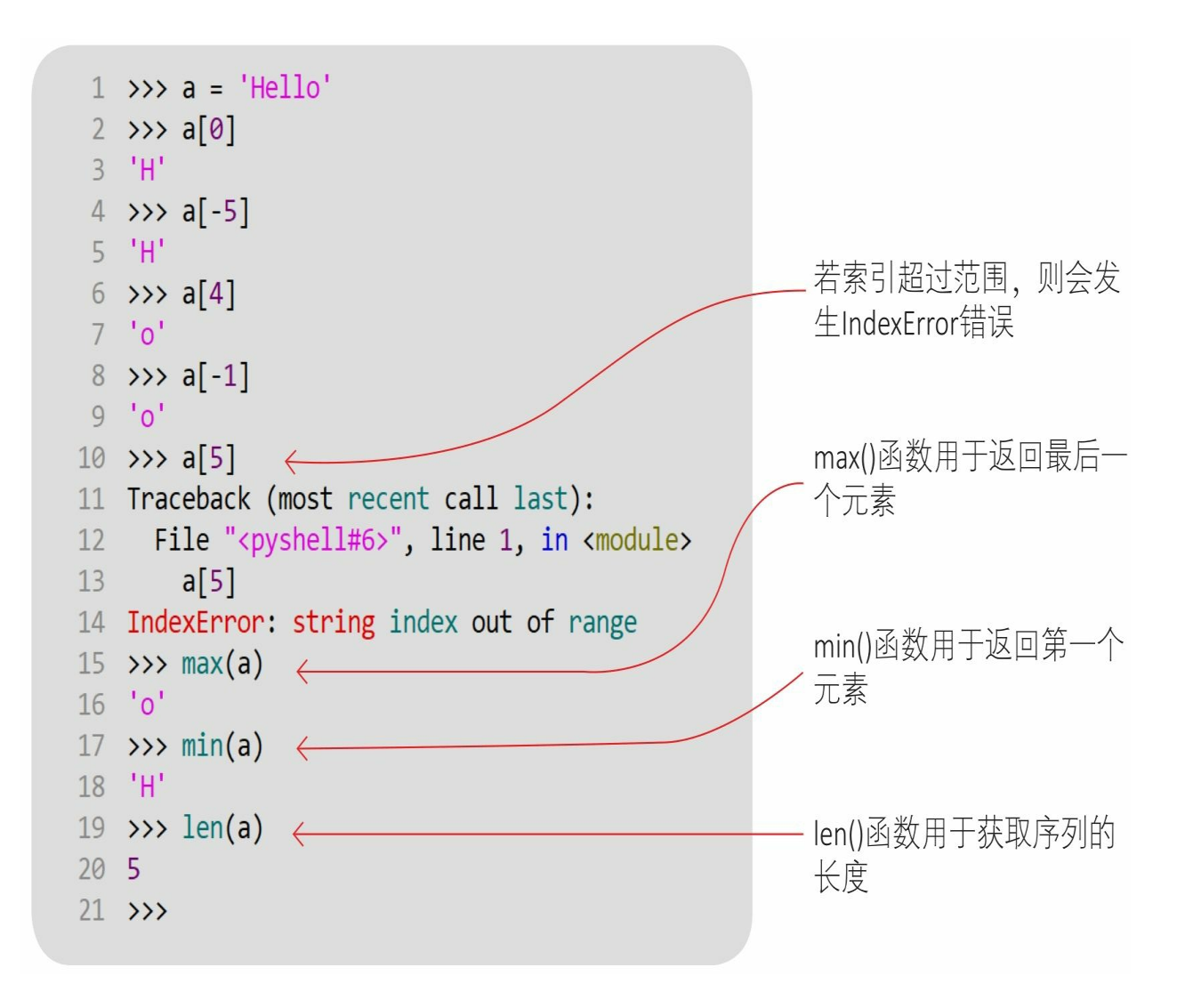

**6.1.2** 加和乘操作

加(+)和乘(\*)运算符也可以用于序列中的元素操作。加(+) 运算符可以将两个序列连接起来,乘(\*)运算符可以将两个序列重复 多次。

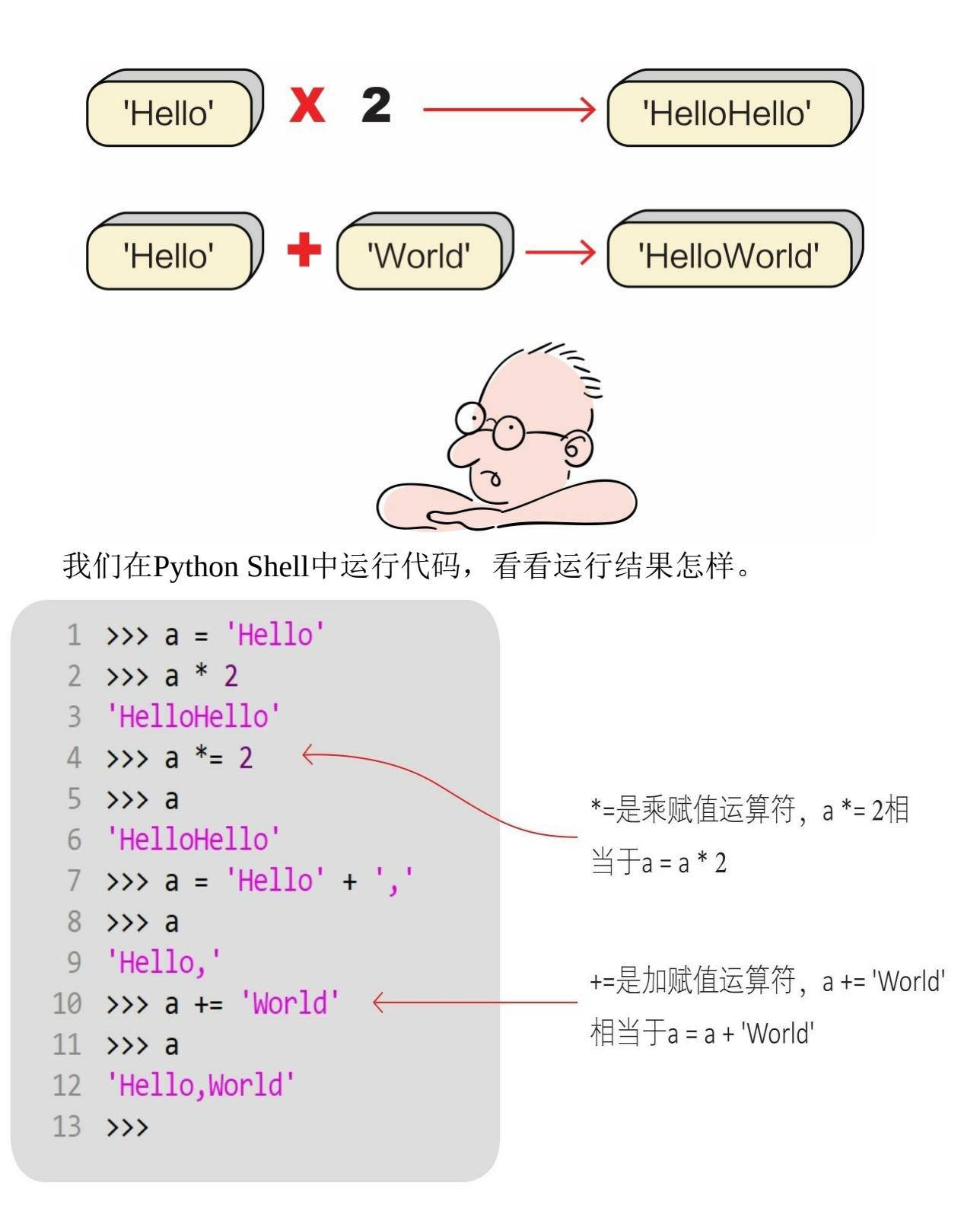

**6.1.3** 切片操作

序列的切片(Slicing)就是从序列中切分出小的子序列。

切片运算符的语法形式为[start: end: step]。其中, start是开始索引 ,end是结束索引,step是步长(切片时获取的元素的间隔,可以为正整 数,也可以为负整数)。

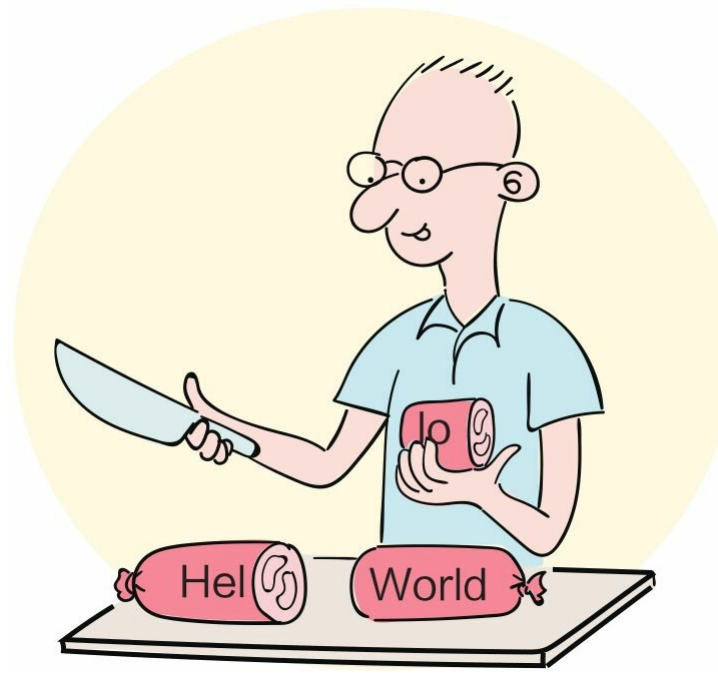

注意:切下的小切片包括start位置的元素,但不包括end位置的元素 , start和end都可以省略。

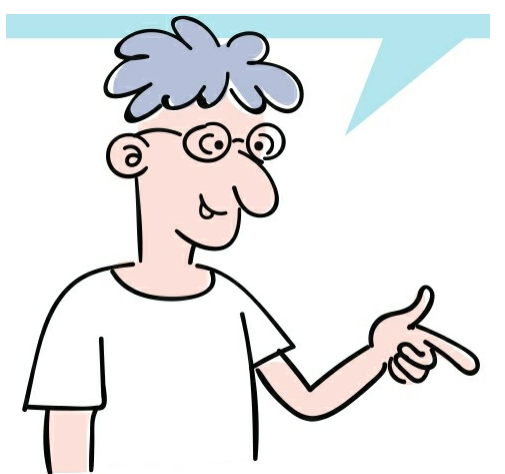

下面对字符串变量a进行切片操作[1: 3], 开始索引为1, 结束索引 为3,省略步长(默认值为1)。

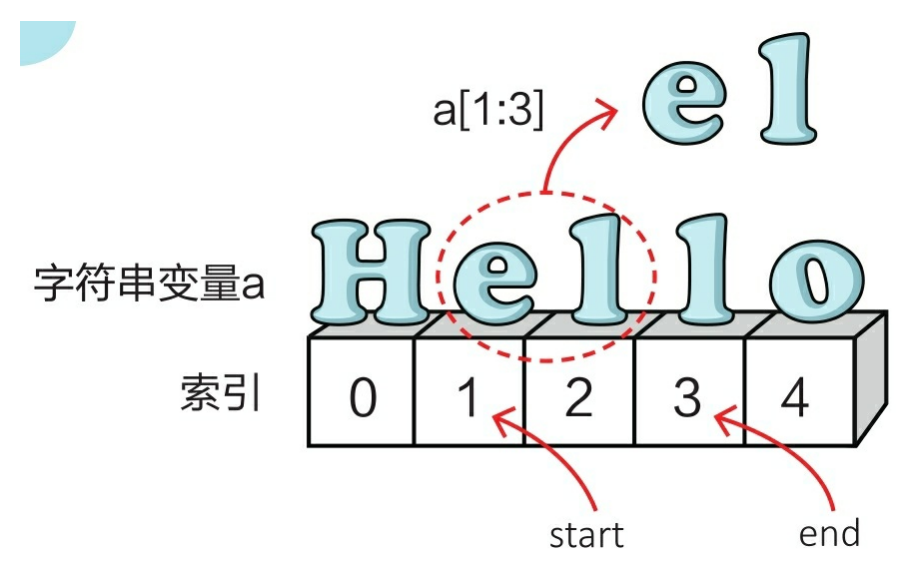

我们在Python Shell中运行省略步长的示例代码,看看运行结果怎样

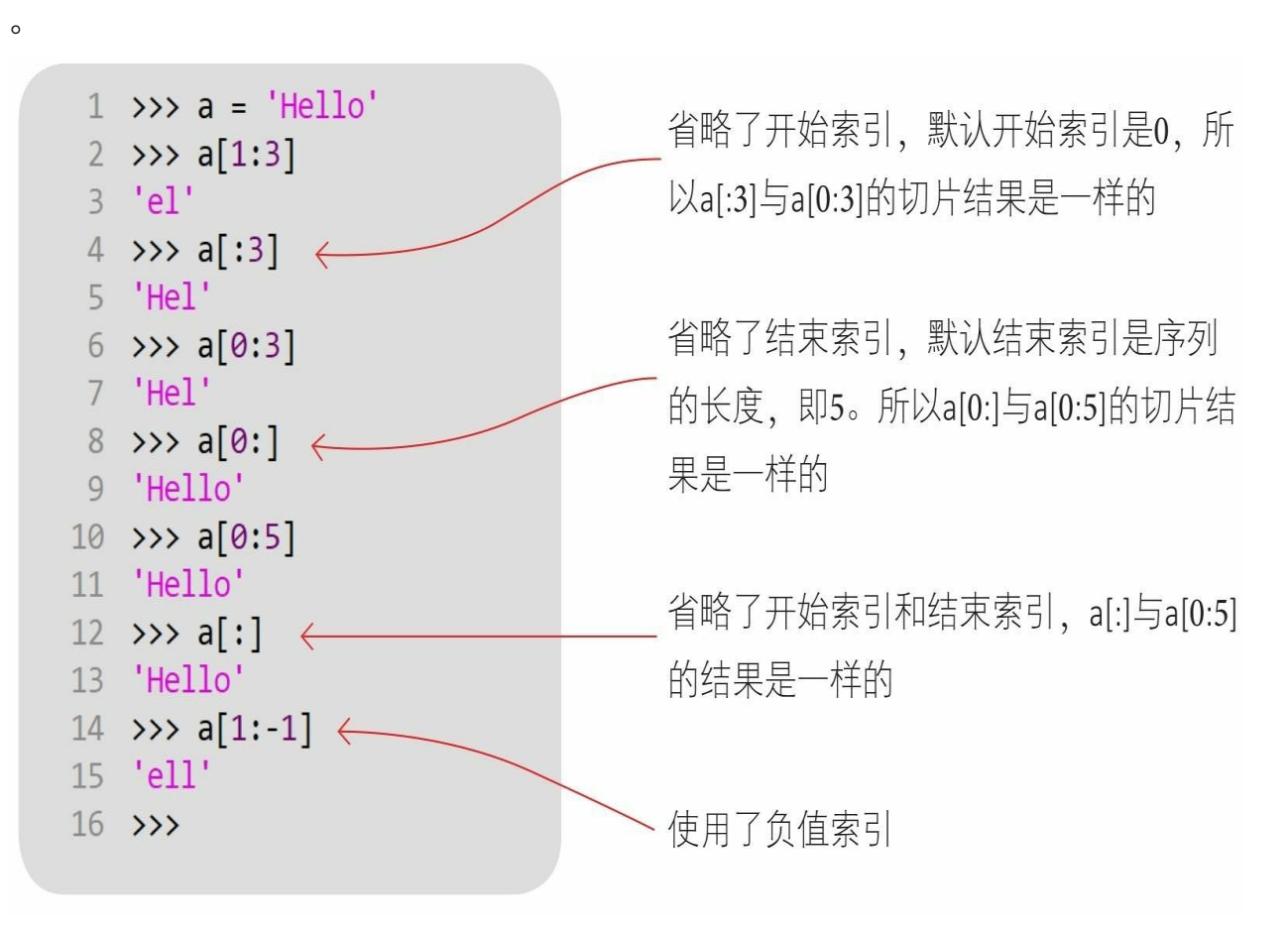

下面对字符串变量a进行切片操作[0: 3: 2], 开始索引为0, 结束索 引为3,步长为2。

我们在Python Shell中运行没有省略步长的示例代码,看看运行结果

怎样。

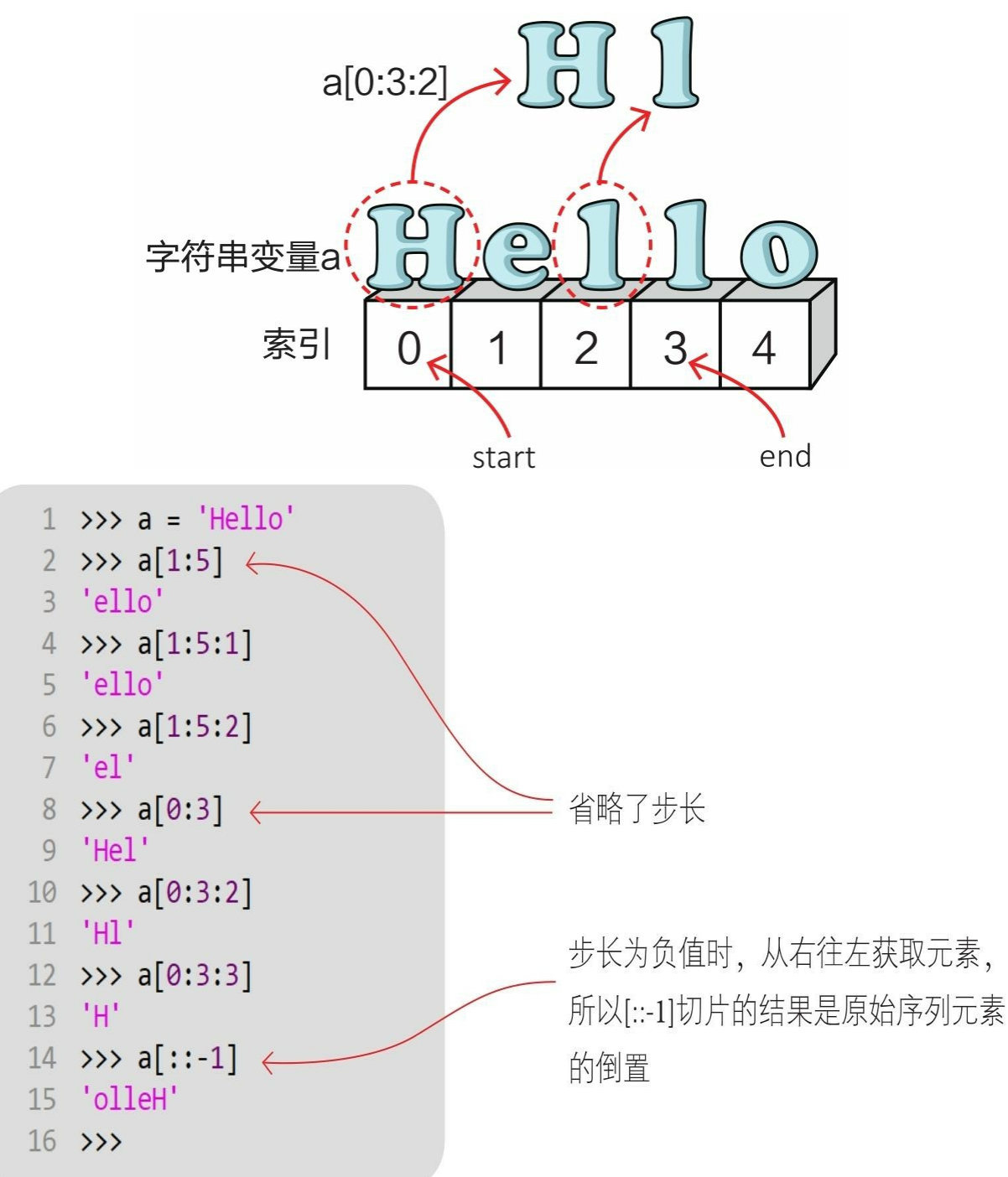

#### **6.1.4** 成员测试

成员测试运算符有两个: in和not in, in用于测试是否包含某一个元 素,not in用于测试是否不包含某一个元素。

```
1 \rightarrow\rightarrow a = 'Hello'
2 \rightarrow \rightarrow 'e' in a
3 True
4 >>> 'E' not in a
5 True
6 \rightarrow
```
## **6.2** 列表

列表(list)是一种可变序列类型,我们可以追加、插入、删除和 替换列表中的元素。

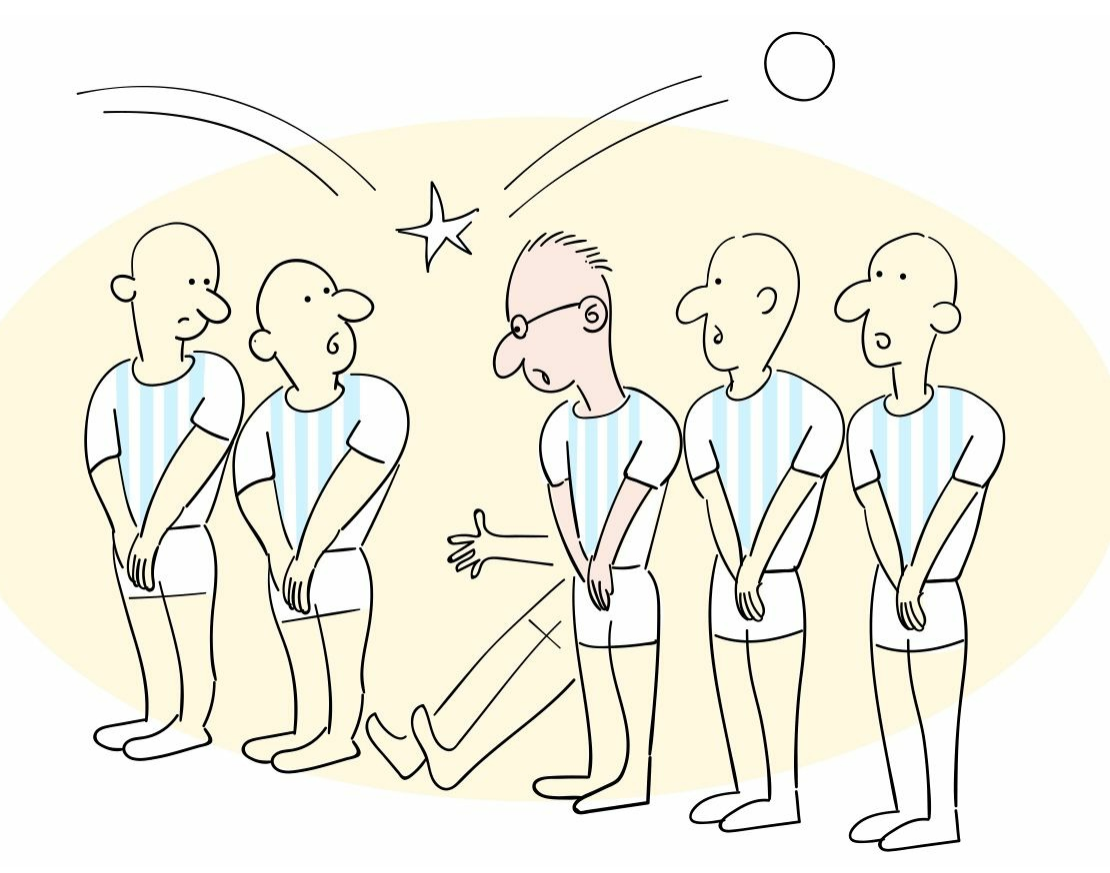

**6.2.1** 创建列表

创建列表有两种方法。

1 list (iterable) 函数: 参数iterable是可迭代对象(字符串、列表、 元组、集合和字典等)。

2 [元素1,元素2,元素3, …]: 指定具体的列表元素,元素之间以 逗号分隔,列表元素需要使用中括号括起来。

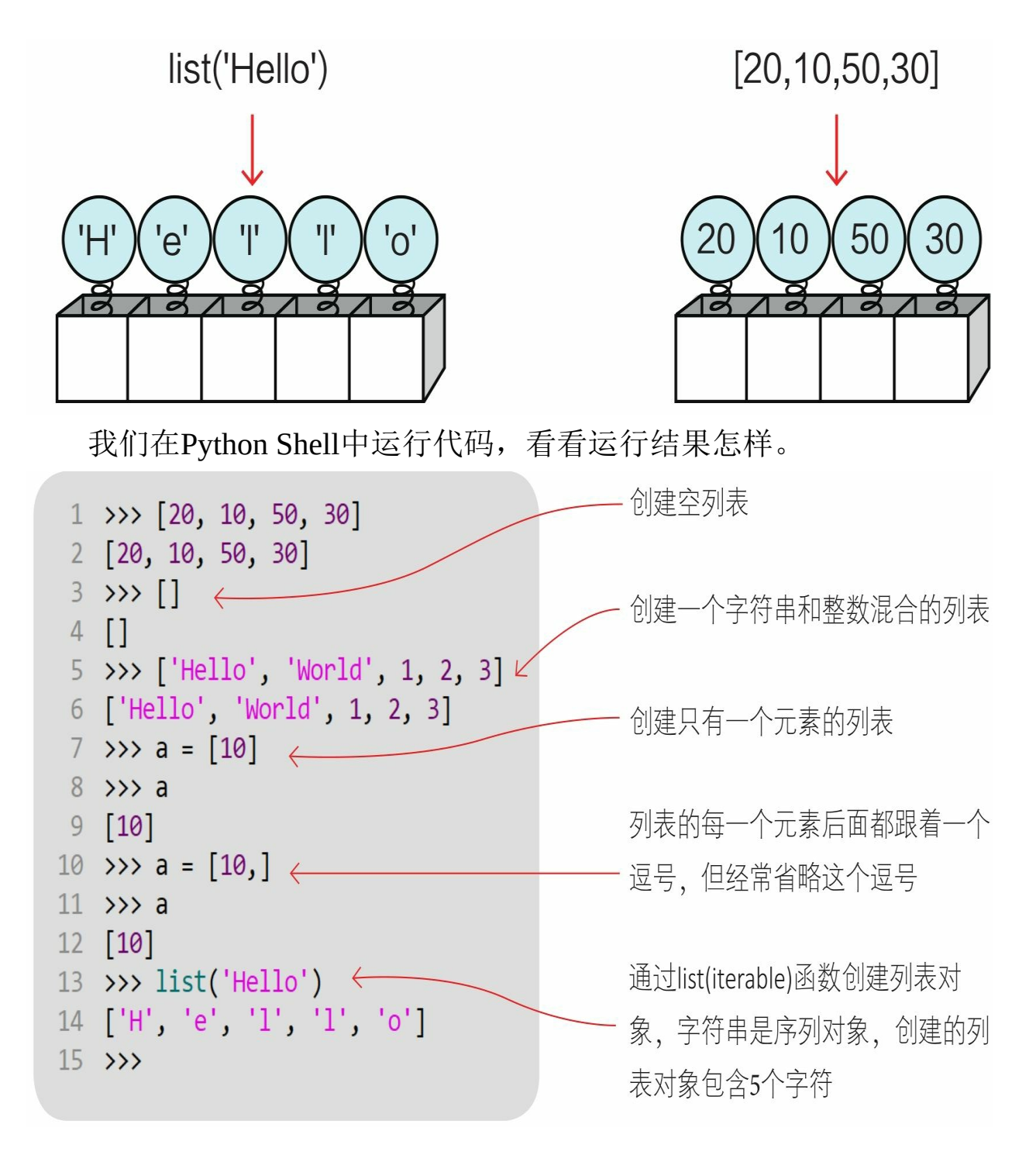

#### **6.2.2** 追加元素

列表是可变的序列对象,列表可以追加元素。 1 在列表中追加单个元素时,可以使用列表的append (x) 方法。 2 在列表中追加多个元素时,可以使用加(+)运算符或列表的exte

#### nd(t)方法。

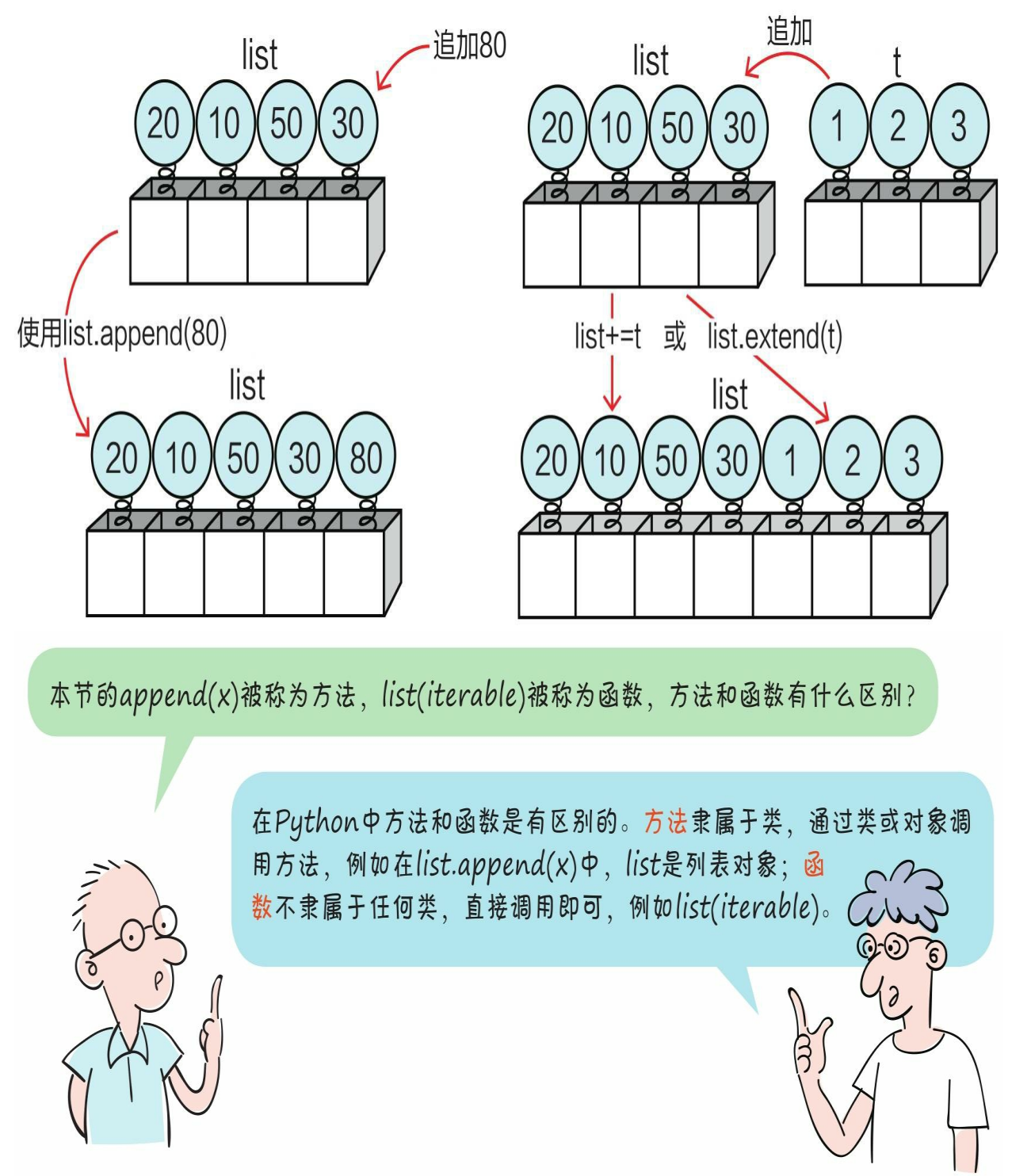

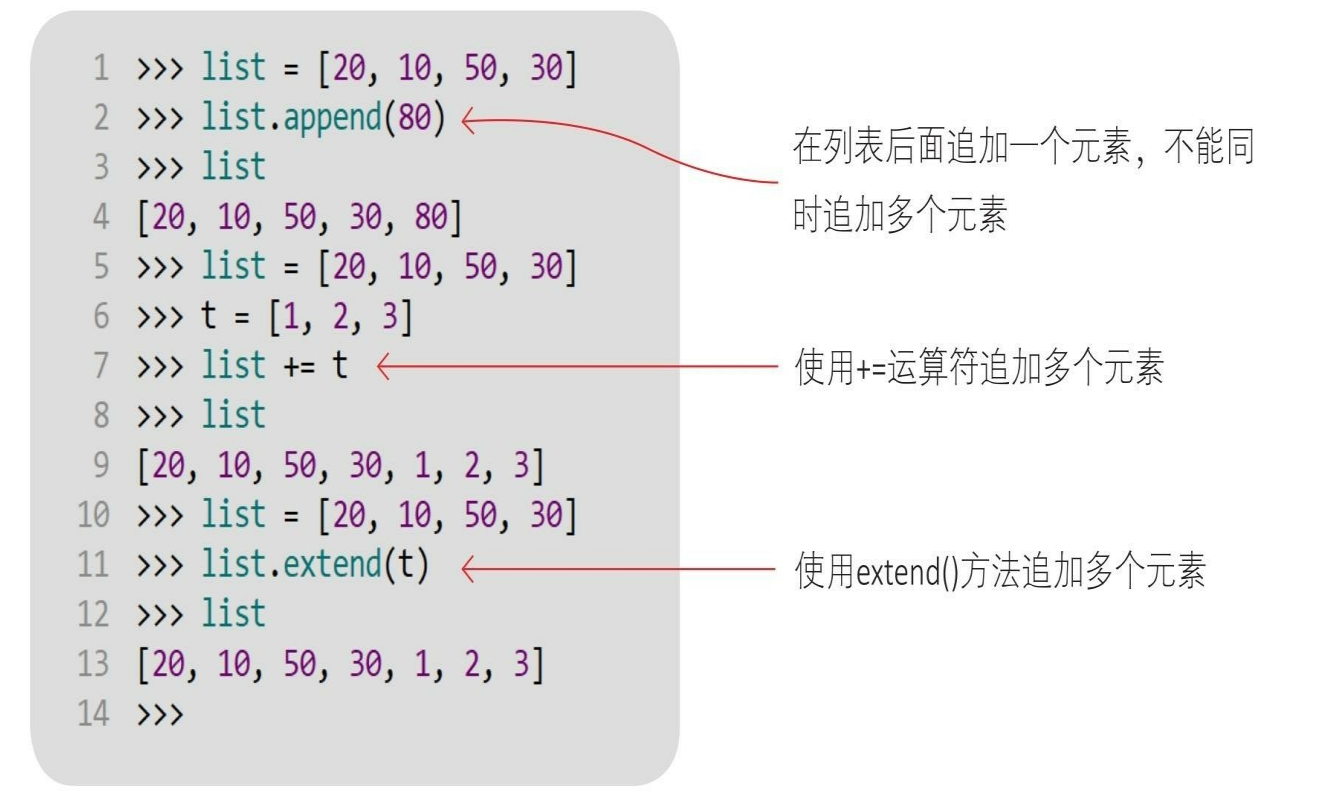

#### **6.2.3** 插入元素

想向列表中插入元素时,可以使用列表的list.insert(i, x)方法, 其中,i指定索引位置,x是要插入的元素。

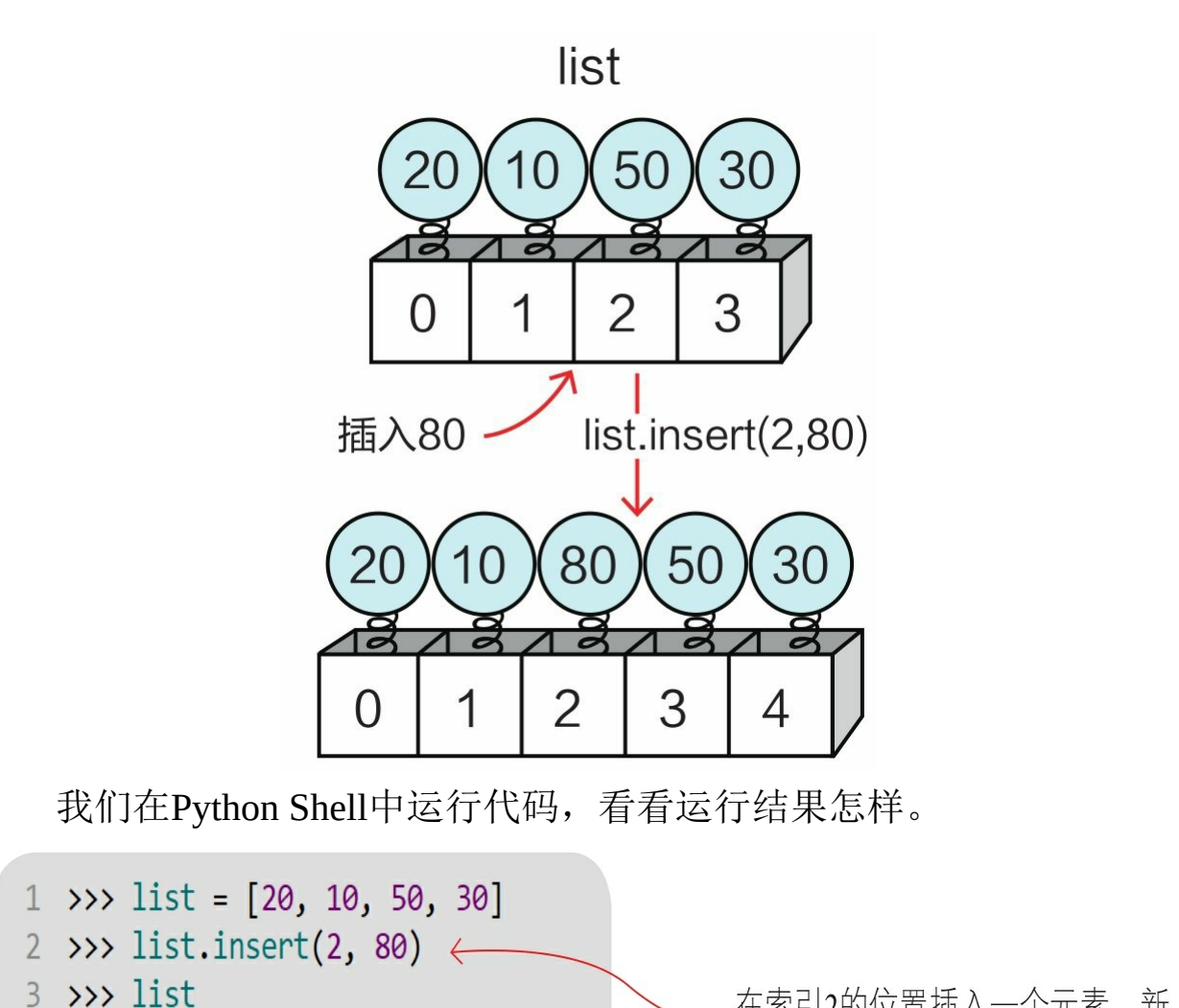

- 4 [20, 10, 80, 50, 30]
- $5 \rightarrow$

在索引2的位置插入一个元素,新 元素的索引为2

#### **6.2.4** 替换元素

想替换列表中的元素时,将列表下标索引元素放在赋值符号(=) 的左边,进行赋值即可。

```
1 \rightarrow\rightarrow list = [20, 10, 50, 30]
2 >>> list[1] = 803 \rightarrow\rightarrow list
4 [20, 80, 50, 30]
5 \rightarrow
```
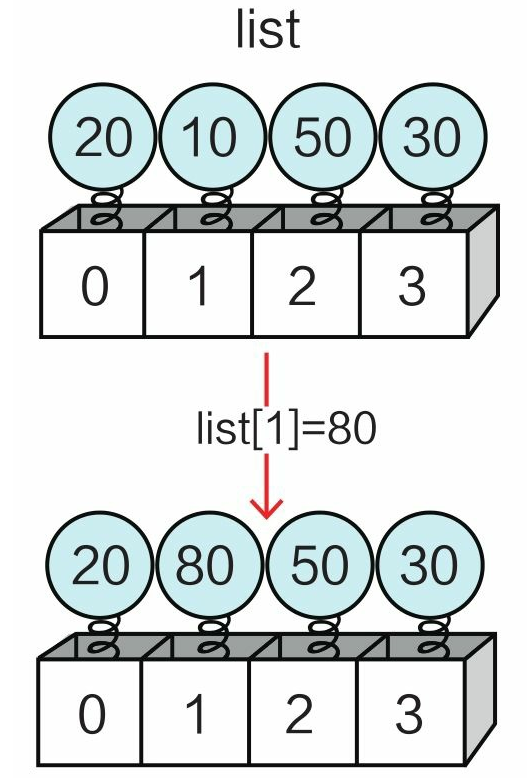

#### **6.2.5** 删除元素

想在列表中删除元素时,可使用列表的list.remove (x) 方法, 如果 找到匹配的元素x,则删除该元素,如果找到多个匹配的元素,则只删 除第一个匹配的元素。

```
1 \rightarrow\rightarrow list = [20, 10, 80, 50, 30]
2 >>> list.remove(80)
3 \rightarrow 1ist
4 [20, 10, 50, 30]
5 \rightarrow
```
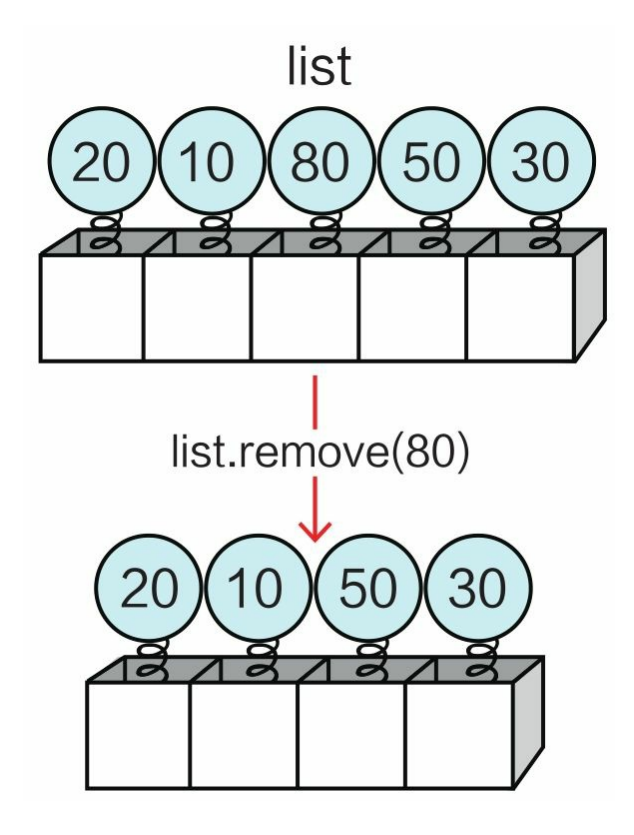

# **6.3** 元组

元组(tuple)是一种不可变序列类型。

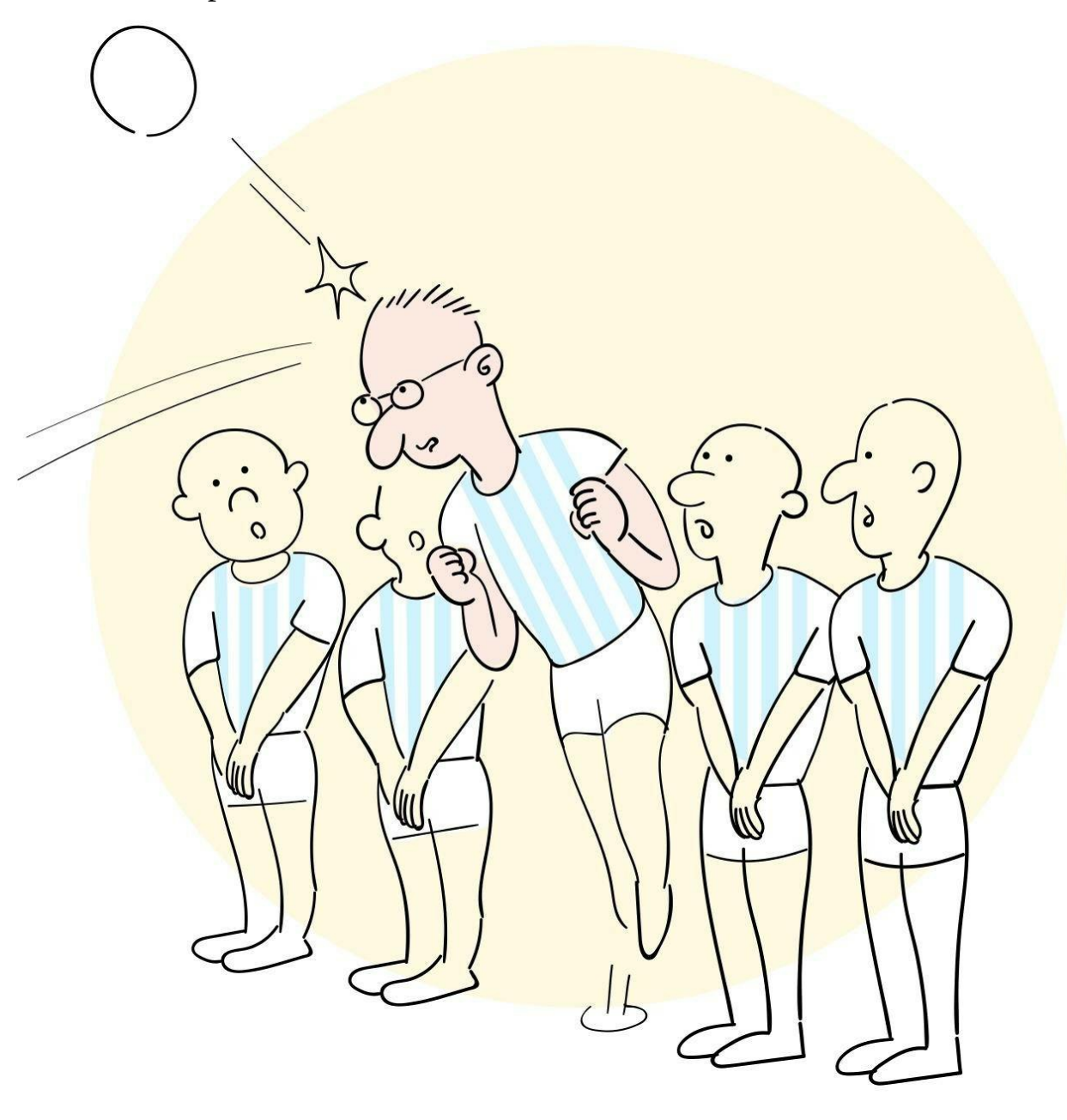

**6.3.1** 创建元组

创建元组时有两种方法。

1 tuple(iterable)函数: 参数iterable是可迭代对象(字符串、列表

、元组、集合和字典等)。

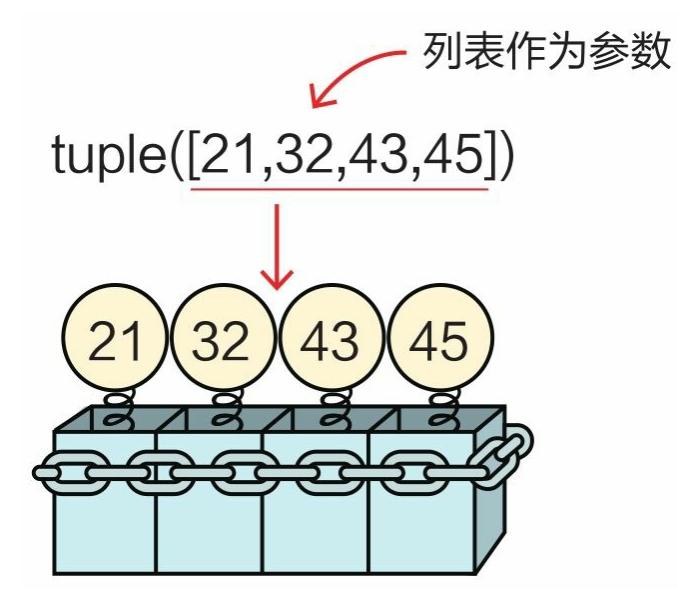

2 (元素1,元素2,元素3,…): 指定具体的元组元素,元素之间 以逗号分隔。对于元组元素,可以使用小括号括起来,也可以省略小括 号。

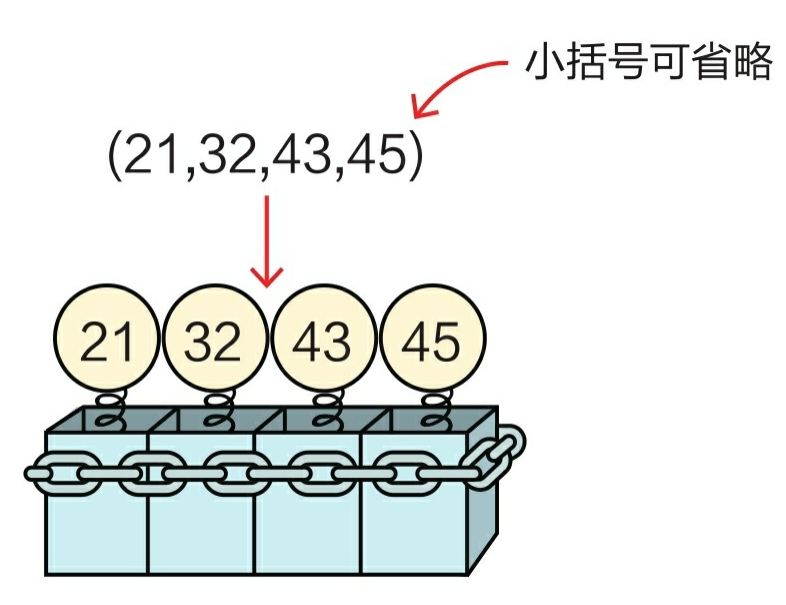

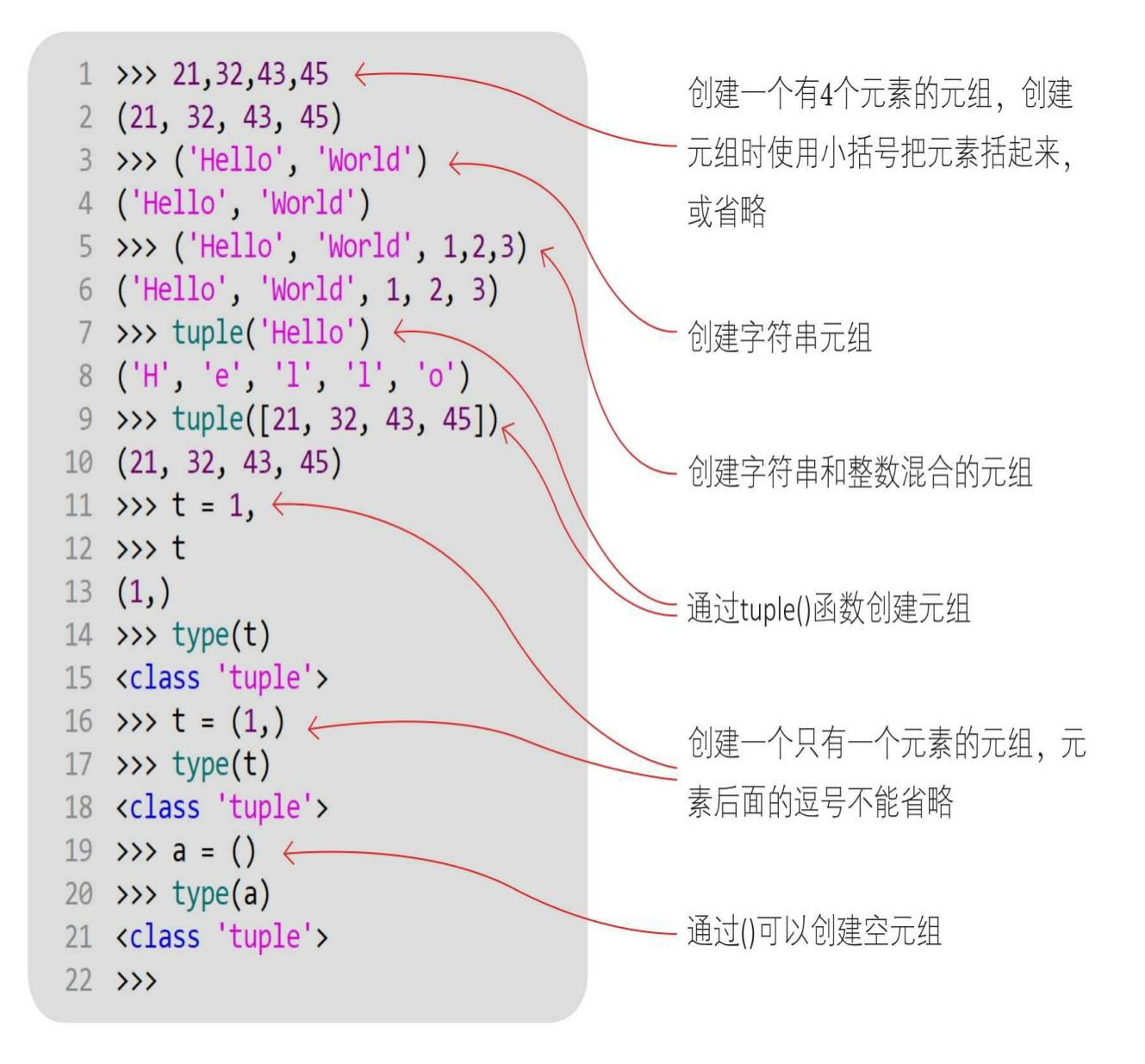

#### **6.3.2** 元组拆包

创建元组,并将多个数据放到元组中,这个过程被称为元组打包。

与元组打包相反的操作是拆包,就是将元组中的元素取出,分别赋 值给不同的变量。

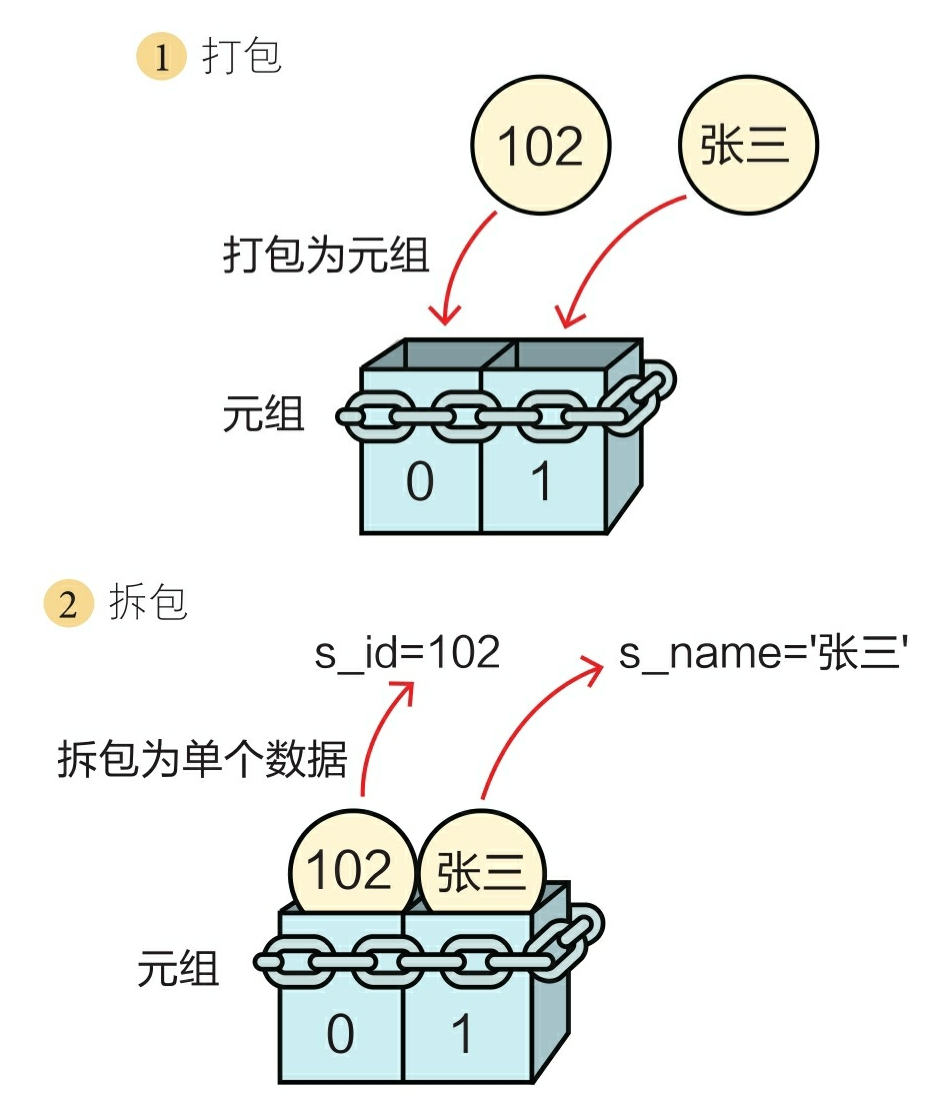

我们在Python Shell中运行代码,看看运行结果怎样。

```
1 >>> s_id, s_name = (102, 'K \equiv ' )2 \rightarrow \rightarrow s_id
    102
\overline{3}4 \rightarrow \rightarrow s_name
5 '张三'
6 \rightarrow
```
将元组(102, '张三')拆包到变量s\_id和s\_name

本例元组(102, '张 三')中的两个元素分别是不 同的数据类型,这种情况是 否允许呢?

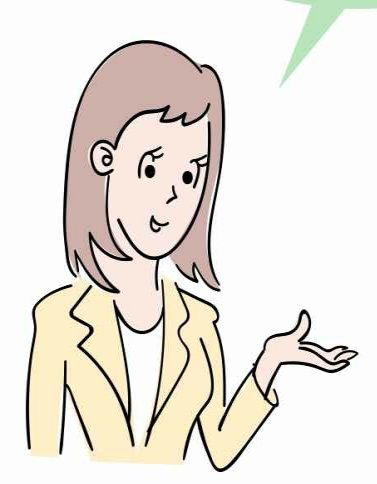

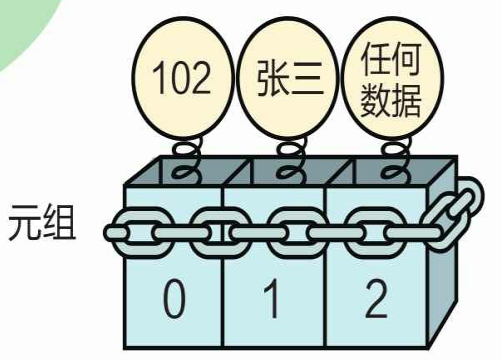

当然允许。不仅是元组,事 实上在所有容器类型的数据中都可 以保存任意类型的数据,只不过通 常在容器中只保存相同类型的 数据。

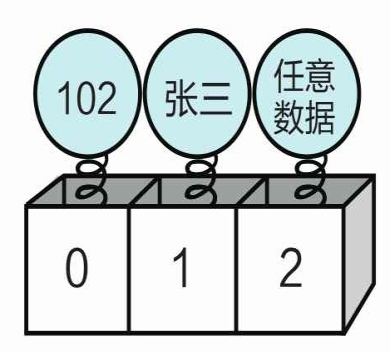

列表

# **6.4** 集合

集合(set)是一种可迭代的、无序的、不能包含重复元素的容器类 型的数据。

**6.4.1** 创建集合

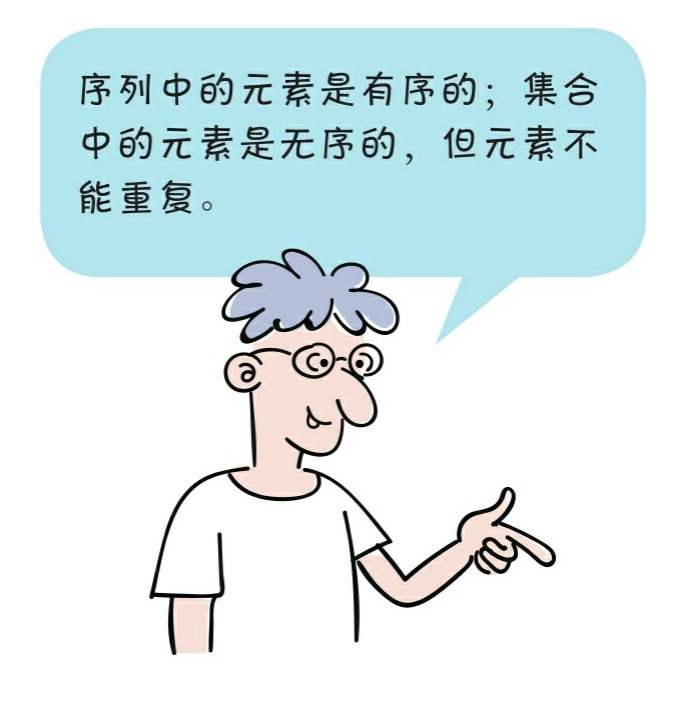

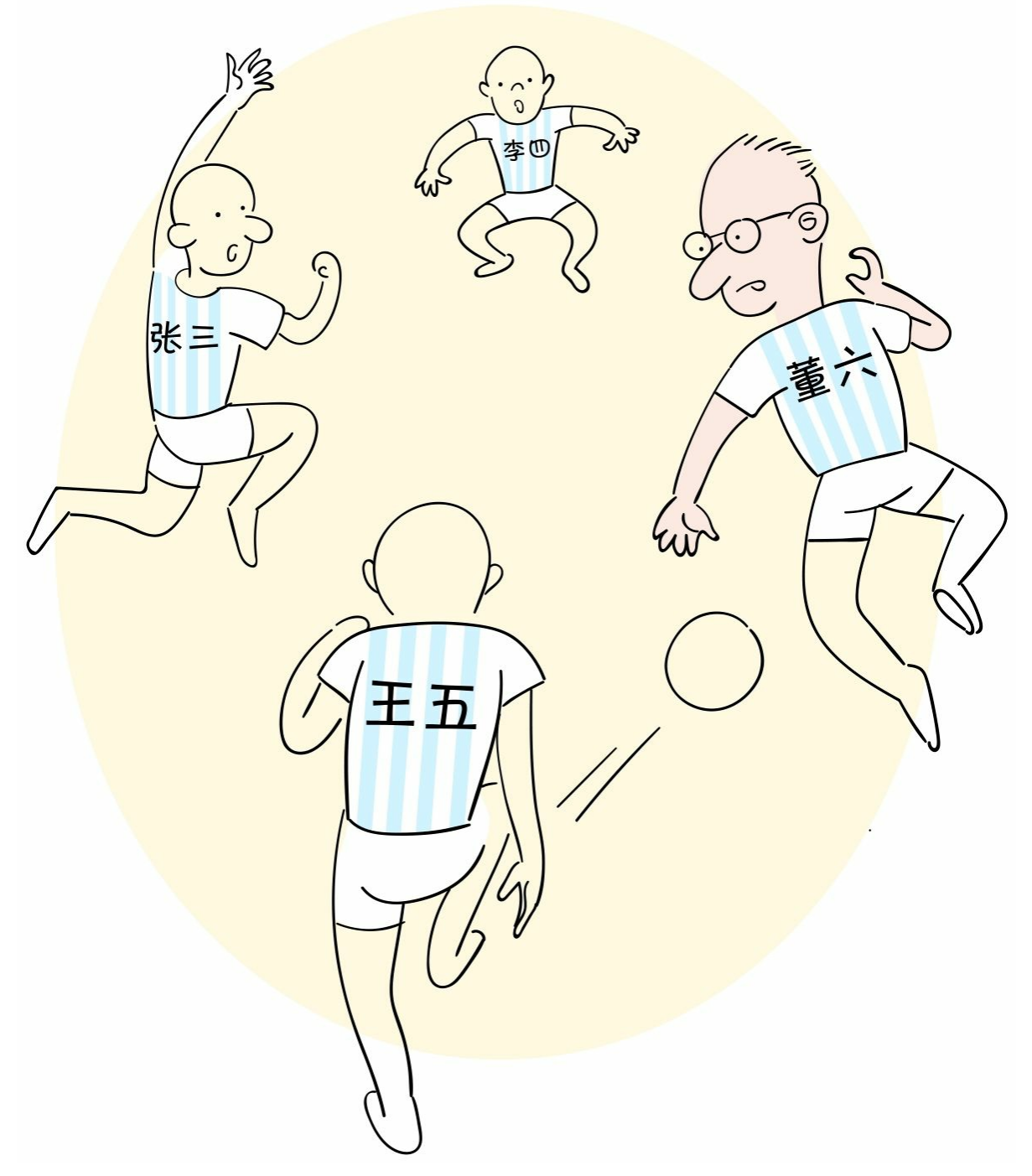

我们可以通过以下两种方式创建集合。

1 set (iterable) 函数: 参数iterable是可迭代对象(字符串、列表、 元组、集合和字典等)。

2 {元素1,元素2,元素3,⋯}:指定具体的集合元素,元素之间以 逗号分隔。对于集合元素,需要使用大括号括起来。

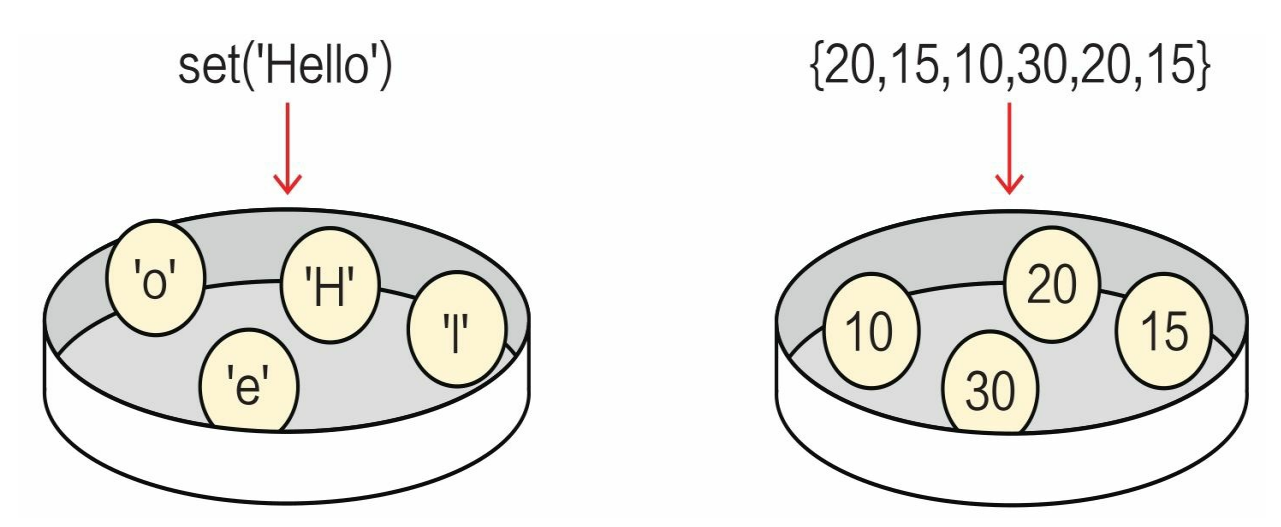

```
1 >>> set('Hello')
2 \{ 'o', 'H', 'e', '1' \}3 \rightarrow \rightarrow {20, 15, 10, 30, 20, 15}
4 {10, 20, 30, 15}
5 \implies b = \{\}6 \rightarrow\rightarrow type(b)
7 <class 'dict'>
8 \rightarrow
```
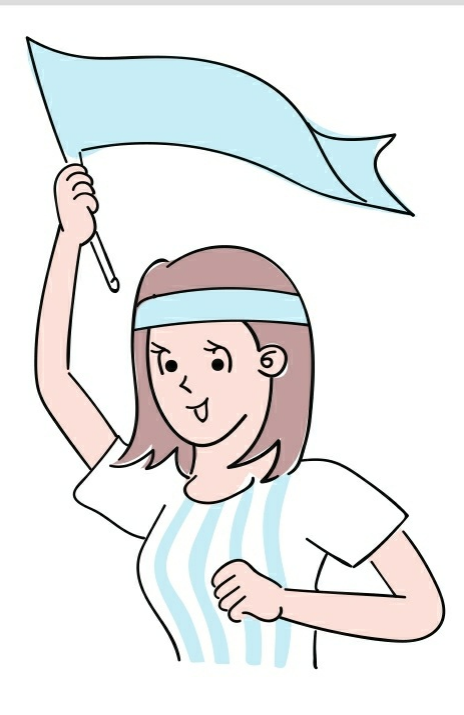

#### **6.4.2** 修改集合

修改集合类似于修改列表,可以向其中插入和删除元素。修改可变 集合有如右所示的常用方法。

add (elem): 添加元素, 如果元素已经存在, 则不能添加, 不会 抛出错误。

remove (elem): 删除元素, 如果元素不存在, 则抛出错误。

clear():清除集合。

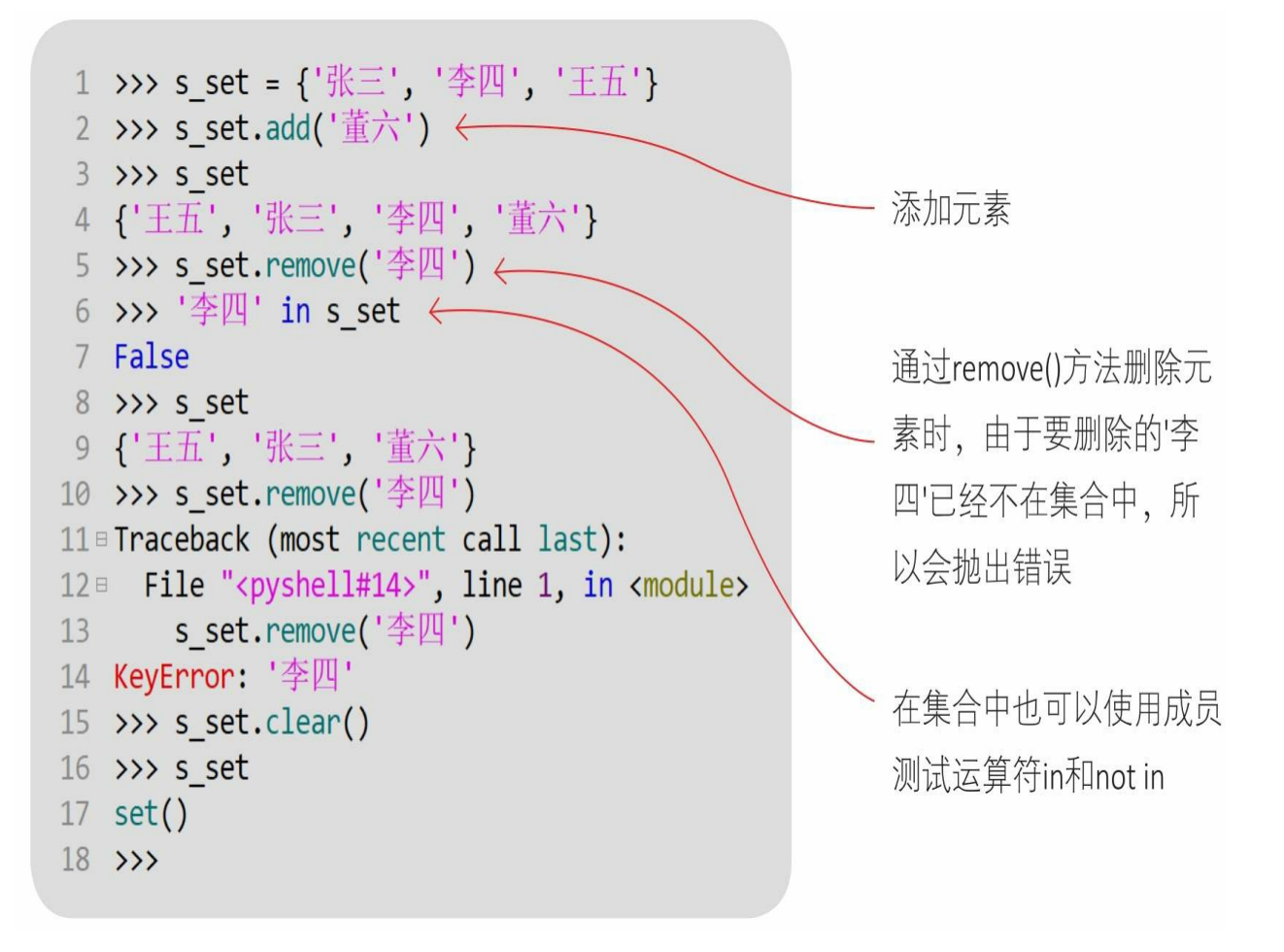
### **6.5** 字典

字典(dict)是可迭代的、通过键(key)来访问元素的可变的容器 类型的数据。

字典由两部分视图构成:键视图和值视图。键视图不能包含重复的 元素,值视图能。在键视图中,键和值是成对出现的。

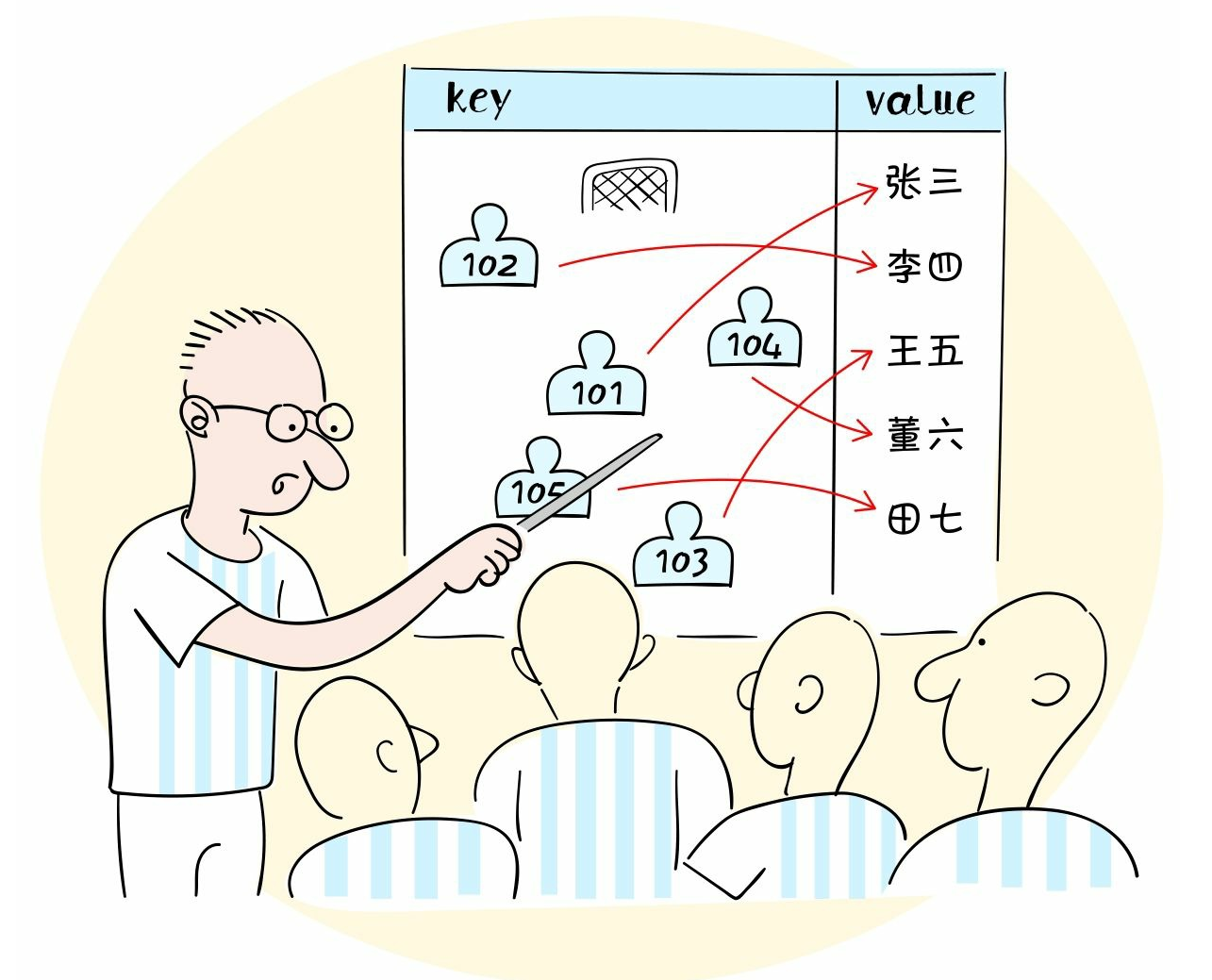

**6.5.1** 创建字典

我们可以通过以下两种方法创建字典。 1 dict () 函数。

2 {key1: value1, key2: value2, ..., key\_n: value\_n}: 指定具体 的字典键值对,键值对之间以逗号分隔,最后用大括号括起来。

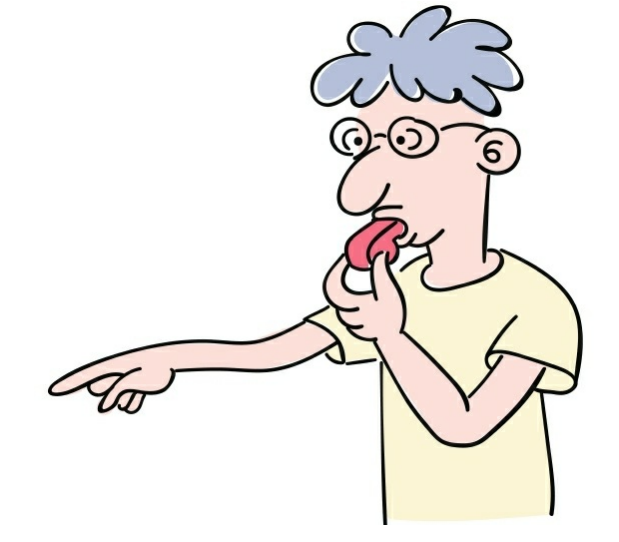

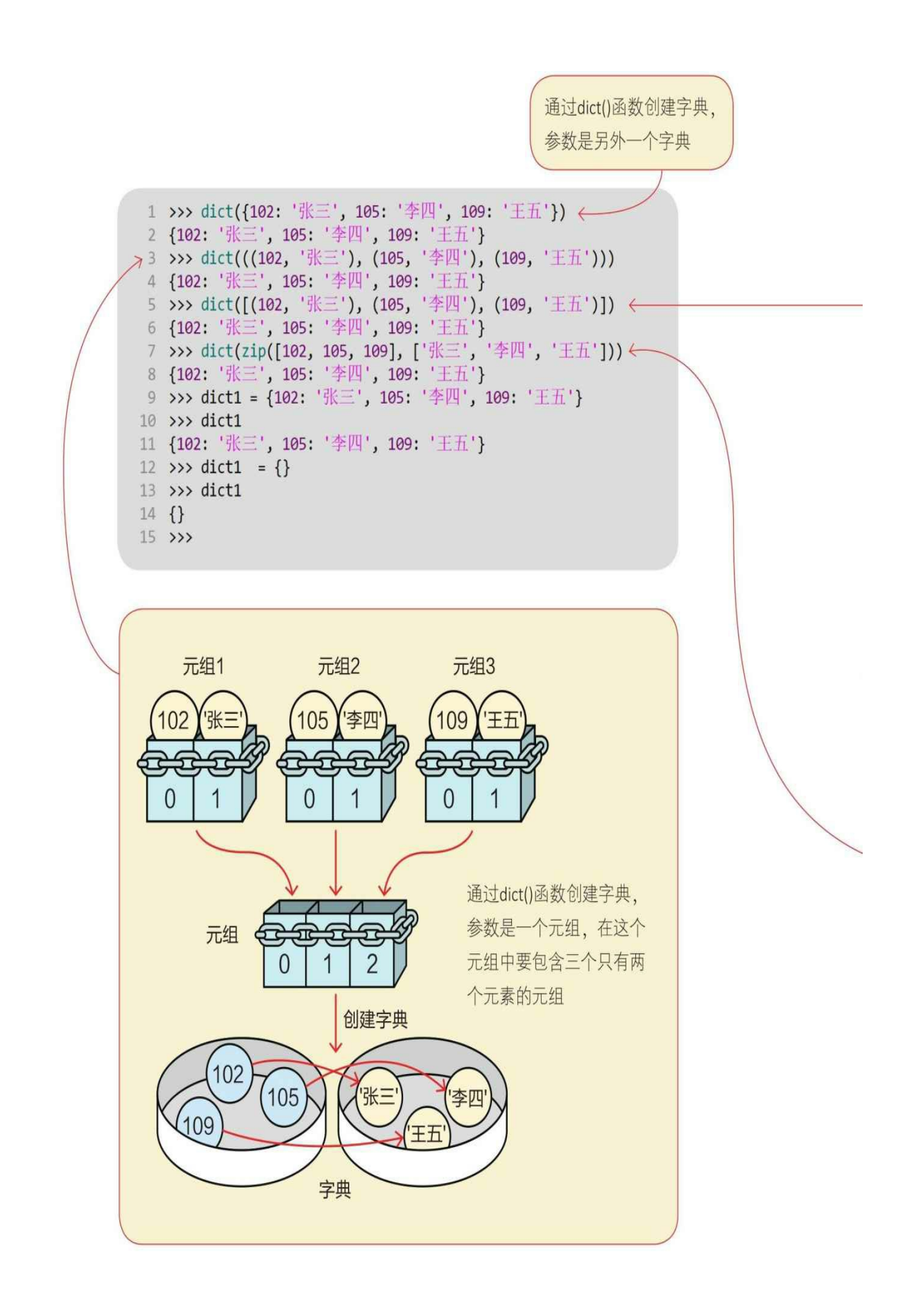

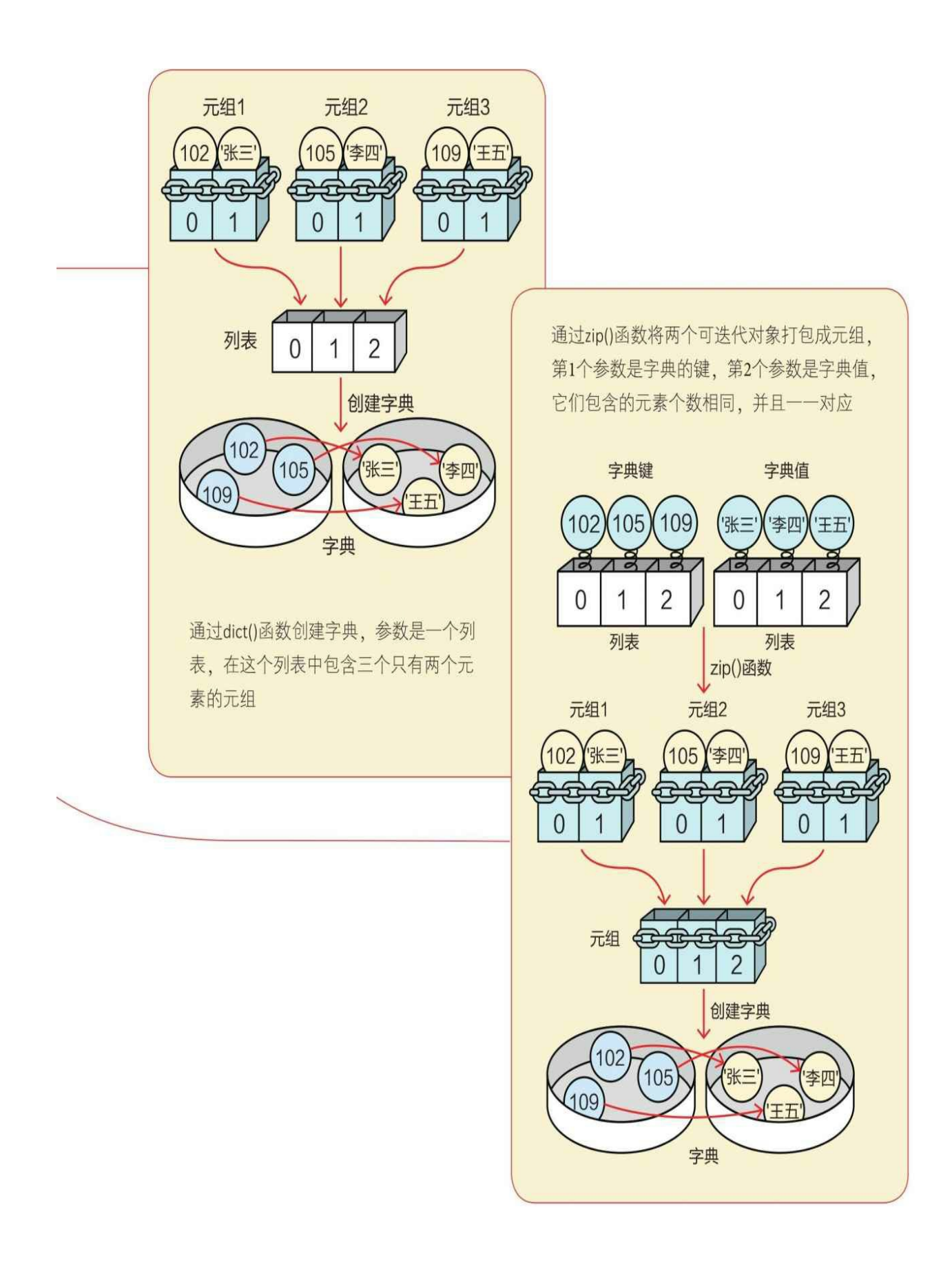

**6.5.2** 修改字典

字典可以被修改,但都是针对键和值同时操作的,对字典的修改包 括添加、替换和删除。

我们在Python Shell中运行代码,看看运行结果怎样。

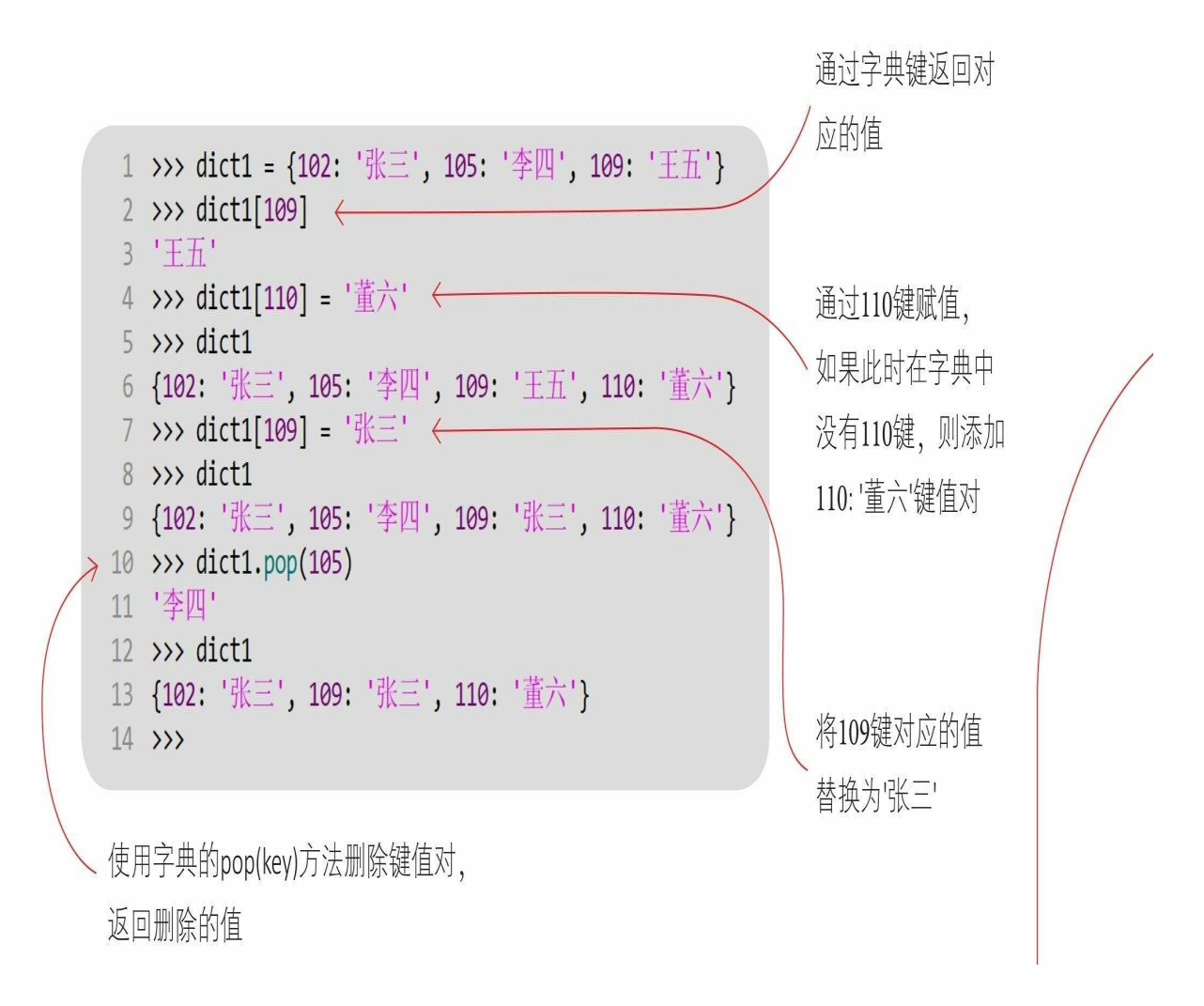

**6.5.3** 访问字典视图

我们可以通过字典中的三种方法访问字典视图。 我们在Python Shell中运行代码,看看运行结果怎样。 items(): 返回字典的所有键值对视图。keys(): 返回字典键视

图。

values():返回字典值视图。

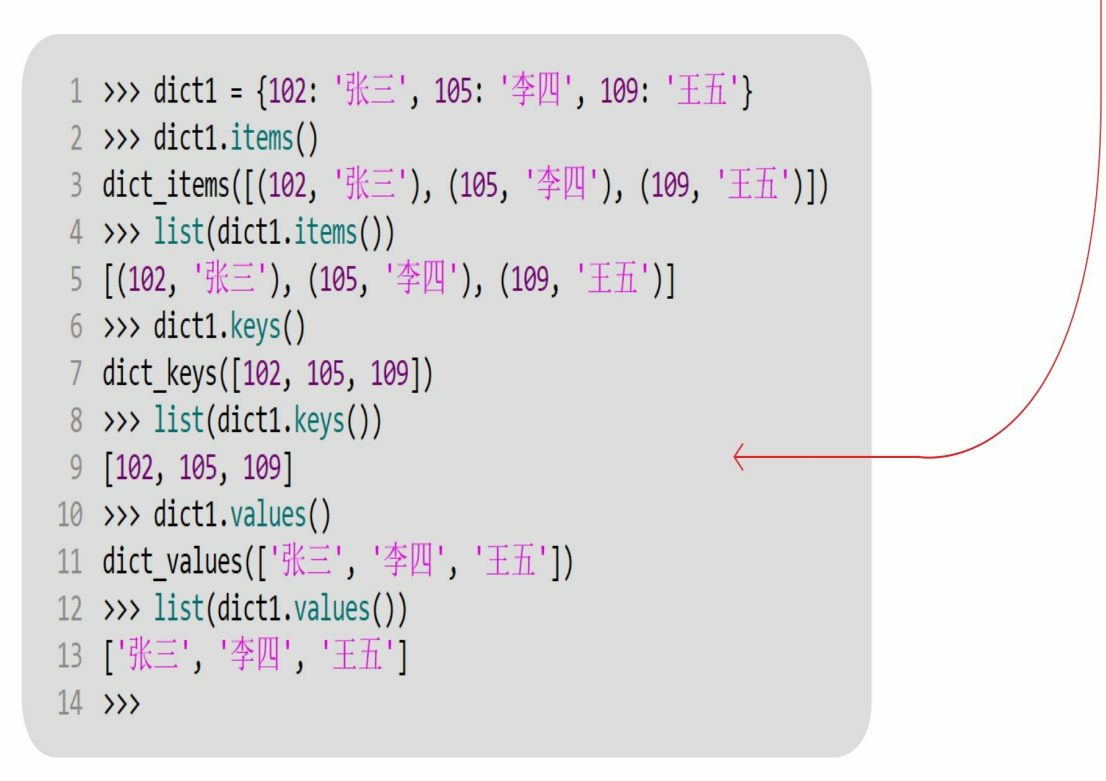

第2行:返回字典的所有键值对视图dict\_items

- 第4行: dict items可以使用list()函数返回键值对列表
- 第6行:返回字典键视图dict\_keys
- 第8行: dict\_keys可以使用list()函数返回键列表
- 第10行:返回字典值视图dict\_values
- 第12行: dict\_values可以使用list()函数返回值列表

6.6 动动手——遍历字典

遍历就是从容器中取出每一个元素的过程,我们在进行序列和集合遍历 时使用for循环就可以了。但集合有两个视图,应该如何遍历呢?

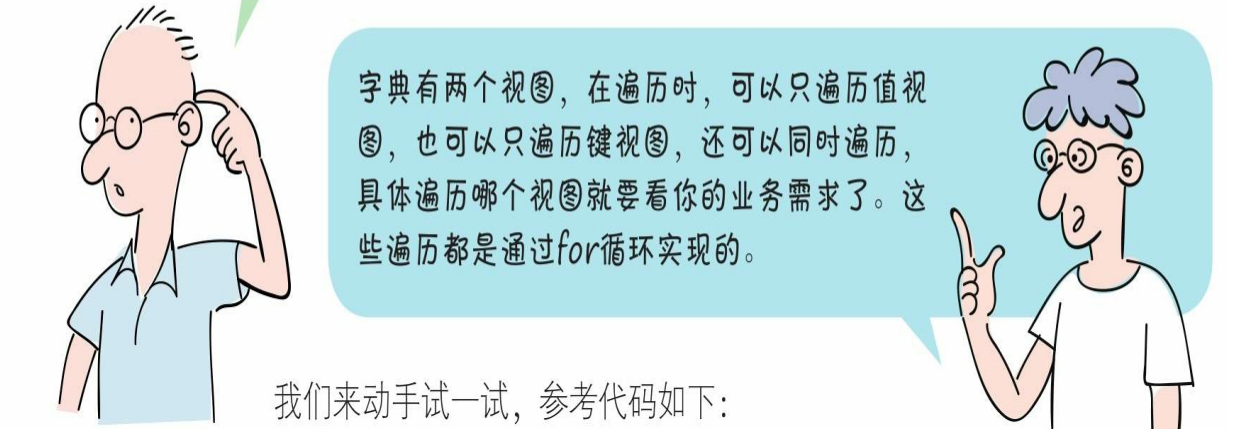

```
1 # coding=utf-8
2 # 代码文件: ch06/ch6 6.py
 \overline{3}4 s dict = {102: '张三', 105: '李四', 109: '王五'}
 5
6 print('---遍历键---')
7 for s id in s dict.keys():
       print('学号: ' + str(s_id))8
 9
10 print('---遍历值---')
11 for s name in s dict.values():
       print(' 学生: ' + s_name)
1213
14 print('---遍历键:值---')
15 for s id, s name in s dict.items():
       print('学号: {0} - 学生: {1}' format(s id, s name))
16
17
```
我们来动手试一试,参考代码如下:

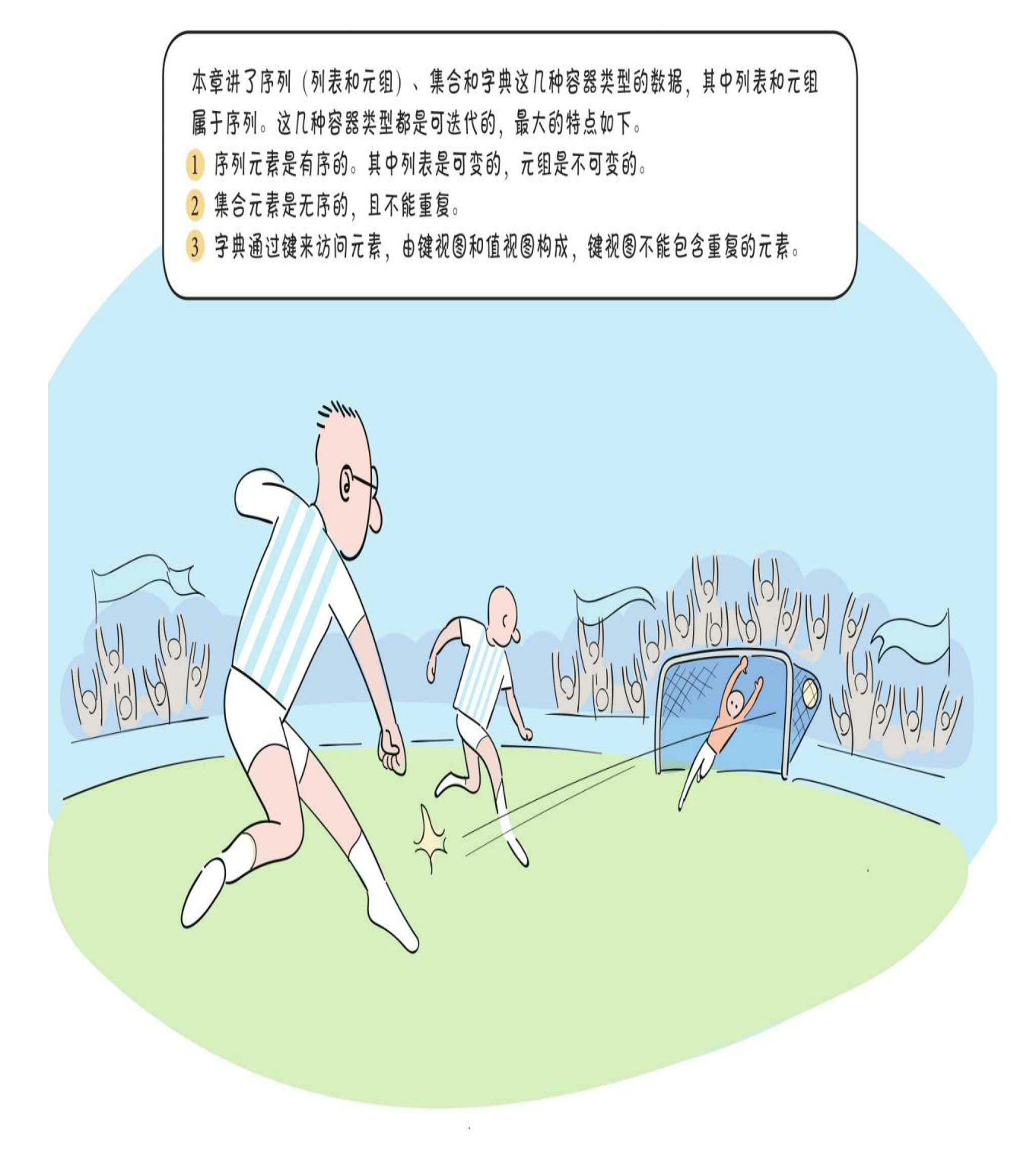

## **6.7** 练一练

判断对错(请在括号内打√或×,√表示正确,×表示错误)。

1)列表的元素是不能重复的。()

2)集合的元素是不能重复的。()

3)字典由键和值两个视图构成,键视图中的元素不能重复,值视 图中的元素可以重复。()

4) 在序列的切片运算符[start: end]中, start是开始索引, end是结 束索引。切下来的子列表中包括start和end索引位置的元素。()

# 第**7**章 字符串

上一章介绍了列表、元组和字符串等数据类型。本章详细介绍字符 串。

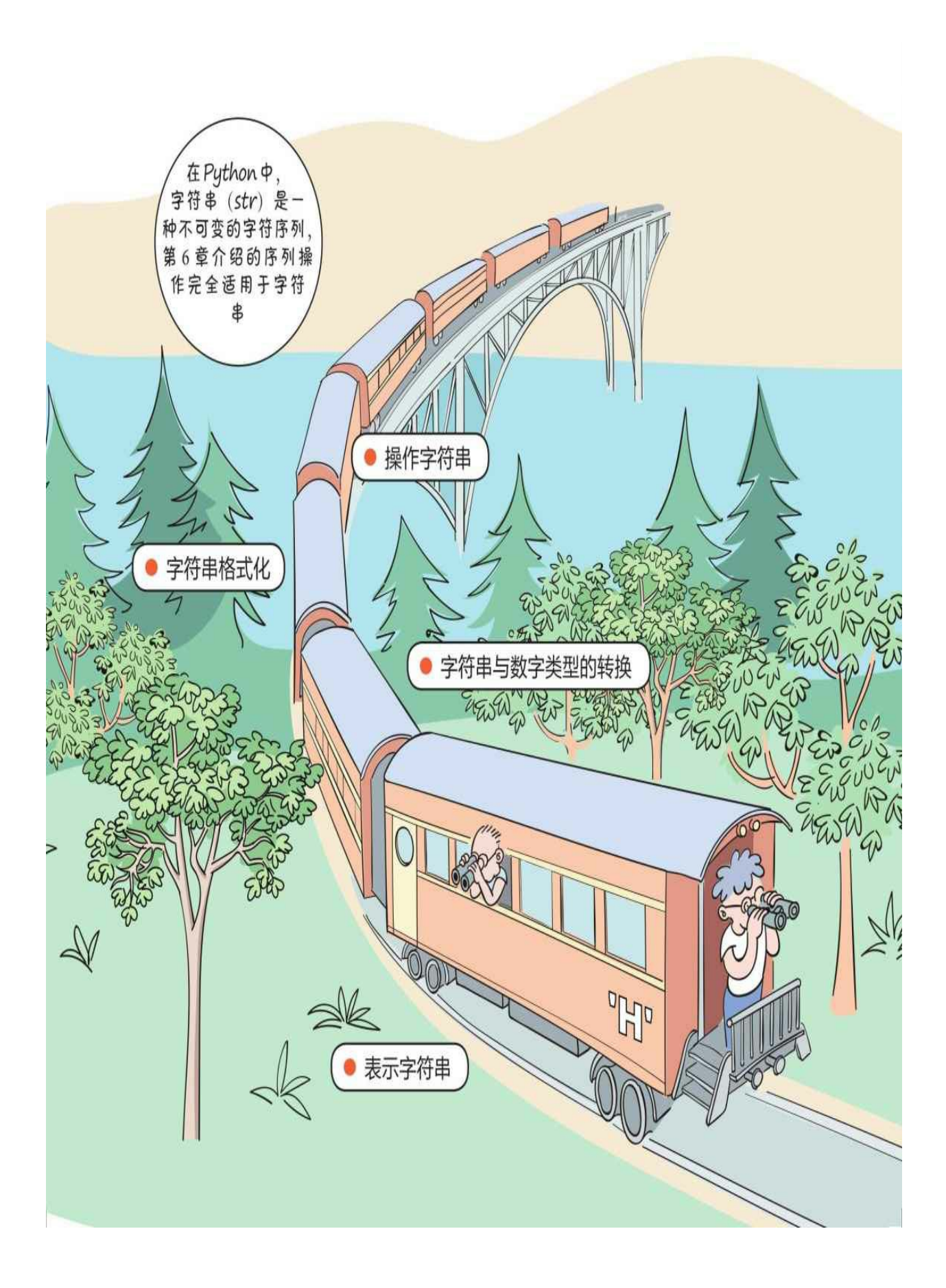

## **7.1** 字符串的表示方式

字符串有三种表示方式:普通字符串、原始字符串和长字符串。 **7.1.1** 普通字符串

普通字符串指用单引号(')或双引号 'Hello' 或 "Hello" (") 括起来的字符串。

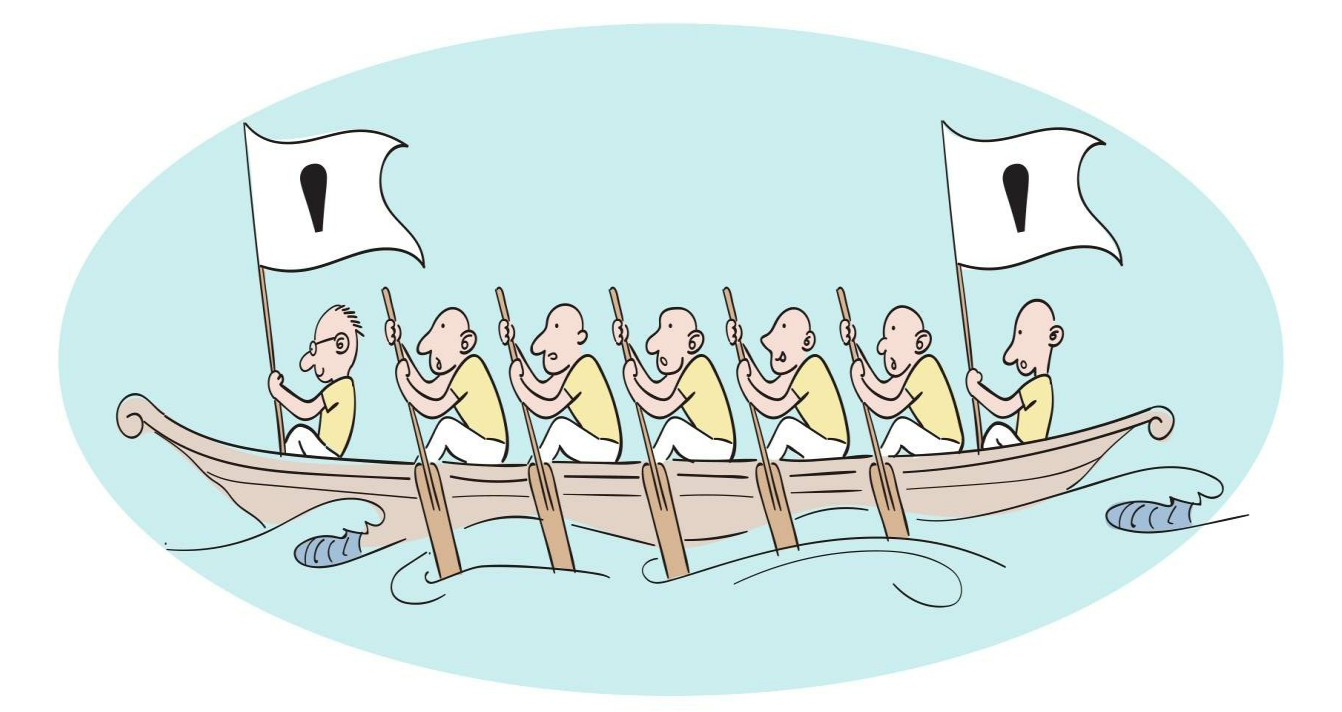

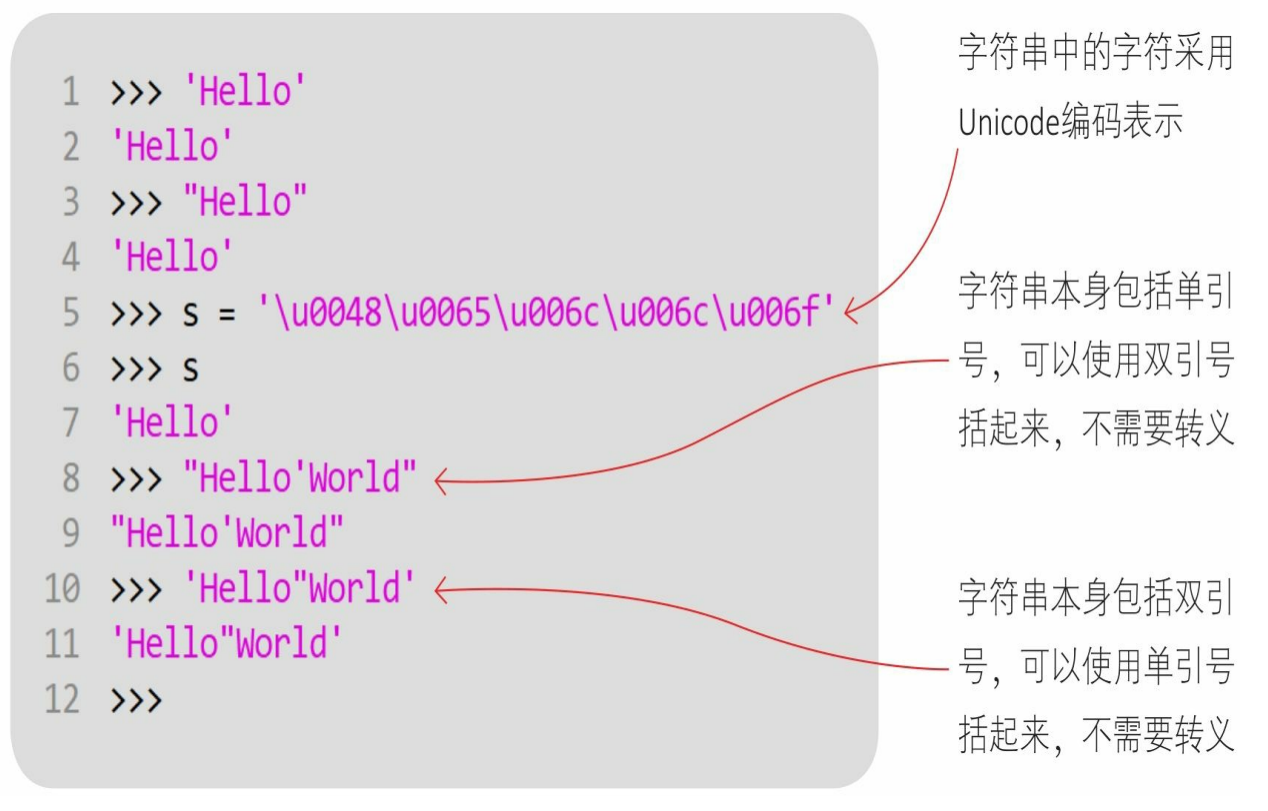

普通字符串指用单引号(')或双引号(")括起来的字符串。

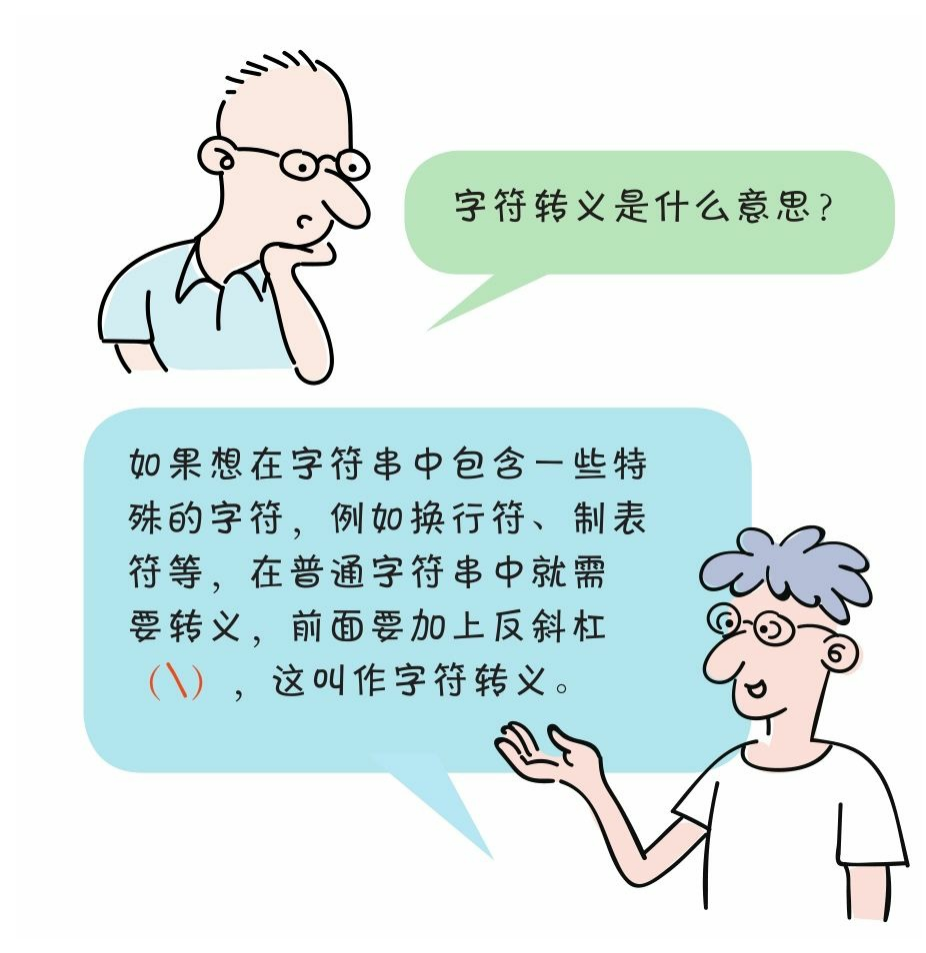

常用的转义符如下。

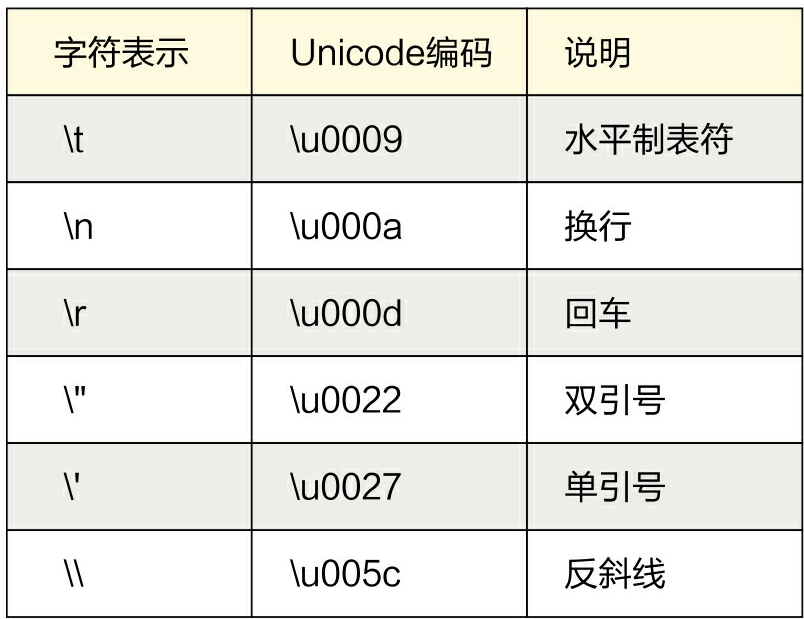

我们在Python Shell中运行代码,看看运行结果怎样。

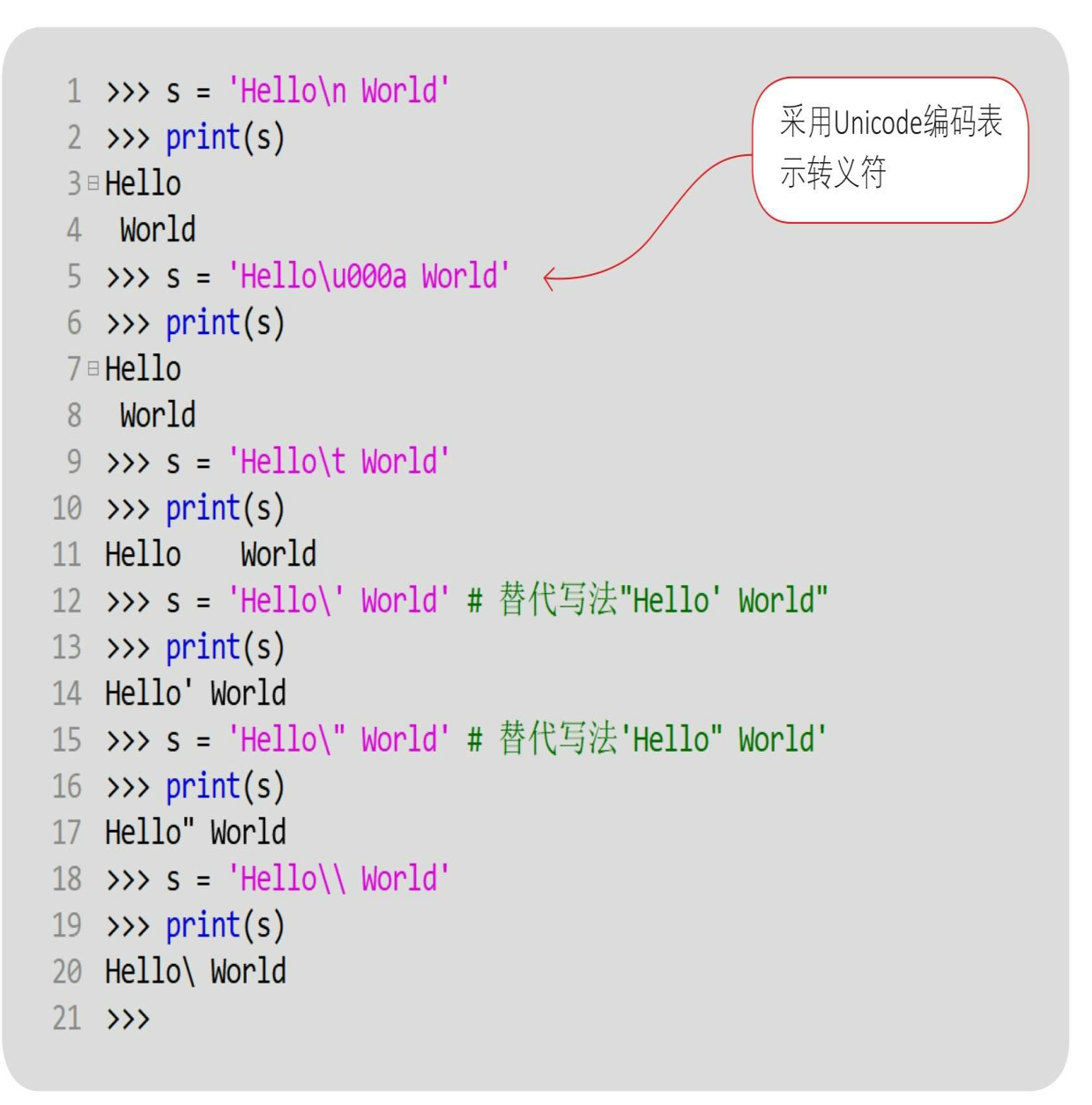

**7.1.2** 原始字符串

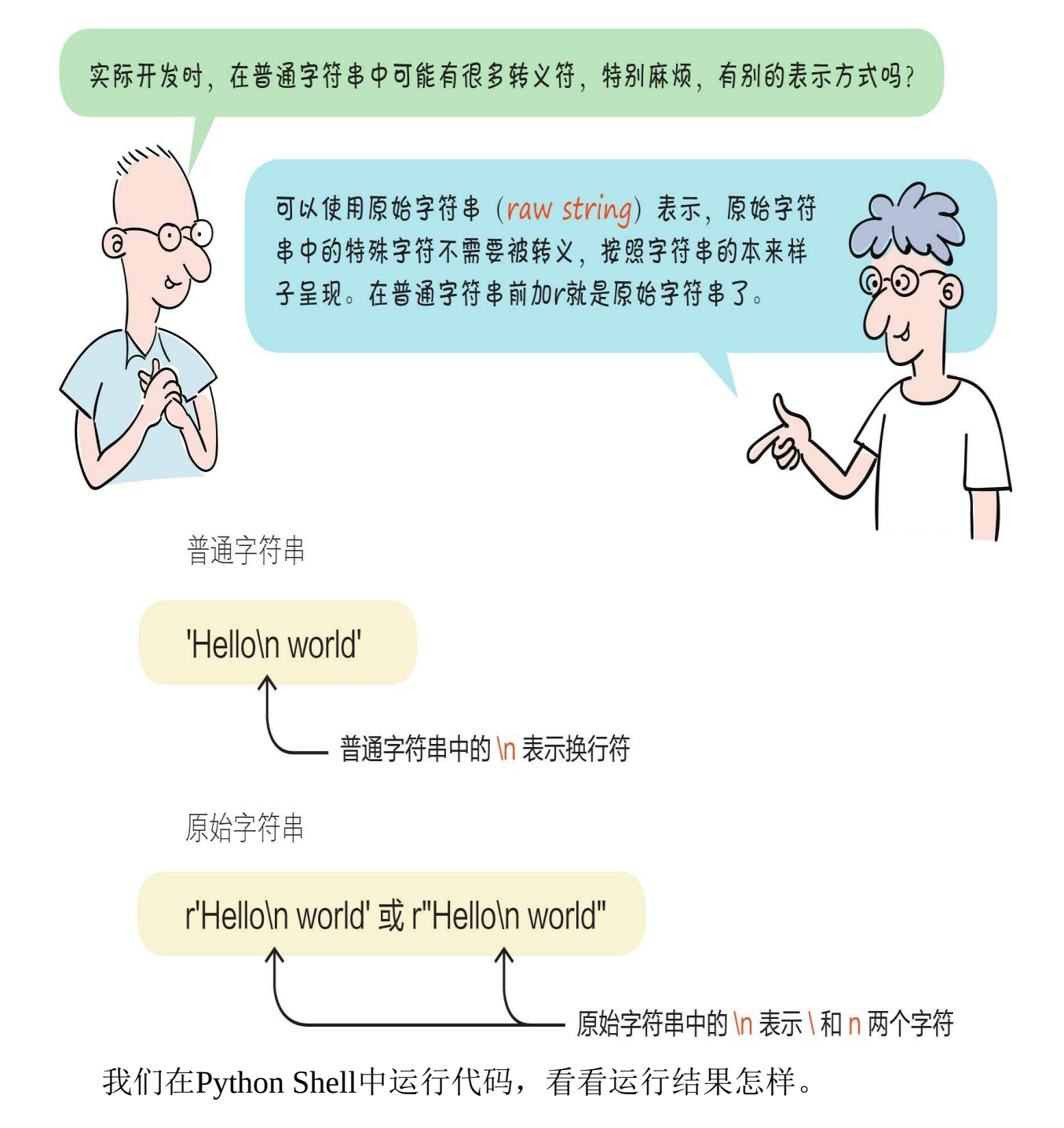

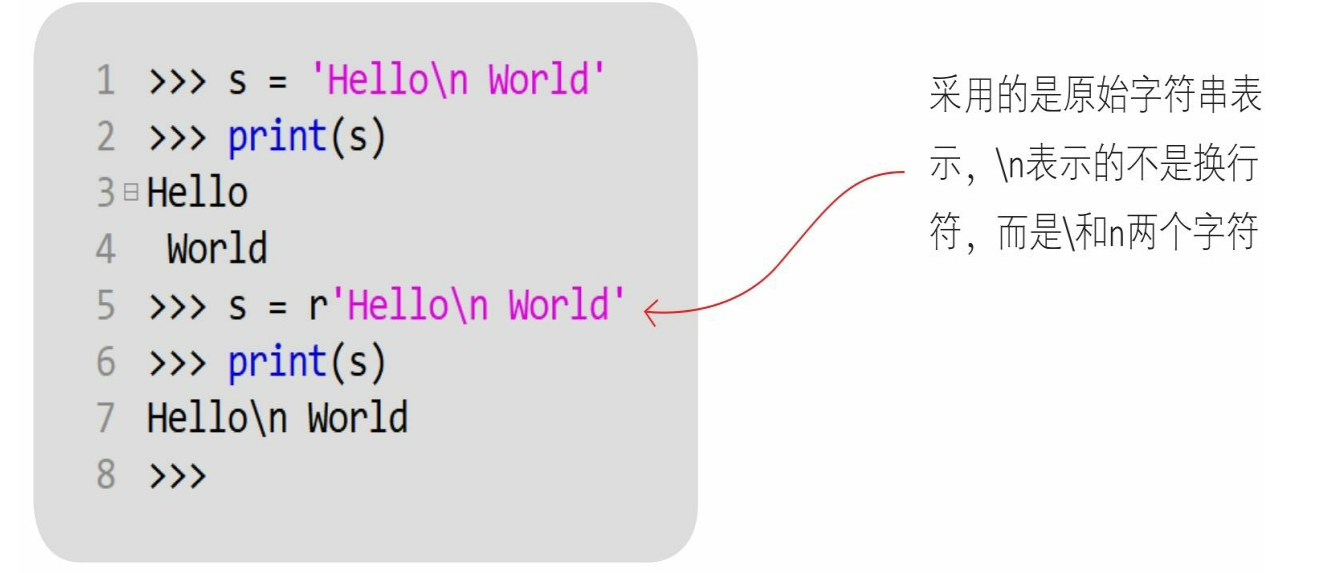

#### **7.1.3** 长字符串

如果要使用字符串表示一篇文章,其中包含了换行、缩进等排版字 符,则可以使用长字符串表示。对于长字符串,要使用三个单引号(" )或三个双引号(""")括起来。

长字符串

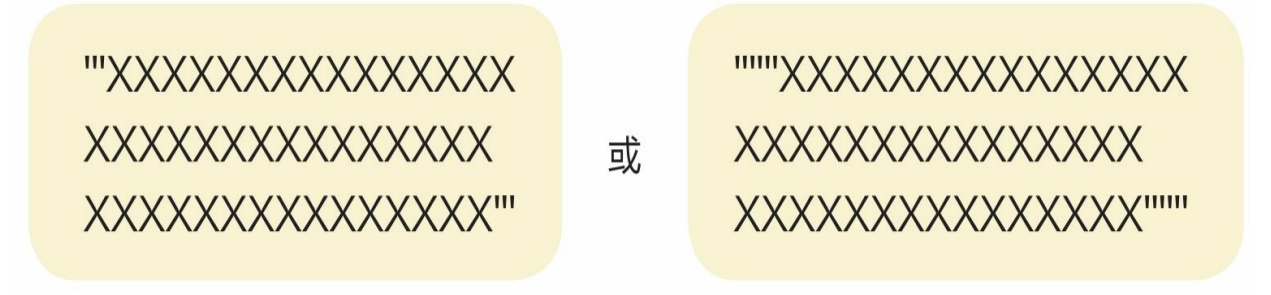

或

 $1 \implies$   $s =$   $^{mm}$ 2 《早发白帝城》 3 朝辞白帝彩云间,千里江陵一日还。 4 两岸猿声啼不住, 轻舟已过万重山。  $5 -$ <sup>n n n</sup>  $6 \implies print(s)$  $7<sup>7</sup>$ 《早发白帝城》  $8 - 8$ 9 朝辞白帝彩云间,千里江陵一日还。 10 两岸猿声啼不住, 轻舟已过万重山。  $11$  $12 \rightarrow$ 

**7.2** 字符串与数字的相互转换

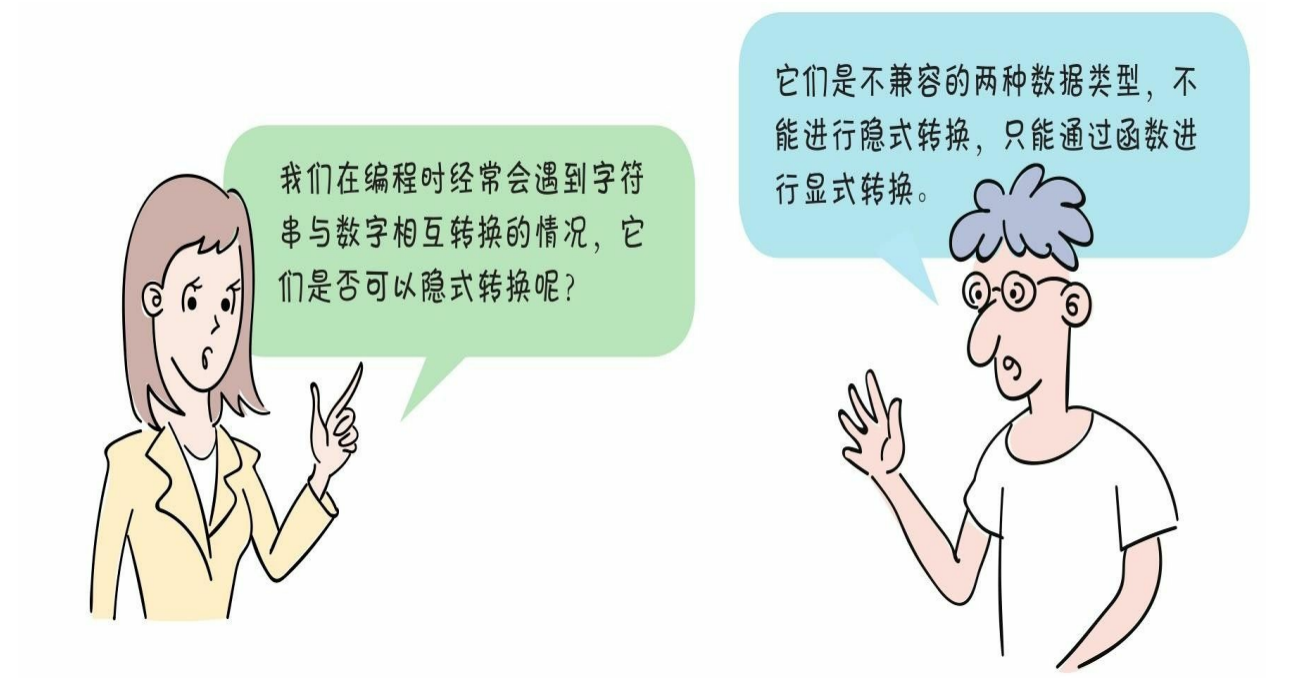

**7.2.1** 将字符串转换为数字

将字符串转换为数字,可以使用int()和float()实现,如果成功 则返回数字,否则引发异常。

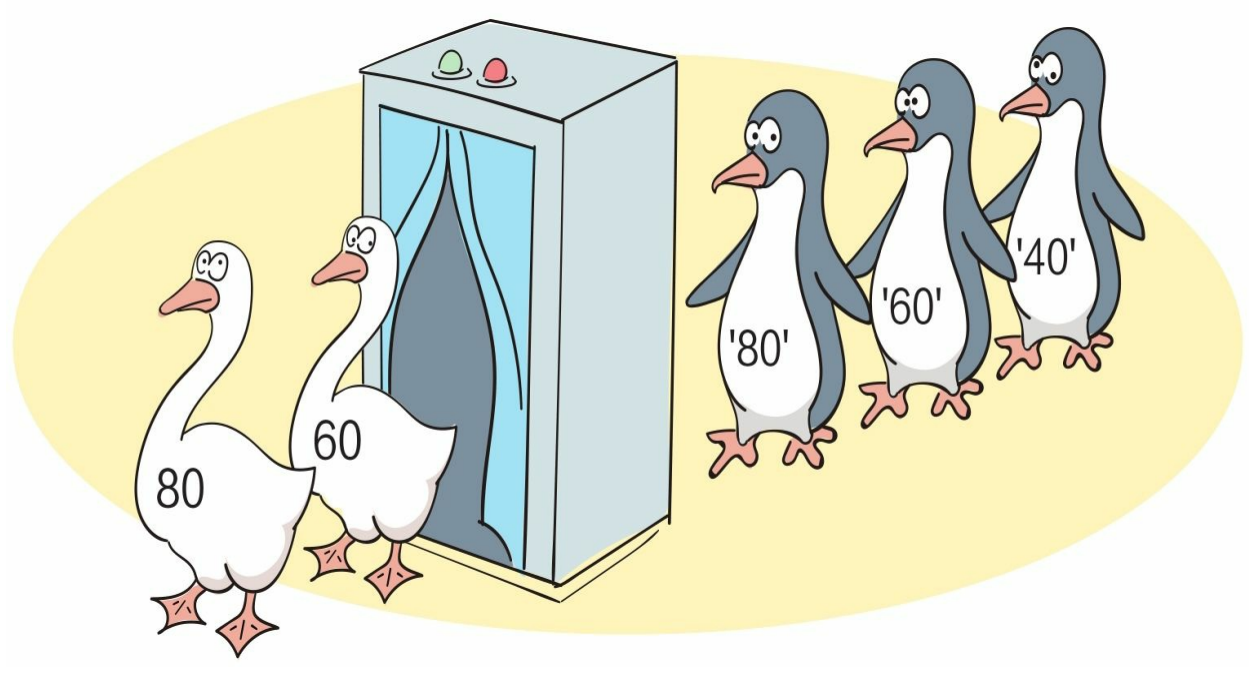

我们在Python Shell中运行代码,看看运行结果怎样。

"80.0"无法被转换为整数

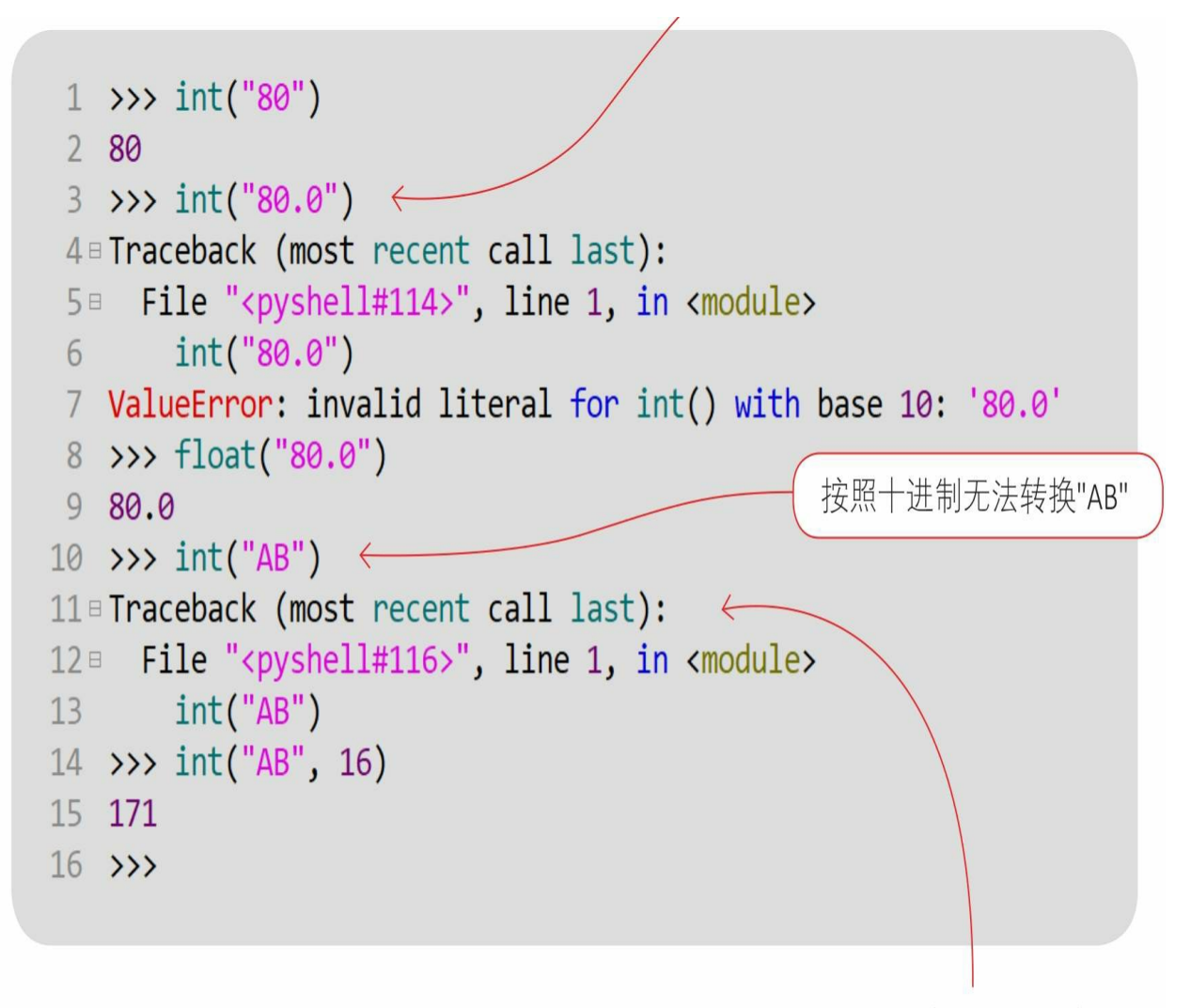

指定按照十六进制转换"AB"

在默认情况下, int () 函数都将字符串参数当作十进制数字进行转 换, 所以int('AB')会失败。int()函数也可以指定基数(进制)。

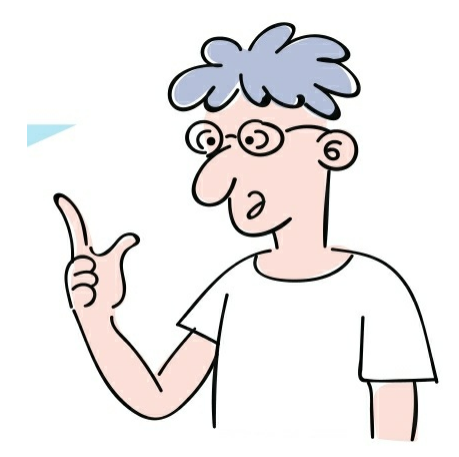

**7.2.2** 将数字转换为字符串

将数字转换为字符串,可以使用str()函数,str()函数可以将很 多类型的数据都转换为字符串。

```
1 \gg str(123)
2'123'3 \rightarrow > money = 5834.5678
4 >>> str(money)
5 '5834.5678'
6 \rightarrow\rightarrow str(True)
7 'True'
8 \rightarrow>}
```
## **7.3** 格式化字符串

我们在编程过程中经常会遇到将表达 式的计算结果与字符串拼接到一起输 出的情况。之前我们都是用str()函数 将表达式的计算结果转换为字符串、 再与字符串拼接。这样拼接比较麻 烦,有更好的方法吗?

在Python Shell中运行代码,看看运行结果怎样。

 $1 \rightarrow 1$  i = 32 2 >>>  $s = 'i * i = ' + str(i * i)$  $3 \rightarrow \rightarrow$  s  $4'$ i \* i = 1024'  $5 \rightarrow$ 

可以使用字符串的format()方法,它不仅可以实现字符串的拼 接,还可以格式化字符串,例如在计算的金额需要保留小数点 后四位、数字需要右对齐等时,可以使用该方法。

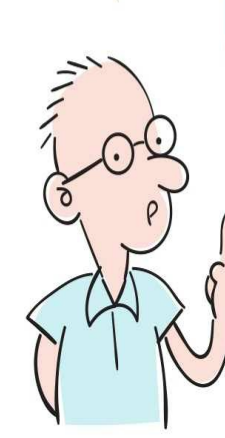

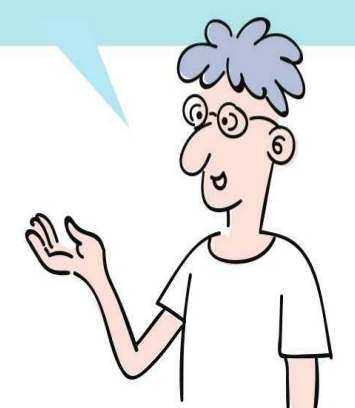

**7.3.1** 使用占位符

要想将表达式的计算结果插入字符串中,则需要用到占位符。对于 占位符,使用一对大括号({})表示。

#### 7.3.1 使用占位符

要想将表达式的计算结果插入字 符串中,则需要用到占位符。对于占 位符, 使用一对大括号({}) 表示。

我们在Python Shell中运行代码, 看看运行结果怎样。

在占位符中可以有参数序号,序号从0 开始。序号0被format()方法中的第1个 参数替换;序号1被format()方法中的 第2个参数替换,以此类推

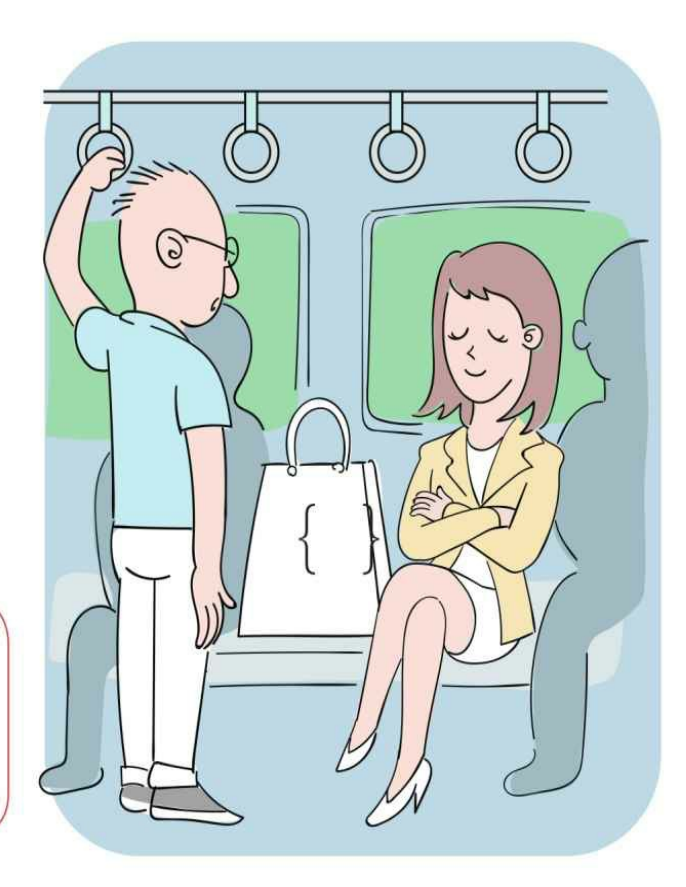

```
1 \rightarrow 1 i = 32
 2 \implies s = 'i * i = ' + str(i * i){}字符串占位符被format
 3 \rightarrow \rightarrow s
                                                             ()方法中的参数替换
 4' i * i = 1024'
 5 >>> s = 'i * i = {}' format(i * i)
 6 \rightarrow \rightarrow s
 7' i * i = 1024'
\frac{1}{8} >>> s = '{0} * {0} = {1}'.format(i, i * i)
 9 \rightarrow \rightarrow s
10 \t32 \t32 = 1024'11 >>> s = '{p1} * {p1} = {p2}' .format(p1=i, p2=i * i) \leftarrow12 \rightarrow \rightarrow s
13 \t32 \t32 = 1024'14 >>>
```
在占位符中可以有参数名, p1和p2是在format()方 法中设置的参数名。可以根据参数名替换占位符

默认占位符

参数序号占位符

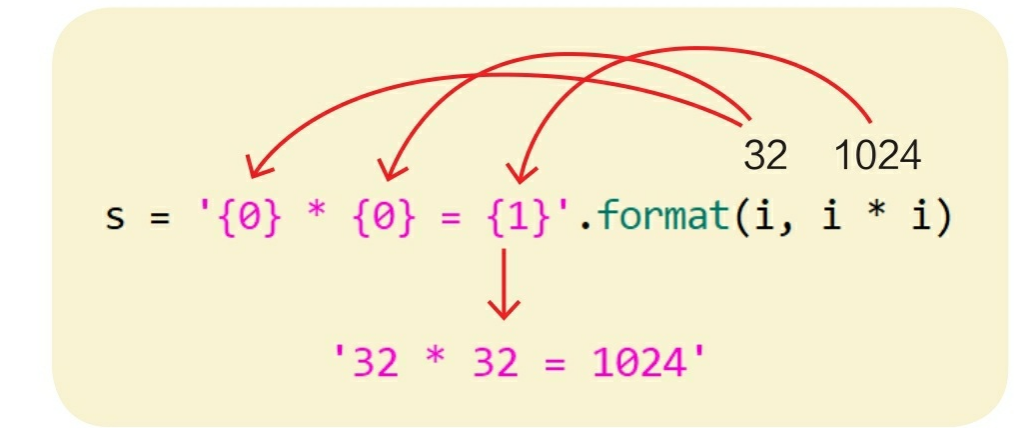

参数名占位符

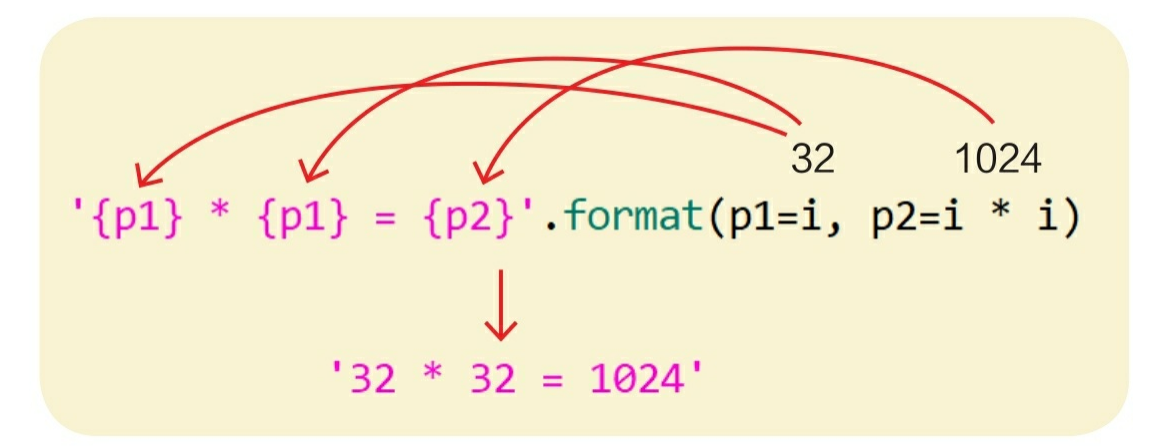

#### **7.3.2** 格式化控制符

在占位符中还可以有格式化控制符,对字符串的格式进行更加精准 的控制。

字符串的格式化控制符及其说明如下表所示。

格式化控制符位于占位符索引或占位符名字的后面,之间用冒号分 隔,语法:{参数序号:格式控制符}或{参数名:格式控制符}。

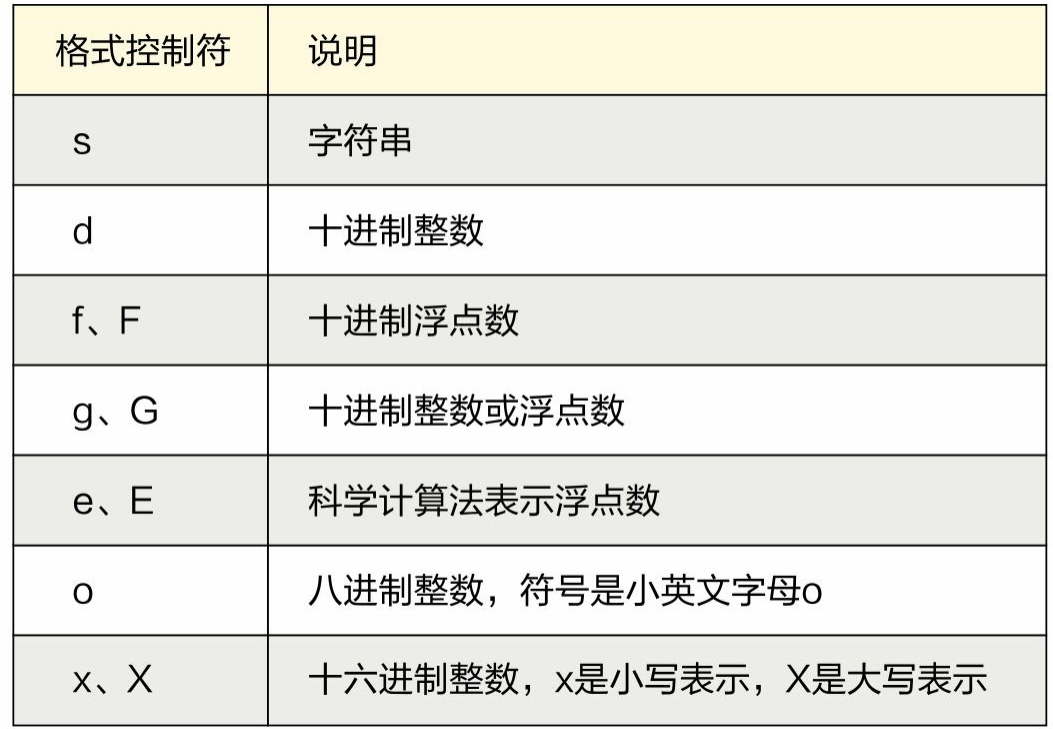

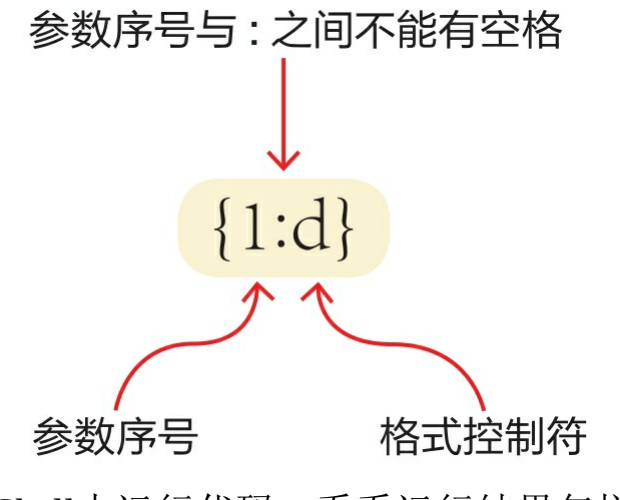

```
1 >>> money = 5834.5678
2 \rightarrow >>> name = 'Tony'
3 >>> '{0:s}年龄{1:d}, 工资是{2:f}元。'.format(name, 20, money)
4 'Tony年龄20, 工资是5834.567800元。
5 >>> '{0}年龄{1}, 工资是{2:0.2f}元。'.format(name, 20, money)
6 'Tony年龄20, 工资是5834.57元。
7 >>> "{0}今天收入是{1:G}元。".format(name, money)
8 'Tony今天收入是5834.57元。
9 >>> "{0}今天收入是{1:g}元。".format(name, money)
10 'Tony今天收入是5834.57元。
11 >>> "{0}今天收入是{1:e}元。".format(name, money)
12 'Tony今天收入是5.834568e+03元。
13 >>> "{0}今天收入是{1:E}元。".format(name, money)
14 'Tony今天收入是5.834568E+03元。
15 >>> '十进制数{0:d}的八进制表示为{0:o}' format(18)
16 '十进制数18的八进制表示为22'
17 >>> '十进制数{0:d}的十六进制表示为{0:x}'.format(18)
18 '十进制数18的十六进制表示为12'
19 \rightarrow \rightarrow
```
## **7.4** 操作字符串

字符串类为我们提供了丰富的方法来操作字符串。

**7.4.1** 字符串查找

字符串的find()方法用于查找子字符串。该方法的语法为str.find (sub[, start[, end]]), 表示: 在索引start到end之间查找子字符串sub ,如果找到,则返回最左端位置的索引;如果没有找到,则返回-1。

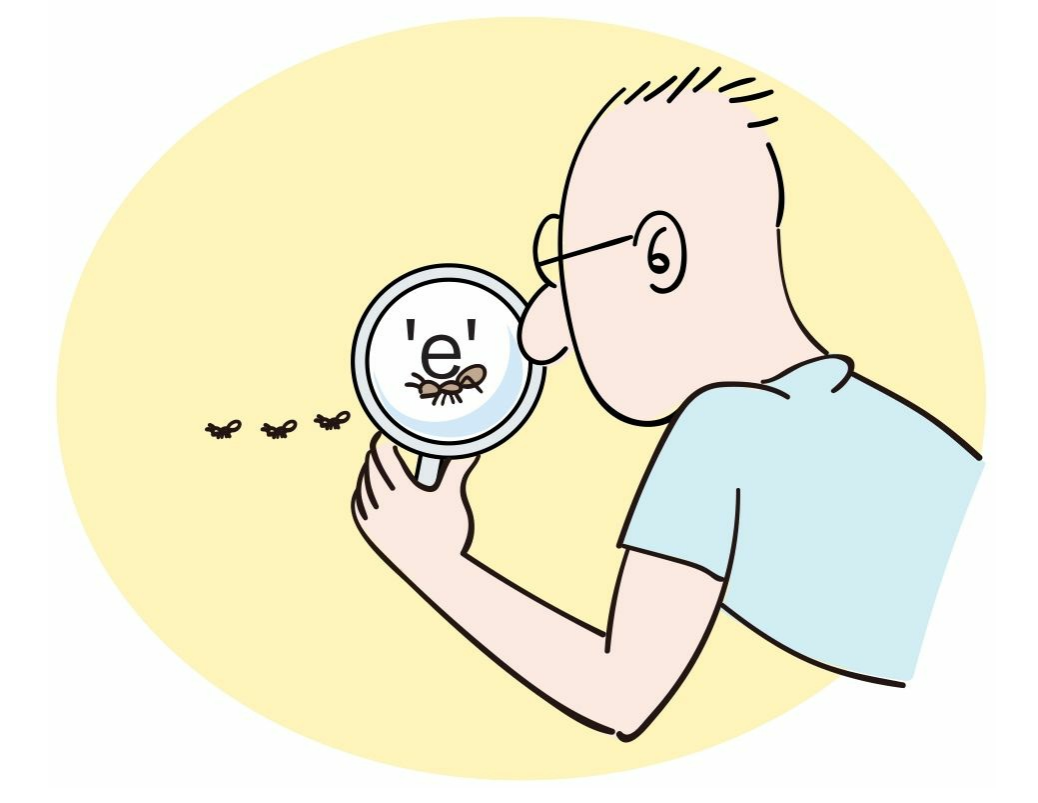

注意: 在Python文档中[]表示可 以省略部分内容, find()方法的参 数[, start[, end]]表示start和 end都可以省略。

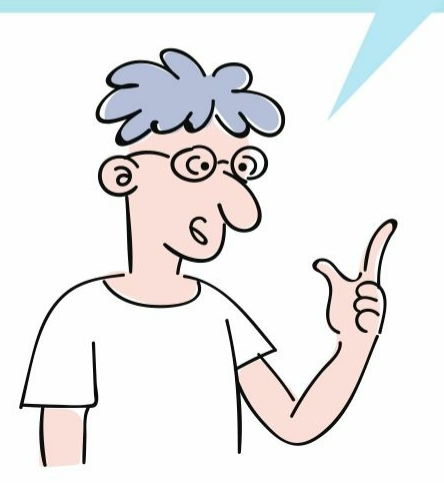

```
我们在Python Shell中运行代码,看看运行结果怎样。
```

```
1 >>> s_str = 'Hello World'
 2 \rightarrow > s_str.find('e')
 3<sub>1</sub>4 >>> s_str.find('l')
 5<sup>2</sup>6 \rightarrow\rightarrow s_str.find('l', 4)
 798 >>> s_str.find('1', 4, 6)
 9 - 110 \rightarrow
```
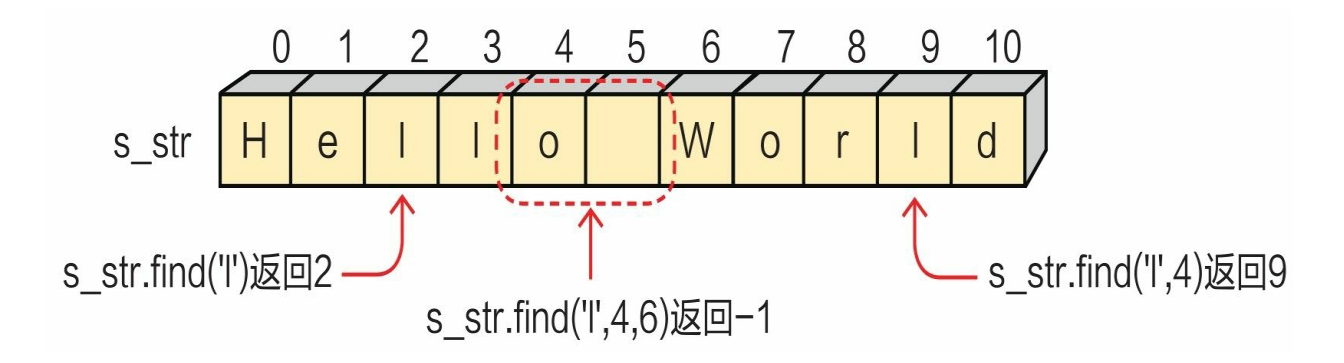

**7.4.2** 字符串替换

若想进行字符串替换, 则可以使用replace () 方法替换匹配的子字 符串,返回值是替换之后的字符串。该方法的语法为str.replace (old, n ew[, count]), 表示: 用new子字符串替换old子字符串。count参数指 定了替换old子字符串的个数,如果count被省略,则替换所有old子字符 串。

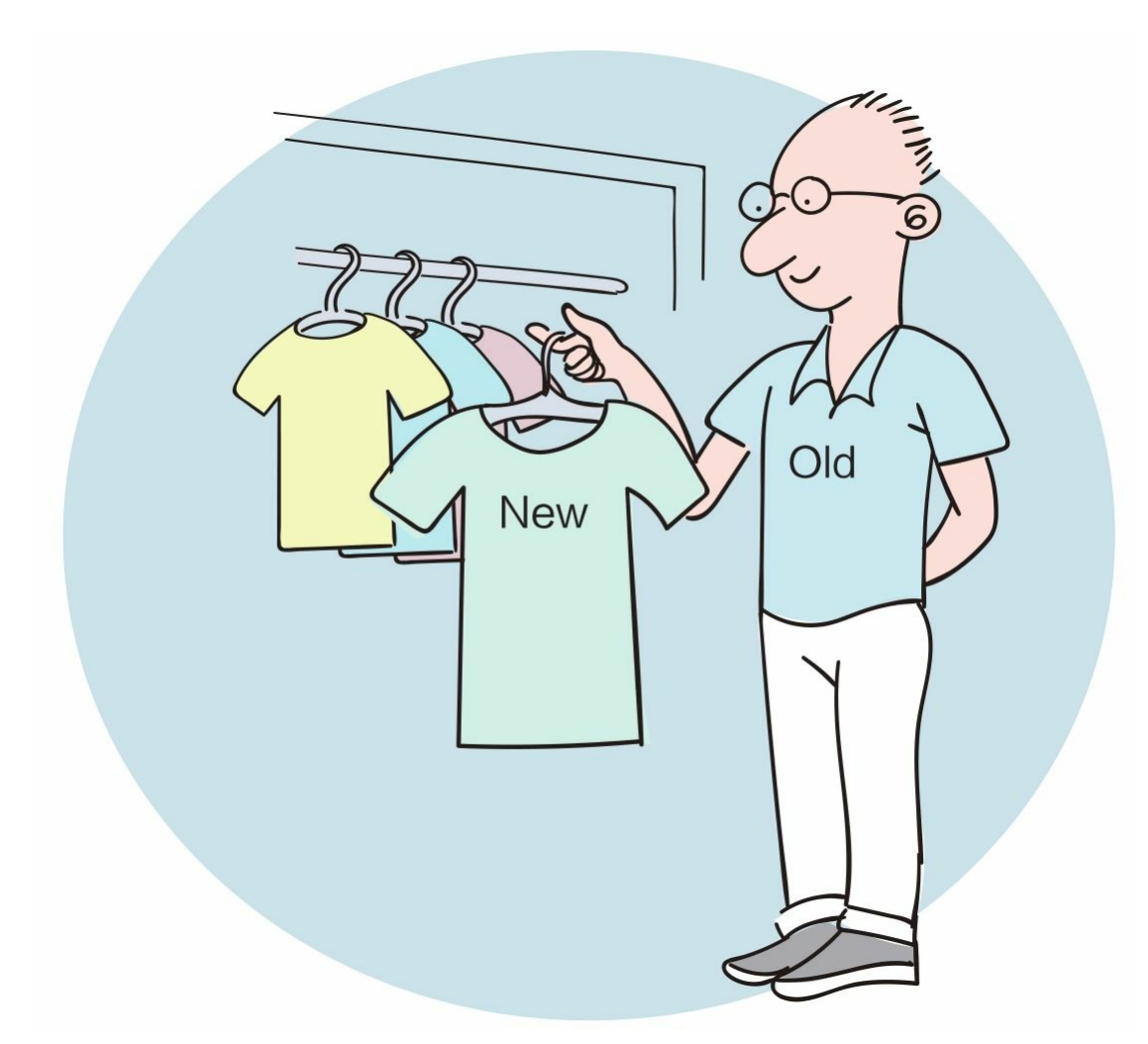

我们在Python Shell中运行代码,看看运行结果怎样。

```
1 >>> text = 'AB CD EF GH IJ'
2 >>> text.replace('', '|', 2)
3 'AB|CD|EF GH IJ'
4 >>> text.replace('', '|')
5 'AB|CD|EF|GH|IJ'
6 \gg b text.replace('', '|', 1)
7 'AB CD EF GH IJ'
8 \rightarrow
```
**7.4.3** 字符串分割

若想进行字符串分割, 则可以使用split()方法, 按照子字符串来 分割字符串,返回字符串列表对象。该方法的语法为str.split(sep=None ,maxsplit=-1),表示:使用sep子字符串分割字符串str。maxsplit是最 大分割次数,如果maxsplit被省略,则表示不限制分割次数。

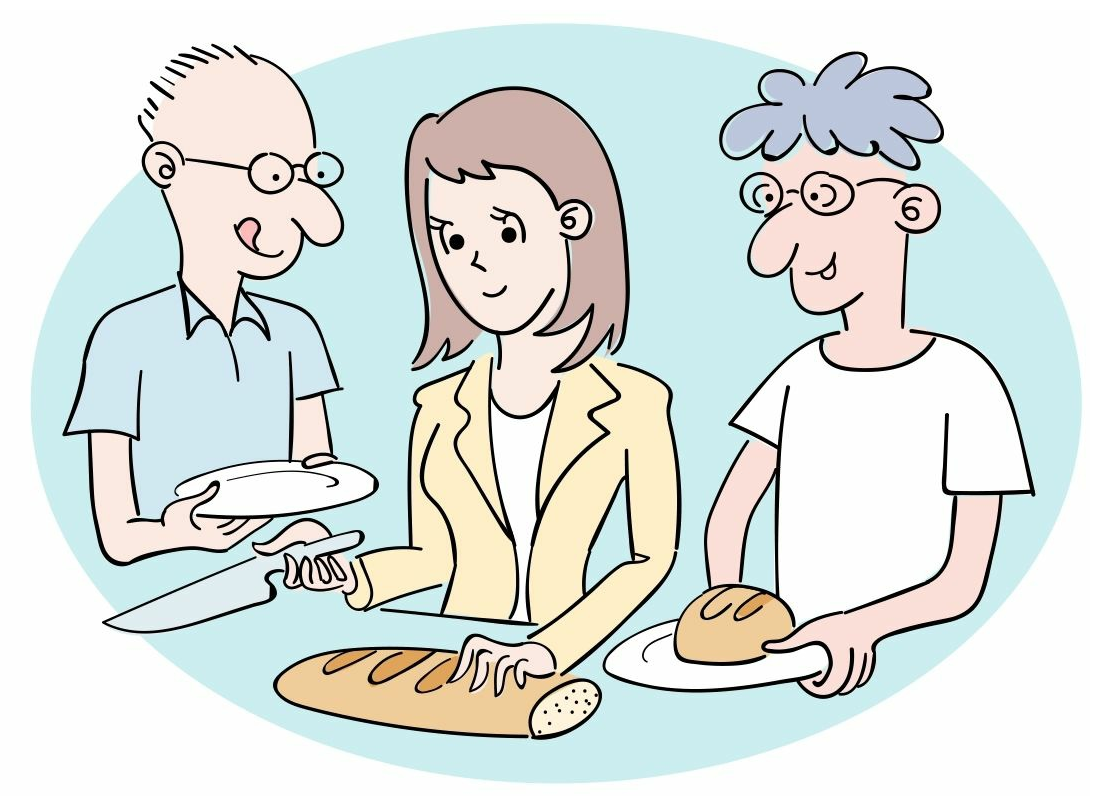

```
1 >>> text = 'AB CD EF GH IJ'
2 >>> text.split(' ')<br>3 ['AB', 'CD', 'EF', 'GH', 'IJ']
4 >>> text.split(' ', maxsplit=0)
 5 ['AB CD EF GH IJ']
 6 >>> text.split(' ', maxsplit=1)
7 ['AB', 'CD EF GH IJ']
8 >>> text.split(' ', maxsplit=2)
9 ['AB', 'CD', 'EF GH IJ']
10 \rightarrow
```
**7.5** 动动手**——**统计英文文章中单词出现的频率

英文文章中的单词是通过空格分割的,当然有的单词后面 还有标点符号。下面、我们动手编写程序、统计英文文章 中单词出现的频率。参考代码如下。

 $1$  # coding=utf-8 2 # 代码文件: ch07/ch7 5.py  $\overline{3}$ 4 #一篇文章文本  $5 =$  wordstring = """ it was the best of times it was the worst of times. 6 it was the age of wisdom it was the age of foolishness.  $7$  $0.000$ 8 9 # 将标点符号替换 10 wordstring = wordstring.replace('.', '')  $11$ 12 # 分割单词 13 wordlist = wordstring.split() count()方法可以返回列表  $14$ wordlist中w元素的个数 15 wordfreq =  $[$ ] 16 For w in wordlist: # 统计单词出现个数  $17$ wordfreq.append(wordlist.count(w)) 18 19  $20 d = dict(zip(wordlist, wordfreq))$  $21$  print(d)

通过Python指令运行文件。

**Ex** C:\Windows\System32\cmd.exe

 $\land$ C:\Users\tony\OneDrive\漫画Python\code\ch07>python.ch7\_5.py<br>{'it':4, 'was':4, 'the':4, 'best':1, 'of':4, 'times':2,<br>'worst':1, 'age':2, 'wisdom':1, 'foolishness':1}

 $\Box$ 

C:\Users\tony\OneDrive\漫画Python\code\ch07>

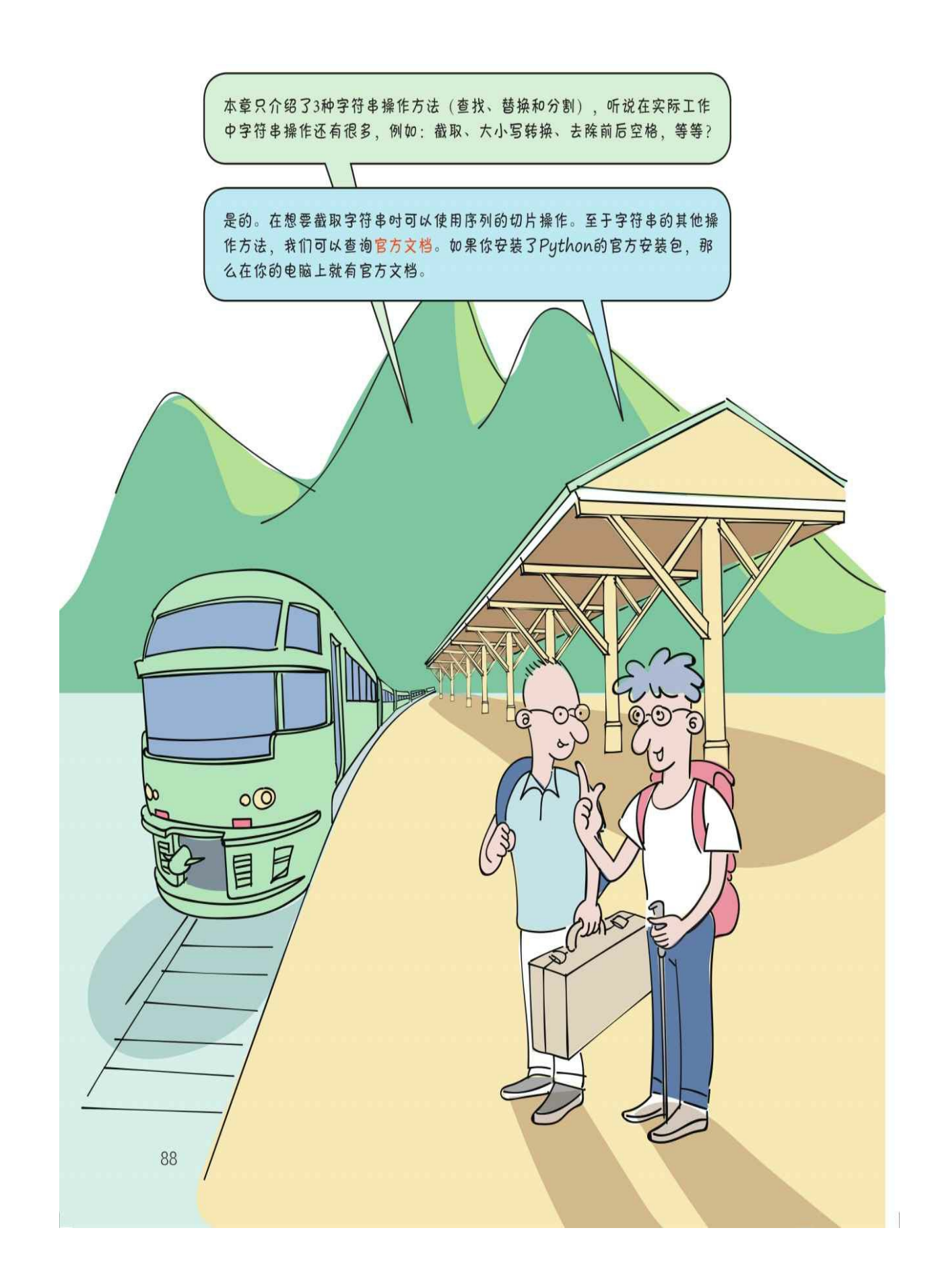
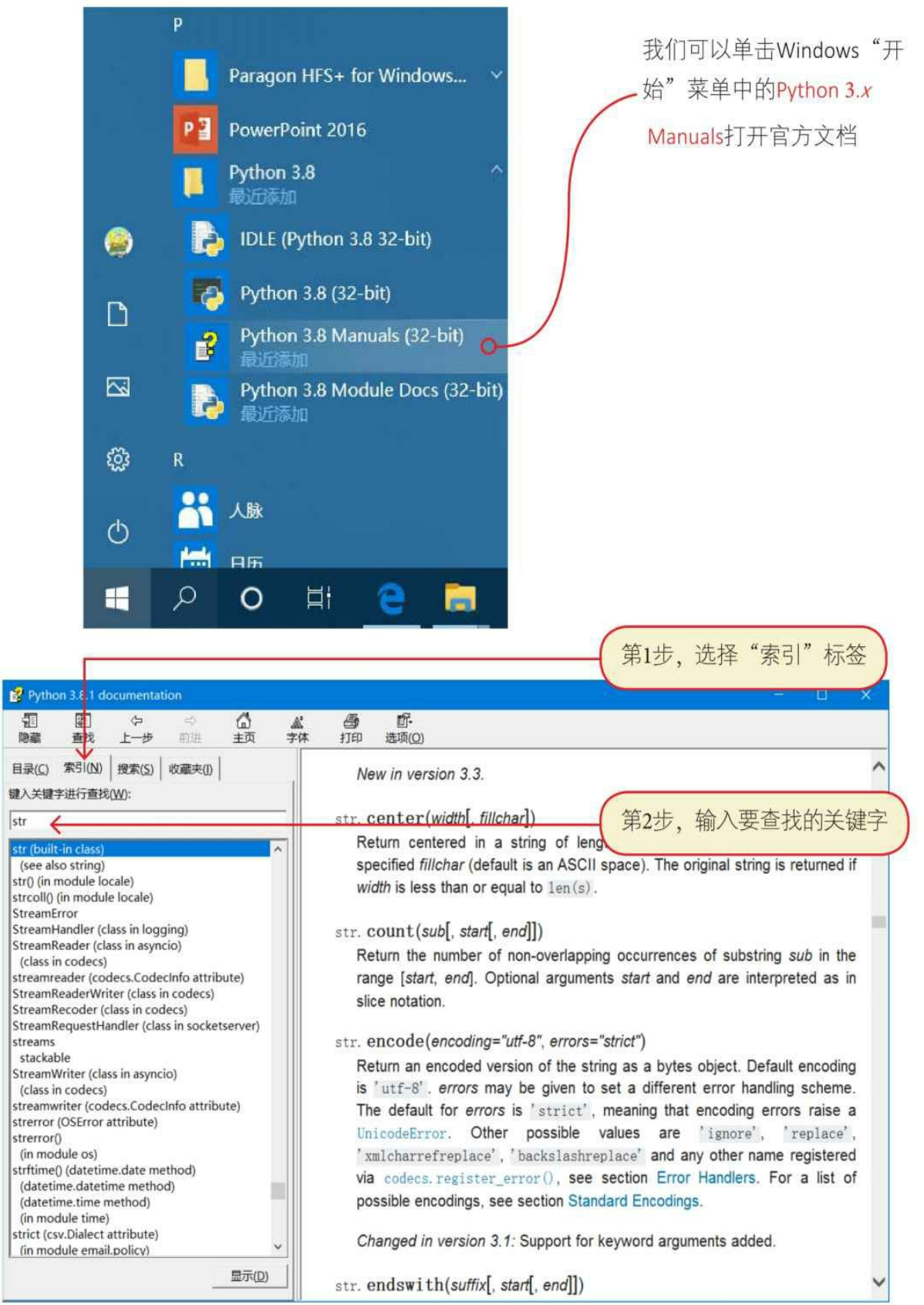

#### **7.6** 练一练

1 设有变量s='Pyhon', 则 " {0: 3} " .format (s) 表达式的输出结果 是()。

A.'hon' B.'Pyhon' C.'PYTHON' D.'PYT'

2 设有变量赋值s= " Hello World ", 则以下选项中可以输出 " Worl d"子字符串的是()。

A.print(s[-5:-1]) B.print(s[-5:0]) C.print(s[-4:-1]) D.print(s[-5:]) 3 在以下选项中可以倒置"World"字符串的是()。

A."World"[::-1] B."World"[::] C."World"[0::-1] D."Wor ld"[-1::-1]

4 判断对错(请在括号内打√或×,√表示正确, ×表示错误): 。

1)原始字符串是在普通字符串前加r,使用它的优势是:在字符串 中特殊字符不需要被转义。()

2)长字符串是, 使用三个单引号(")或三个双引号(""")括 起来的字符串,使用它的优势是:在字符串中特殊字符不需要被转义。 ()

3) 将字符串转换为数字, 可以使用int() 和float() 函数实现。 ()

4) 将数字转换为字符串, 可以使用str() 函数实现。()

# 第**8**章 函数

上一章介绍了字符串,本章详细介绍函数。

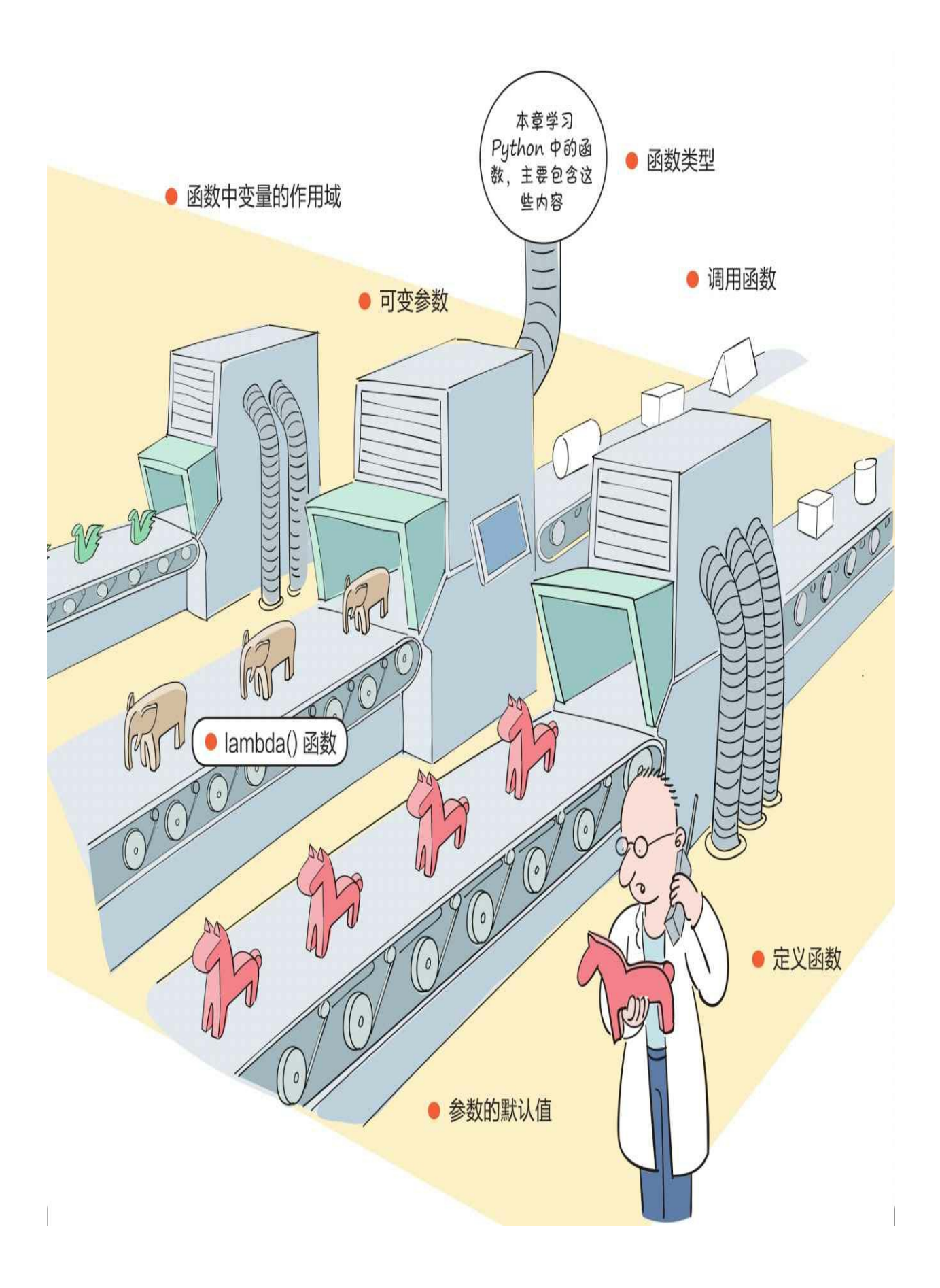

在程序中需要反复执行的某些代码,我们能否将它们封装起来?

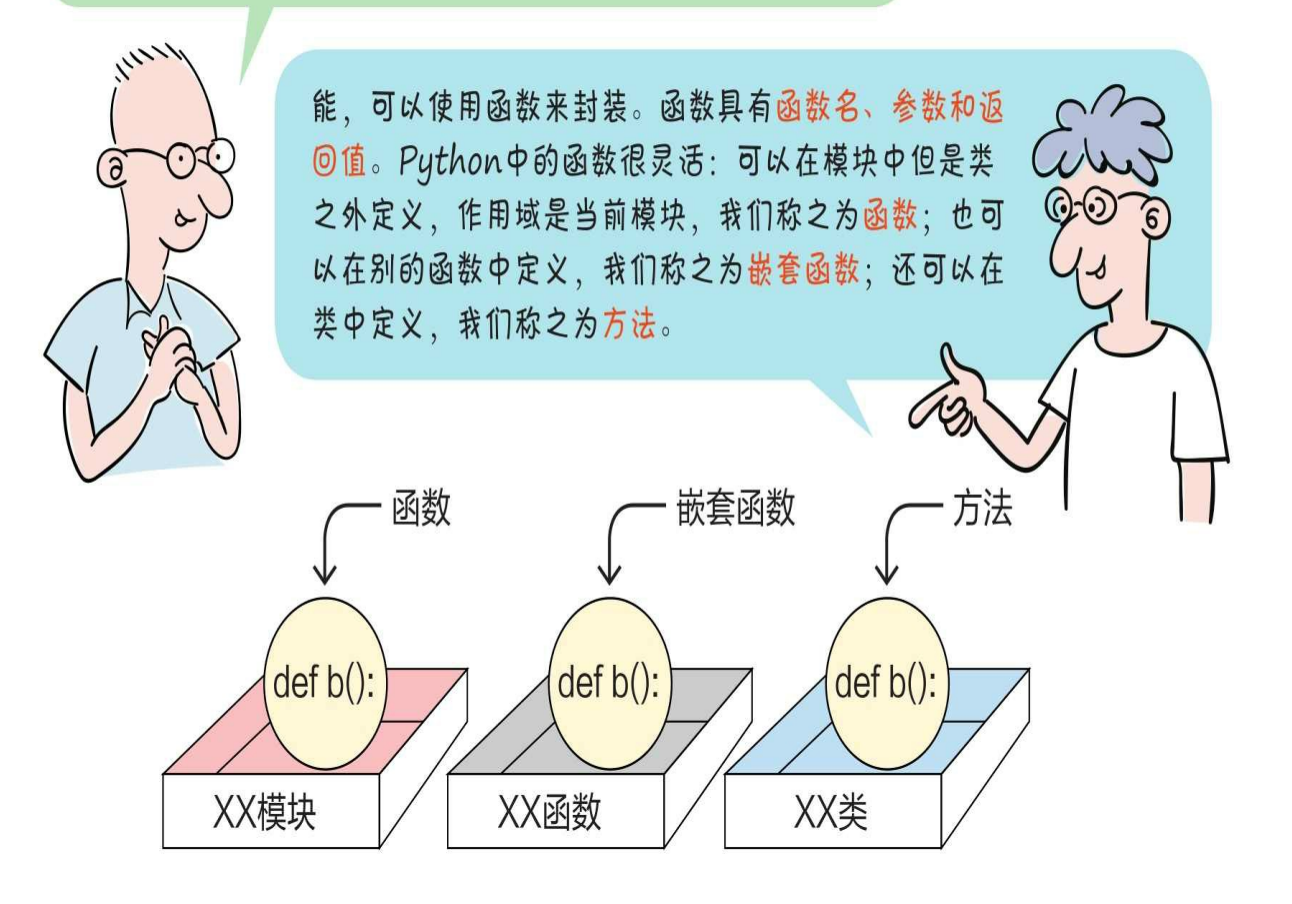

### **8.1** 定义函数

自定义函数的语法格式如下: 以英文半角冒号结尾

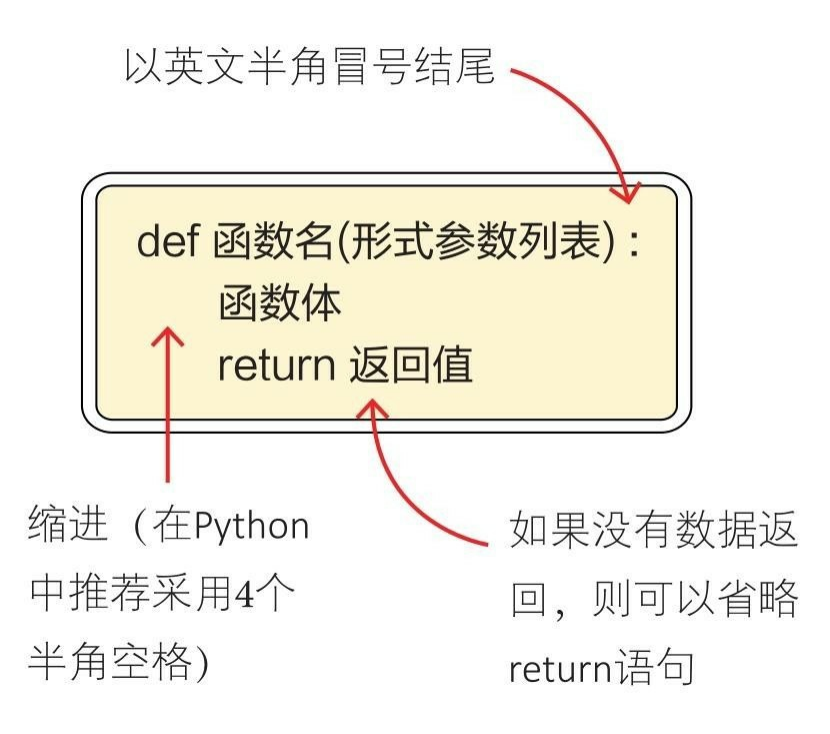

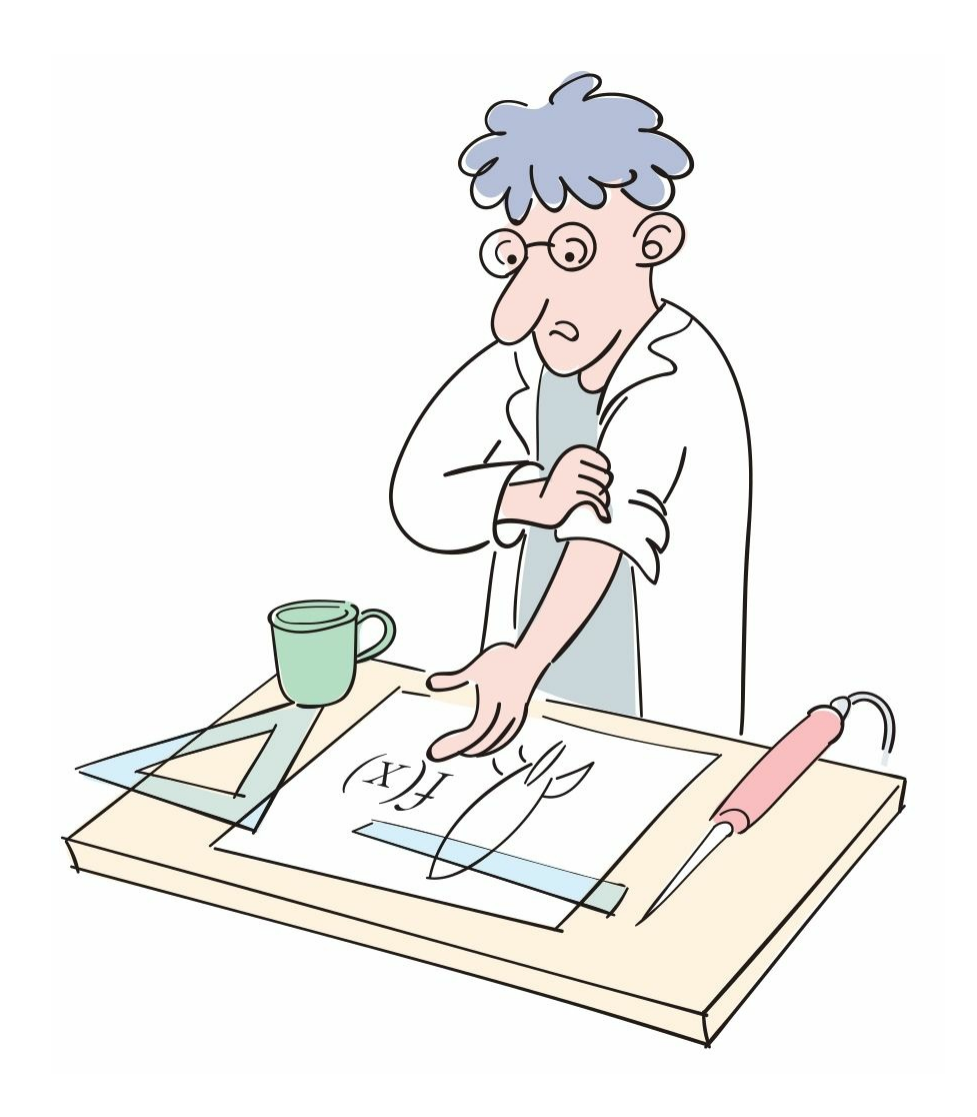

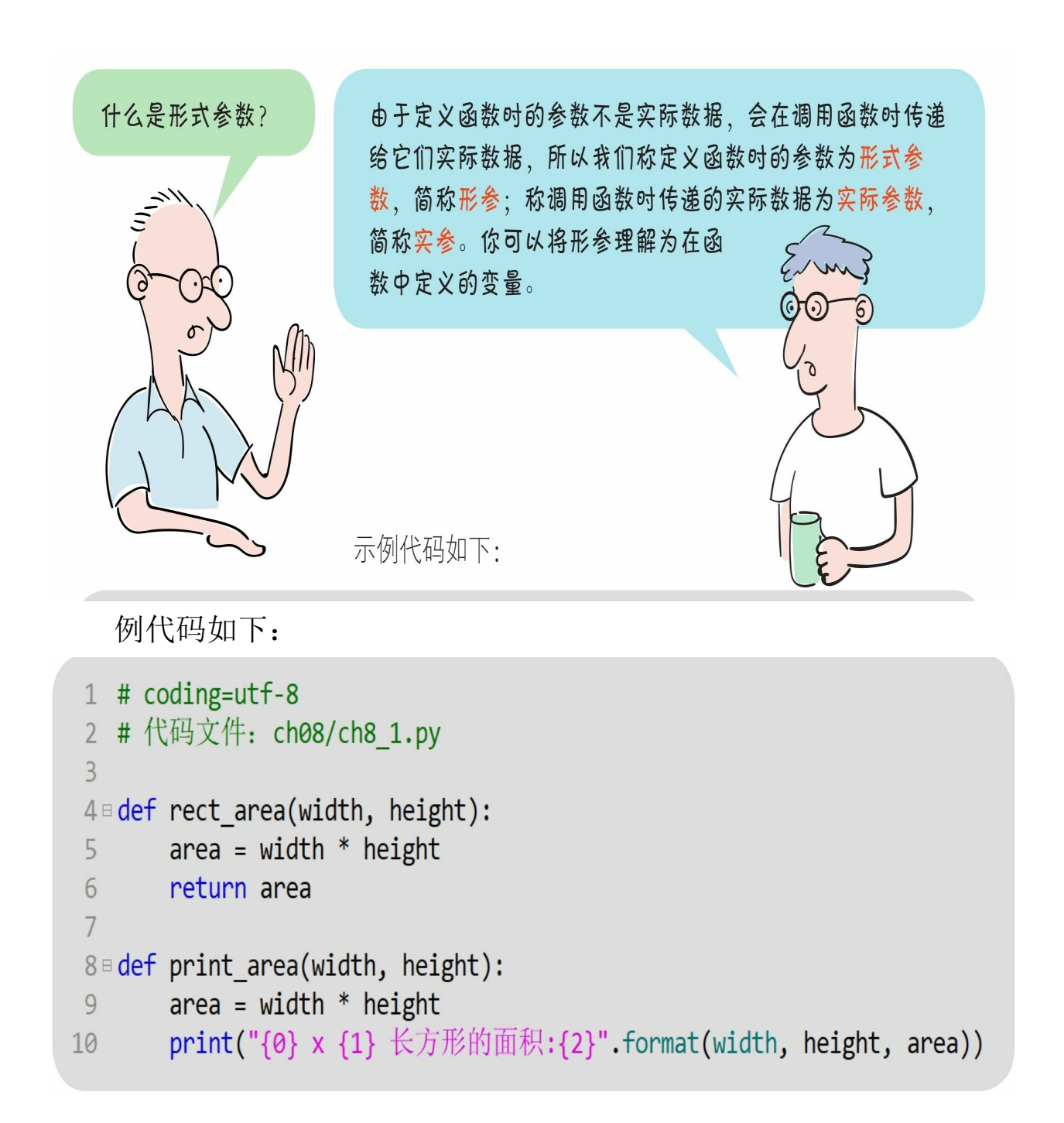

#### **8.2** 调用函数

在定义好函数后,就可以调用函数了,很简单!

**8.2.1** 使用位置参数调用函数

在调用函数时传递的实参与定义函数时的形参顺序一致,这是调用 函数的基本形式。

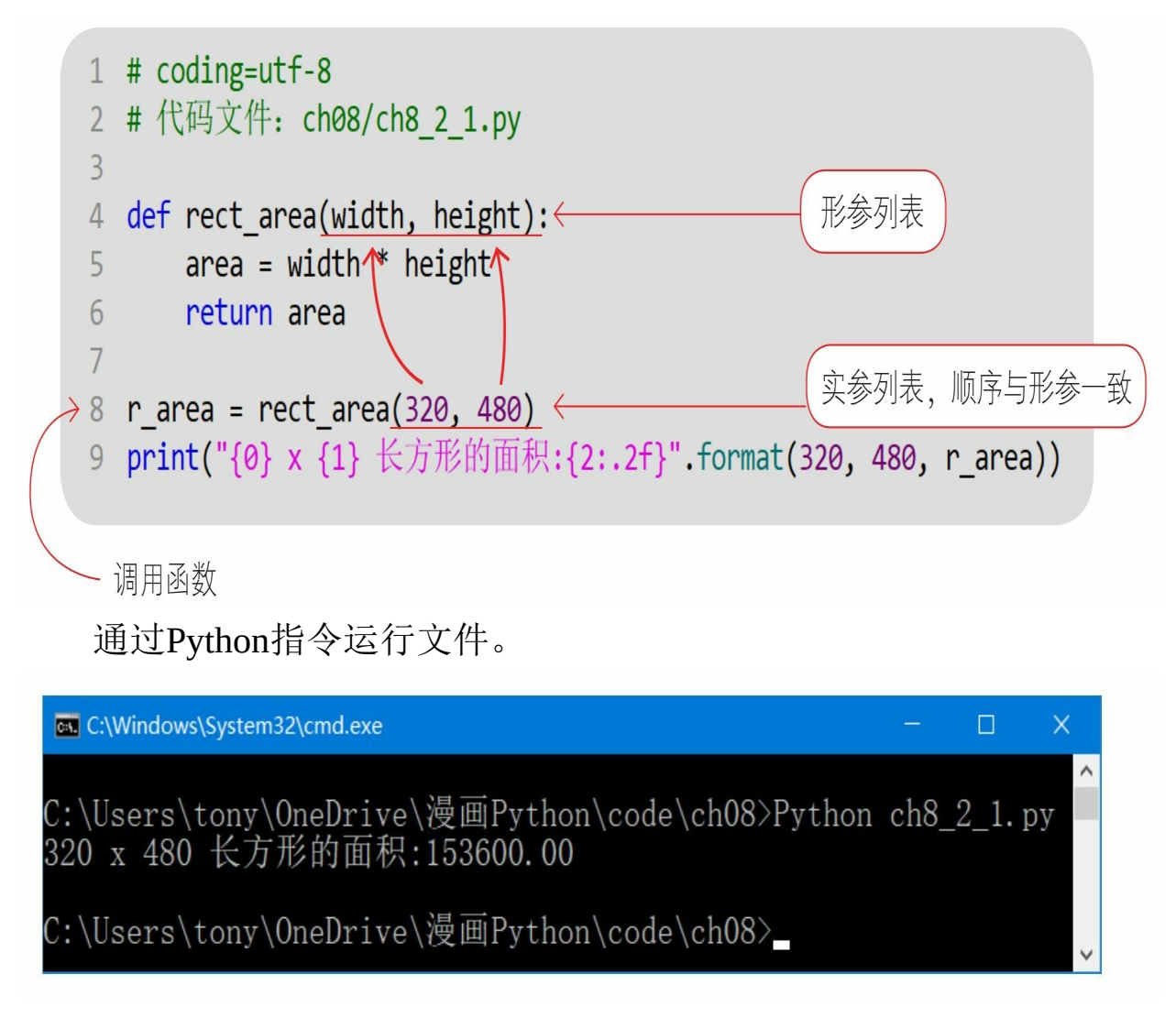

#### **8.2.2** 使用关键字参数调用函数

在调用函数时可以采用"关键字=实参"的形式,其中,关键字的名

称就是定义函数时形参的名称。

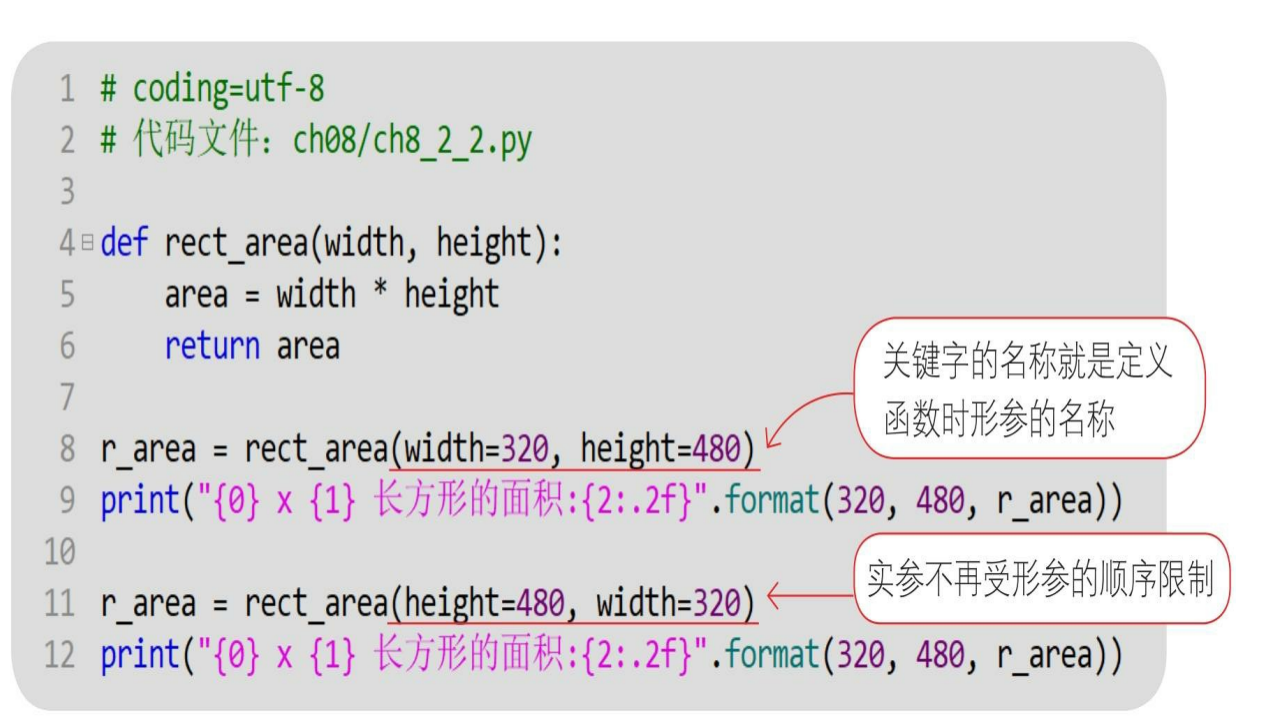

通过Python指令运行文件。

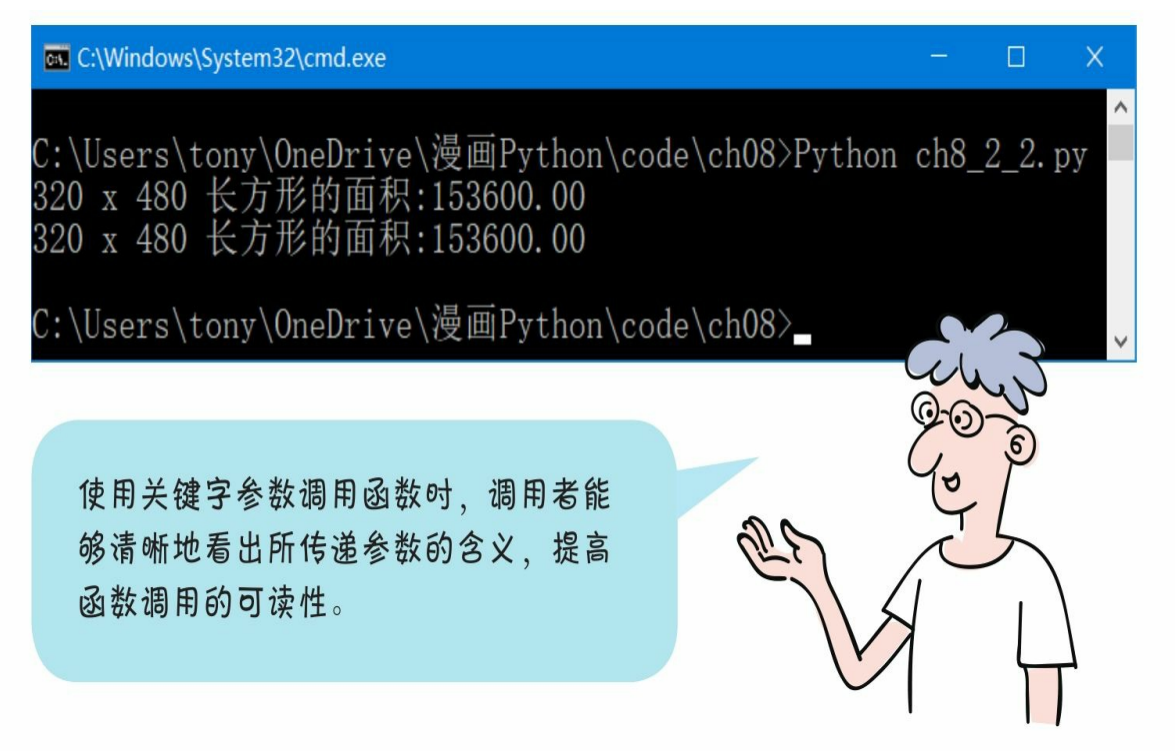

## **8.3** 参数的默认值

8.3 参数的默认值

函数重载会增加代码量,所以在Python 中没有函数重载的概念,而是为函数的 参数提供默认值实现的。

我在学习C语言时, 学习过函数重载的概念, 即可以定义多个同名函数,但是参数列表不 同、这样在调用时可以传递不同的实参、使 用起来非常方便。在Python中是否也有函数 重载的概念?

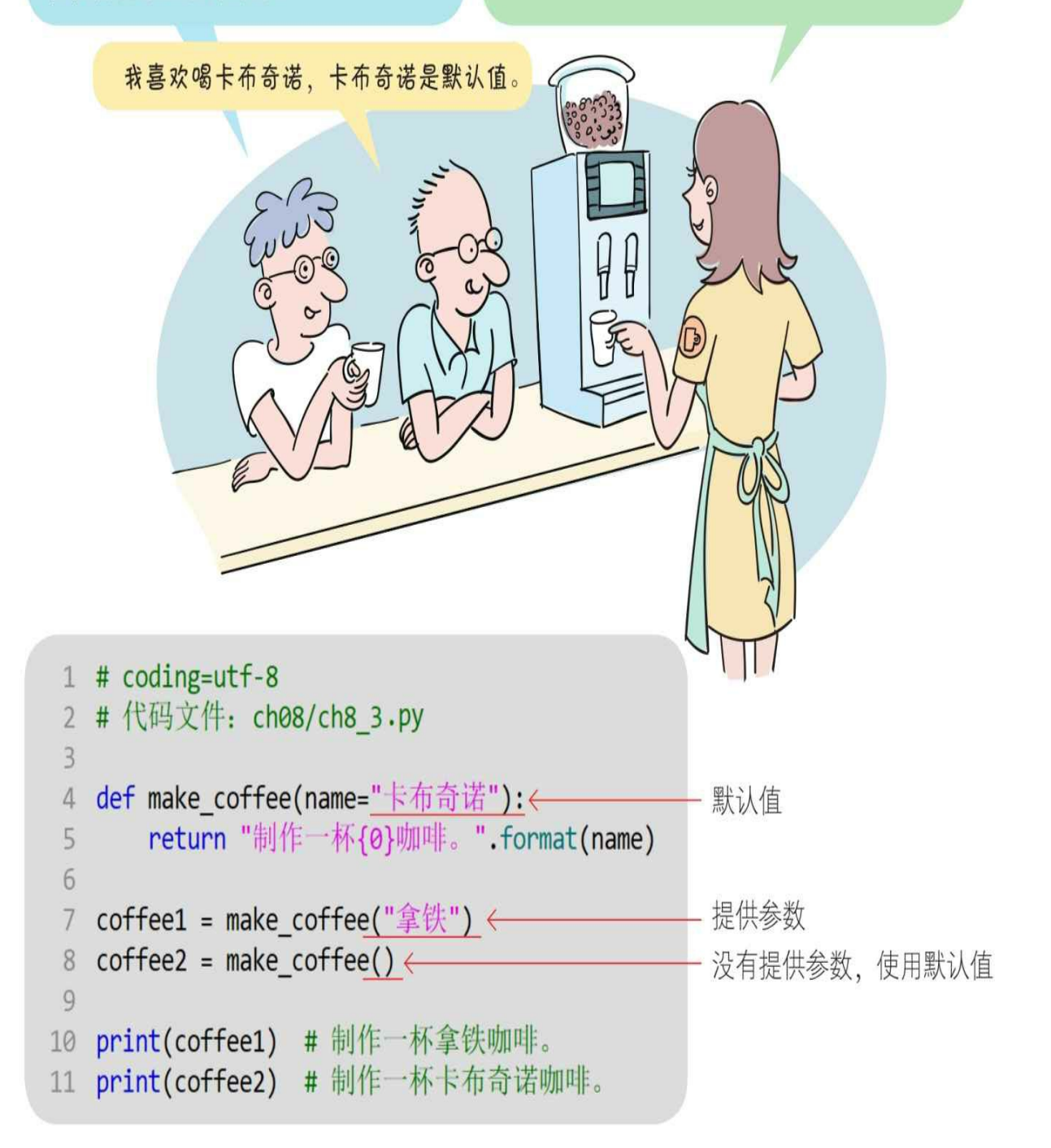

通过Python指令运行文件。

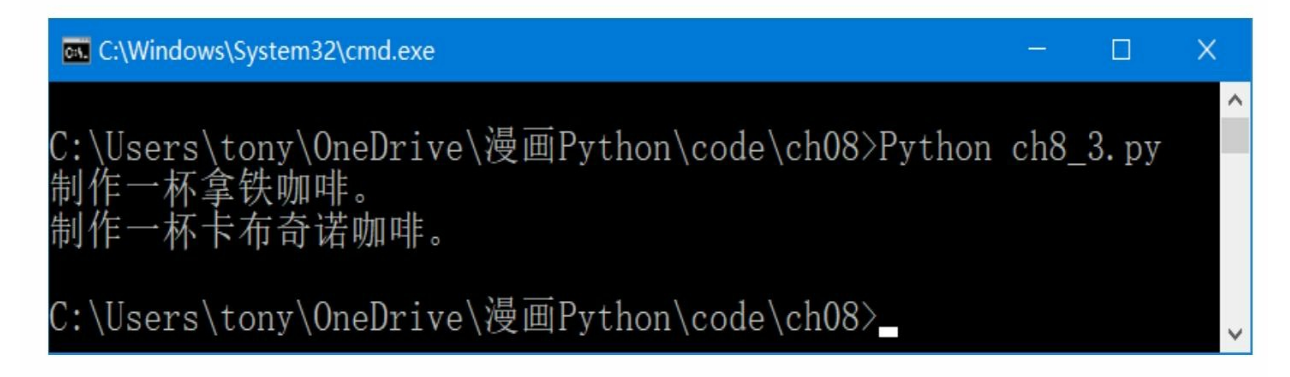

#### **8.4** 可变参数

我发现一个很奇怪的问题: 在使用格式化字符串的format()方法时, 有时可以传递1个 参数,有时可以传递3个参数。这是怎么回事呢?

print("320 x 480 长方形的面积:{0:.2f}".format(r\_area))

print("{0} x {1} 长方形的面积: {2:.2f}". format(320, 480, r\_area))

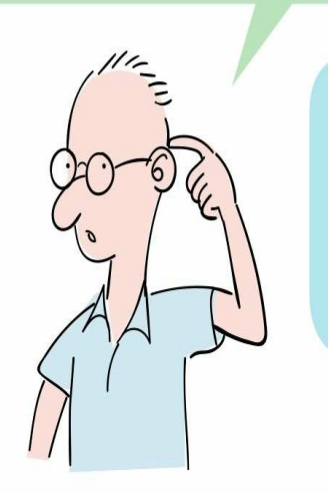

Python中的函数可以定义接收不 确定数量的参数,这种参数被称 为可变参数。可变参数有两种, 即在参数前加\*或\*\*。

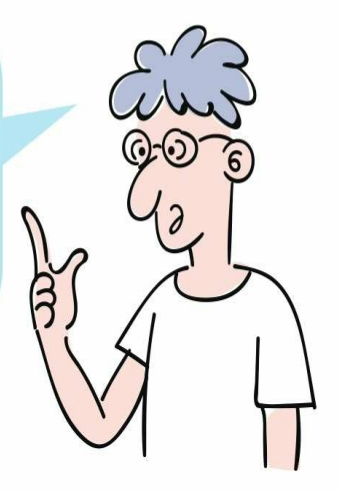

**8.4.1** 基于元组的可变参数(**\***可变参数)

\*可变参数在函数中被组装成一个元组。 示例代码如下:

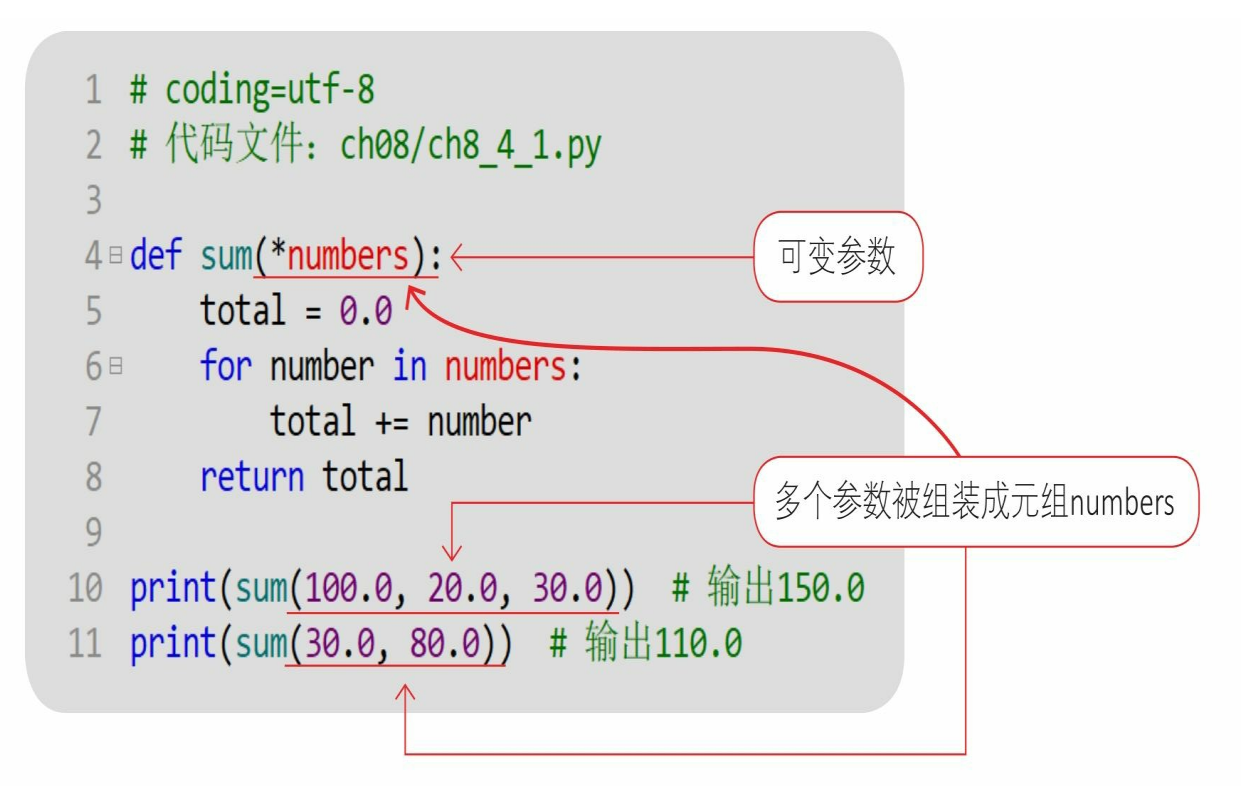

通过Python指令运行文件。

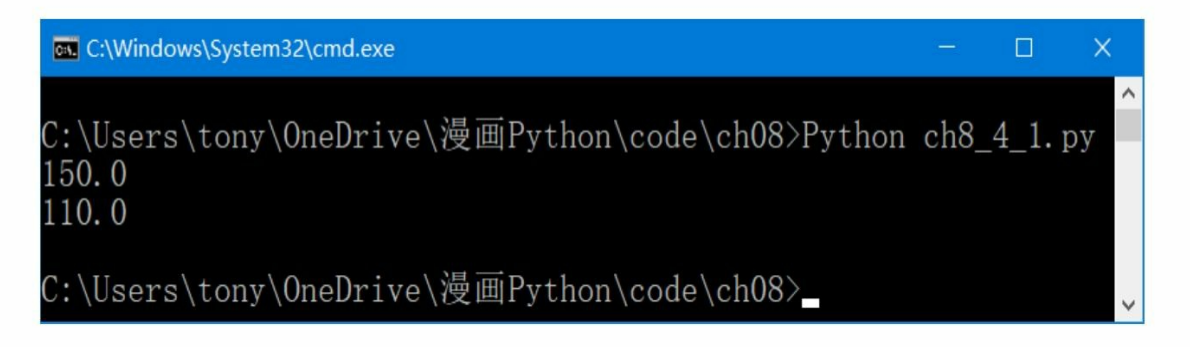

**8.4.2** 基于字典的可变参数(**\*\***可变参数)

\*\*可变参数在函数中被组装成一个字典。 示例代码如下:

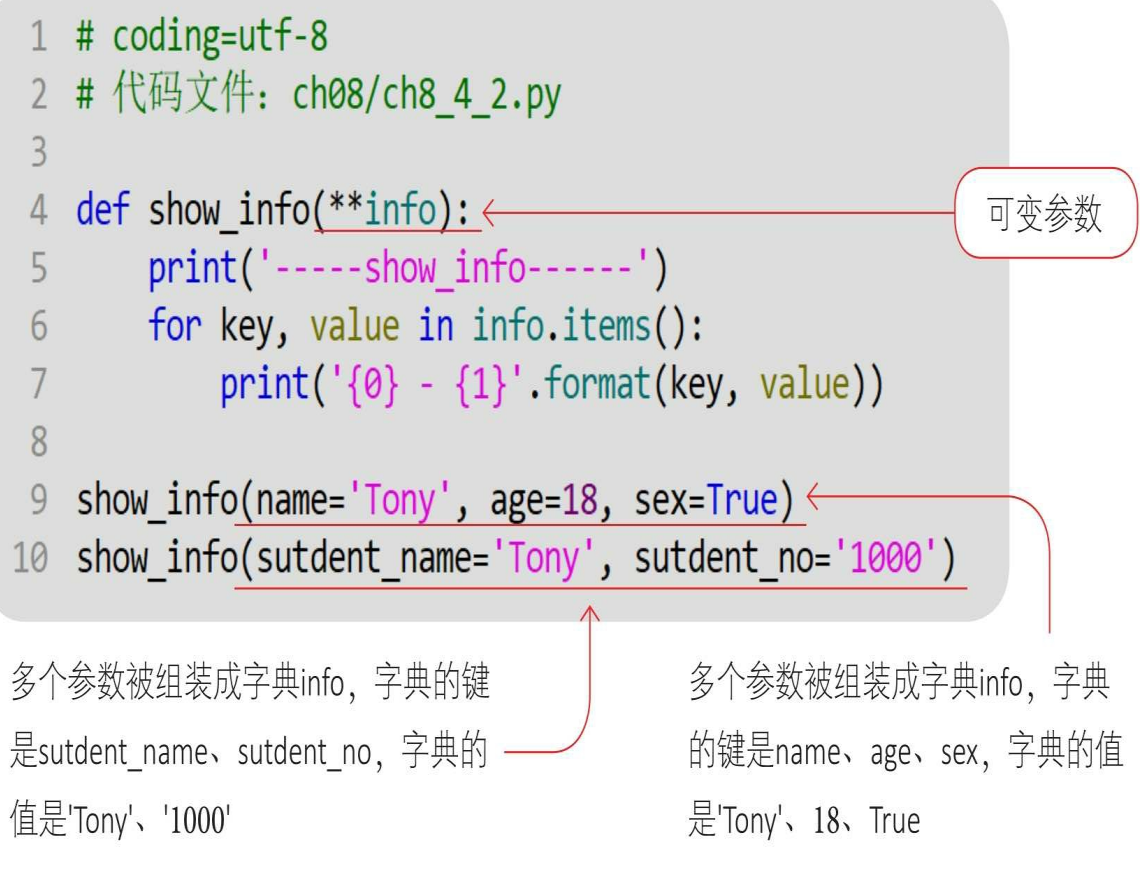

通过Python指令运行文件。

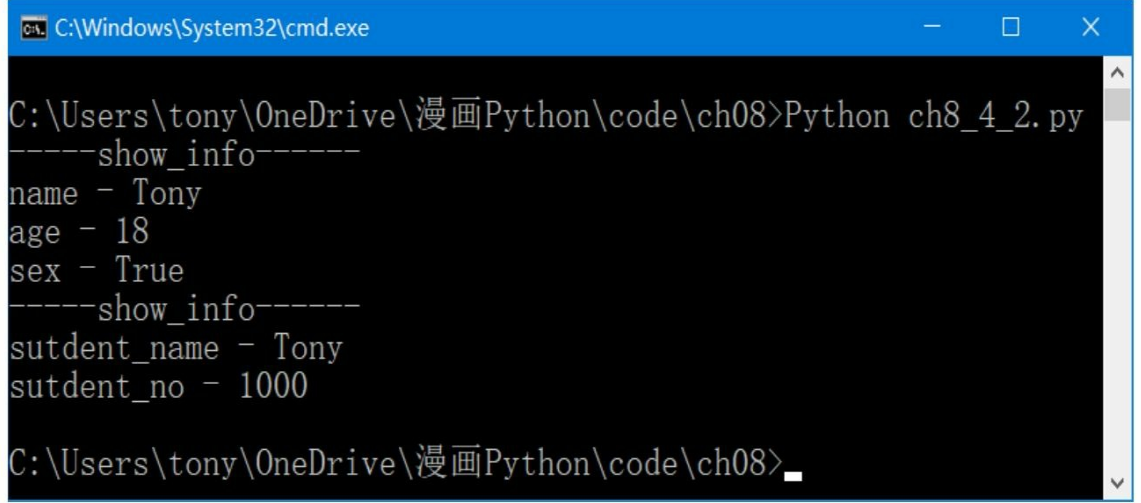

### **8.5** 函数中变量的作用域

变量可以在模块中创建,作用域(变量的有效范围)是整个模块, 被称为全局变量。变量也可以在函数中创建,在默认情况下作用域是整 个函数,被称为局部变量。

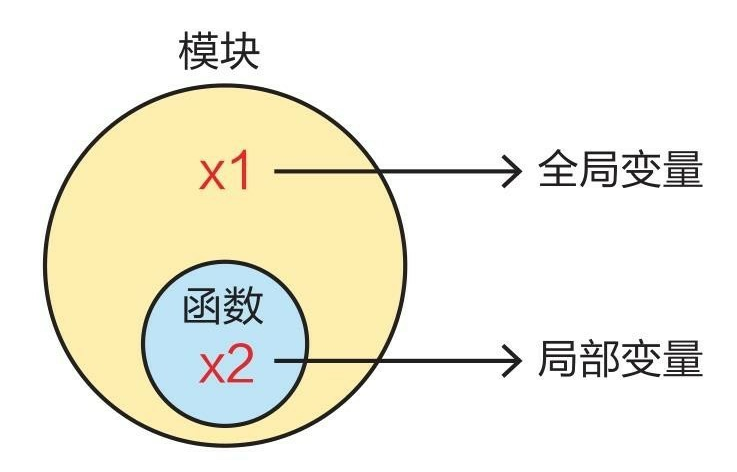

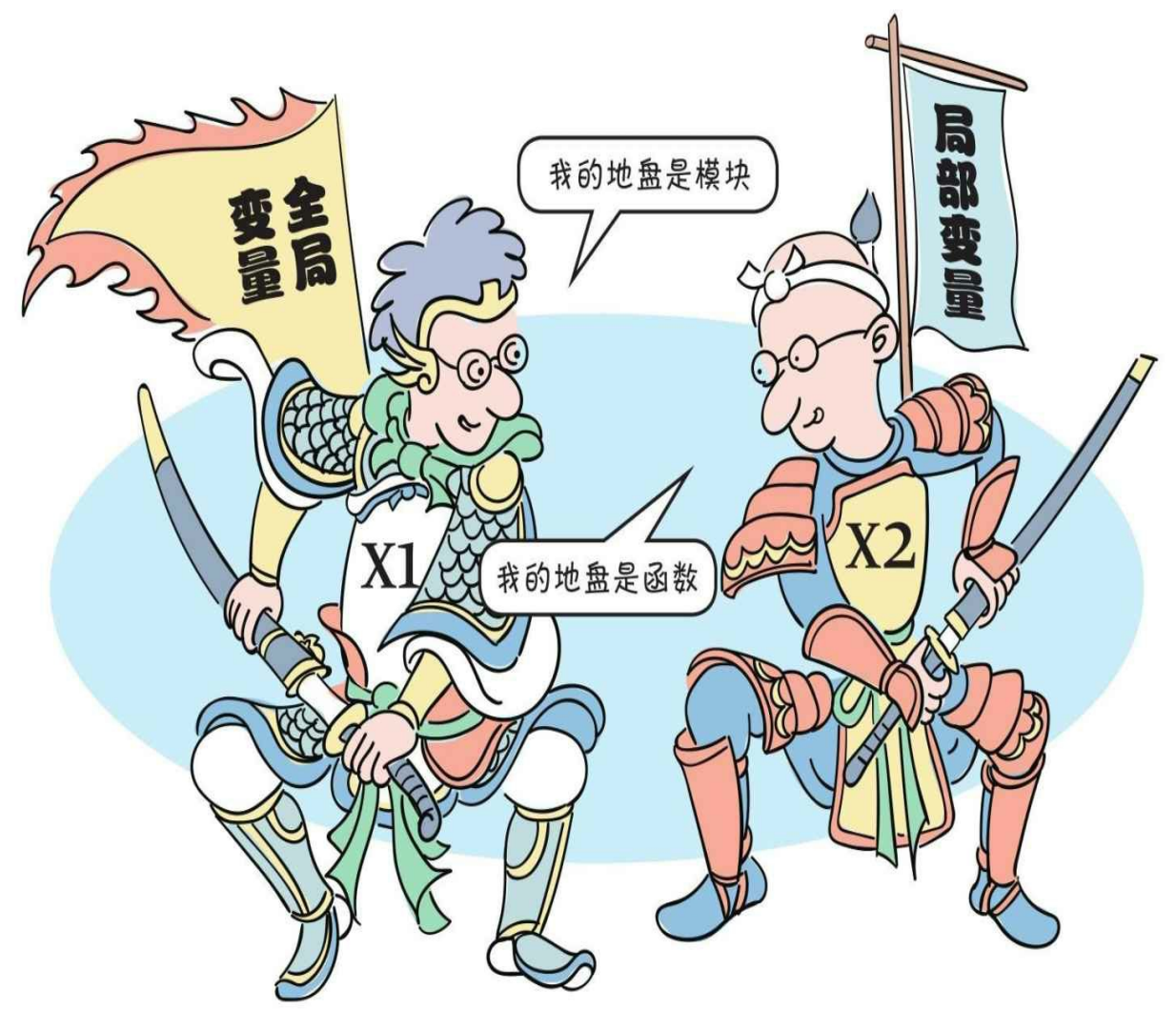

```
示例代码如下:
```
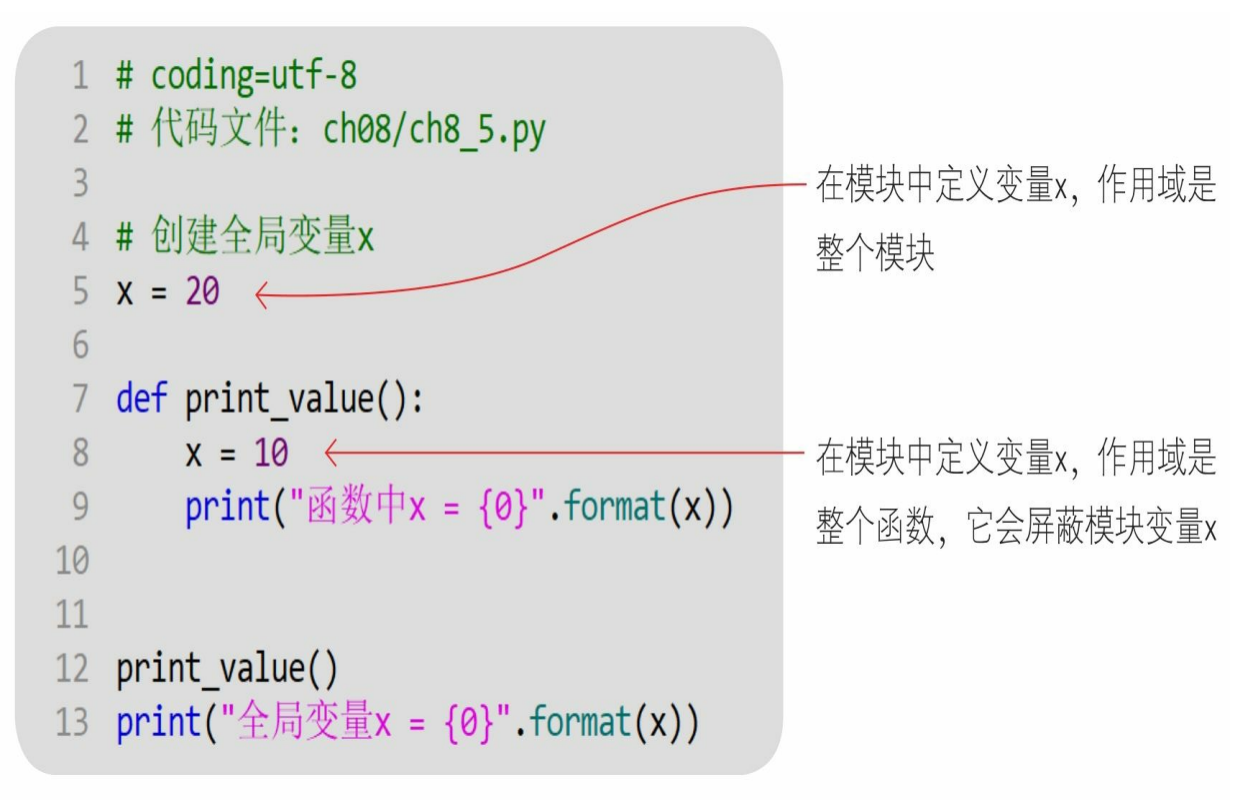

通过Python指令运行文件,输出结果。

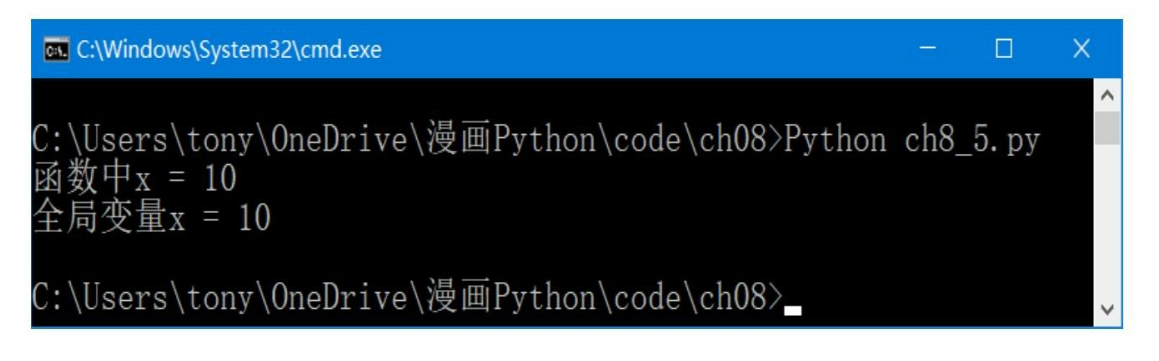

我们在一般情况下尽量不在模块和函数中定义两个同名变量,但它们是两个不同的变量, 因为会发生命名冲突, 函数中的同名变量会屏蔽模块中的同名变量, 是这样吗?

是的。对于在模块和函数中各定义的一 个同名变量,如果在函数中将其声明为 global, 则会将函数中的这个同名变量 提升为全局变量。

修改示例代码如下:

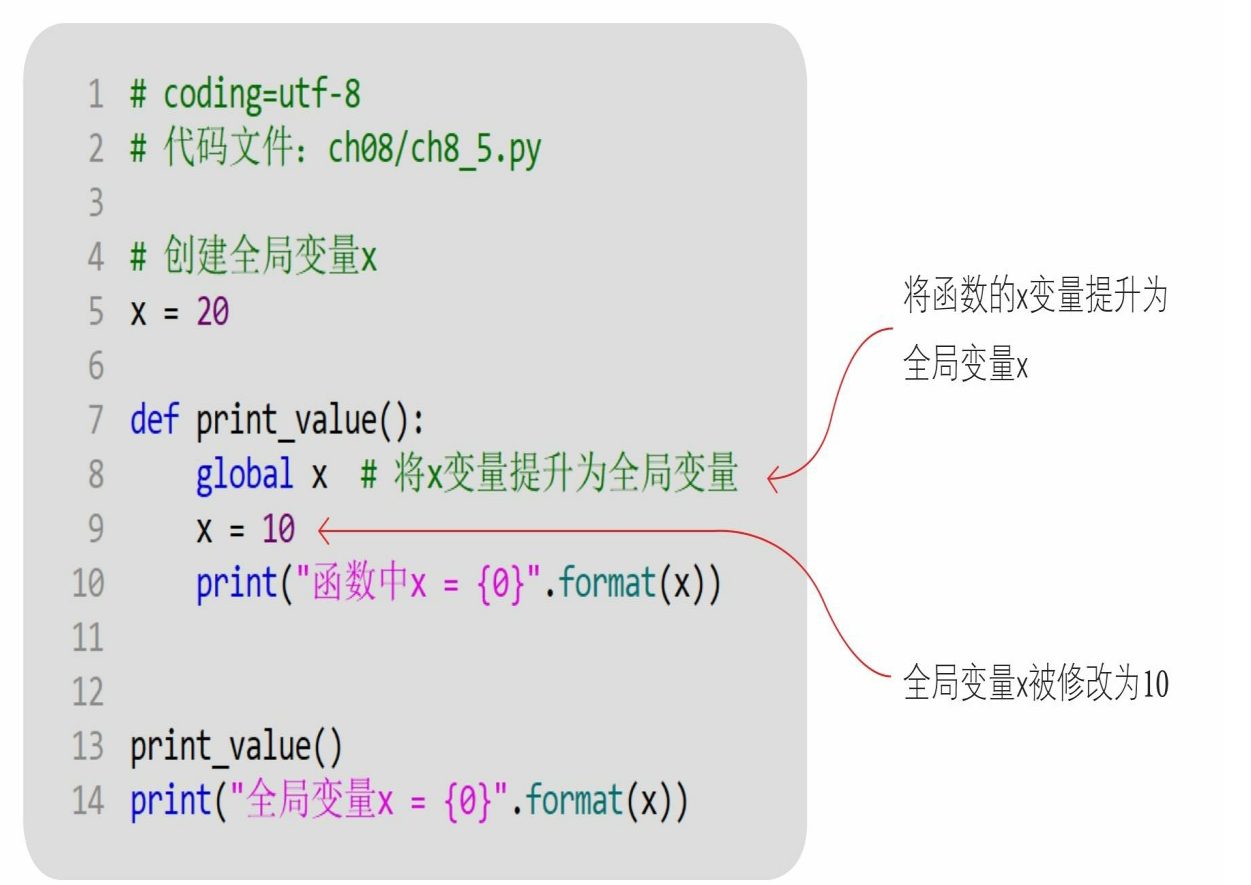

#### 通过Python指令运行文件,输出结果。

```
EN C:\Windows\System32\cmd.exe
                                                                                      \Box\overline{\phantom{a}}C:\Users\tony\OneDrive\漫画Python\code\ch08>Python ch8_5.py
, 该中<br><br>图数中         x = 10<br>全局变量         x = 10
C:\Users\tony\OneDrive\漫画Python\code\ch08>
                                                                                               \checkmark
```
#### **8.6** 函数类型

Python中的任意一个函数都有数据类型,这种数据类型是function, 被称为函数类型。

**8.6.1** 理解函数类型

函数类型的数据与其他类型的数据是一样的,任意类型的数据都可 以作为函数返回值使用,还可以作为函数参数使用。因此,一个函数可 以作为另一个函数返回值使用,也可以作为另一个函数参数使用。

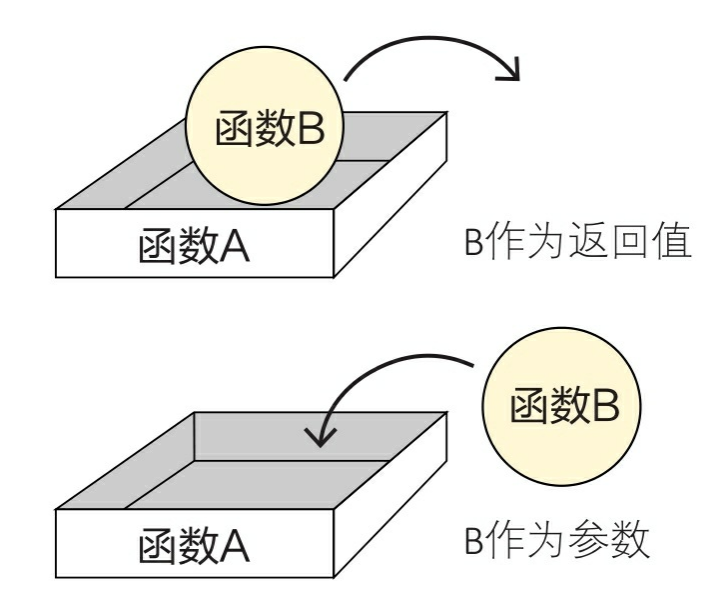

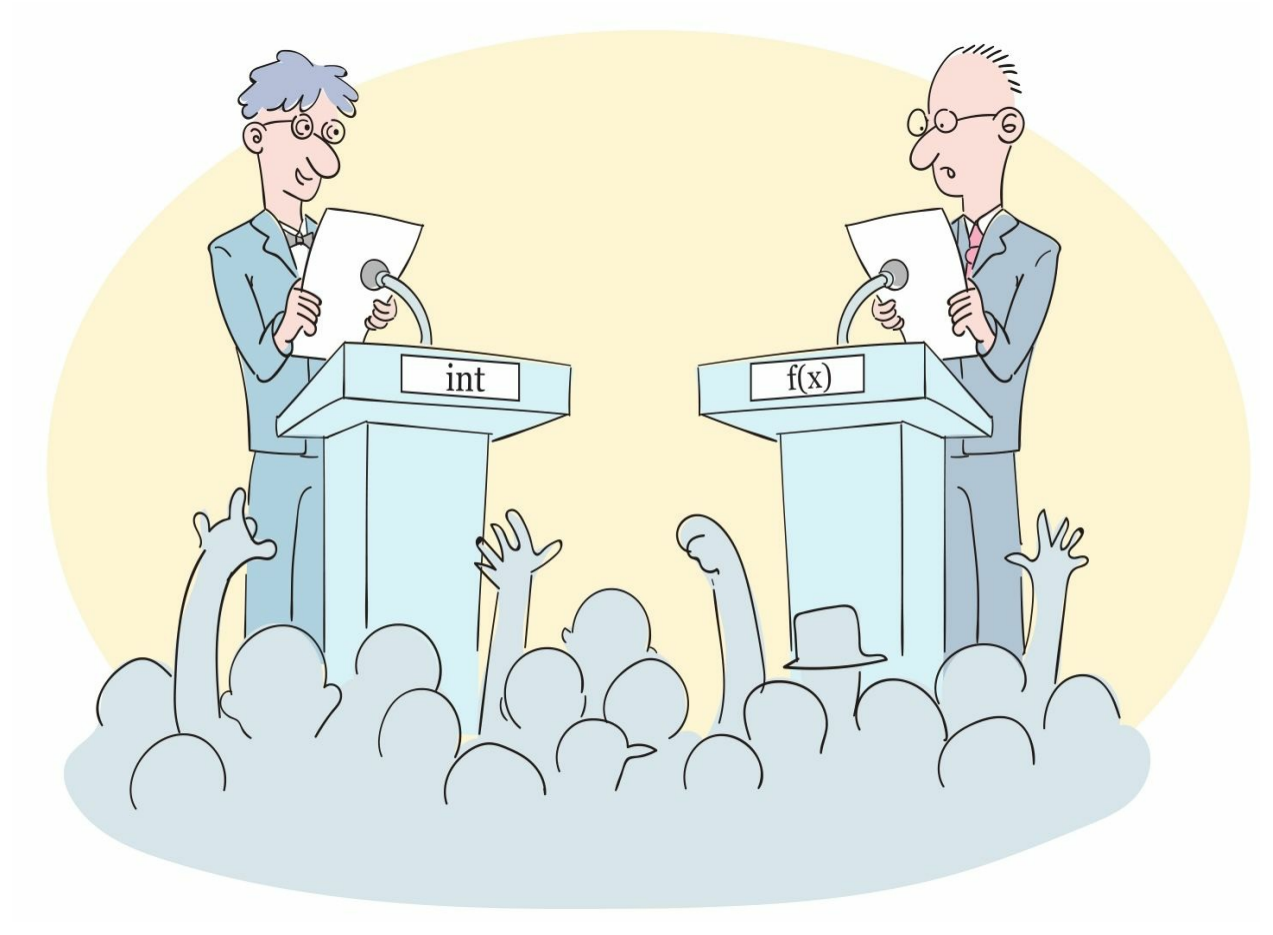

示例代码如下。

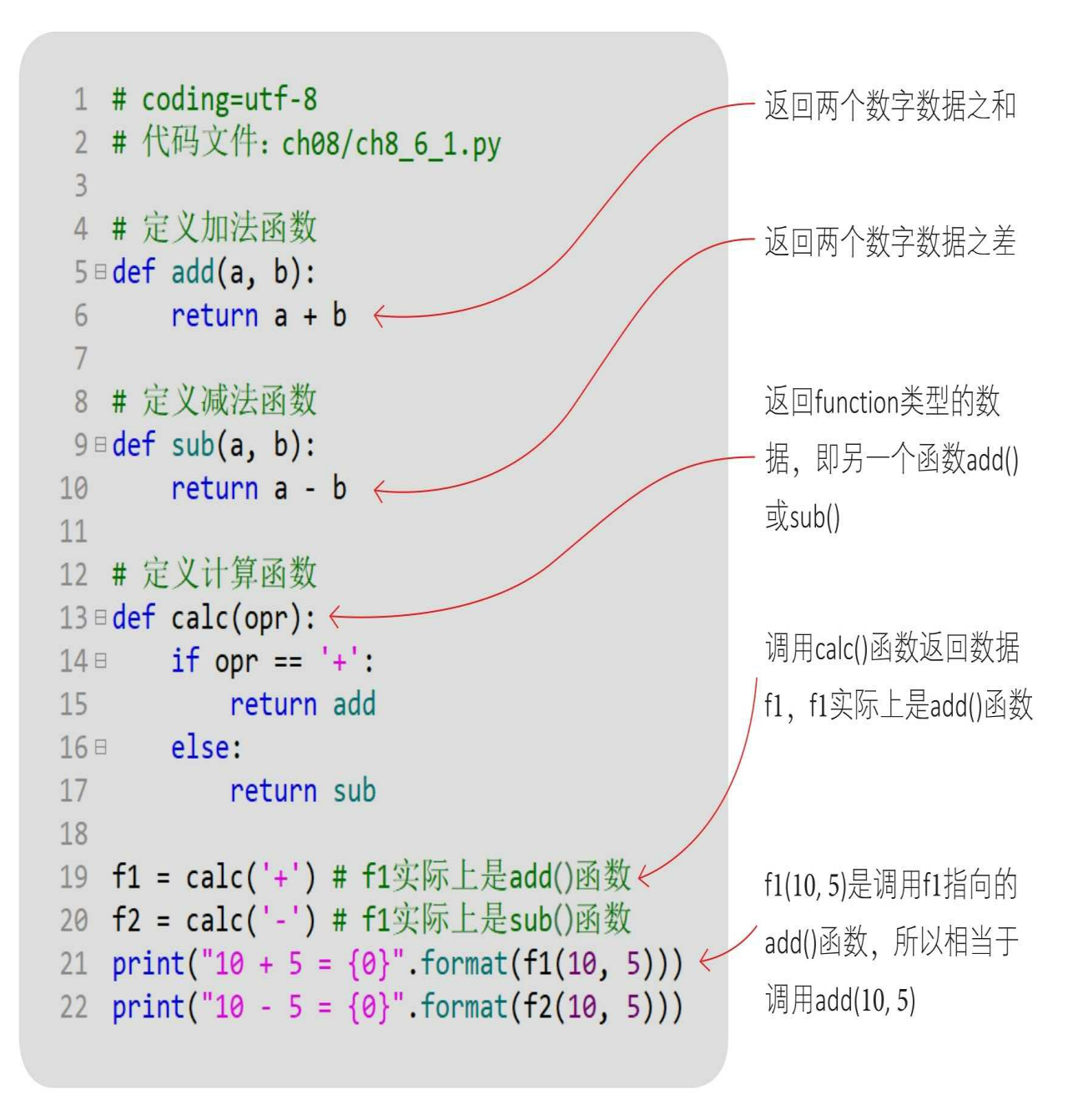

通过Python指令运行文件,输出结果。

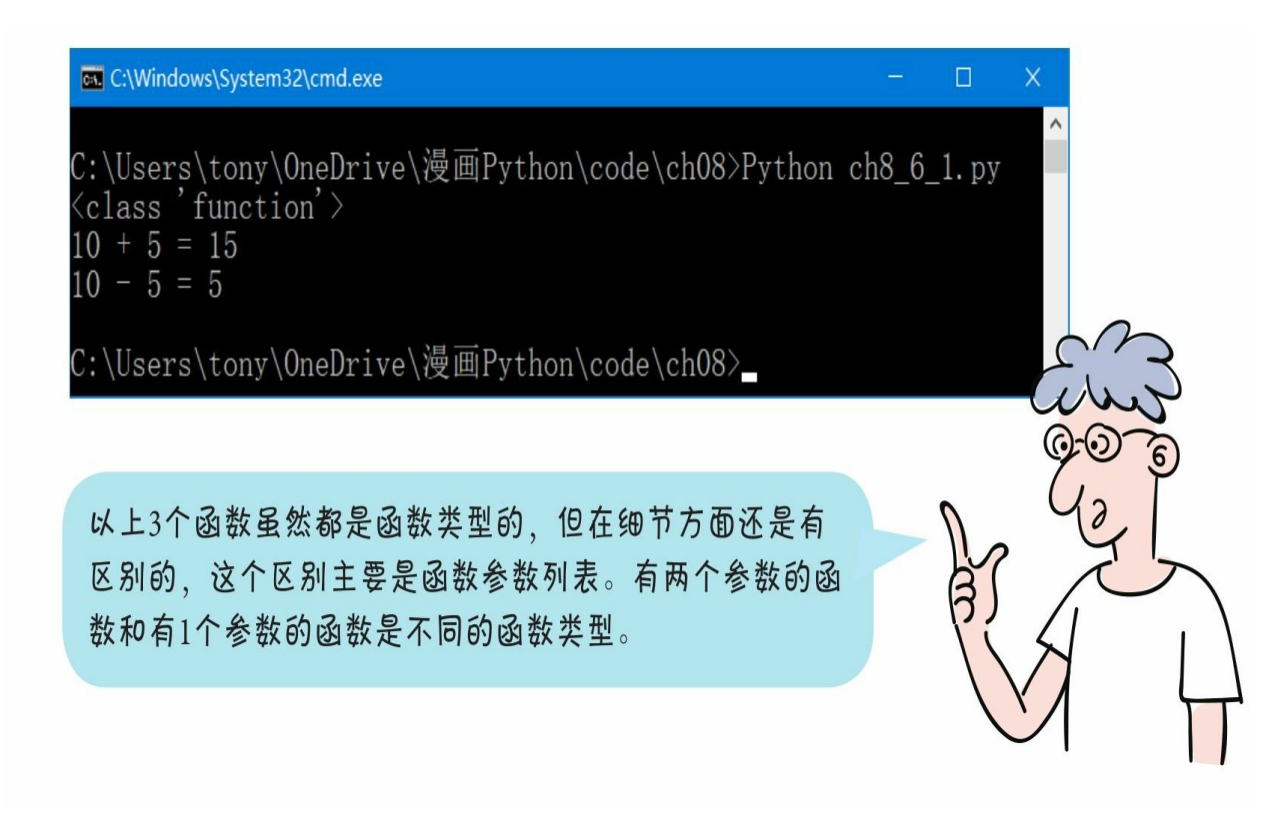

增加平方函数,示例代码如下:

```
4 # 定义加法函数
 5 = det add(a, b):
       return a + b6
 \overline{7}8 # 定义减法函数
 9 = det sub(a, b):
       return a - b
10
1112 # 定义平方函数
13 \equiv def square(a):return a * a
14
```
add()和sub()函数有两个数字参数,具有相同的函数类型。sq uare()函数只有一个数字参数, 所以square()与add()、sub()函 数的类型不同。

**8.6.2** 过滤函数**filter**()

在Python中定义了一些用于数据处理的函数, 如filter()和map( )等。我们先介绍filter()函数。

filter()函数用于对容器中的元素进行过滤处理。

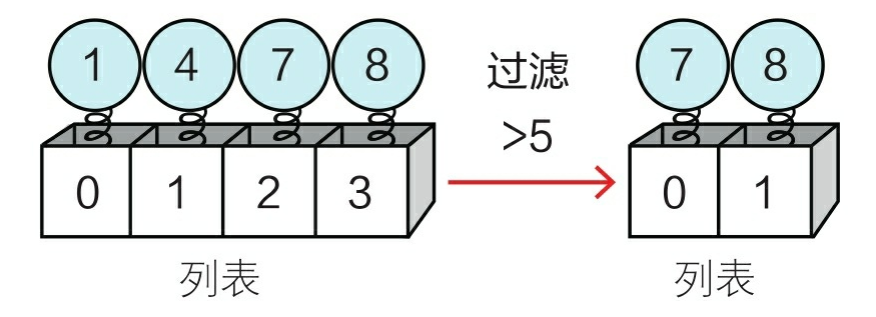

filter()函数的语法如下:

filter(function, iterable)

参数function是一个提供过滤条件的函数,返回布尔值。 参数iterable是容器类型的数据。

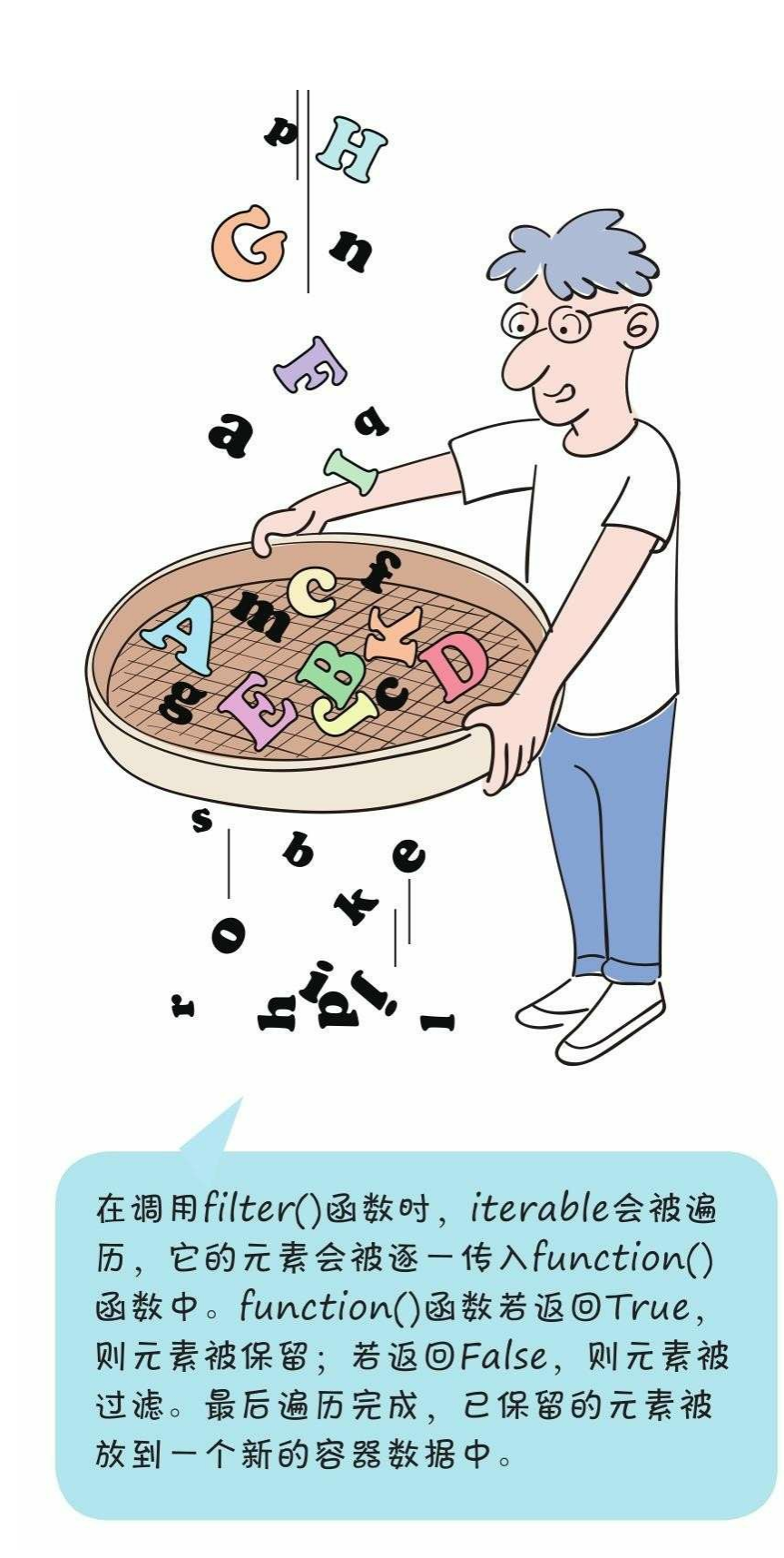

示例代码如下:

```
1 # coding=utf-8
 2 # 代码文件: ch08/ch8_6_2.py
 \overline{3}4 # 提供过滤条件函数
 5 = det f1(x):
       return x > 50 # 找出大于50元素
 6
 \overline{7}8 data1 = [66, 15, 91, 28, 98, 50, 7, 80, 99]
9 filtered = filter(f1, data1)
10 data2 = list(filtered) # 转换为列表
11 print(data2)
```
通过Python指令运行文件,输出结果。

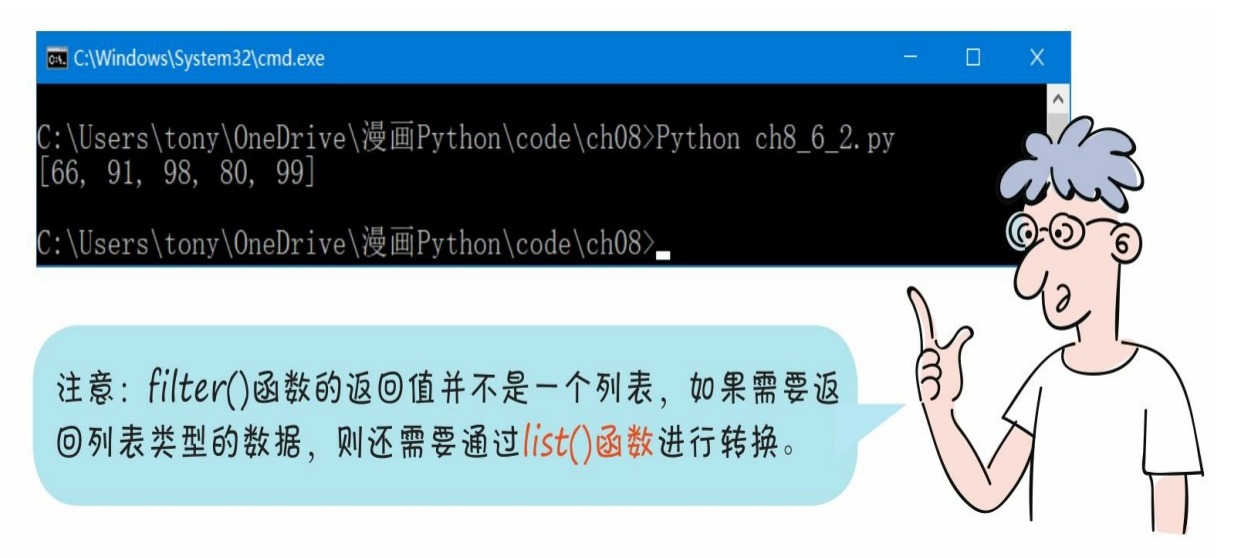

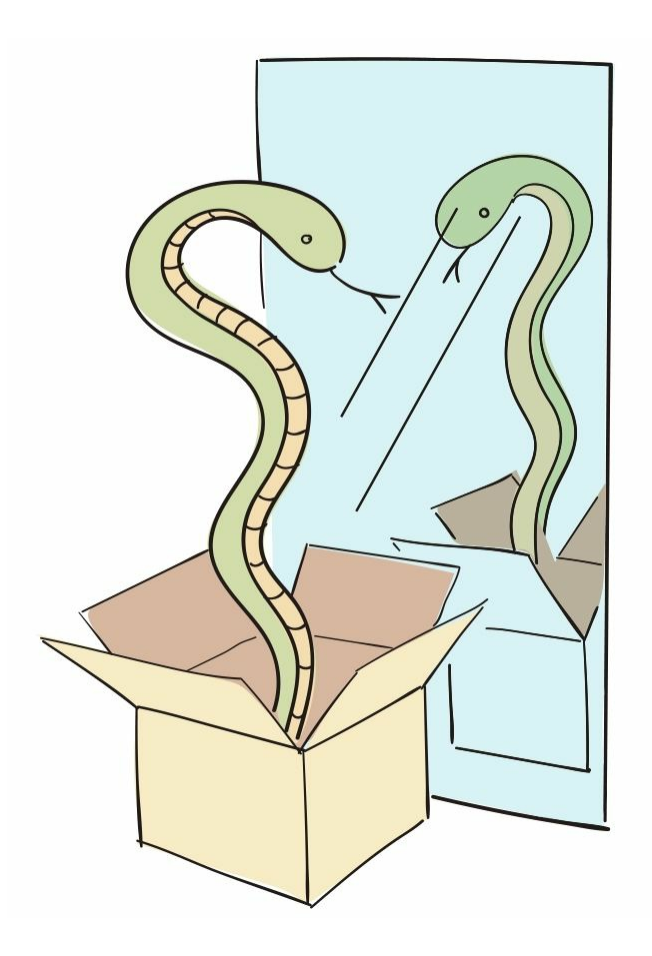

**8.6.3** 映射函数**map**()

map()函数用于对容器中的元素进行映射(或变换)。例如: 我 想将列表中的所有元素都乘以2,返回新的列表。

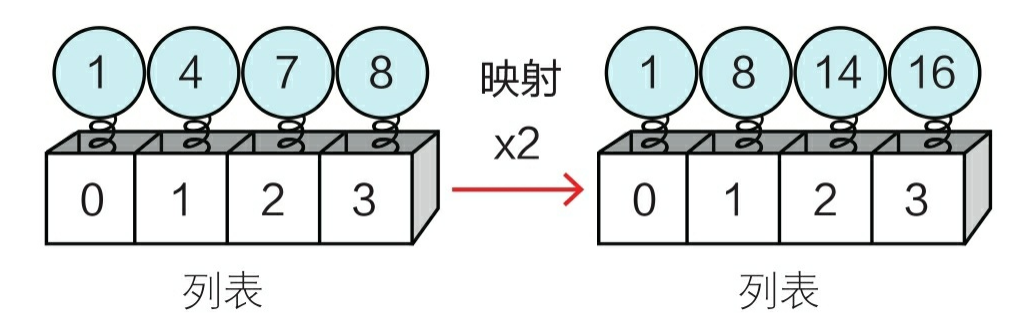

map()函数的语法如下:

map(function, iterable)

参数function是一个提供变换规则的函数,返回变换之后的元素。 参数iterable是容器类型的数据。

示例代码如下:

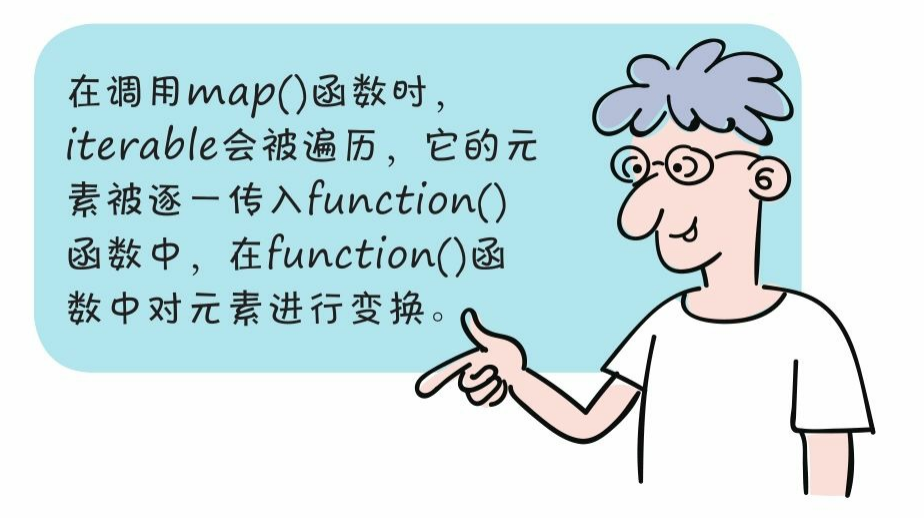

```
1 # coding=utf-8
 2 # 代码文件: ch08/ch8_6_3.py
 \overline{3}4 # 提供变换规则的函数
5 = \text{def } f1(x):
       return x * 2 # 变换规则乘以2
 6
 \overline{7}8 data1 = [66, 15, 91, 28, 98, 50, 7, 80, 99]
9 mapped = map(f1, data1)10 data2 = list(mapped) # 转换为列表
11 print(data2)
```
通过Python指令运行文件,输出结果。

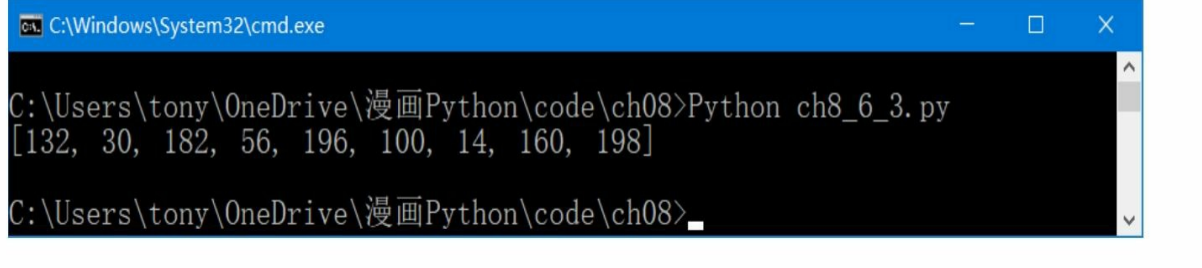

#### **8.7 lambda**()函数

我们之前学习的函数都是有名称的函数, 例如在8.1节定义的rect ar ea()函数, rect\_area就是其函数名。我们也可以定义匿名函数, 匿名 函数就是没有名称的函数。

在Python中使用lambda关键字定义匿名函数。lambda关键字定义的 函数也被称为lambda()函数,定义lambda()函数的语法如下。

"参数列表"与函数的参数列表是一样的,但不需要用小括号括起来

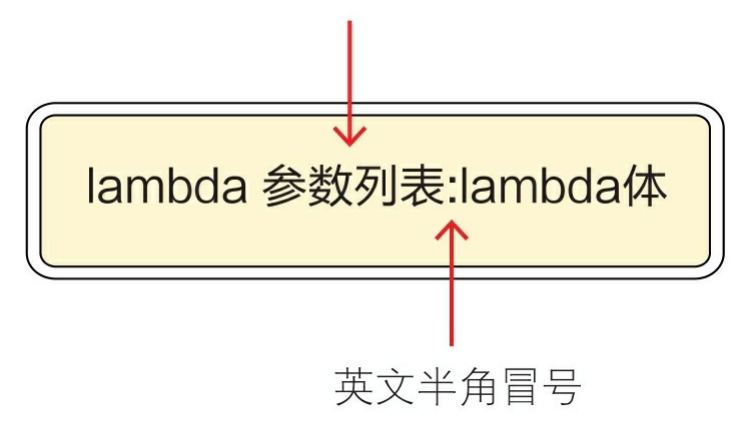

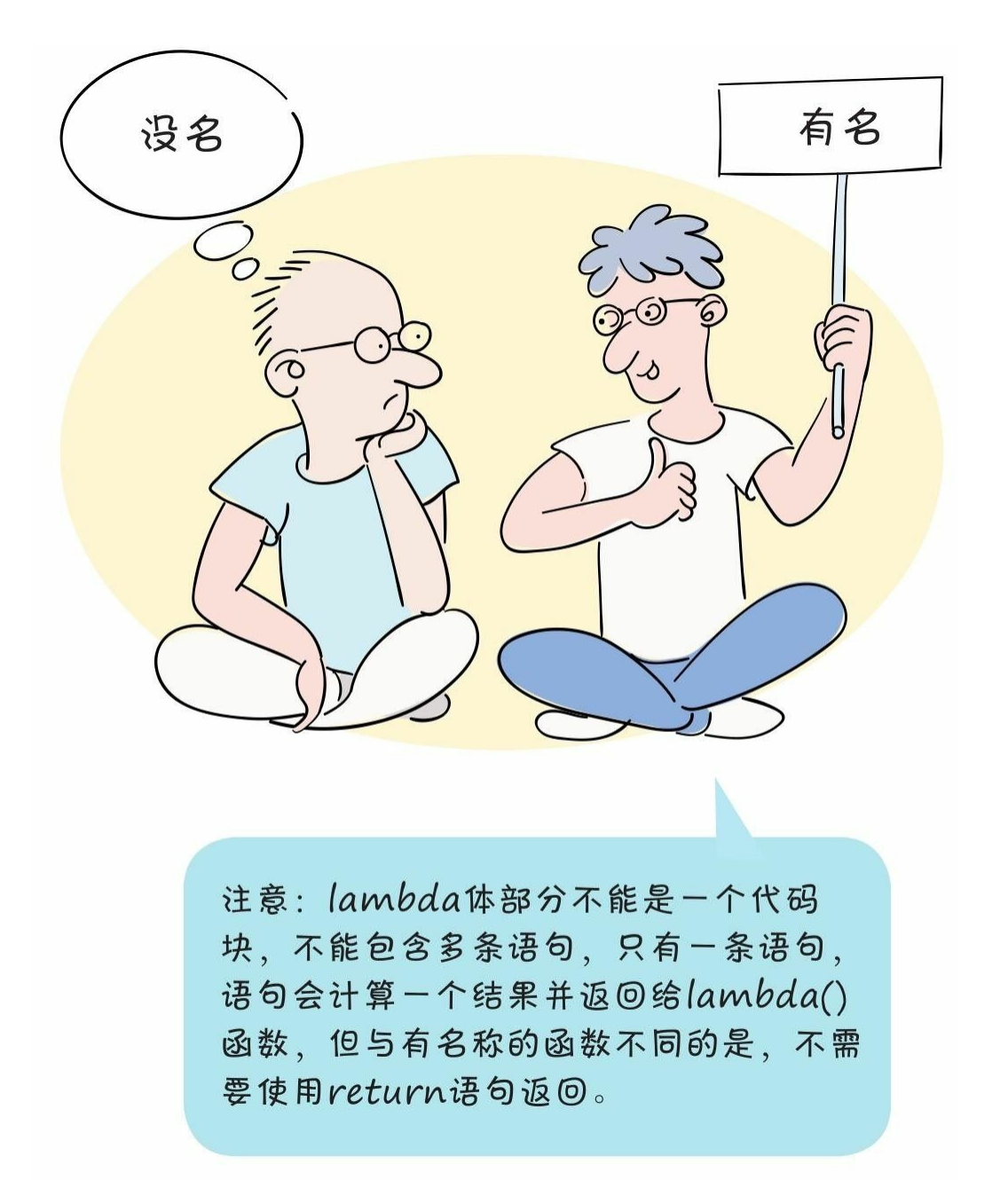

lambda()函数与有名称的函数一样,都是函数类型, 所以8.6.1节 的add()和sub()函数可以被lambda()函数替代。修改8.6.1节的代 码示例如下:

```
1 # coding=utf-8
 2 # 代码文件: ch08/ch8_7.py
 \overline{3}4 \equiv det calc(opr):
       if opr == '+5日
            return lambda a, b: (a + b) # 替代add()函数
 6
 7<sup>8</sup> else:
            return lambda a, b: (a - b) # 替代sub()函数
 8
 \overline{9}10 f1 = calc(' +')11 f2 = calc('-')12 print("10 + 5 = {0}".format(f1(10, 5)))13 print("10 - 5 = {0}".format(f2(10, 5)))
```
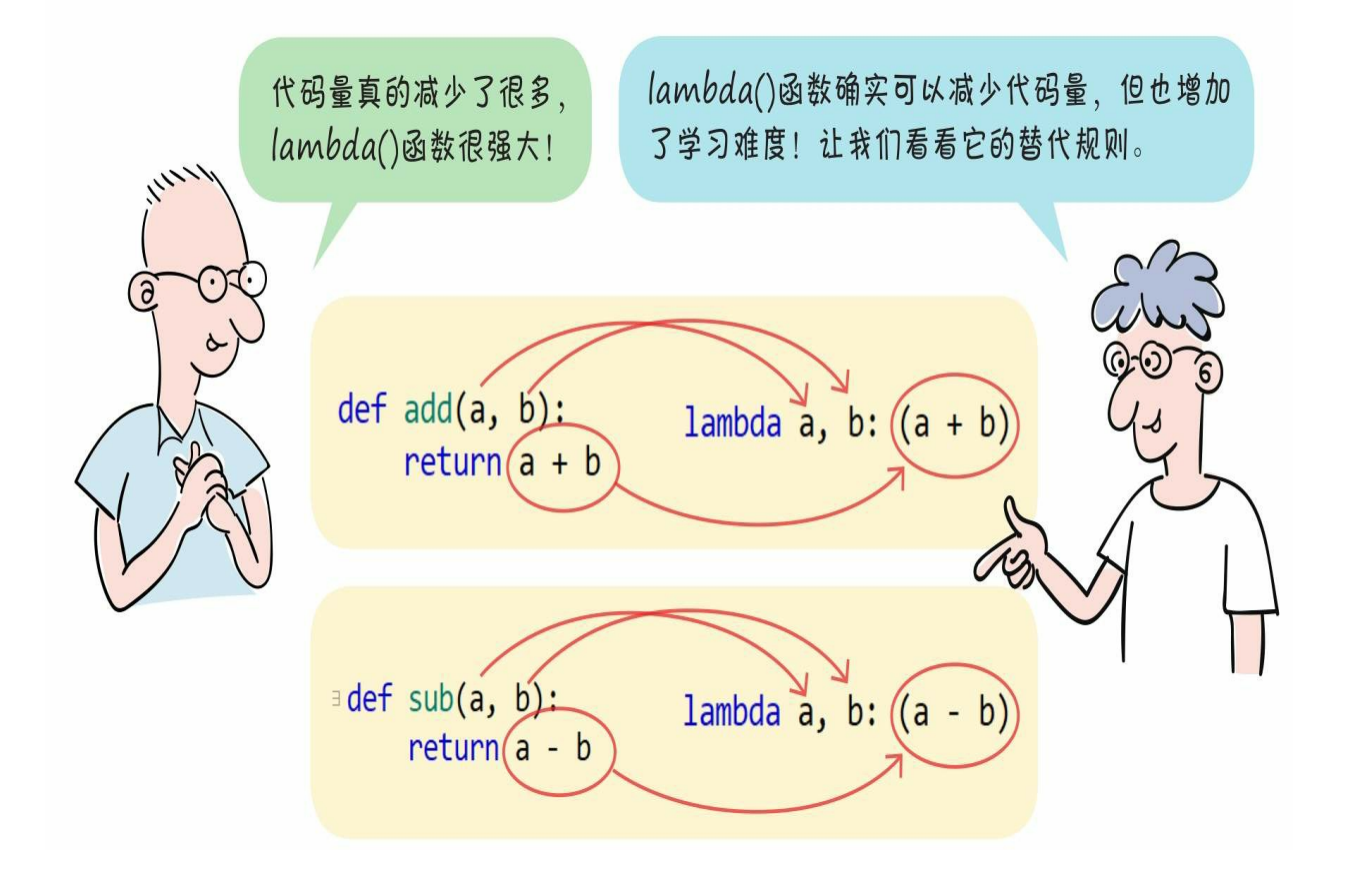

**8.8** 动动手**——**使用更多的**lambda**()函数

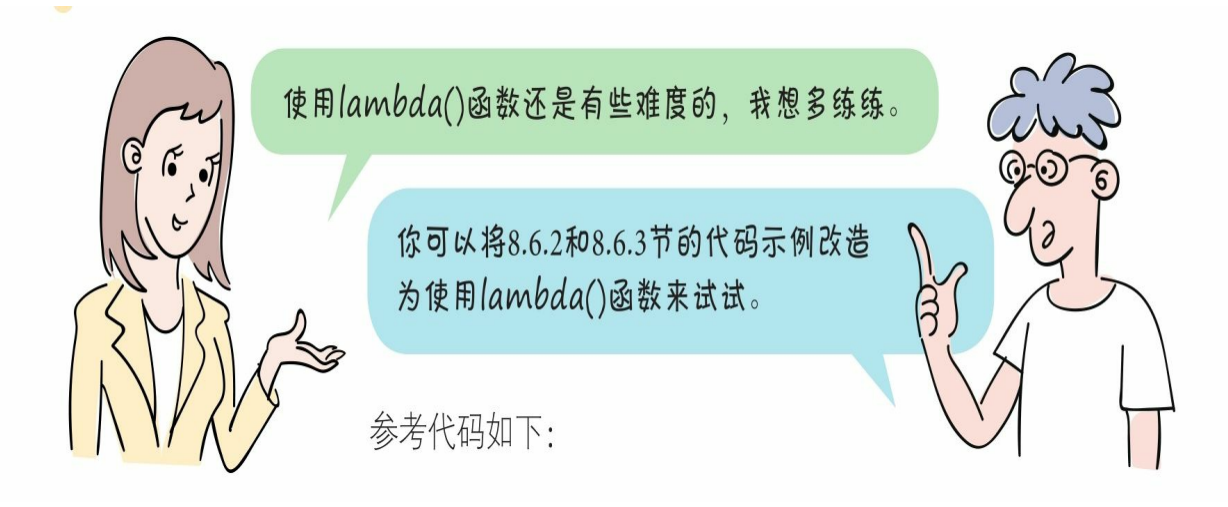

参考代码如下:

```
1 # coding=utf-8
 2 # 代码文件: ch08/ch8_8.py
 \overline{3}4 data1 = [66, 15, 91, 28, 98, 50, 7, 80, 99]
 5
 6 filtered = filter(lambda x: (x > 50), data1)
 7 data2 = list(filtered)
 8 print(data2)
 \overline{9}10 mapped = map(lambda x: (x * 2), data1)
11 data3 = list(mapped)12 print(data3)
```
使用lambda()函数替换f1()函数:

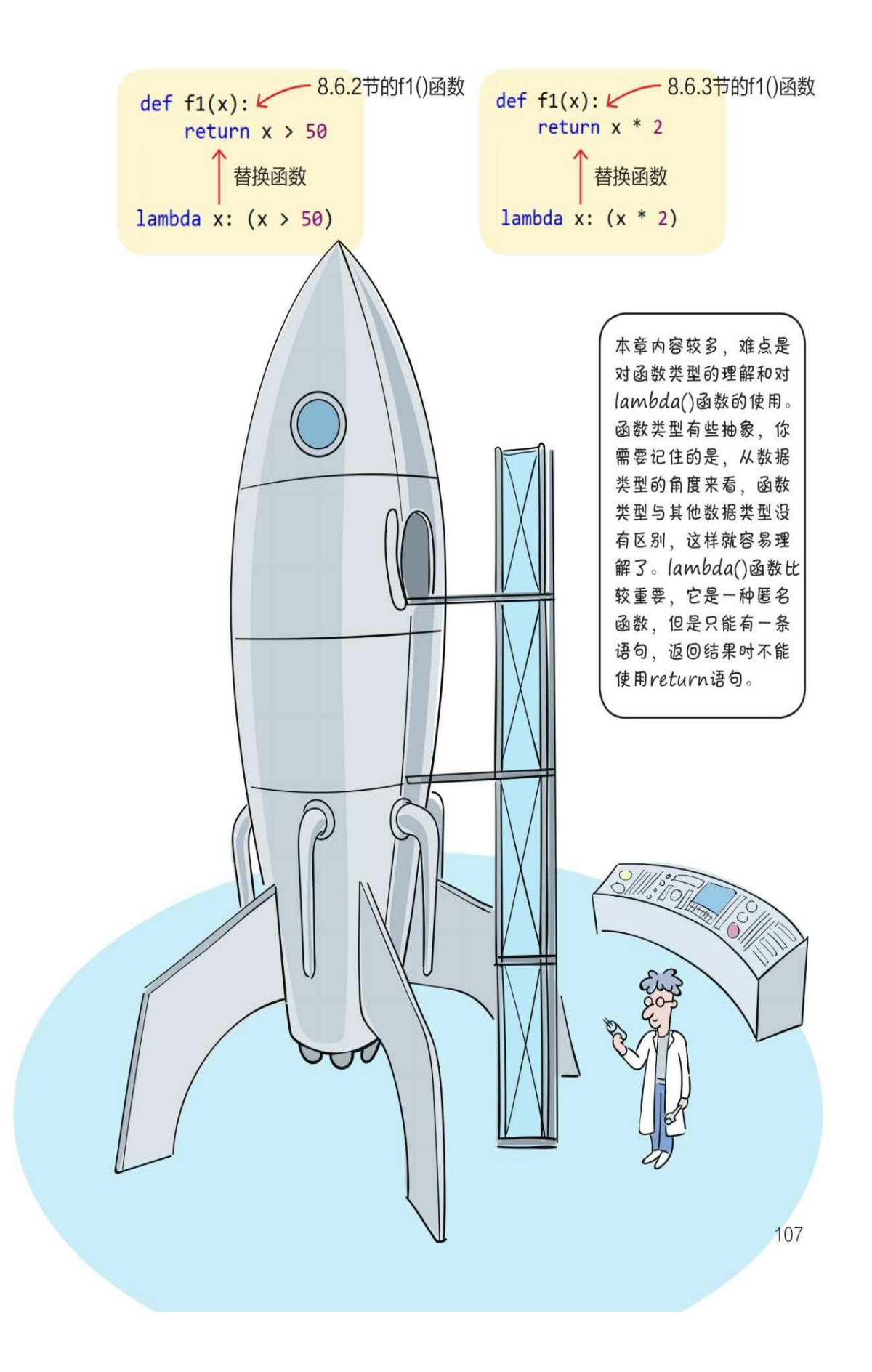
# **8.9** 练一练

1 通过以下函数sum () 定义代码, 调用语句正确的是()。 def sum(\*numbers): total=0.0 for number in numbers: total+=number return total A.print(sum(100.0,20.0,30.0)) B.print(sum(30.0,80.0)) C.print(sum(30.0,'80')) D.print(sum(30.0,80.0,'80')) 2 通过以下函数area()定义代码, 调用语句正确的是()。 def area(width,height): return width\*height A.area(320.0,480.0) B.area(width=320.0,height=480.0) C.area(height=480.0,width=320.0) D.area(320.0,'480') 3 填空题:请在以下代码横线处填写一些代码,使之获得期望的输 出结果。 x=200

def print\_value():

 $\overline{\phantom{1}}$ 

 $x=100$ 

```
print ( " 函数中x={0} " .format (x) )
print_value()
```
print  $($  " 全局变量x={0} " .format $(x)$ )

输出结果:

函数中x=100

全局变量x=100

4 判断对错: (请在括号内打√或×,√表示正确, ×表示错误)。

1)Python支持函数重载。()

2)map()函数用于对容器中的元素进行变换。()

# 第**9**章 类与对象

本章详细介绍类和对象,前面多次提到类,它到底是什么意思呢?

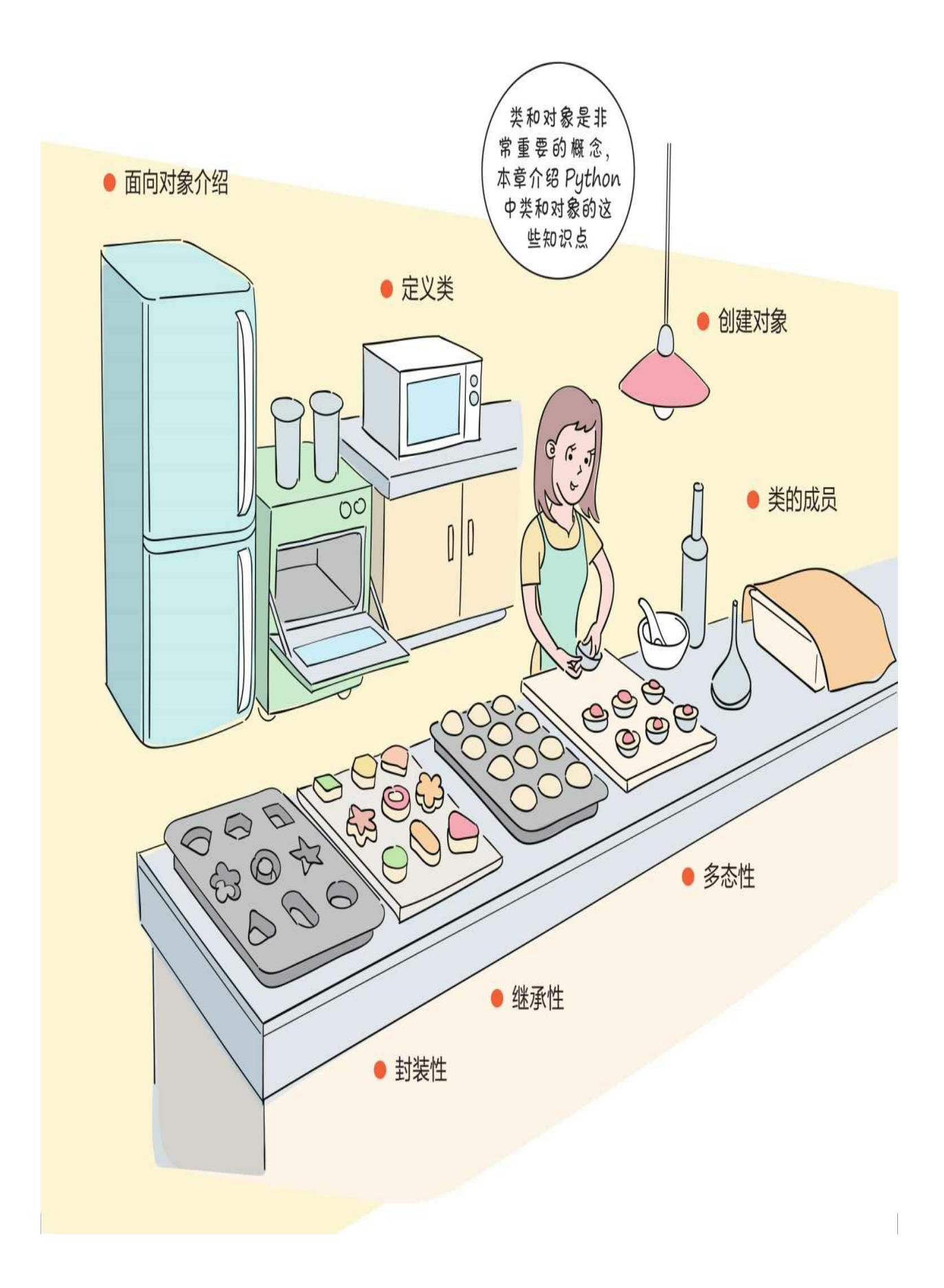

# **9.1** 面向对象

类和对象都是面向对象中的重要概念。面向对象是一种编程思想, 即按照真实世界的思维方式构建软件系统。

例如,在真实世界的校园里有学生和老师,学生有学号、姓名、所 在班级等属性(数据),还有学习、提问、吃饭和走路等动作(方法) 。如果我们要开发一个校园管理系统,那么在构建软件系统时,也会有 学生和老师等"类",张同学、李同学是学生类的个体,被称为"对象", "对象"也被称为"实例"。

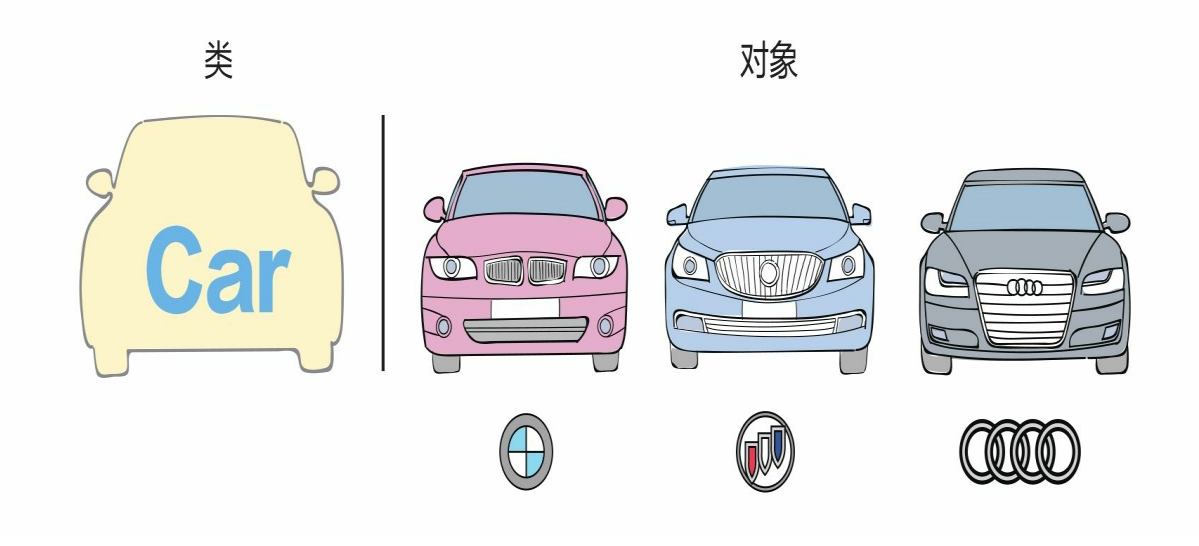

## **9.2** 定义类

Python中的数据类型都是类, 我们可以自定义类, 即创建一种新的 数据类型。Python中类的定义语法格式如右图所示。

定义小汽车(Car)类的代码如下:

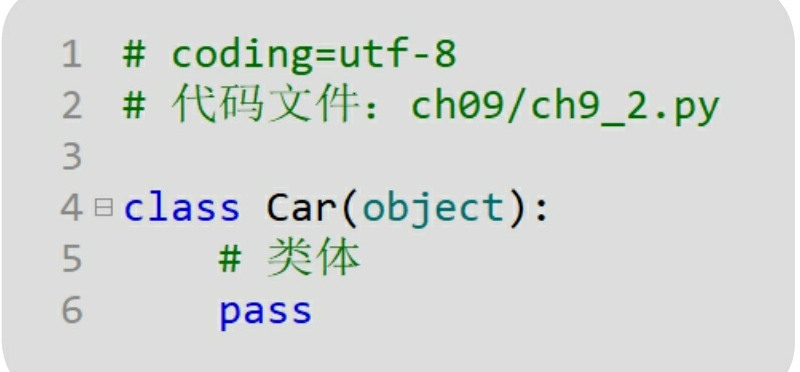

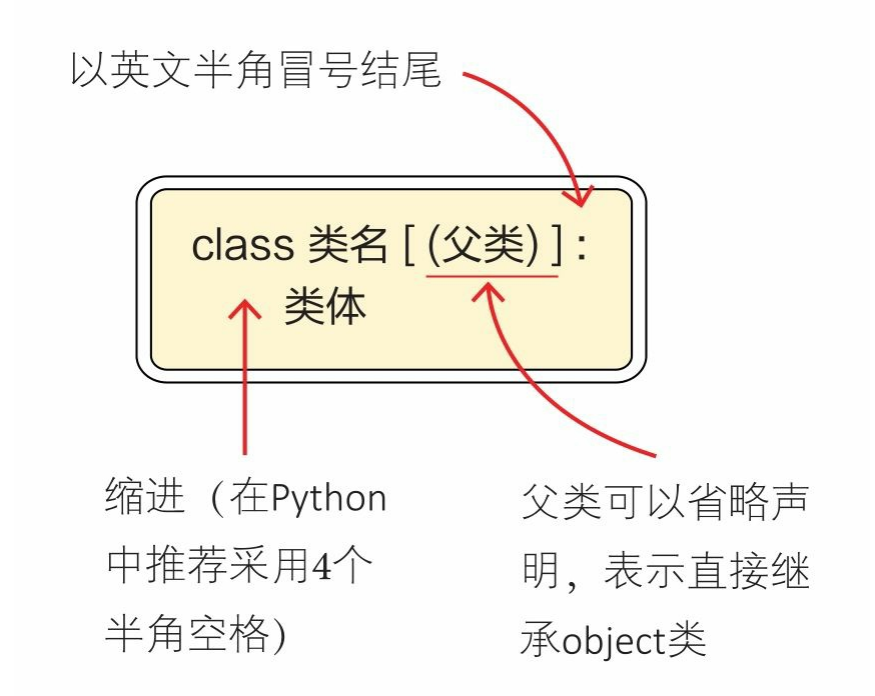

小汽车(Car)类继承了object类,object类是所有类的根类,在Pyth on中任何一个类(除object外)都直接或间接地继承了object,直接继承 object时(object)部分的代码可以省略。

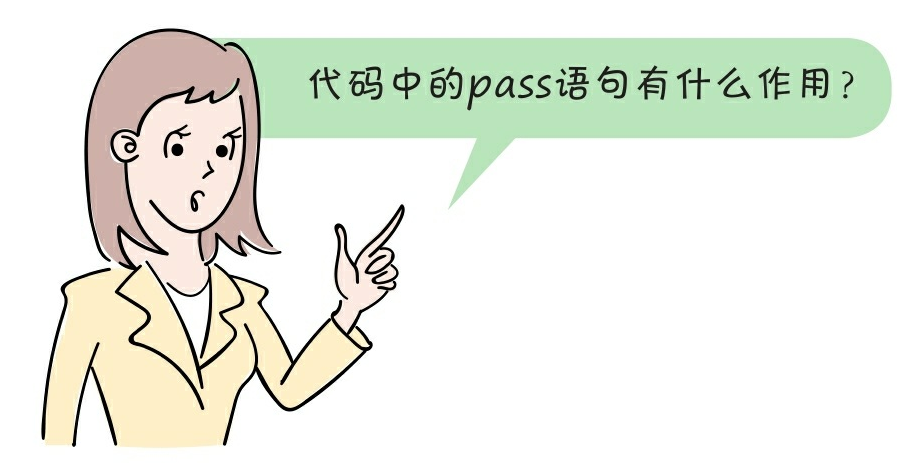

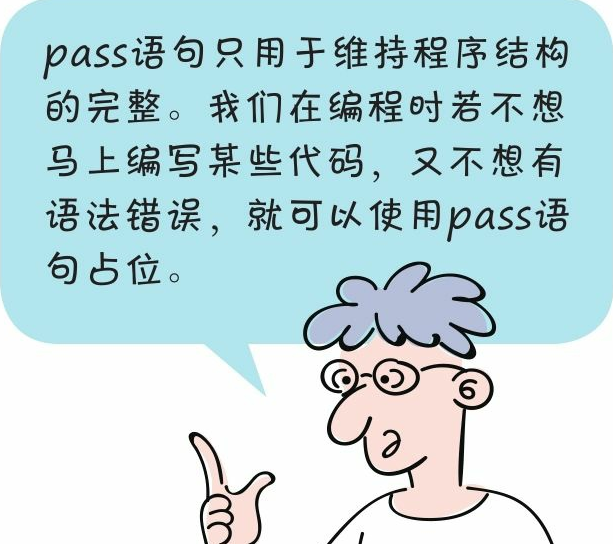

# **9.3** 创建对象

类相当于一个模板,依据这样的模板来创建对象,就是类的实例化 ,所以对象也被称为"实例"。

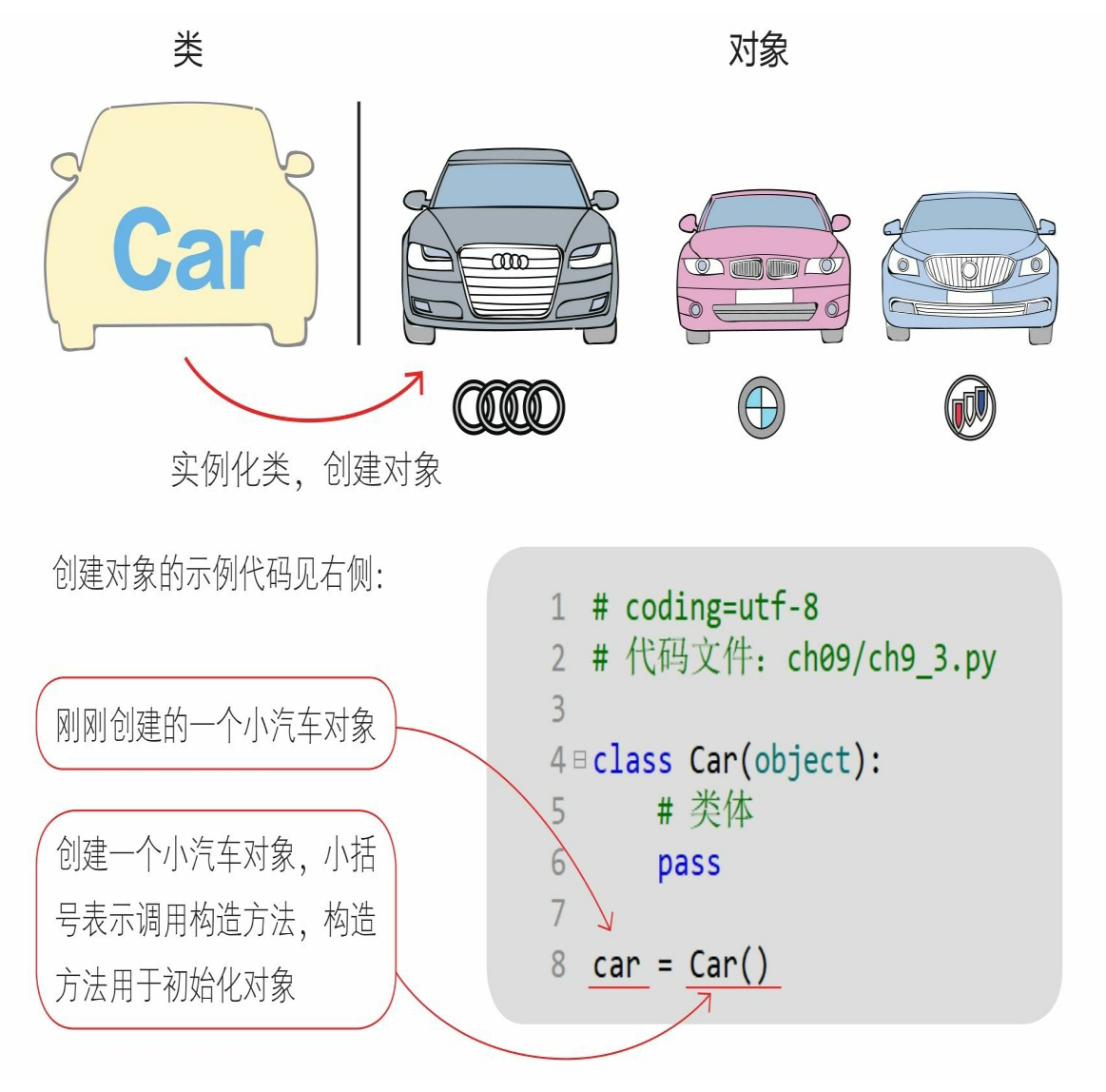

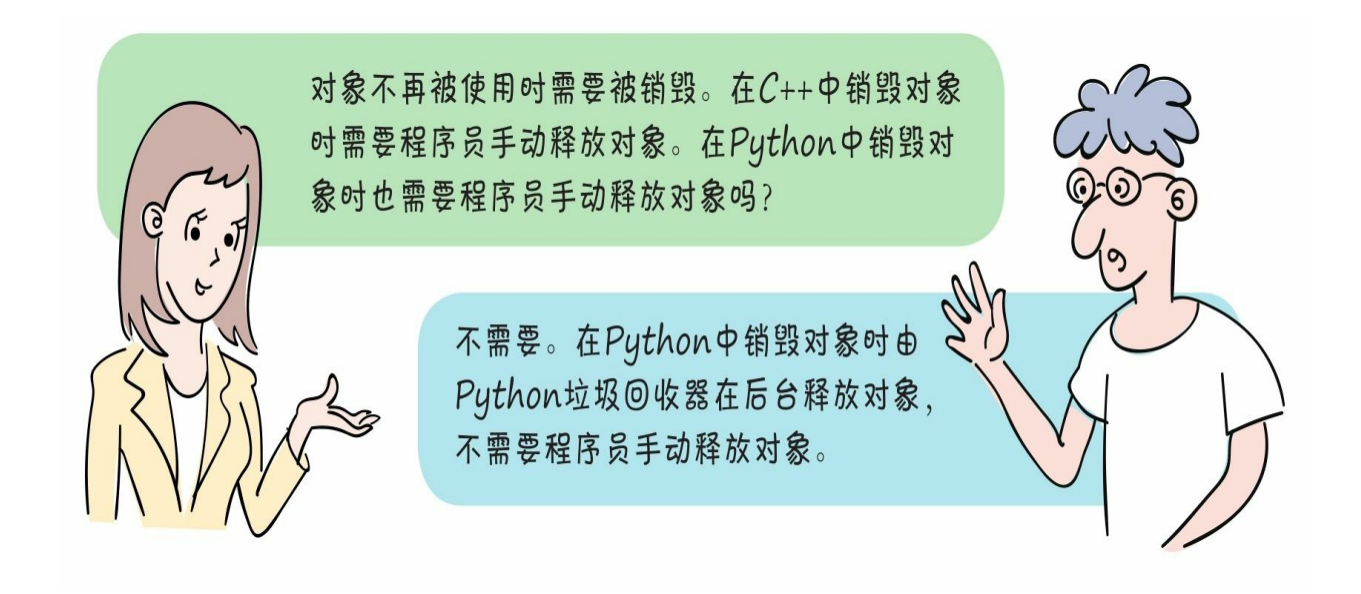

# **9.4** 类的成员

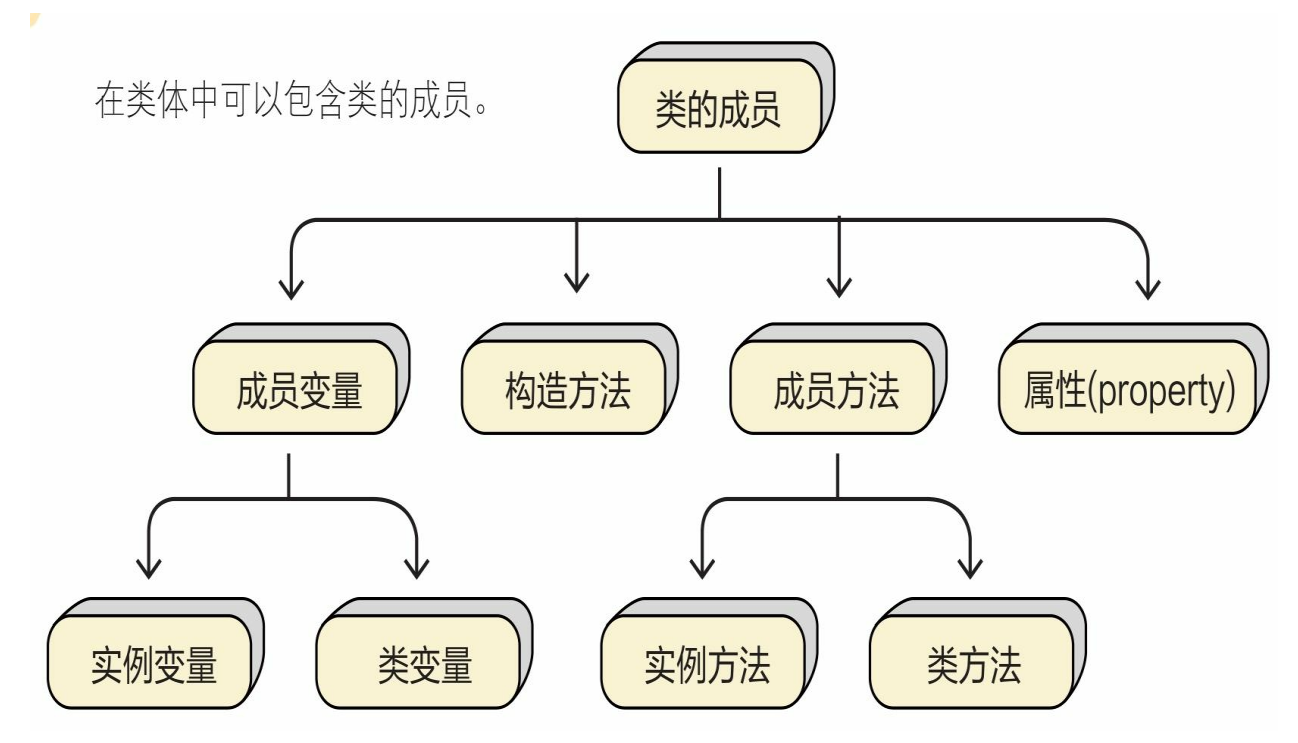

成员变量也被称为数据成员,保存了类或对象的数据。例如,学生 的姓名和学号。

构造方法是一种特殊的函数,用于初始化类的成员变量。

成员方法是在类中定义的函数。

属性是对类进行封装而提供的特殊方法。

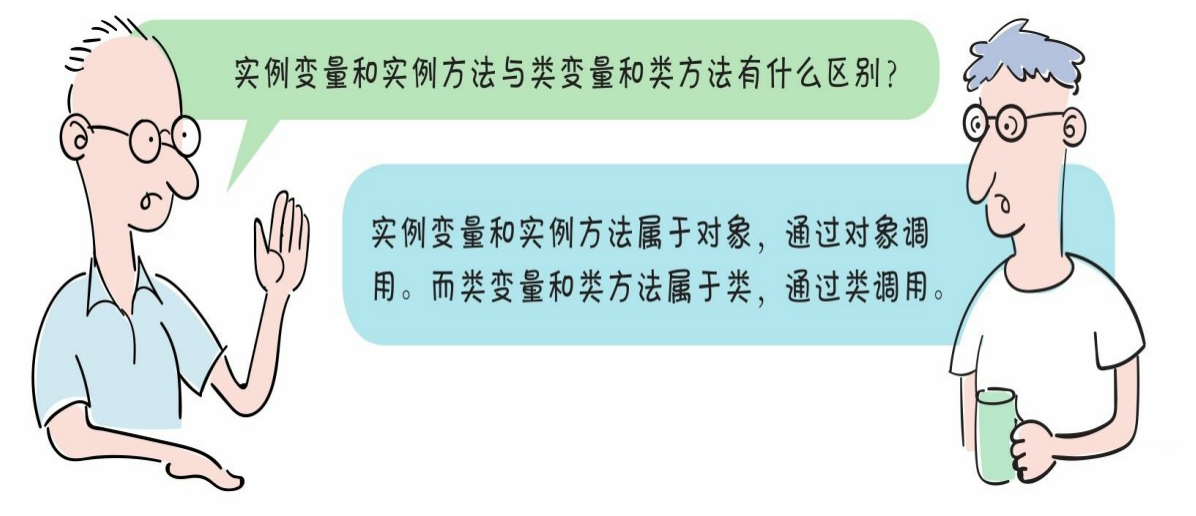

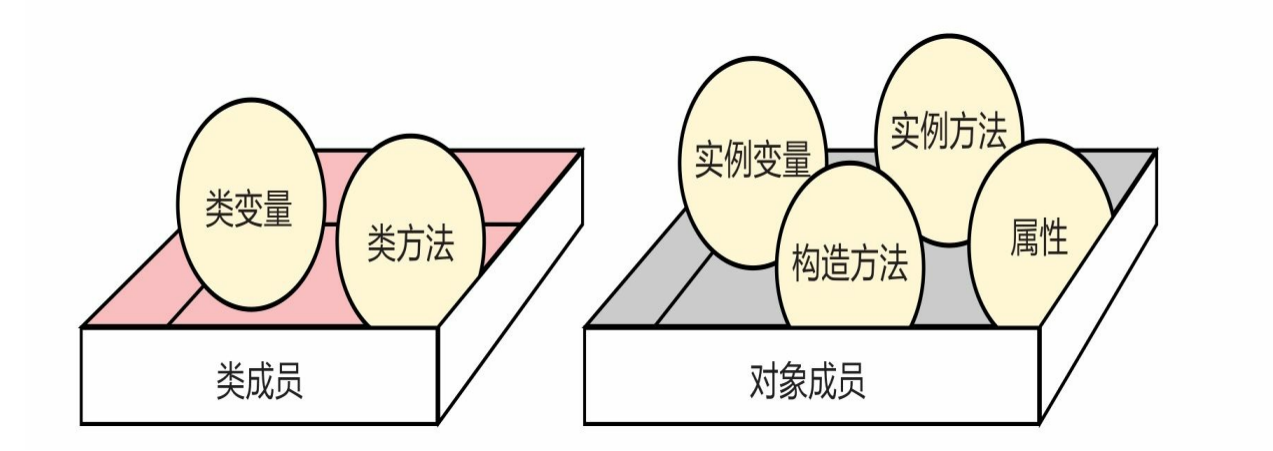

**9.4.1** 实例变量

实例变量就是对象个体特有的"数据",例如狗狗的名称和年龄等。

### 9.4.1 实例变量

实例变量就是对象个体特 有的"数据",例如狗狗的名 称和年龄等。

> init ()方法是构造方法, 构 造方法用来初始化实例变量。 注意, init的前后是两个下画线

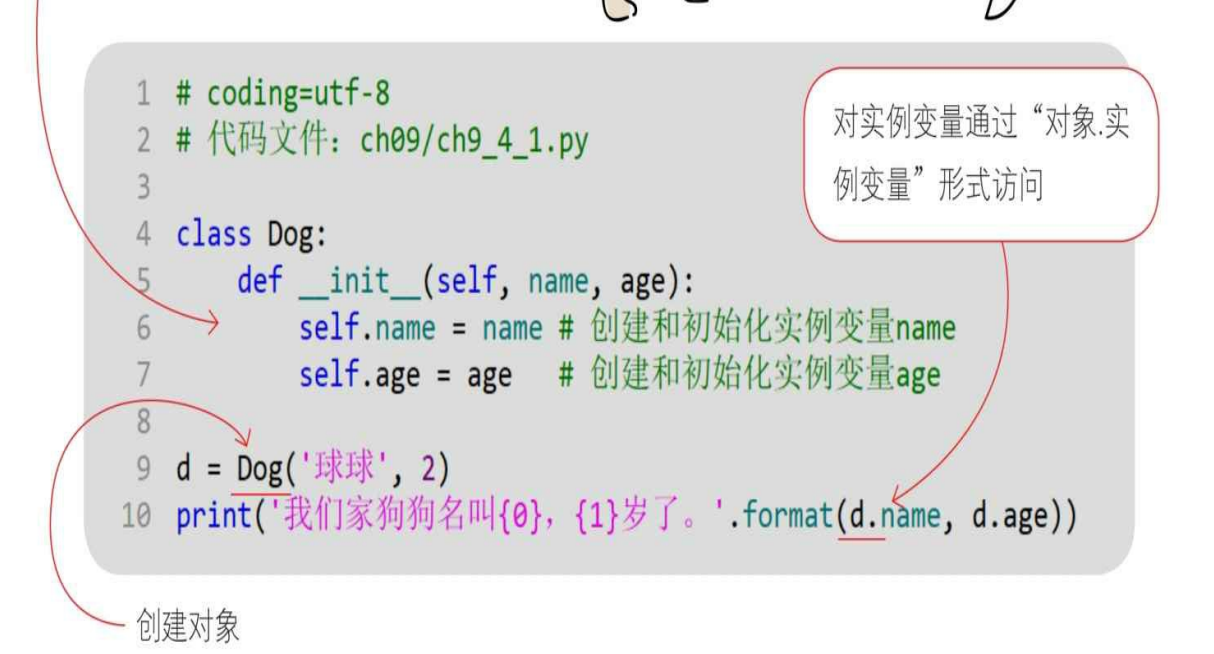

 $\frac{1}{2}$ 

它叫球球、 已经两岁了

它叫哈哈

才1岁

通过Python指令运行文件,输出结果。

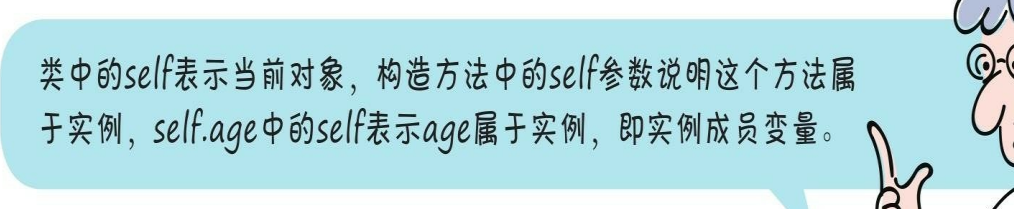

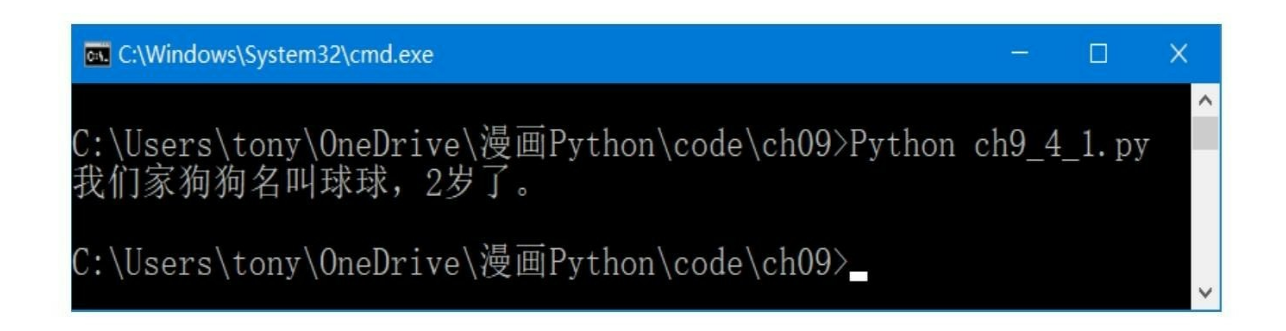

#### **9.4.2** 构造方法

类中的\_\_init\_ ()方法是一个非常特殊的方法,用来创建和初始 化实例变量,这种方法就是"构造方法"。在定义 init ()方法时, 它的第1个参数应该是self,之后的参数用来初始化实例变量。调用构造 方法时不需要传入self参数。

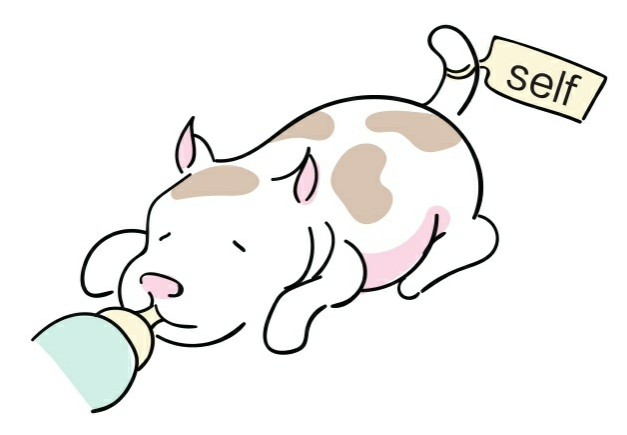

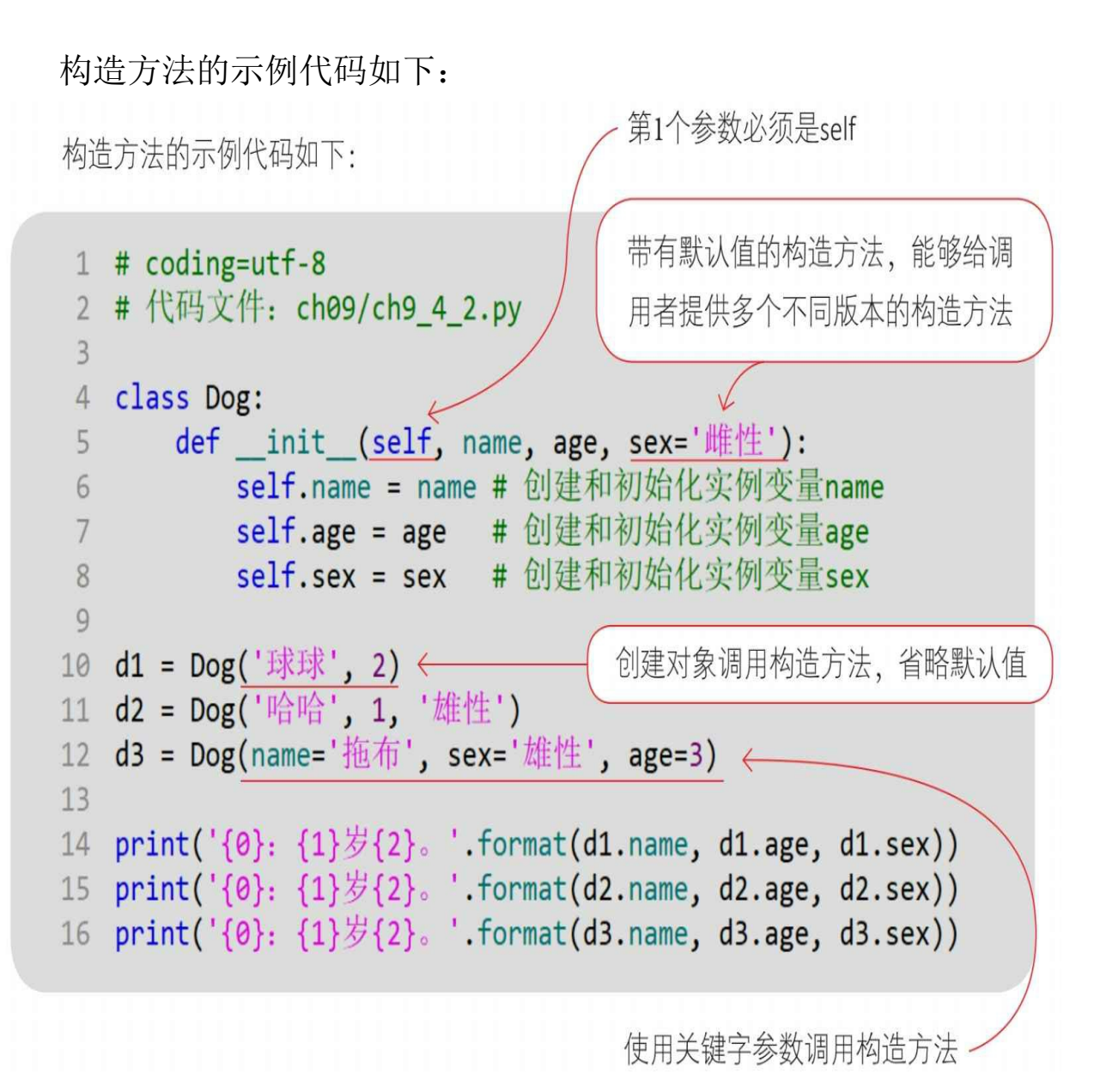

通过Python指令运行文件,输出结果。

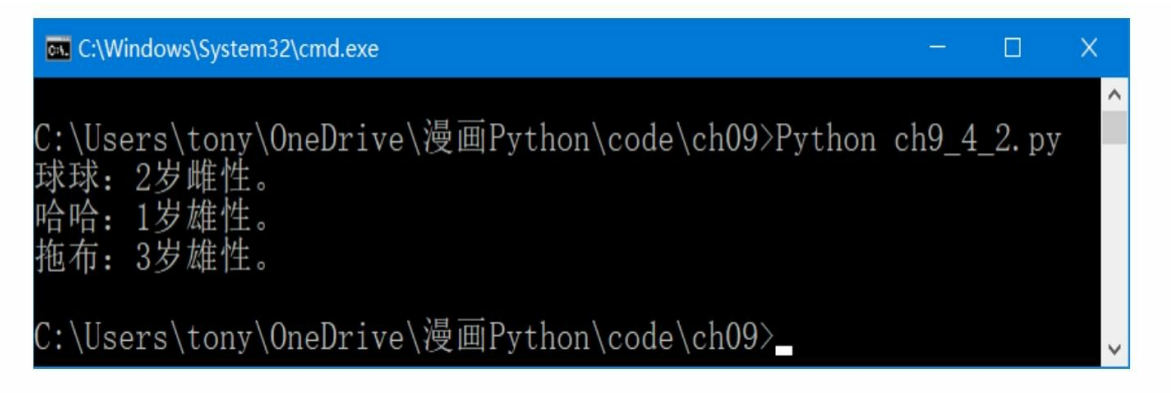

**9.4.3** 实例方法

实例方法与实例变量一样,都是某个实例(或对象)个体特有的方 法。

定义实例方法时,它的第1个参数也应该是self,这会将当前实例与 该方法绑定起来,这也说明该方法属于实例。在调用方法时不需要传入 self,类似于构造方法。

下面看一个定义实例方法的示例:

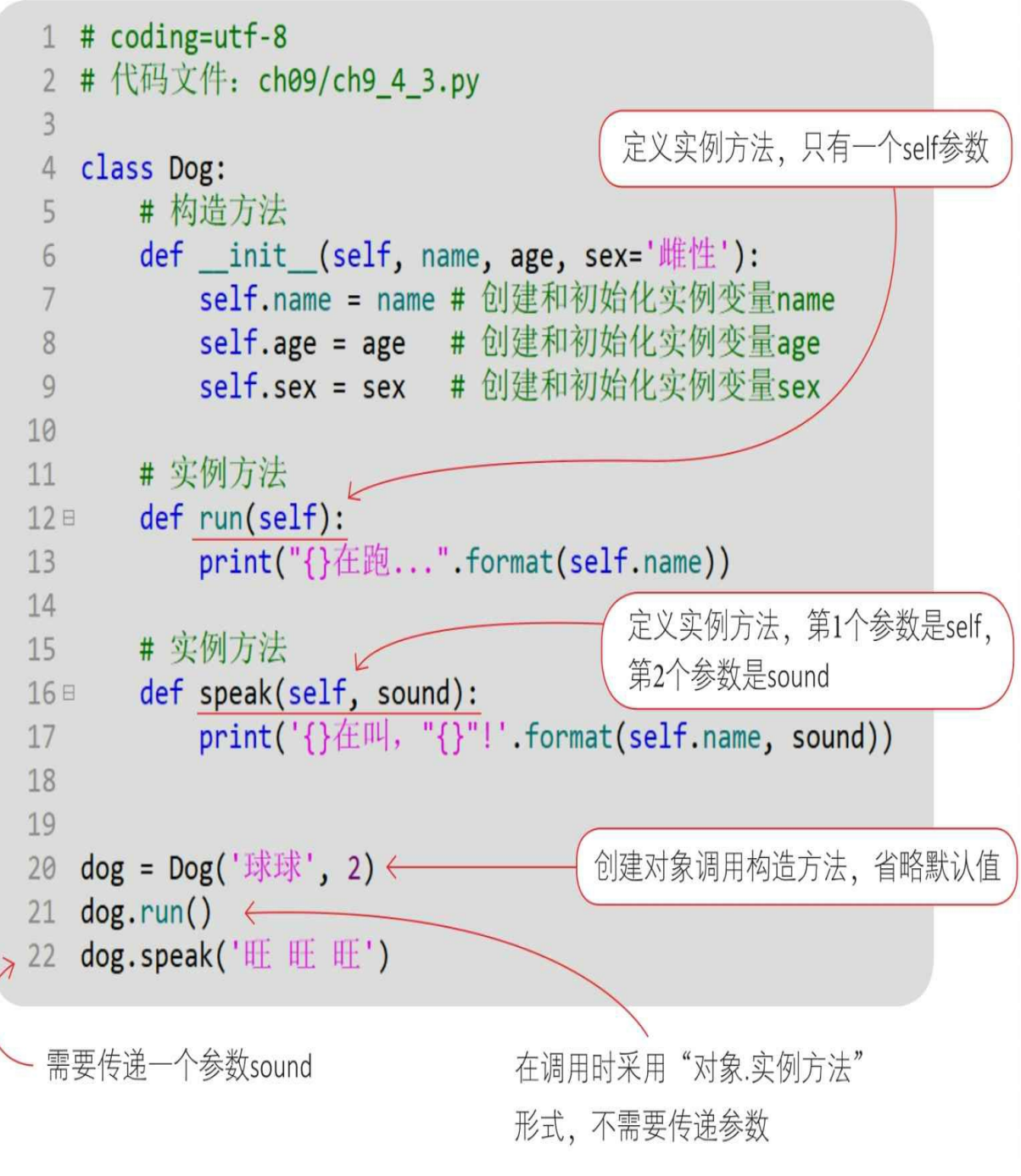

通过Python指令运行文件,输出结果。

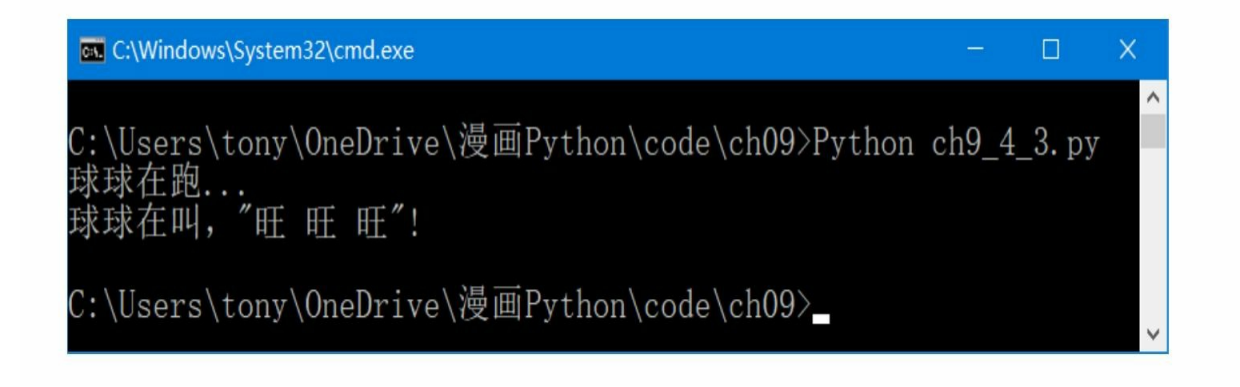

#### **9.4.4** 类变量

类变量是属于类的变量,不属于单个对象。

例如, 有一个Account(银行账户)类, 它有三个成员变量: amoun t(账户金额)、interest\_rate (利率)和owner(账户名)。amount和ow ner对于每一个账户都是不同的,而interest\_rate对于所有账户都是相同 的。amount和owners是实例变量, interest\_rate是所有账户实例共享的变 量,它属于类,被称为"类变量"。

类变量的示例代码如下:

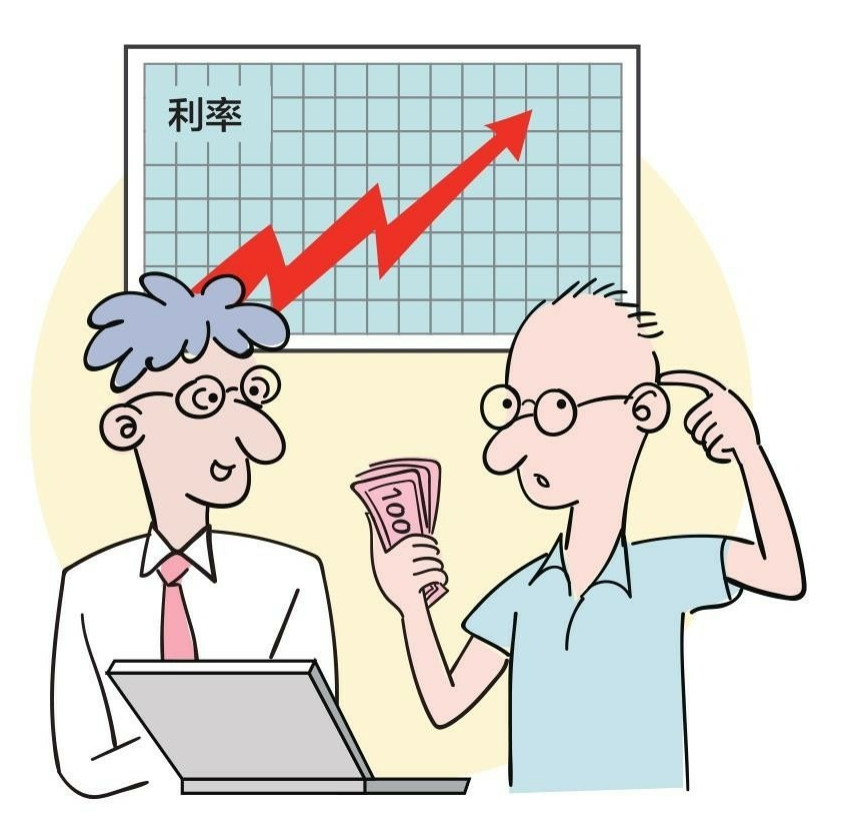

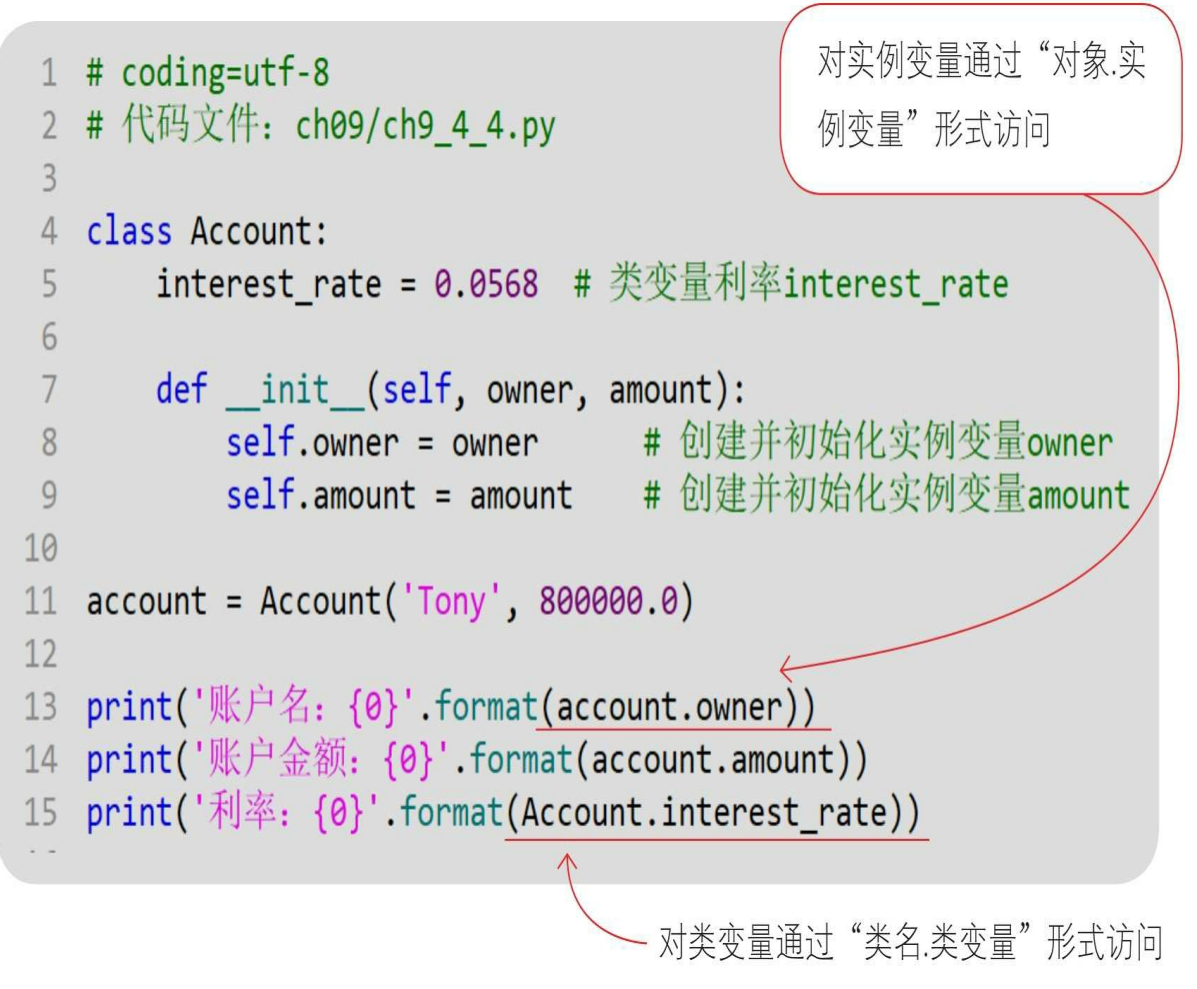

通过Python指令运行文件,输出结果。

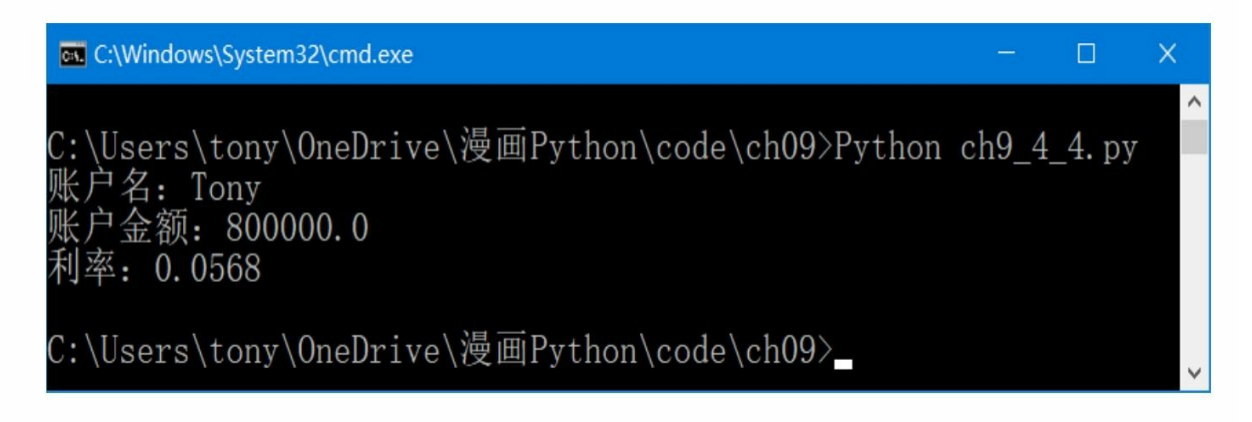

**9.4.5** 类方法

类方法与类变量类似,属于类,不属于个体实例。在定义类方法时 ,它的第1个参数不是self,而是类本身。

定义类方法的示例代码如下:

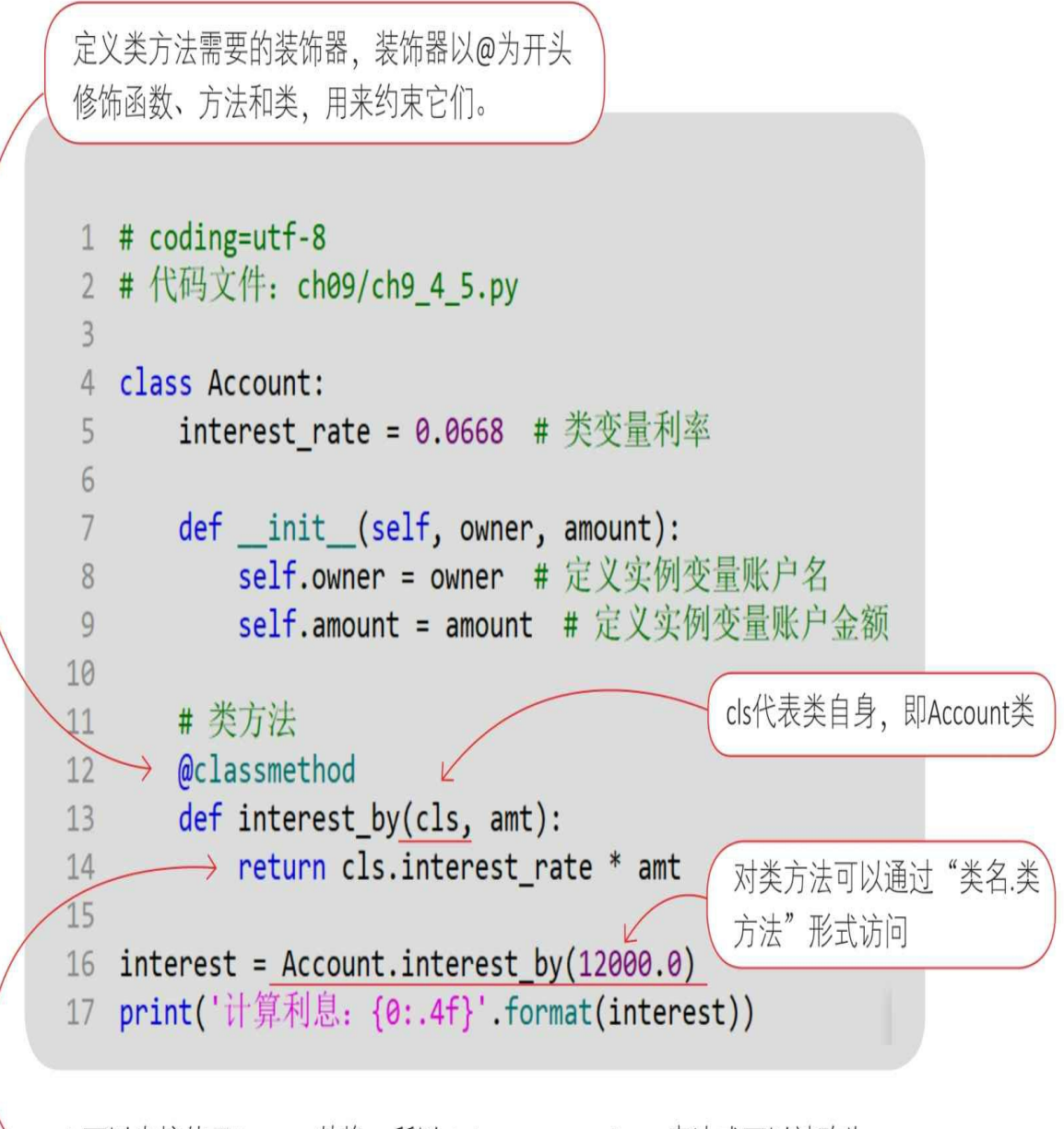

cls可以直接使用Account替换, 所以cls.interest\_rate \* amt表达式可以被改为 Account.interest rate \* amt

通过Python指令运行文件,输出结果。

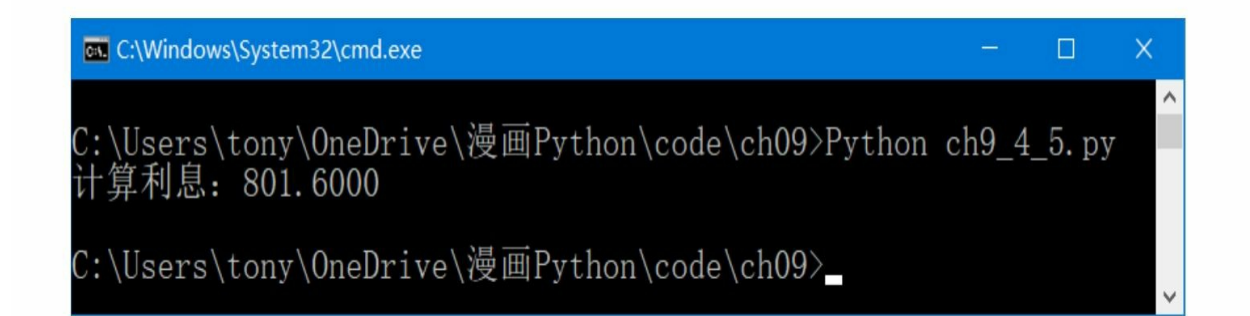

注意:类方法可以访问类变量和其他类方法,但不能访问其他实例方法和实例变量。在 以上示例的第14行中, cls.interest\_rate用于访问Account类变量interest\_rate。如果 在类方法interest\_by()中添加访问实例变量的owner语句,则会发生错误。

# 类方法 @classmethod def interest by(cls, amt): print(self.owner) return cls.interest rate \* amt

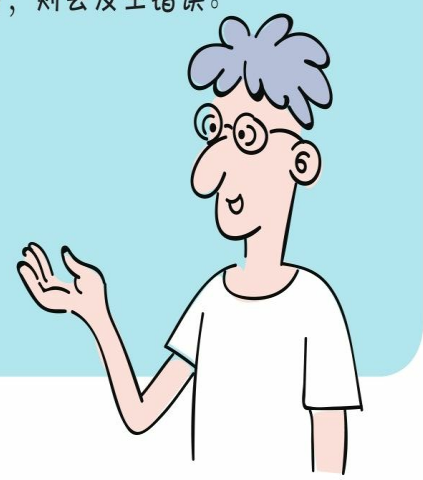

### **9.5** 封装性

封装性是面向对象重要的基本特性之一。封装隐藏了对象的内部细 节,只保留有限的对外接口,外部调用者不用关心对象的内部细节,使 得操作对象变得简单。

例如,一台计算机内部极其复杂,有主板、CPU、硬盘和内存等, 而一般人不需要了解它的内部细节。计算机制造商用机箱把计算机封装 起来,对外提供了一些接口,如鼠标、键盘和显示器等,使用计算机就 变得非常简单。

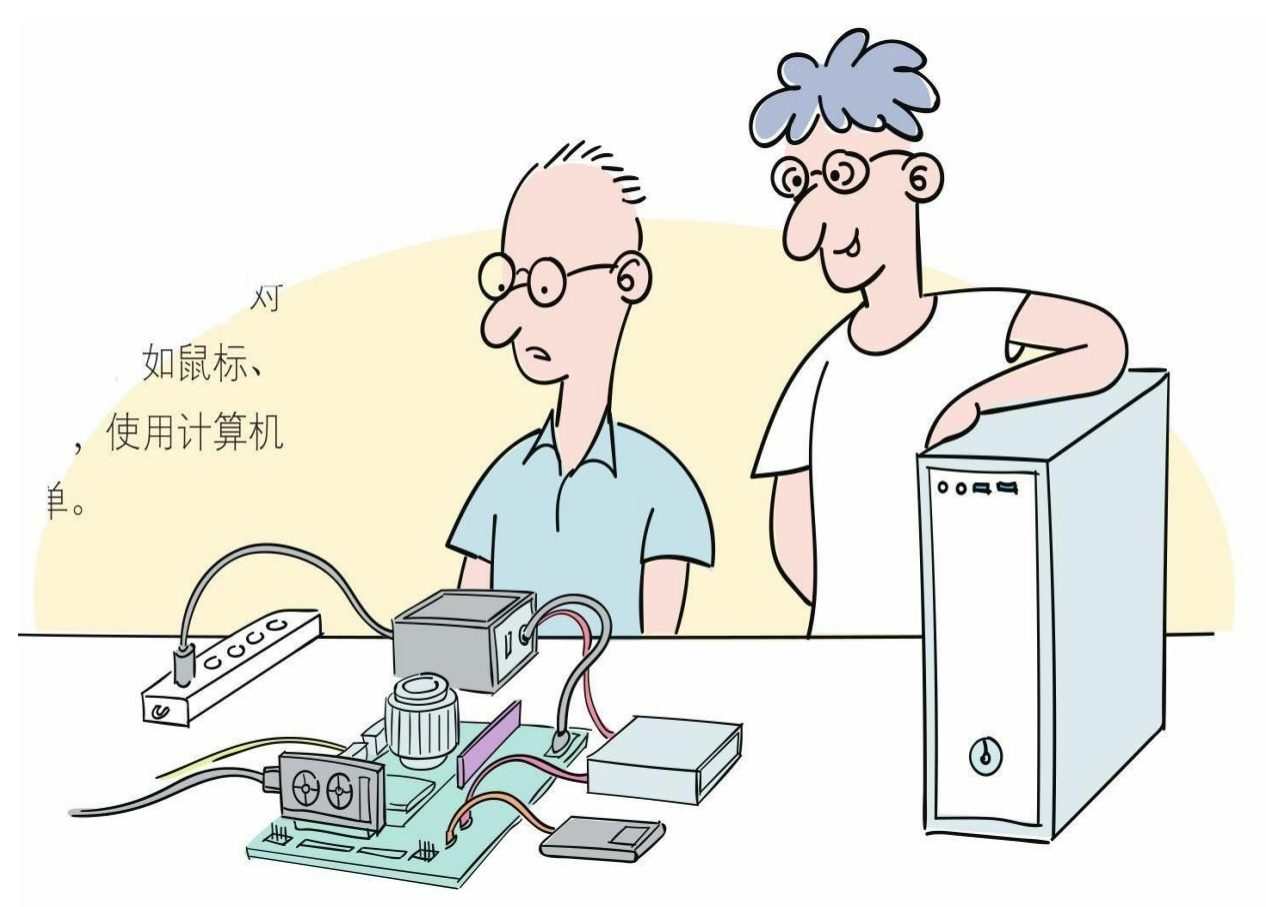

#### **9.5.1** 私有变量

为了防止外部调用者随意存取类的内部数据(成员变量),内部数 据(成员变量)会被封装为"私有变量"。外部调用者只能通过方法调用 私有变量。

在默认情况下,Python中的变量是公有的,可以在类的外部访问它 们。如果想让它们成为私有变量,则在变量前加上双下画线(\_\_)即可  $\circ$ 

示例代码如下:

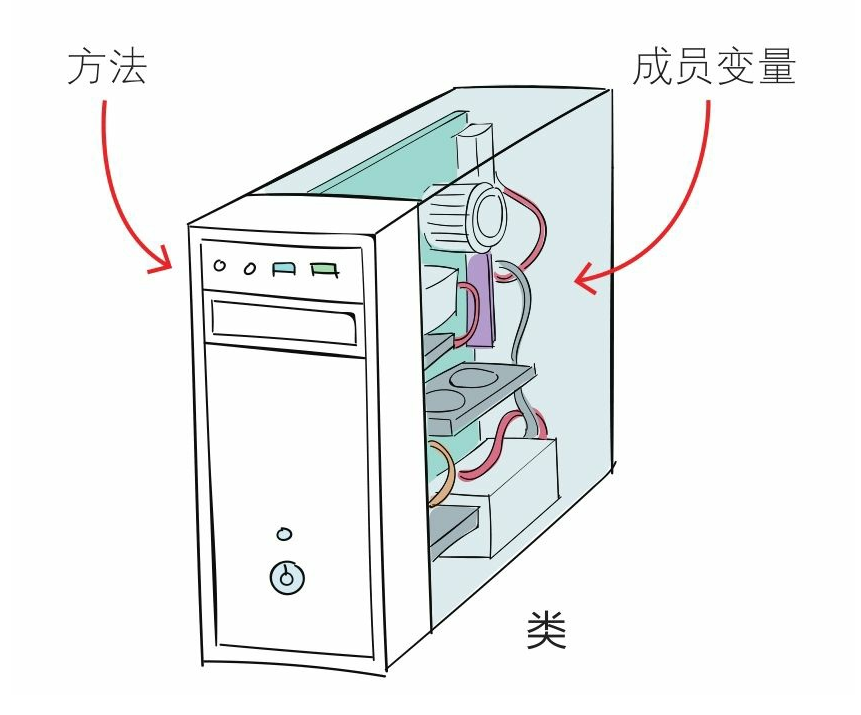

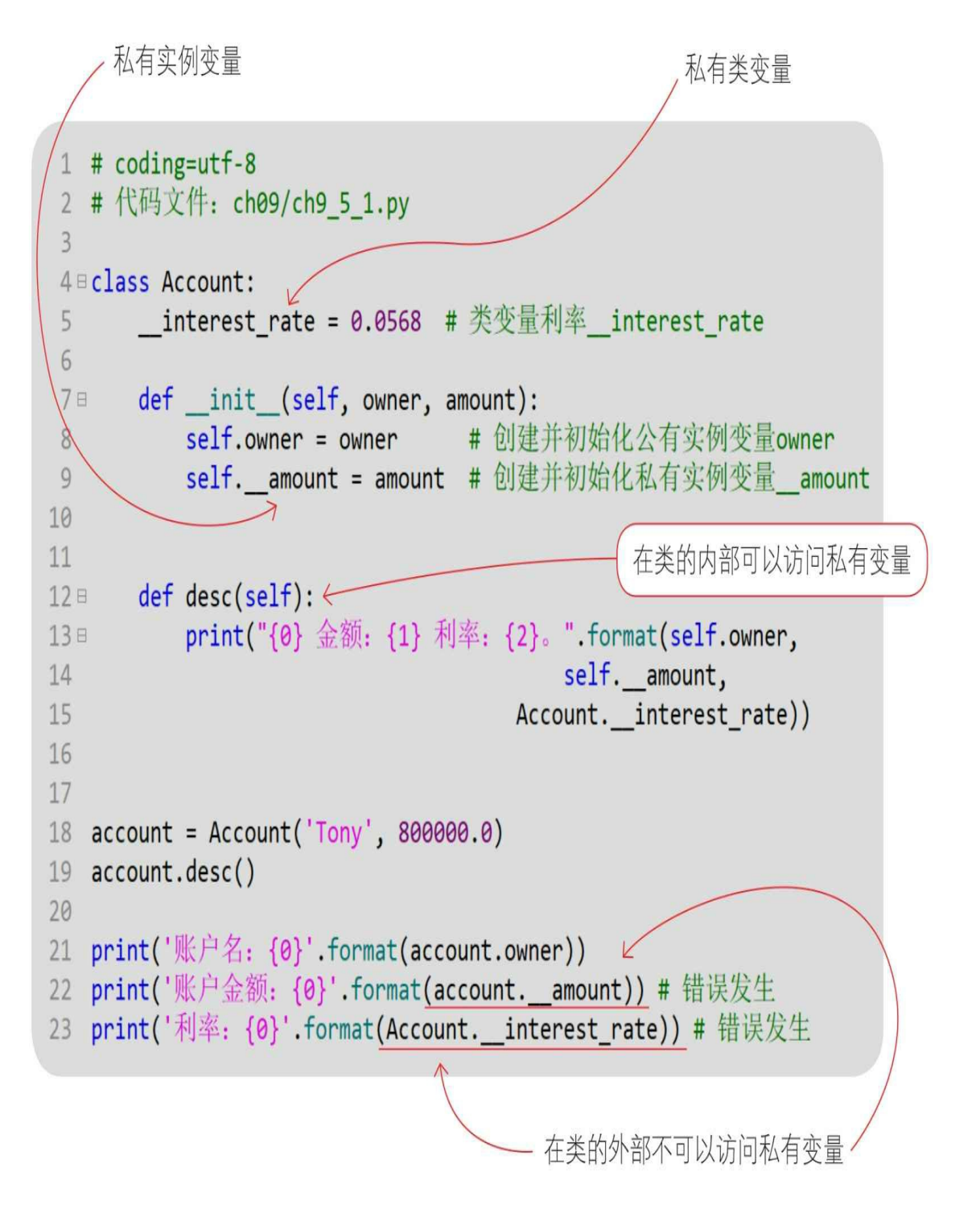

由于在类的外部不可以访问私有变量,因此上述代码在运行时会发 生错误, 通过Python指令运行文件, 输出结果。

cs C:\Windows\System32\cmd.exe  $\Box$  $\times$ C:\Users\tony\OneDrive\漫画Python\code\ch09>Python ch9\_5\_1.py Tony 金额: 800000.0 利率: 0.0568。 账户名: Tony XX) 4: 10ny<br>Traceback (most recent call last):<br>File "ch9\_5\_1.py", line 22, in <module><br>print('账户金额: {0}'.format(account.\_\_amount))<br>AttributeError: 'Account' object has no attribute '\_\_amount' C:\Users\tony\OneDrive\漫画Python\code\ch09>

**9.5.2** 私有方法

私有方法与私有变量的封装是类似的,在方法前加上双下画线(\_\_ )就是私有方法了。示例代码如下:

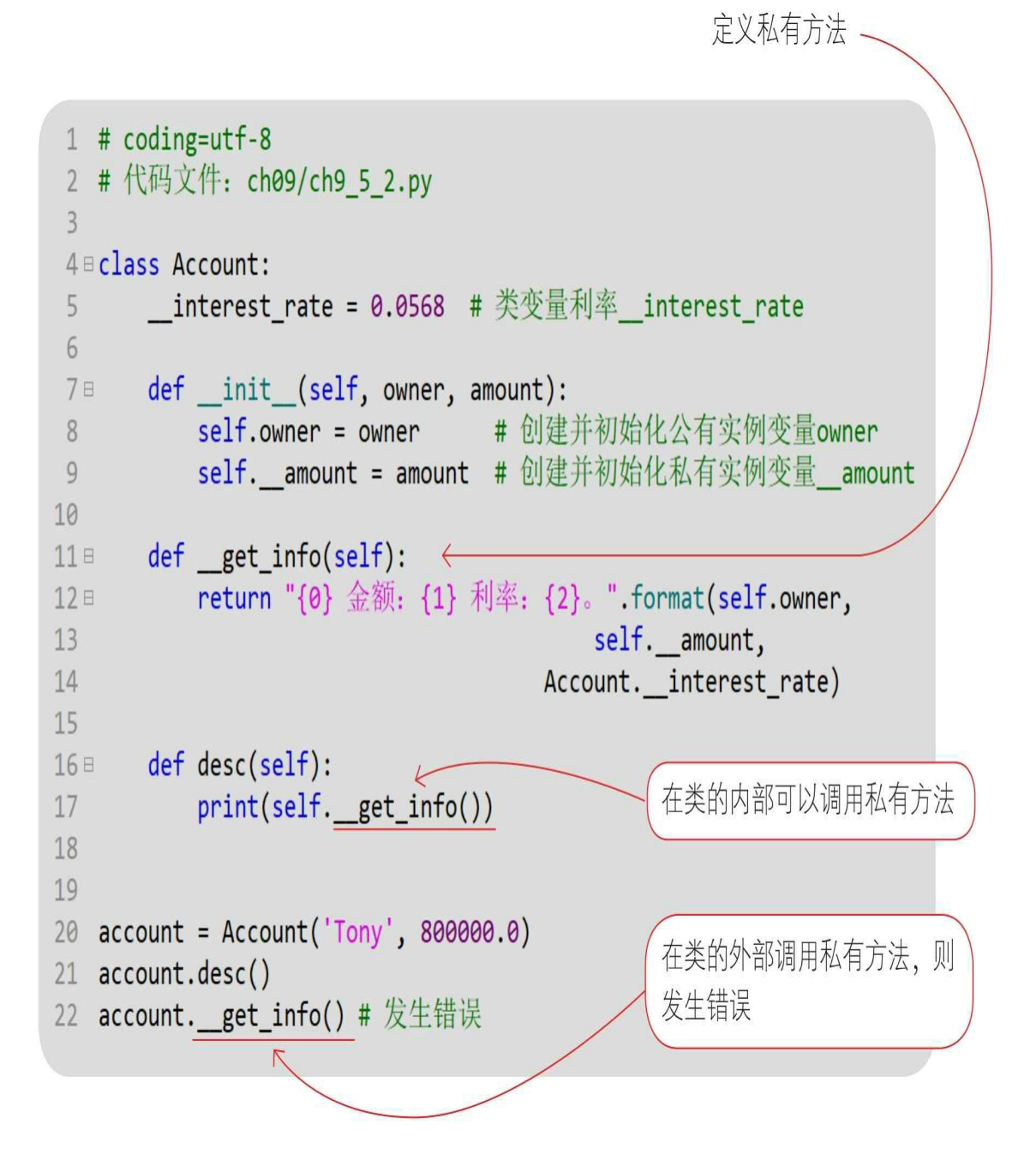

由于在类的外部不可以访问私有方法,因此上述代码在运行时会发 生错误,通过Python指令运行文件,输出结果。

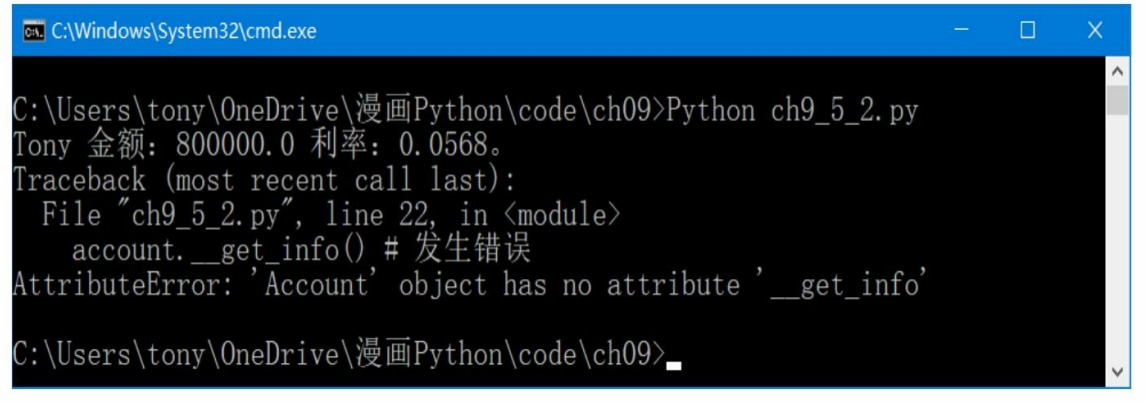

#### **9.5.3** 使用属性

为了实现对象的封装,在一个类中不应该有公有的成员变量,这些 成员变量应该被设计为私有的,然后通过公有的set (赋值)和get(取 值)方法访问。

使用set和get方法进行封装,示例代码如下:

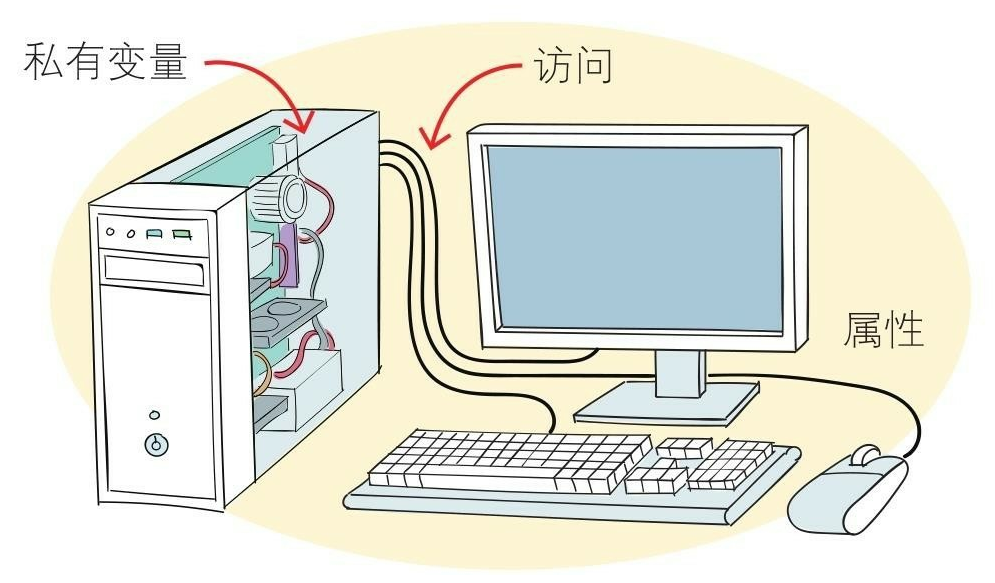

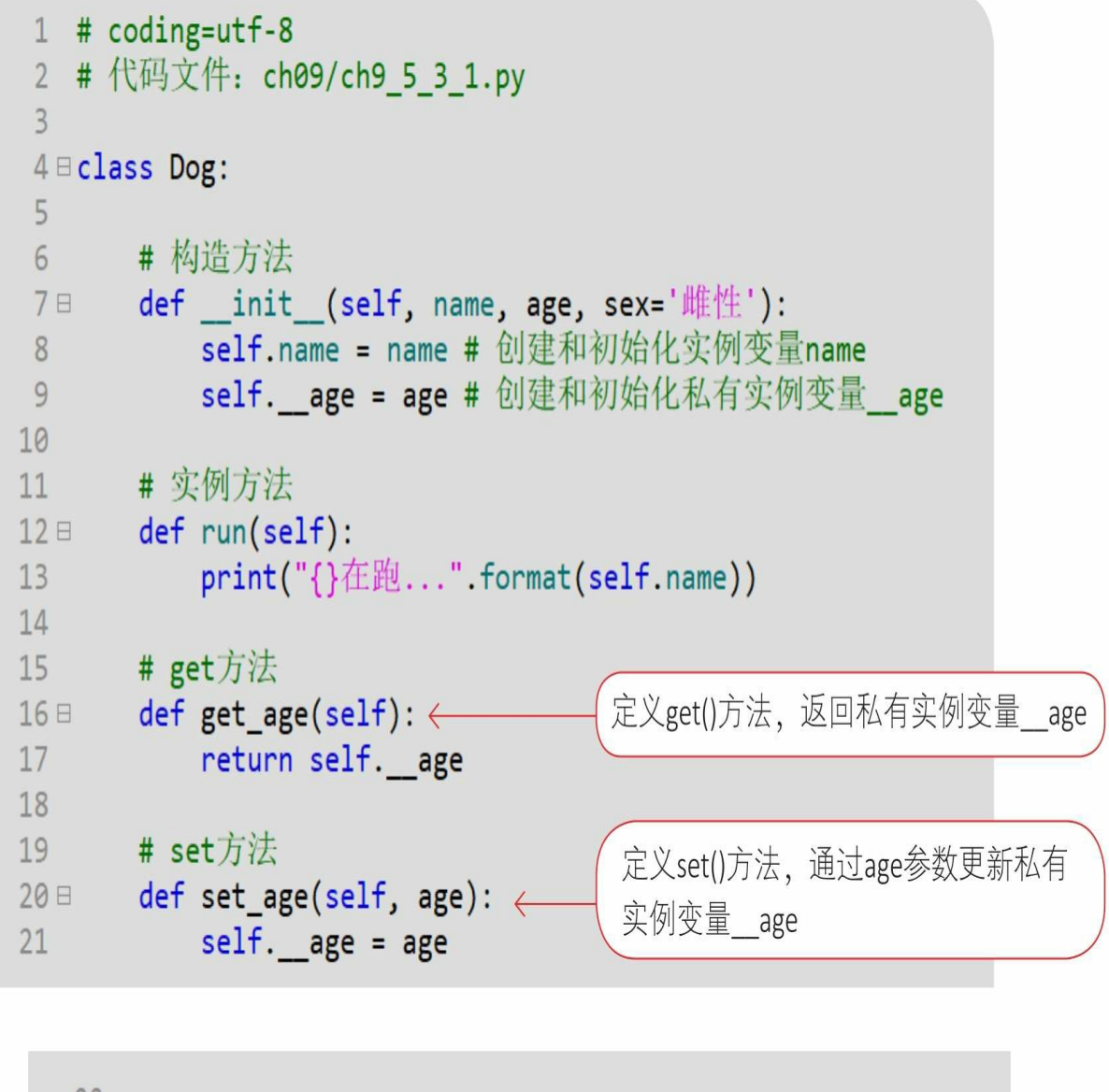

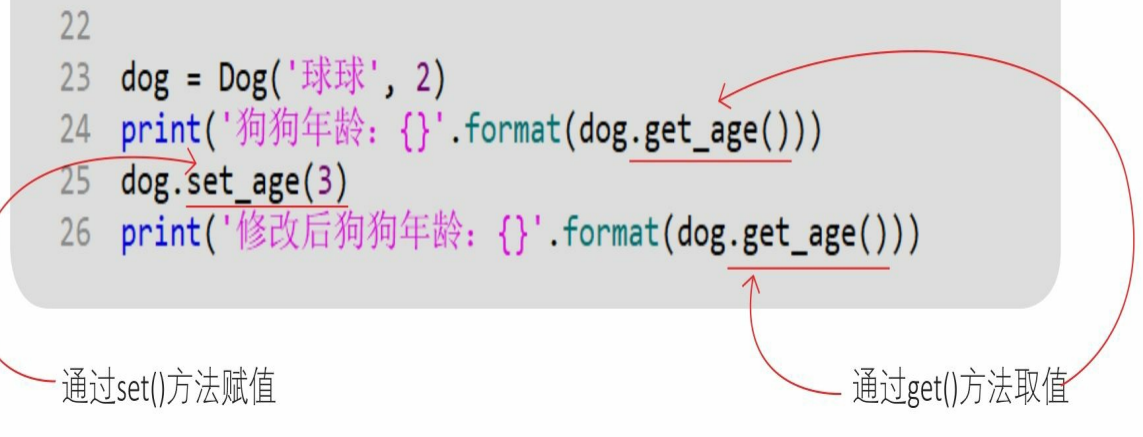

通过Python指令运行文件,输出结果。

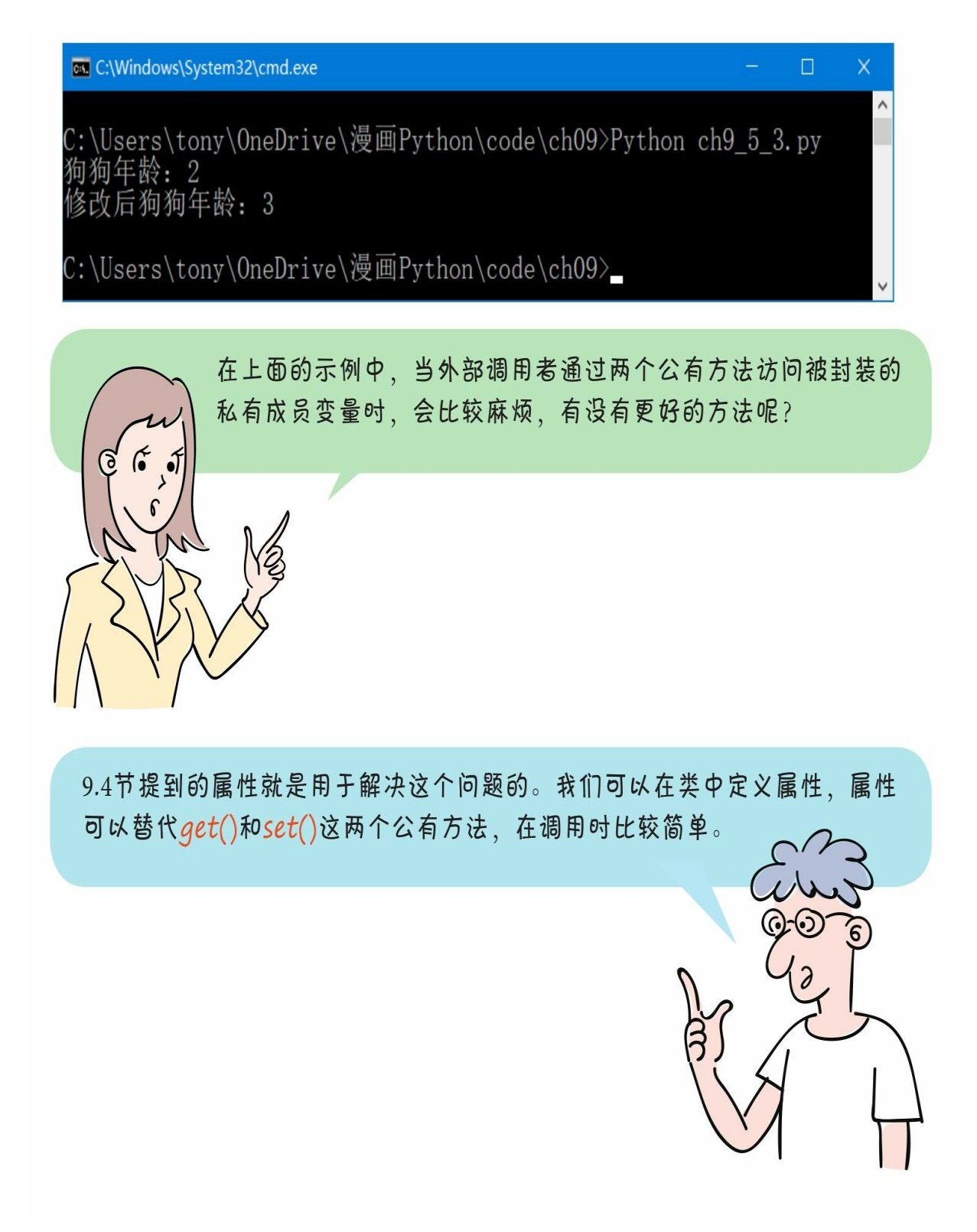

使用属性方式修改上面的示例,代码如下:

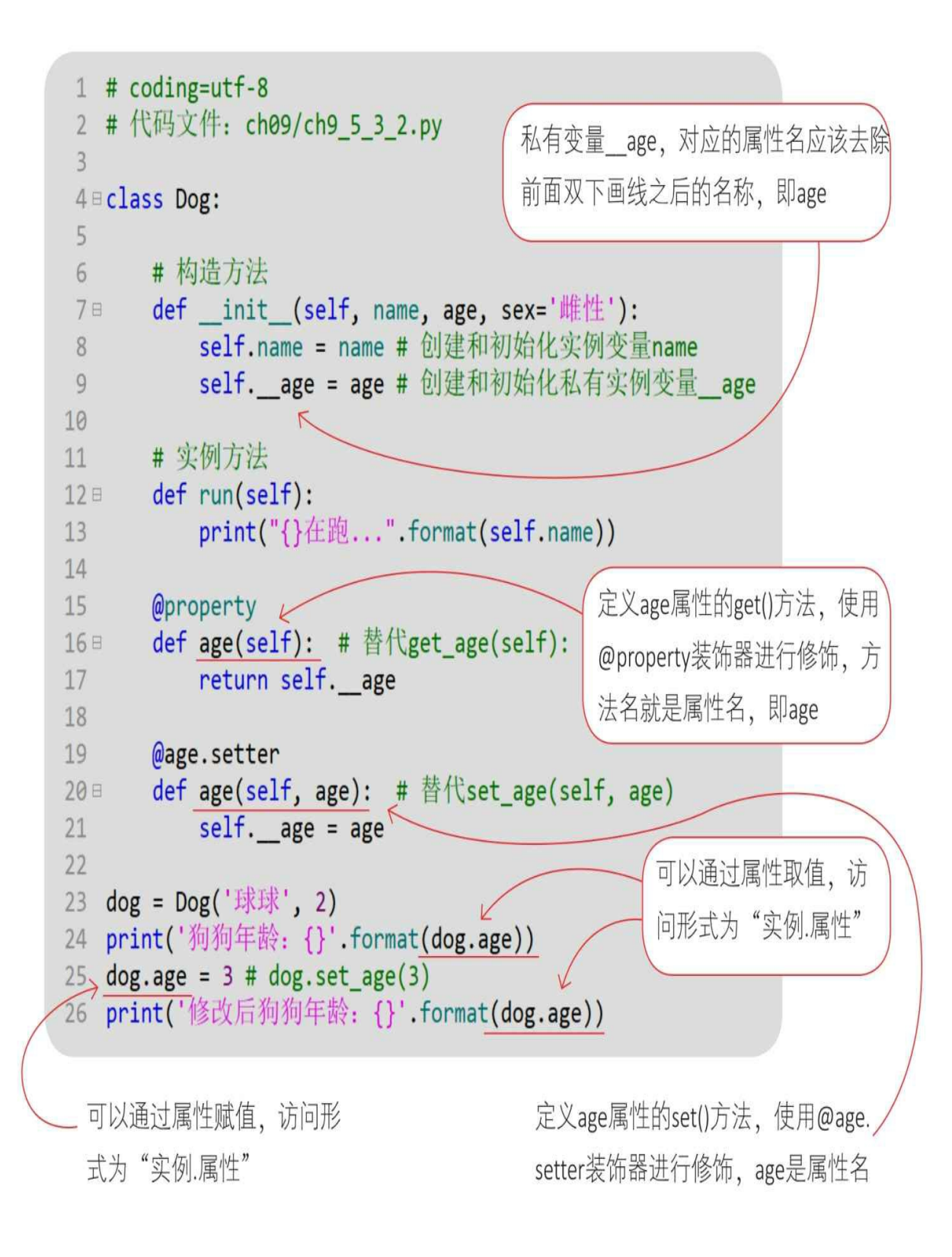

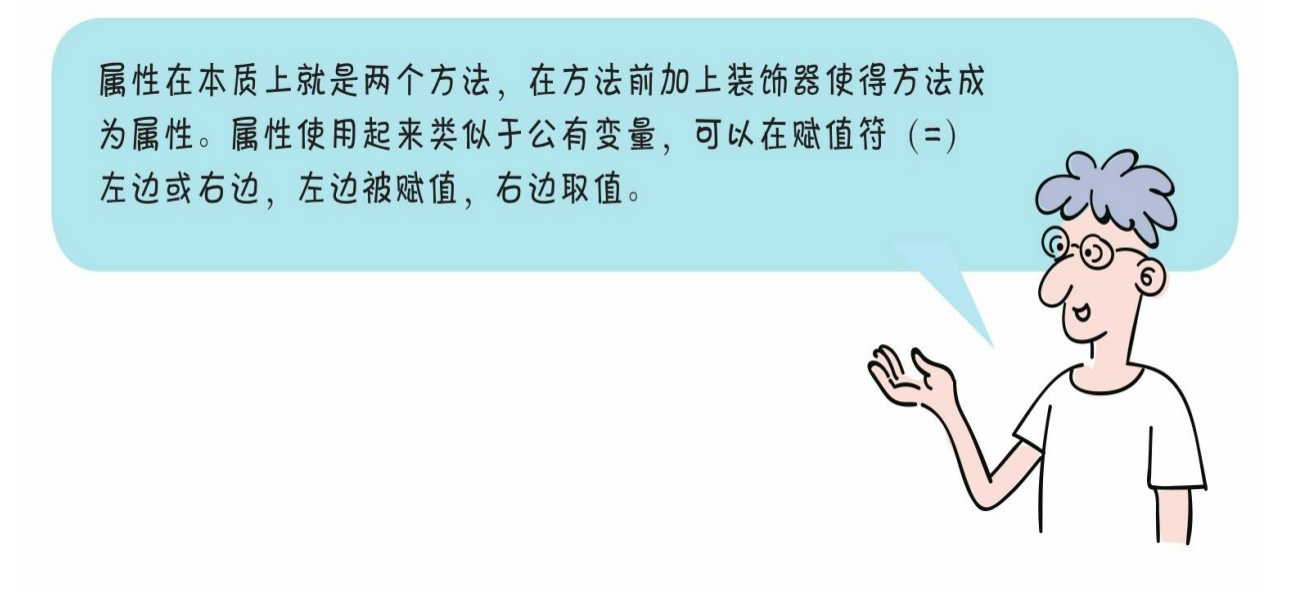

## **9.6** 继承性

继承性也是面向对象重要的基本特性之一。

在现实世界中继承关系无处不在。例如猫与动物之间的关系:猫是 一种特殊动物,具有动物的全部特征和行为,即数据和操作。在面向对 象中动物是一般类,被称为"父类";猫是特殊类,被称为"子类"。特殊 类拥有一般类的全部数据和操作,可称之为子类继承父类。

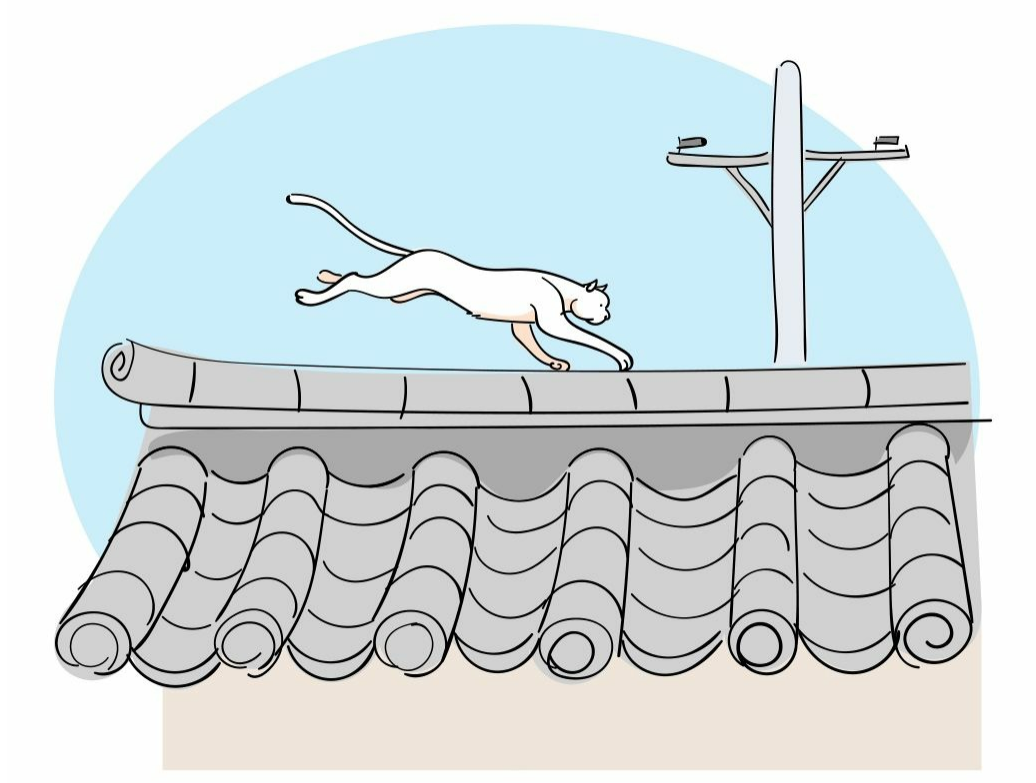

#### **9.6.1 Python**中的继承

在Python中声明子类继承父类,语法很简单,定义类时在类的后面 使用一对小括号指定它的父类就可以了。

下面是动物类继承图。

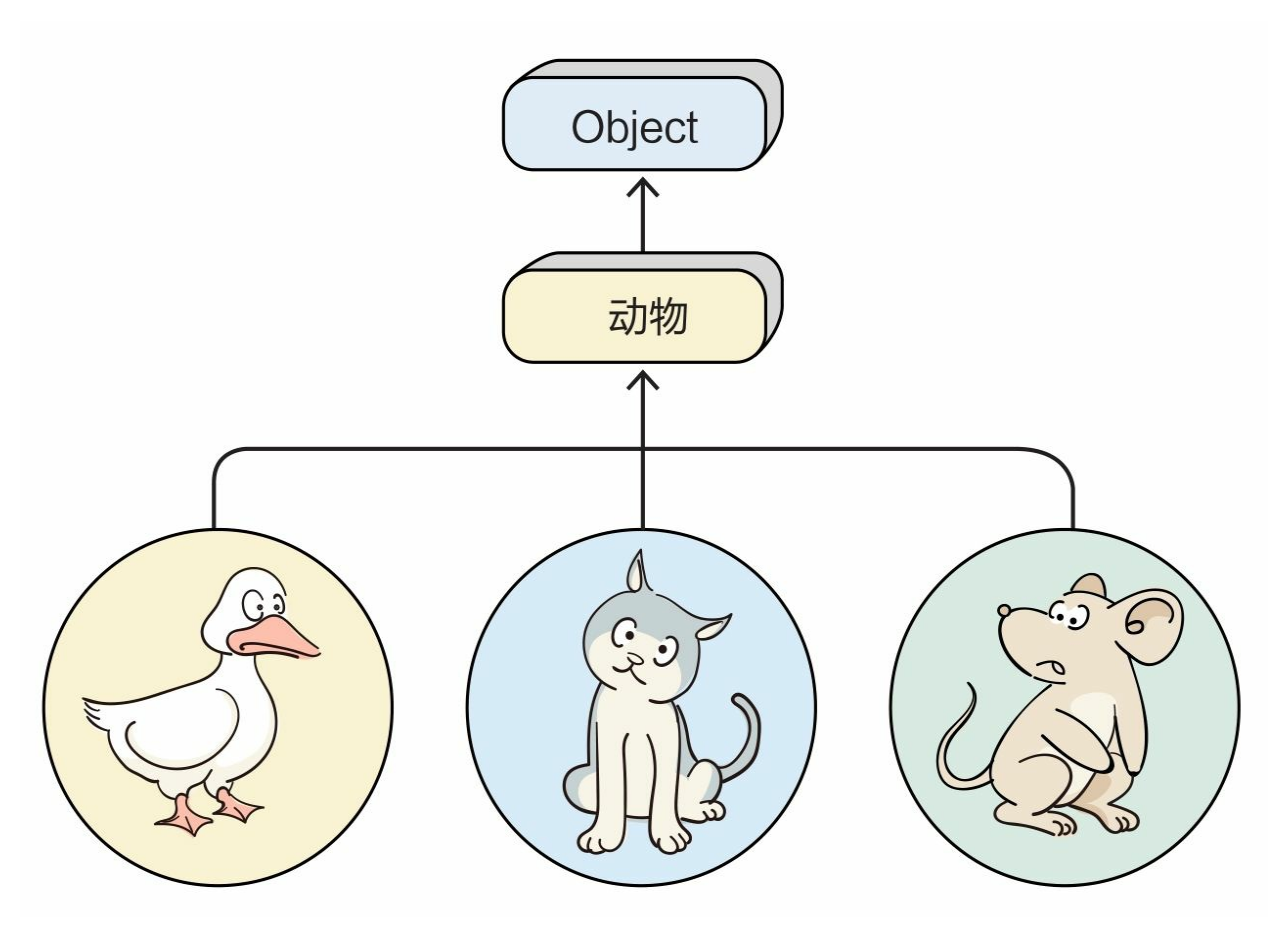

示例代码如下:

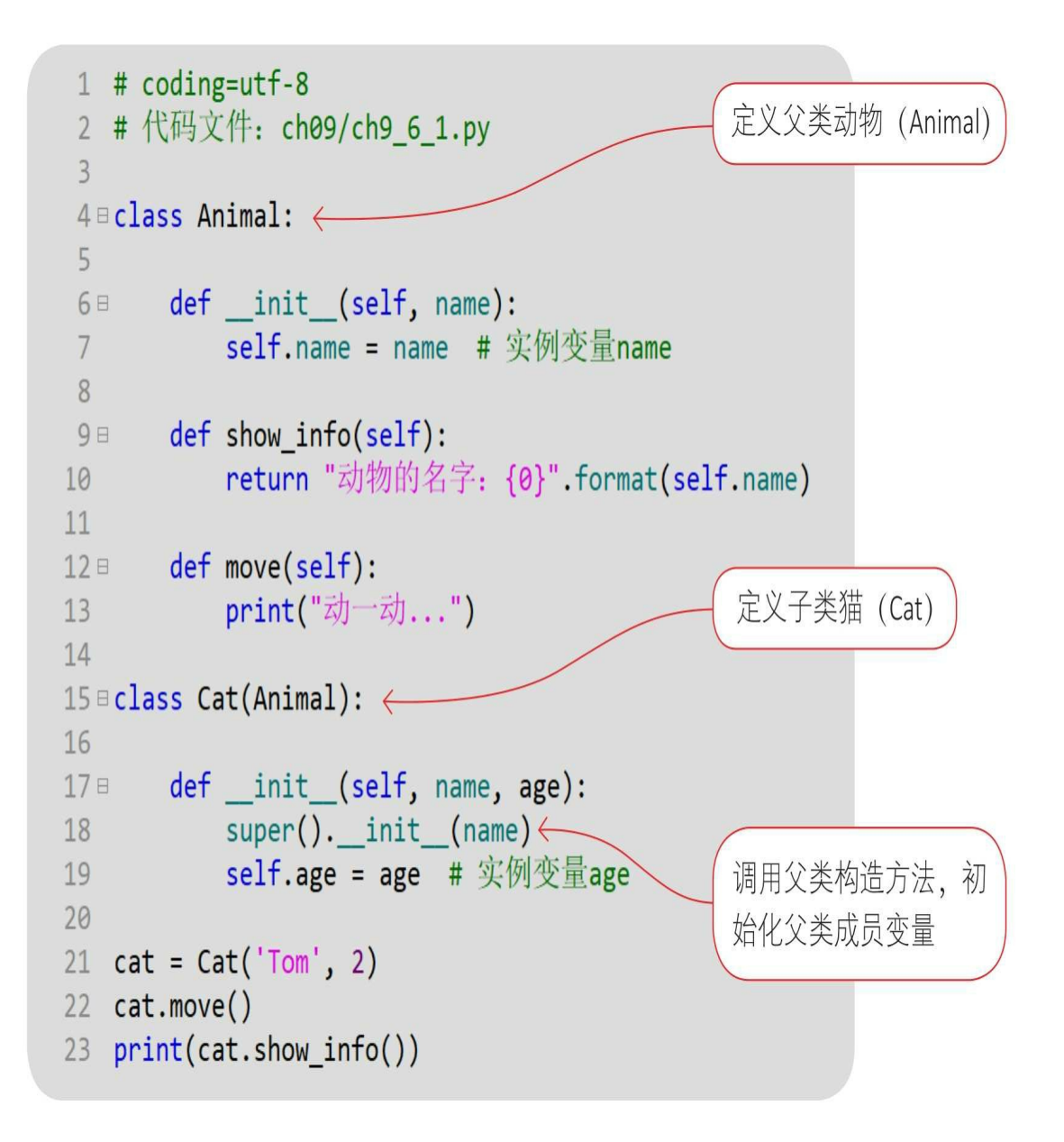

### 通过Python指令运行文件,输出结果。

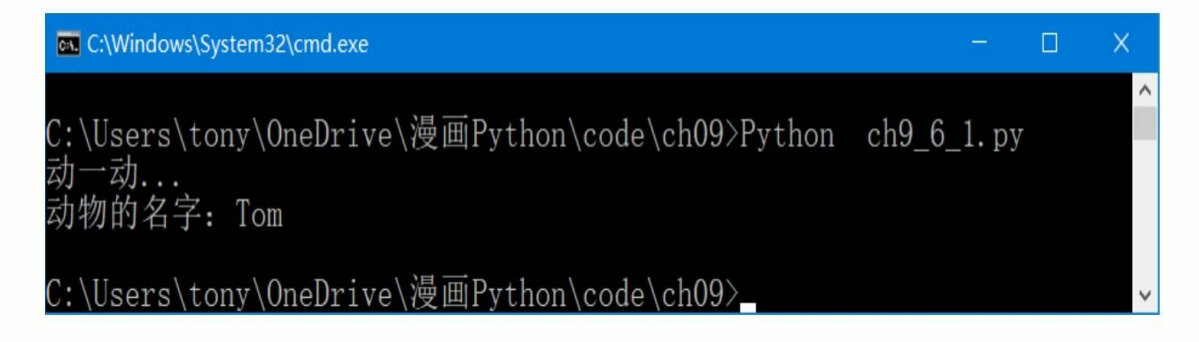

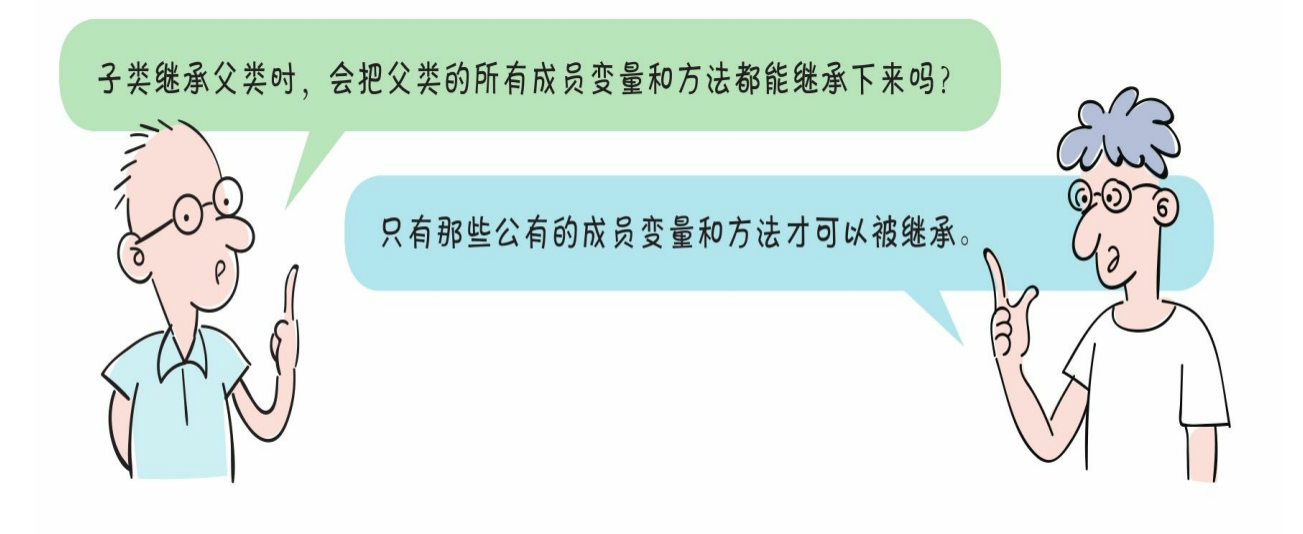

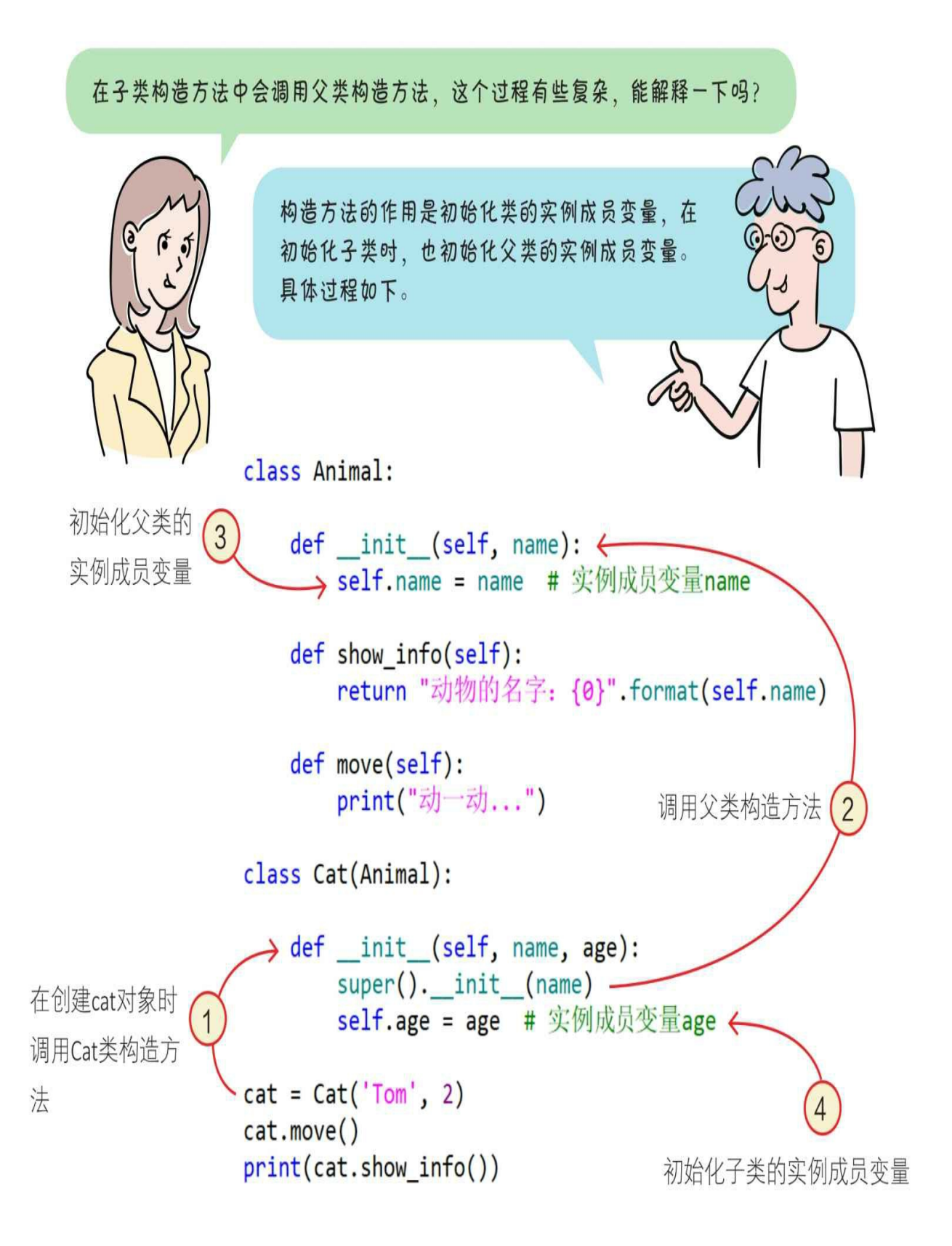

**9.6.2** 多继承

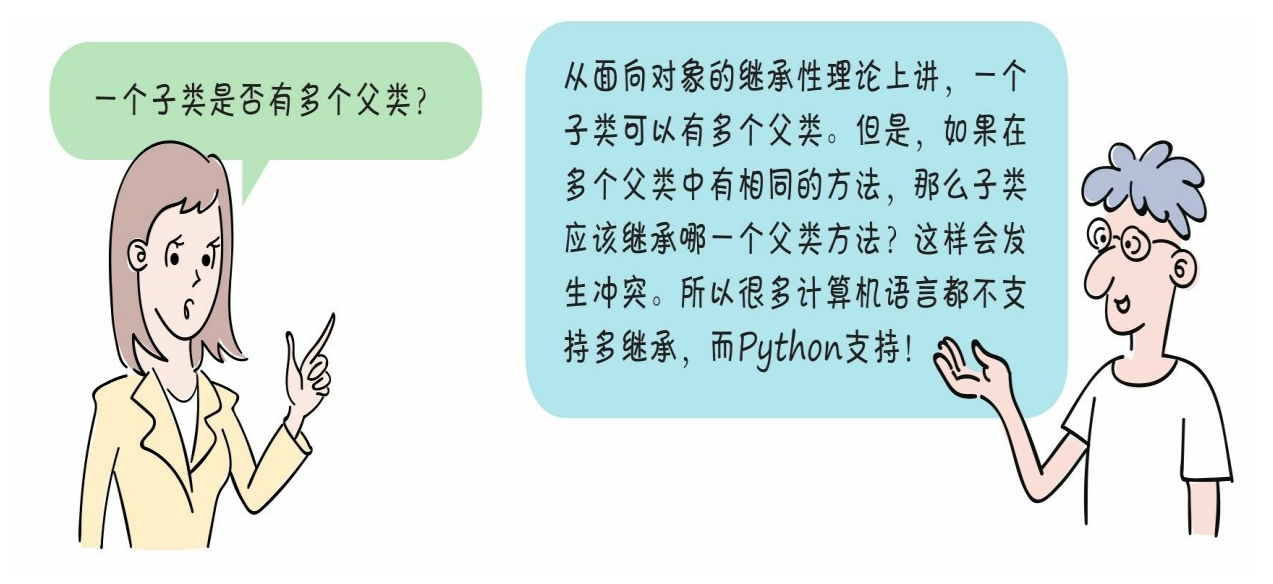

在Python中,当子类继承多个父类时,如果在多个父类中有相同的 成员方法或成员变量,则子类优先继承左边父类中的成员方法或成员变 量,从左到右继承级别从高到低。

示例代码如下:
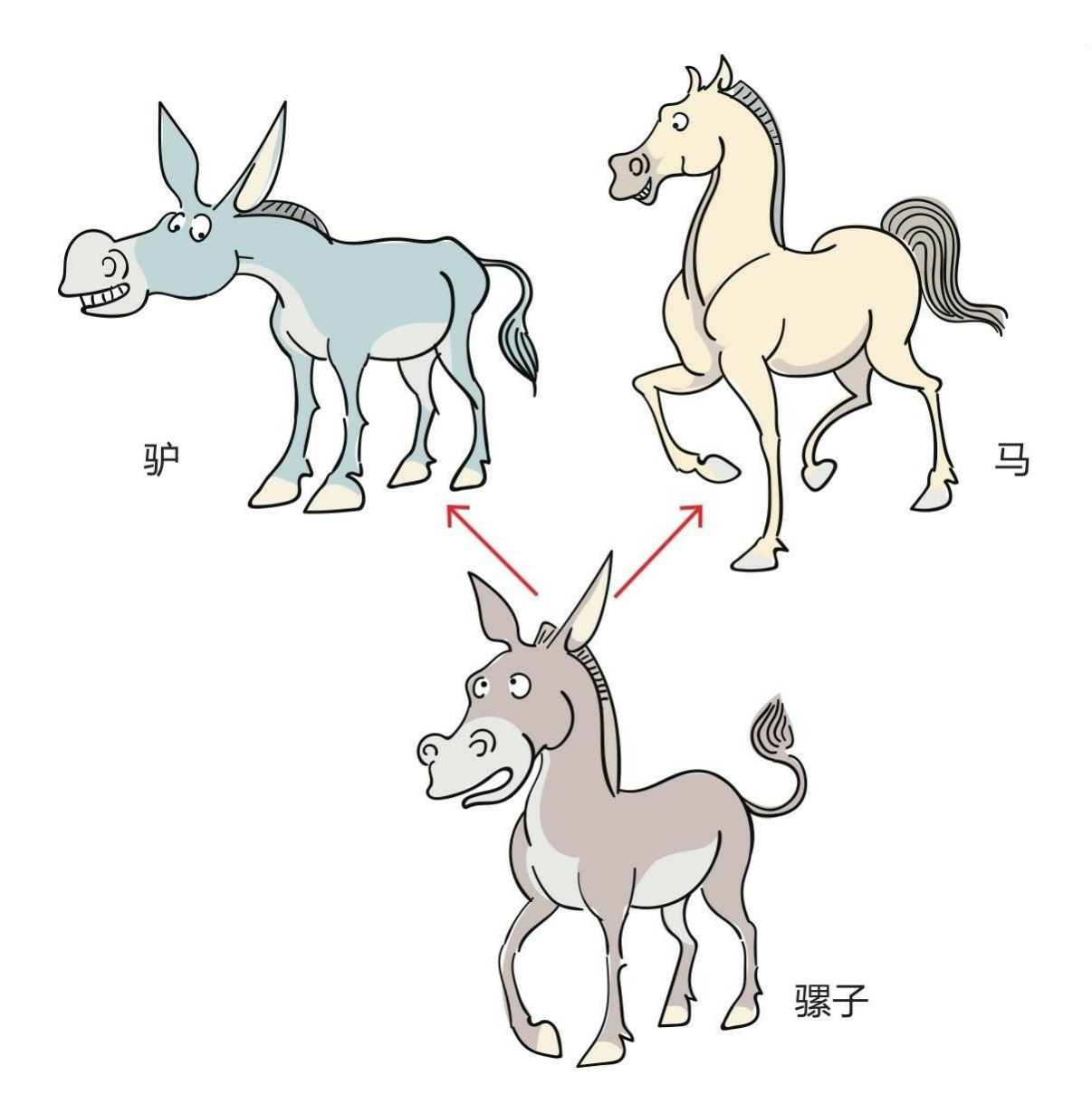

```
1 # coding=utf-8
 2 # 代码文件: ch09/ch9_6_2.py
 \overline{3}相同方法
4<sup>□</sup> class Horse:
       def _init_(self, name):
 5Eself.name = name # 实例变量name
 6
 \overline{7}def show_info(self):
8Ereturn "马的名字: {0}".format(self.name)
 910
       def run(self): \longleftarrow11Eprint("1, 1")1213
                                                              相同方法
14 B class Donkey:
       def _init_(self, name):
15Eself.name = name # 实例变量name
16
17
       def show info(self):
18<sup>1</sup>return "驴的名字: {0}".format(self.name)
19
20
       def run(self): \leftarrow21Eprint("驴跑...")
2223def roll(self):
24Eprint("驴打滚...")
25
```

```
26
27 ⊞ class Mule(Horse, Donkey):
28
      def _init_(self, name, age):
29Esuper()._init_(name)
30
          self.age = age # 实例变量age
313233 m = Mule('骡宝莉', 1)
34 m.run() # 继承父类Horse方法
35 m.roll() # 继承父类Donkey方法
36 print(m.show_info()) # 继承父类Horse方法
```
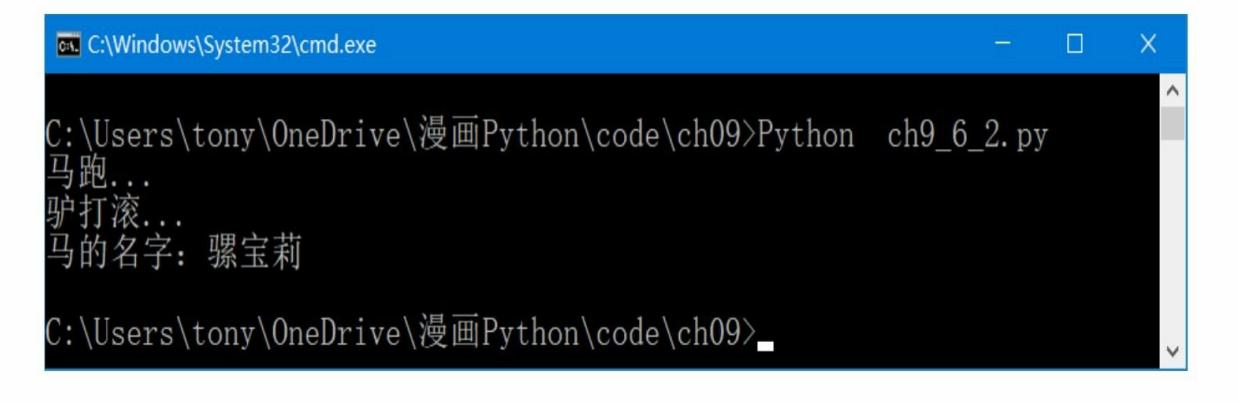

**9.6.3** 方法重写

如果子类的方法名与父类的方法名相同,则在这种情况下,子类的 方法会重写(Override)父类的同名方法。

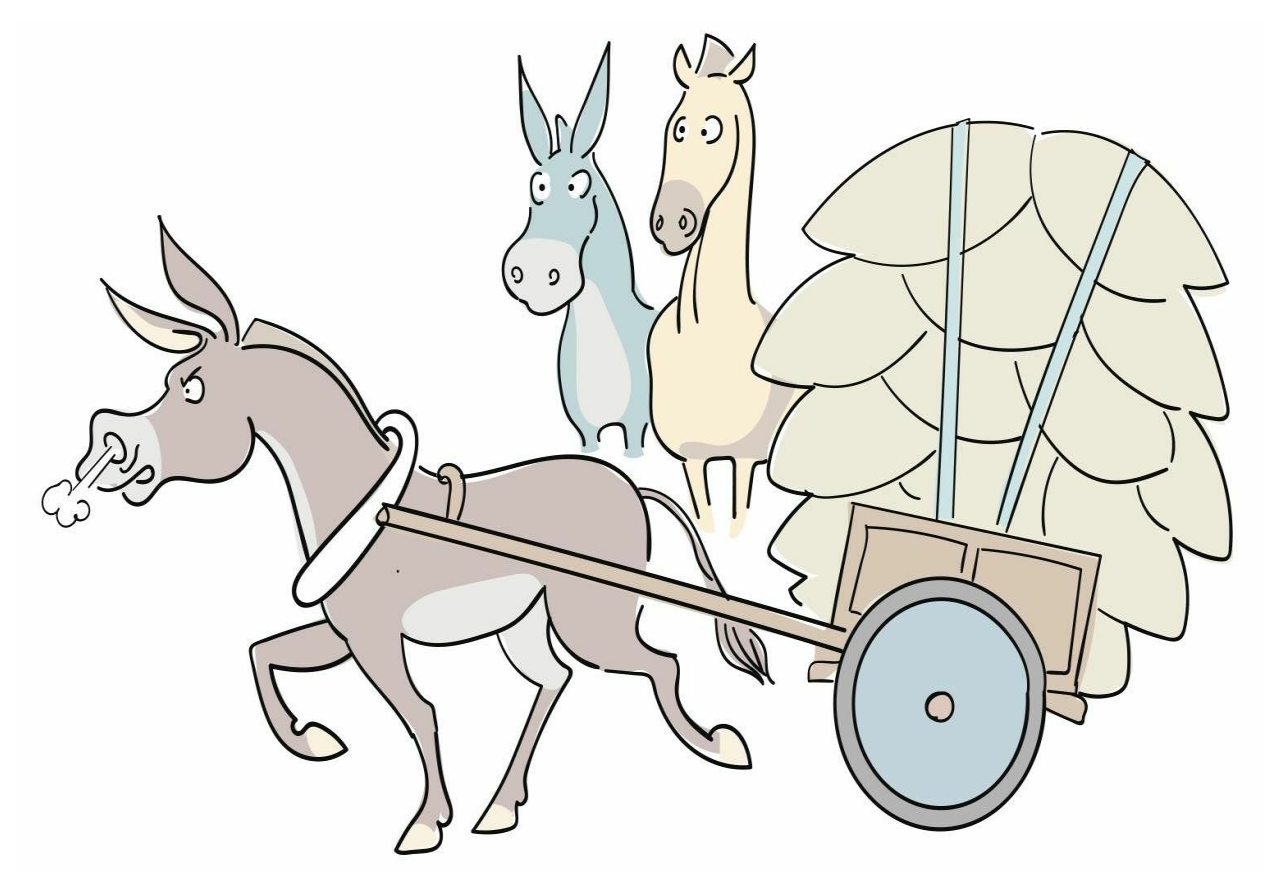

示例代码如下:

```
1 # coding=utf-8
 2 # 代码文件: ch09/ch9 6 2.py
 \overline{3}4 E class Horse:
       def init (self, name):
 5日
           self.name = name # 实例变量name
 6
 7def show info(self):
 8<sup>1</sup>return "马的名字: {0}".format(self.name)
 \mathcal{G}10
       def run(self):
11Eprint("<u>马跑...</u>")1213
14 Bclass Donkey:
       def _init_(self, name):
15日
           self.name = name # 实例变量name
16
17
       def show info(self):
18 =return "驴的名字: {0}" format(self.name)
19
20
       def run(self):
21Eprint("驴跑...")2223
24Edef roll(self):
           print("驴打滚...")
25
26
27 Eclass Mule(Horse, Donkey):
28
                                             重写父类方法show info()
       def _init_(self, name, age):
29Esuper(). init (name)
30
           self.age = age # 实例变量age
3132
       def show info(self):
33Ereturn "骡: {0}, {1}岁。" format(self.name, self.age)
34
35
36 m = Mule('骡宝莉', 1)
37 m.run() # 继承父类的Horse()方法
38 m.roll() # 继承父类的Donkey()方法
39 print(m.show_info()) # 子类Mule自己方法
```
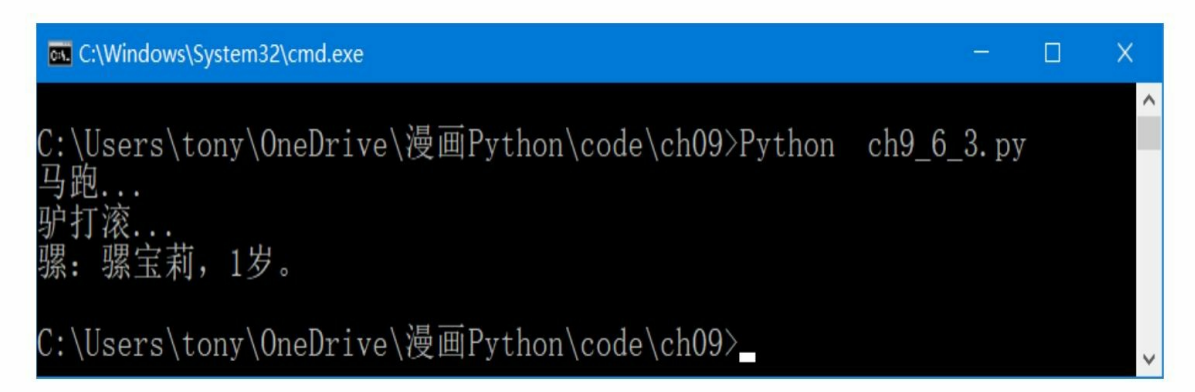

# **9.7** 多态性

多态性也是面向对象重要的基本特性之一。"多态"指对象可以表现 出多种形态。

例如,猫、狗、鸭子都属于动物,它们有"叫"和"动"等行为,但是 叫的方式不同,动的方式也不同。

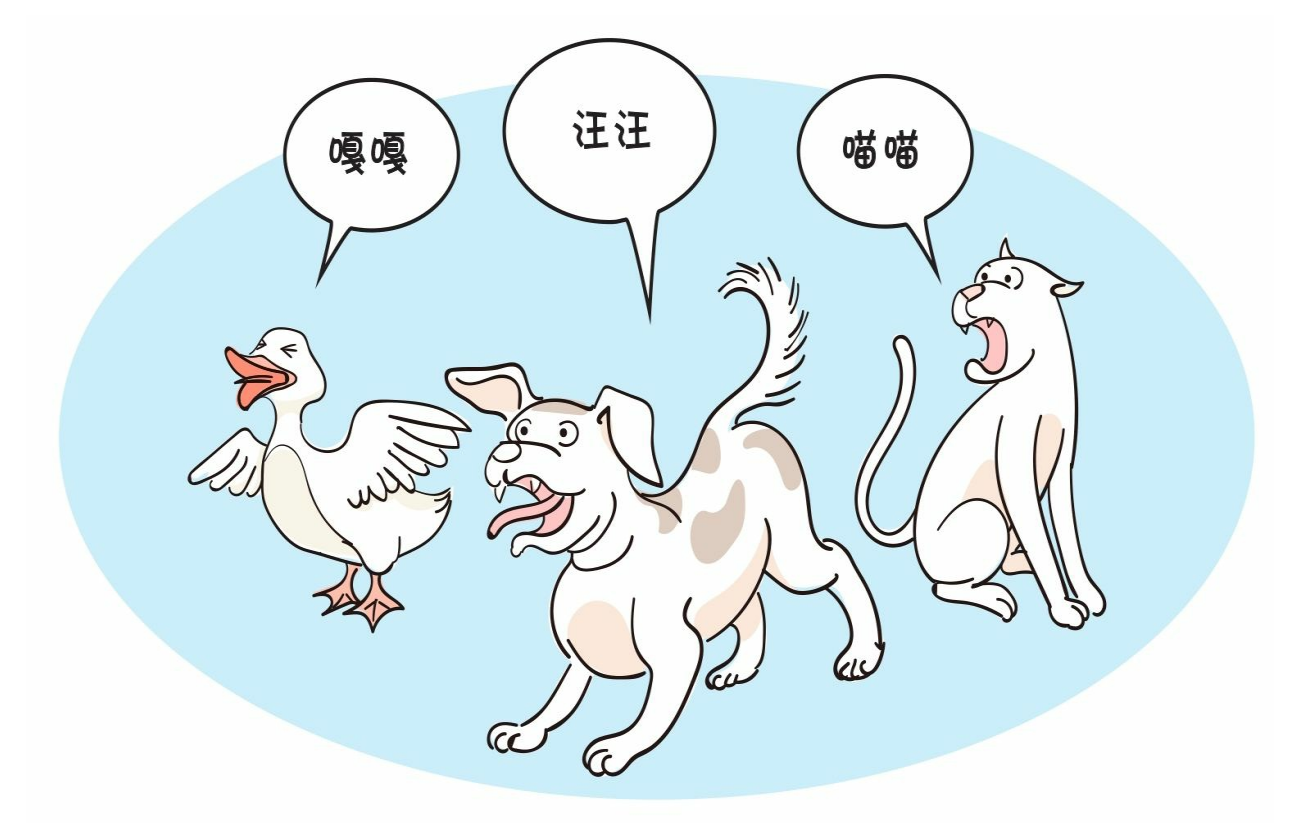

#### **9.7.1** 继承与多态

在多个子类继承父类,并重写父类方法后,这些子类所创建的对象 之间就是多态的。这些对象采用不同的方式实现父类方法。

示例代码如下:

```
1 # coding=utf-8
 2 # 代码文件: ch09/ch9 5 7 1.py
 \overline{3}4 E class Animal:
       def speak(self):
 5Eprint('动物叫, 但不知道是哪种动物叫! ')
 6
 \overline{7}8 <sup>□</sup> class Dog(Animal):
       def speak(self):
 9Eprint('小狗: 旺旺叫...')
10
1112 Eclass Cat(Animal):
       def speak(self):
13Eprint('小猫: 喵喵叫...')
14
15
16 an1 = Dog()17 an2 = Cat()18 an1.speak()
19 an2.speak()
```
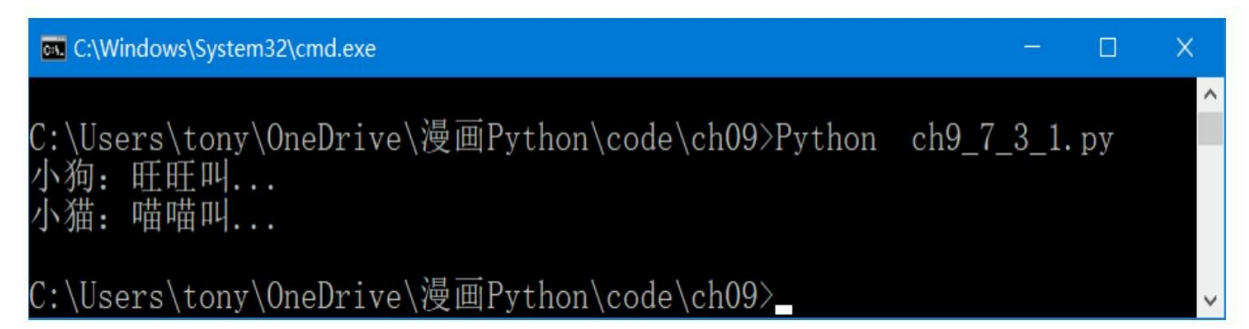

#### **9.7.2** 鸭子类型测试与多态

Python的多态性更加灵活,支持鸭子类型测试。鸭子类型测试指: 若看到一只鸟走起来像鸭子、游泳起来像鸭子、叫起来也像鸭子,那么 这只鸟可以被称为鸭子。

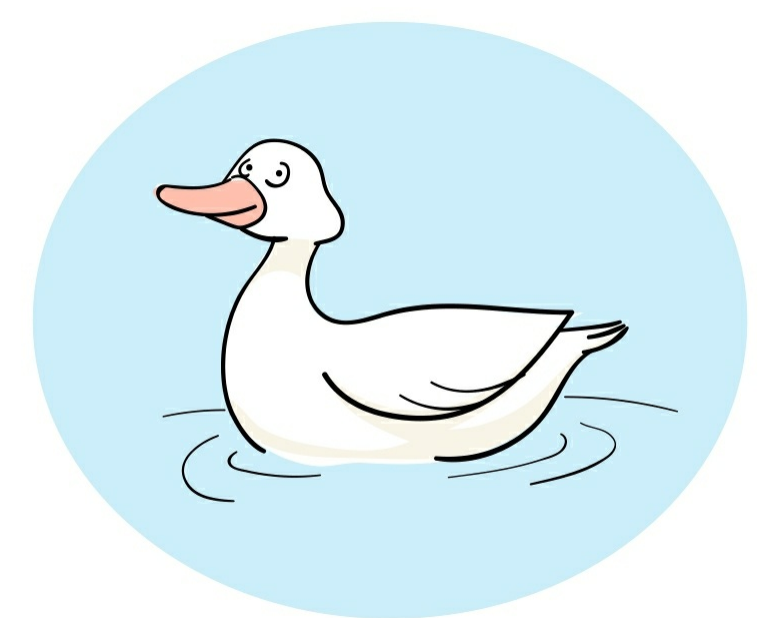

由于支持鸭子类型测试,所以Python解释器不检查发生多态的对象 是否继承了同一个父类,只要它们有相同的行为(方法),它们之间就 是多态的。

例如,我们设计一个函数start(),它接收具有"叫"speak()方法 的对象,代码如下:

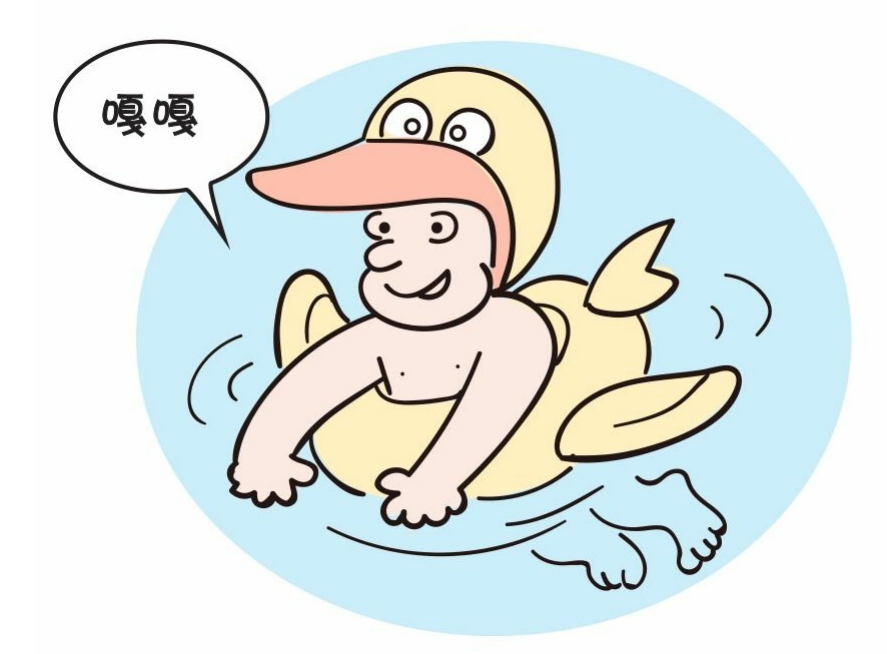

```
def start(obj): #接收的obj对象具有speak()方法
   obj.speak()
```
我们定义了几个类,它们都有speak()方法。代码如下:

```
class Animal:
   def speak(self):
       print('动物叫, 但不知道是哪种动物叫!')
class Dog(Animal):
   def speak(self):
       print('小狗: 旺旺叫...')
class Cat(Animal):
   def speak(self):
       print('小猫: 喵喵叫...')
class Car:
   def speak(self):
       print('小汽车: 嘀嘀叫...')
```
start()函数可以接收所有speak()方法对象,代码如下:

 $start(Dog())$  $start(Cat())$  $start(Car())$ 

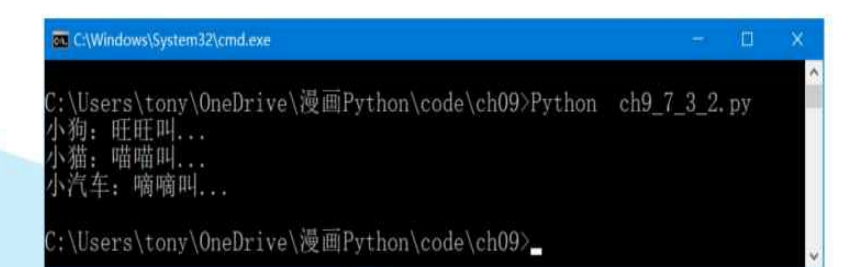

本章介绍了Python中面向对象的内容,是本书的学习重点。在本章中,我们重 点掌握类中的成员有哪些, 采用Python如何定义这些成员, 并深入理解面向对 象中的封装、继承和多态三个基本特性,以及采用Python如何实现这些特性。 由于本章内容比较抽象且知识面广,所以建议大家在网上多找一些Python选择 题和判断对错题做一做,这可以帮助我们理解这些抽象的概念。

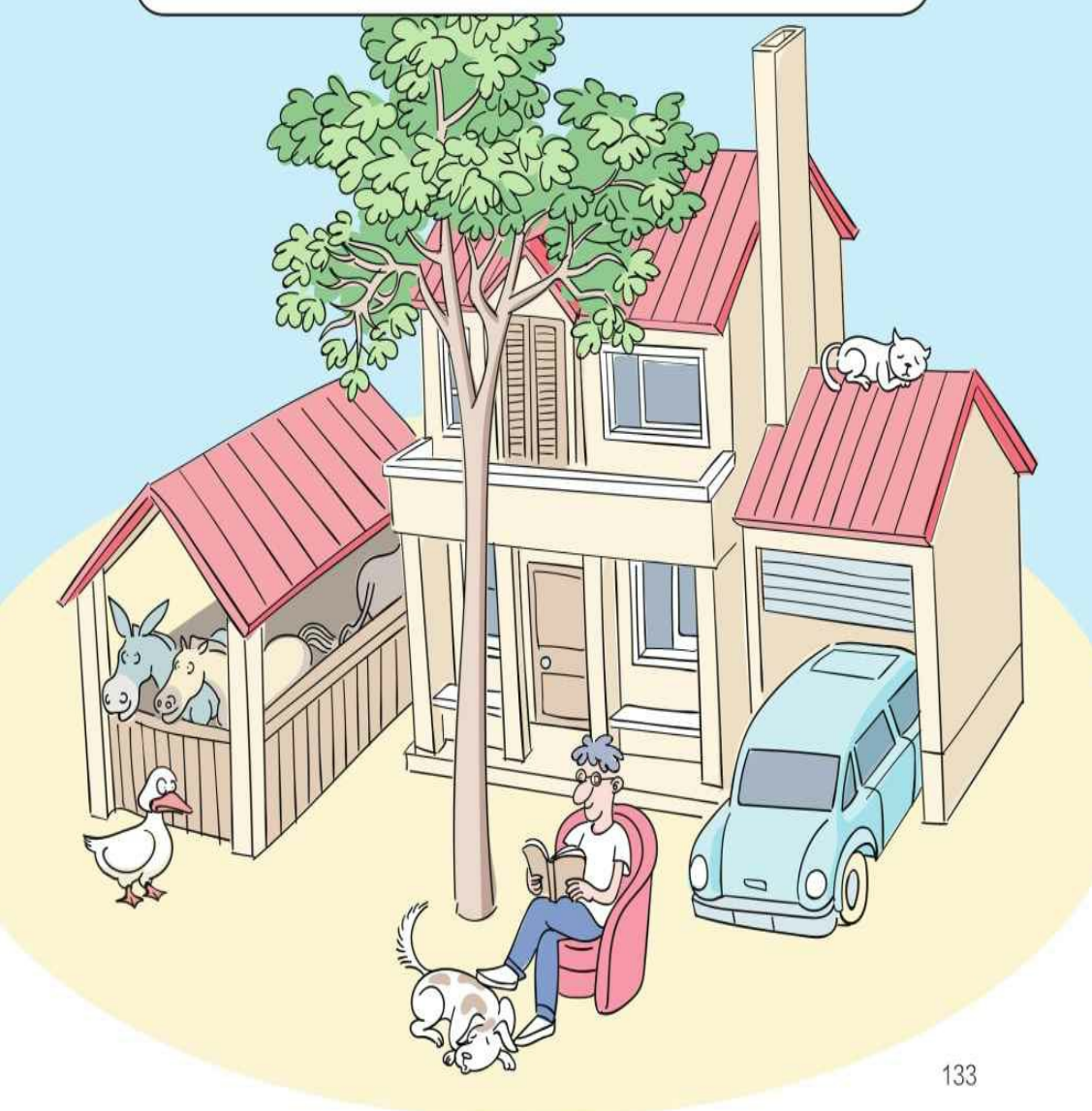

## **9.8** 练一练

1 在下列选项中,哪些是类的成员。()

A.成员变量

B.成员方法

C.属性

D.实例变量

2 判断对错: (请在括号内打√或×,√表示正确, ×表示错误)。

1)在Python中,类具有面向对象的基本特性,即封装性、继承性 和多态性。()

2) init ()方法用来创建和初始化实例变量,这种方法就是" 构造方法"。()

3)类方法不需要与实例绑定,需要与类绑定,在定义时它的第1个 参数不是self。()

4)实例方法是在类中定义的,它的第1个参数也应该是self,这个 过程是将当前实例与该方法绑定起来。()

5) 公有成员变量就是在变量前加上两个下画线()。()

6)属性是为了替代get()方法和set()方法。()

7)子类继承父类时继承父类中的所有成员变量和方法。()

8)Python中的继承是单继承。()

3 请介绍什么是"鸭子类型"?

# 第**10**章 异常处理

为增强程序的健壮性,我们也需要考虑异常处理方面的内容。例如 ,在读取文件时需要考虑文件不存在、文件格式不正确等异常情况。这 就是本章要介绍的异常处理。

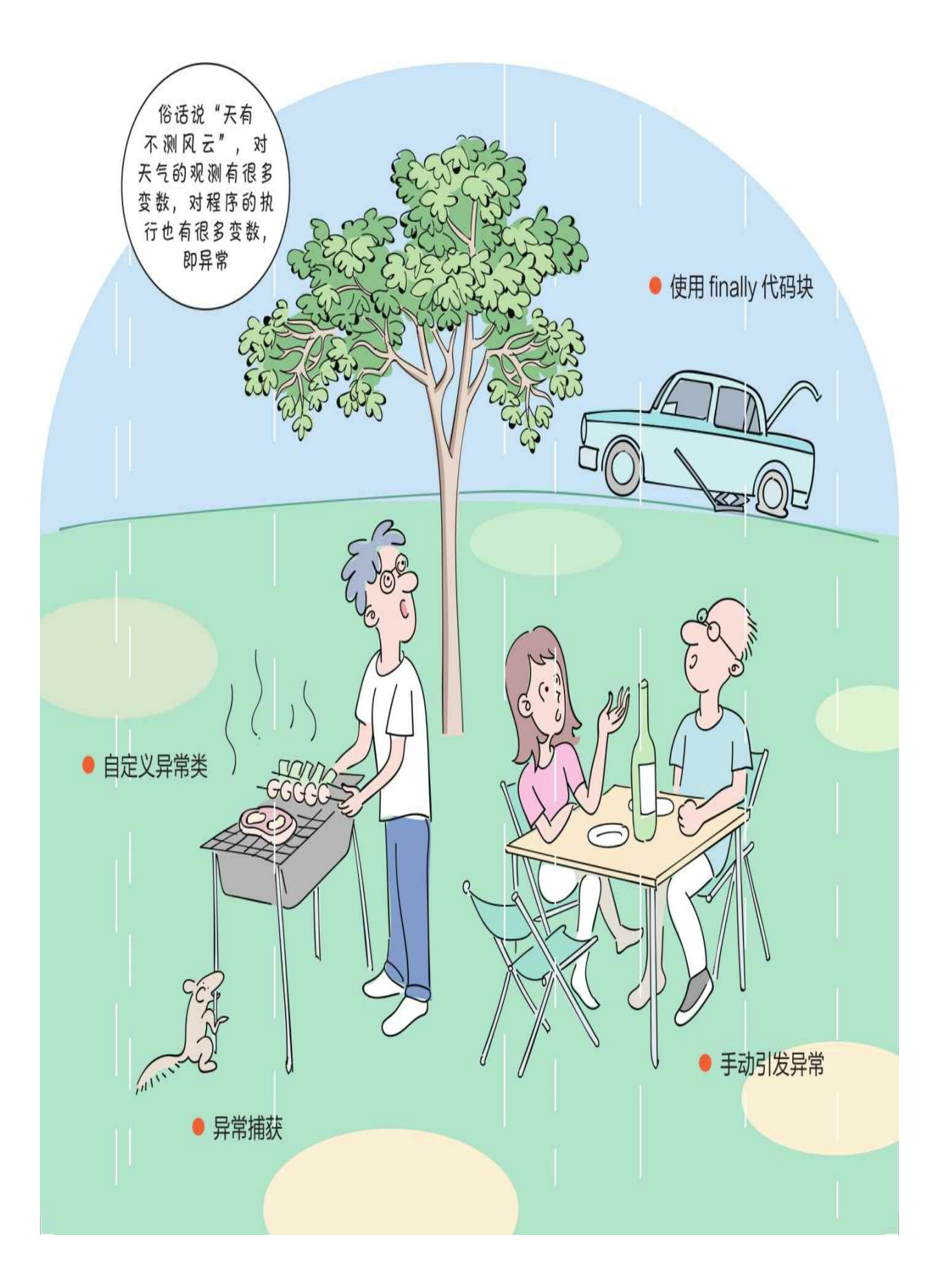

# **10.1** 第一个异常**——**除零异常

在数学中,任何整数都不能除以0,如果在计算机程序中将整数除 以0,则会引发异常。

示例代码如下:

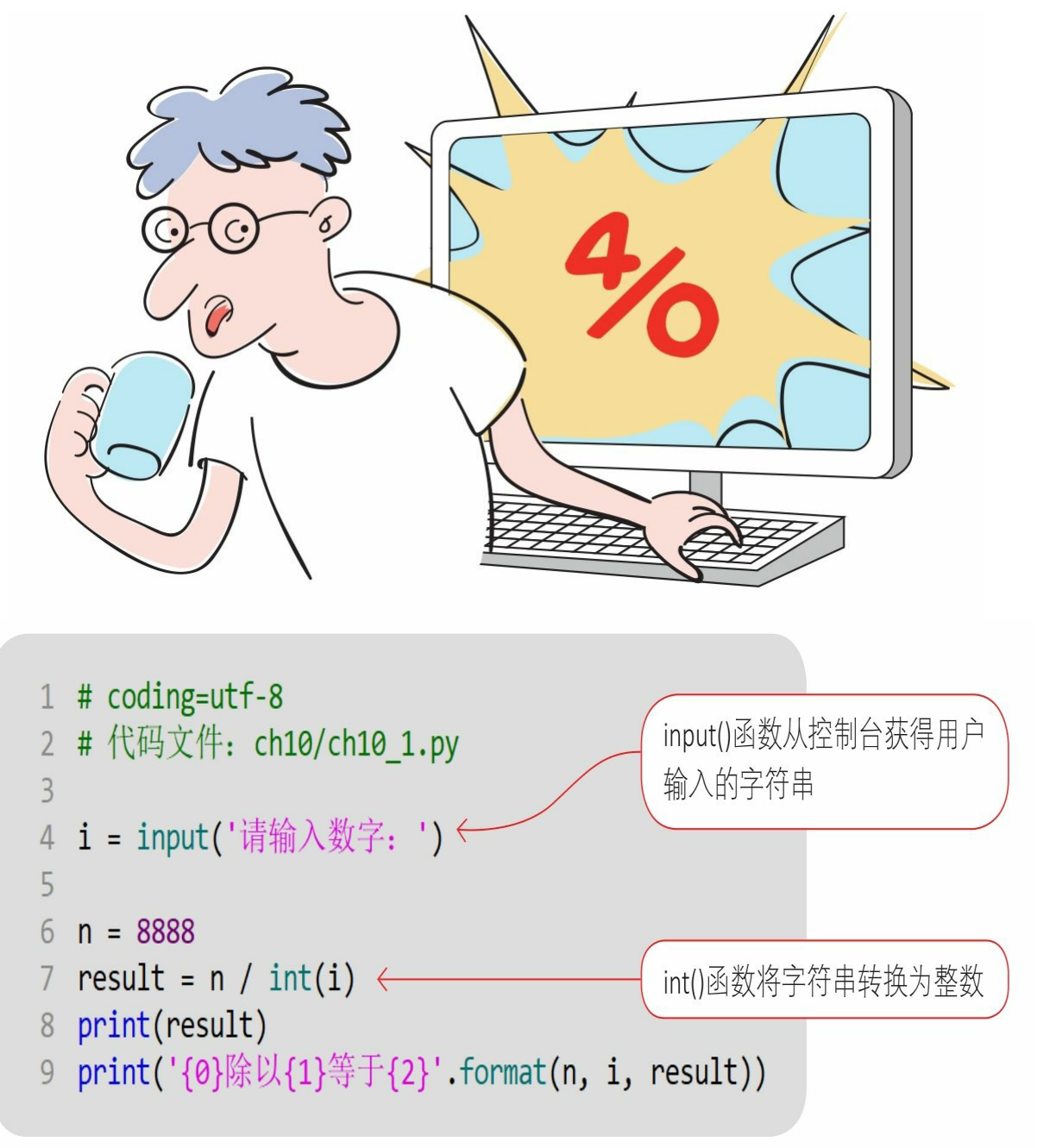

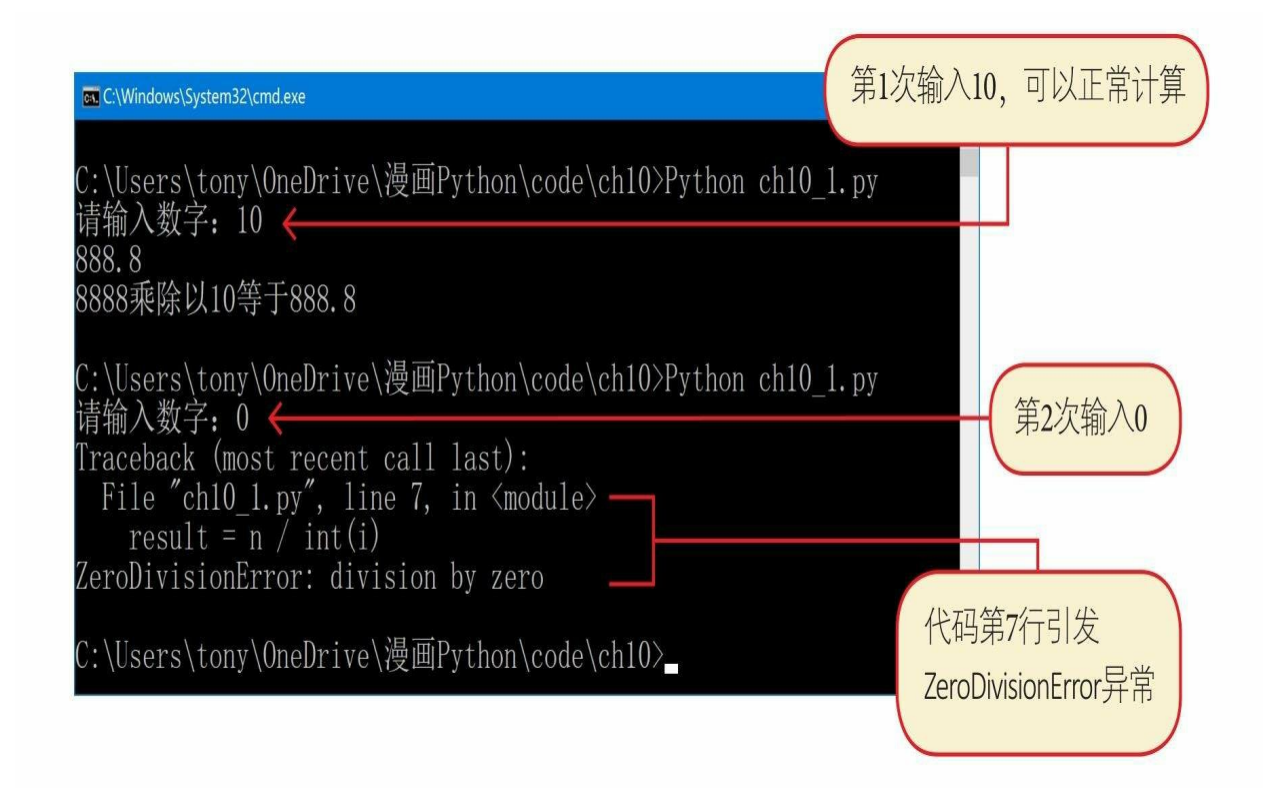

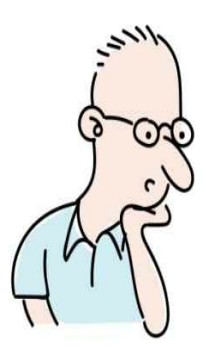

程序运行出错时会有Traceback信息, Trceback信息代表什么?

Traceback信息是"异常堆栈信息", 描述了程序运行的过程及引发异 常的信息。在以下示例中就出现了异常堆栈信息:

说明ch10 1.py文件在 Traceback (most recent call last):<br>File "ch10\_1.py", line 7, in <module> 第7行发生异常 result =  $n / int(i)$ <br>ZeroDivisionError: division by zero 发生异常的表达式 通过异常堆栈信息、我们可以分析程序在 异常信息描述 哪里出了问题。

从运行结果来看、整数除以0引发的异常是 ZeroDivisionError, 从后缀名 (Error) 来看应该将其翻译为"错误",而不是"异 常",这是为什么?

在Python中, 异常类命名的主要后缀有Exception、Error和Warning, 也有少数几个没有采用这几个后缀命名。本书将它们统一翻译为"异常", 在特殊情况下会另行说明。

# **10.2** 捕获异常

我们不能防止用户输入0,但在出现异常后我们能捕获并处理异常 ,不至于让程序发生终止并退出。亡羊补牢,为时未晚。

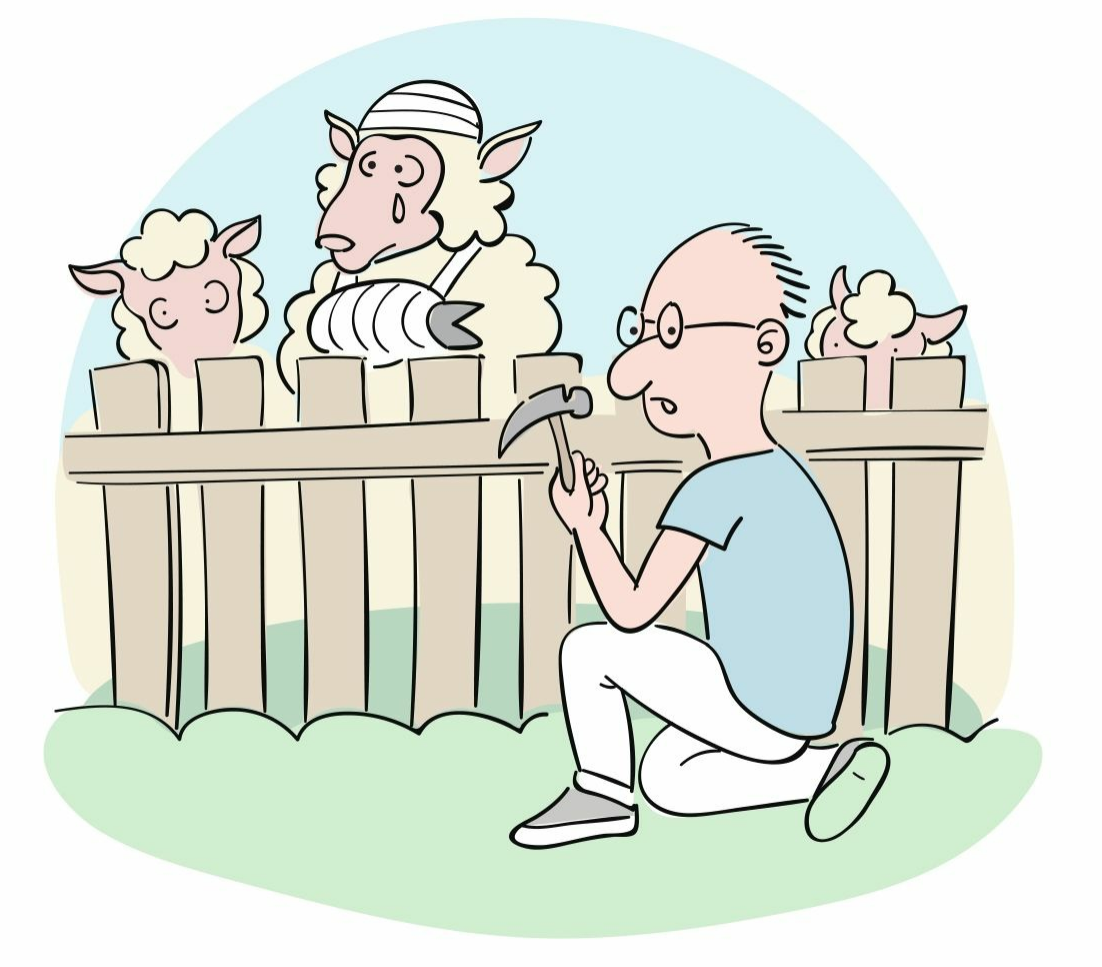

### **10.2.1 try-except**语句

异常捕获是通过try-except语句实现的,基本的try-except语句的语法 如下。

在try代码块中包含在执行过程中可能引发异常的语句,如果没有发 生异常,则跳到except代码块执行,这就是异常捕获。

try-except语句的执行流程如下。

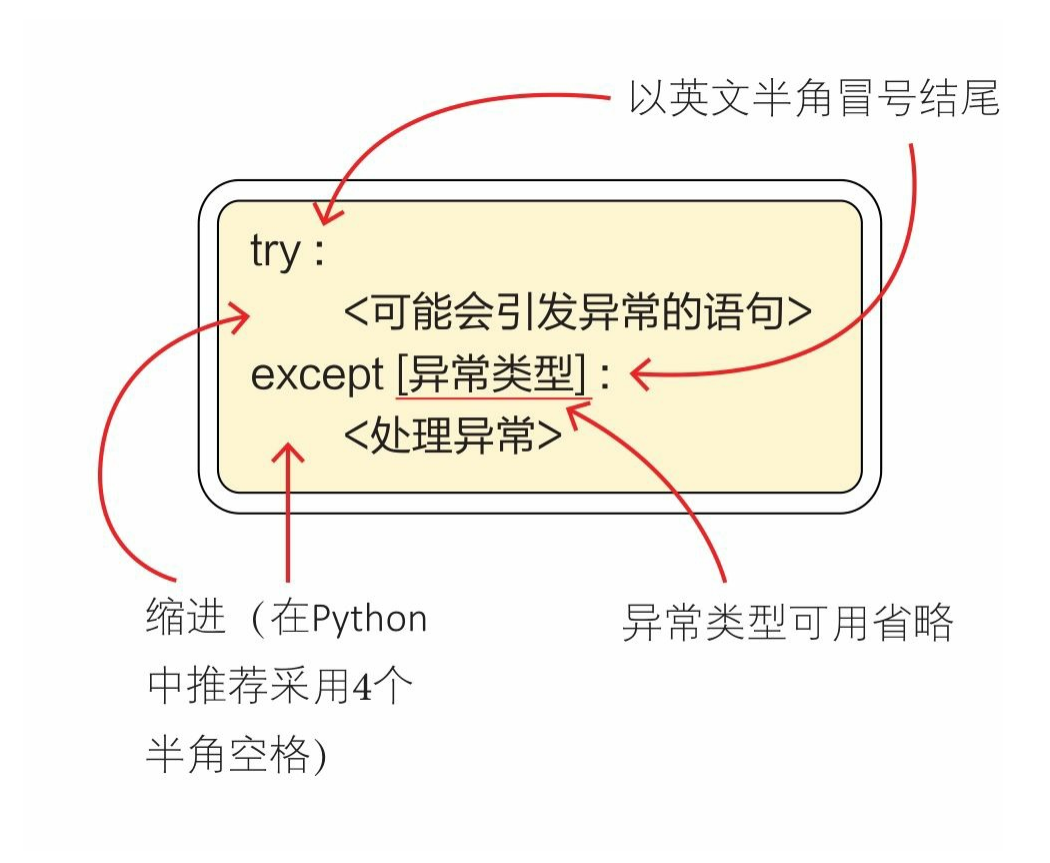

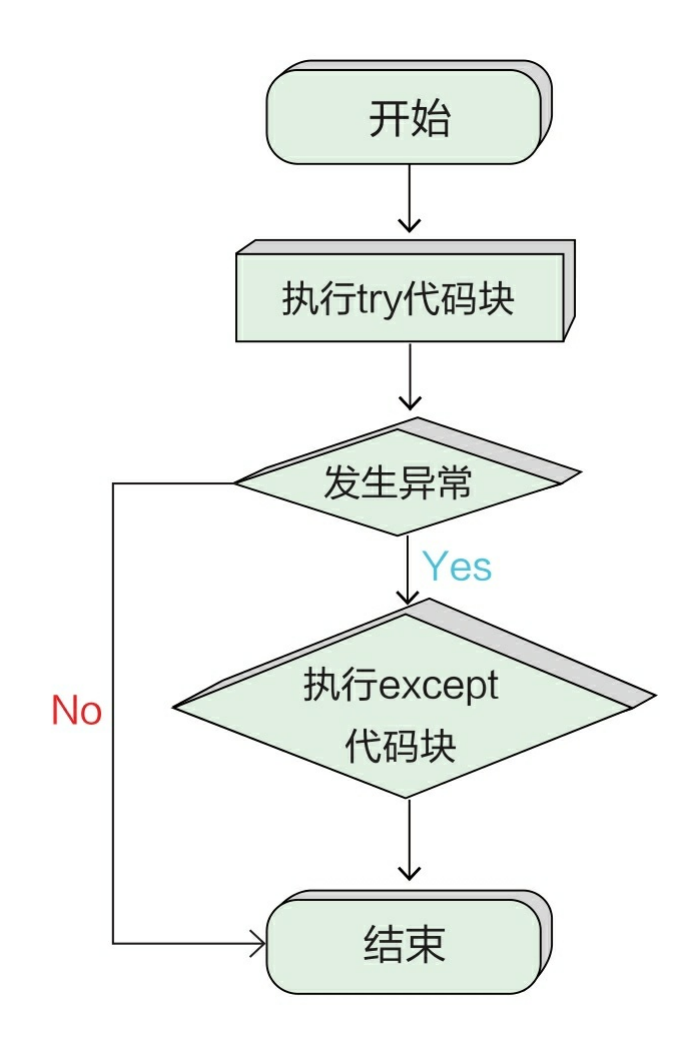

示例代码如下:

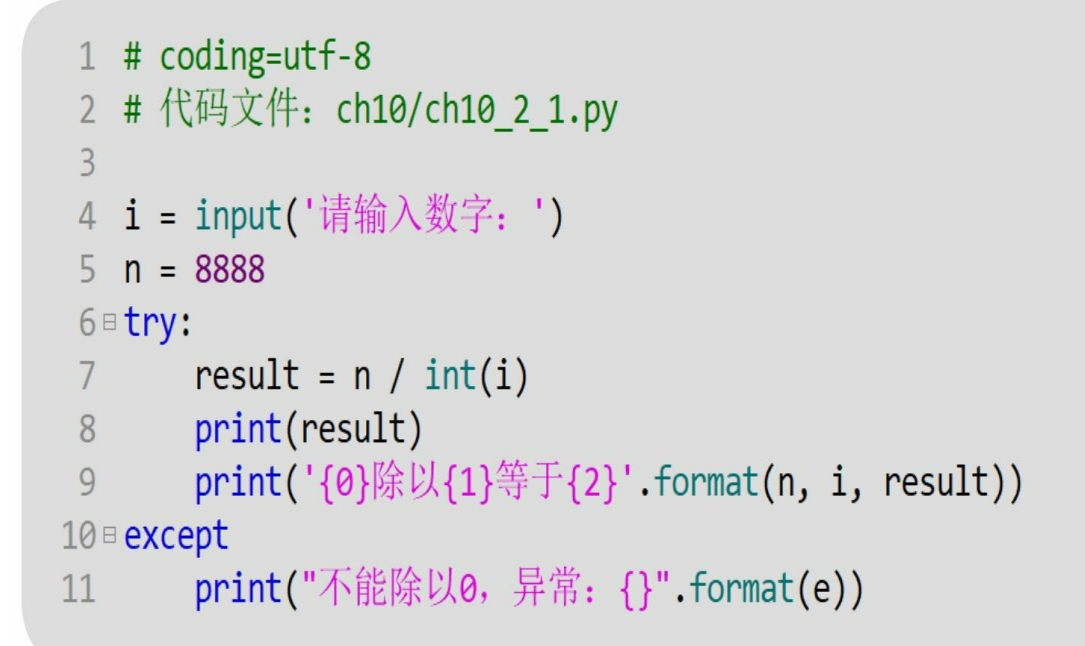

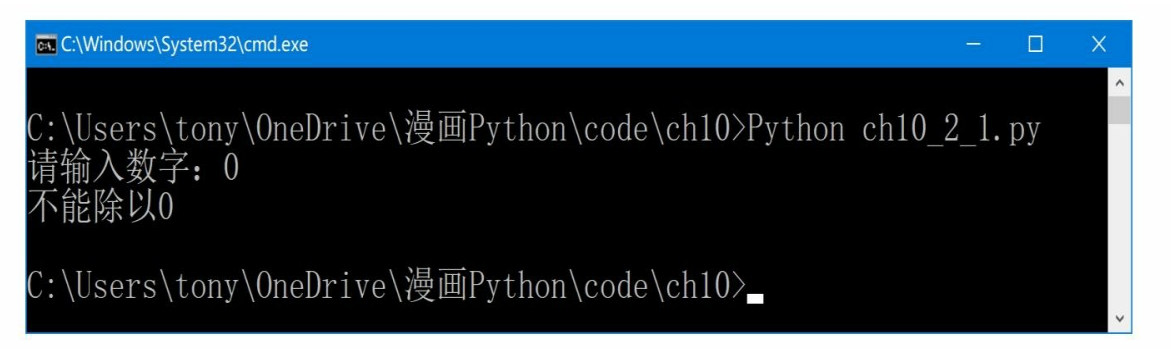

从运行的结果可以看出, 在输入数字0后, 异常发生, 跳到except代 码块执行。

在except语句中还可以指定具体的异常类型,这与不指定异常类型有什么区别?

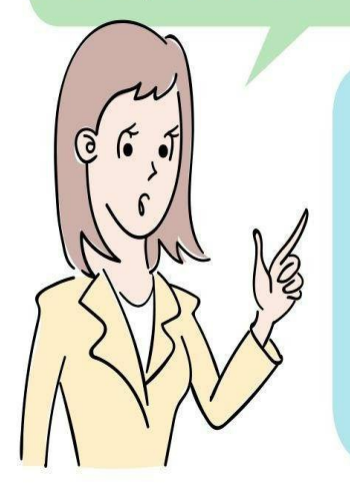

to果不指定具体的异常数据类型, 则except 语句可以捕获在try中发生的所有异常。如 果指定具体的异常类型, 则except语句只 能捕获在try中发生的指定类型的异常。在 Python中推荐在except语句中指定具体的 异常类型。

Cum

将示例代码修改如下:

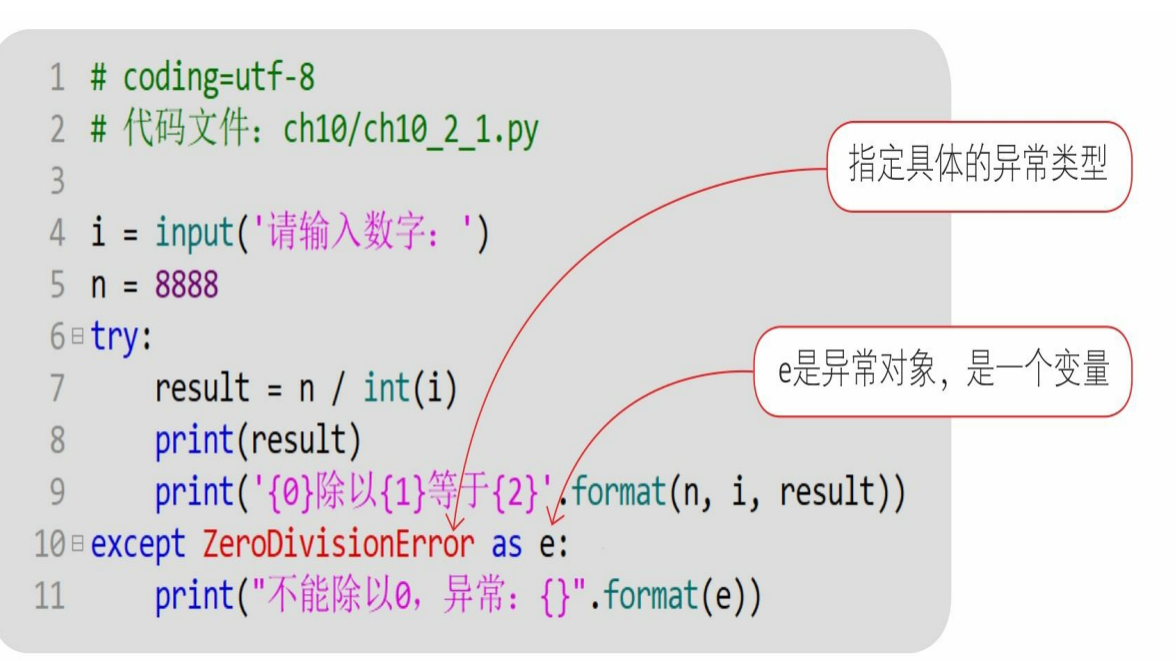

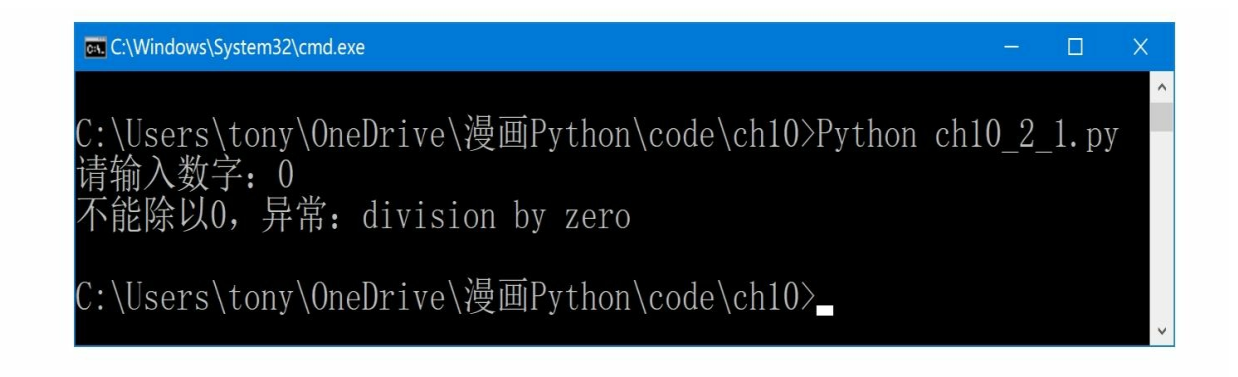

### **10.2.2** 多个**except**代码块

多条语句可能会引发多种不同的异常,对每一种异常都会采用不同 的处理方式。针对这种情况,我们可以在一个try后面跟多个except代码 块,语法如下:

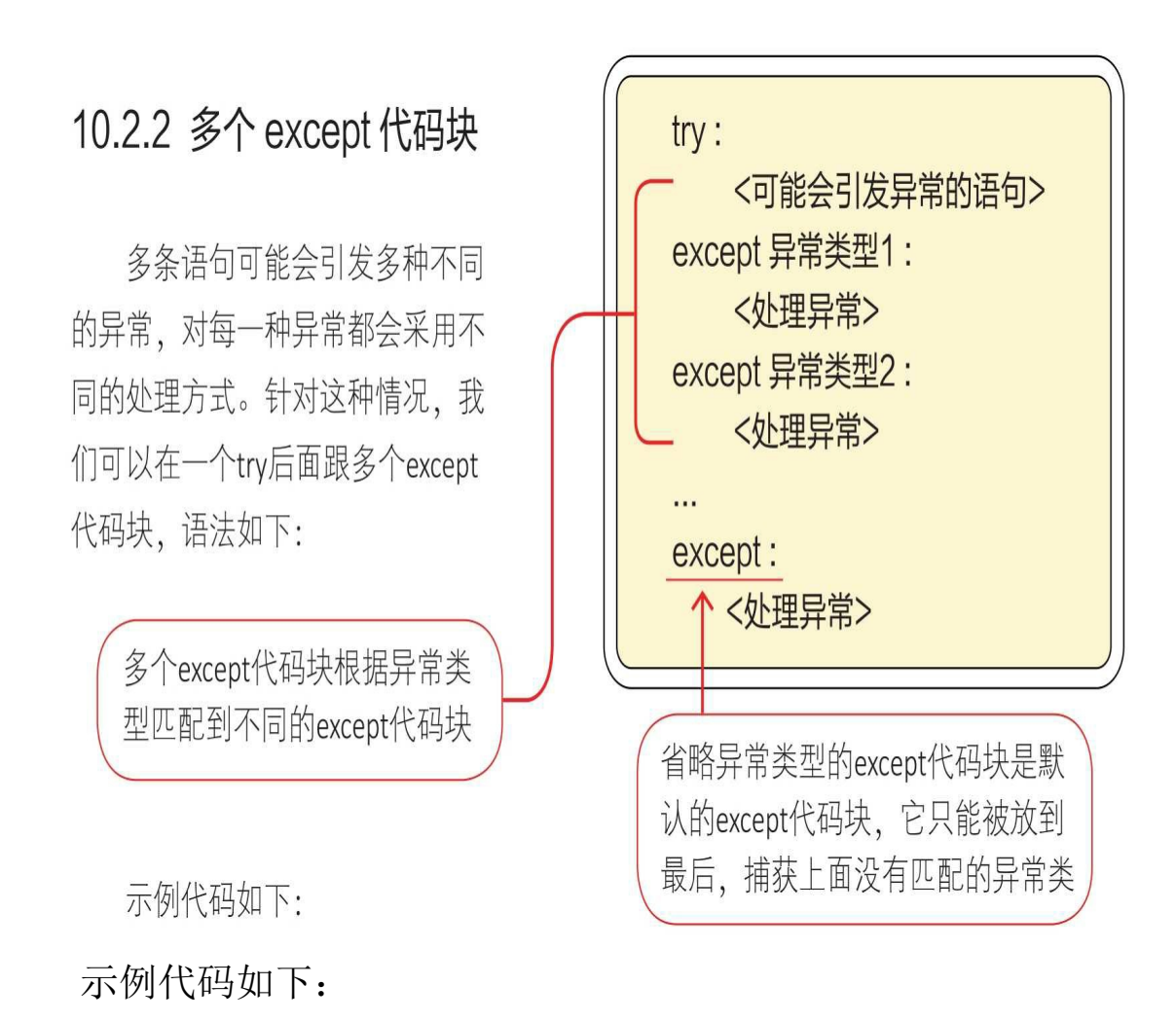

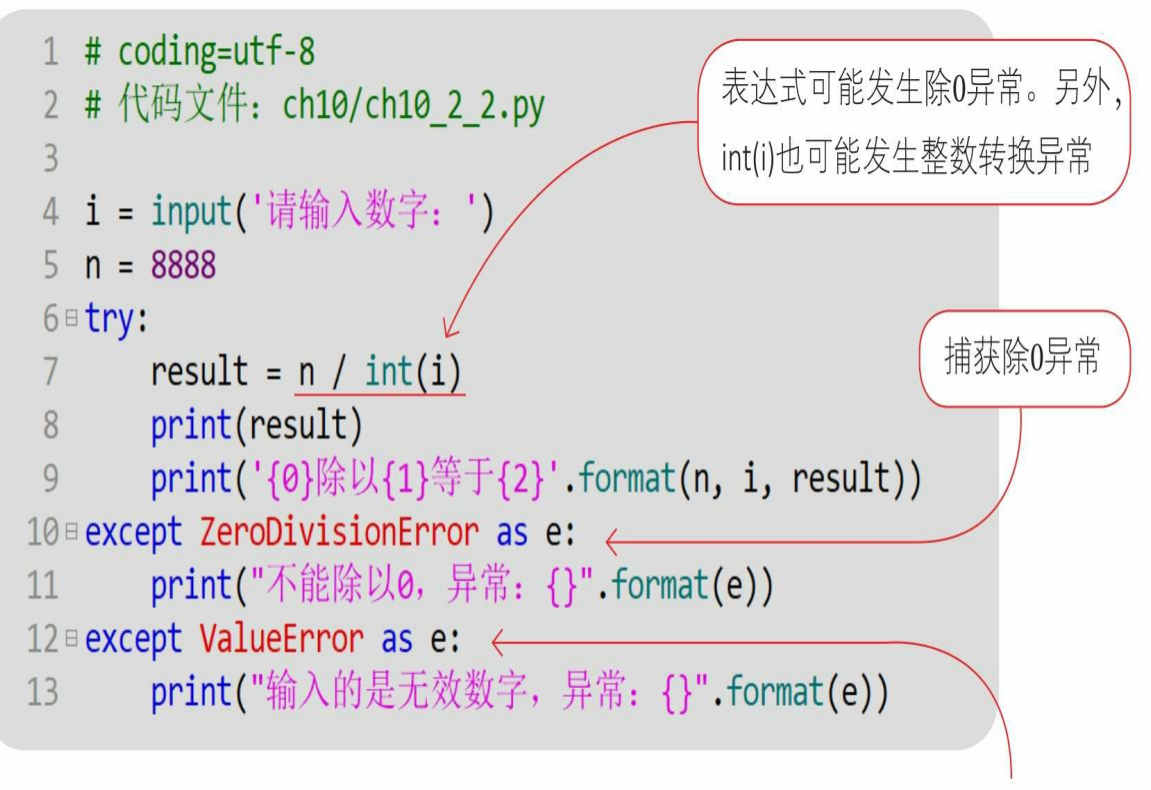

捕获整数转换异常

通过Python指令运行文件,输出结果。

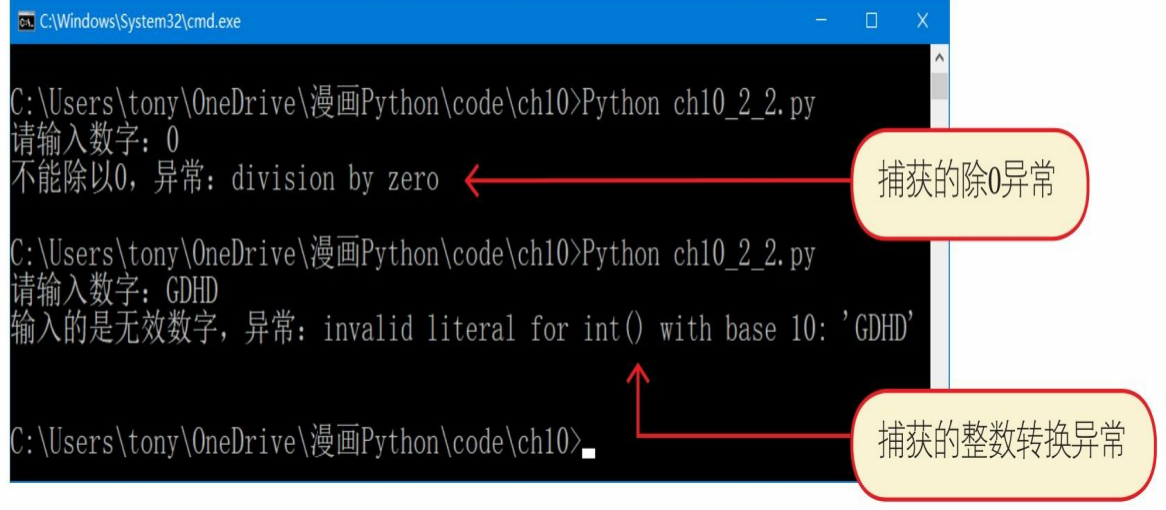

**10.2.3** 多重异常捕获

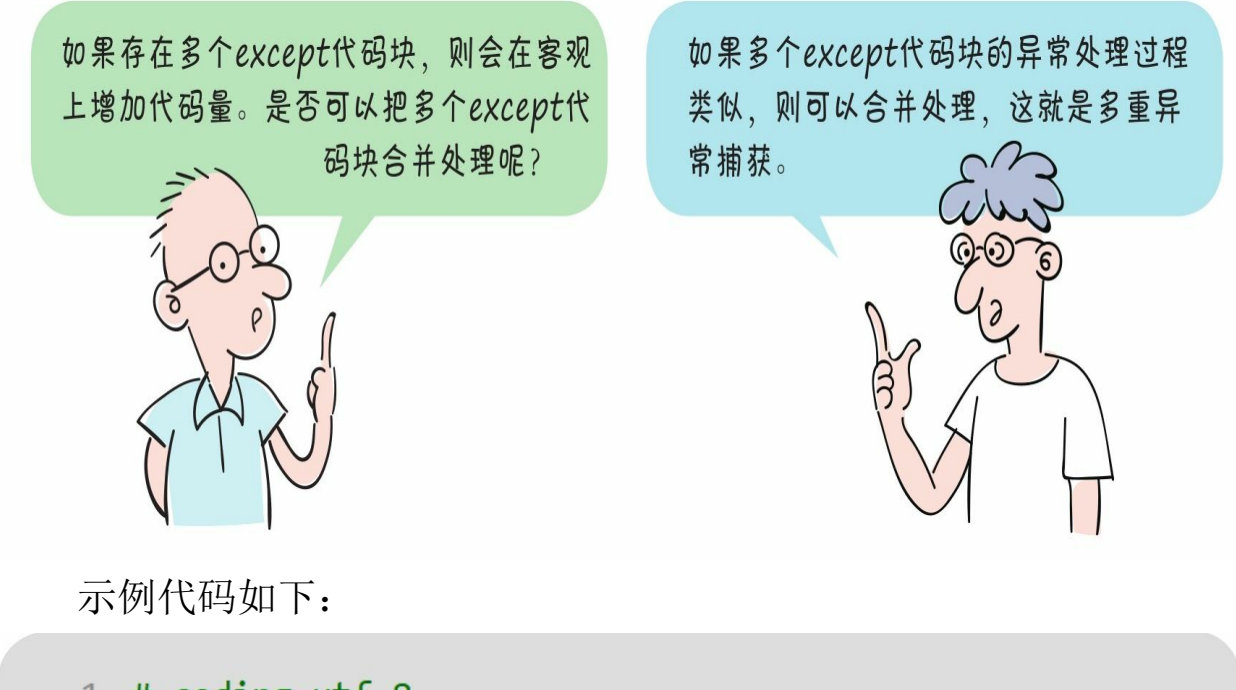

```
1 # coding=utf-8
 2 # 代码文件: ch10/ch10 2 3.py
 \overline{3}4 i = input('请输入数字: ')
 5 n = 88886 = try:result = n / int(i)7\overline{ }print(result)
 8
       print('{0}除以{1}等于{2}'.format(n, i, result))
 9
10 Bexcept (ZeroDivisionError, ValueError) as e:
       print("异常发生: {}".format(e))
11
```
**av** C:\Windows\System32\cmd.exe  $\Box$  $\lambda$ C:\Users\tony\OneDrive\漫画Python\code\ch10>Python ch10\_2\_3.py 输入数字: 0 异常发生: division by zero C:\Users\tony\OneDrive\漫画Python\code\ch10>Python ch10\_2\_3.py 青输入数字: GDHD<br>帚常发生: invalid literal for int() with base 10: 'GDHD' C:\Users\tony\OneDrive\漫画Python\code\ch10>

### **10.2.4 try-except**语句嵌套

try-except语句还可以嵌套,修改10.2.2节的示例代码如下:

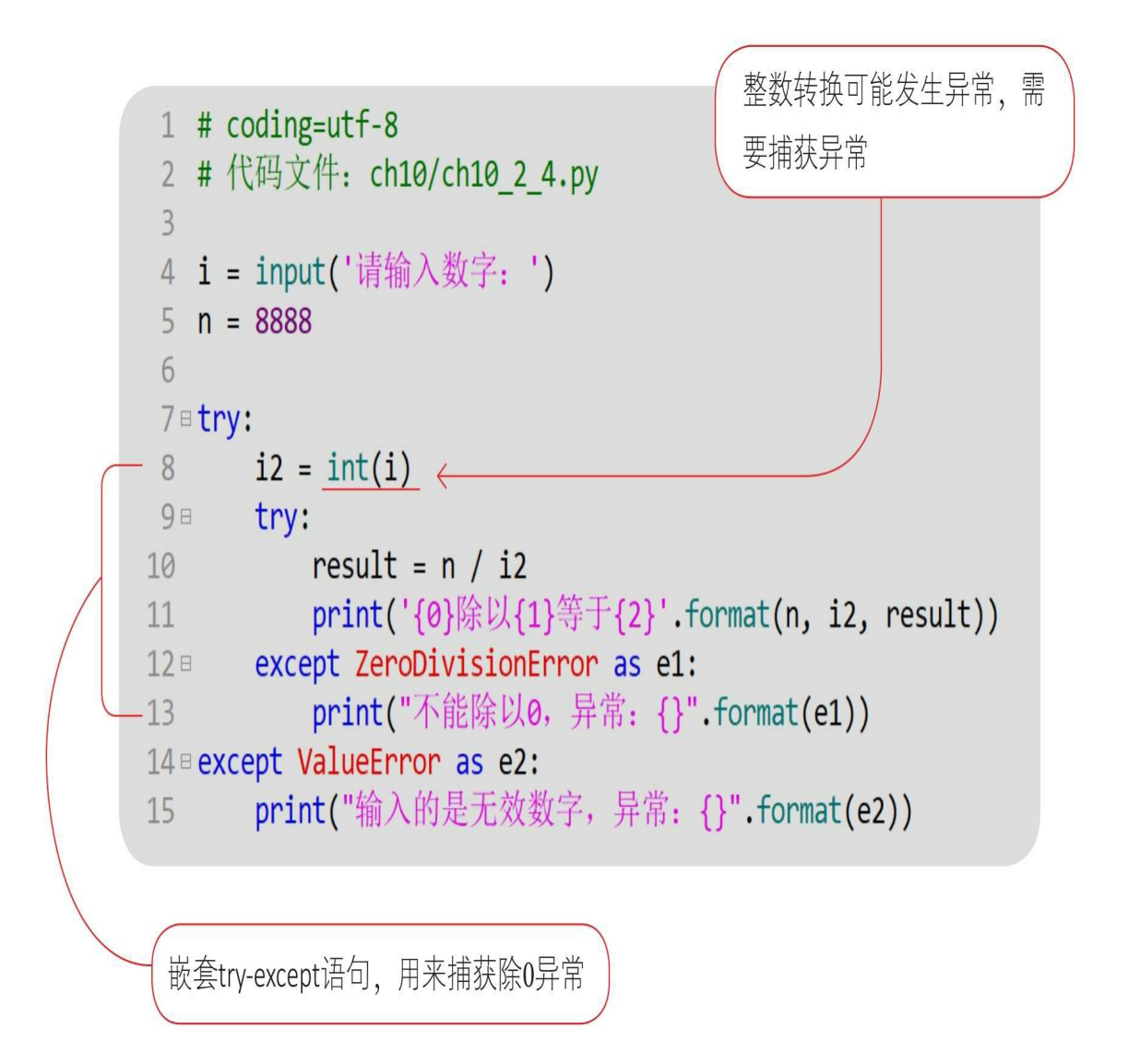

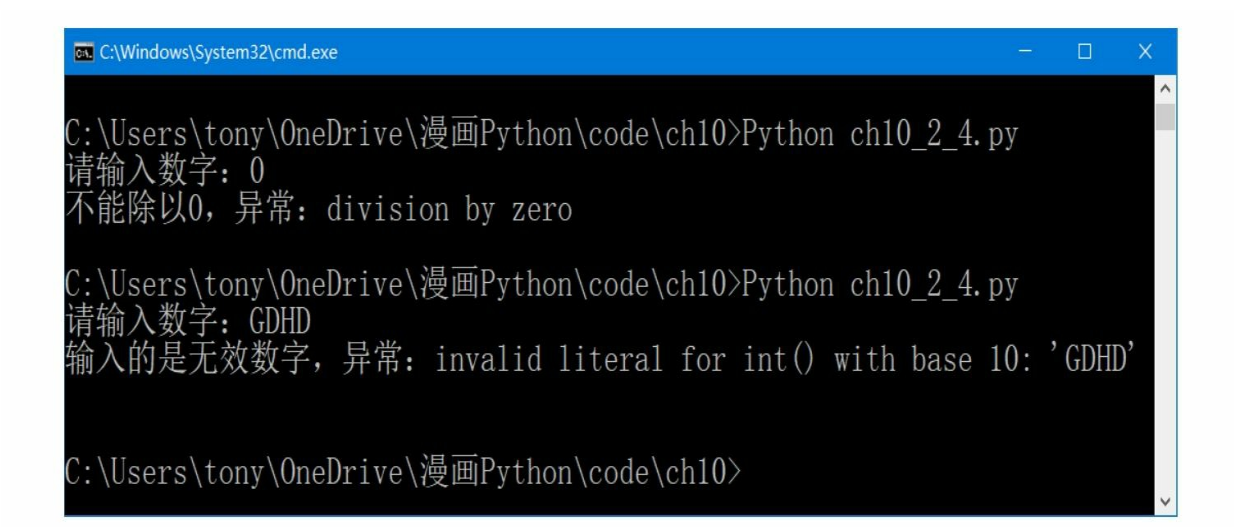

**10.3** 使用**finally**代码块释放资源

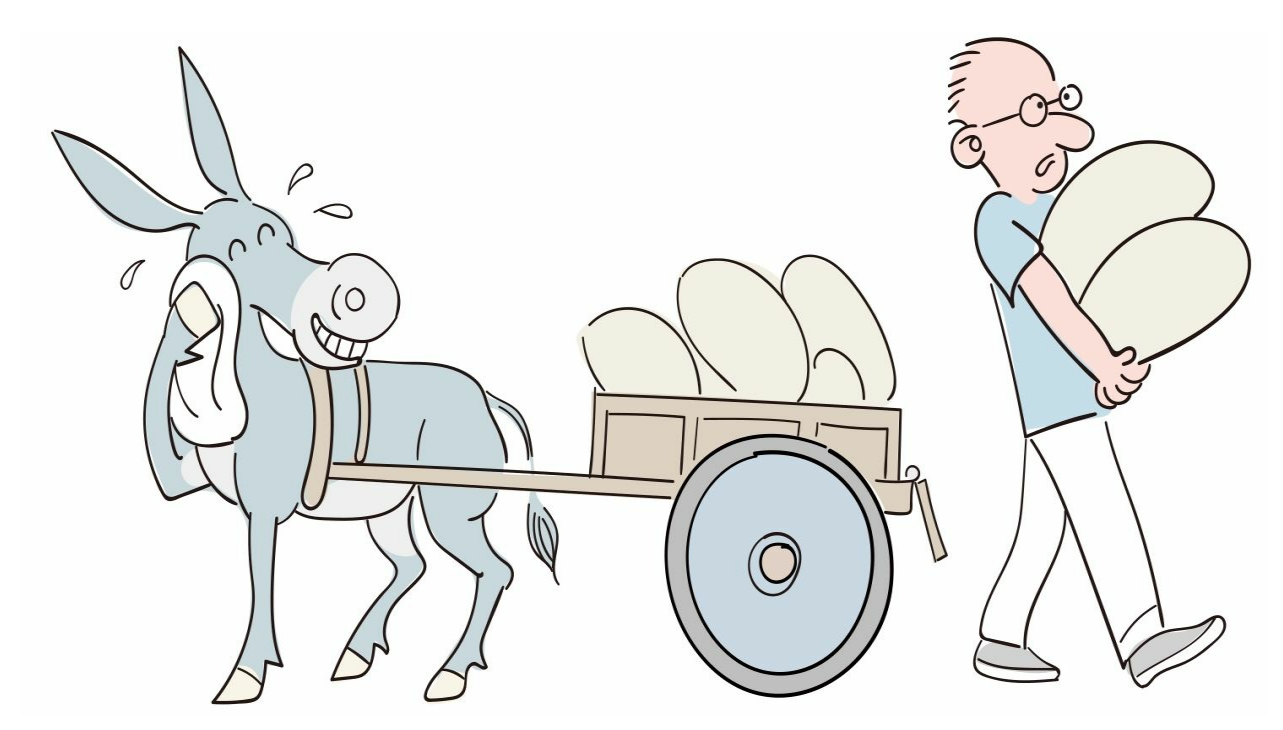

有时在try-except语句中会占用一些资源,例如打开的文件、网络连 接、打开的数据库及数据结果集等都会占用计算机资源,需要程序员释 放这些资源。为了确保这些资源能够被释放,可以使用finally代码块。

在try-except语句后面还可以跟一个finally代码块,语法如下。

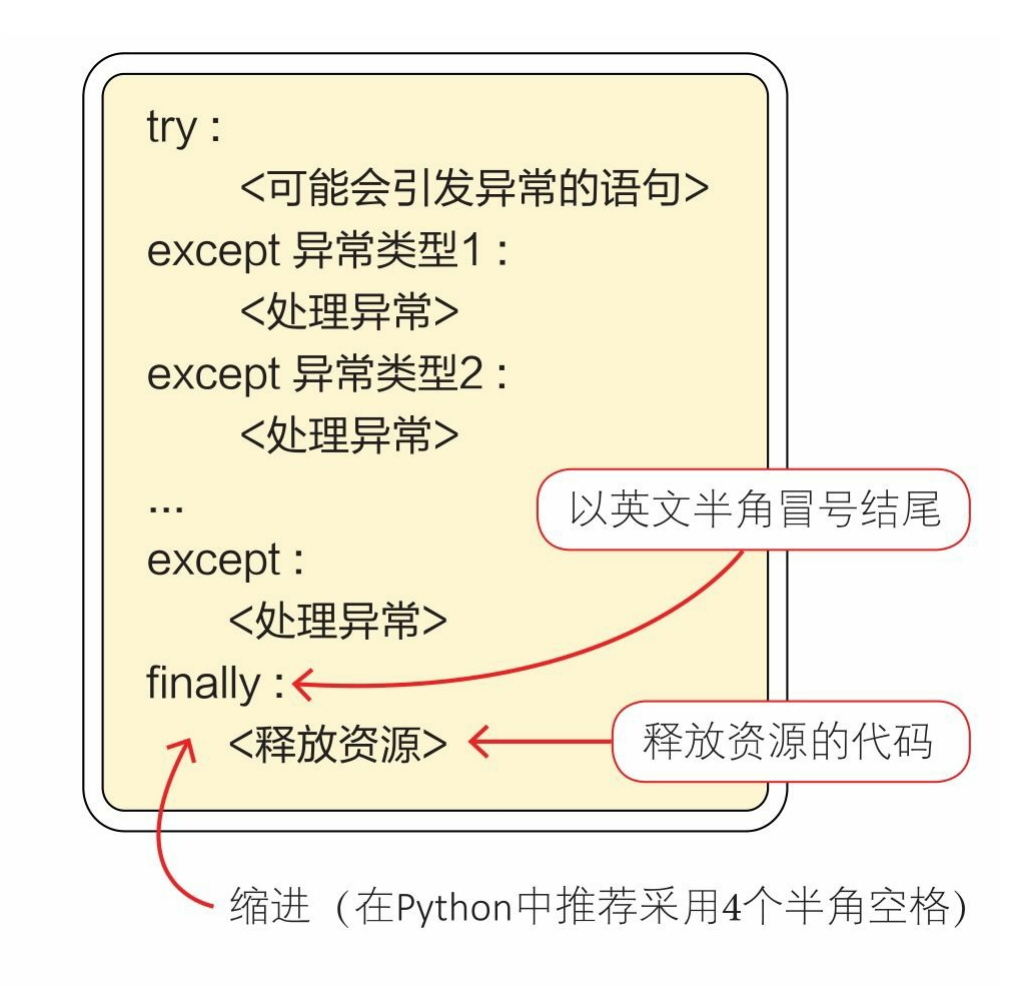

无论是try代码块正常结束还是except代码块异常结束,都会执行fin ally代码块。

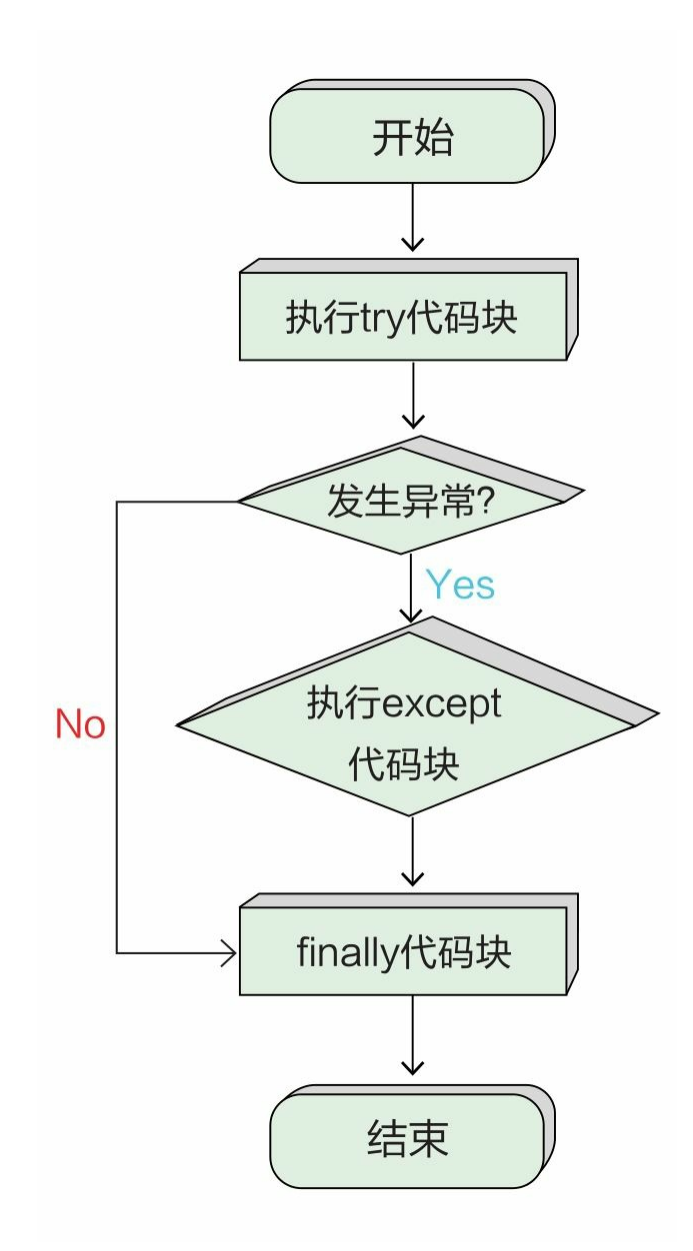

使用finally代码块的示例代码如下:

```
1 # coding=utf-8
2 # 代码文件: ch10/ch10_3.py
\overline{3}4 i = input('请输入数字: ')
5 n = 88886 = try:result = n / int(i)7print(result)
8
      print('{0}除以{1}等于{2}'.format(n, i, result))
910 Bexcept ZeroDivisionError as e:
      print("不能除以0, 异常: {}".format(e))
11
12 Bexcept ValueError as e:
      print("输入的是无效数字, 异常: {}".format(e))
13
14 Finally:
      # 释放资源代码
15 -print('资源释放...')
16
```
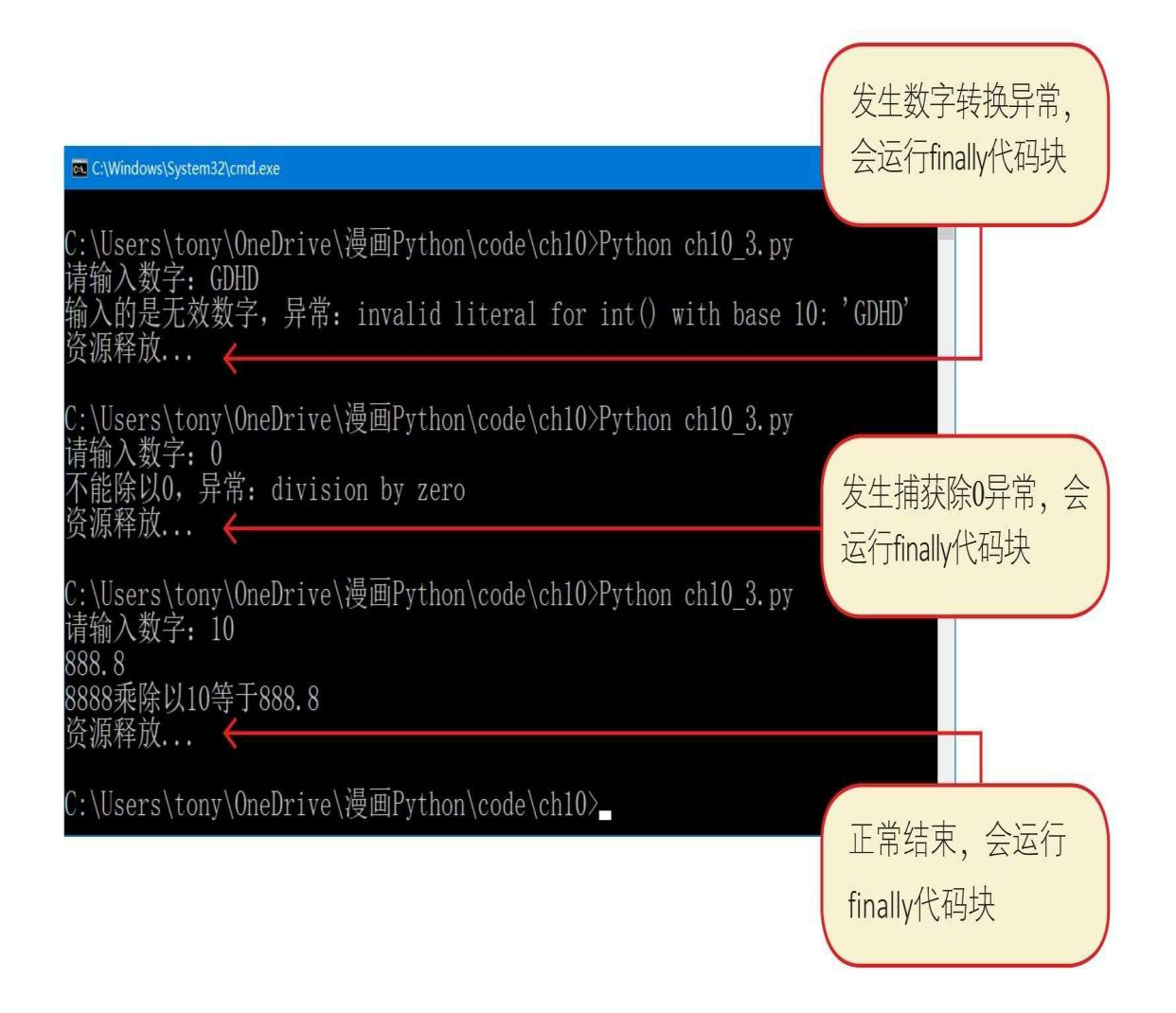

# **10.4** 自定义异常类

实现自定义异常类的示例代码如下:

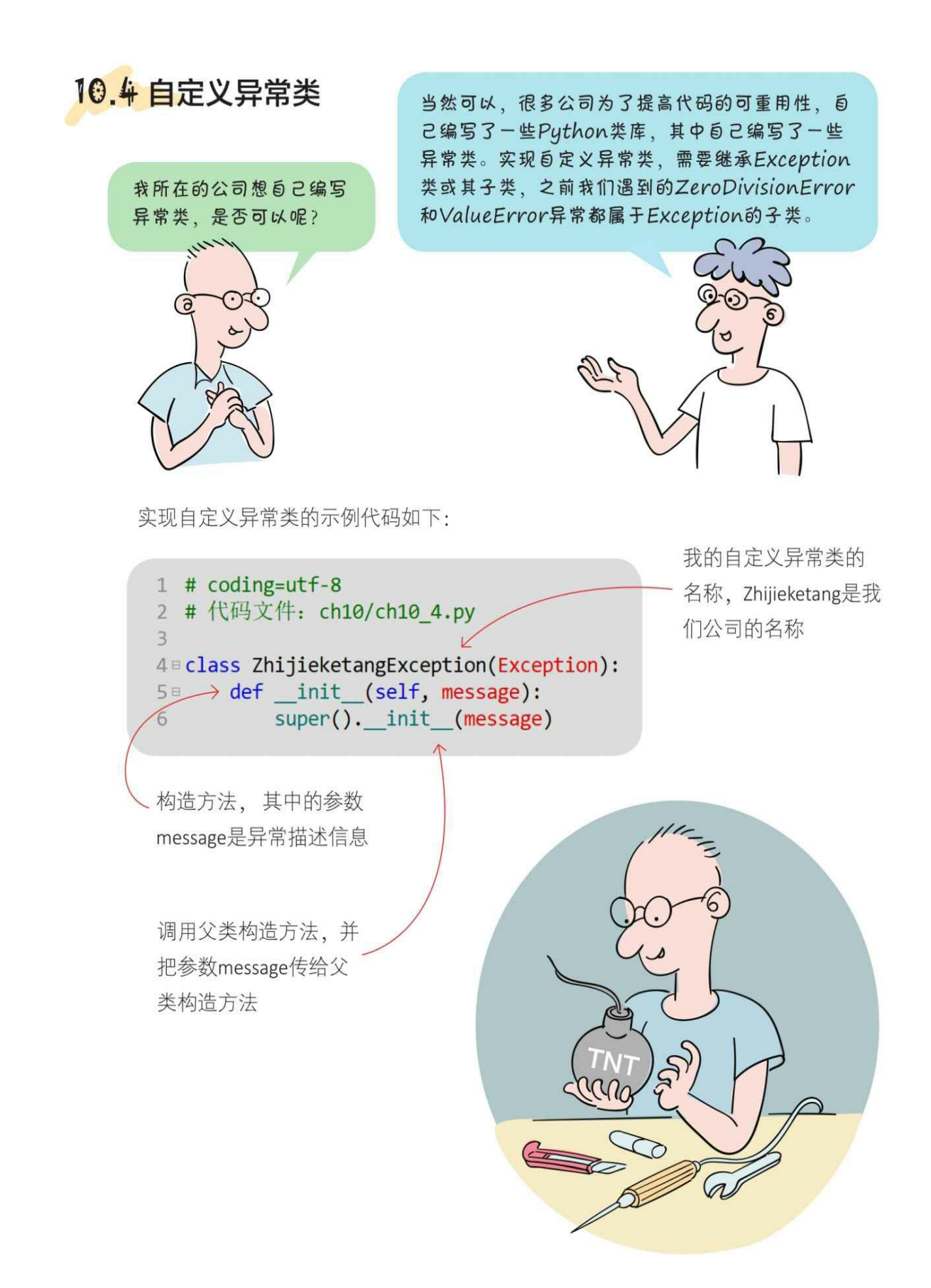

**10.5** 动动手**——**手动引发异常

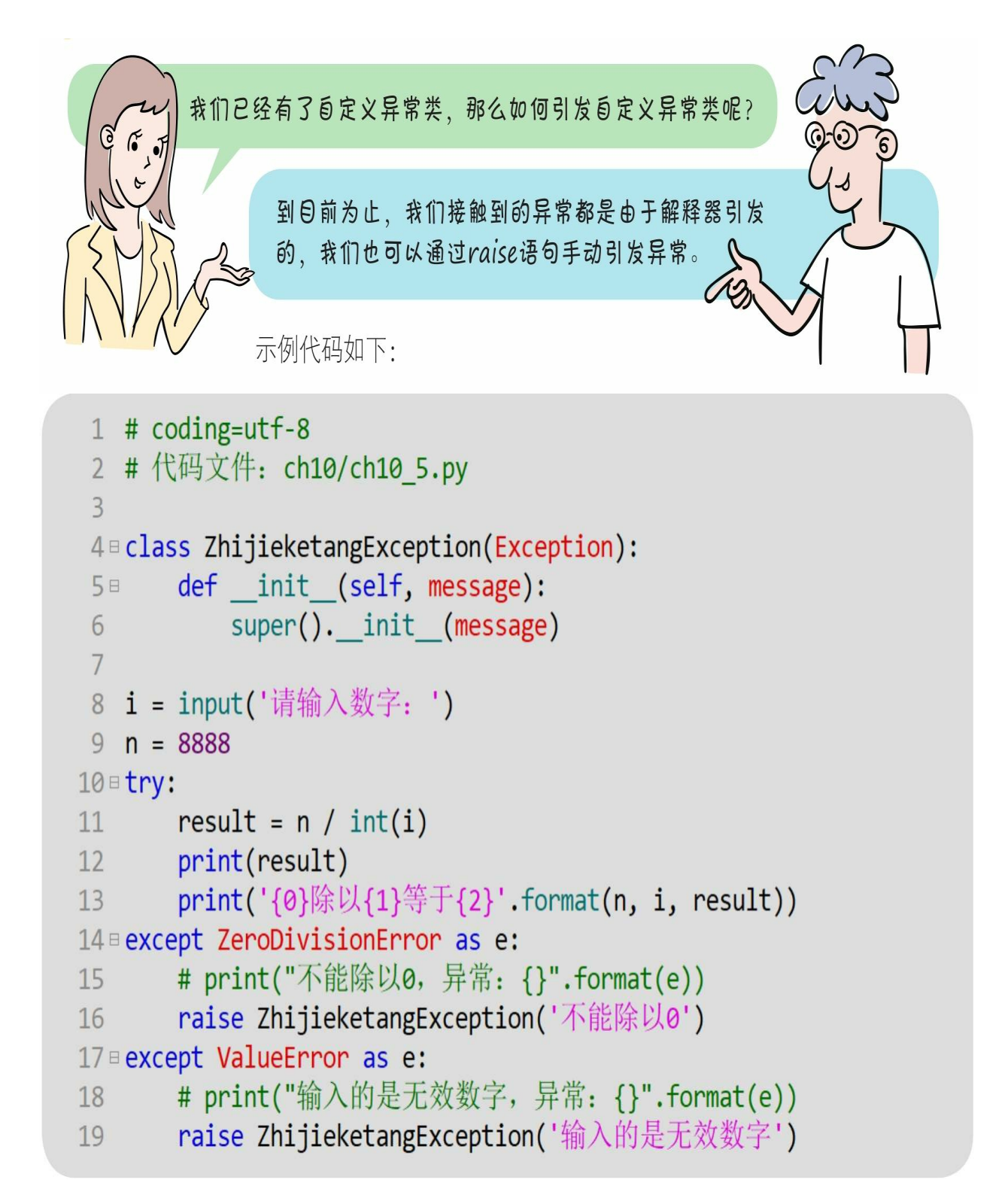
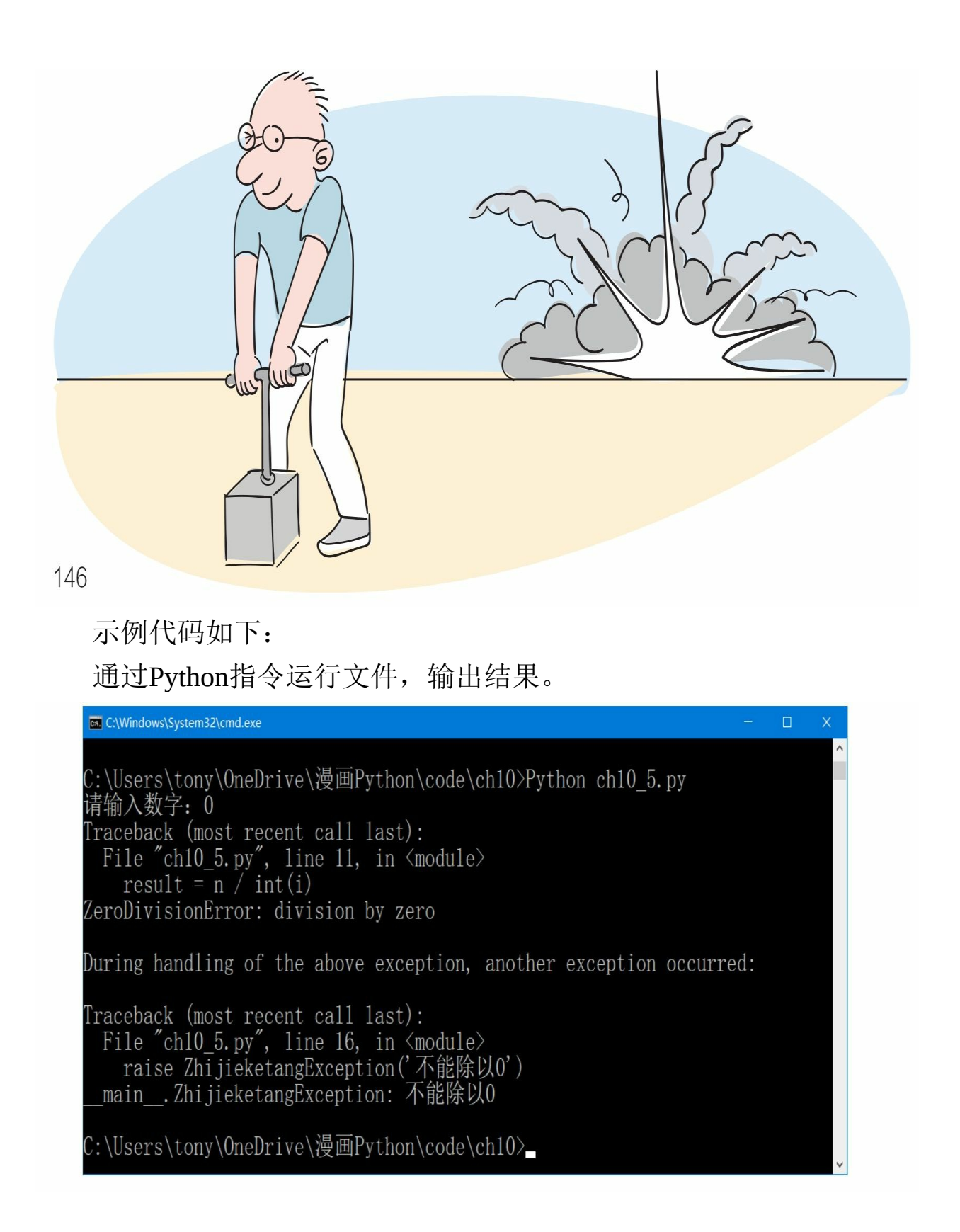

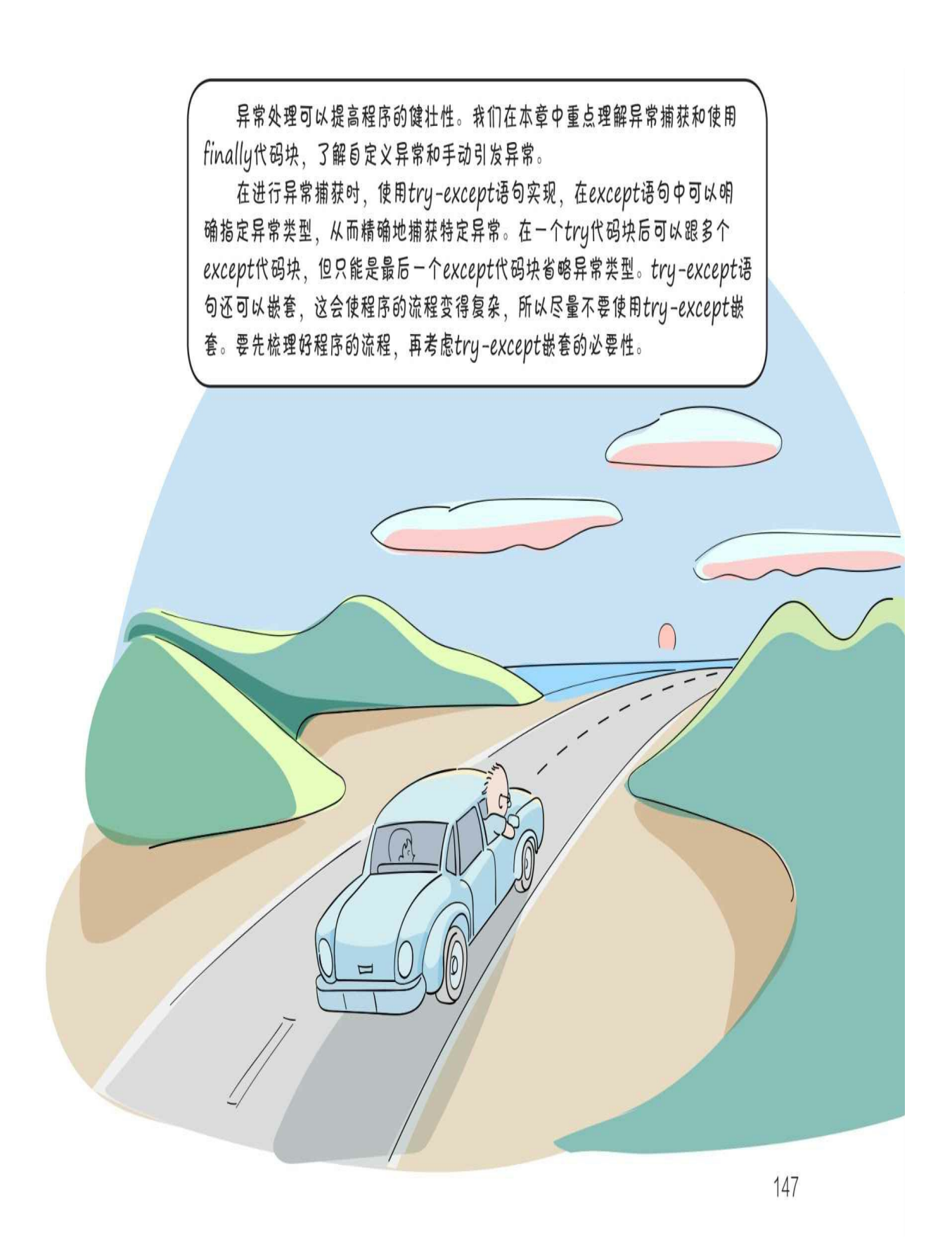

## **10.6** 练一练

1 请列举一些常见的异常。

2 手动引发异常的语句有哪些? ()

A.throw

B.raise

C.try

D.except

3 判断对错: (请在括号内打√或×,√表示正确, ×表示错误)。

1)每个try代码块都可以伴随一个或多个except代码块,用于处理tr y代码块中所有可能引发的异常。()

2)为了确保这些资源被释放,可以使用finally代码块。()

3)实现自定义异常类时,需要继承Exception类或其子类。()

4)为了提供程序的健壮性,我们应该对所有类型异常都进行捕获  $\circ$  ()

5)一个整数除以0时会引发ValueError异常。()

# 第**11**章 常用的内置模块

在真正做项目时,我们会使用别人已经开发好的模块,这样就不必 从零开发项目了,还可以加快开发速度。这些模块可能是Python官方提 供的,也可能是第三方开发的。Python官方提供的模块,就叫作"内置 模块"。

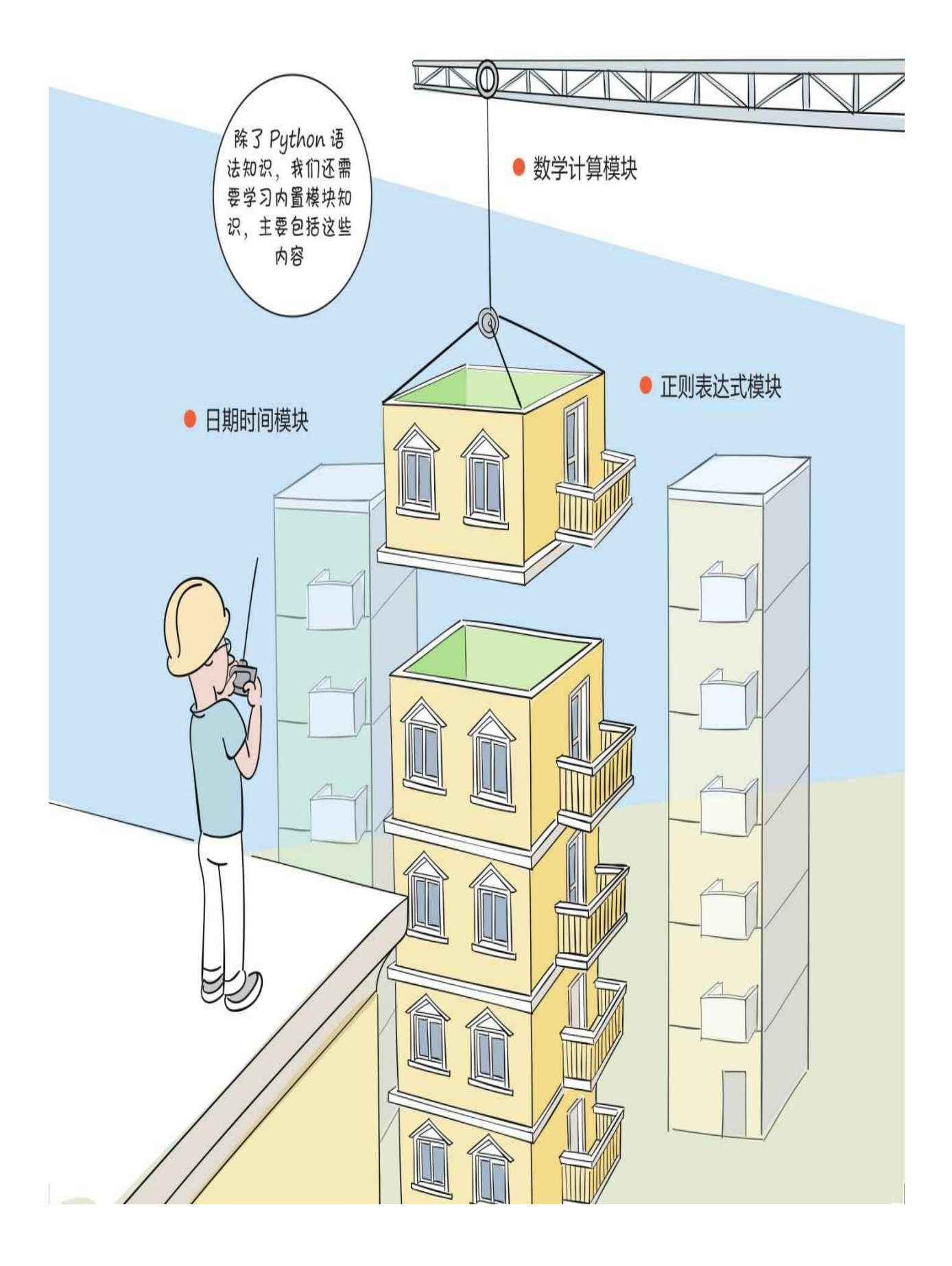

# **11.1** 数学计算模块**——math**

在math模块中包含数学运算相关的函数等,例如指数、对数、平方 根和三角函数等。

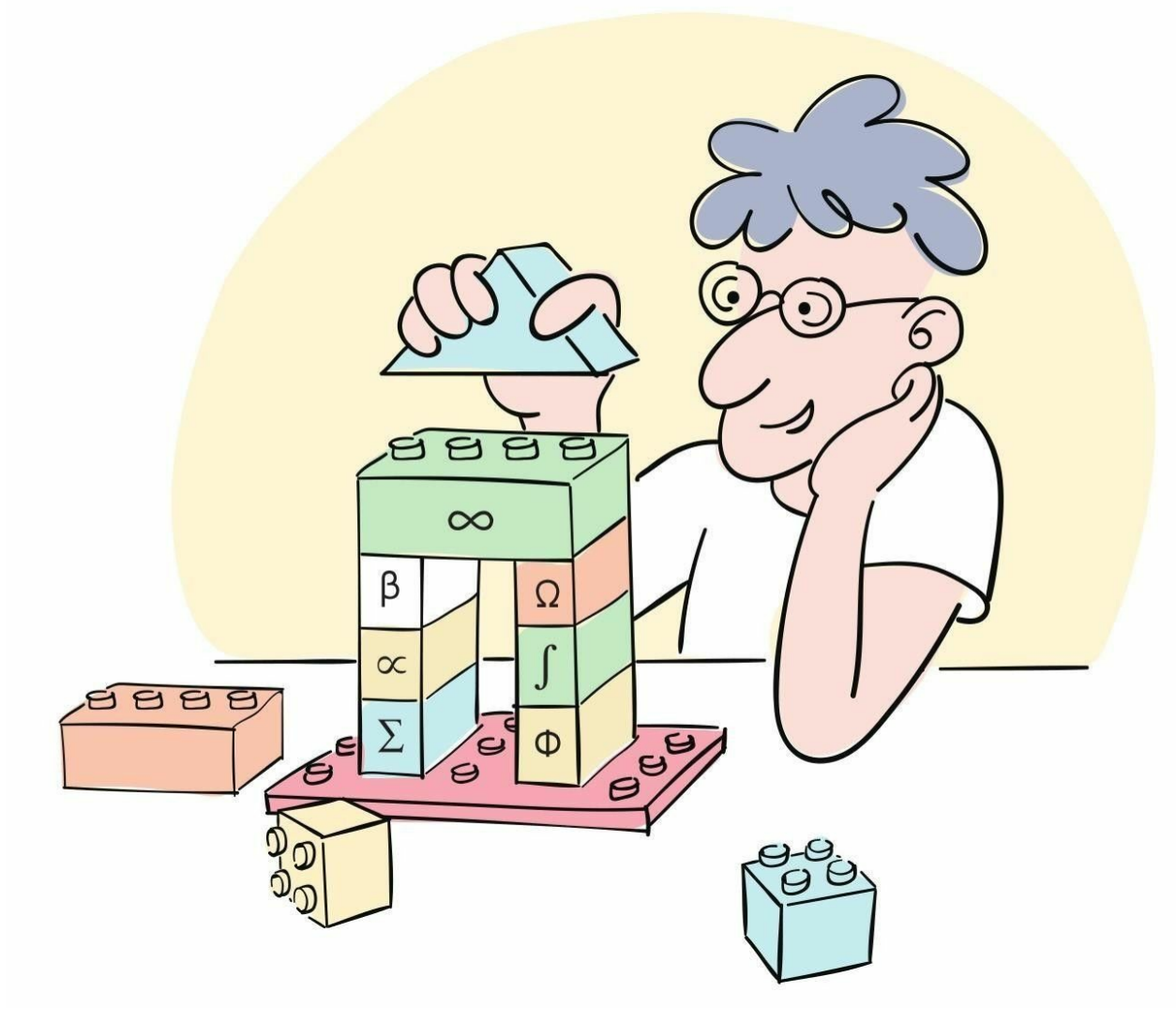

本节介绍math模块中的一些常用函数,如下表所示。

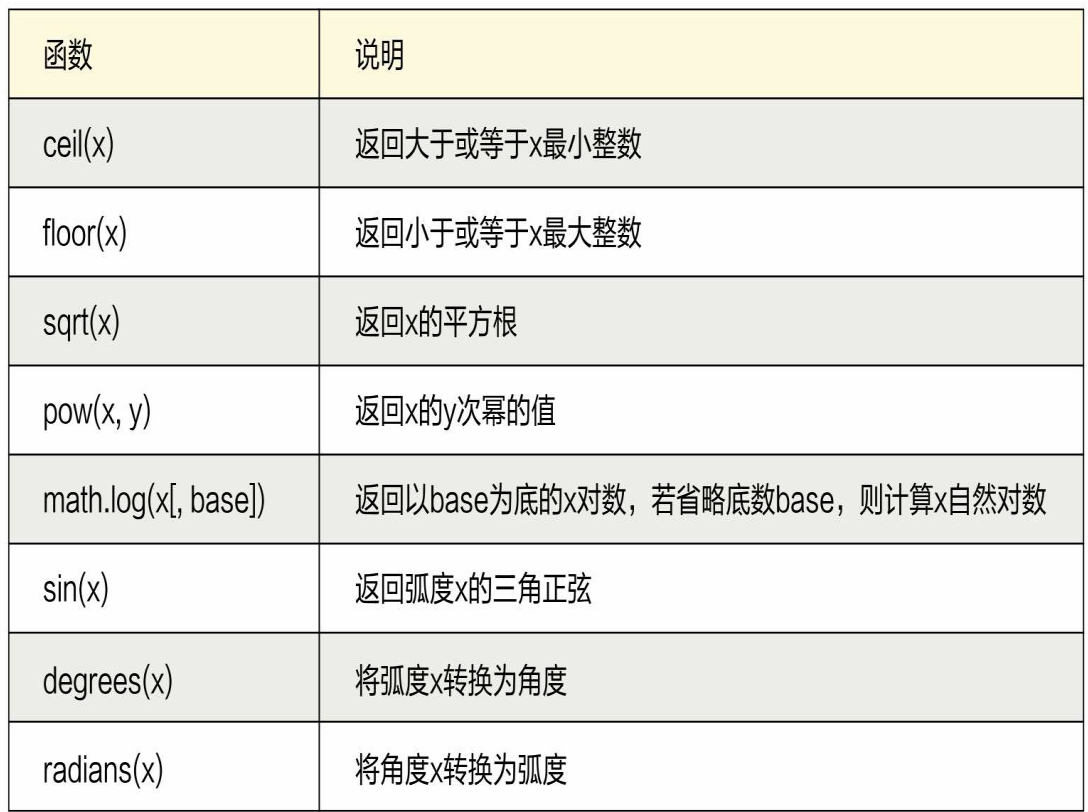

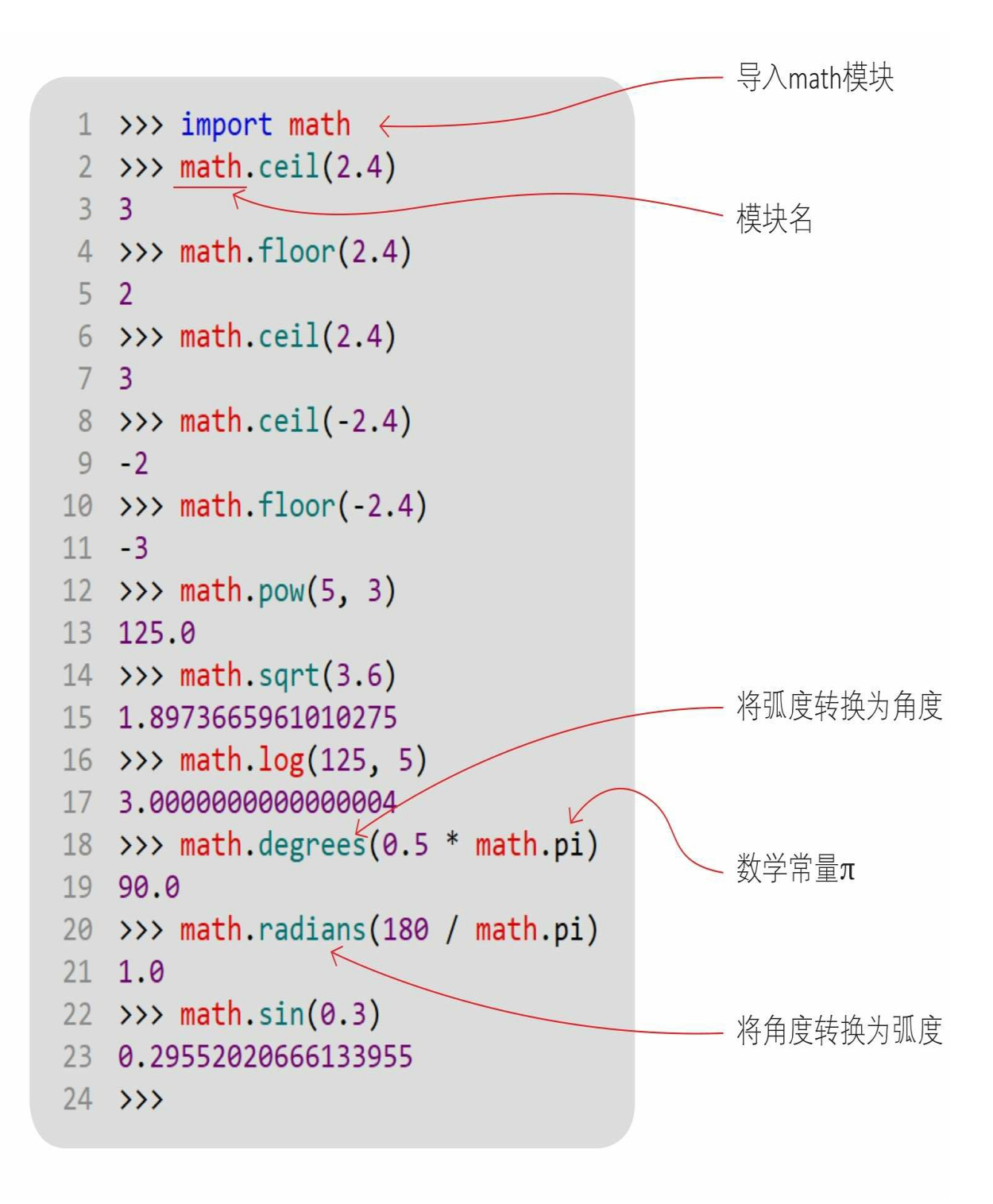

# **11.2** 日期时间模块**——datetime**

Python官方提供的日期和时间模块主要是datetime模块。在datetime 模块中提供了右侧几个类。

datetime:包含时间和日期。 date: 只包含日期。 time: 只包含时间。 timedelta:计算时间跨度。 tzinfo: 时区信息。

#### **11.2.1 datetime**类

datetime类表示日期和时间等信息,我们可以使用如下构造方法创 建datetime对象:

datetime.datetime(year, month, day, hour=0, minute=0, second=0, microsecond=0, tzinfo=None)

对这些参数的说明如下表所示。

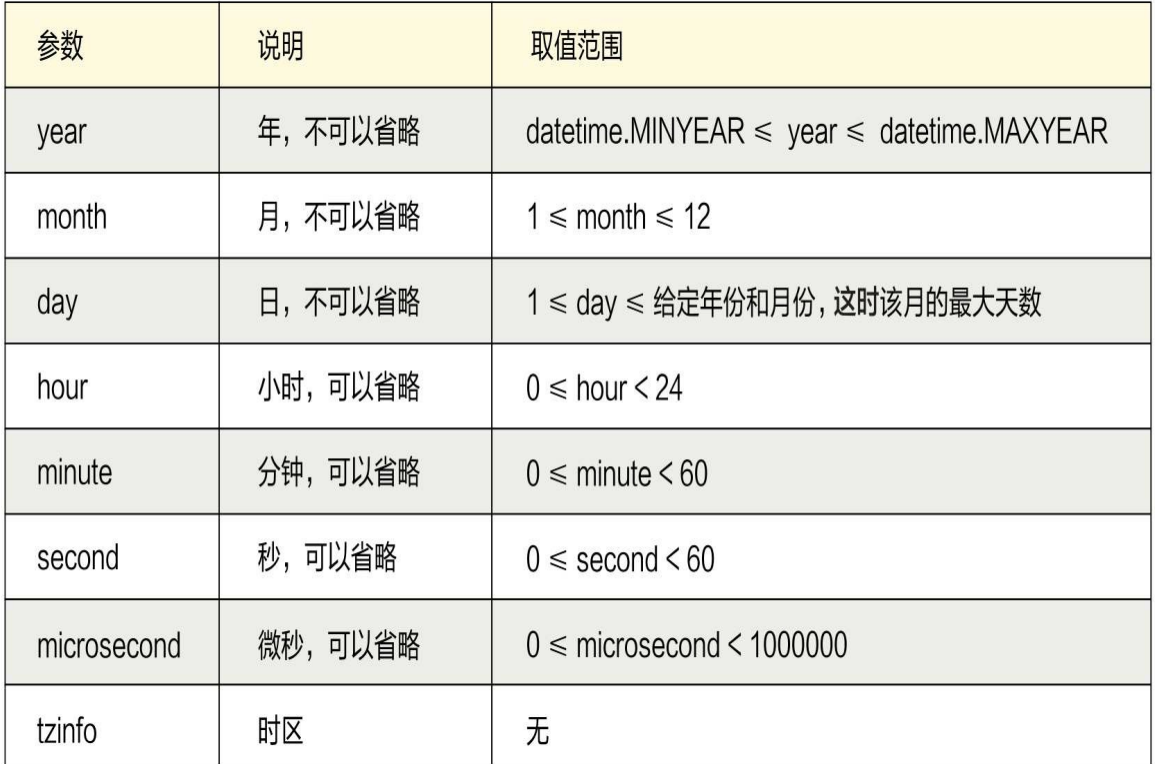

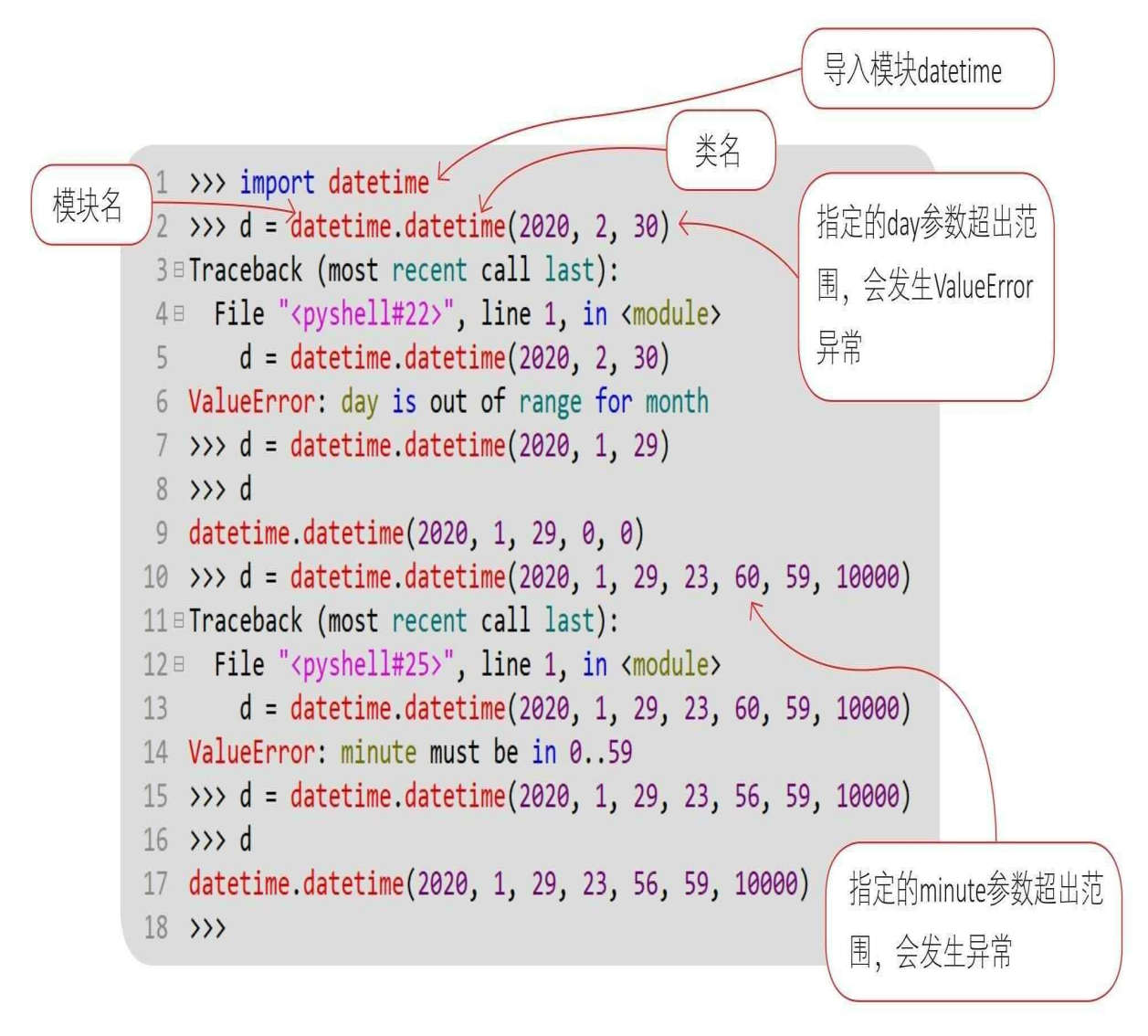

datetime类的常用方法如下。

datetime.today(): 返回当前的本地日期和时间。

datetime.now (tz=None): 返回指定时区的当前日期和时间, 参数t z用于设置时区, 如果参数tz为None或省略, 则等同于today()。

datetime.fromtimestamp(timestamp, tz=None): 返回与UNIX时间 戳对应的本地日期和时间。UNIX时间戳是从1970年1月1日00: 00: 00 开始到现在为止的总秒数。我们在Python Shell中运行代码,看看运行结 果怎样。

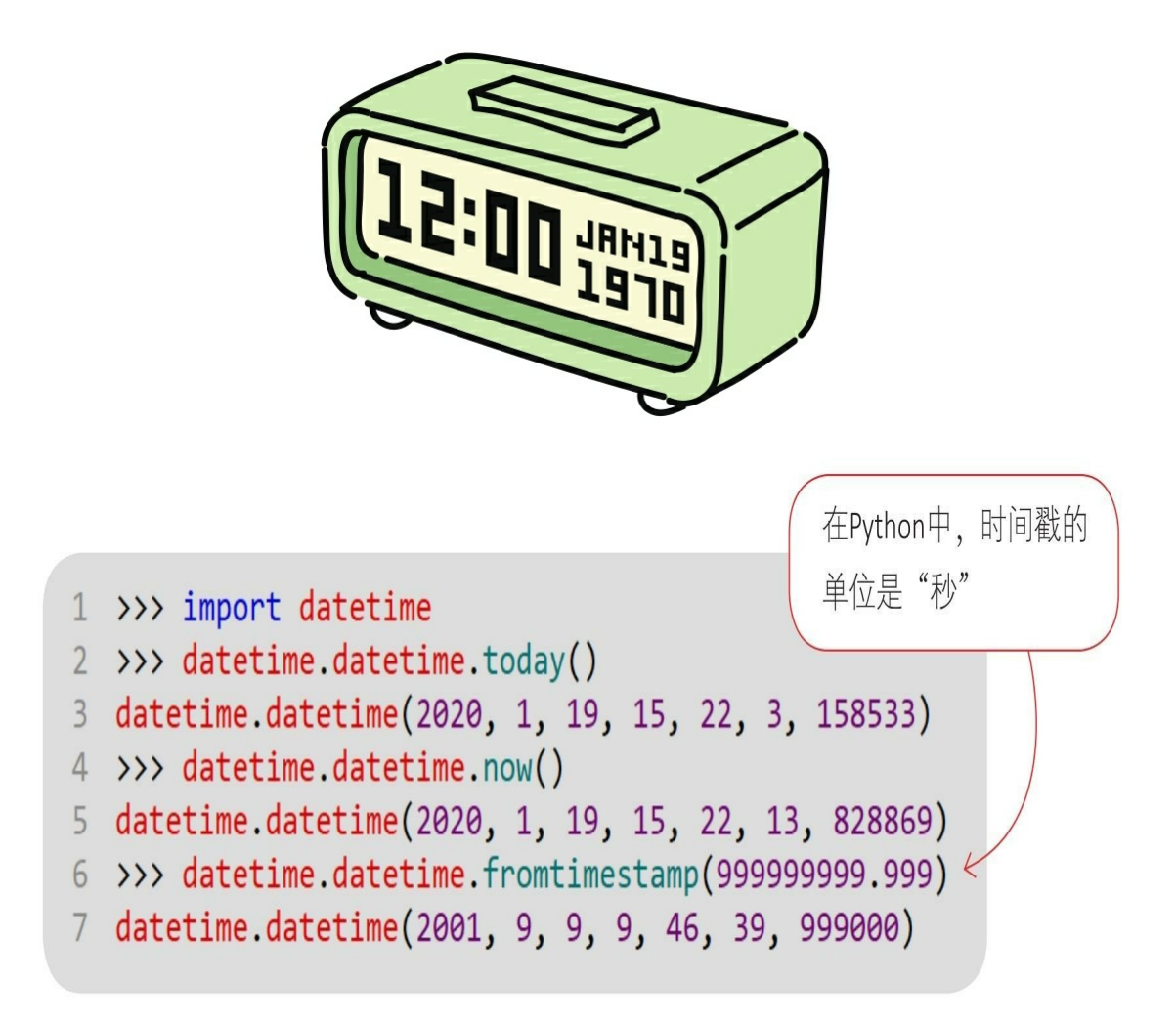

### **11.2.2 date**类

date类表示日期信息,我们可以使用如下构造方法创建date对象:

datetime.date(year, month, day)

这些参数的含义和取值范围与datetime类一样,这里不再赘述。 date类的常用方法如下。

date.today (): 返回当前的本地日期。

date.fromtimestamp(timestamp): 返回与UNIX时间戳对应的本地 日期。

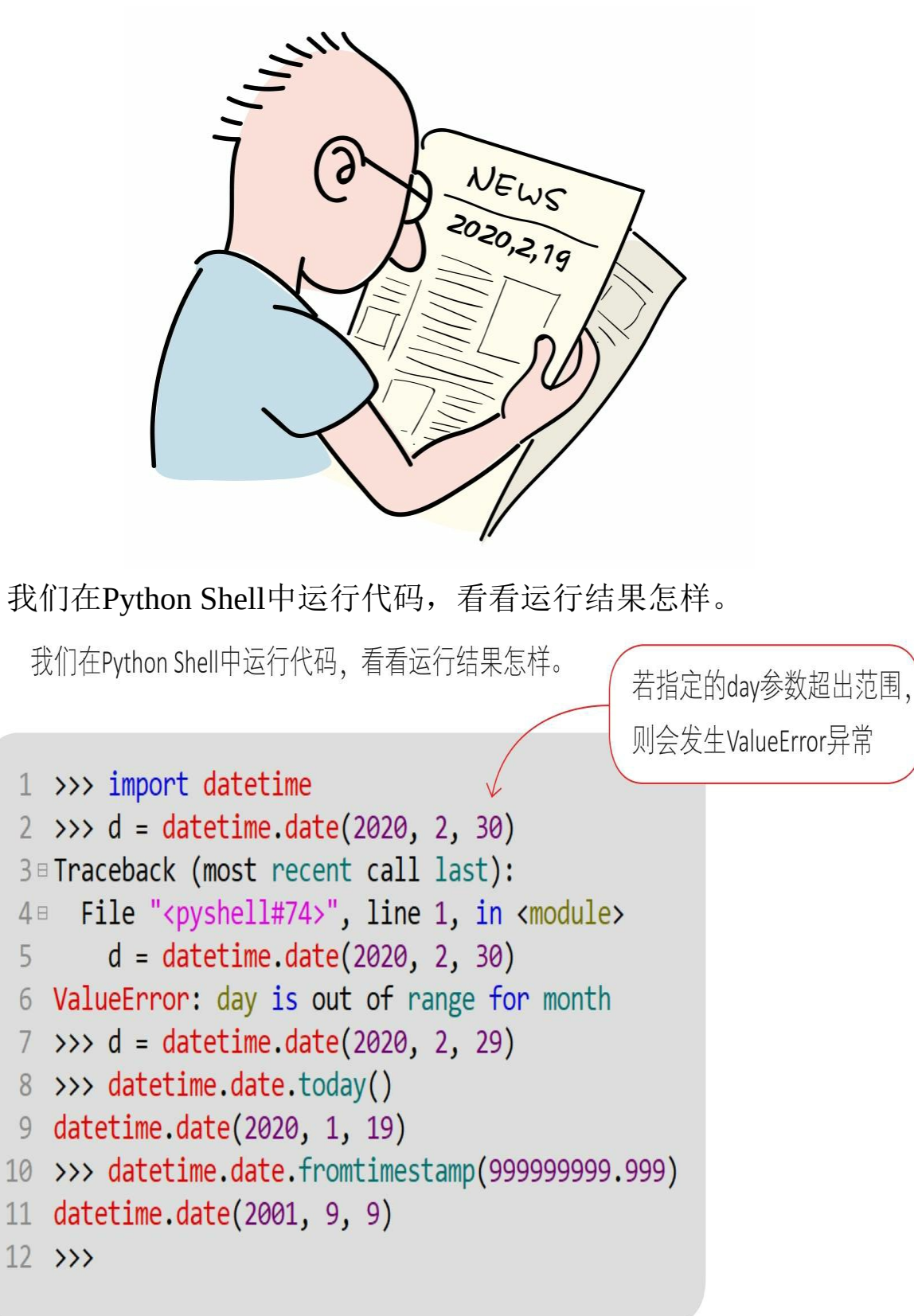

### **11.2.3 time**类

time类表示一天中的时间信息,我们可以使用如下构造方法创建tim e对象:

datetime.time(hour=0, minute=0, second=0, microsecond=0, tzinfo=None)

这些参数的含义和取值范围与datetime类一样,这里不再赘述。 我们在Python Shell中运行代码,看看运行结果怎样。

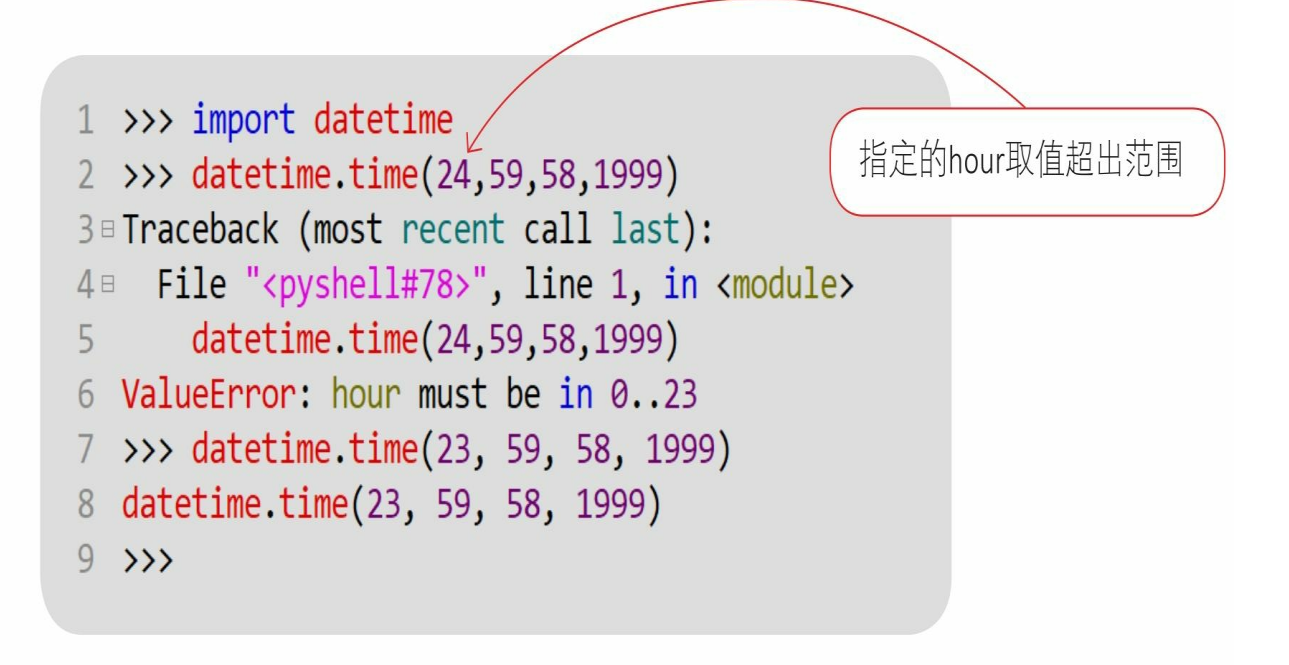

**11.2.4** 计算时间跨度类**——timedelta**

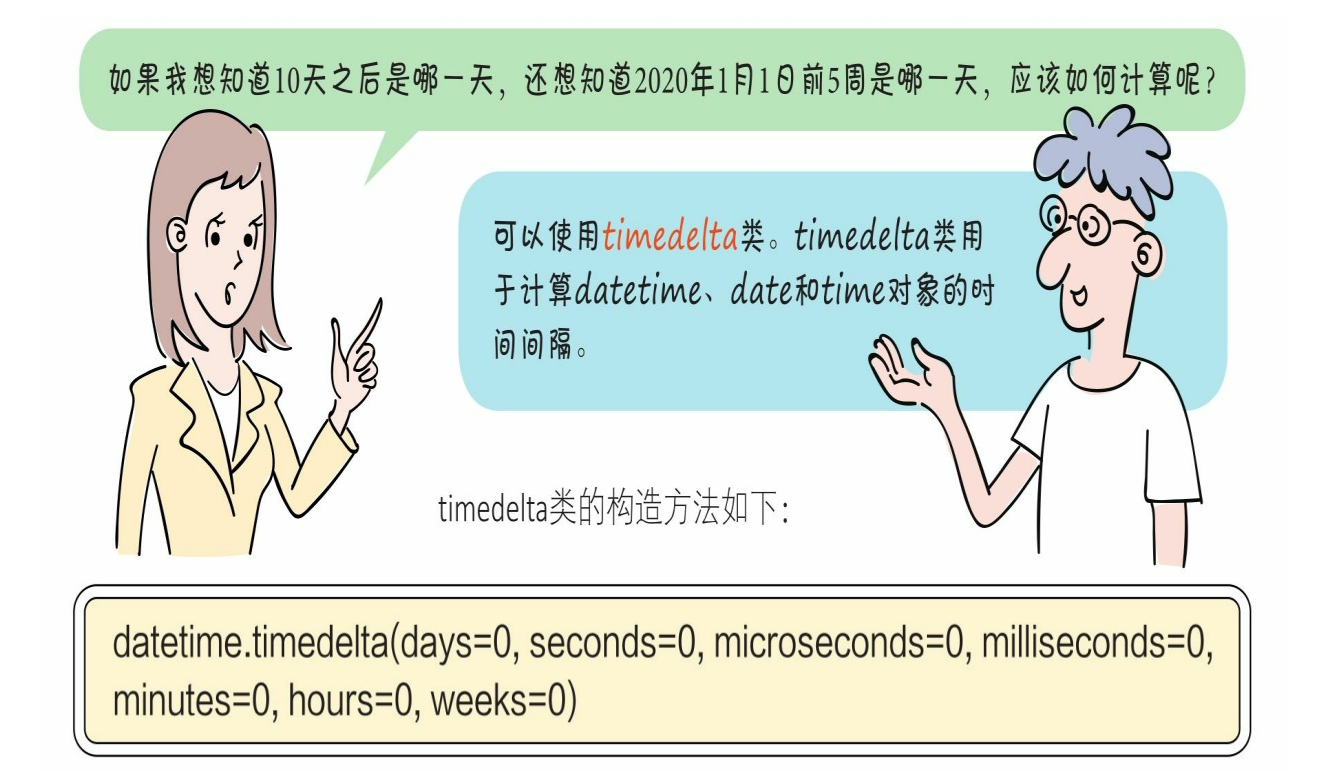

其中的所有参数都可以为整数或浮点数,也可以为正数或负数,如 右表所示。

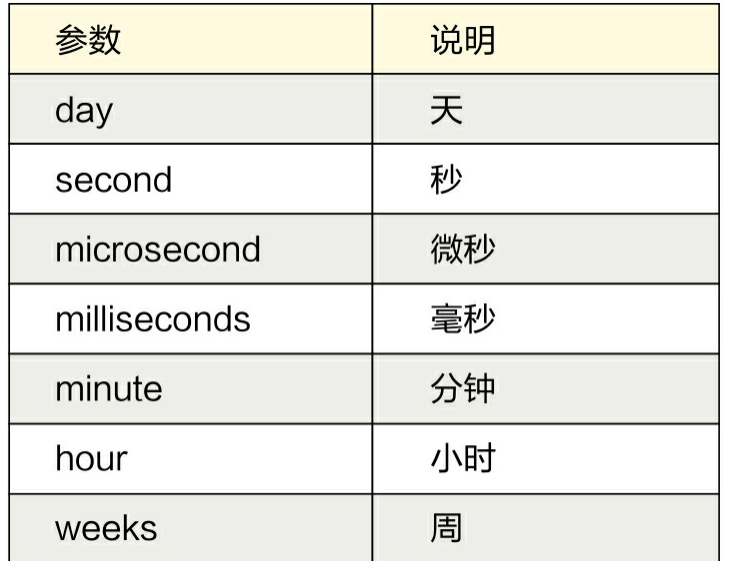

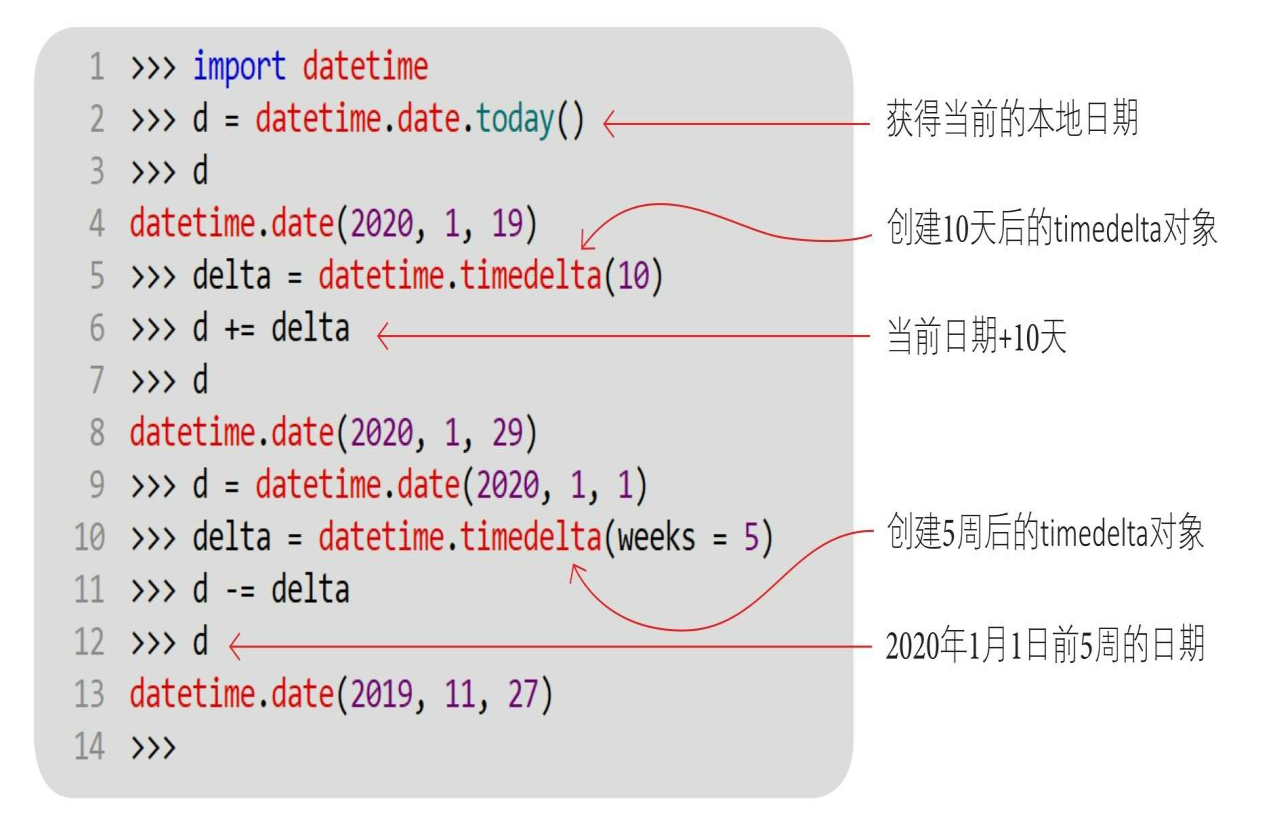

timedelta可以表示正数或负数时间的间隔,如下代码是等效的。

```
delta = datetime.time = {1} (weeks = 5)d - = delta
                        替代
delta = datetime.time (weeks = -5)
d \leftarrow deIta
```
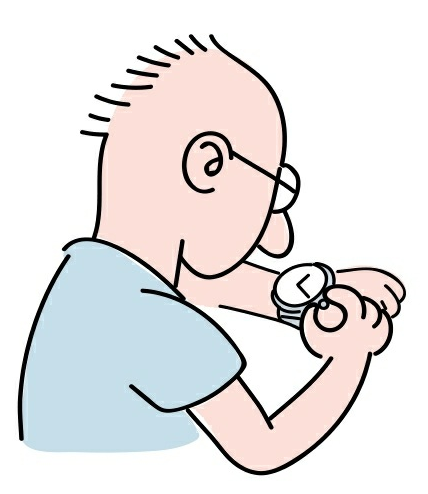

**11.2.5** 将日期时间与字符串相互转换

我们经常会遇到将日期时间与字符串相互转换的情况。

1 将日期时间对象转换为字符串时,称之为日期时间格式化。在P ython中使用strftime()方法进行日期时间的格式化,在datetime、date 和time三个类中都有一个实例方法strftime(format)。

2 将字符串转换为日期时间对象的过程,叫作日期时间解析。在P ython中使用datetime.strptime(date\_string, format)类方法进行日期时 间解析。

在strftime()和strptime()方法中都有一个格式化参数format,用 来控制日期时间的格式,常用的日期和时间格式控制符如下表所示。

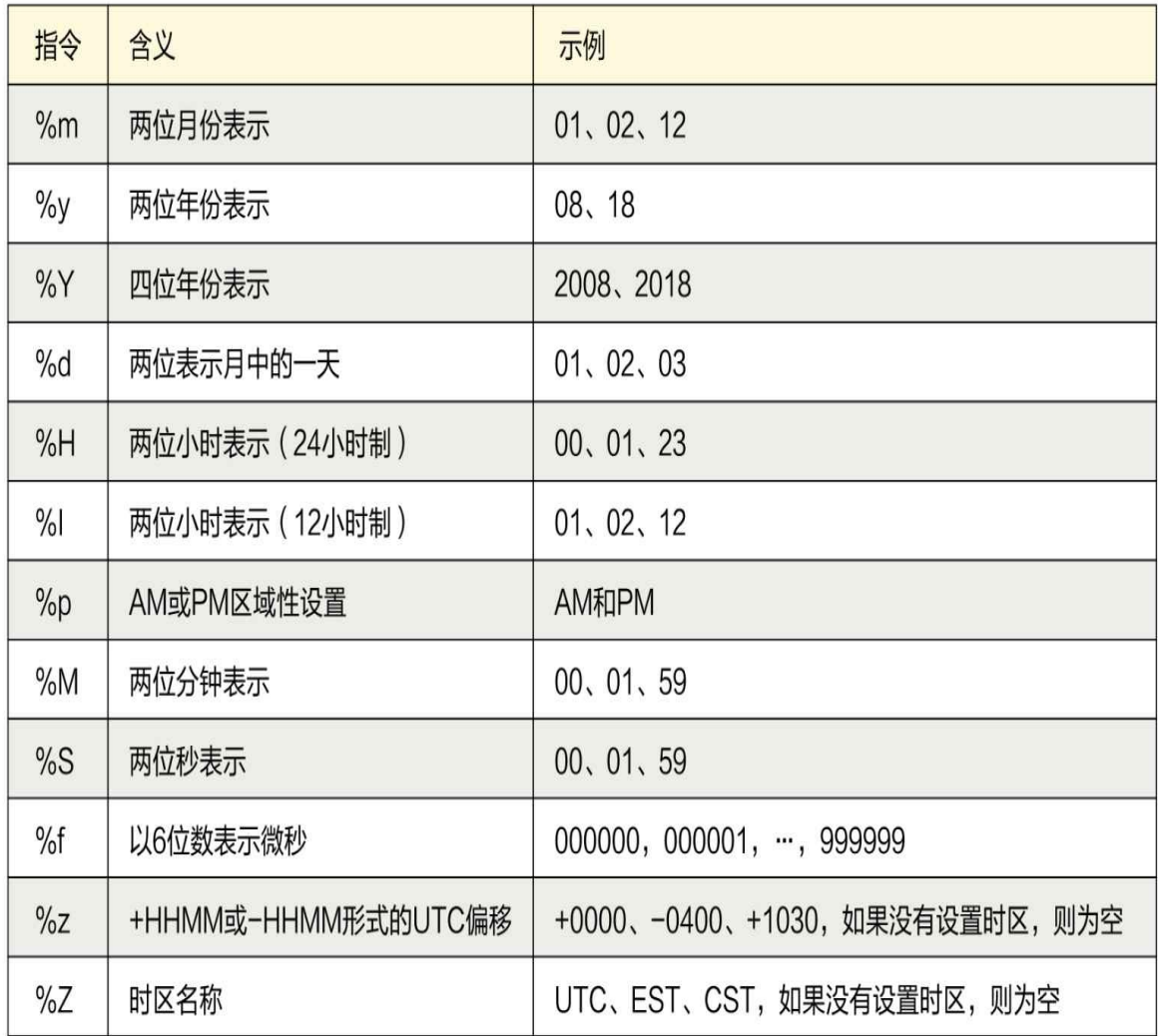

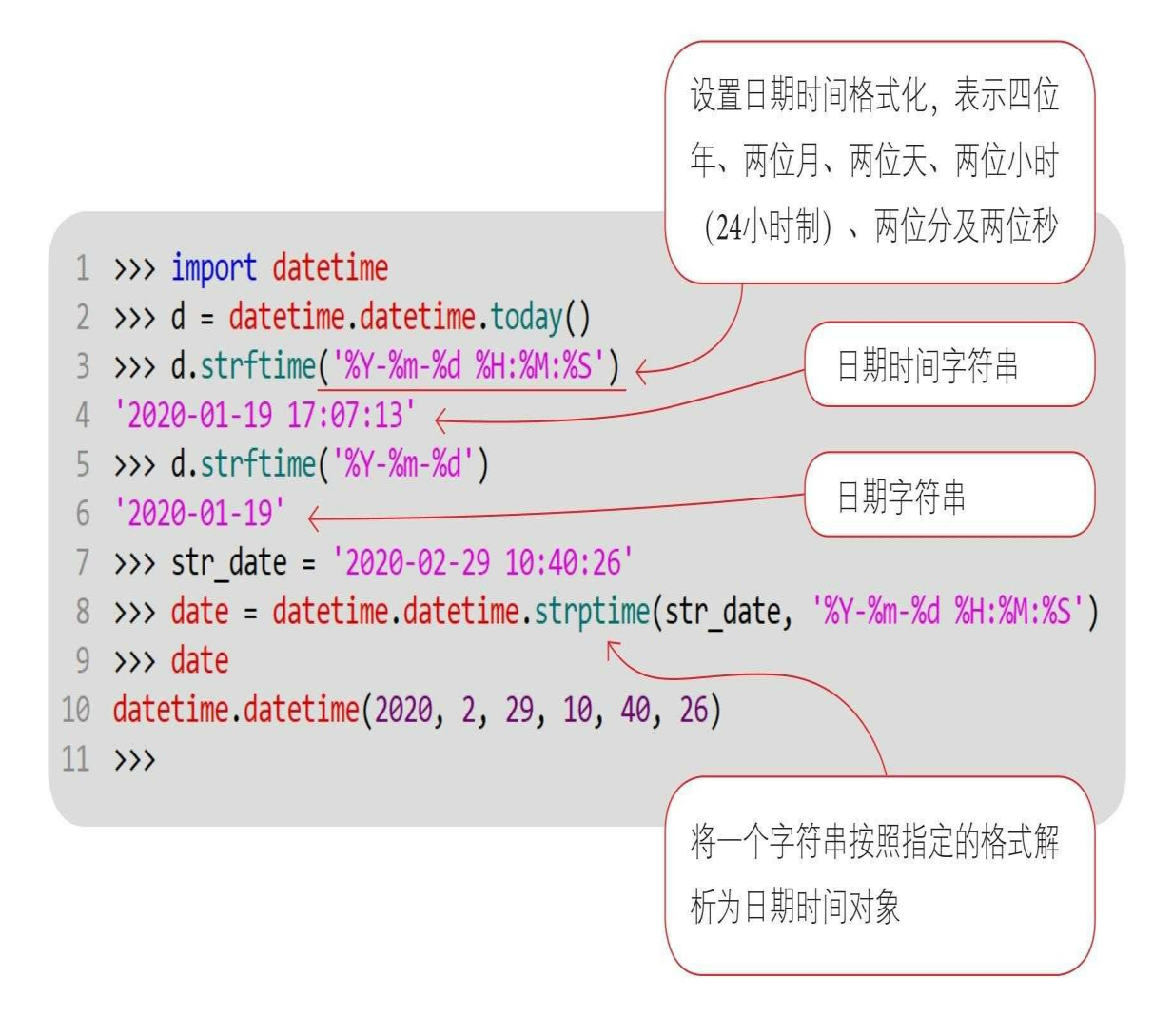

在将一个字符串解析为日期时间对象时,需要注意:提供的字符串应该可以表示一 个有效的日期时间字符串,否则会发生ValueError异常。例如,字符串'2020/02/30 10:40:26'、'20BB-02-30 10:40:26'和'2020-02-30 10:40:26'都不是有效的 0 期时间字 符串、这是因为'2020/02/30 10:40:26'和'20BB-02-30 10:40:26'不符合我们指定的解 析格式, '2020-02-30 10:40:26'则因为2月没有30日, 超出有效范围。

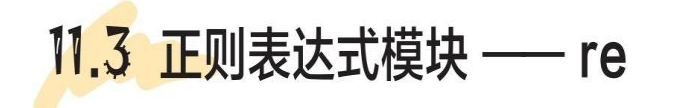

# **11.3** 正则表达式模块**——re**

正则表达式指预先定义好一个"字符串模板",通过这个"字符串模 板"可以匹配、查找和替换那些匹配"字符串模板"的字符串。

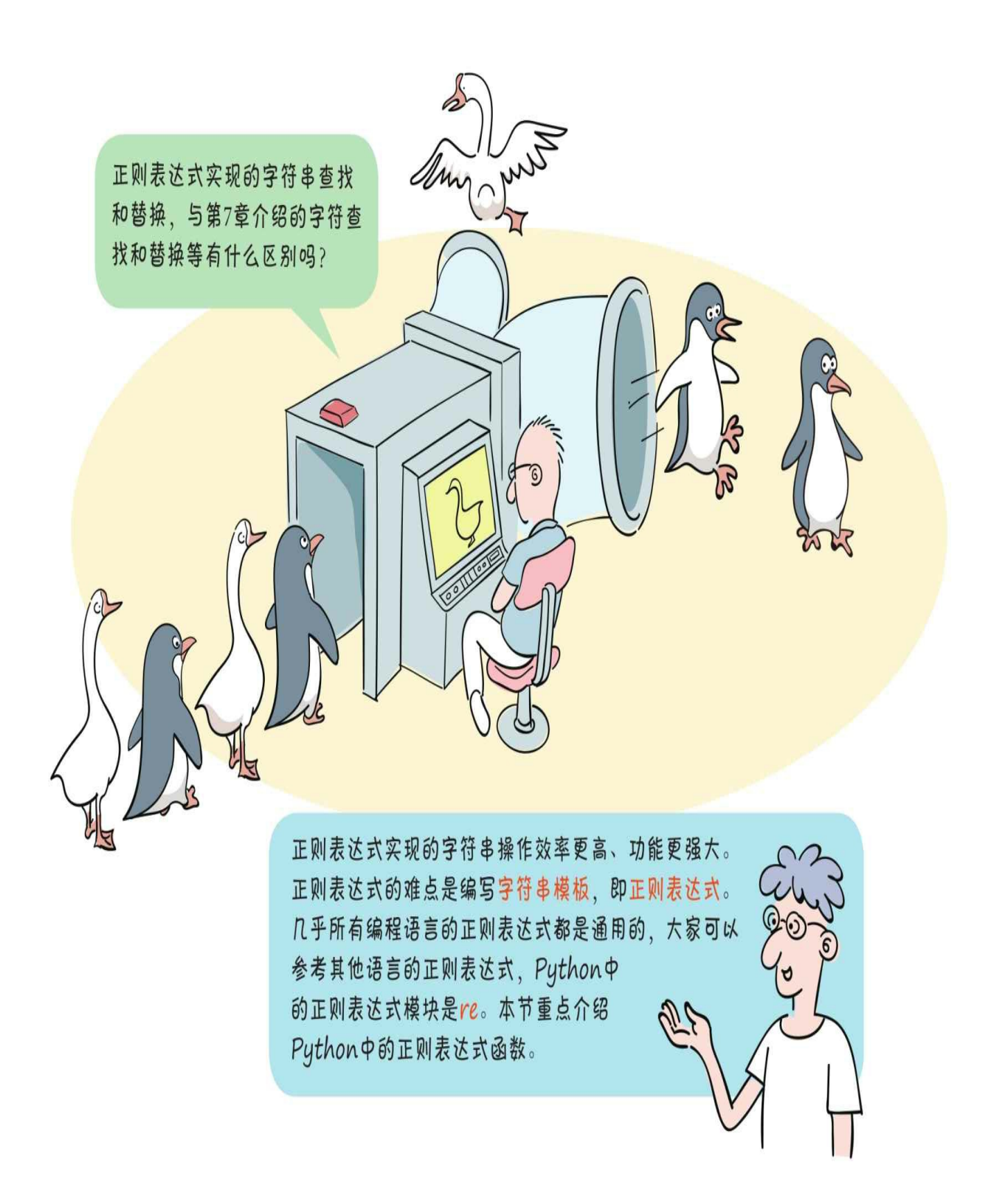

**11.3.1** 字符串匹配

字符串匹配指验证一个字符串是否符合指定的"字符串模板",常用

于用户输入验证。例如,用户在注册时要输入邮箱,所以需要验证邮箱 是否有效,这就要用到字符串匹配验证。

我们使用match (p, text) 函数进行字符串匹配, 其中的参数p是正 则表达式,即字符串模板,text是要验证的字符串。如果匹配成功,则 返回一个Match对象(匹配对象),否则返回None。

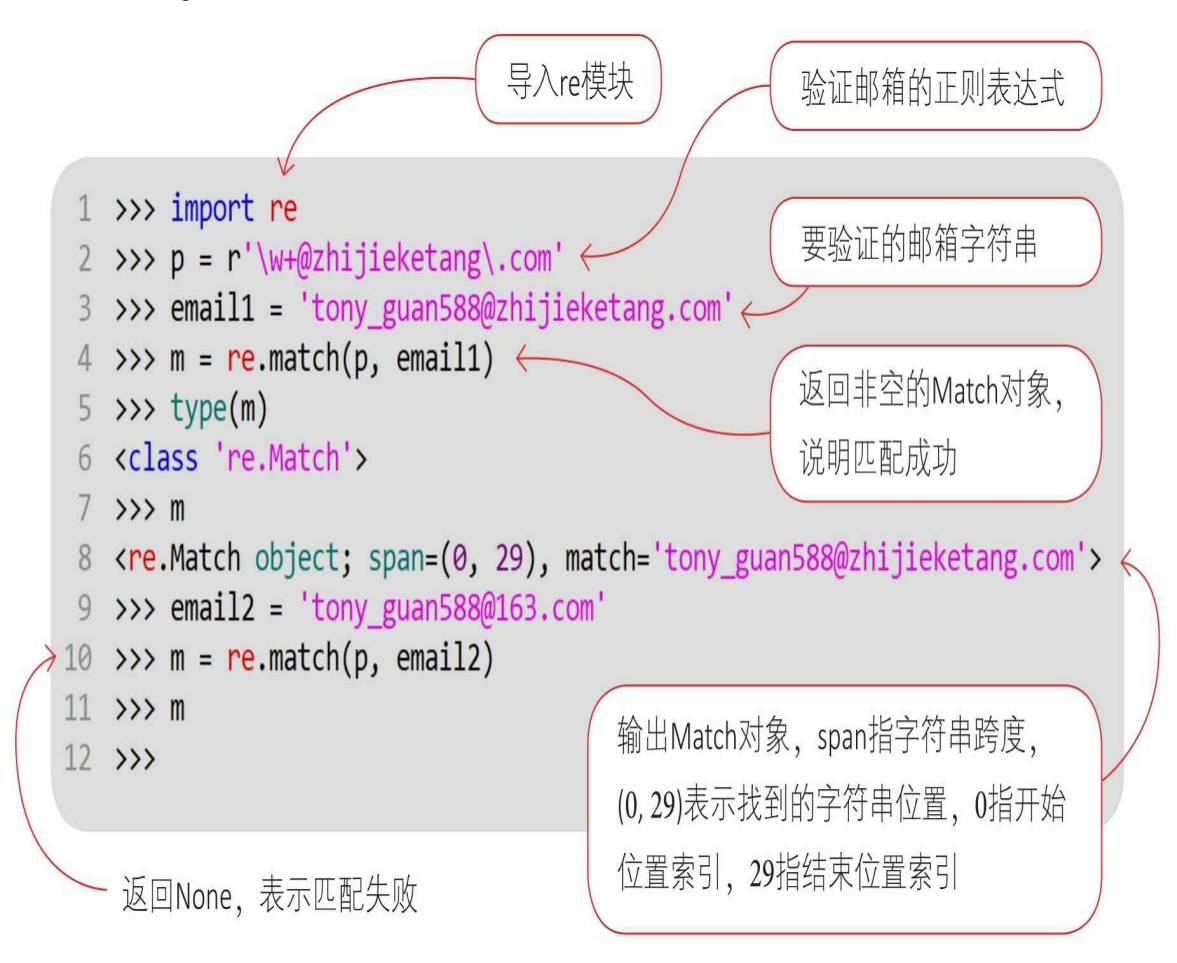

在本示例中正则表达式采用了原始字符串r'\w+@zhijieketang\.com'表 示,可以采用普通字符串表示它吗?

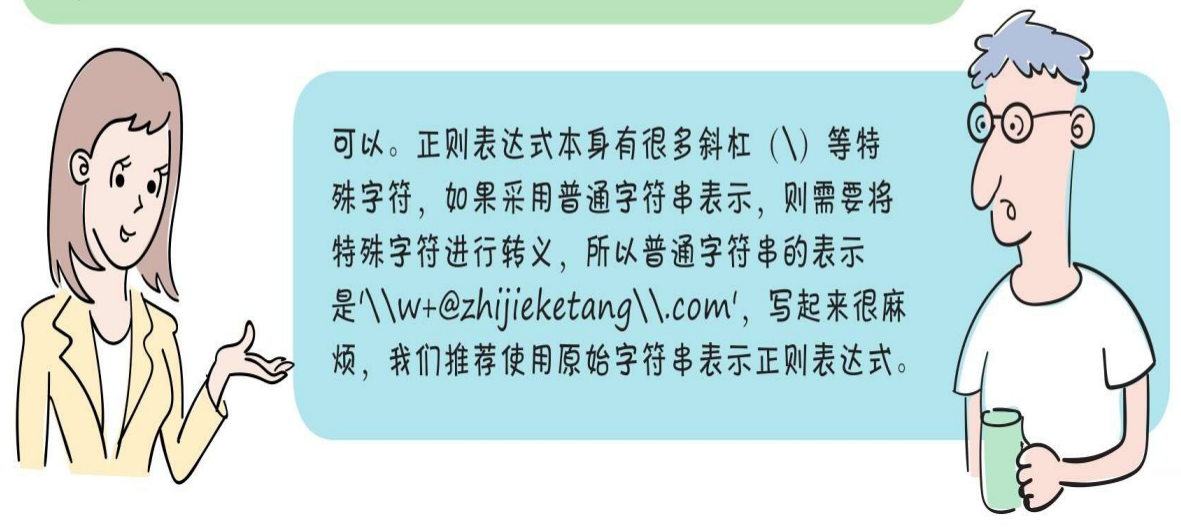

### **11.3.2** 字符串查找

字符串查找指从一个字符串中查找匹配正则表达式的子字符串,常 用于数据分析、网络爬虫等数据处理中。

看漫画学Python:有趣、有料、好玩、好用(全彩版)

常用的字符串查找函数如下。

search (p, text): 在text字符串中查找匹配的内容, 如果找到, 则 返回第1个匹配的Match对象,否则返回None。p是正则表达式。

findall (p, text): 在text字符串中查找所有匹配的内容, 如果找到 ,则返回所有匹配的字符串列表;如果一个都没有匹配,则返回None。 p是正则表达式。

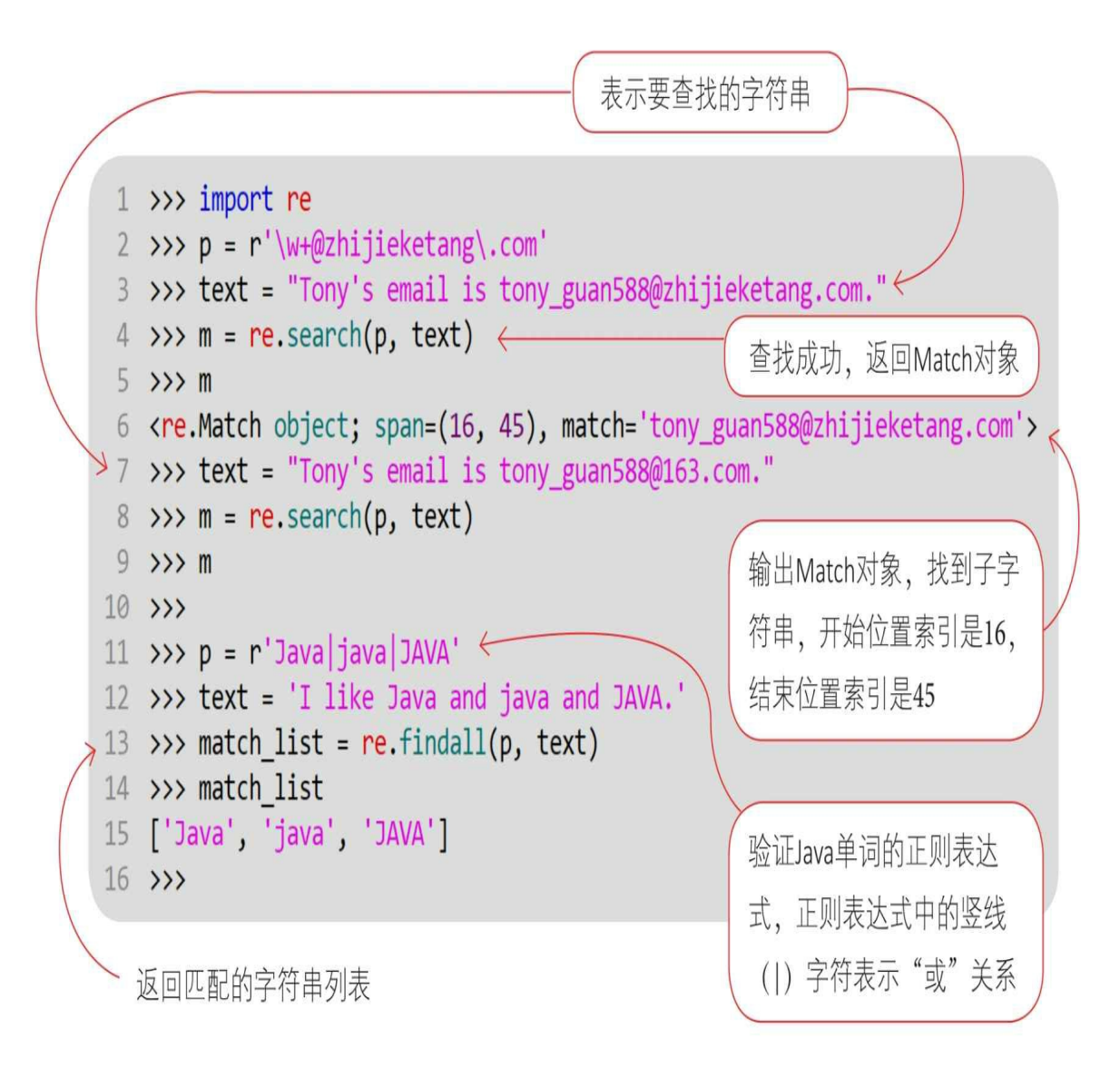

#### **11.3.3** 字符串替换

正则表达式的字符串替换函数是sub(),该函数替换匹配的子字 符串,返回值是替换之后的字符串,其语法格式如下:

re.sub(pattern, repl, string, count=0)

其中,参数pattern是正则表达式;参数repl是用于替换的新字符串 ; 参数string是即将被替换的旧字符串; 参数count是要替换的最大数量 ,默认值为零,表示不限制替换数量。

我们在Python Shell中运行代码,看看运行结果怎样。

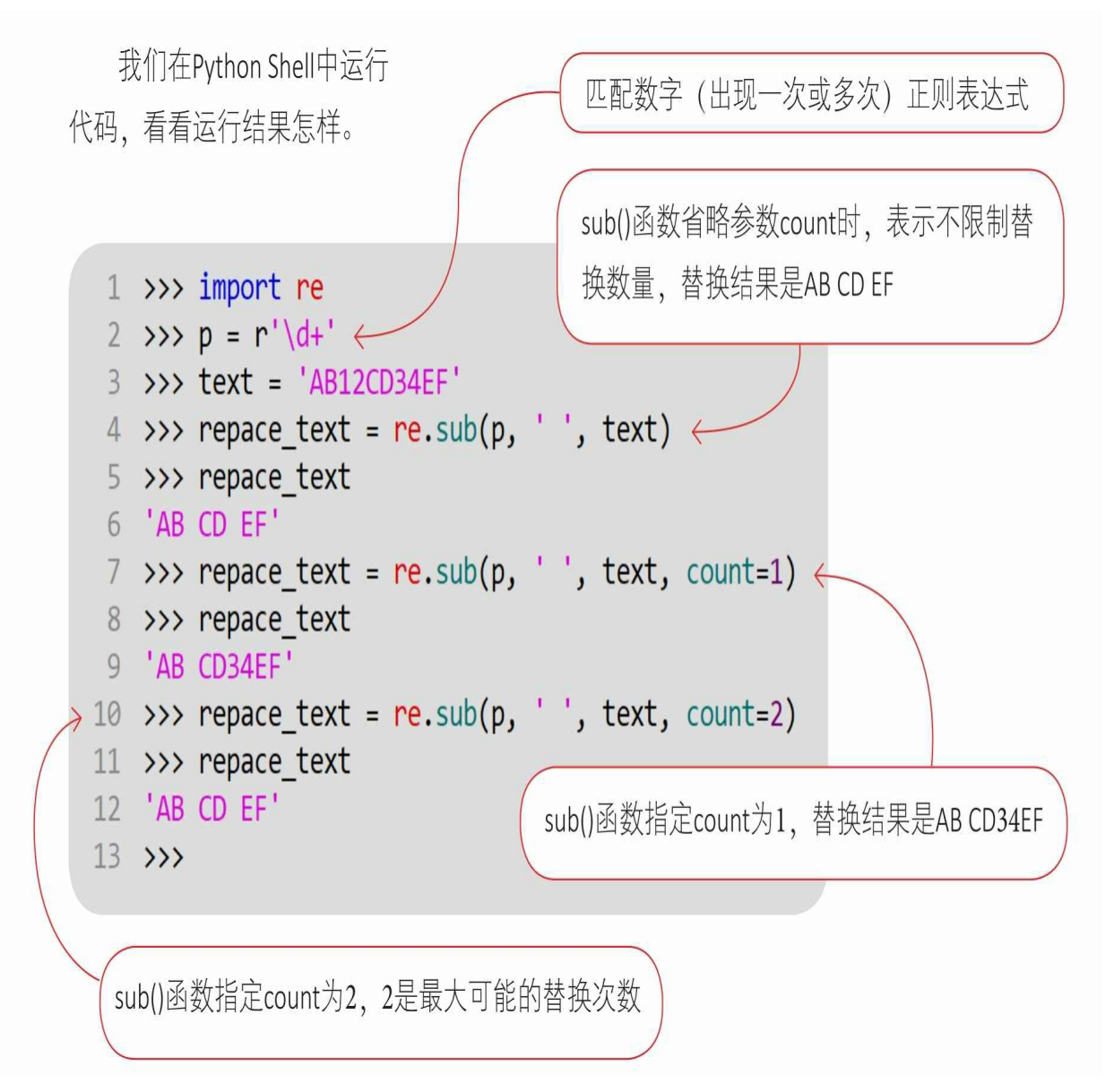

### **11.3.4** 字符串分割

在Python中使用re模块中的split()函数进行字符串分割,该函数 按照匹配的子字符串进行字符串分割,返回字符串列表对象,其语法格 式如下:

re.split(pattern, string, maxsplit=0)

其中,参数pattern是正则表达式;参数string是要分割的字符串;参 数maxsplit是最大分割次数; maxsplit的默认值为零, 表示分割次数没有 限制。

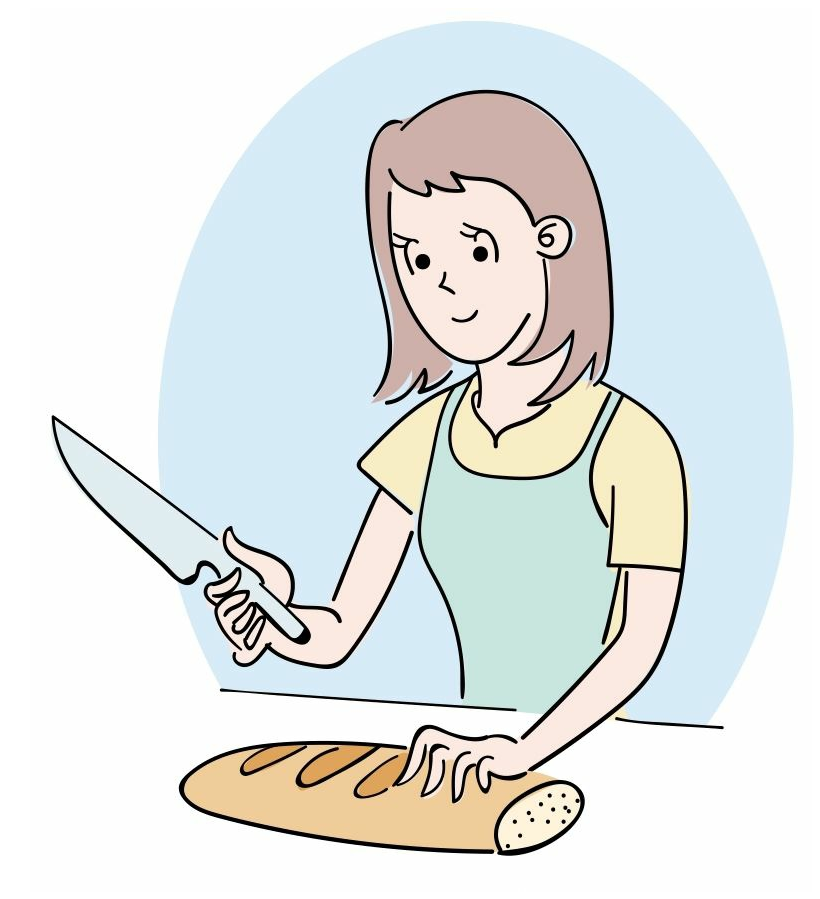

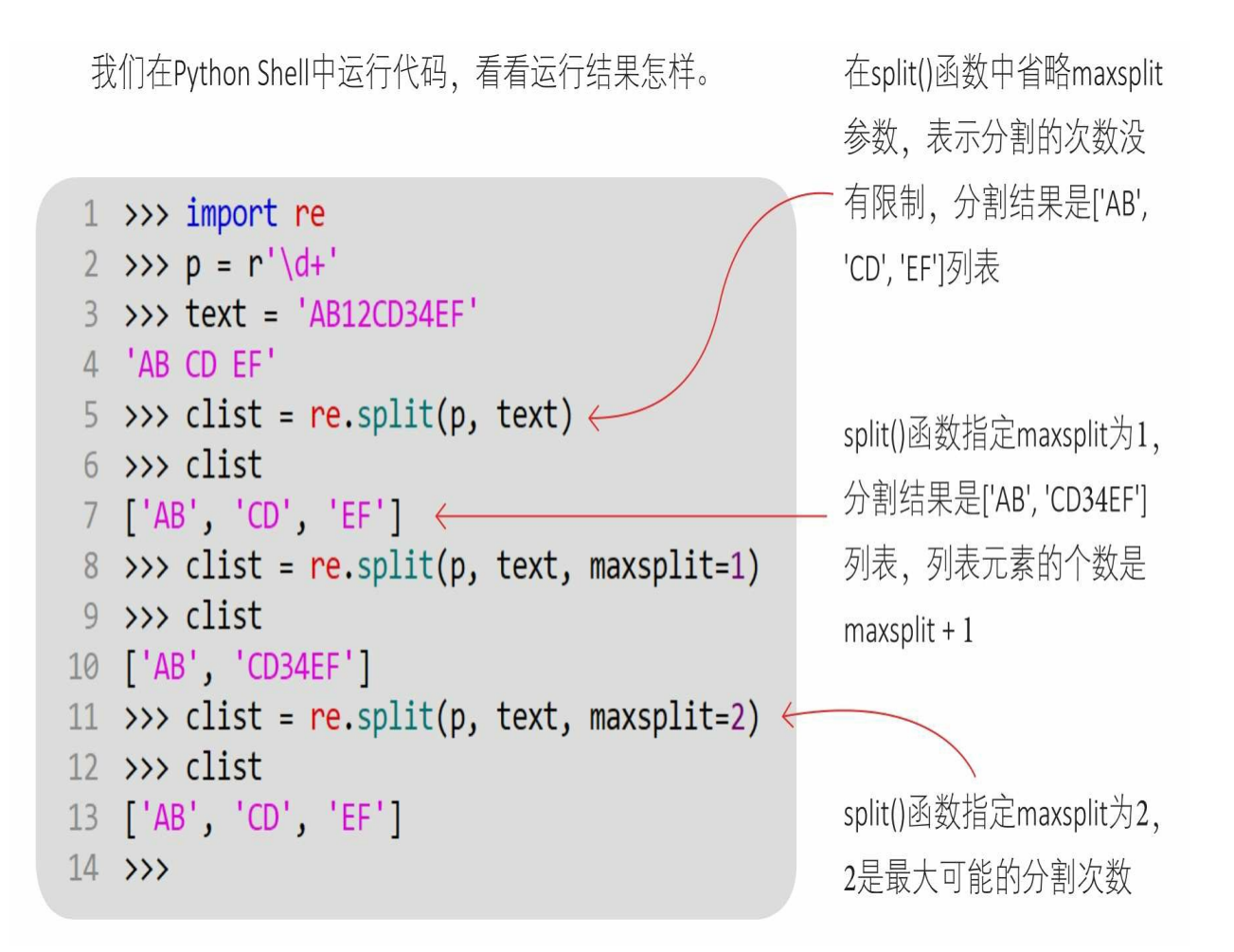

**11.4** 点拨点拨**——**如何使用官方文档查找模块帮 助信息

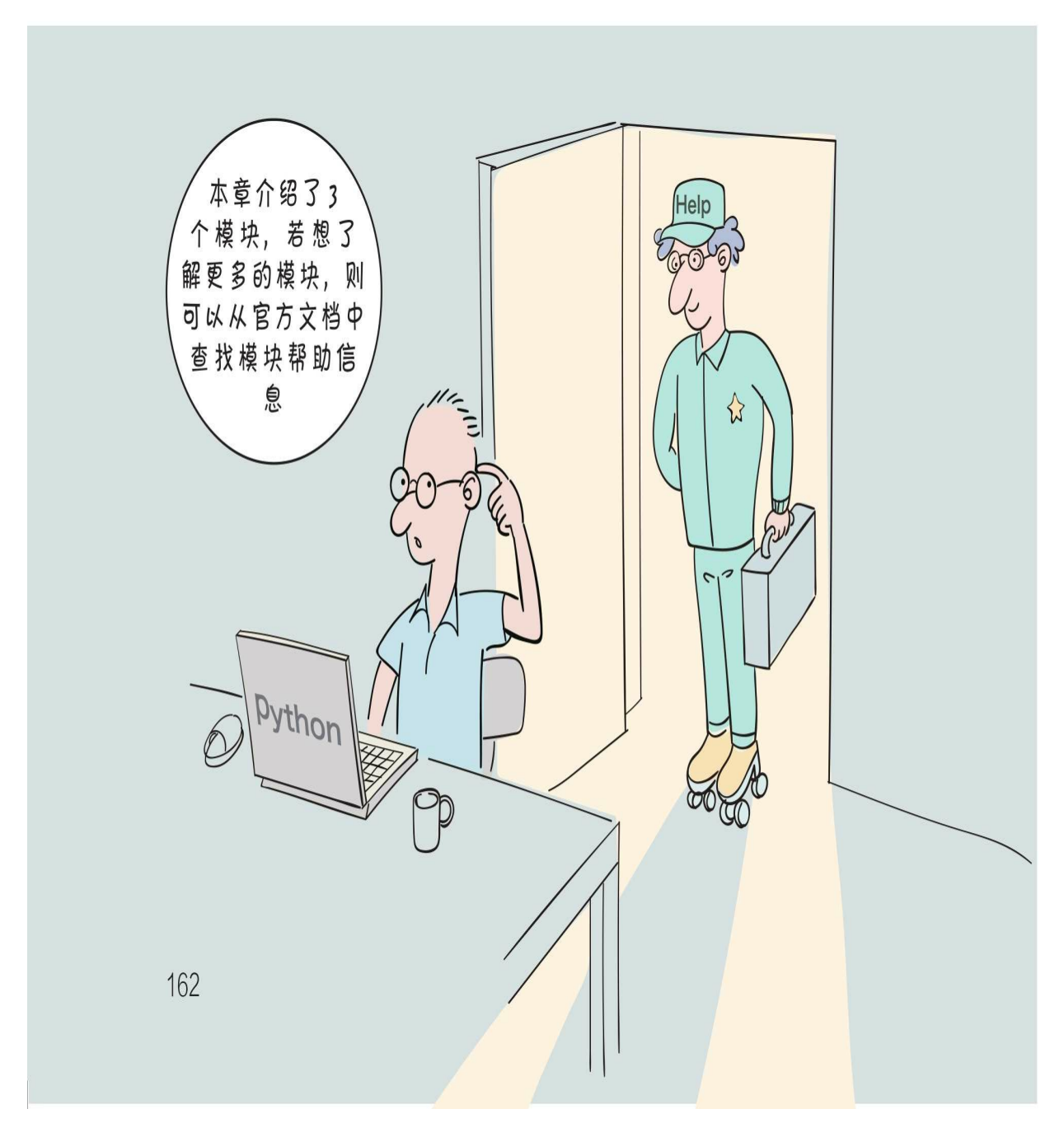

1 参考7.6节打开官方文档。 2 打开官方模块索引页面。

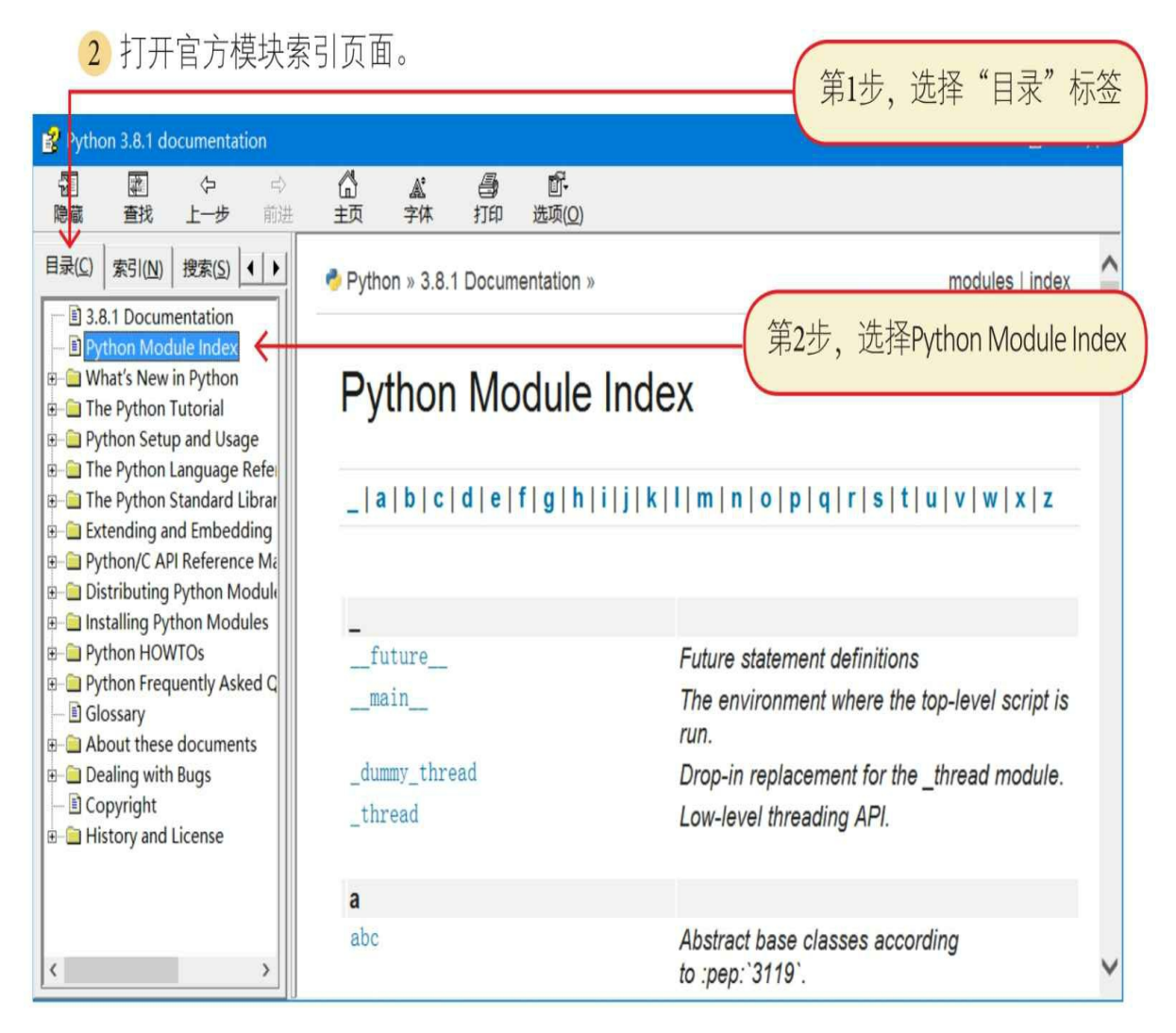

3 查找模块。例如, 如果我们想查找math模块, 则需要在索引中找 到字母m,进而找到math模块。

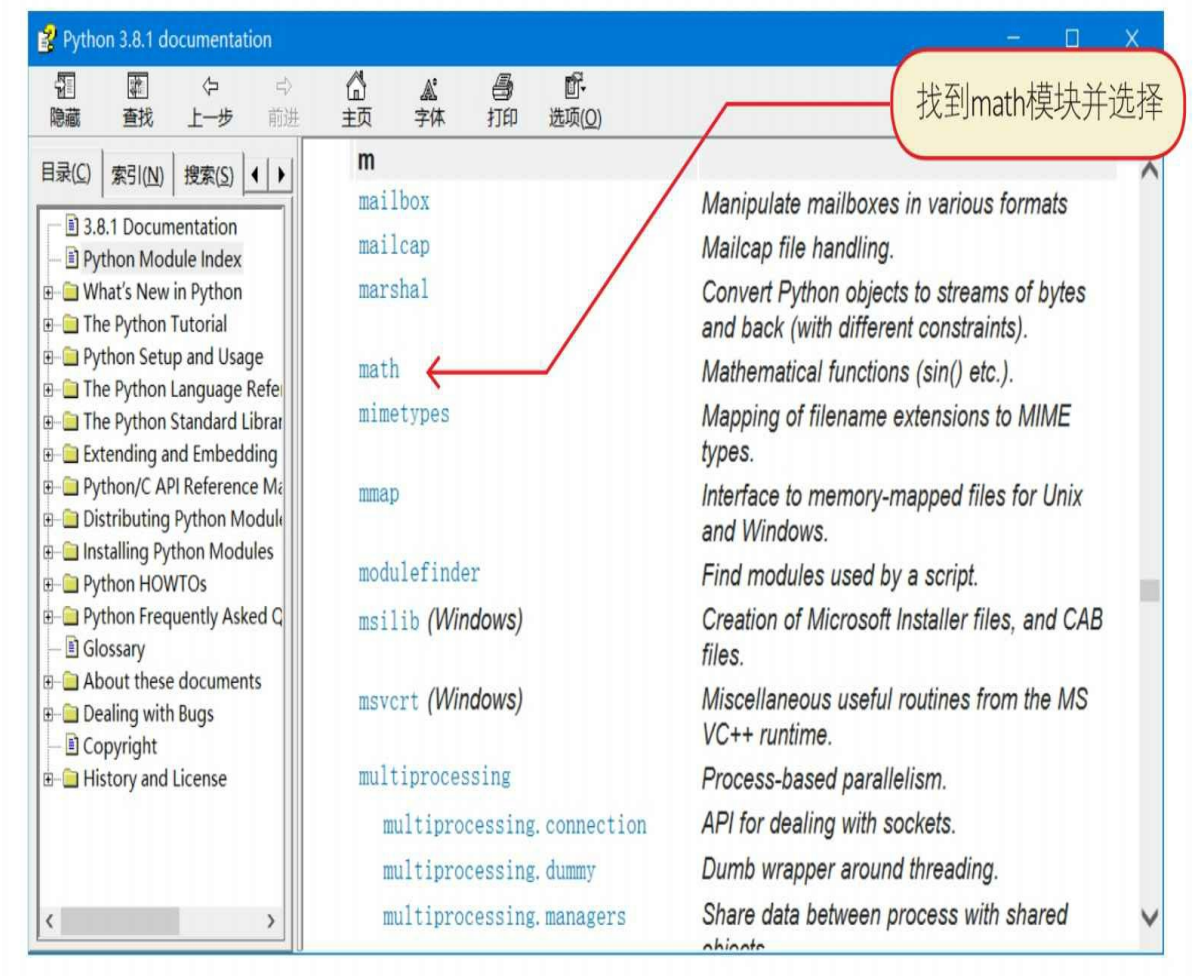

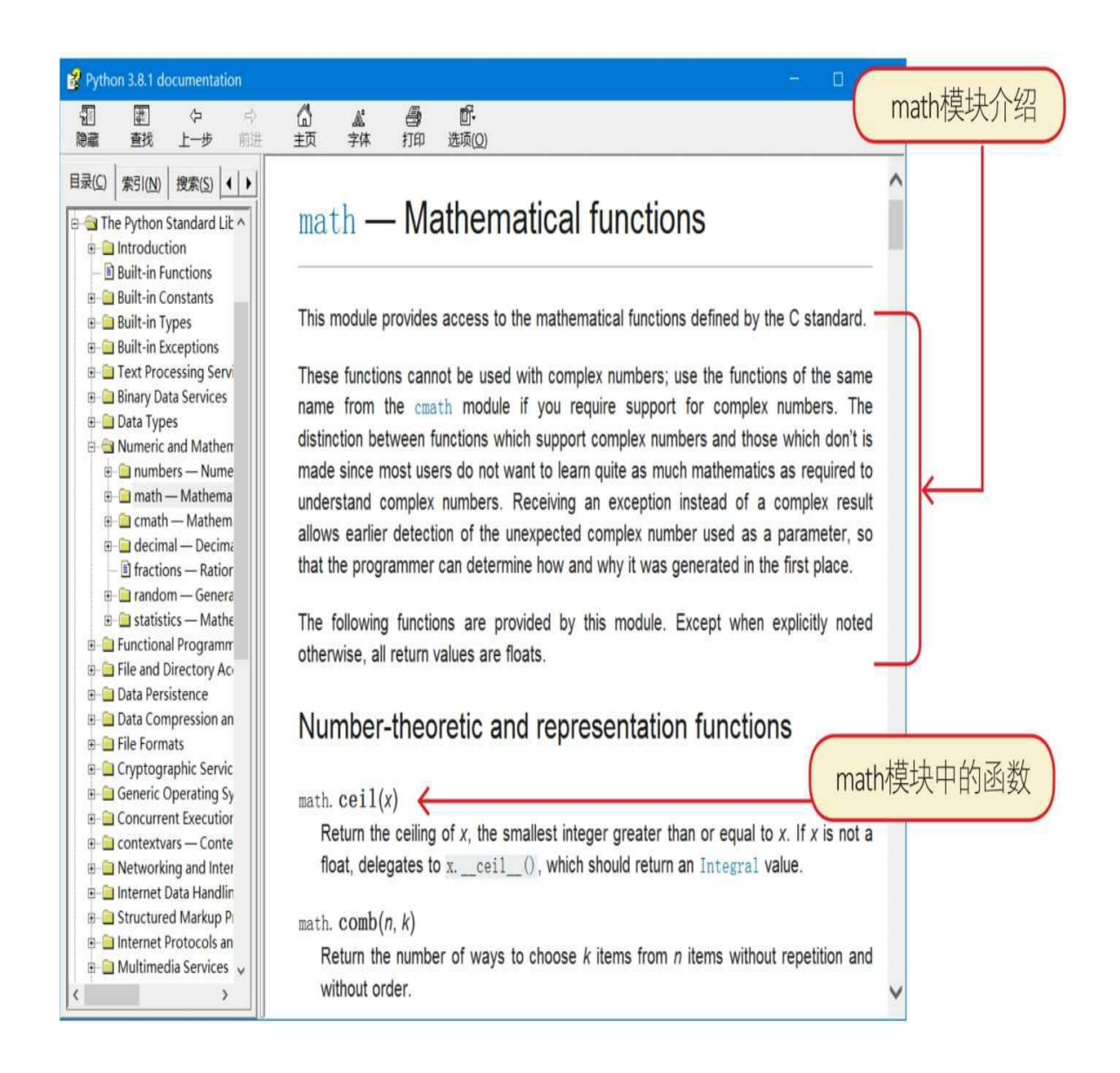

### **11.5** 练一练

1 填空题

1) 表达式math.floor (-1.6) 输出的结果是\_\_\_\_\_\_\_。

2) 表达式math.ceil (-1.6) 输出的结果是\_\_\_\_\_\_\_。

2 判断对错: (请在括号内打√或×,√表示正确, ×表示错误)。

1) 在math模块中进行数学运算, 例如指数、对数、平方根和三角 函数等。math模块中的函数只对整数和浮点数据进行计算。()

2)正则表达式指预先定义好一个"字符串模板",通过这个"字符串 模板"可以匹配、查找和替换那些符合"模板"的字符串。()

3) 四舍五入函数round(a) 是在math模块中定义的。()

4) datetime模块的核心类是datetime、date和time,datetime对象可 以表示日期和时间等信息,date对象可以表示日期等信息,time对象可 以表示一天中的时间信息。()

5) 使用datetime.strptime() 方法可将字符串'2019-02-29 10: 40: 2 6'转换为有效日期。()

# 第**12**章 文件读写

文件是数据的载体,程序可以从文件中读取数据,也可以将数据写 入文件中,本章重点介绍如何在Python中进行文件读写。

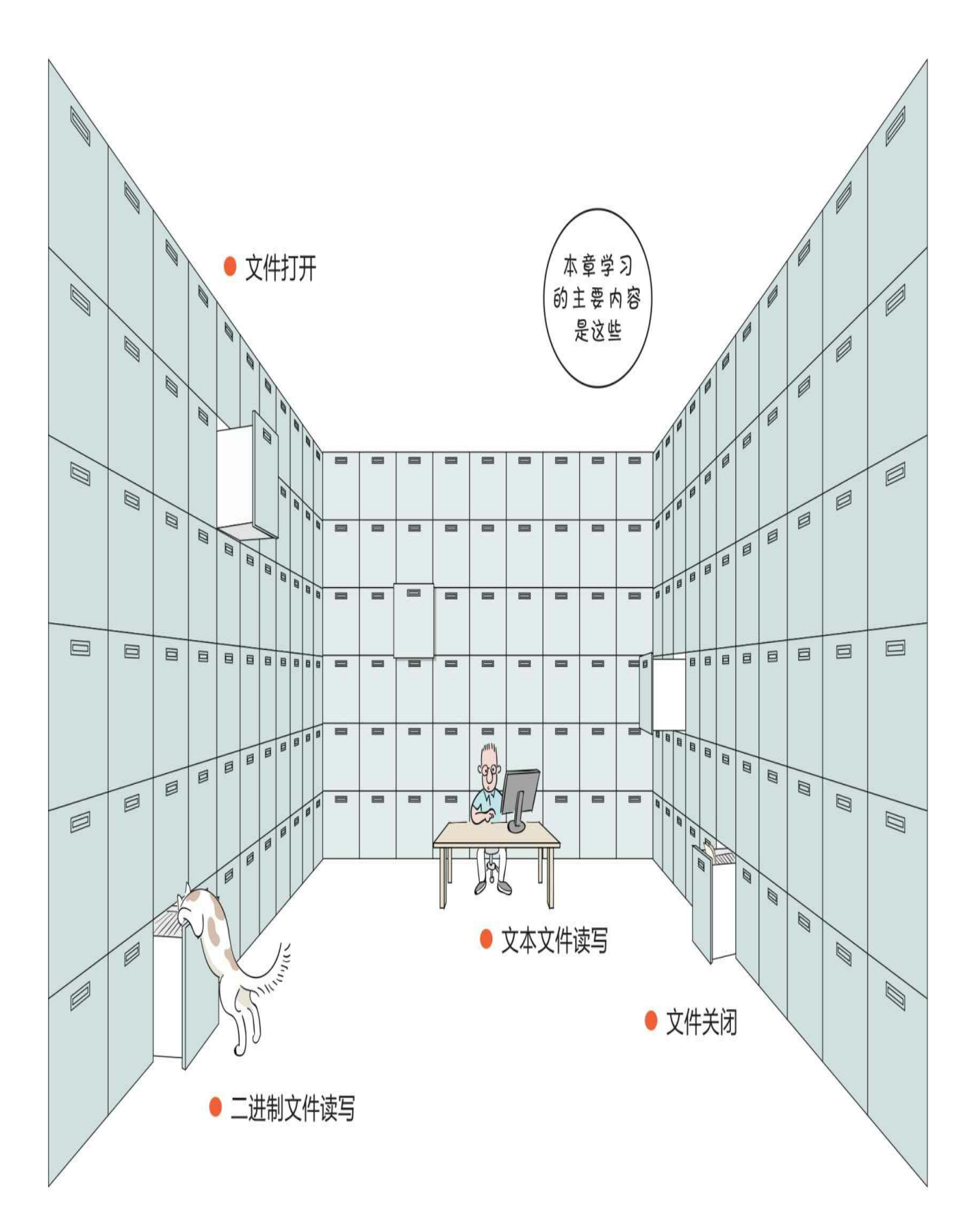

## 文本文件和二进制文件的区别是什么?

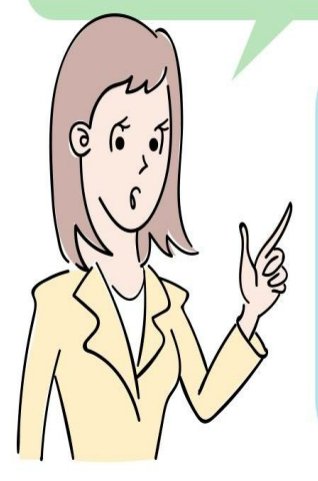

在文本文件的内部以字符形式存储数据,字符是有 编码的,例如GBK(简体中文)、UTF-8等;在二 进制文件的内部以字节形式存储数据,设有编码的 概念。二进制文件较为常用,例如Windows中的 exe、图片 (jpg、png等), 以及Word、Excel和 PPT等文件。

 $\odot \odot$
#### **12.1** 打开文件

我们在使用文件之前要先将文件打开, 这通过open() 函数实现。 open () 函数的语法如下:

open(file, mode='r', encoding=None, errors=None)

open()函数中的参数还有很多,这里介绍4个常用参数,这些参 数的含义如下。

**1.file**参数

file参数用于表示要打开的文件,可以是字符串或整数。如果file是 字符串,则表示文件名,文件名既可以是当前目录的相对路径,也可以 是绝对路径;如果file是整数,则表示一个已经打开的文件。

#### **2.mode**参数

mode参数用于设置文件打开模式,用字符串表示,例如rb表示以只 读模式打开二进制文件。用于设置文件打开模式的字符串中的每一个字 符都表示不同的含义,对这些字符的具体说明如下。

- t:以文本文件模式打开文件。
- b:以二进制文件模式打开文件。
- r:以只读模式打开文件。

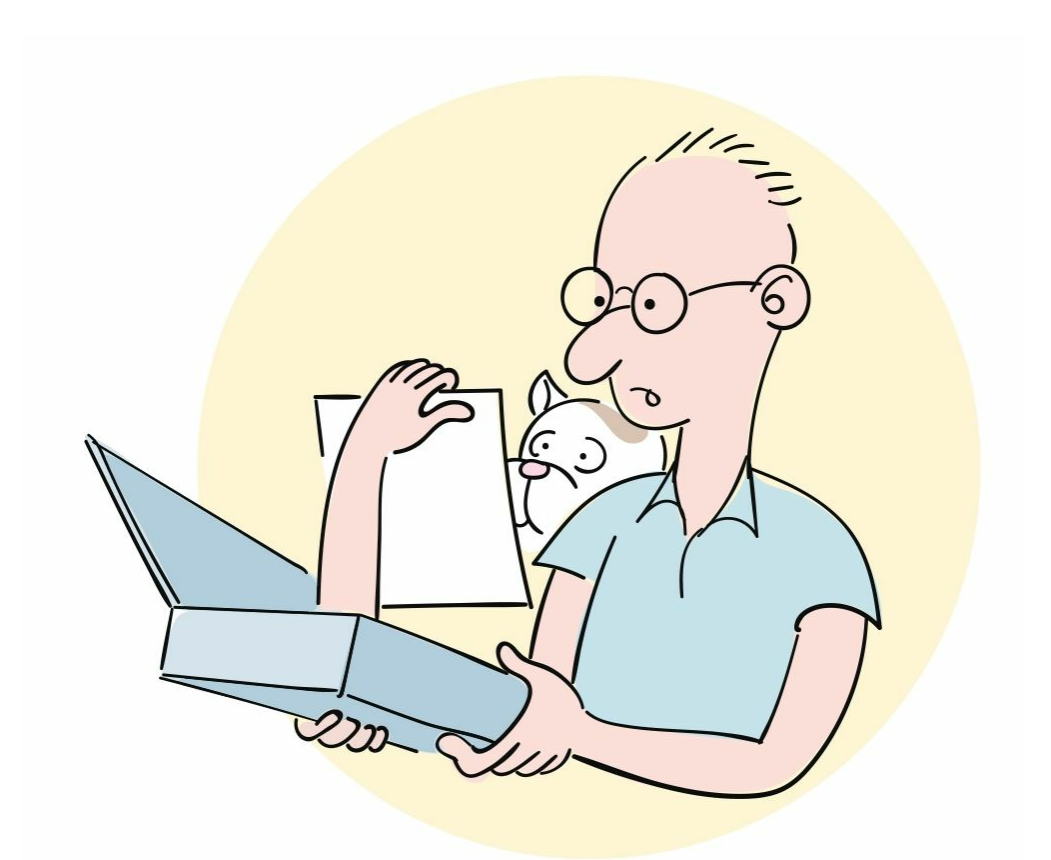

w:以只写模式打开文件,不能读内容。如果文件不存在,则创建 文件;如果文件存在,则覆盖文件的内容。

x:以独占创建模式打开文件,如果文件不存在,则创建并以写入 模式打开;如果文件已存在,则引发FileExistsError异常。

a:以追加模式打开文件,不能读内容。如果文件不存在,则创建 文件;如果文件存在,则在文件末尾追加。

+:以更新(读写)模式打开文件,必须与r、w或a组合使用,才能 设置文件为读写模式。

这些字符可以进行组合,以表示不同类型的文件的打开模式,如下 表所示。

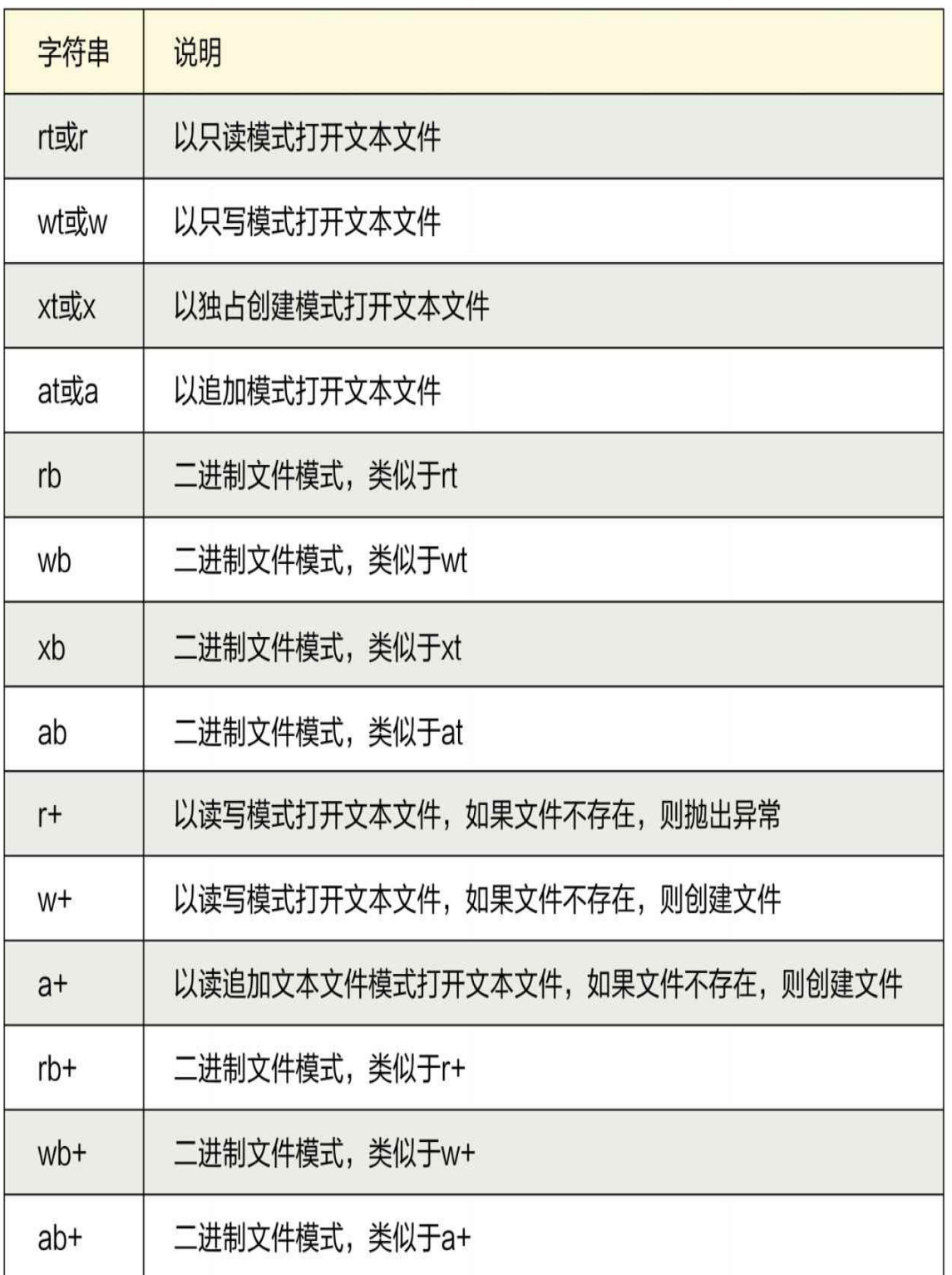

3.encoding参数

encoding用来指定打开文件时的文件编码,默认是UTF-8编码,主

要用于打开文本文件。

4.errors参数

errors参数用来指定在文本文件发生编码错误时如何处理。推荐erro rs参数的取值为'ignore',表示在遇到编码错误时忽略该错误,程序会继 续执行,不会退出。

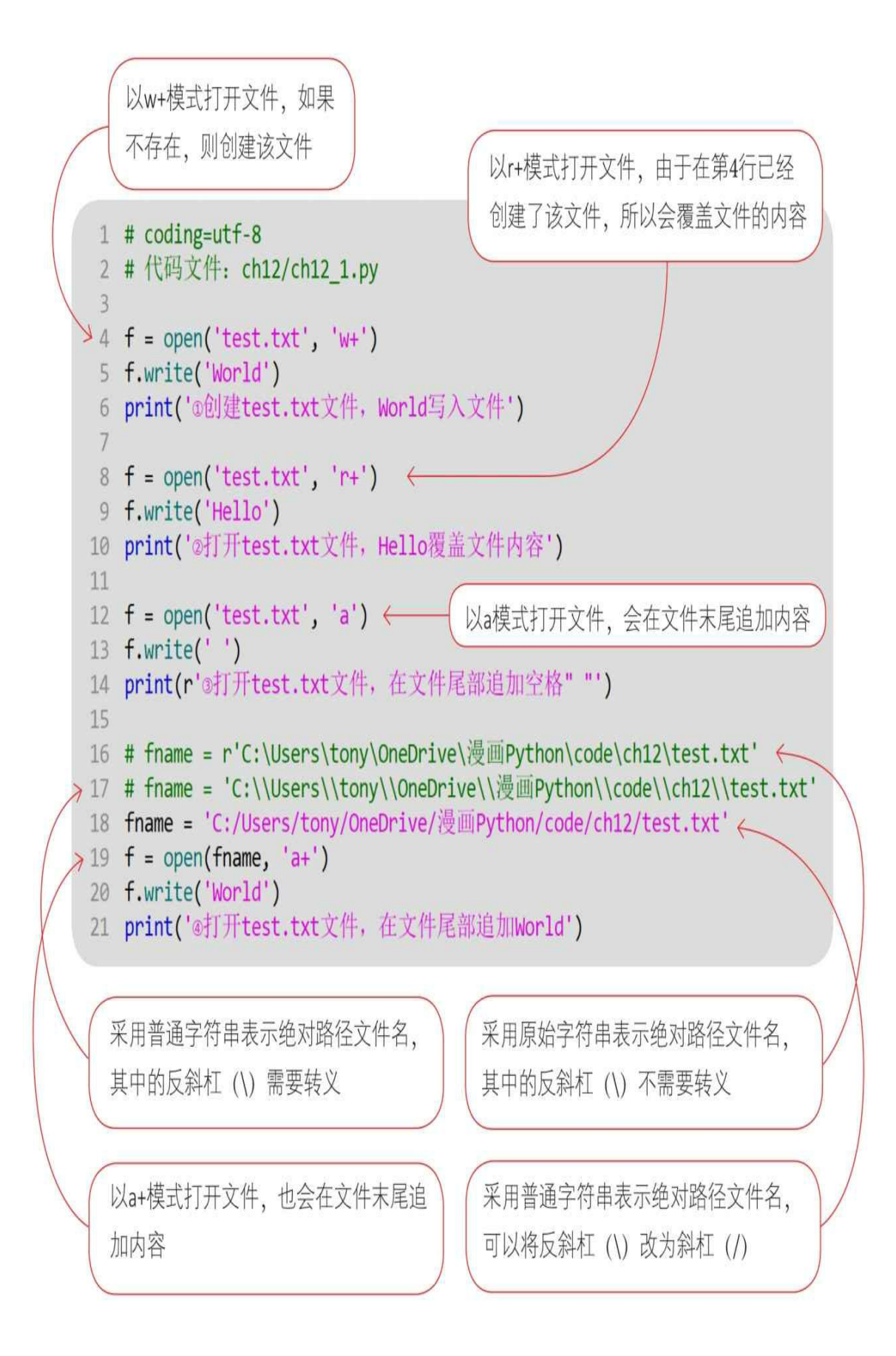

#### 通过Python指令运行文件,输出结果。

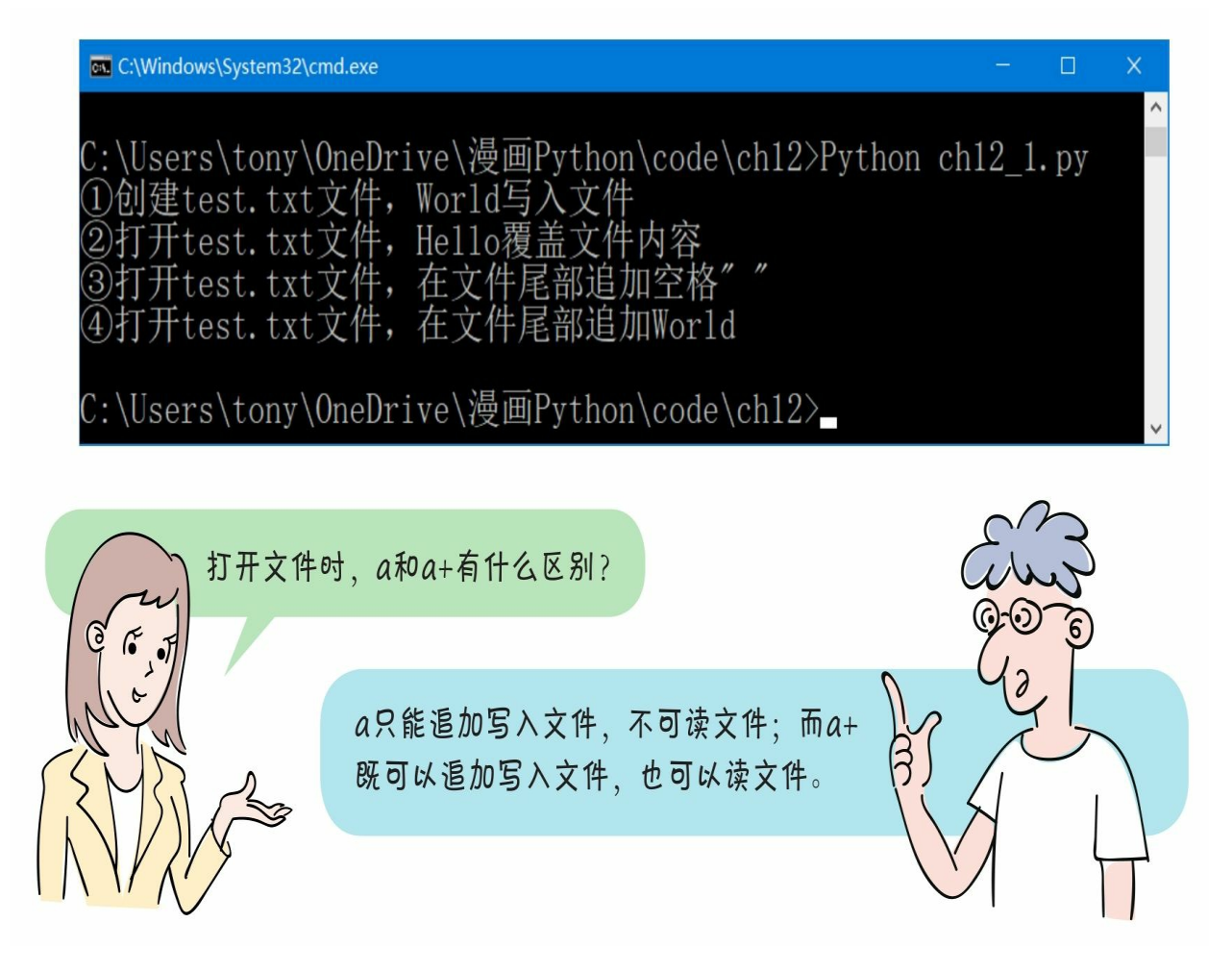

## **12.2** 关闭文件

在打开文件后,如果不再使用该文件,则应该将其关闭,会用到cl ose()方法。

#### **12.2.1** 在**finally**代码块中关闭文件

对文件的操作往往会抛出异常,为了保证对文件的操作无论是正常 结束还异常结束,都能够关闭文件,我们应该将对close()方法的调用 放在异常处理的finally代码块中。

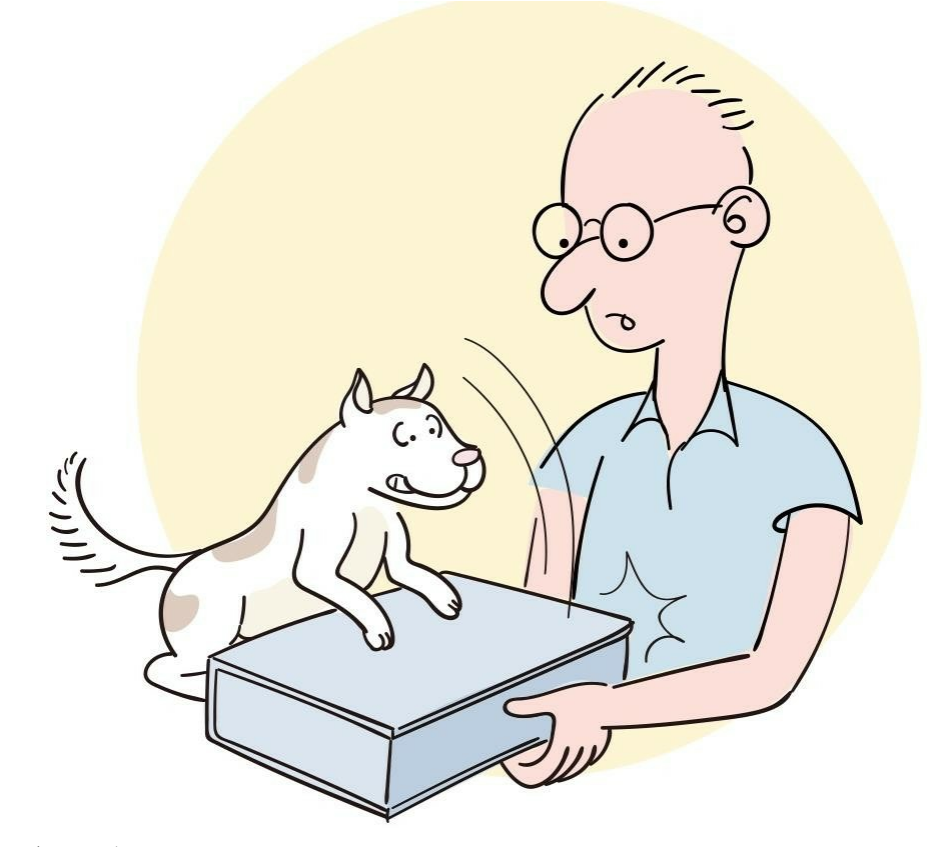

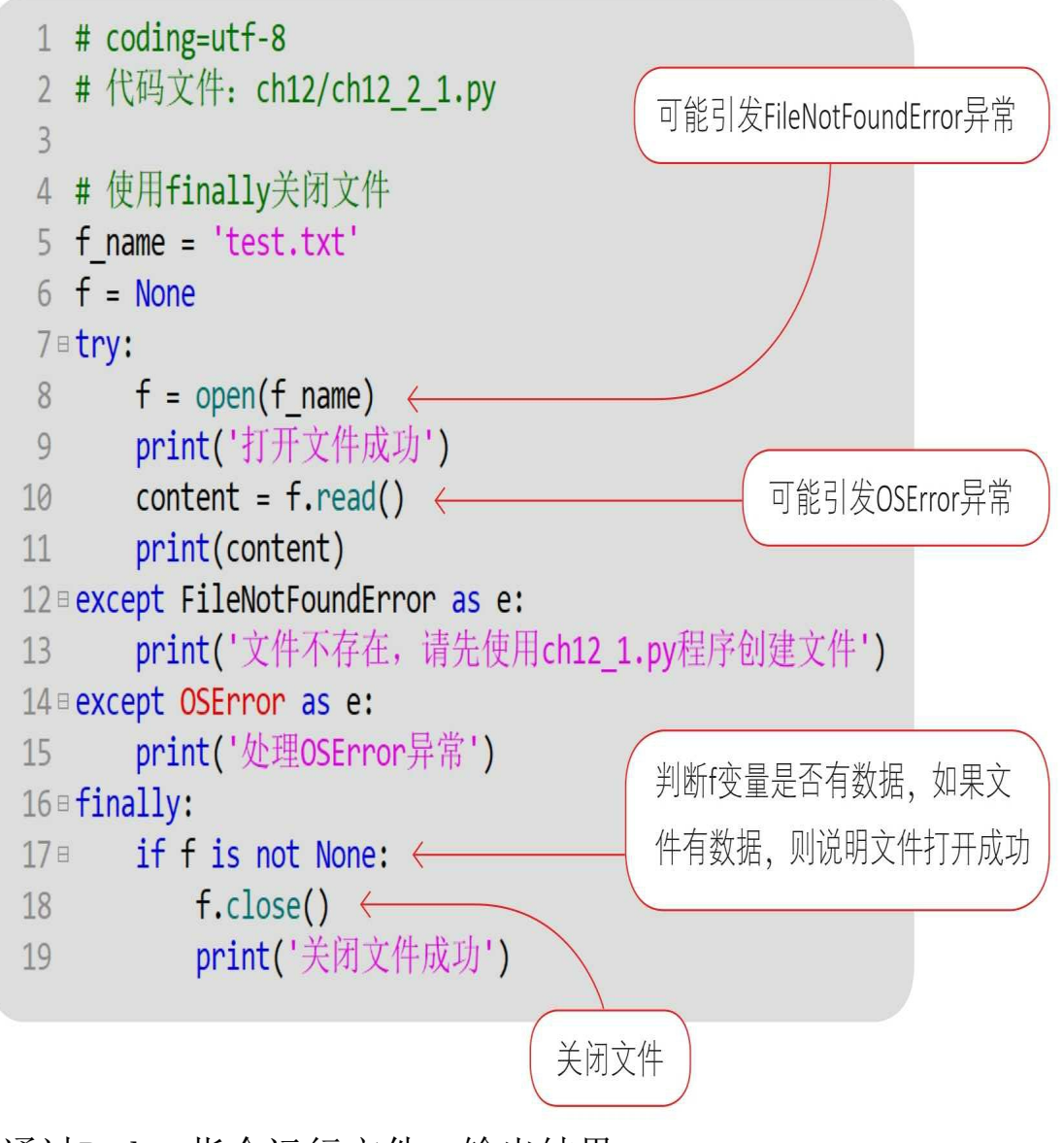

通过Python指令运行文件,输出结果。

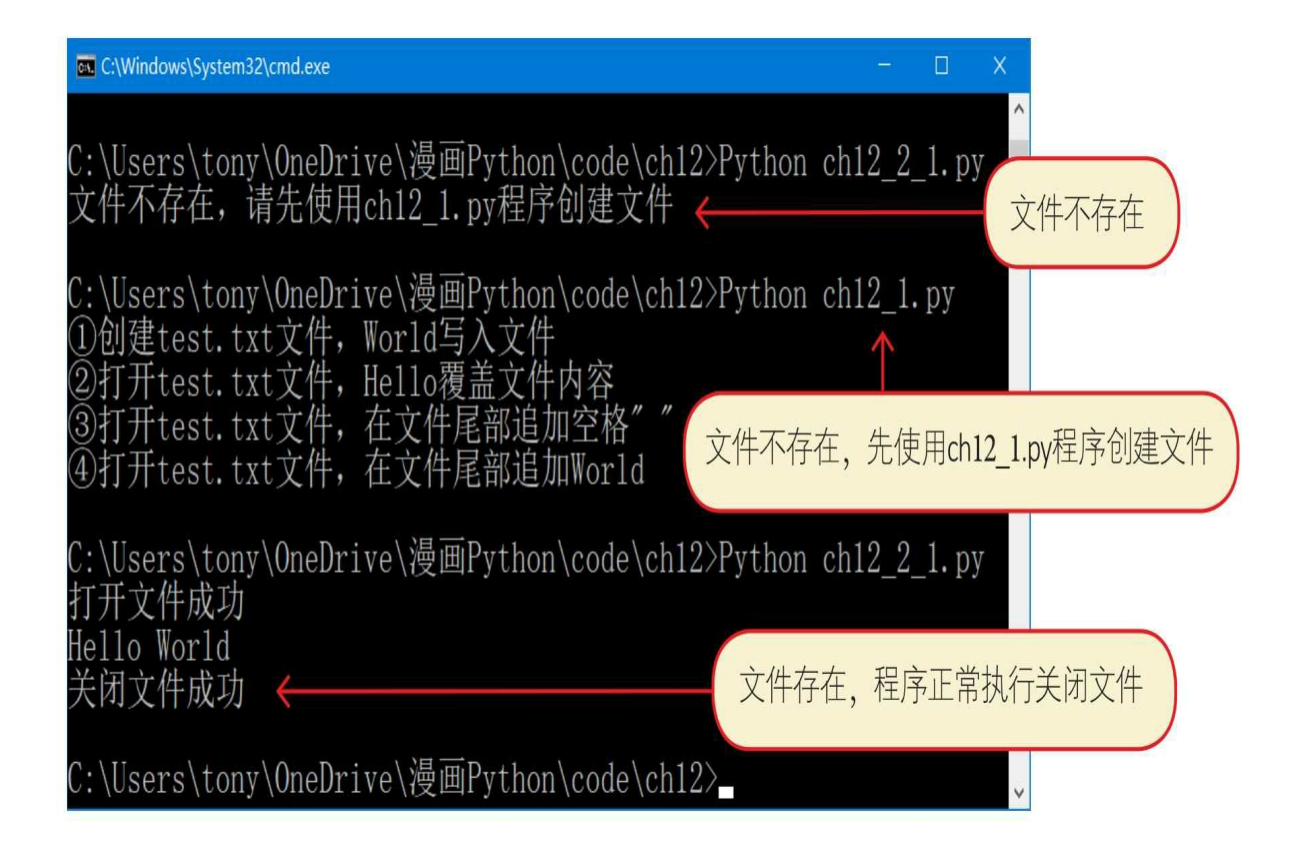

12.2.2 在with as代码块中关闭文件

12.2.1节的示例代码虽然"健壮",但流程比较复杂,难以维护,有没有更好的方法?

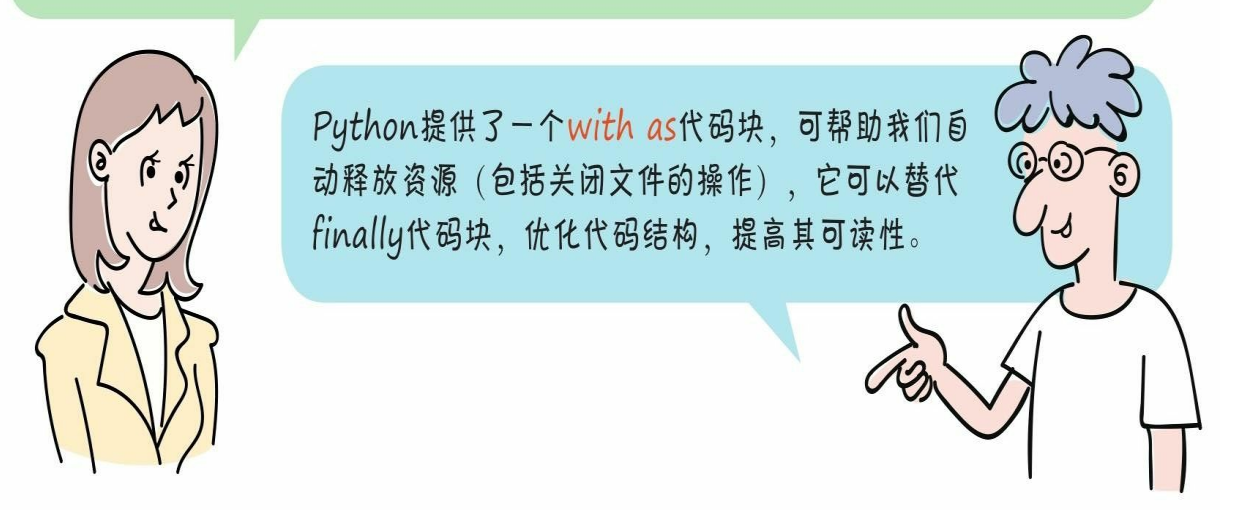

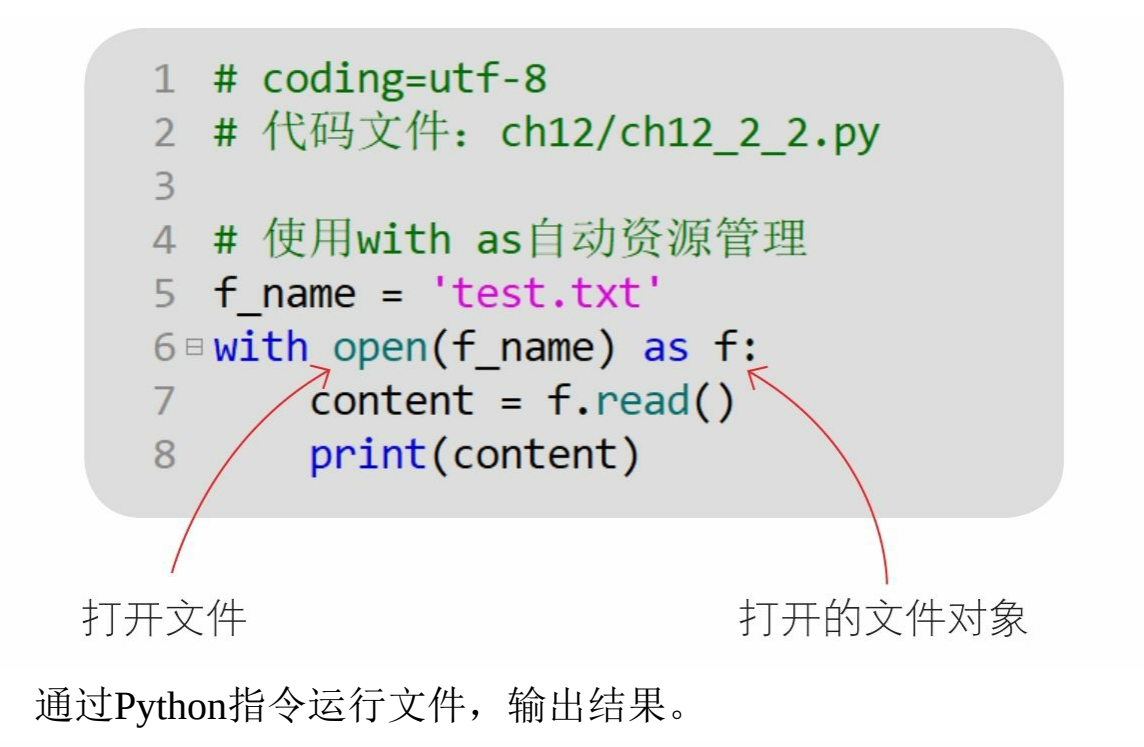

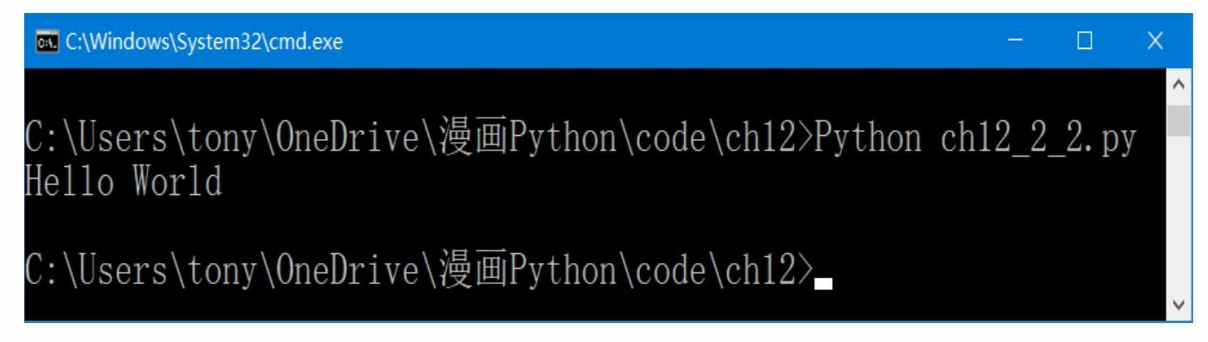

with as提供了一个代码块, 在as后面声明一个资源变量, 在with as 代码块结束之后自动释放资源。

#### **12.3** 读写文本文件

读写文本文件的相关方法如下。

read (size=-1): 从文件中读取字符串, size限制读取的字符数, si ze=-1指对读取的字符数没有限制。

**readline**(**size=-1**):在读取到换行符或文件尾时返回单行字符串 。如果已经到文件尾,则返回一个空字符串。size是限制读取的字符数 ,size=-1表示没有限制。

readlines(): 读取文件数据到一个字符串列表中, 每一行数据都 是列表的一个元素。

**write**(**s**):将字符串s写入文件中,并返回写入的字符数。

**writelines**(**lines**):向文件中写入一个字符串列表。不添加行分隔 符,因此通常为每一行末尾都提供行分隔符。

**flush**():刷新写缓冲区,在文件没有关闭的情况下将数据写入文 件中。

## **12.4** 动动手**——**复制文本文件

下面给出一个文本文件复制示例。

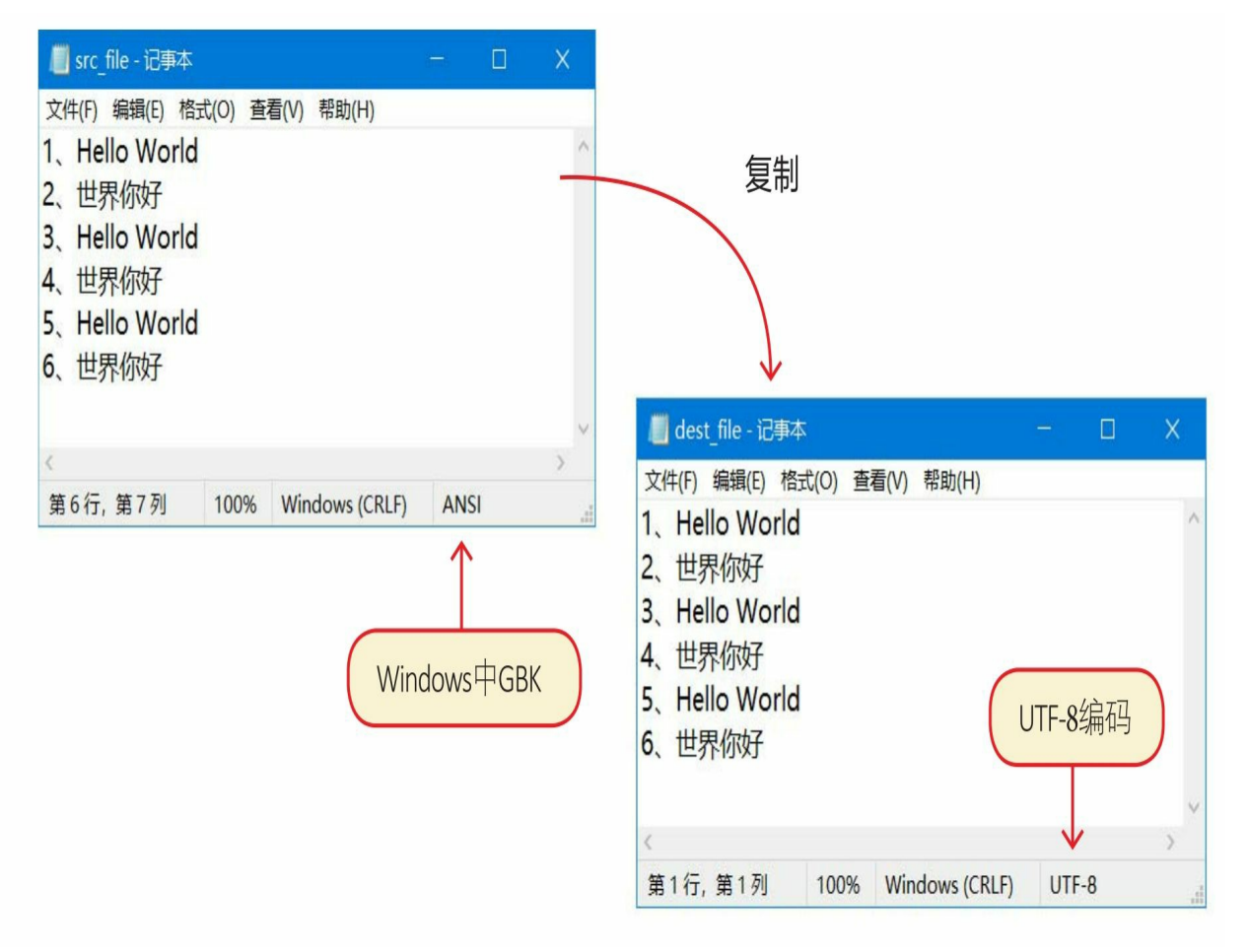

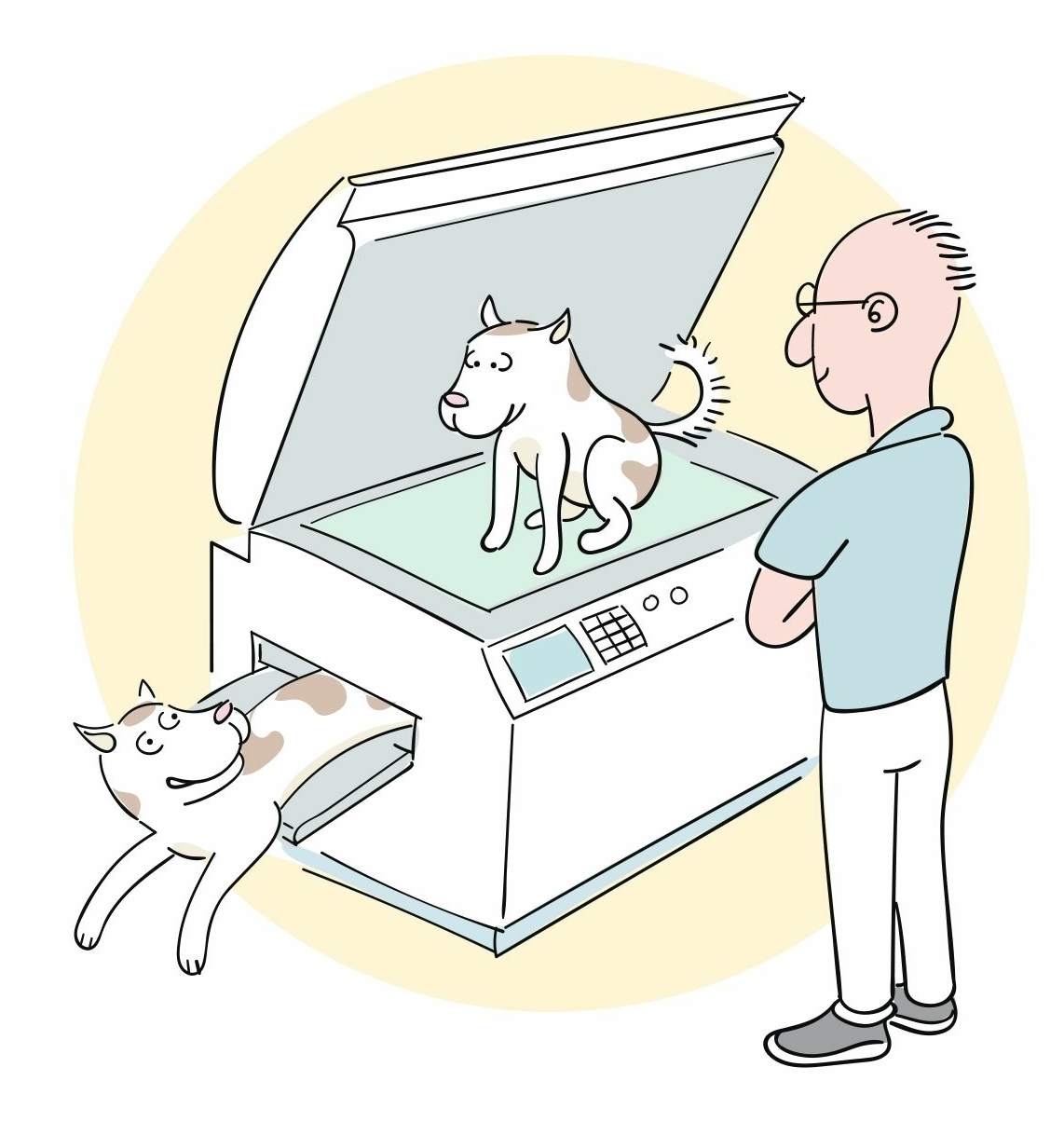

示例代码如下:

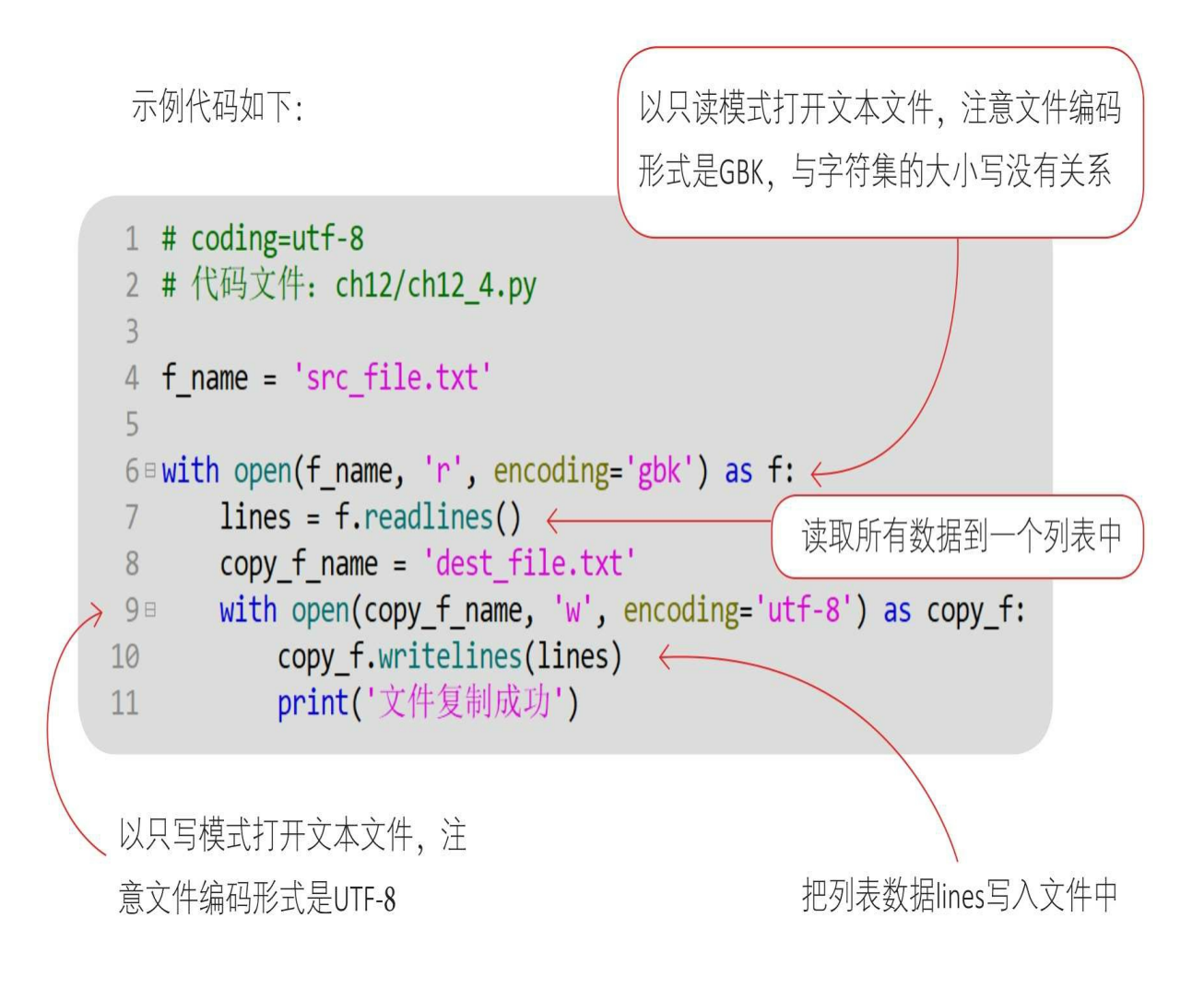

#### **12.5** 读写二进制文件

二进制文件的读写单位是字节,不需要考虑编码问题。二进制文件 的主要读写方法如下。

read (size=-1): 从文件中读取字节, size限制读取的字节数, 如 果size =- 1, 则读取全部字节。

readline (size=-1): 从文件中读取并返回一行。size是限制读取的 行数,如果size =- 1, 则没有限制。

readlines(): 读取文件数据到一个字节列表中, 每一行数据都是 列表的一个元素。

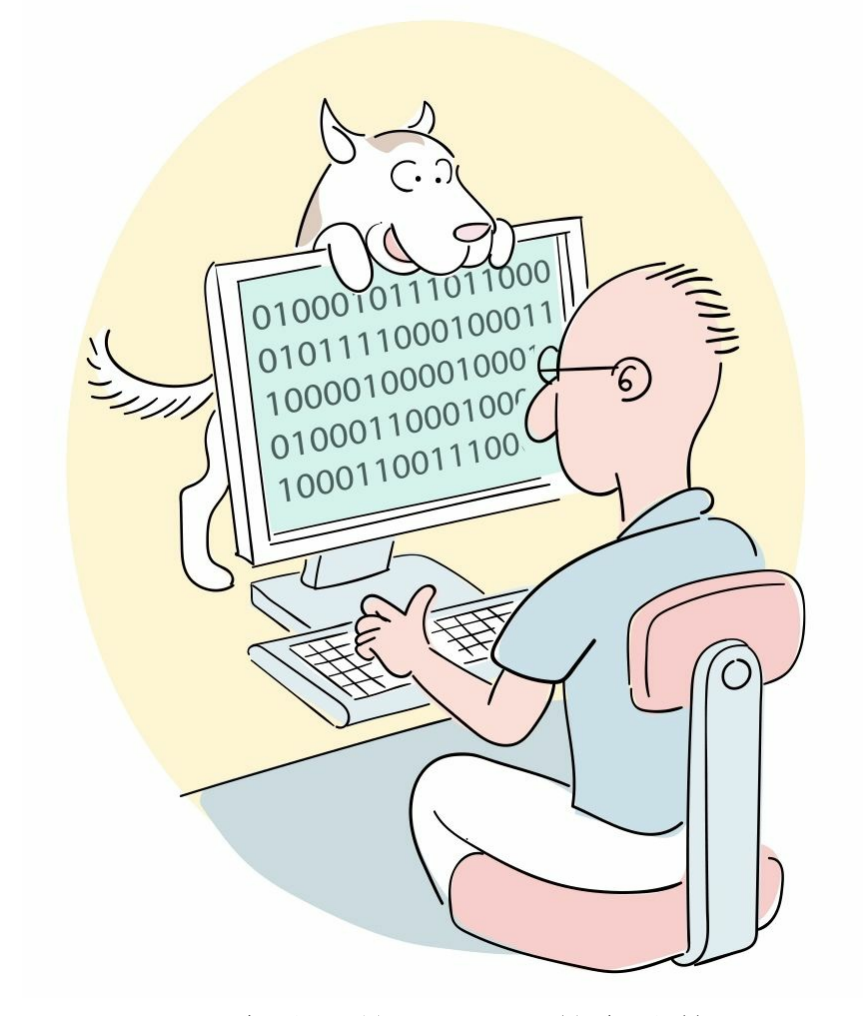

write (b): 写入b字节, 并返回写入的字节数。

writelines(lines): 向文件中写入一个字节列表。不添加行分隔符 ,因此通常为每一行末尾都提供行分隔符。

flush():刷新写缓冲区,在文件没有关闭的情况下将数据写入文 件中。

## **12.6** 动动手**——**复制二进制文件

下面给出一个文件复制示例。

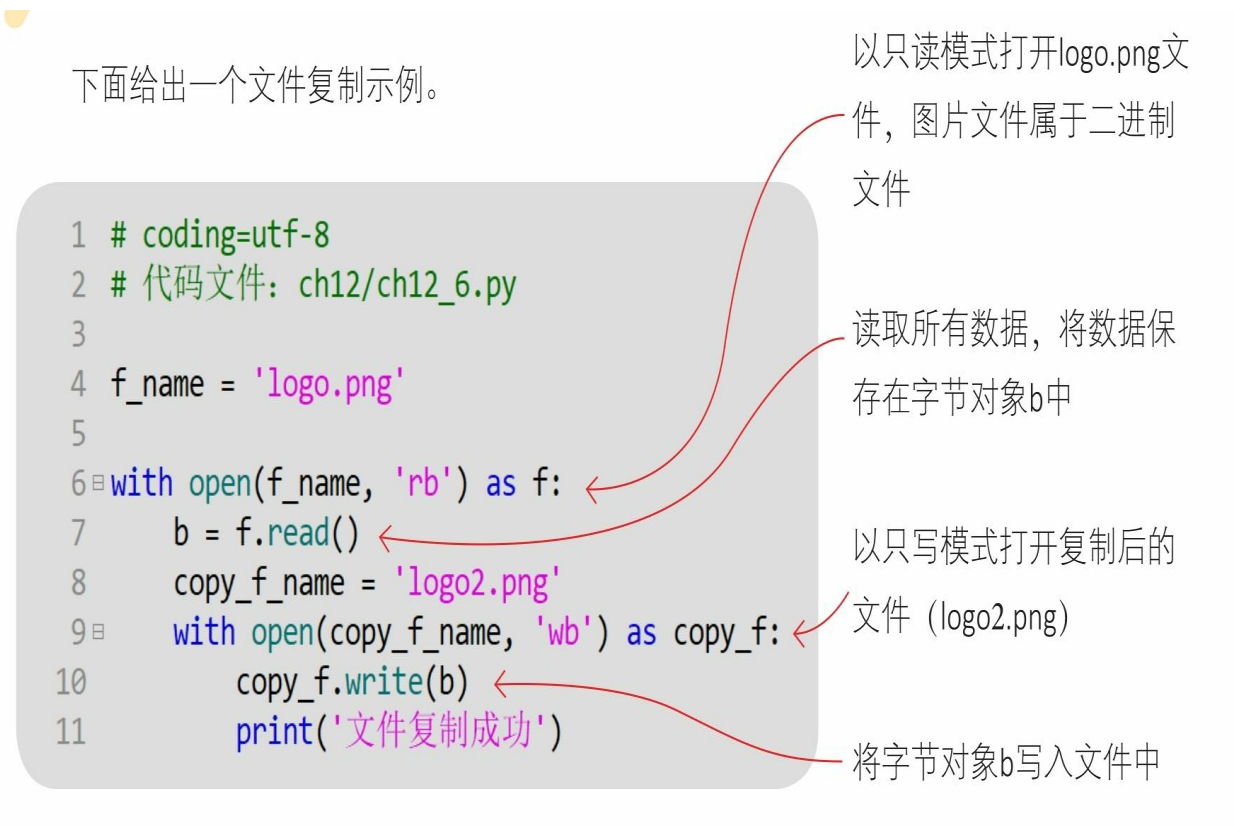

第12章 文件读写

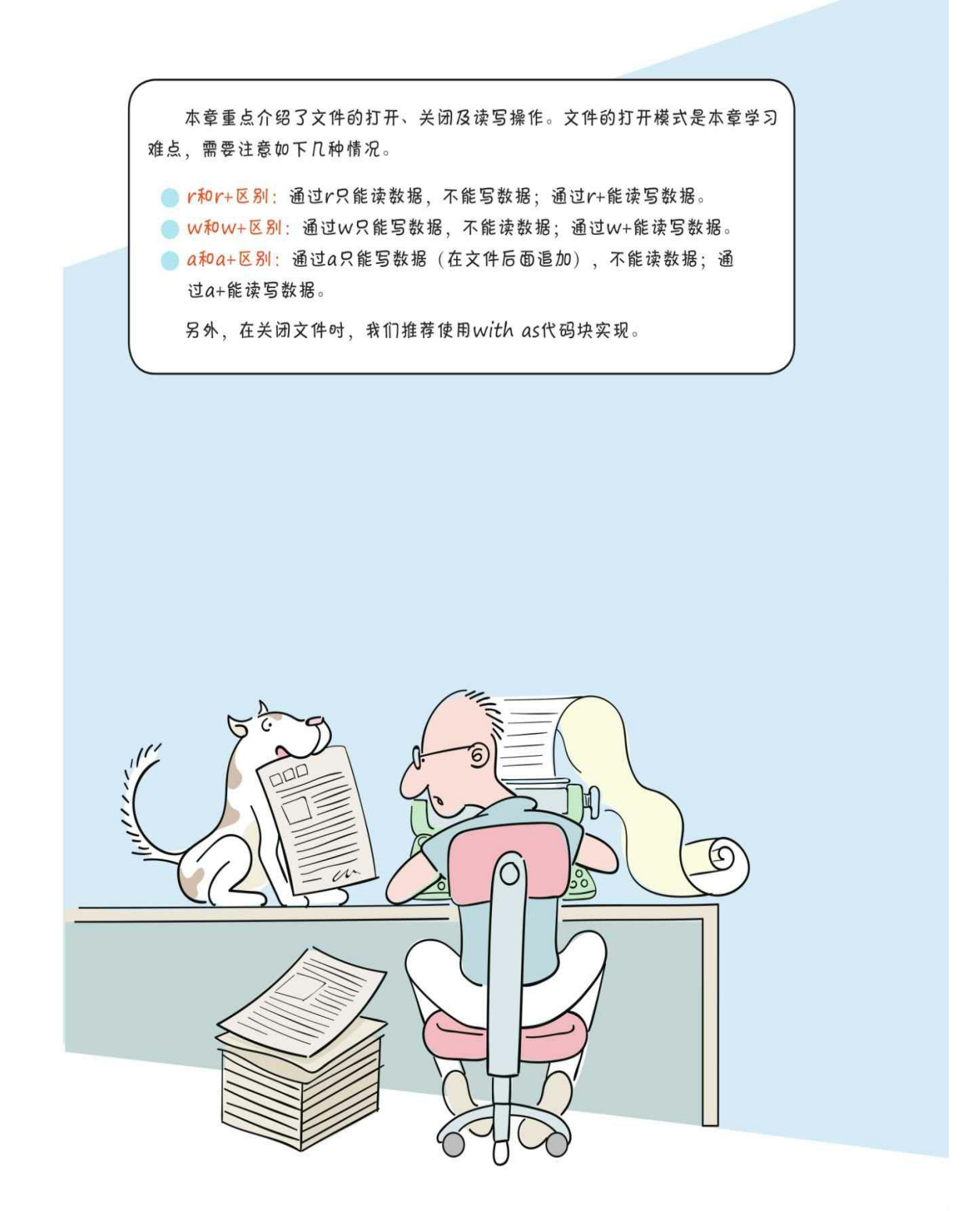

#### **12.7** 练一练

1 请简述打开文件函数open()中几个常用参数的意义。

2 判断对错: (请在括号内打√或×,√表示正确, ×表示错误)。

1)若文件打开模式为r+,则表示以只读模式打开文本文件,如果 文件不存在,则抛出异常。()

2)文件读取方法readline()会一次性读取文件中的所有数据。(  $\sum$ 

3) 文本文件写入方法write(s) 会将字符串s写入文件中。()

4) 进行文件写入时可以不用flush()方法, 只要文件正常关闭, 则数据最终都被写入文件中。()

5)文件可以分为:二进制文件和文本文件。图片jpgJPG图片文件 属性二进制文件,而Word属于文本文件。()

6)打开二进制文件时需要指定编码集。()

7)打开文件后,如果不再使用该文件,则应该关闭该文件。关闭 文件的过程可以在finally代码块中完成,也可以在with as代码块中实现 完成。()

8)with as代码块,可自动释放资源(包括关闭文件的操作),它 可以替代finally代码块,优化代码结构,并提高其可读性。()

# 第**13**章 图形用户界面

我们之前的程序运行结果都被输出到命令提示符(终端)窗口,界 面比较简陋。本章讲解如何将其输出到图形界面。

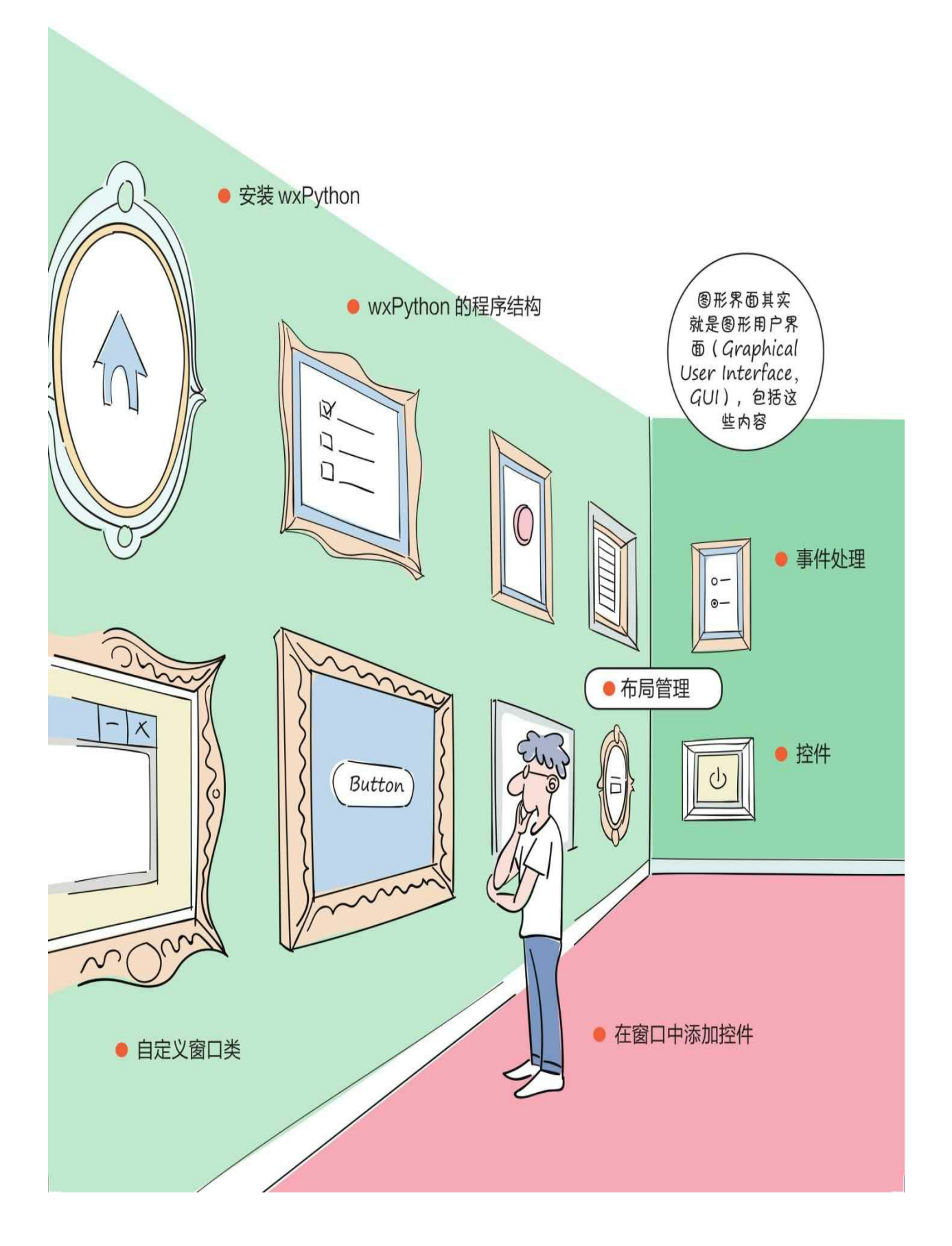

## **13.1 Python**中的图形用户界面开发库

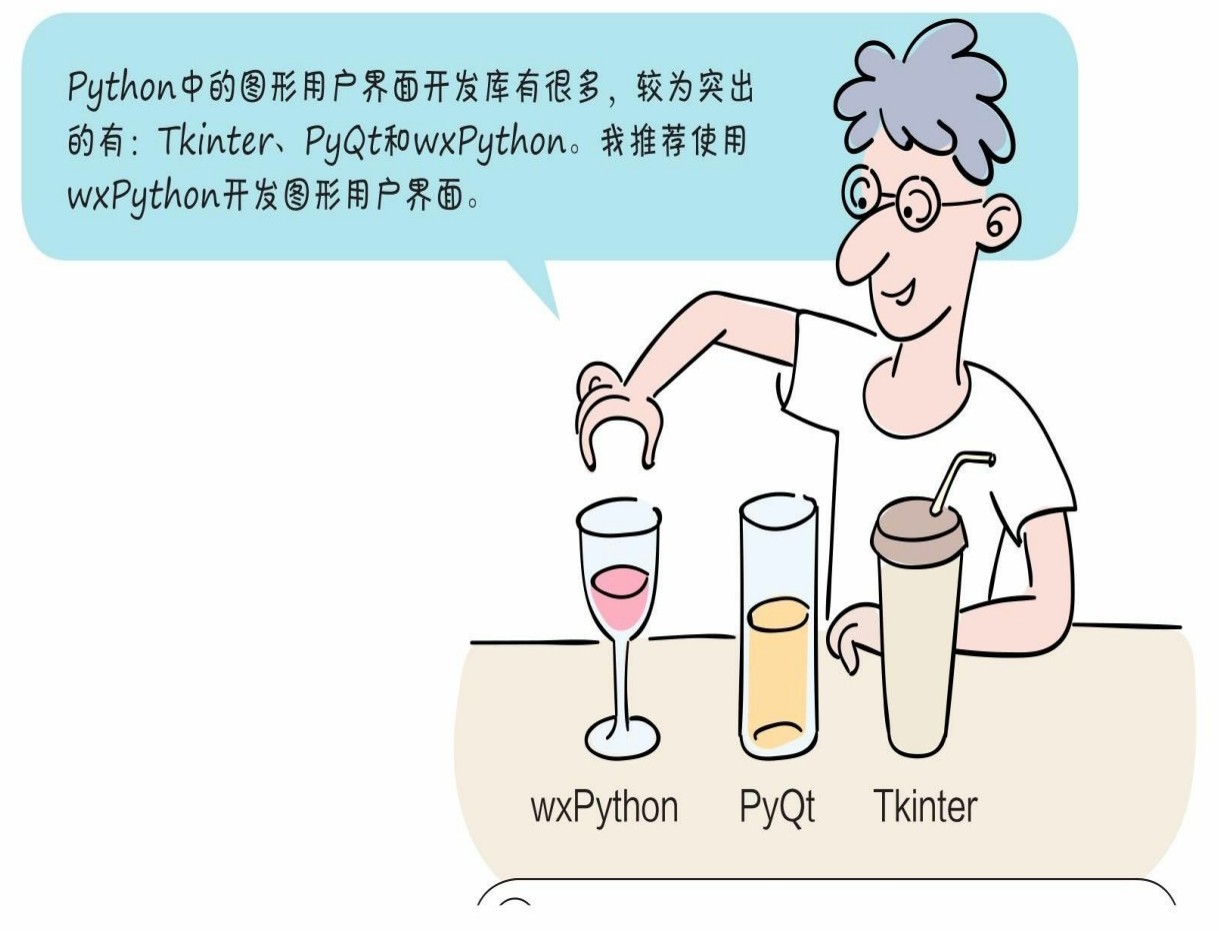

注Qt是一个跨平台的C++应用程序开发框架,被广泛用于开发GUI 程序,也可用于开发非GUI程序。

1 Tkinter

Tkinter是Python官方提供的图形用户界面开发库,用于封装Tk GUI 工具包,跨平台。但是,Tkinter工具包所包含的控件较少,帮助文档不 健全,不便于我们开发复杂的图形用户界面。

2 PyQt

PyQt是非Python官方提供的图形用户界面开发库,用于封装Qt工具 包,跨平台。若想使用PyQt工具包,则需要额外安装软件包。

3 wxPython

wxPython是非Python官方提供的图形用户界面开发库,也跨平台。 它提供了丰富的控件,可用于开发复杂的图形用户界面。它的工具包帮 助文档很完善,案例也很丰富。

**13.2** 安装**wxPython**

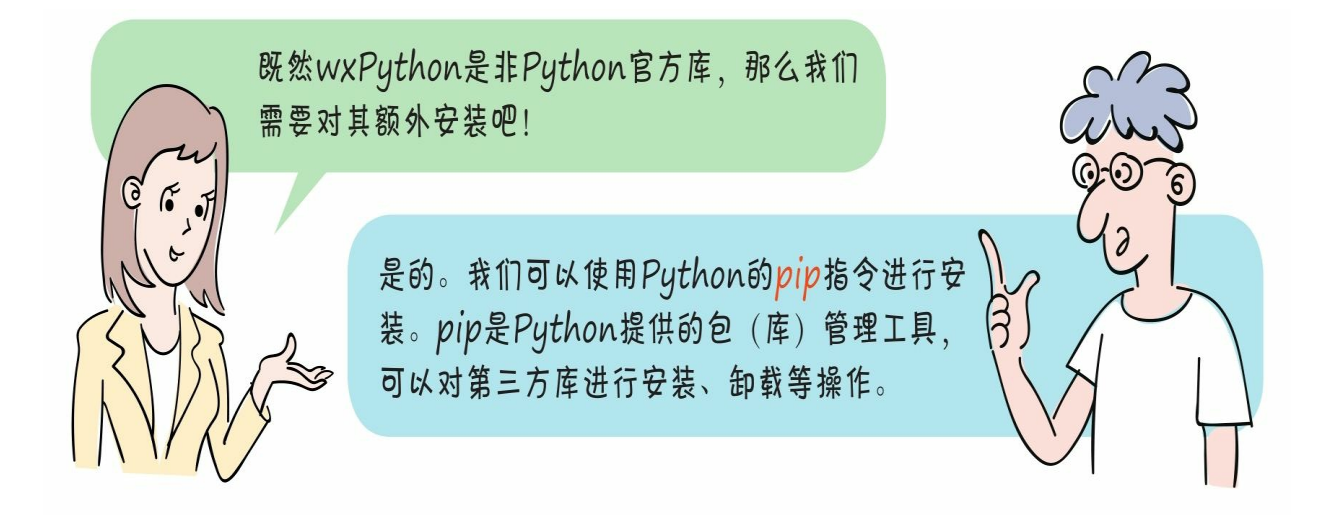

在命令提示符(终端)窗口输入pip指令:

在Windows平台上通过pip指令安装wxPython,在命令提示符窗口输 入如下指令。

pip install wxPython

如果安装成功,则可以出现如下窗口。

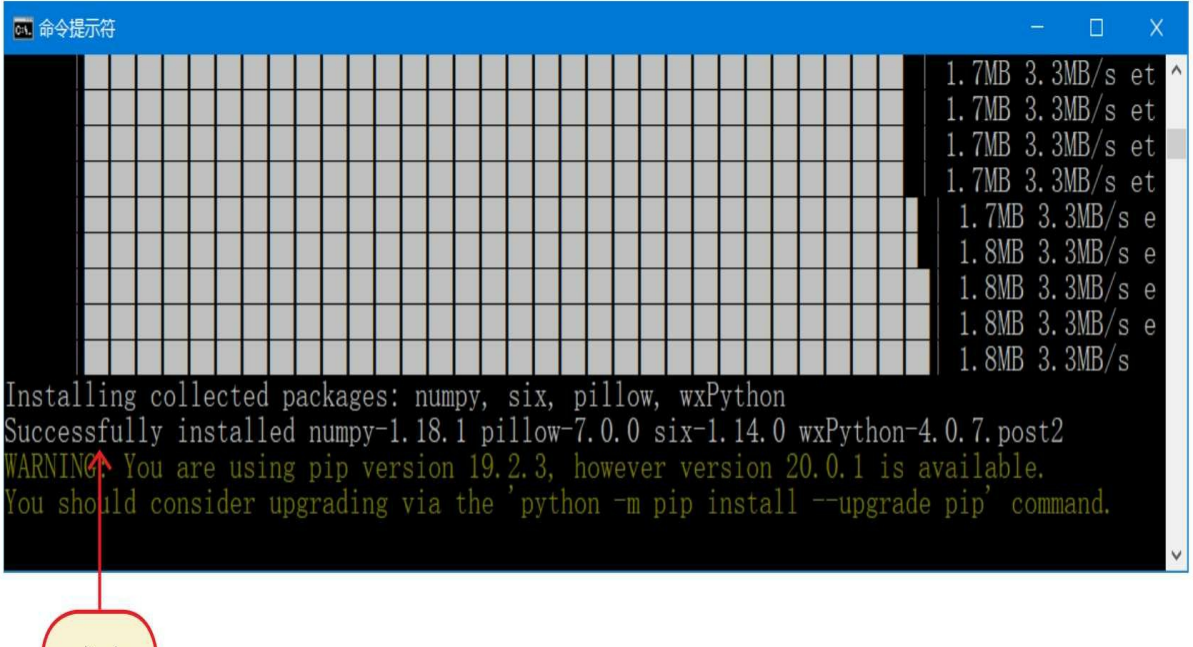

(成功

## **13.3** 第一个**wxPython**程序

图形用户界面主要是由窗口及窗口中的控件构成的,编写wxPython 程序其实主要是创建窗口和添加控件的过程。

若要构建一个最简单的wxPython程序, 则至少需要一个应用(wx. App)对象和一个窗口(wx.Frame)对象。

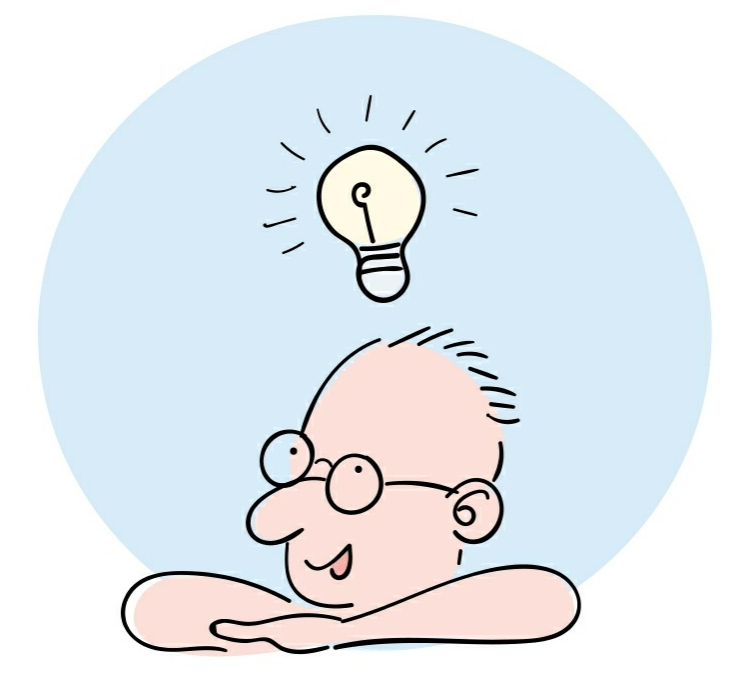

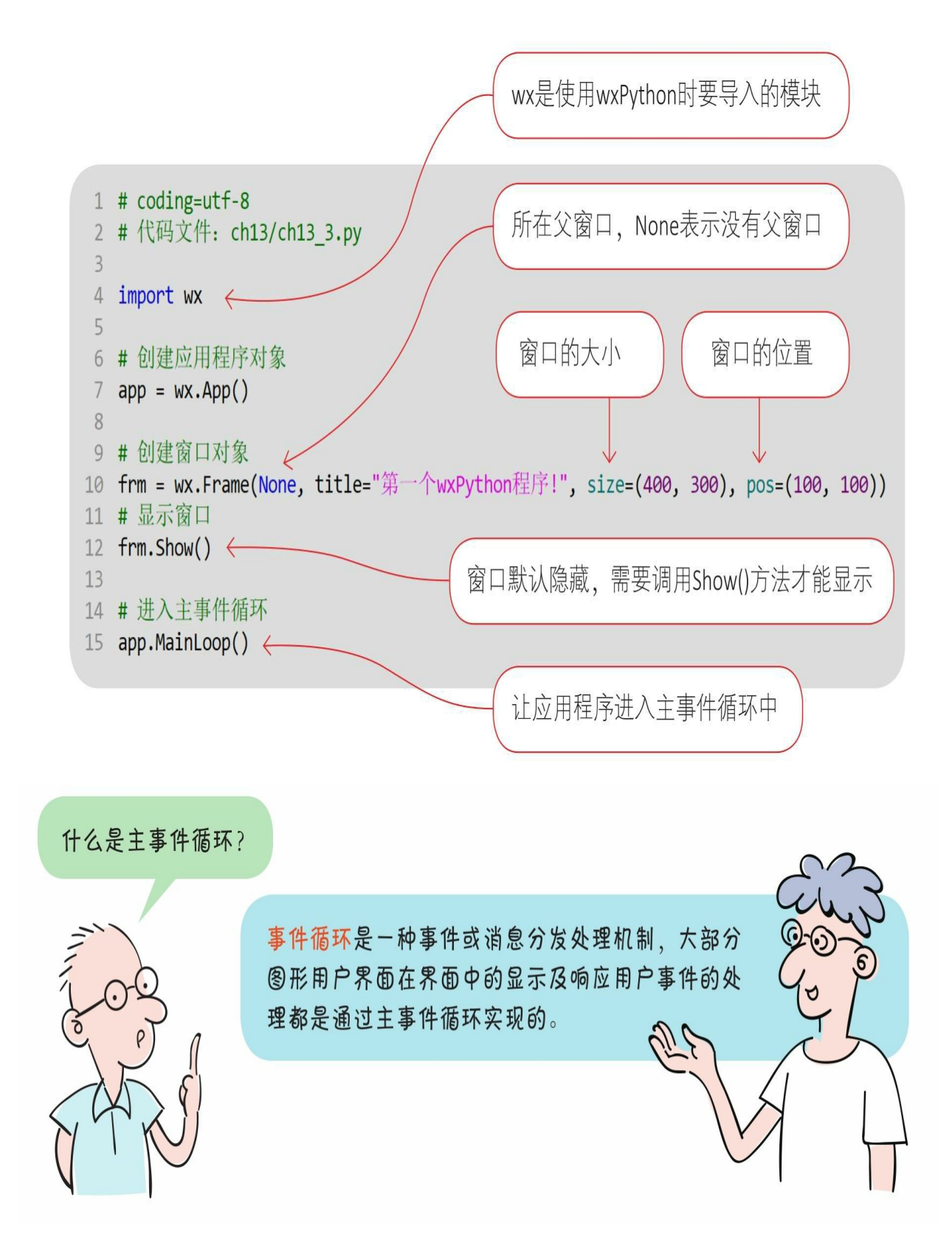

通过Python指令在命令提示符窗口中运行文件。

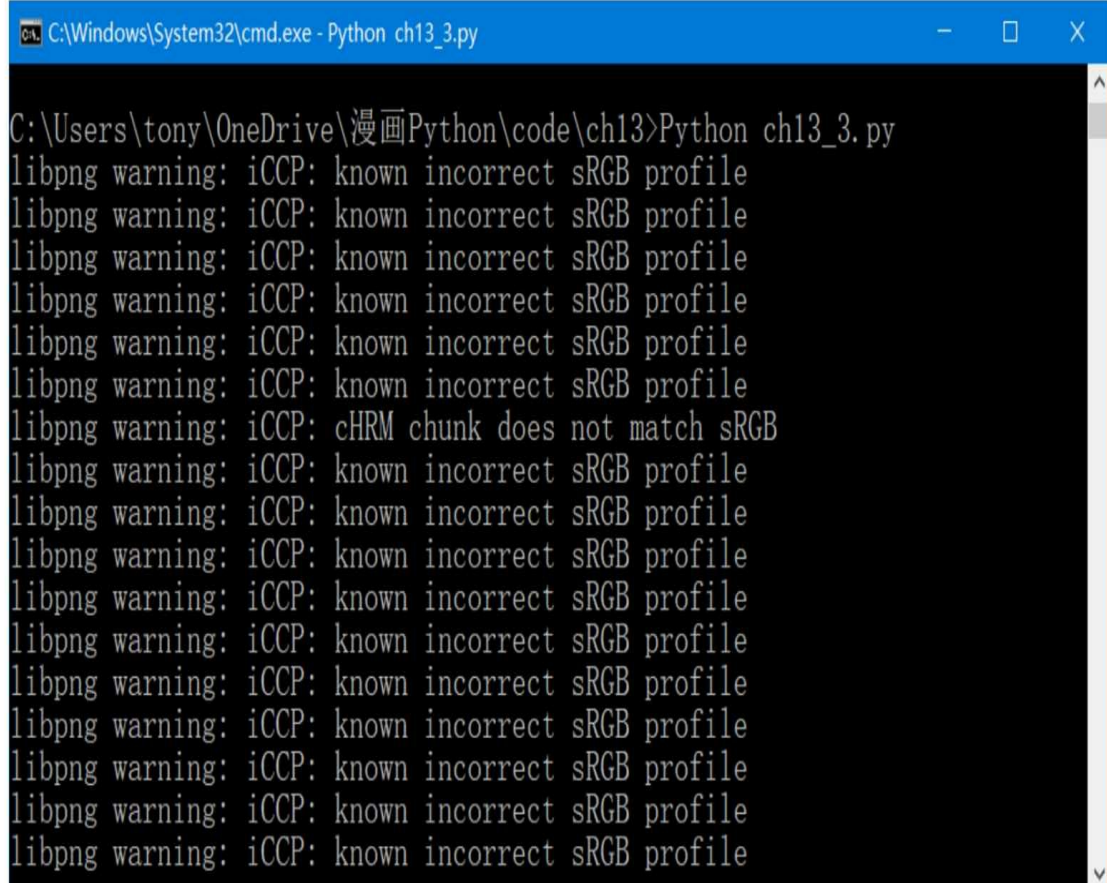

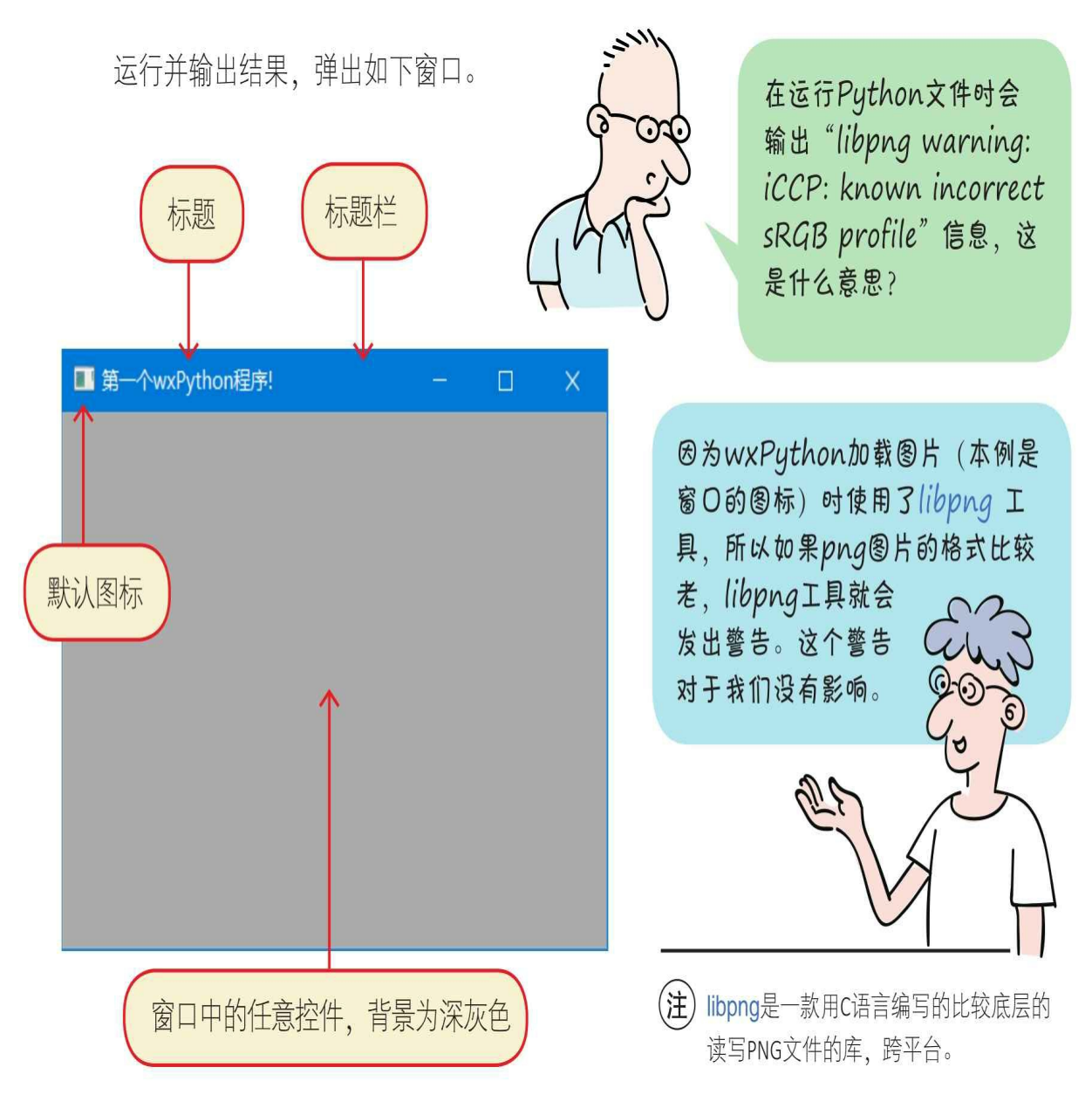

运行并输出结果,弹出如下窗口。

注 libpng是一款用C语言编写的比较底层的读写PNG文件的库, 跨 平台。

## **13.4** 自定义窗口类

13.3节的示例过于简单, 我们可以自定义窗口(wx.Frame)类, 以 便于扩展功能。

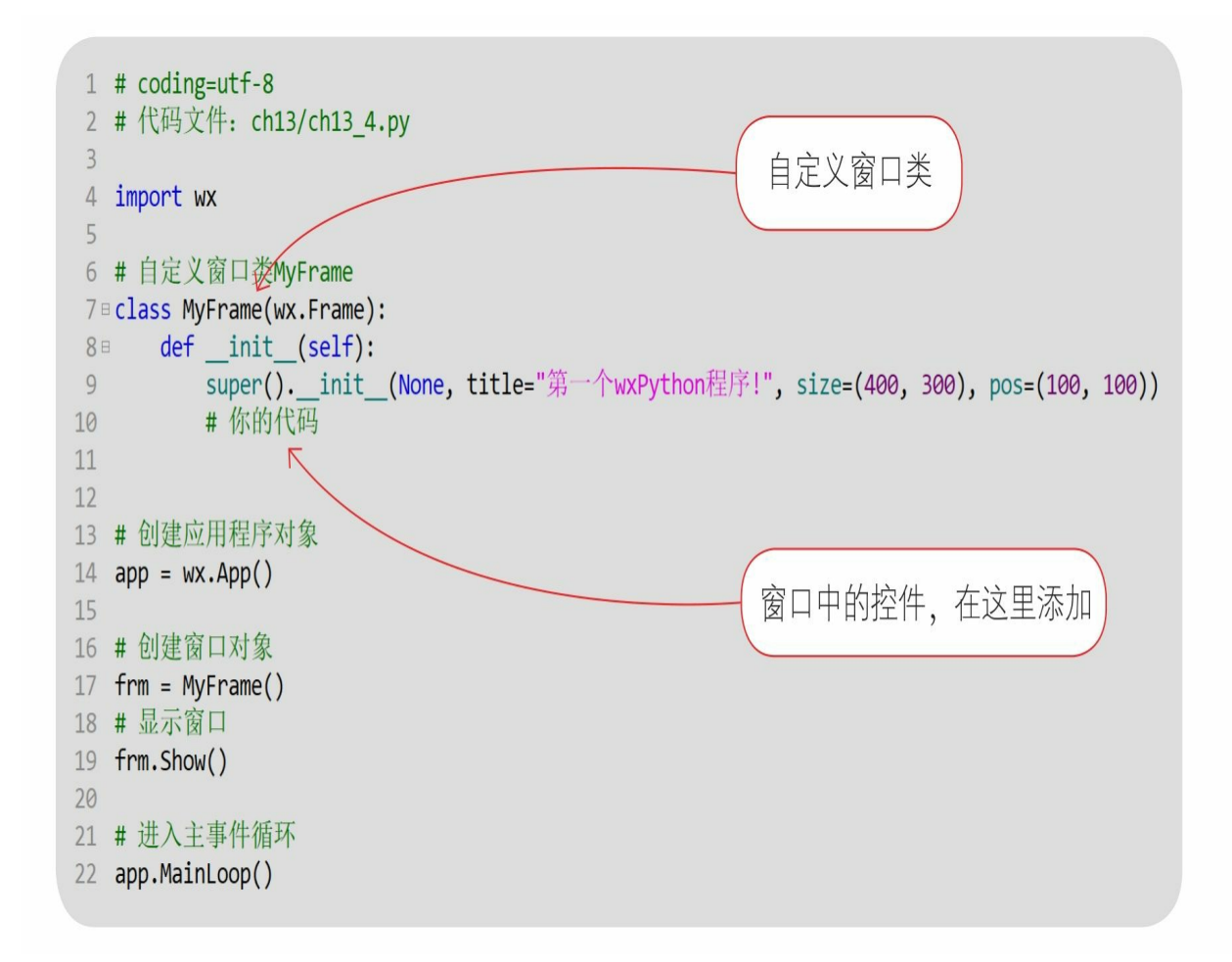

## **13.5** 在窗口中添加控件

我们在窗口中添加两个控件: 一个面板(Panel)和一个静态文本 (StaticText)。面板是一个没有标题栏的容器(可以容纳其他控件的控 件)。

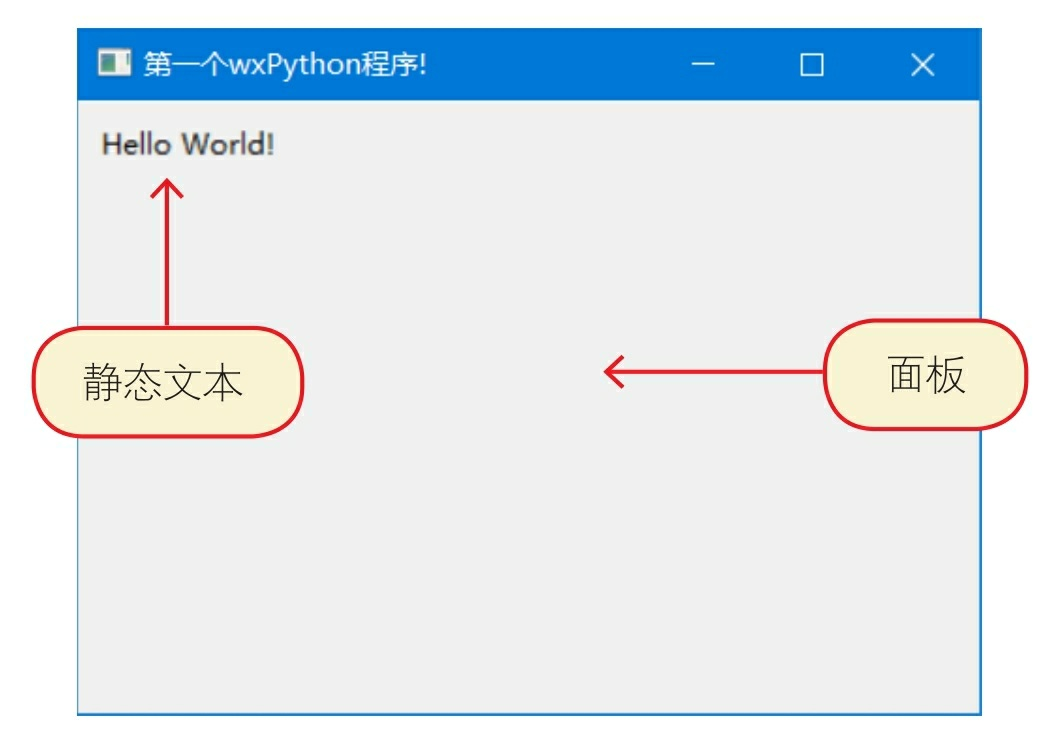

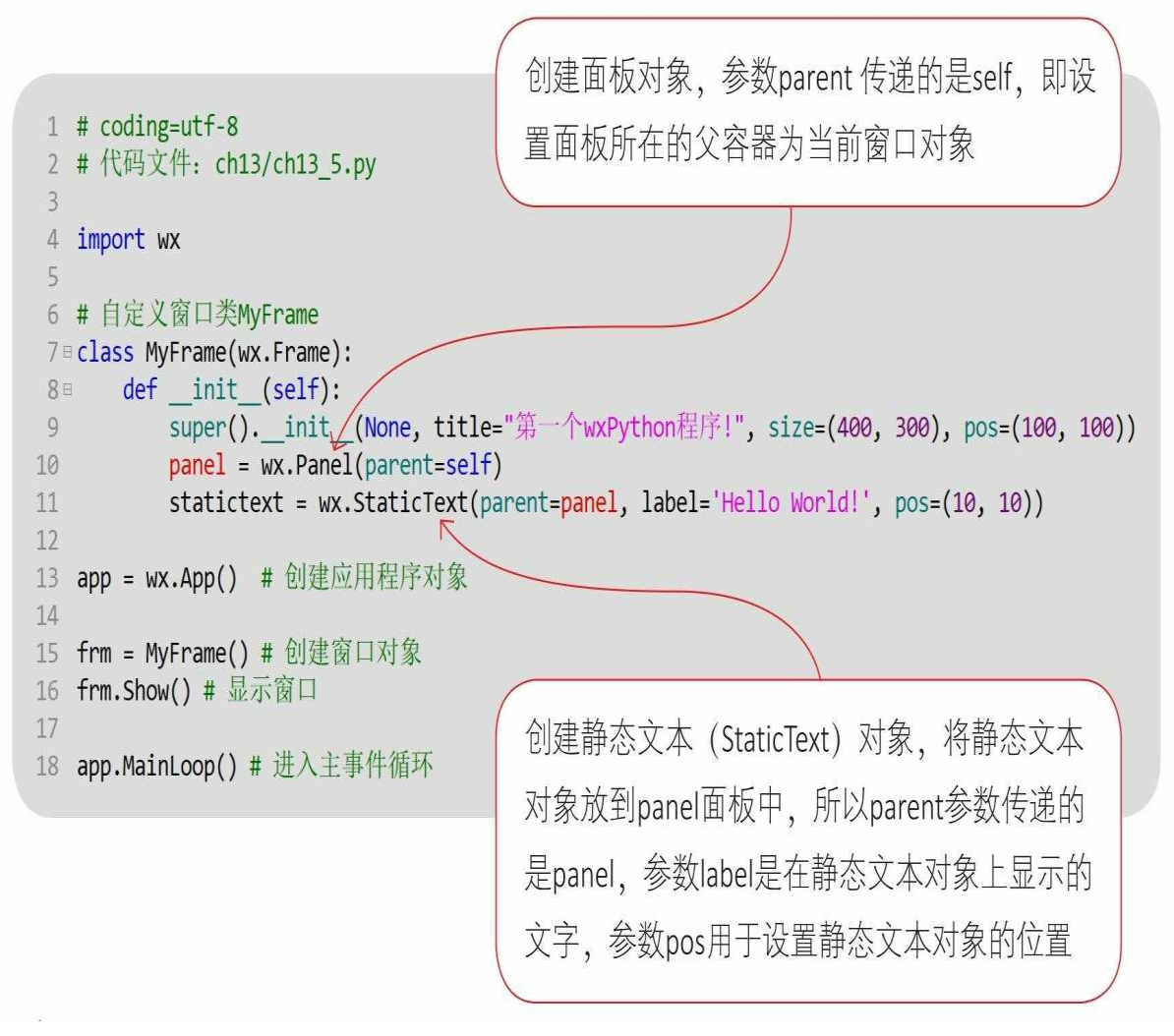

在以上示例中,面板被放到窗口中,而静态文本对象被放到面板中

。

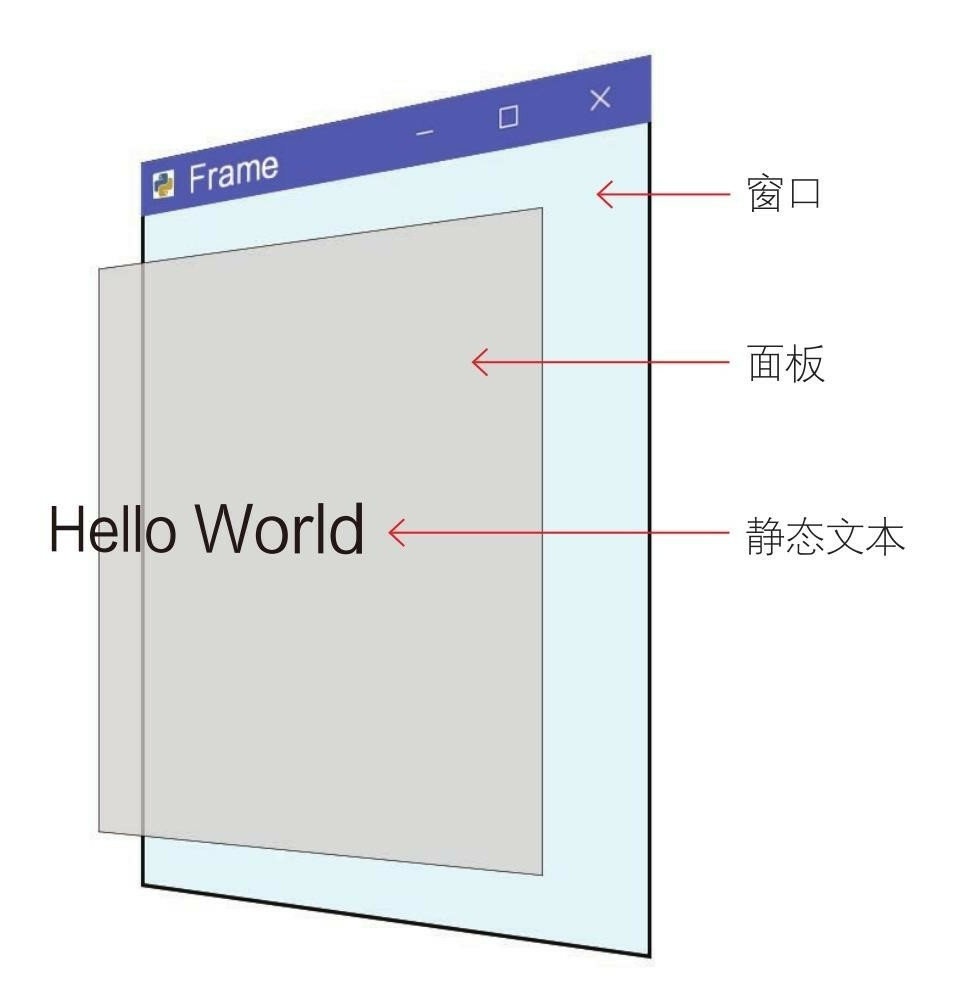

控件是否可被直接放到窗口中?

可以, 但直接把控件放到窗口中 在布局时会有很多问题,我推荐 使用本例中的做法,先将所有控 件都放到面板中,再将面板放到 窗口中。

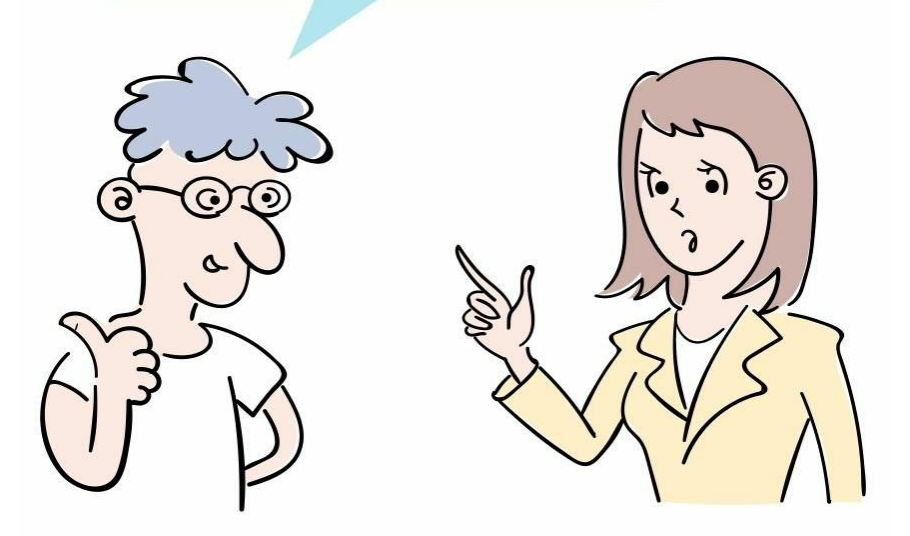

#### **13.6** 事件处理

图形界面的控件要响应用户的操作,就必须添加事件处理机制。事 件处理的过程如下图所示。

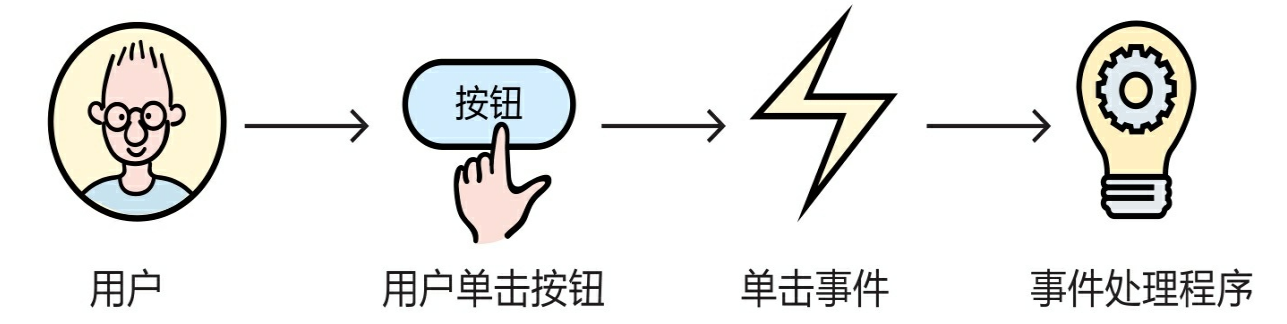

其中涉及的主要内容如下。

1 事件源:事件发生的场所,就是各个控件,例如按钮事件的事件 源是按钮。

2 事件: wxPython中的事件被封装为事件类wx.Event及其子类, 例 如按钮事件类是wx.CommandEvent,鼠标事件类是wx.MoveEvent。

3 事件处理程序:一个响应用户事件的方法。

下面通过一个示例介绍事件处理流程。在以下窗口中有一个按钮和 一个静态文本,在单击OK按钮时会改变静态文本显示的内容。

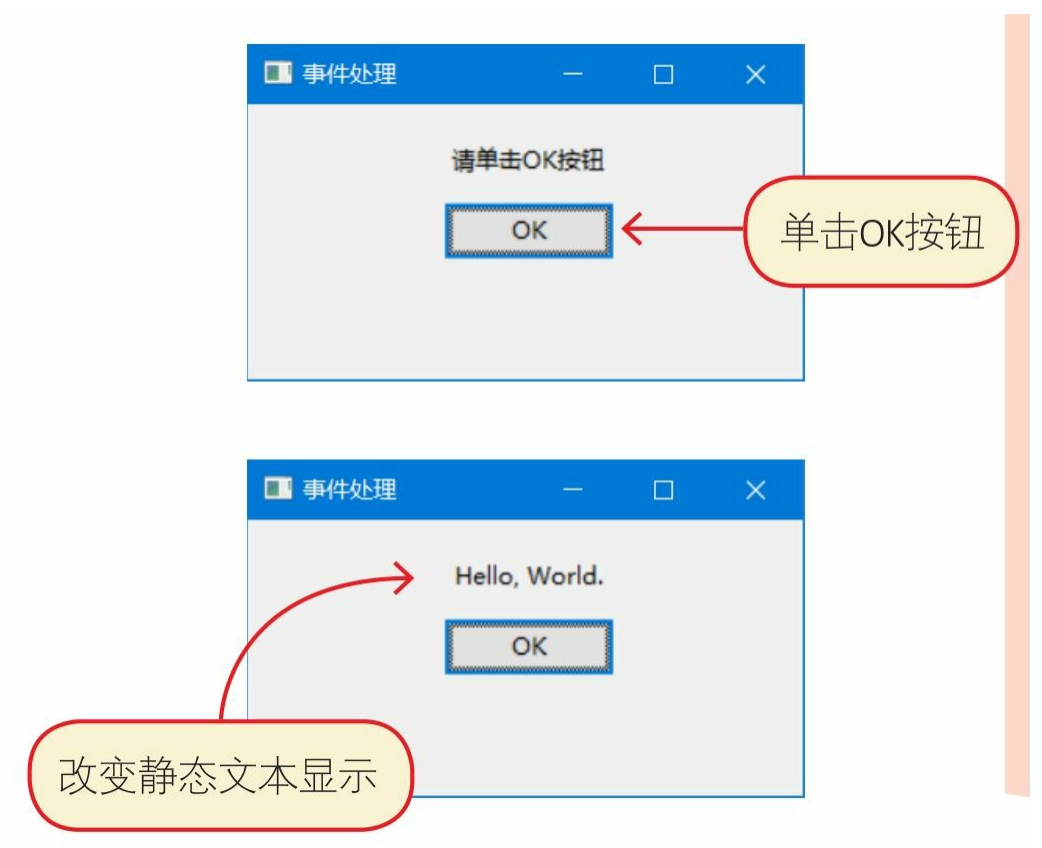
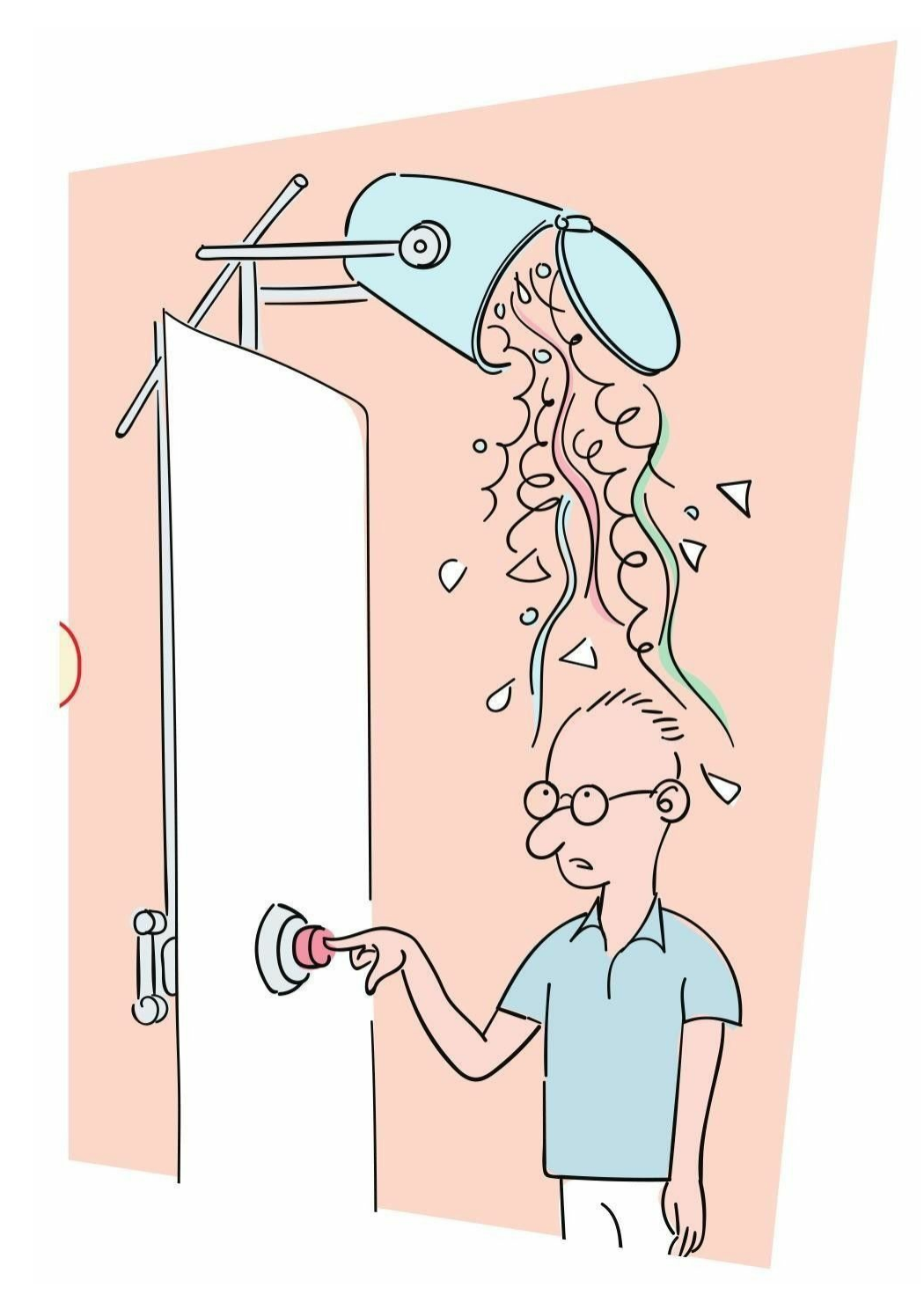

示例代码如下: 创建按钮对象  $1$  # coding=utf-8 2 #代码文件: ch13/ch13\_6.py 3 4 import wx 5 6 # 自定义窗口类MyFrame 7 ª class MyFrame(wx.Frame): def init (self):  $8E$ super(). init /(None, title="事件处理", size=(300, 180))  $9$  $panel = wx.Panel(parent=self)$ 10 11 self.statictext = wx.StaticText(parent=panel,label="请单击OK按钮", pos=(110, 20))  $12$  $b = wx.Button(parent=panel, label='OK', pos=(100, 50))$ self.Bind(wx.EVT\_BUTTON, self.on\_click, b) <  $13$  $14$  $15<sup>E</sup>$ def on click(self, event): 16 self.statictext.SetLabelText('Hello, World.') 17 18 app = wx.App() # 创建应用程序对象 19 20 frm = MyFrame() # 创建窗口对象 绑定事件, wx.EVT\_BUTTON是事件类型, 21 frm.Show() # 显示窗口 即按钮单击事件; self.on\_click是事件处理  $22$ 23 app.MainLoop() # 进入主事件循环 程序; b是事件源, 即按钮对象 事件处理程序

## **13.7** 布局管理

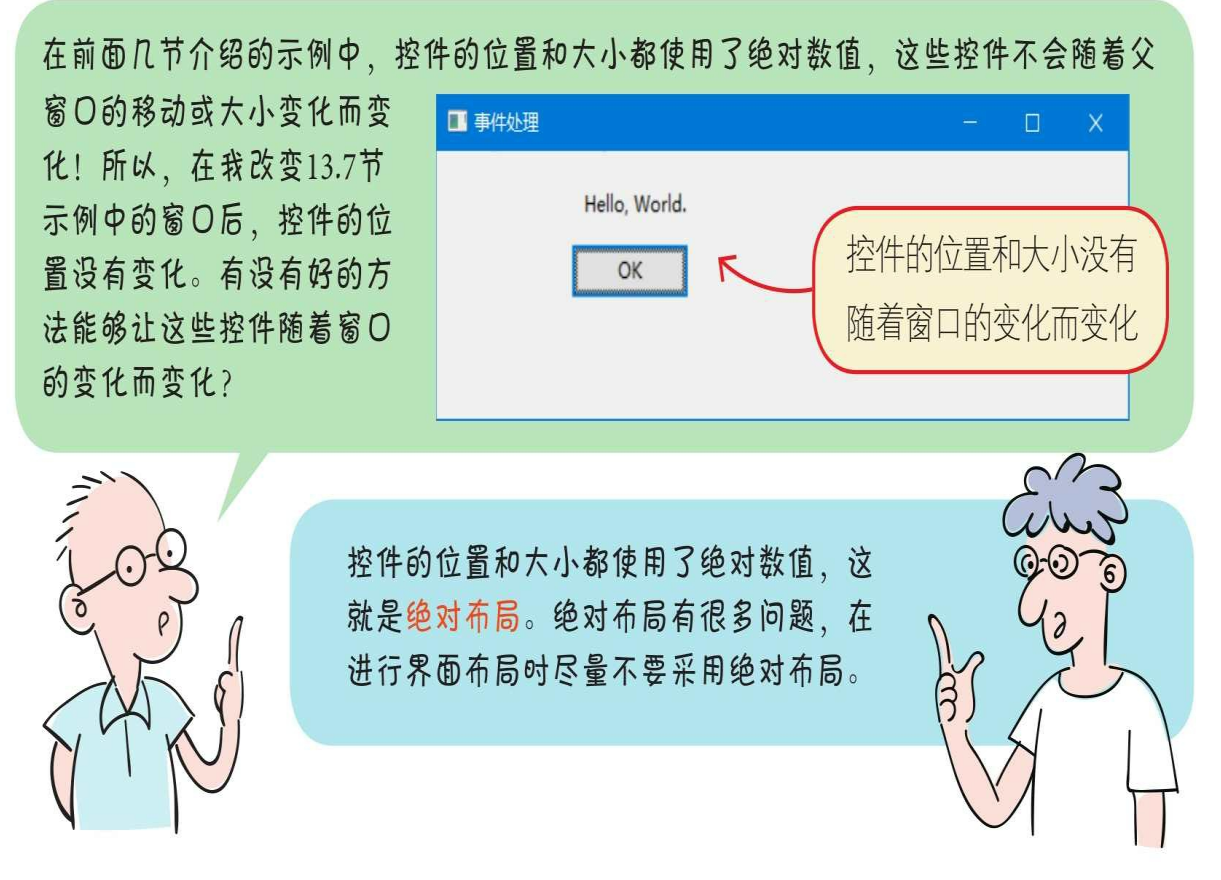

wxPython提供了布局管理器类帮助实现界面布局,主要分为两大类 :盒子布局管理器和网格布局管理器。盒子布局类似于CSS中的弹性布 局,非常灵活,我们重点介绍盒子布局。

### **13.7.1** 盒子布局管理器

盒子布局管理器类是wx.BoxSizer, Box布局管理器是最常用的布局 管理器,它可以让其中的子窗口(或控件)沿垂直或水平方向布局。

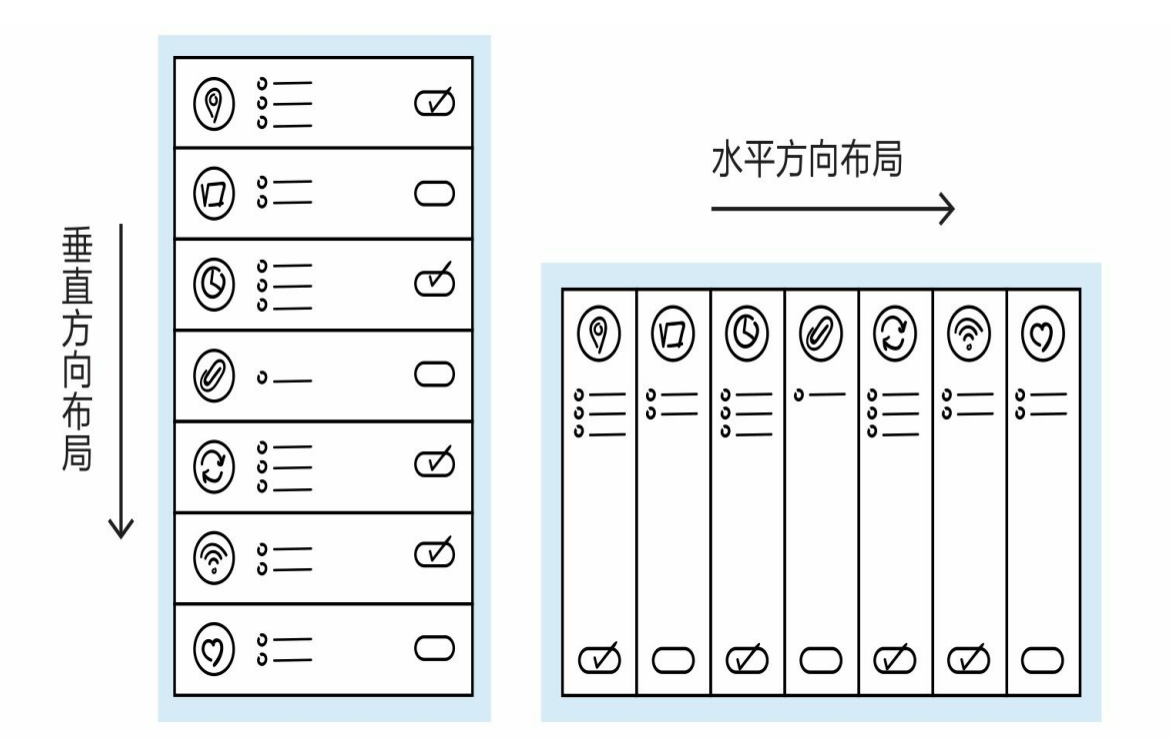

1 创建盒子布局管理器对象

我们使用wx.BoxSizer类创建盒子布局管理器对象,主要的构造方法 如下:

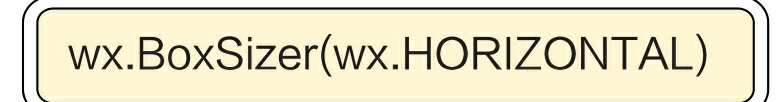

设置为水平方向布局,

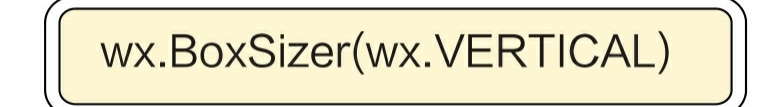

设置为垂直方向布局

wx.HORIZONTAL是默认值,可以省略

2 添加子窗口(或控件)到父窗口

我们使用wx.BoxSizer对象的Add()方法添加子窗口(或控件)到 父窗口, 对Add()方法的语法说明如下:

Add(window, proportion=0, flag=0, border=0)

添加到父窗口

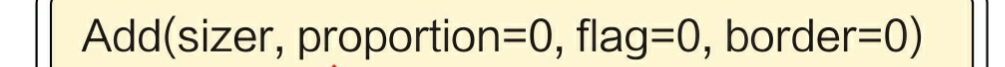

- 添加到另外一个布局对象, 用于布局嵌套

proportion参数用于设置当前子窗口(或控件)在父窗口中所占的 空间比例; flag参数是布局标志, 用来控制对齐方式、边框和调整尺寸 ;border参数用于设置边框的宽度。

下面重点介绍flag标志,flag标志可以分为对齐、边框和调整尺寸。 flag对齐标志如下表所示。

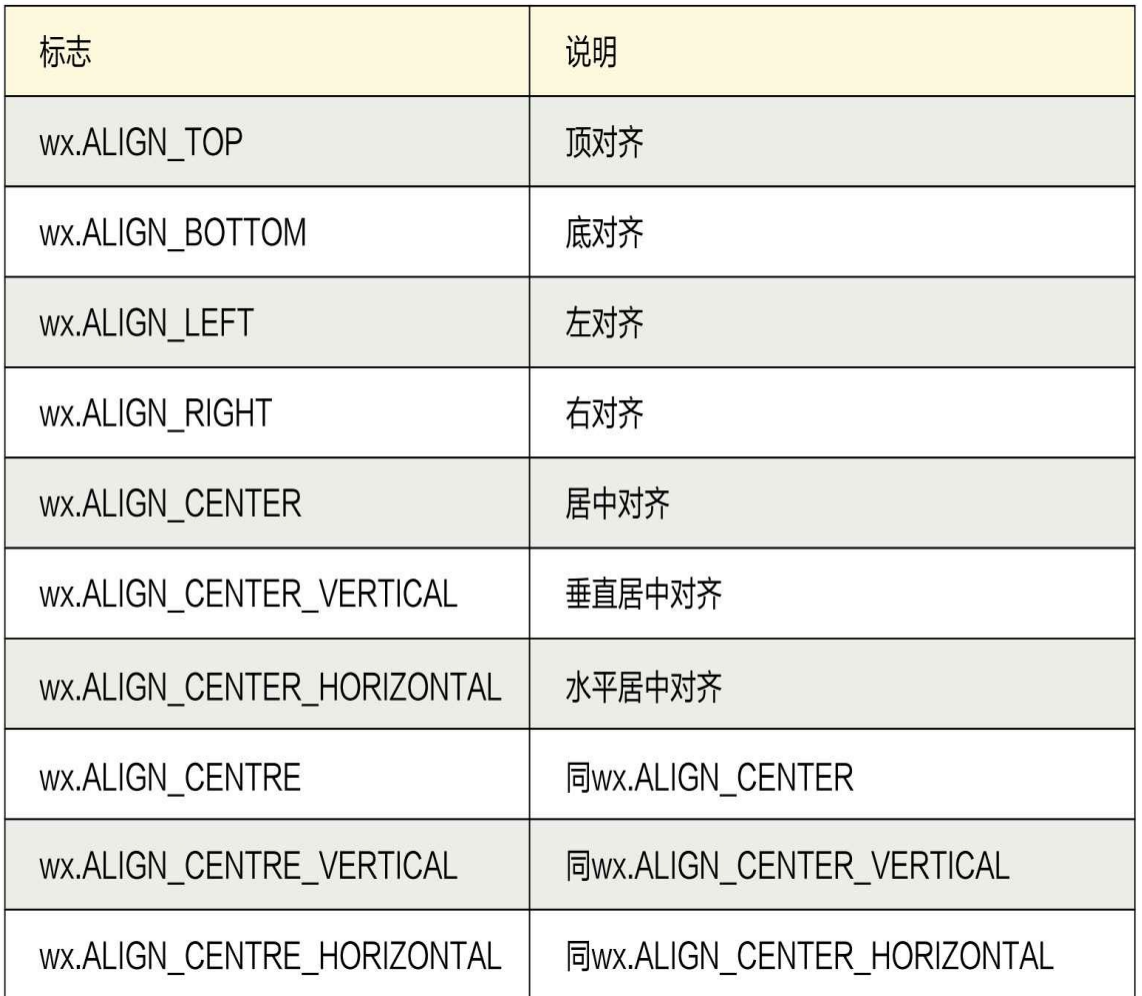

flag边框标志如下表所示。

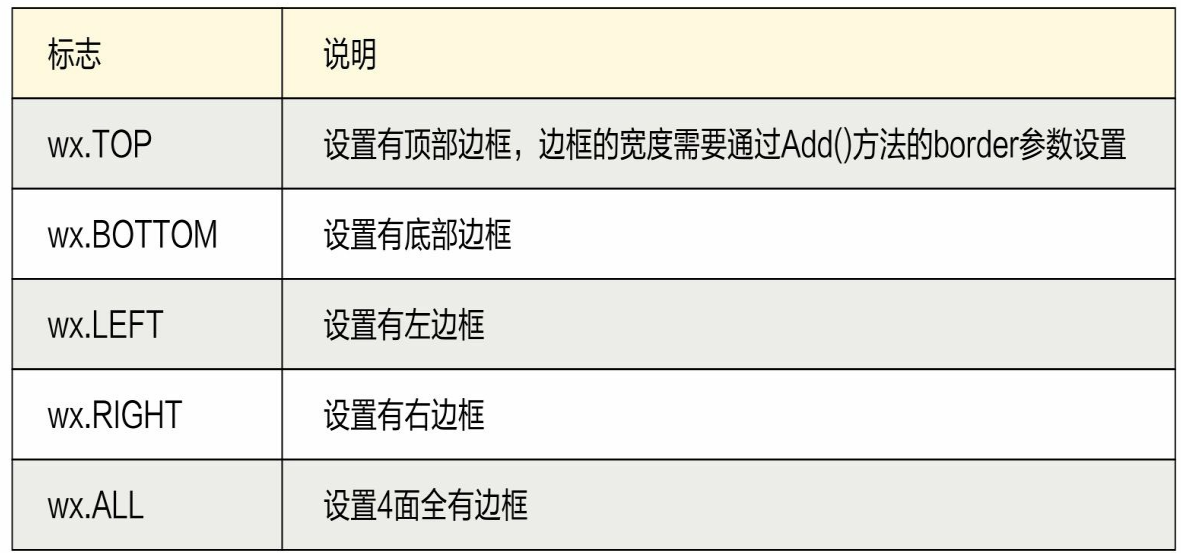

flag调整尺寸标志如下表所示。

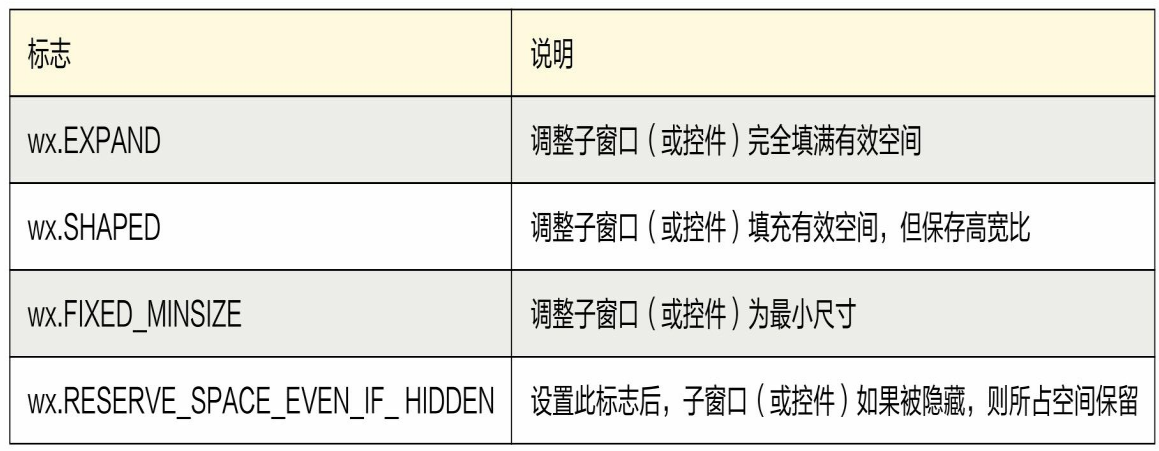

**13.7.2** 动动手**——**重构事件处理示例

13.6节的事件处理示例采用了绝对布局,本节采用盒子布局重构该 示例。

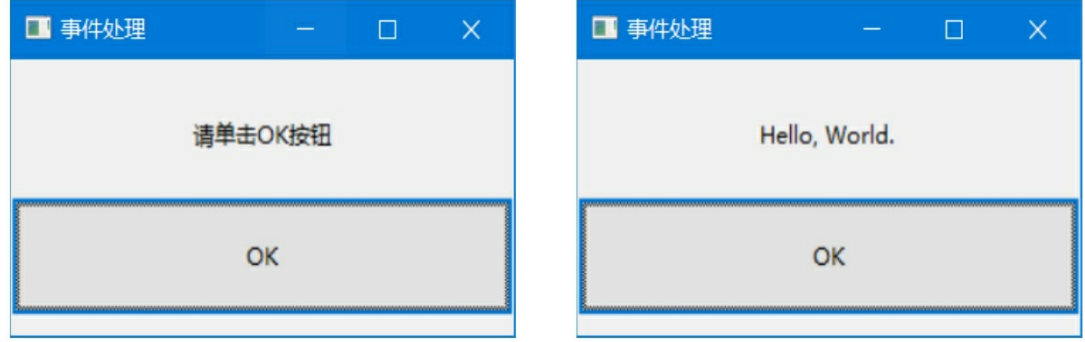

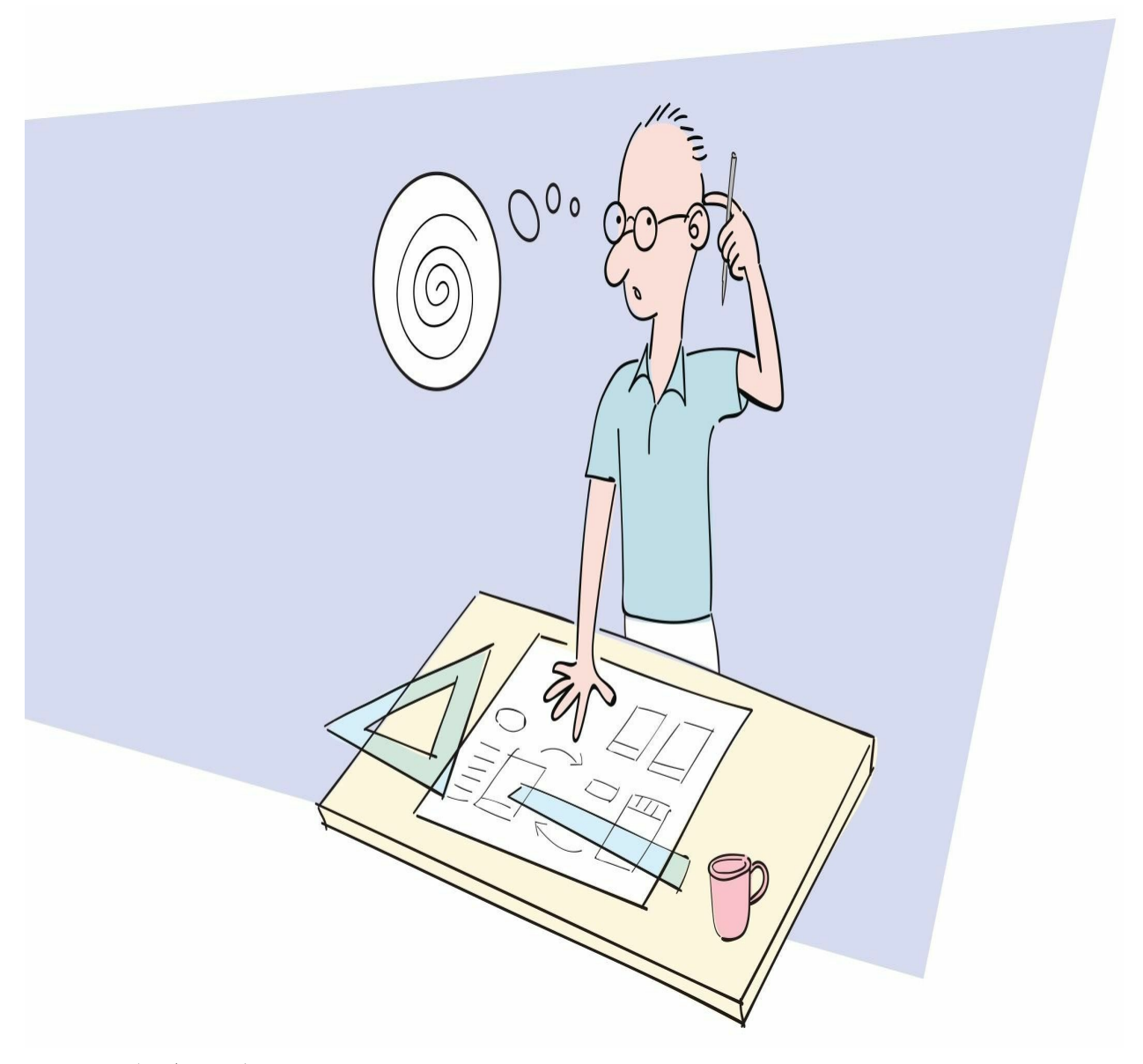

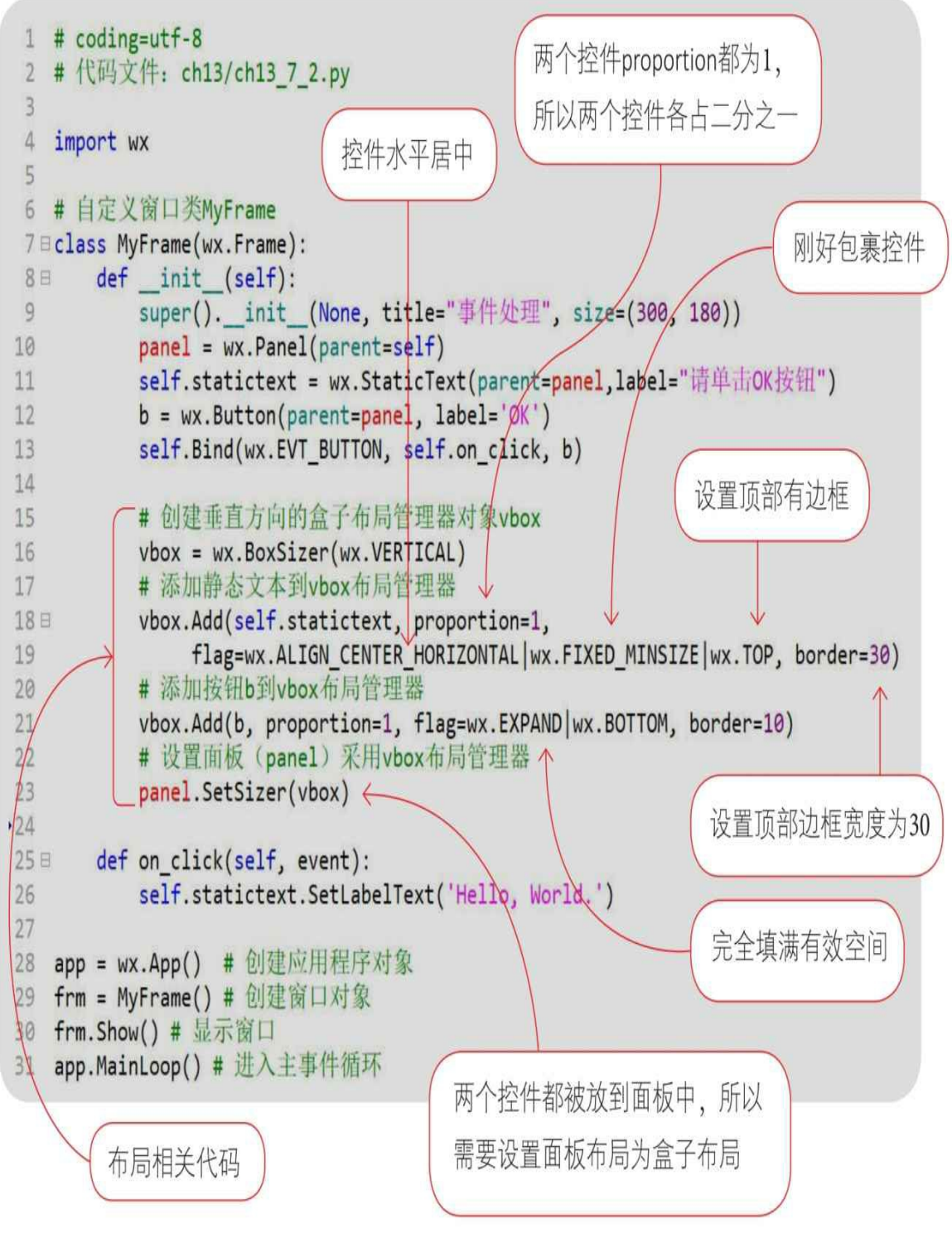

对两个控件布局说明如下:

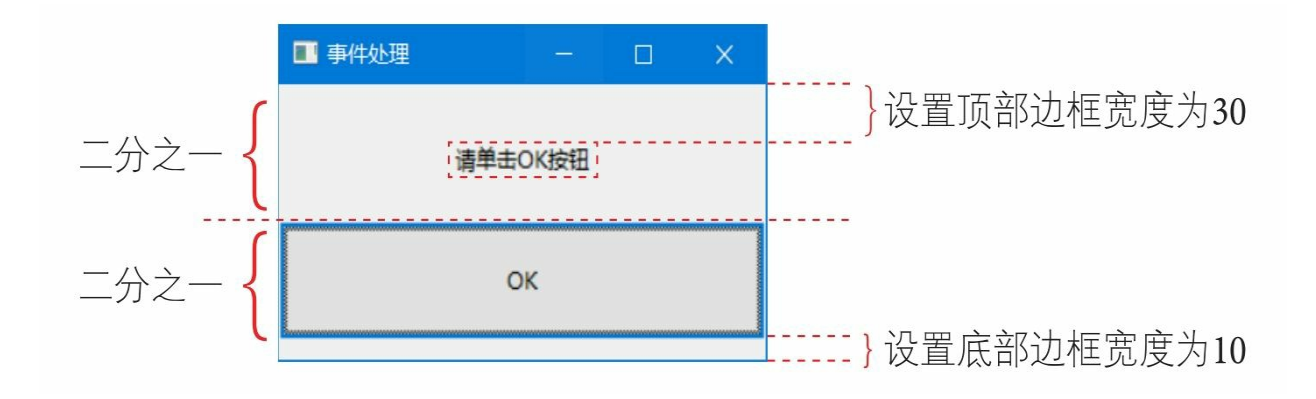

**13.7.3** 动动手**——**盒子布局管理器嵌套示例

布局管理器还可以进行嵌套,我们通过一个示例介绍盒子布局管理 器的嵌套。在该示例窗口中包括两个按钮和一个静态文本。

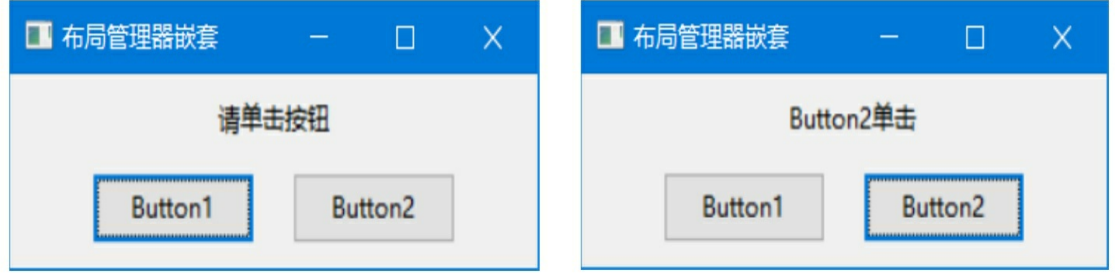

```
1 # coding=utf-8
                                      将两按K钮 (b1和b2) 的单击事件绑
 2 #代码文件: ch13/ch13 7 3.py
 \overline{3}定到self.on click()方法。参数id是开始
 4 import wx
                                      按钮的id,参数id2是结束按钮的id
 56 # 自定义窗口类MyFrame
 7 Eclass MyFrame(wx.Frame):
       def init (self):
 8 =super(). init (None, title="布局管理器嵌套", size=(300, 120))
 9
           panel = wx.Panel(parent=self)10
11
           self.statictext = wx.StaticText(parent=panel,label="请单击按钮")
           b1 = wx.Button(parent=panel, id=10, label='Button1')
12
          b2 = wx.Button(parent=panel, id=11, label='Button2')
1314
          # 创建水平方向的盒子布局管理器hbox对象
15
          hbox = wx.BoxSizer(wx.HORIZONTAL)16
          # 添加b1到hbox布局管理
1718
          hbox.Add(b1, proportion=1, flag=wx.EXPAND|wx.ALL, border=10)
          # 添加b2到hbox布局管理
19
           hbox.Add(b2, proportion=1, flag=wx.EXPAND|wx.ALL, border=10)
20
21# 创建垂直方向的盒子布局管理器对象vbox
2223
          vbox = wx.BoxSizer(wx.VERTICAL)# 添加静态文本到vbox布局管理器
2425 \equivvbox.Add(self.statictext, proportion=1,
              flag=wx.CENTER|wx.FIXED MINSIZE|wx.TOP, border=10)
26
          # 将水平hbox布局管理器对象到垂直vbox布局管理器对象
27
          vbox.Add(hbox, proportion=1, flag=wx.CENTER)
28
29
                                                       绑定id为参数id~id2
30
          # 设置面板 (panel) 采用vbox布局管理器
                                                       的按钮
          panel.SetSizer(vbox)
31
3233
          # 将两按钮 (b1和b2) 的单击事件绑定到self.on click方法。
           self.Bind(wx.EVT BUTTON, self.on click, id=10, id2=20) <
34
35
       def on click(self, event):
36日
                                                       获得绑定按钮的id
          event id = event.GetId() \leftarrow37
38
           print(event id)
          if event id == 10:
39日
              self.statictext.SetLabelText('Button1单击')
40 -根据id判断单击
41日
          else:
42
              self.statictext.SetLabelText('Button2单击')
                                                          了哪一个按钮
43 (省略)
                    allows a summer way to be a
```
在本例中采用了嵌套布局,首先将两个按钮(b1和b2)放到一个水 平方向的盒子布局管理器对象(hbox)中,然后将一个静态文本(static text)和hbox放到一个垂直方向的盒子布局管理器对象(vbox)中。

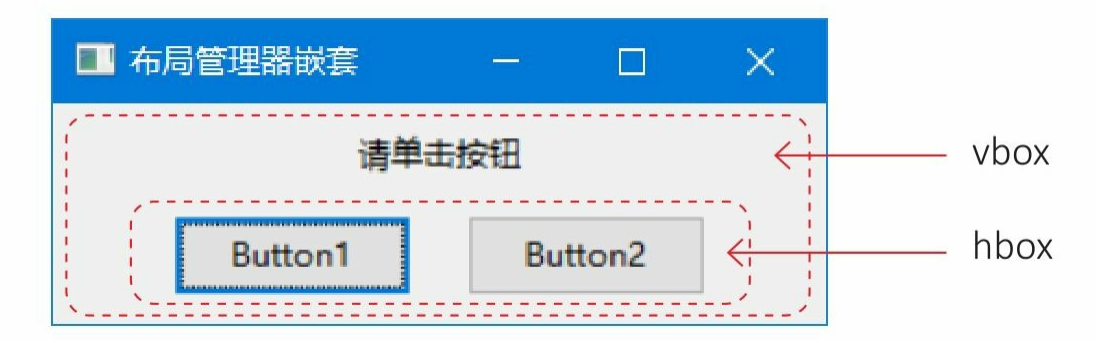

# **13.8** 控件

wxPython的所有控件都继承自wx.Control类。之前的示例已经使用 了静态文本和按钮,本节重点介绍文本输入控件、单选按钮、复选框、 列表和静态图片控件。

**13.8.1** 文本输入控件

文本输入控件(wx.TextCtrl)是可以输入文本的控件。

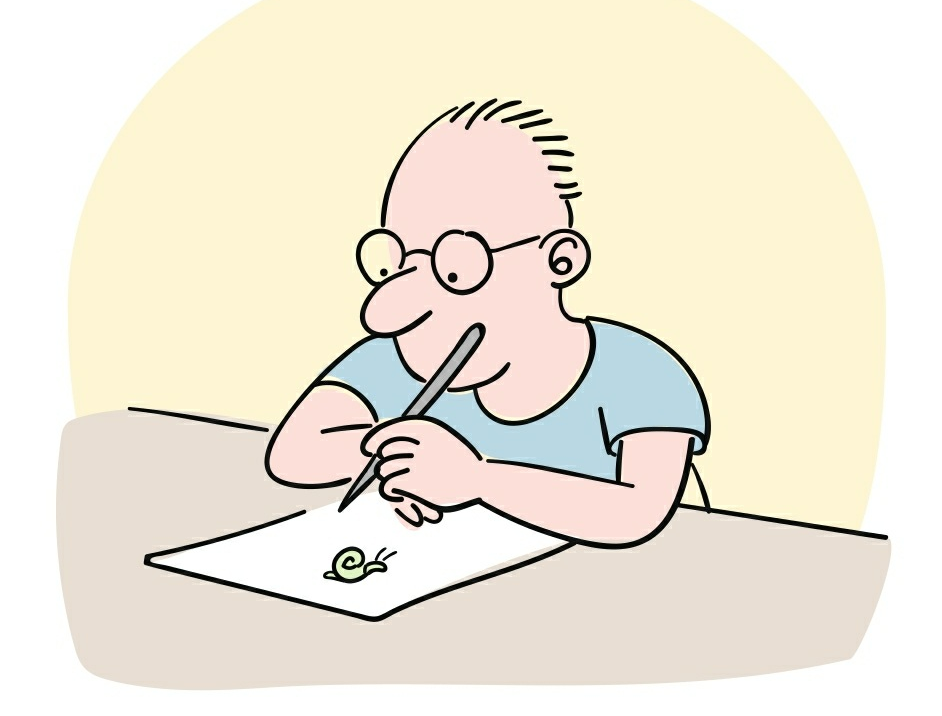

动动手

在界面中实现三个文本输入控件和三个静态文本。

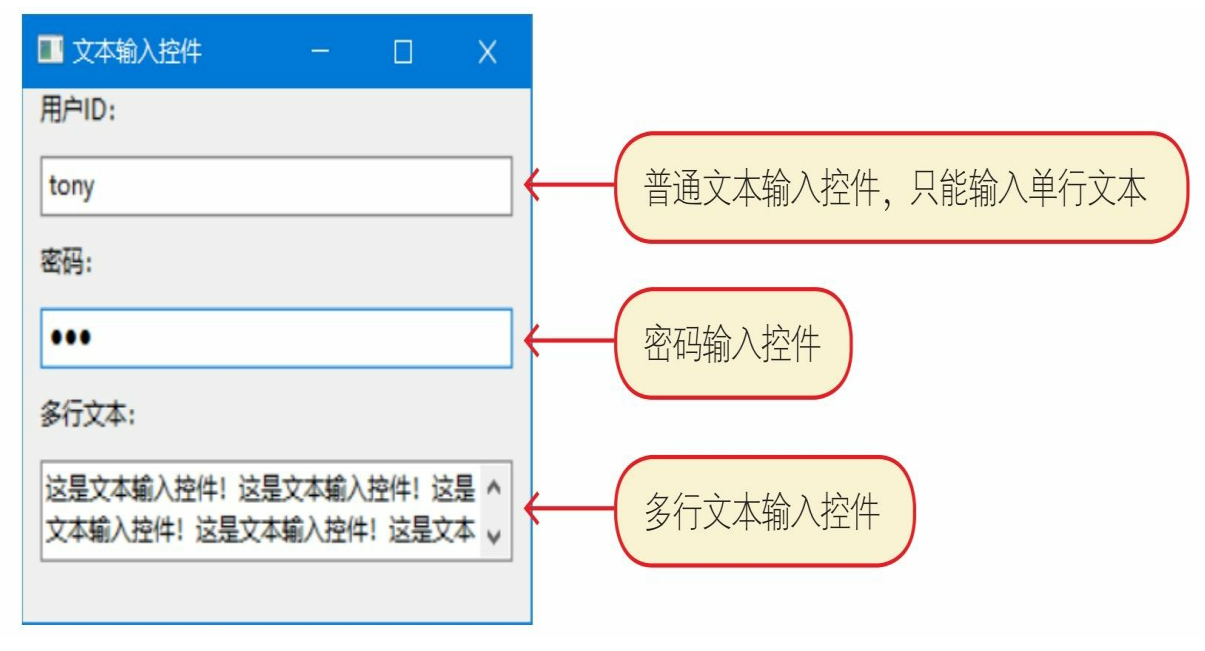

```
创建普通文本输入控件
 1 # coding=utf-8
2 #代码文件: ch13/ch13 8 1.py
 3
                                                   创建密码输入控件, 设置
4 import wx
 5
                                                   style=wx.TE PASSWORD
 6 ⊟class MyFrame(wx.Frame):
       def init (self):
7日
           super(). _init (None, title="文本输入控件", size=(300, 260))
89
           panel = wx.Panel(parent=self)tc1 = wx.FextCtrl(panel)10
           tc2 = wx.TextCtrl(panel, style=wx.TE PASSWORD)
11
           tc3 = wx.TextCtrl(panel, style=wx.TE_MULTILINE) \leftarrow1213
14
           userid = wx.StaticText(panel, label="HPTD: ")pwd = wx.StaticText(panel, label="{}^w\tilde{m}\tilde{\theta}:15
           content = wx.StaticText(panel, label="多行文本: ")
16
17
           # 创建垂直方向的盒子布局管理器对象vbox
18
                                                   创建多行文本输入控件,
19
           vbox = wx.BoxSizer(wx.VERTICAL)设置style=wx.TE MULTILINE
20
21# 添加控件到vbox布局管理器
22
           vbox.Add(userid, flag=wx.EXPAND|wx.LEFT, border=10)
23
           vbox.Add(tc1, flag=wx.EXPAND|wx.ALL, border=10)
24
           vbox.Add(pwd, flag=wx.EXPAND|wx.LEFT, border=10)
           vbox.Add(tc2, flag=wx.EXPAND|wx.ALL, border=10)
25
26
           vbox.Add(content, flag=wx.EXPAND|wx.LEFT, border=10)
27
           vbox.Add(tc3, flag=wx.EXPAND|wx.ALL, border=10)
28
29
           # 设置面板 (panel) 采用vbox布局管理器
           panel.SetSizer(vbox)
30
                                                  设置文本输入控件的内容
31
32
           # 设置tc1初始值
33
           tc1.SetValue('tony')
           # 获取tc1值
34
35
           print('读取用户ID: {0}'.format(tc1.GetValue()))
   (省略)
36
                                       获取文本输入控件的内容
```
## **13.8.2** 复选框和单选按钮

多选控件是复选框(wx.CheckBox),复选框(wx.CheckBox)有 时也能单独使用,能提供两种状态的开和关。

单选控件是单选按钮(wx.RadioButton),同一组的多个单选按钮 应该具有互斥性,就是当一个按钮按下时,其他按钮一定释放。

动动手

在界面中实现一组复选框和一组单选按钮。

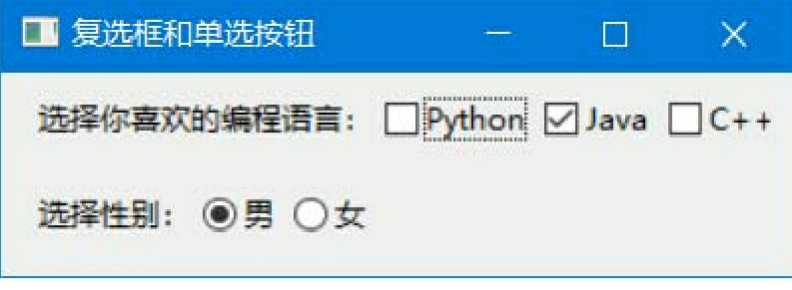

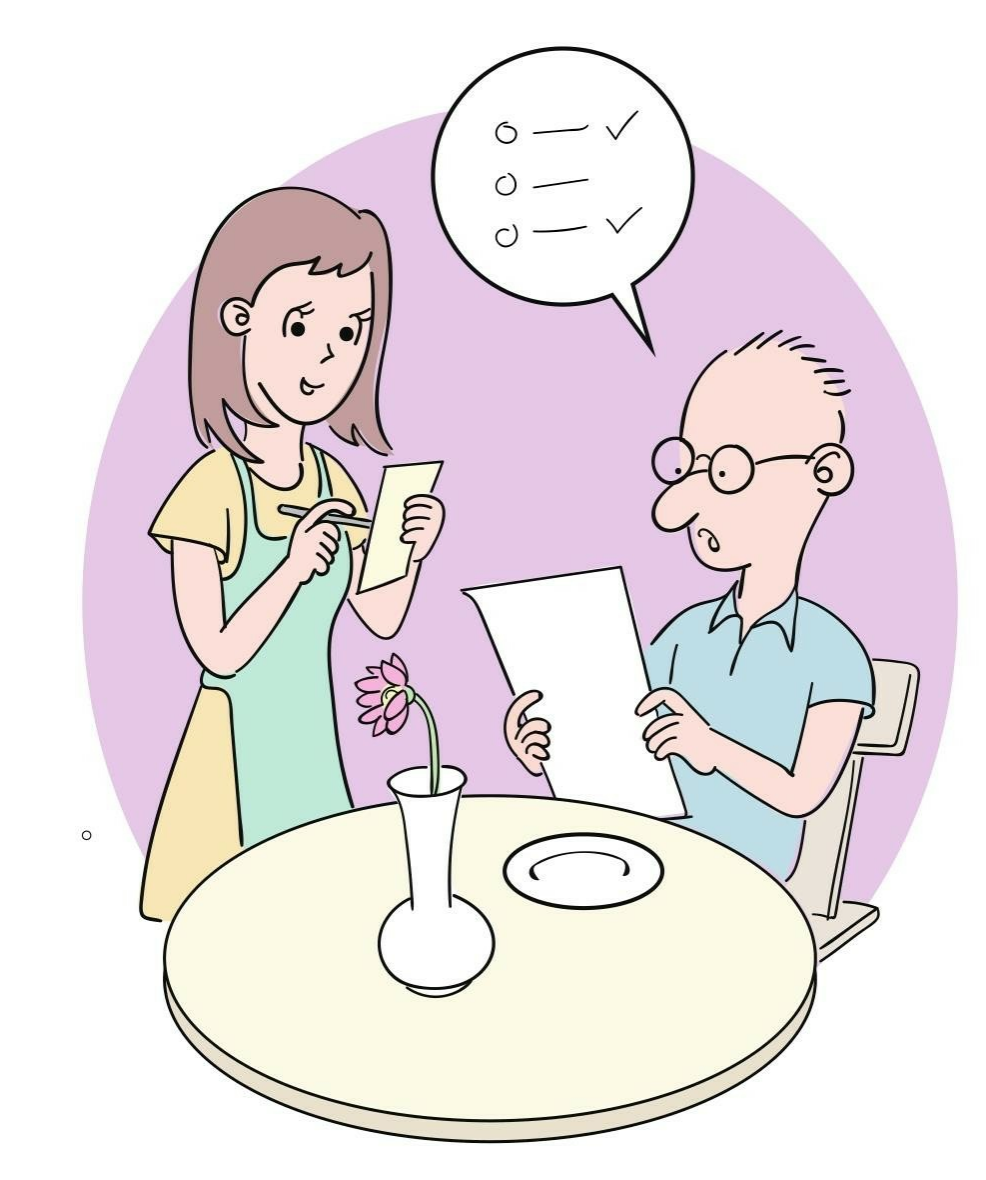

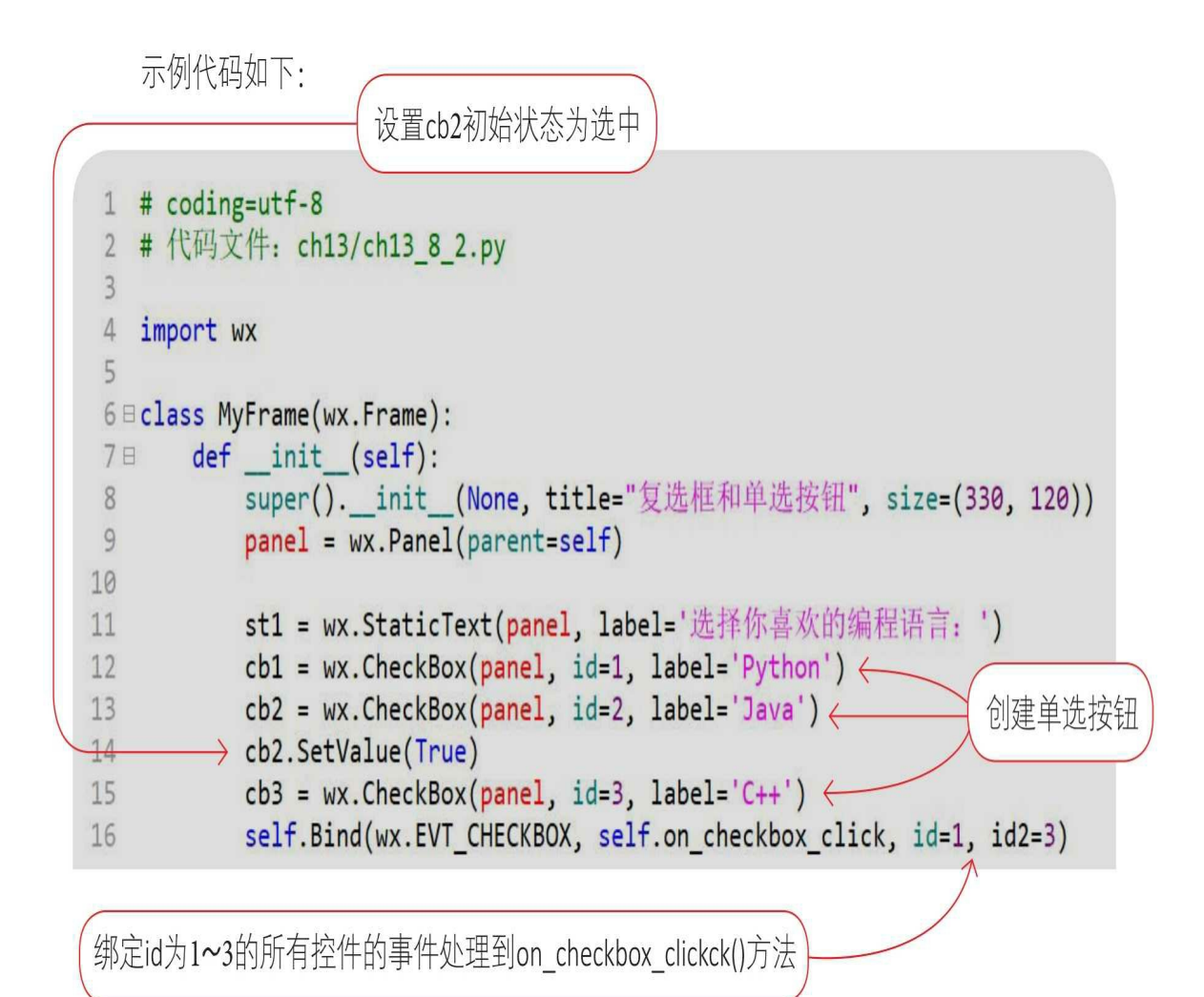

设置style=wx.RB\_GROUP的单选按钮, 说明是一个组的开始, 直到遇到另外 设置style=wx.RB GROUP的wx.RadioButto单选按钮为止都是同一个组。所以 radio1和radio2是同一组, 即这两个单选按钮是互斥的 17 st2 = wx.StaticText(panel, label='选择性别: ') 18 radio1 = wx.RadioButton(panel, id=4, label='男', style=wx.RB GROUP) 19 20 radio2 = wx.RadioButton(panel, id=5, label=' $\forall$ ')  $\leftarrow$ self.Bind(wx.EVT RADIOBUTTON, self.on radio1 click, id=4, id2=5)  $21$ 22 23  $hbox1 = wx.BoxSize($ 创建单选按钮 hbox1.Add(st1, flag=wx.LEFT|wx.RIGHT, border=5) 24 25  $hbox1.Add(cb1)$ 26  $hbox1.Add(cb2)$ 绑定id从4~5的控件到on\_radio1\_click()方法 27  $hbox1.Add(cb3)$ 28 29  $hbox2 = wx.BoxSize($ 30 hbox2.Add(st2,flag=wx.LEFT|wx.RIGHT, border=5) 31 hbox2.Add(radio1) 32 hbox2.Add(radio2) 33 34  $vbox = wx.BoxSizer(wx.VERTICAL)$ 35 vbox.Add(hbox1, flag=wx.ALL, border=10) 36 vbox.Add(hbox2, flag=wx.ALL, border=10) 37 # 设置面板 (panel) 采用vbox布局管理器 38 panel.SetSizer(vbox) 39 40 从事件对象中取出事件源对象 (复选框) def on checkbox click(self, event):  $41E$  $42$  $cb = event.GetEventObject()$ print('选择{0}, 状态{1}' <format(cb.GetLabel(), event.IsChecked())) 43 44 45日 def on radio1 click(self, event): 46  $rb = event.GetEventObject()$ print('第一组{0}个被选中'.format(rb.GetLabel())) 47 获得复选框状态 (省略) 48 事件对象中取出事件源对象 (单选按钮) 获得复选框标签

通过Python指令运行文件。

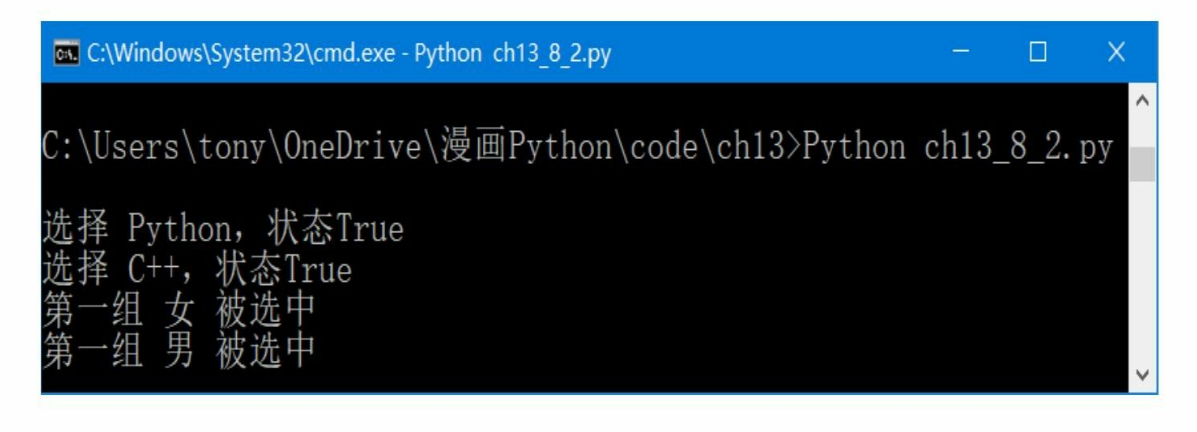

**13.8.3** 列表

对列表控件可以进行单选或多选,列表控件类是wx.ListBox。 动动手

在界面中实现以下两个列表控件。

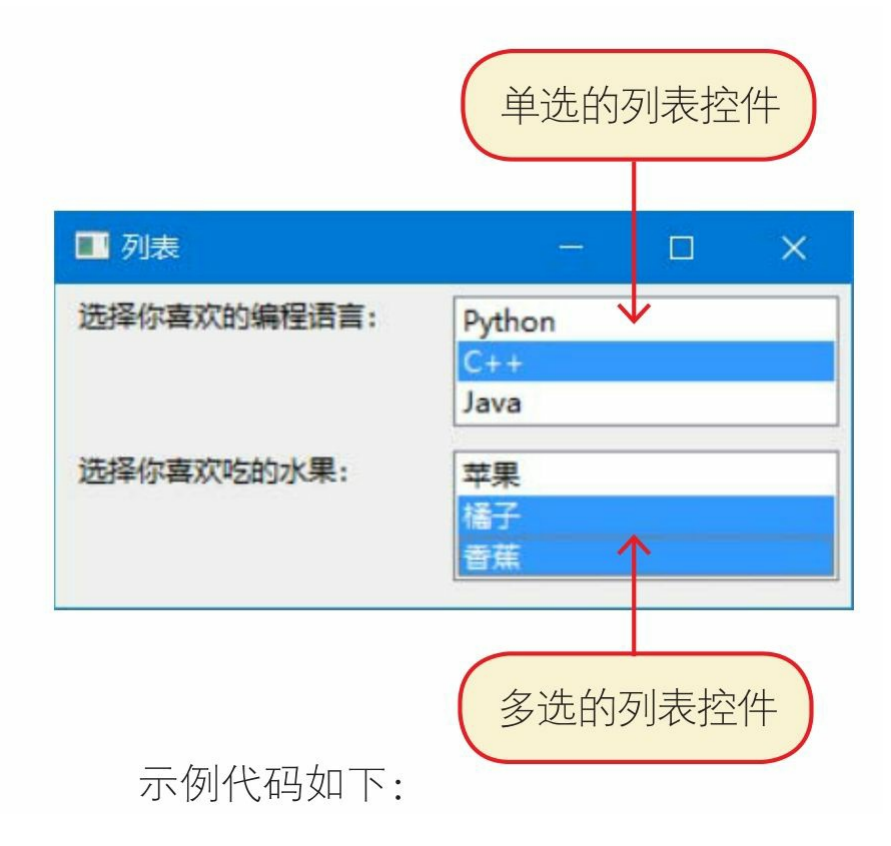

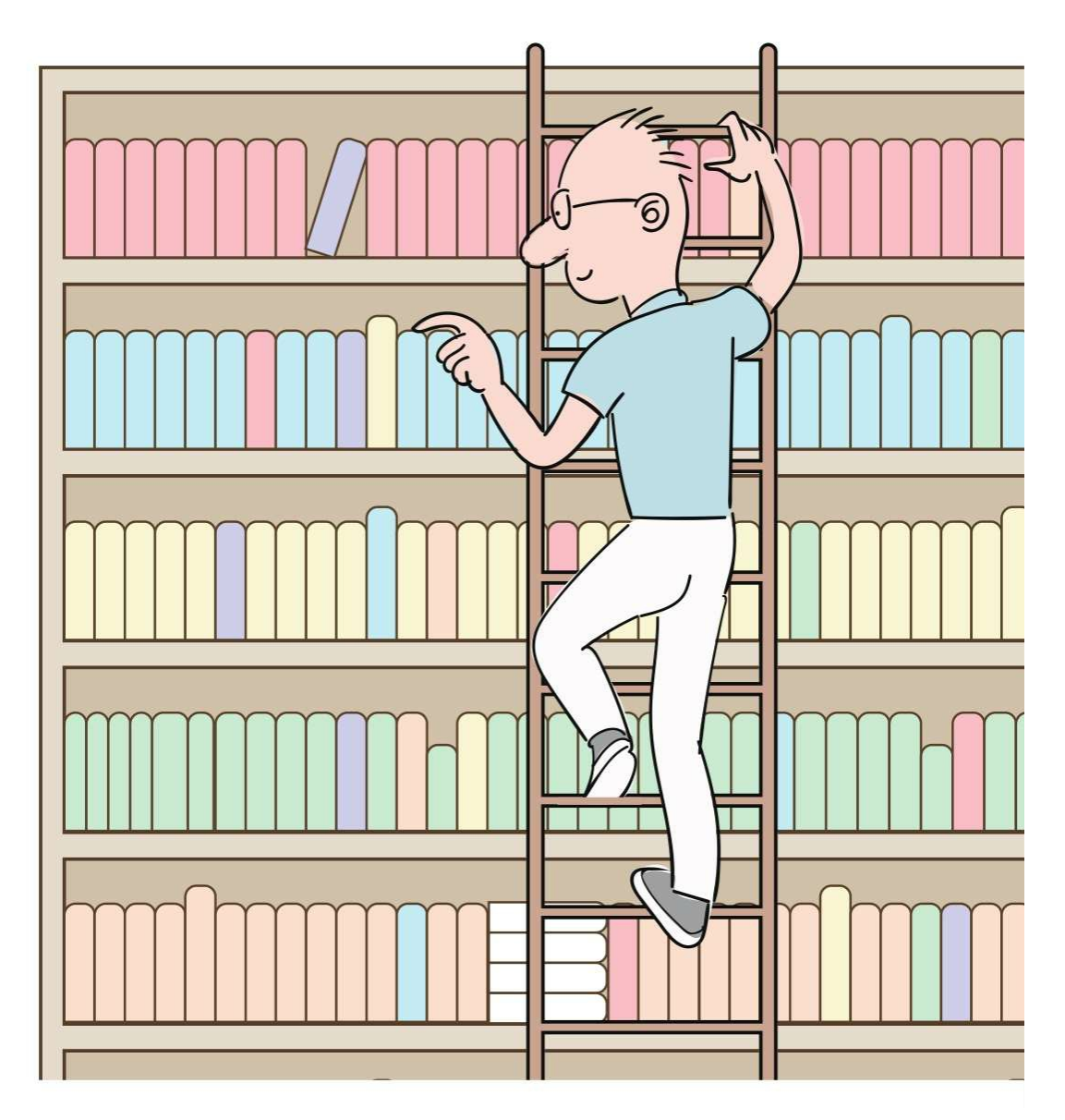

```
创建列表控件, 参数choices用于设置列表
  示例代码如下:
                                    选项; 参数style用于设置列表风格样式,
                                    wx.LB SINGLE指单选列表控件
 1 # coding=utf-8
 2 #代码文件: ch13/ch13 8 3.py
 \overline{3}绑定列表选择事件wx.EVT_LISTBOX
4 import wx
 5到self.on listbox1()方法
6 ⊟class MyFrame(wx.Frame):
       def __ init_(self):
 7日
           super(). init / (None, title="列表", size=(350, 175))
 8
9
           panel = wx.Panel(parent=self)10
           st1 = wx.StaticText(panel, label='选择你喜欢的编程语言: ')
11
           list1 = ['Python', 'C++', 'Java']12
           lb1 = wx.ListBox(panel, choices=list1, style=wx.LB SINGLE)
13
           self.Bind(wx.EVT LISTBOX, self.on listbox1, lb1) <
14
15
           st2 = wx.StaticText(panel, label='选择你喜欢吃的水果: ')
16
           list2 = ['苹果', '橘子', '香蕉']
17
           lb2 = wx.ListBox(panel, choices=list2, style=wx.LB EXTENDED)
18
           self.Bind(wx.EVT LISTBOX, self.on listbox2, lb2)
19
```
style=wx.LB EXTENDED表示创建多选列表控件

```
20
21
           hbox1 = wx.BoxSizer()22hbox1.Add(st1, proportion=1,flag=wx.LEFT|wx.RIGHT, border=5)
           hbox1.Add(lb1, proportion=1)
23
24
25
           hbox2 = wx.BoxSizer()26
           hbox2.Add(st2, proportion=1, flag=wx.LEFT|wx.RIGHT, border=5)
           hbox2.Add(lb2, proportion=1)
2728
          vbox = wx.BoxSizer(wx.VERTICAL)29
           vbox.Add(hbox1, flag=wx.ALL|wx.EXPAND, border=5)
30
           vbox.Add(hbox2, flag=wx.ALL|wx.EXPAND, border=5)
31
32
           panel.SetSizer(vbox)
33
                                            返回单个选中项目的索引序号
34
       def on listbox1(self, event):
35日
           listbox = event.GetEventObject()
36
           print('选择 {0}'.format(listbox.GetSelection()))
37
38
       def on listbox2(self, event):
39日
           listbox = event.GetEventObject()
40
           print('选择 {0}'.format(listbox.GetSelections()))
41
    (省略)
42
                                         返回多个选中项目的索引序号列表
          创建列表控件时需要用到的参数style还有哪些取值?
                                参数style的常见取值有以下4种
            wx.LB SINGLE: 单选。
```
wx.LB MULTIPLE: 多选。

wx.LB\_SINGLE:单选。

wx.LB\_MULTIPLE:多选。

wx.LB EXTENDED: 多选, 但是需要在按住Ctrl或Shift键时选择项 目。

wx.LB\_SORT:对列表选择项进行排序。

**13.8.4** 静态图片控件

静态图片控件用于显示一张图片,图片可以是wx.Python所支持的 任意图片格式,静态图片控件类是wx.StaticBitmap。

动动手

在界面中实现两个按钮和一个静态图片控件,在单击按钮时显示不 同的图片。

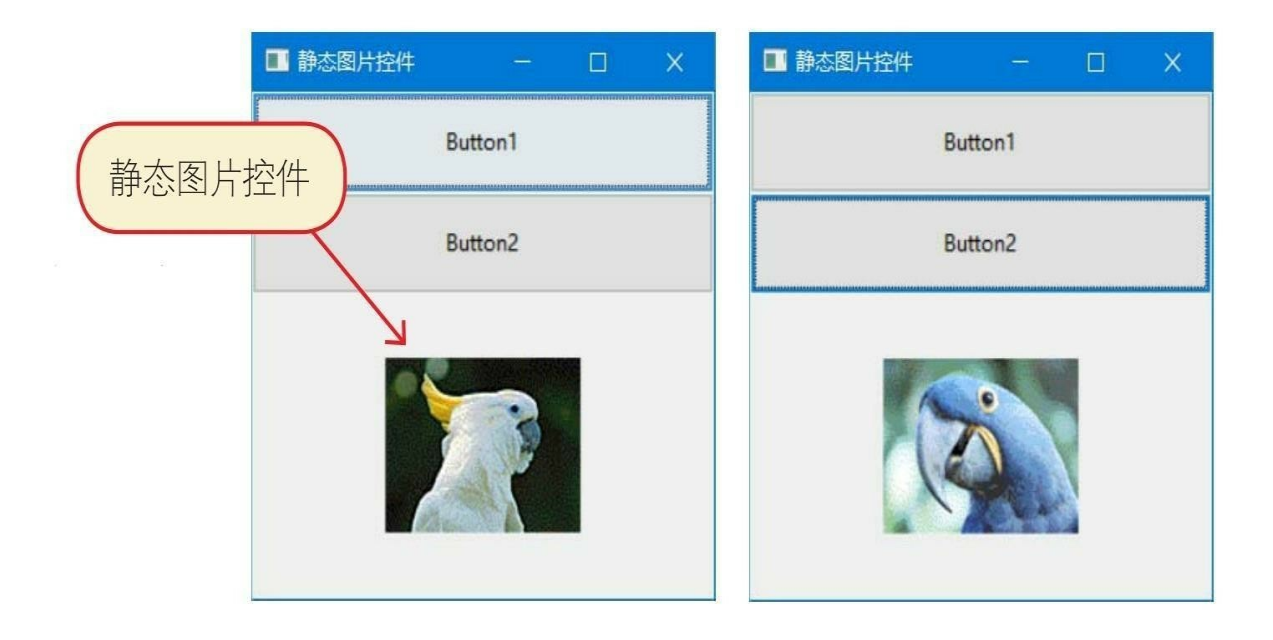

```
1 # coding=utf-8
                                   创建一个面板, 它是该类的实例变量
2 #代码文件: ch13/ch13 8 4.py
\overline{3}4
   import wx
5
                                                 创建wx.Bitmap图片对象的列表
6 Eclass MyFrame(wx.Frame):
       def init (self):
 7日
           super(). init (None, title='静态图片控件', size=(300, 300))
8
           self.panel = wx.Panel(parent=self)
9
10
           self.bmps = [wx.Bitmap('images/bird5.gif', wx.BITMAP TYPE GIF),
11Ewx.Bitmap('images/bird4.gif', wx.BITMAP_TYPE_GIF),
12wx.Bitmap('images/bird3.gif', wx.BITMAP TYPE GIF)] <
13
14
15
           b1 = wx.Button(self.panel, id=1, label='Button1')b2 = wx.Button(self.panel, id=2, label='Button2')
16
17
           self.Bind(wx.EVT BUTTON, self.on click, id=1, id2=2)
18
19
           self.image = wx.StaticBitmap(self.panel, bitmap=self.bmps[0])
20
                                               静态图片控件对象, self.bmps[0]是
           # 创建垂直方向的布局管理器对象vbox
21
22vbox = wx.BoxSizer(wx.VERTICAL)静态图片控件要显示的图片对象
           # 添加标控件到布局管理器对象vbox
23
           vbox.Add(b1, proportion=1, flag=wx.EXPAND)
24
25
           vbox.Add(b2, proportion=1, flag=wx.EXPAND)
26
           vbox.Add(self.image, proportion=3, flag=wx.EXPAND)
27
28
           self.panel.SetSizer(vbox)
29
                                             重新设置图片, 实现图片切换
30日
       def on click(self, event):
           event id = event.GetId()31
32日
           if event id == 1:
33
               self.image.SetBitmap(self.bmps[1])
34日
           else:
35
               self.image.SetBitmap(self.bmps[2])
           self.panel.Layout()
36
    (省略)
37
                                             重新设置panel面板布局
```
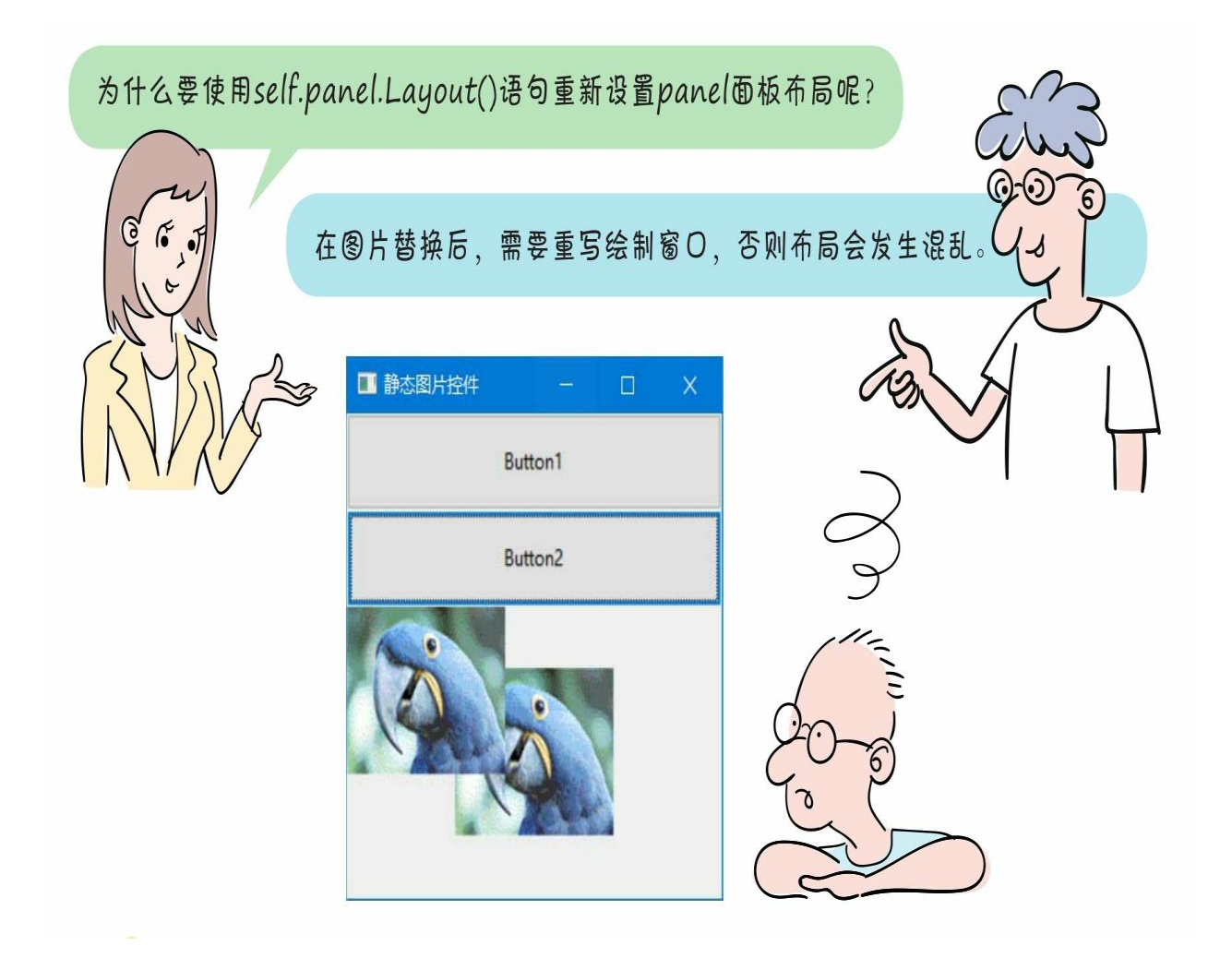

**13.9** 点拨点拨**——**如何使用**wxPython**官方文档

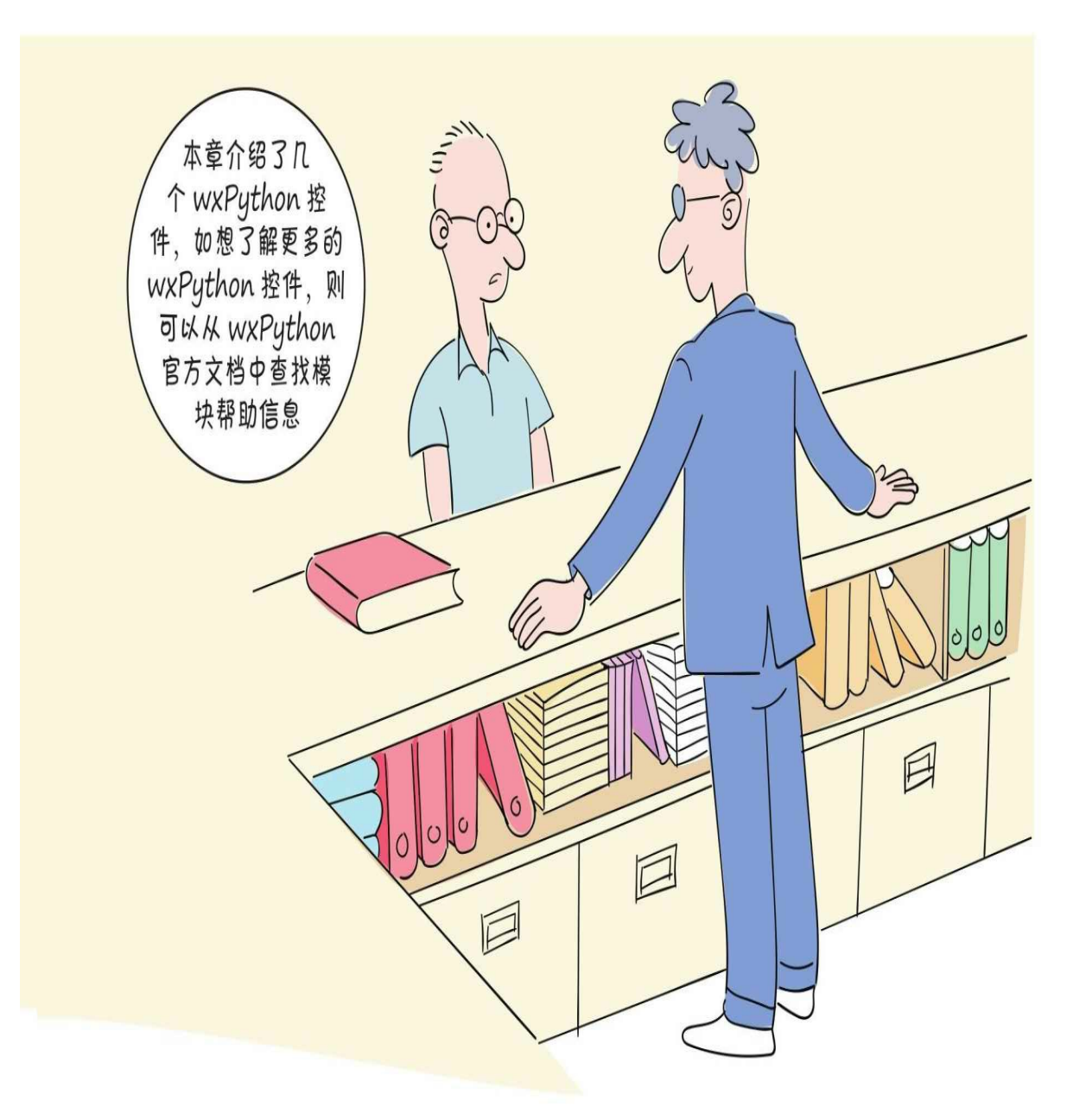

1 打开wxPython官网页面。

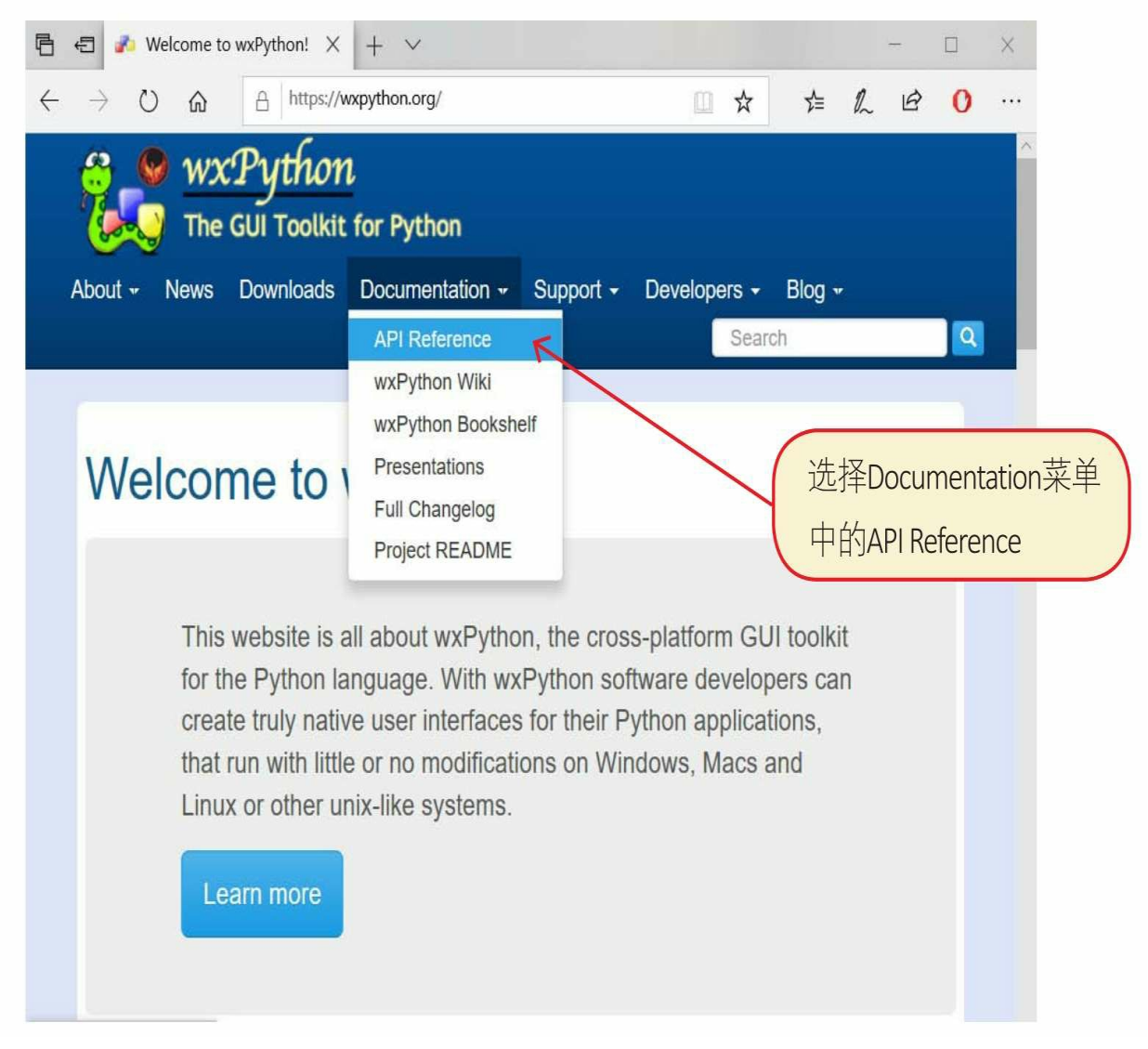

打开官方API帮助文档。

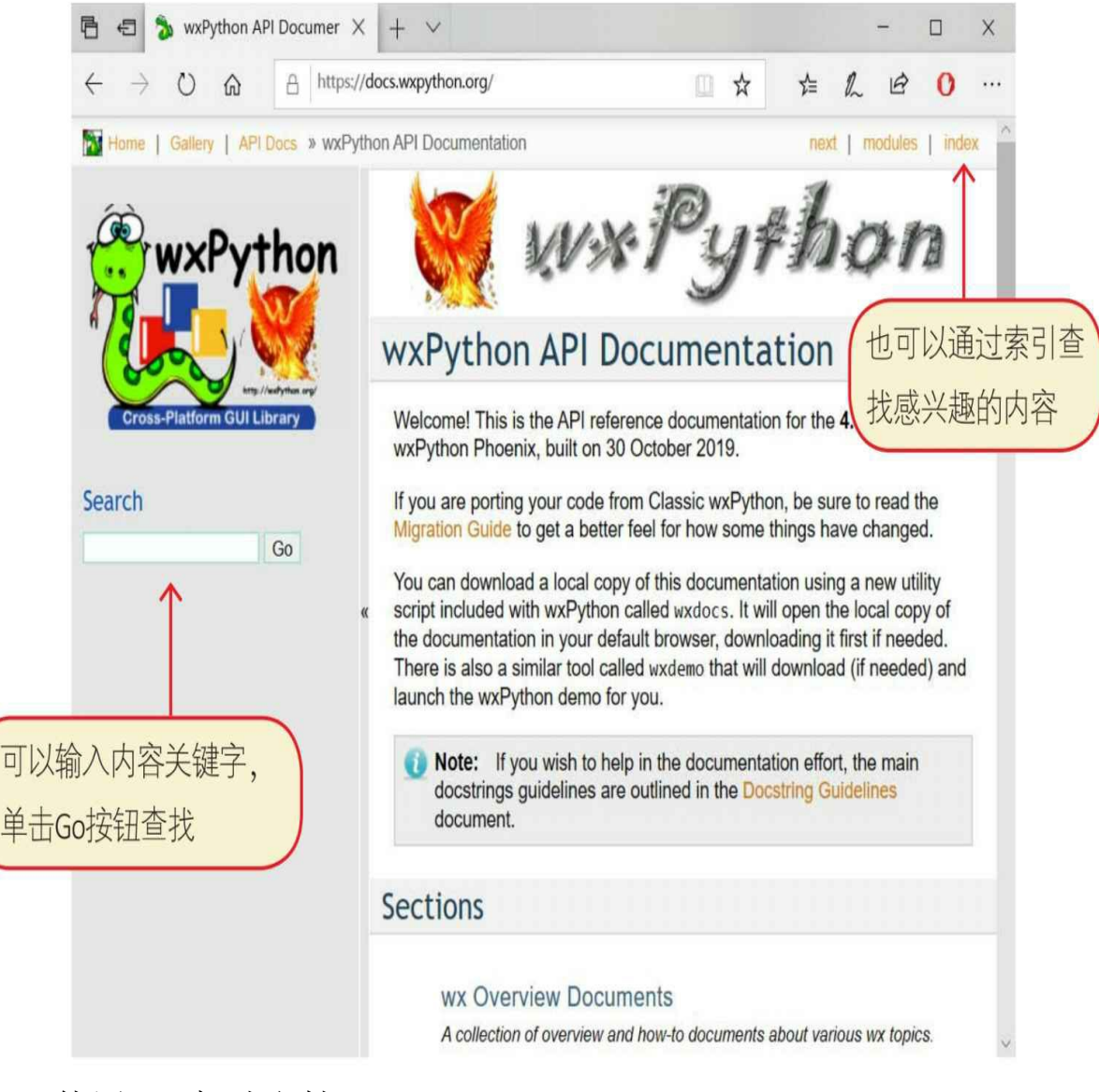

使用API帮助文档。

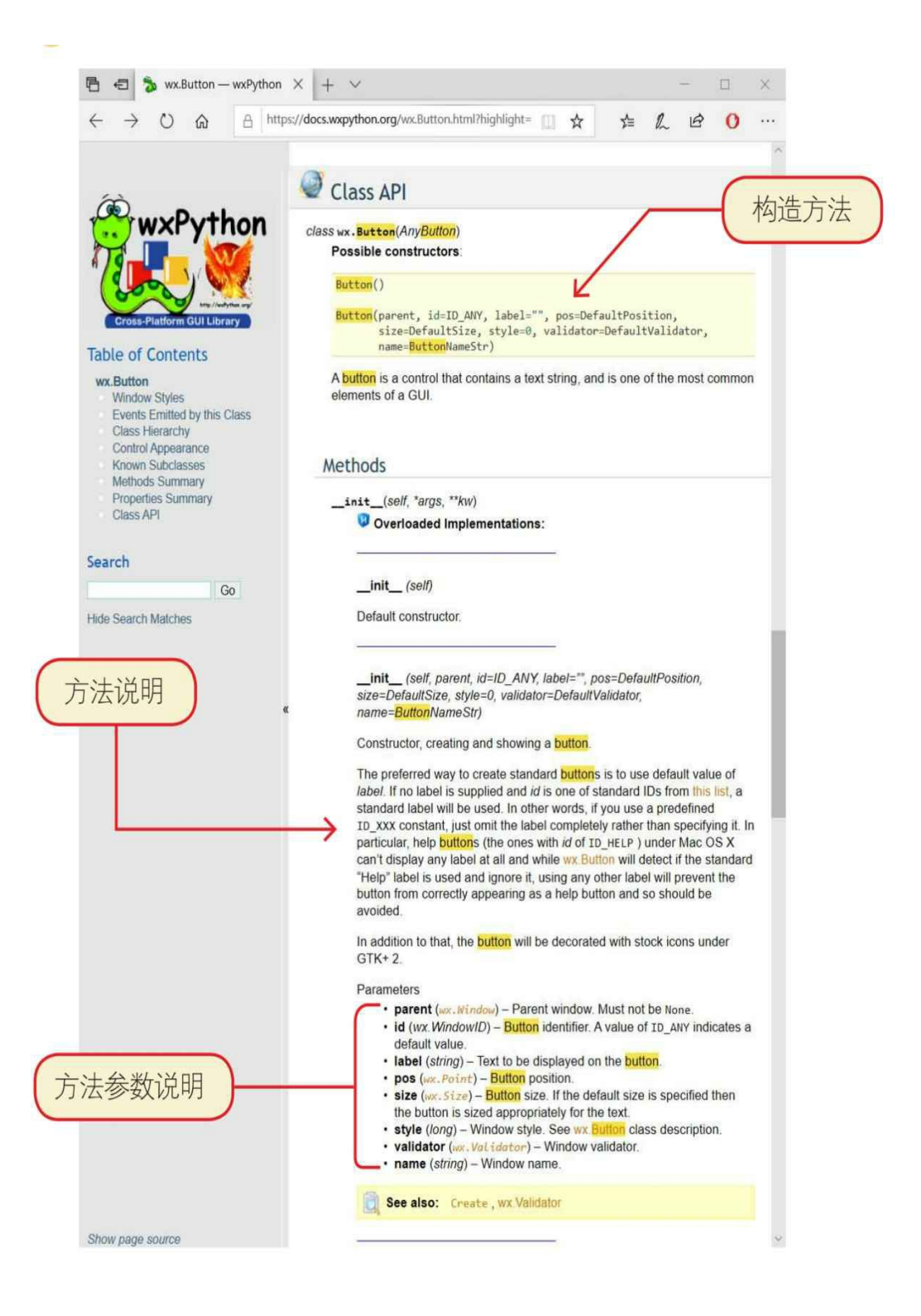

# **13.10** 练一练

 $\circ$ 

1 请在官方文档中查找下拉列表控件(wx.ComboBox)的使用方法

2 判断对错: (请在括号内打√或×,√表示正确, ×表示错误)。

1)静态图片控件在替换图片后,需要重写绘制窗口,否则布局会 发生混乱。()

2)盒子布局管理器可以让其中的子窗口(或控件)沿垂直或水平 方向布局,但布局管理器本身不能嵌套。()

# 第**14**章 网络通信

本章讲解如何通过Python访问互联网上的资源,这也是网络爬虫技 术的基础。

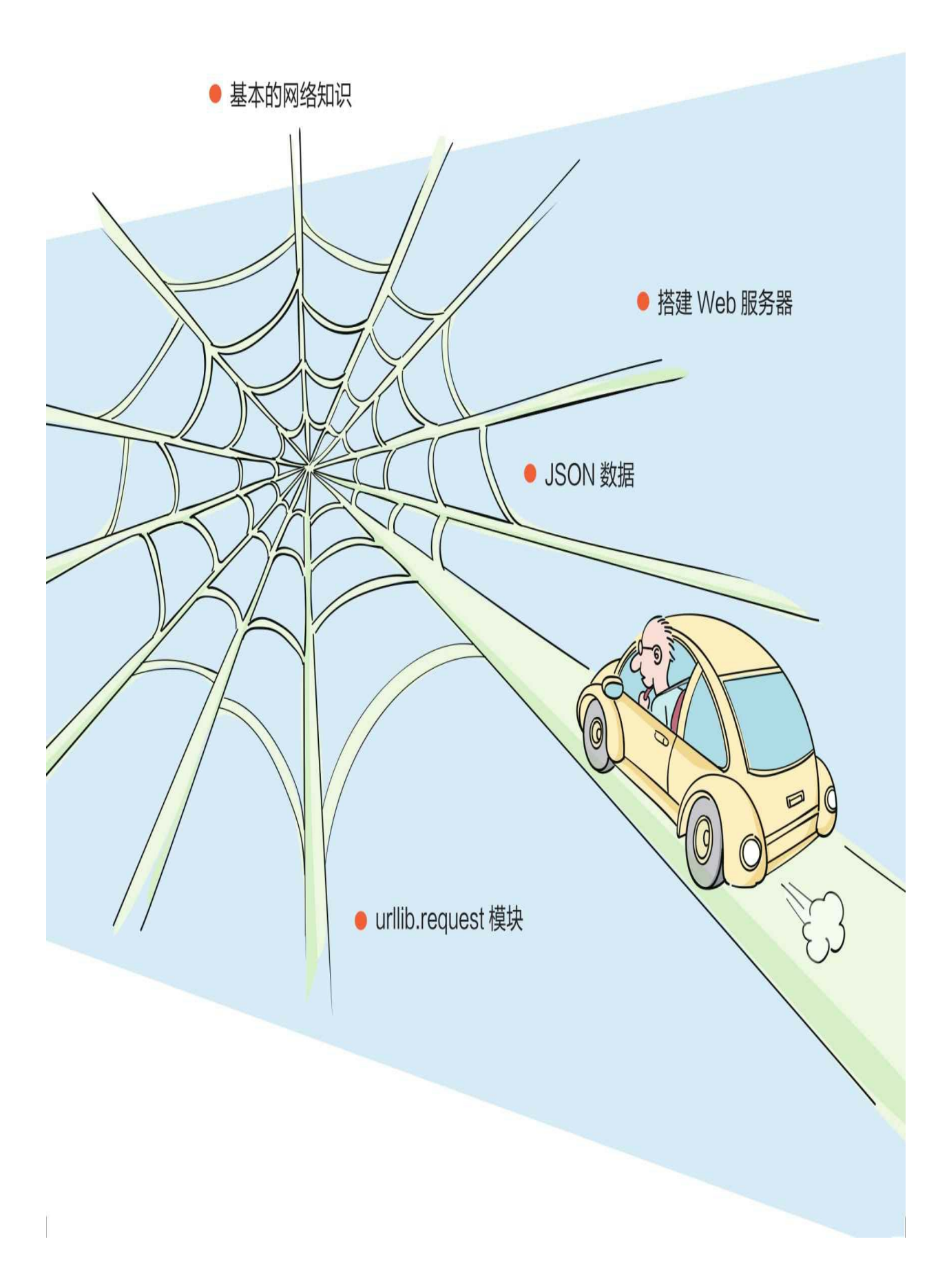

## **14.1** 基本的网络知识

程序员在进行网络编程前,需要掌握基本的网络知识,本节会介绍 这些内容。

#### **14.1.1 TCP/IP**

在网络通信中会用到一些相关协议,其中,TCP/IP是非常重要的协 议,由IP和TCP两个协议构成。IP(Internet Protocol)是一种低级的路 由协议,它将数据拆分在许多小的数据包中,并通过网络将它们发送到 某一特定地址,但无法保证所有包都抵达目的地,也不能保证包按顺序 抵达。

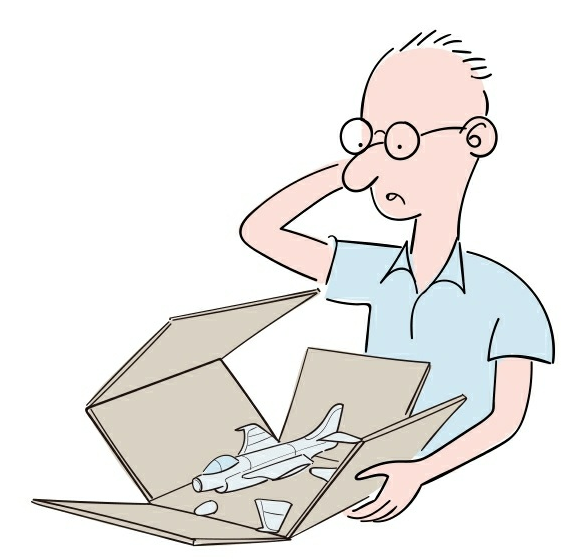

由于通过IP传输数据存在不安全性,所以还需要通过TCP(Transmi ssion Control Protocol,传输控制协议)进行网络通信。TCP是一种高层 次的协议,是面向连接的可靠数据传输协议,如果有些数据包没被收到 ,则会重发,对数据包的内容准确性进行检查并保证数据包按顺序抵达 。所以,TCP能够保证数据包安全地按照发送时的顺序送达目的地。

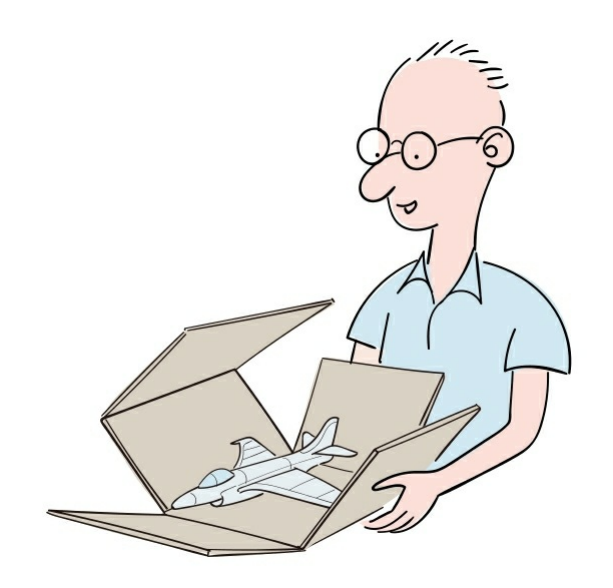

## **14.1.2 IP**地址

为了实现网络中不同计算机之间的通信,每台计算机都必须有一个 与众不同的标识,这就是IP地址,TCP/IP使用IP地址来标识源地址和目 的地址。

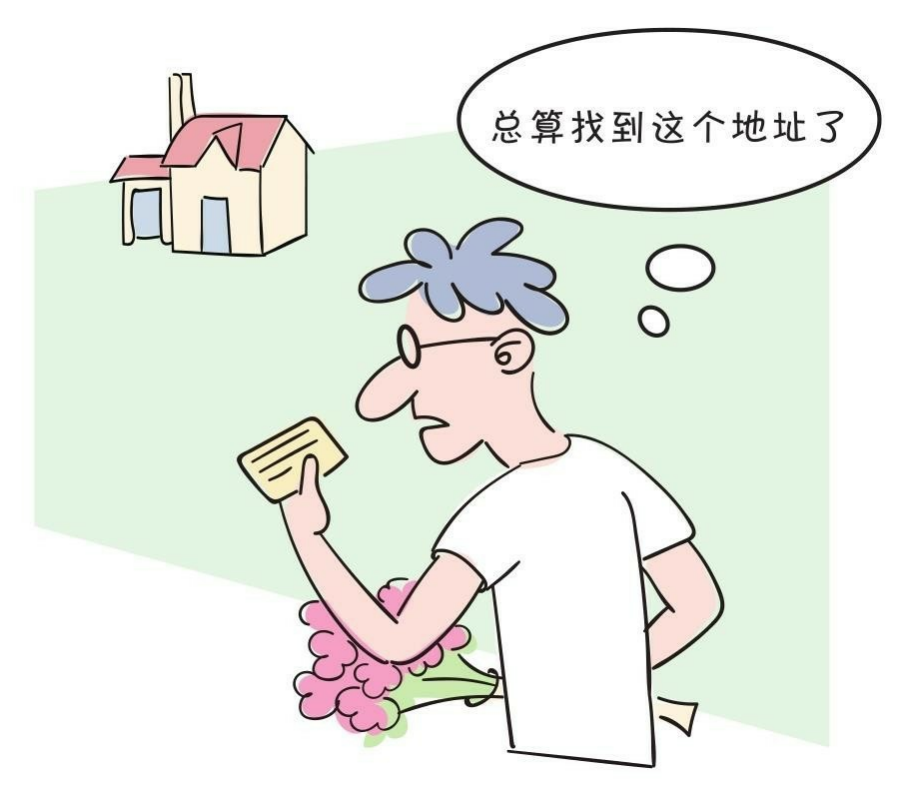

最初,所有的IP地址都是由32位数字构成的,由4个8位的二进制数

组成, 每8位之间用圆点隔开, 例如192.168.1.1, 这种类型的地址通过IP v4指定。现在有一种新的地址模式,叫作IPv6,IPv6使用128位数字表 示一个地址。尽管IPv6比IPv4有很多优势, 但是由于习惯的问题, 很多 设备还是采用IPv4。

另外,我们有时还会用到一个特殊的IP地址127.0.0.1, 127.0.0.1叫 作回送地址,指本机。回送地址主要用于网络软件测试及本机的进程间 通信,只发送数据,只进行本机进程间通信,不进行任何网络传输。

### **14.1.3** 端口

一个IP地址标识一台计算机,每一台计算机又有很多网络通信程序 在运行,提供网络服务或进行通信,这就需要不同的端口进行通信。如 果把IP地址比作电话号码,那么端口就是分机号码,在进行网络通信时 不仅要指定IP地址,还要指定端口号。
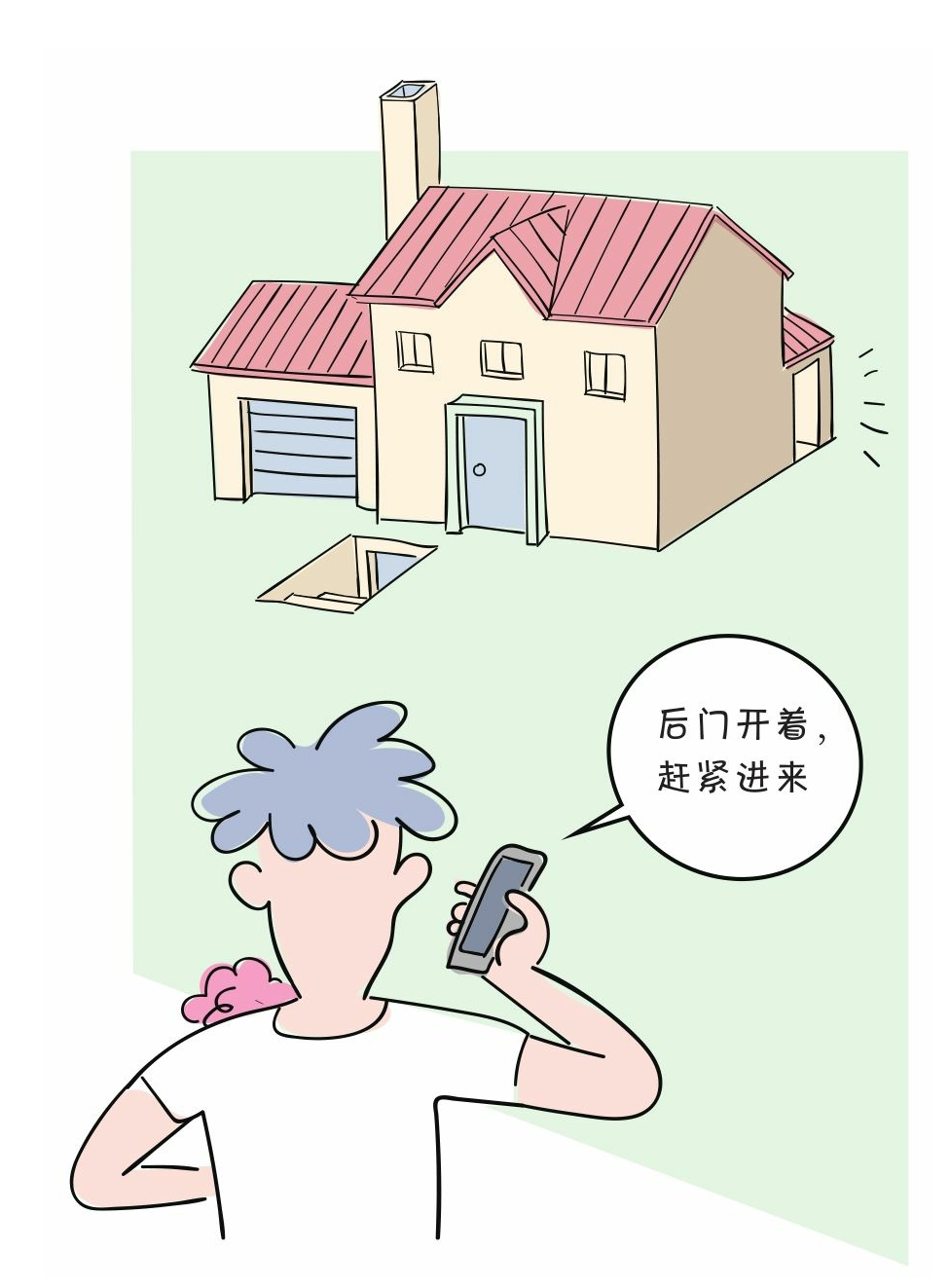

TCP/IP系统中的端口号是一个16位的数字,它的范围是 0~65535 。将小于1024的端口号保留给预定义的服务, 例如HTTP是80, FTP是2 1, Telnet是23, Email是25, 等等。除非要和那些服务进行通信, 否则 不应该使用小于1024的端口。

#### **14.1.4 HTTP/HTTPS**

对互联网的访问大多基于HTTP/HTTPS,HTTP/HTTPS是TCP/IP的 一种协议。

#### 1 **HTTP**

HTTP (Hypertext Transfer Protocol, 超文本传输协议)属于应用层 协议,其简捷、快速的方式适用于分布式超文本信息传输。HTTP是无 连接协议,即在每一次请求时都建立连接,服务器在处理完客户端的请 求后,会先应答客户端,然后断开连接,不会一直占用网络资源。

HTTP/1.1共定义了8种请求方法:OPTIONS、HEAD、GET、POST 、PUT、DELETE、TRACE和CONNECT。GET和POST方法最常用。

1) GET方法:用于向指定的资源发出请求,被发送的信息"显式" 地跟在URL后面。它一般只用于读取数据,例如静态图片等。GET方法 有点像使用明信片给别人写信,将"信的内容"写在外面,接触到的人都 可以看到,因此是不安全的。

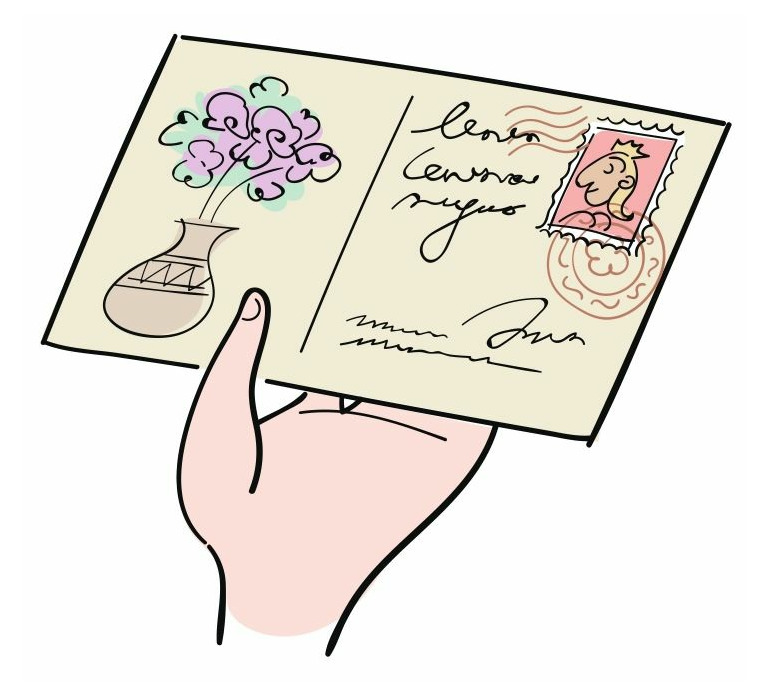

2) POST方法:用于向指定的资源提交数据,请求服务器进行处理 ,例如提交表单或者上传文件等。数据被包含在请求体中。POST方法 像是把"信的内容"装入信封中,接触到该信封的人都看不到信的内容, 因此是相对安全的。

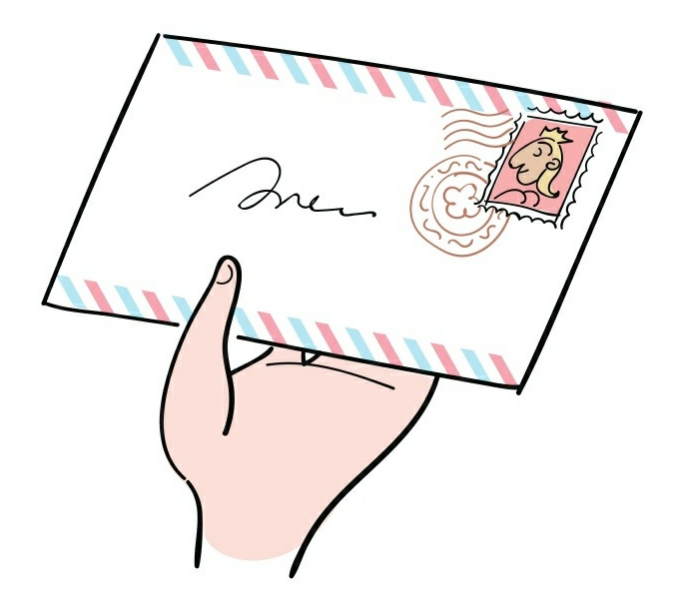

#### 2 **HTTPS**

HTTPS (Hypertext Transfer Protocol Secure, 超文本传输安全协议 )是超文本传输协议和SSL的组合,用于提供加密通信及对网络服务器 身份的鉴定。简单地说,HTTPS是加密的HTTP。

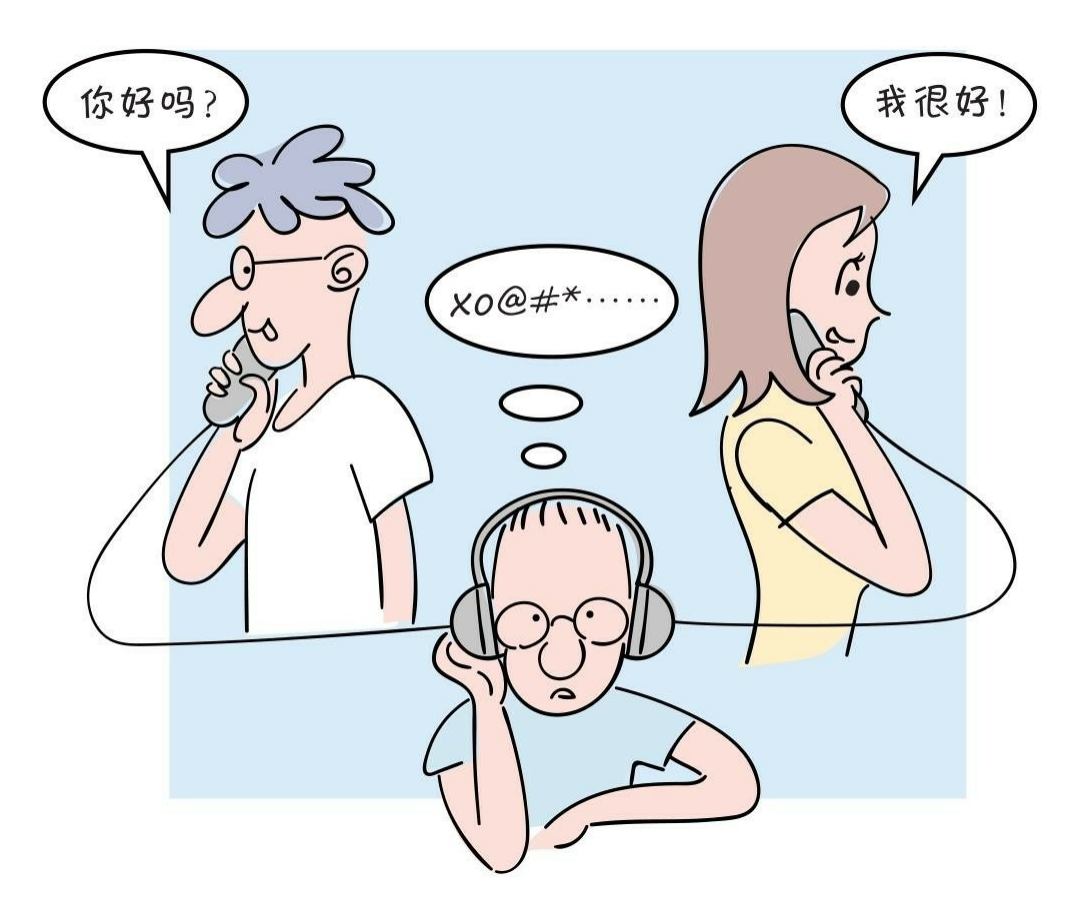

HTTPS与HTTP的区别是: HTTPS使用https: //代替http: //, HTTP S使用端口443,而HTTP使用端口80与TCP/IP通信。

## **14.2** 搭建自己的**Web**服务器

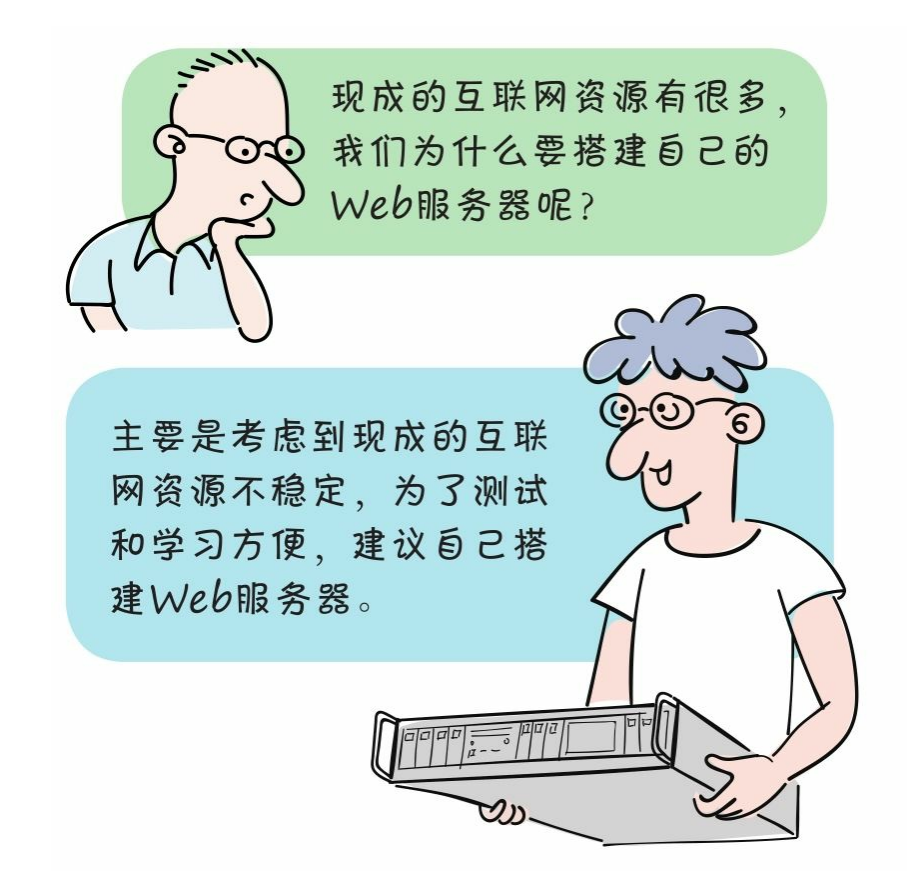

搭建Web服务器的步骤如下。

1 安装**JDK**(**Java**开发工具包)

我们的Web服务器是Apache Tomcat,是支持Java Web技术的Web服 务器。Apache Tomcat的运行需要Java运行环境,而JDK提供了Java运行 环境,因此我们首先需要安装JDK。

我们可以从本章配套代码中找到JDK安装包jdk-8u211-windows-i586 .exe。具体安装步骤不再赘述。

2 配置**Java**运行环境

Apache Tomcat在运行时需要用到JAVA\_HOME环境变量, 因此需 要先设置JAVA\_HOME环境变量。

首先,打开Windows系统环境变量设置对话框,打开该对话框有很 多方式,如果是Windows 10系统,则在桌面上用鼠标右键单击"此电脑" 图标,弹出Windows系统对话框,之后如下图所示操作。

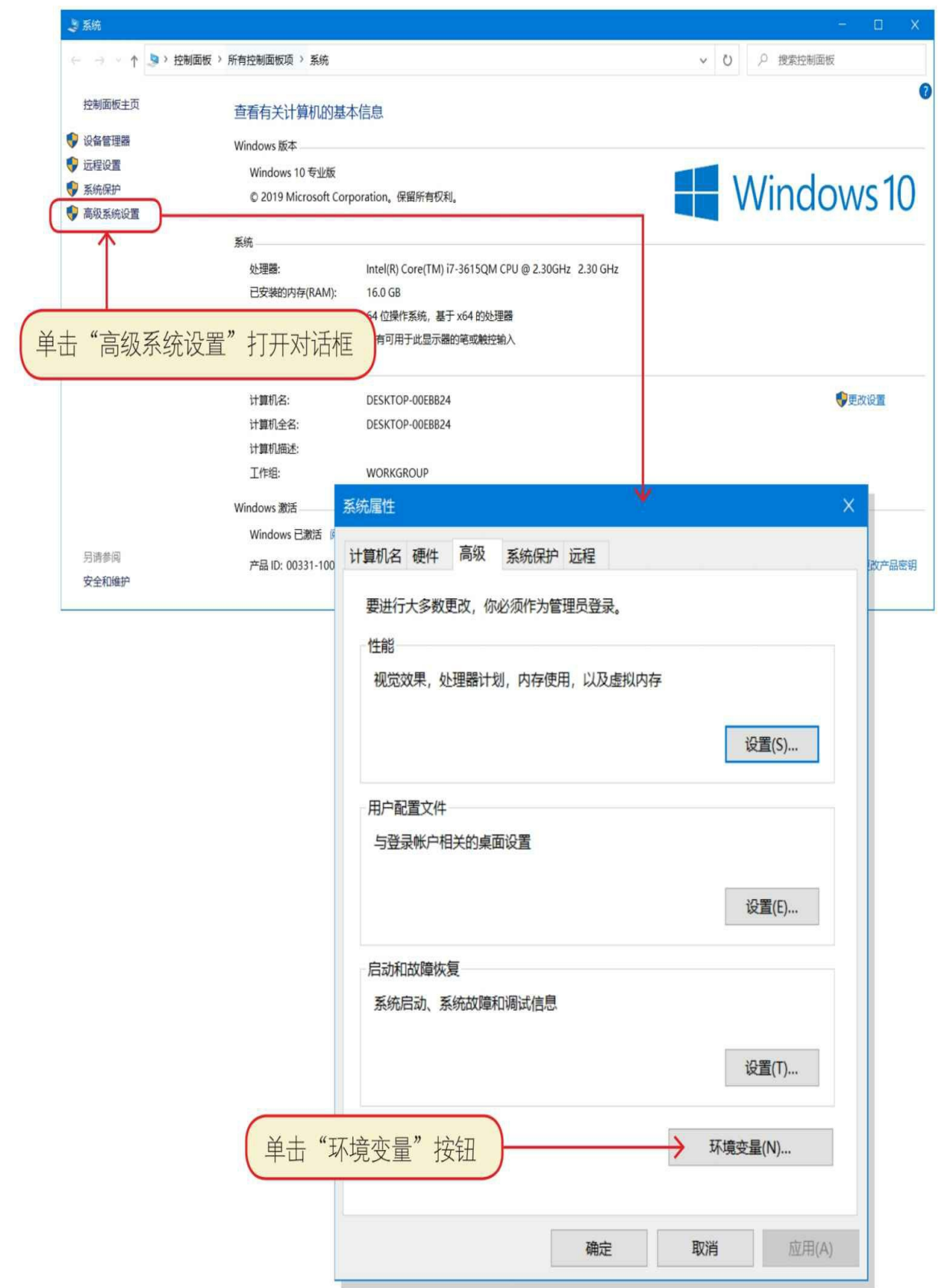

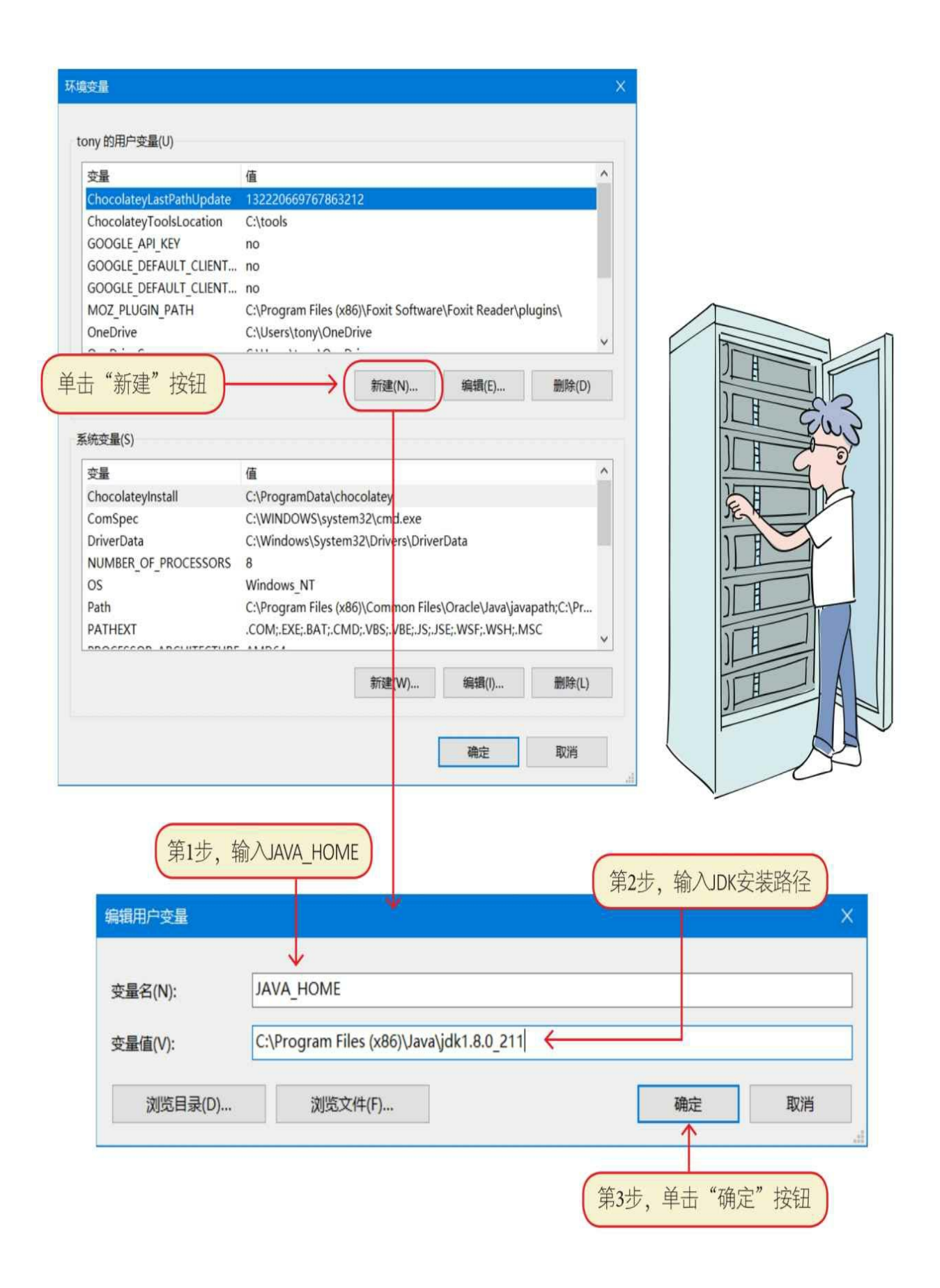

#### 3 安装**Apache Tomcat**服务器

我们可以从本章的配套代码中找到Apache Tomcat安装包apache-tom cat-9.0.13.zip,只需将apache-tomcat-9.0.13.zip解压即可安装Apache Tom cat服务器。

#### 4 启动**Apache Tomcat**服务器

在Apache Tomcat解压目录的bin目录下找到startup.bat文件,双击sta rtup.bat即可启动Apache Tomcat。

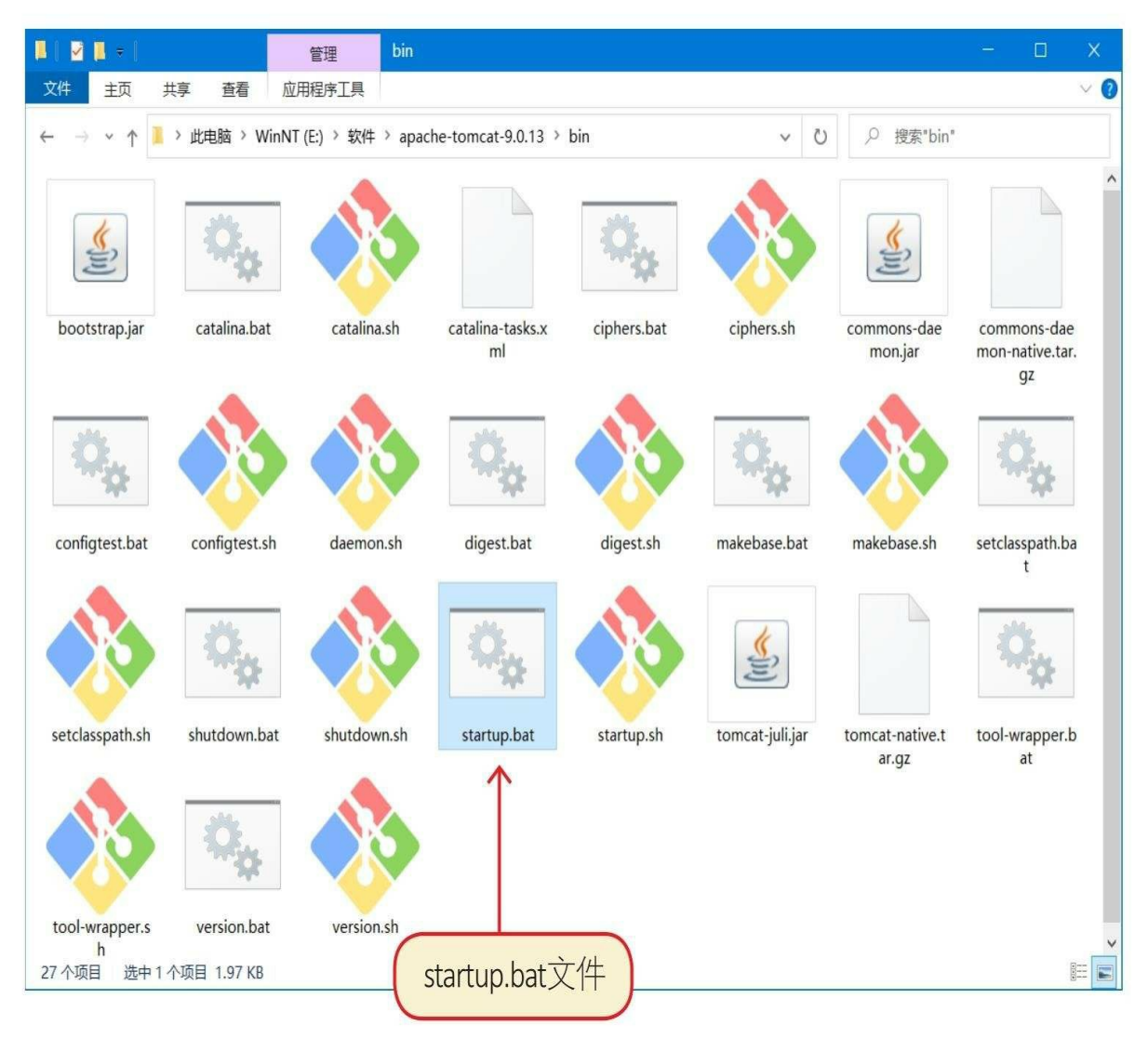

启动Apache Tomcat成功后会看到如下信息。

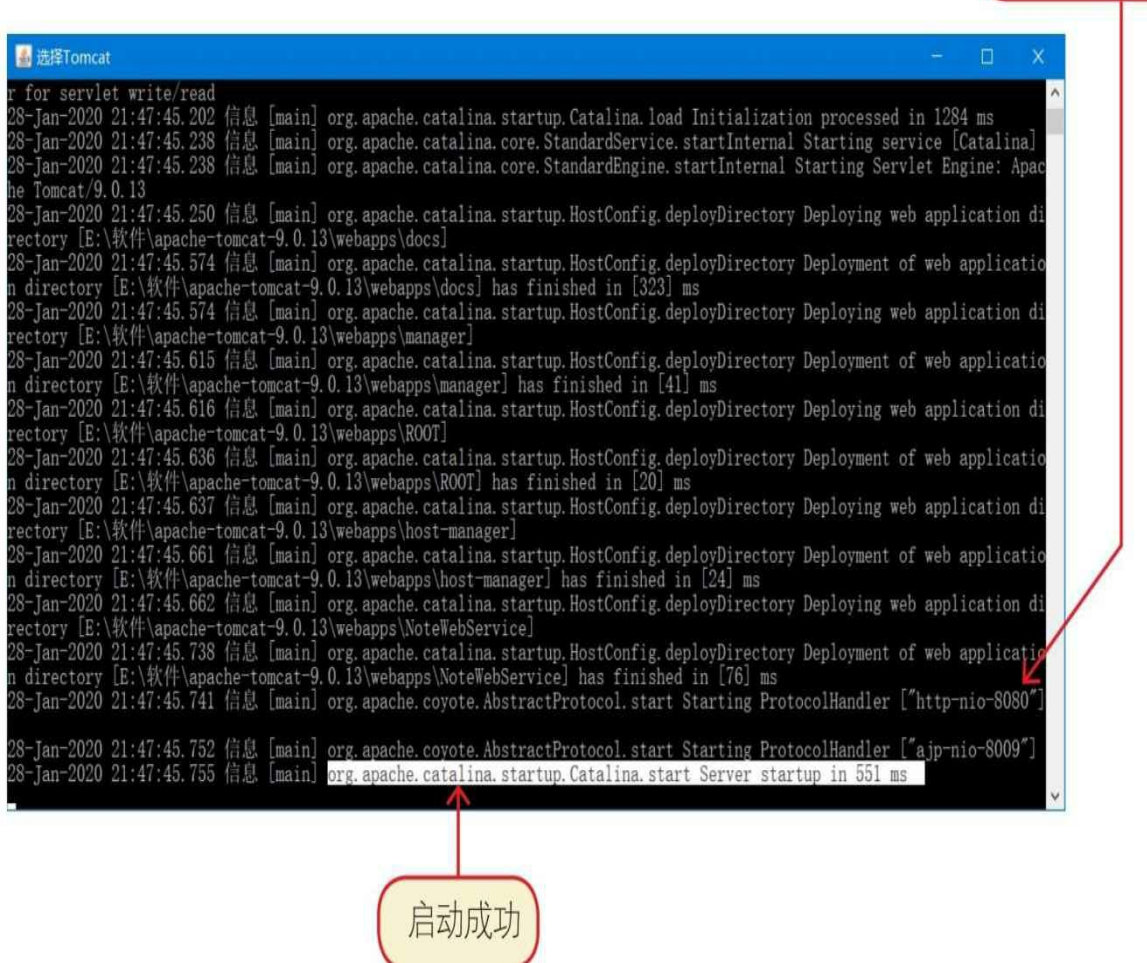

使用8080端口

## 5 测试**Apache Tomcat**服务器

打开浏览器,在地址栏中输入http://localhost:8080/NoteWebServi ce/, 在打开的页面上介绍了当前Web服务器已经安装的Web应用(Note WebService)的具体使用方法。

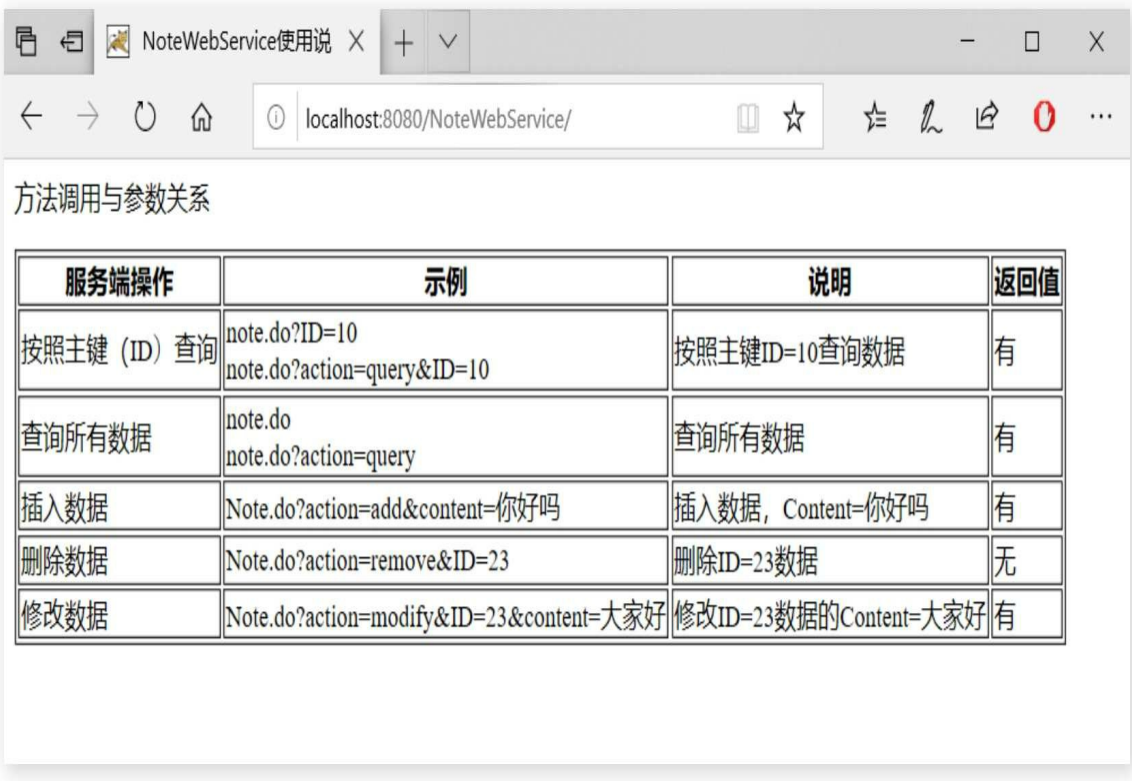

打开浏览器,在地址栏中输入网址http://localhost:8080/NoteWeb Service/note.do,在打开的页面上可以查询所有数据。

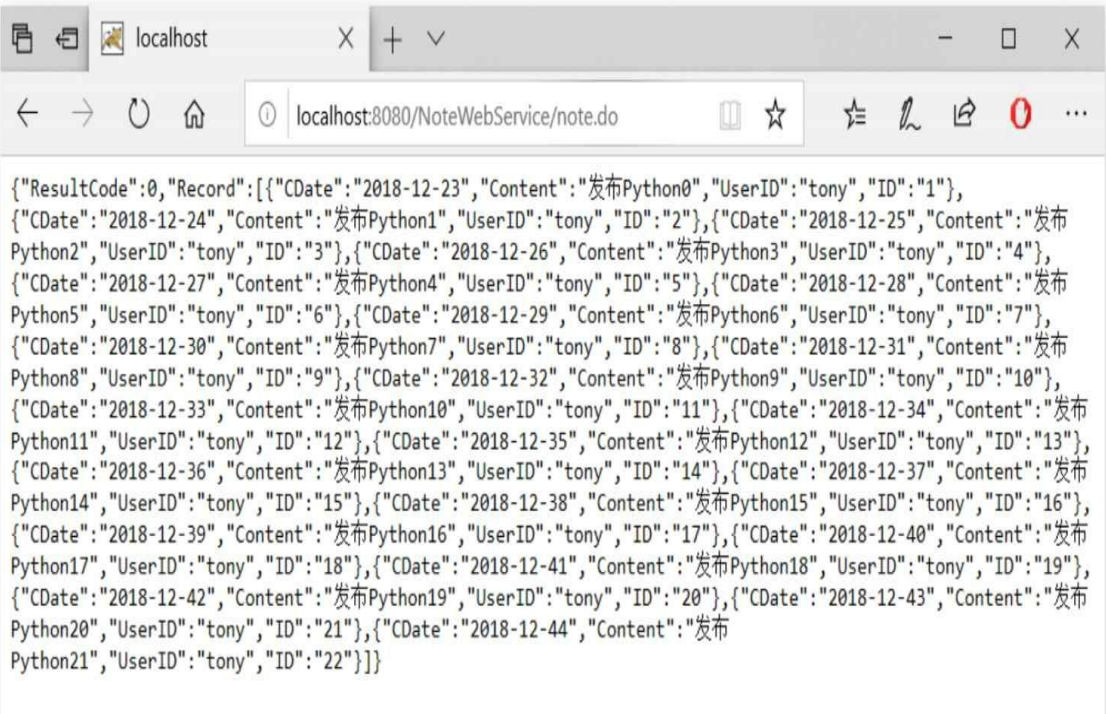

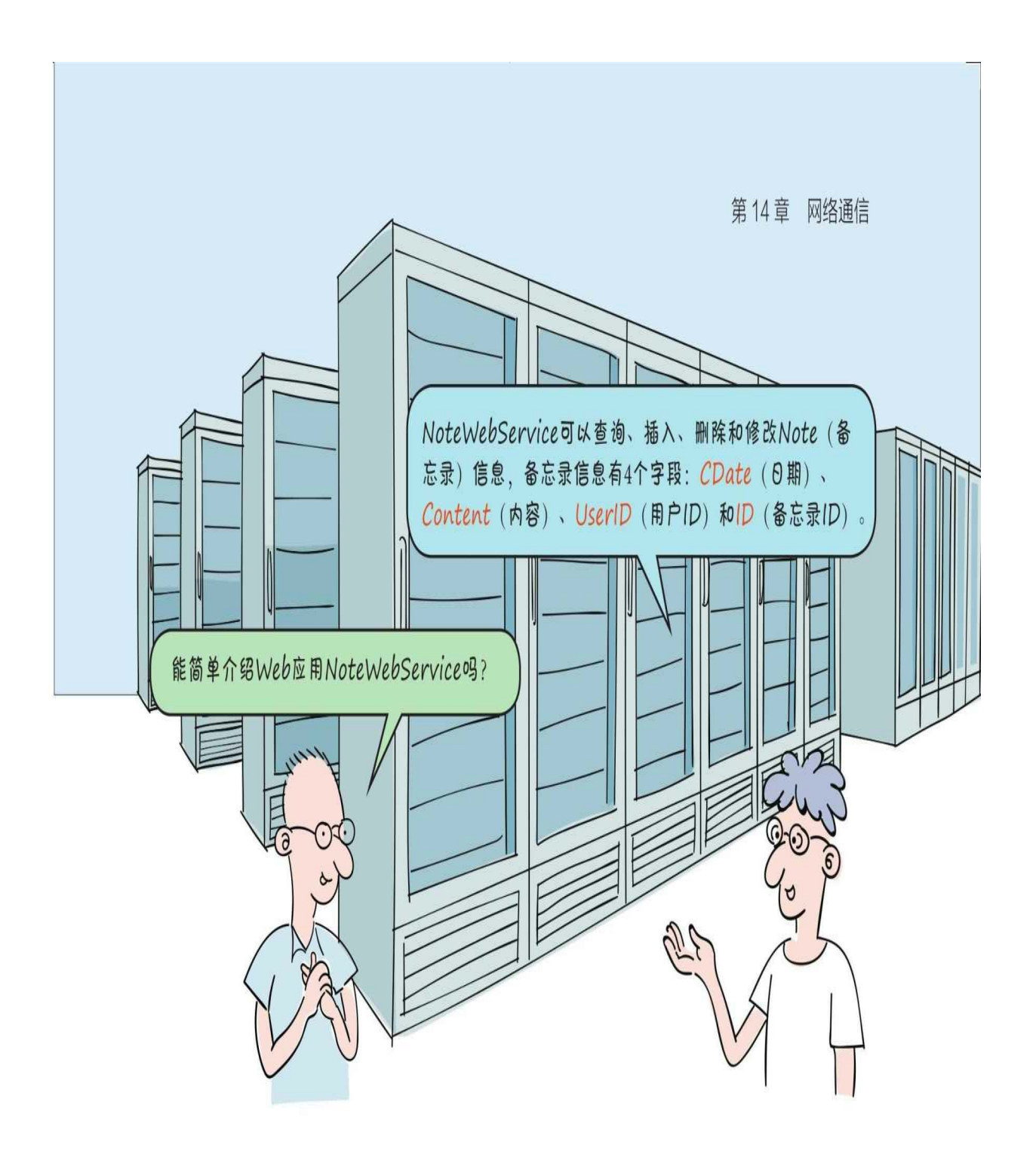

# **14.3 urllib.request**模块

我们要想在Python中访问互联网资源,则可以使用官方内置的urllib .request模块。

#### **14.3.1** 发送**GET**请求

如果要发送HTTP/HTTPS的GET请求,则可以使用urllib.request模块 的Request对象。

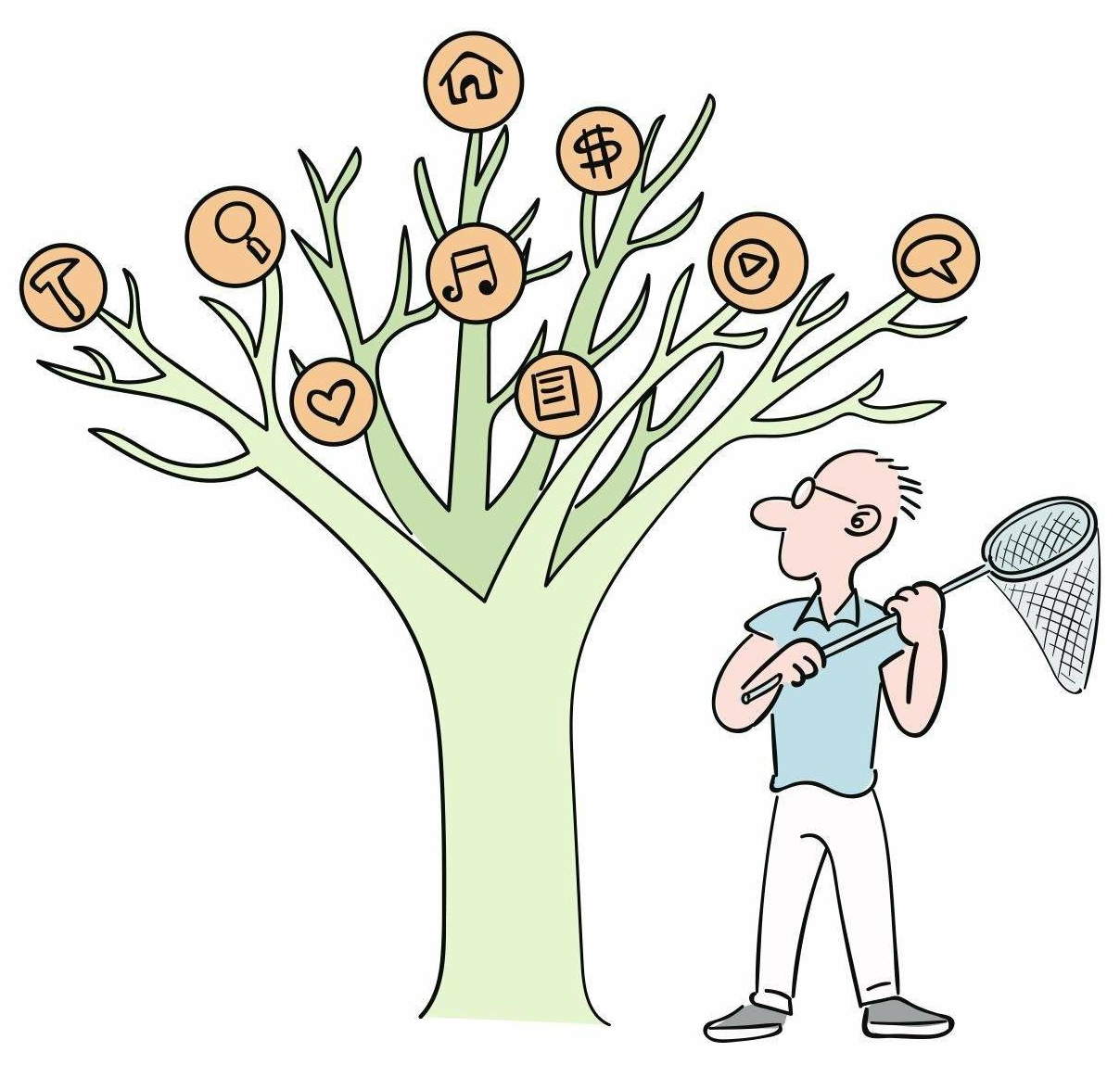

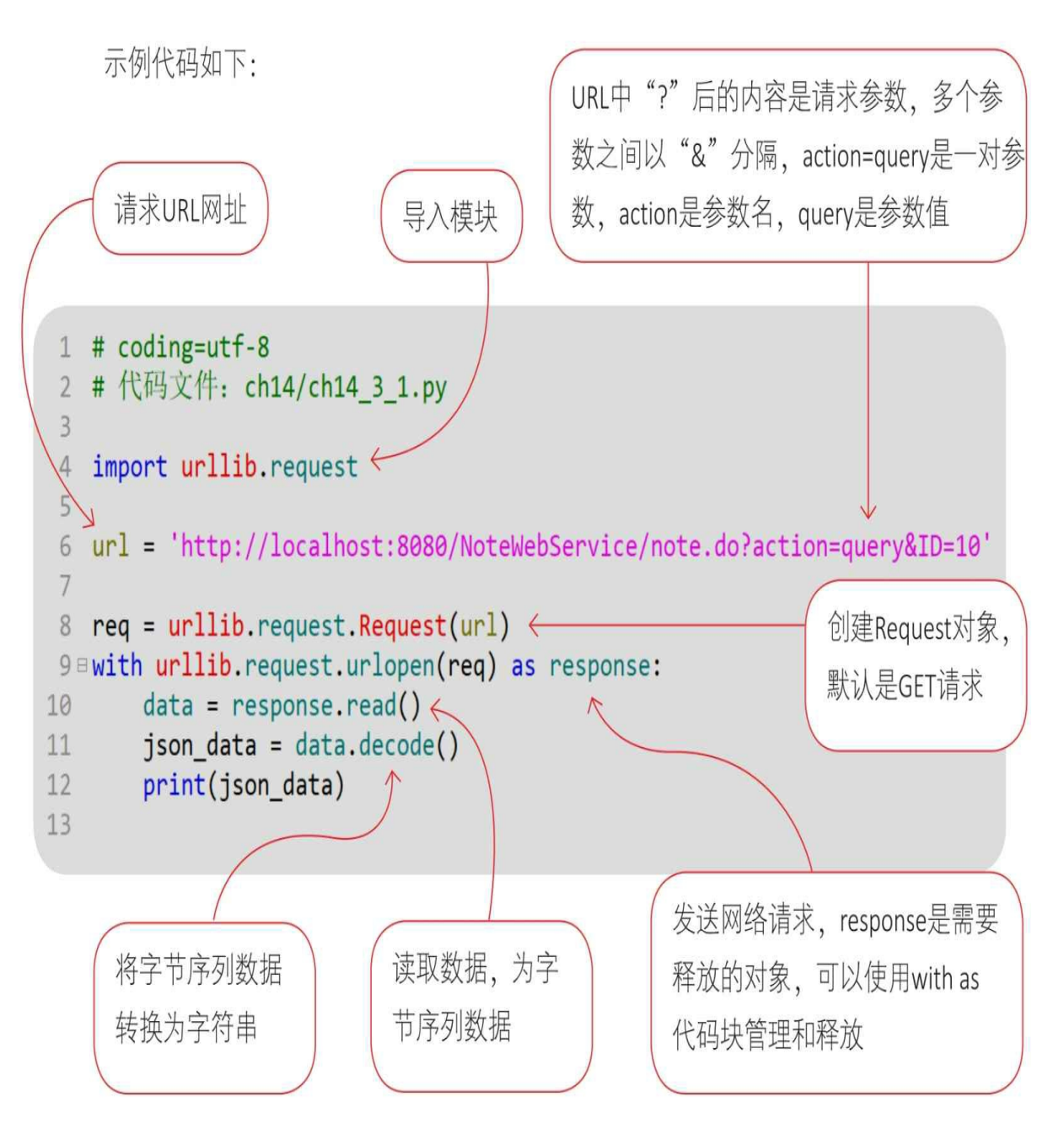

参考14.2节启动Web服务器, 然后通过Python指令运行文件。

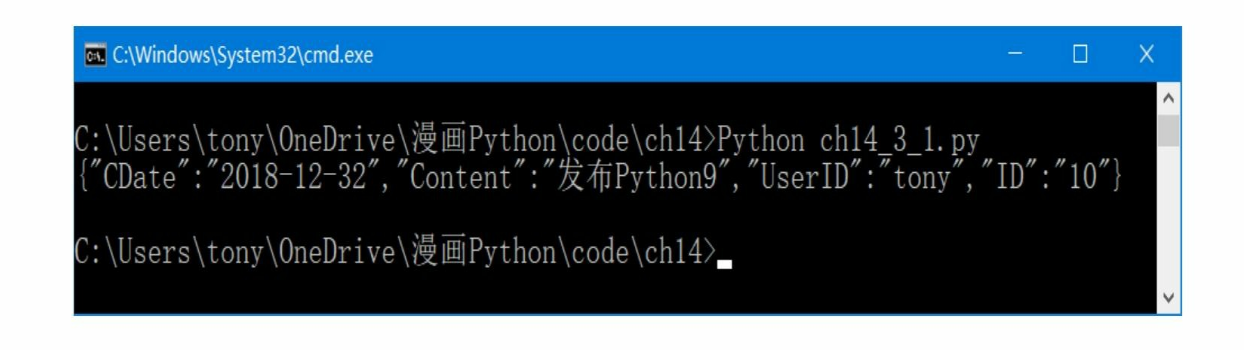

#### **14.3.2** 发送**POST**请求

如果要发送HTTP/HTTPS的POST请求,则其发送流程与发送GET 请求非常类似。

示例代码如下:

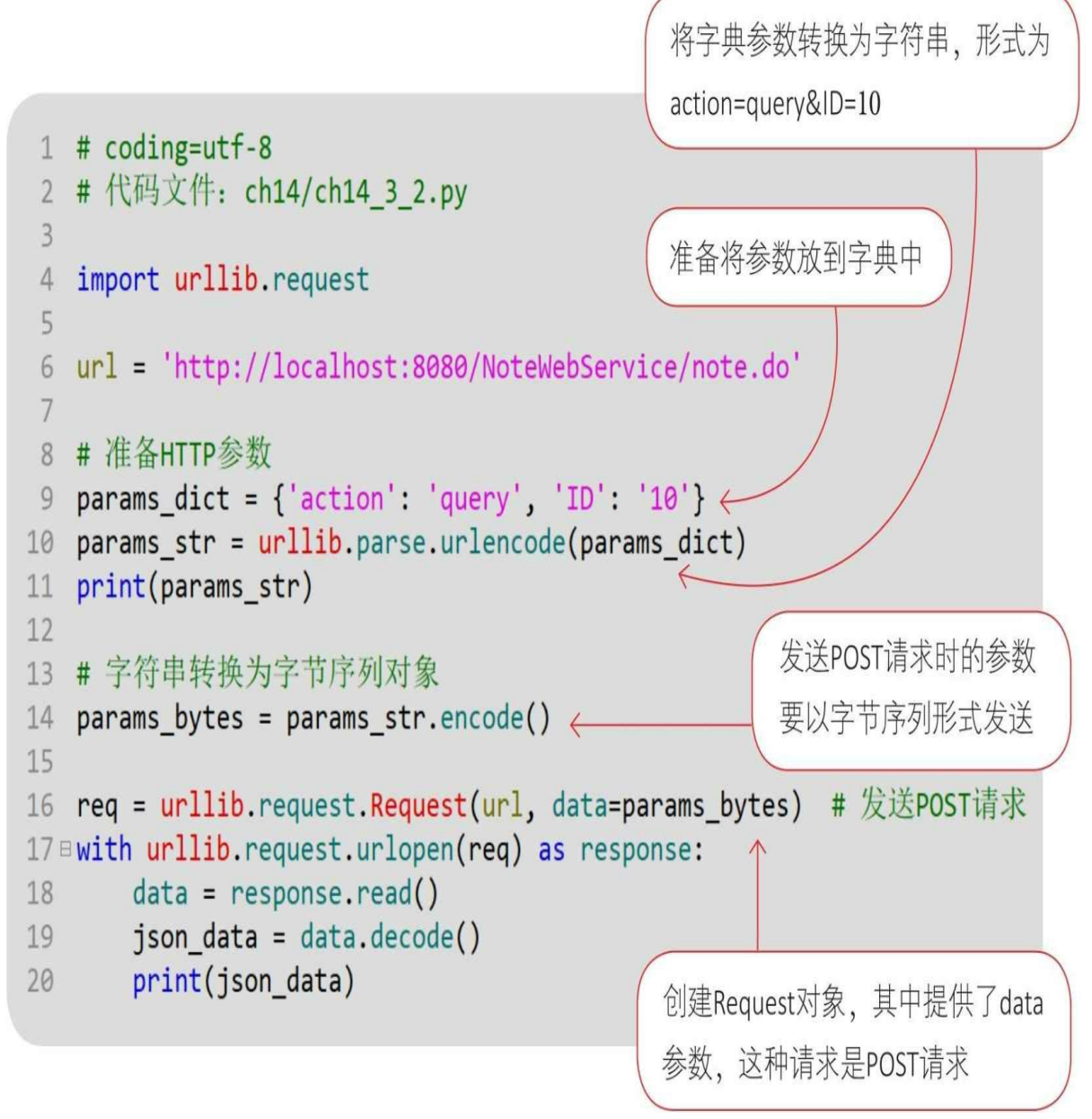

参考14.2节启动Web服务器, 然后通过Python指令运行文件。

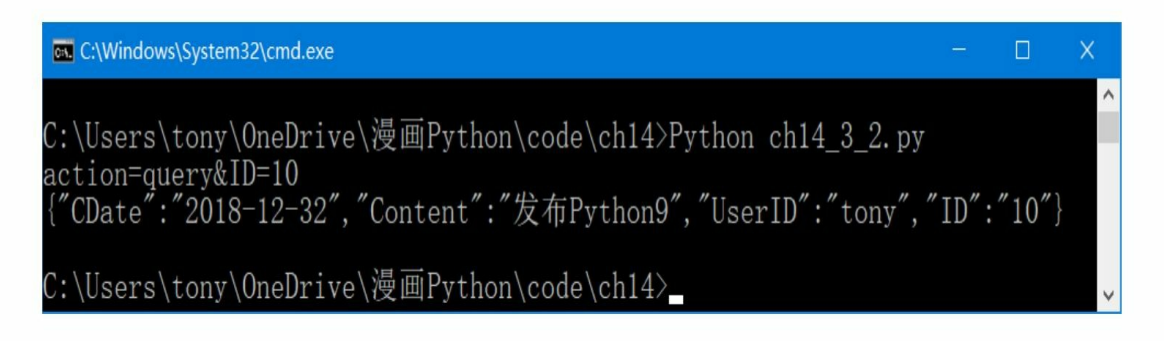

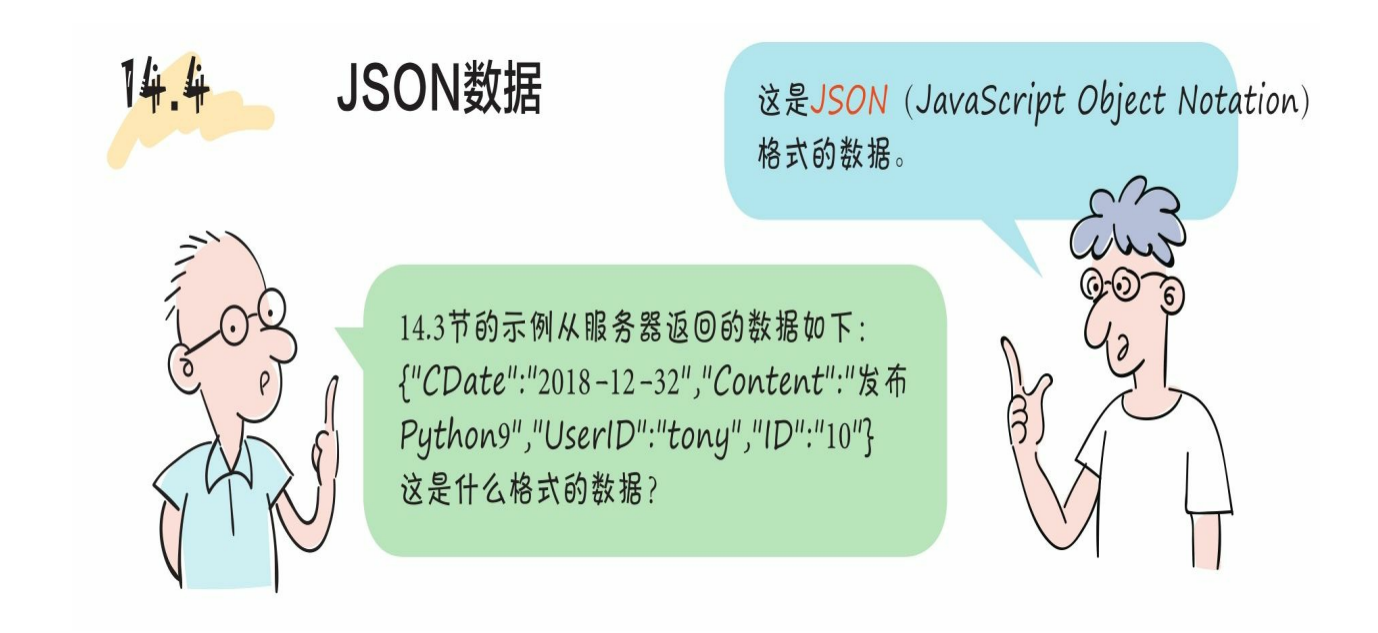

# **14.4 JSON**数据

## **14.4.1 JSON**文档的结构

构成JSON文档的两种结构为: JSON对象(object)和JSON数组(a rray)。

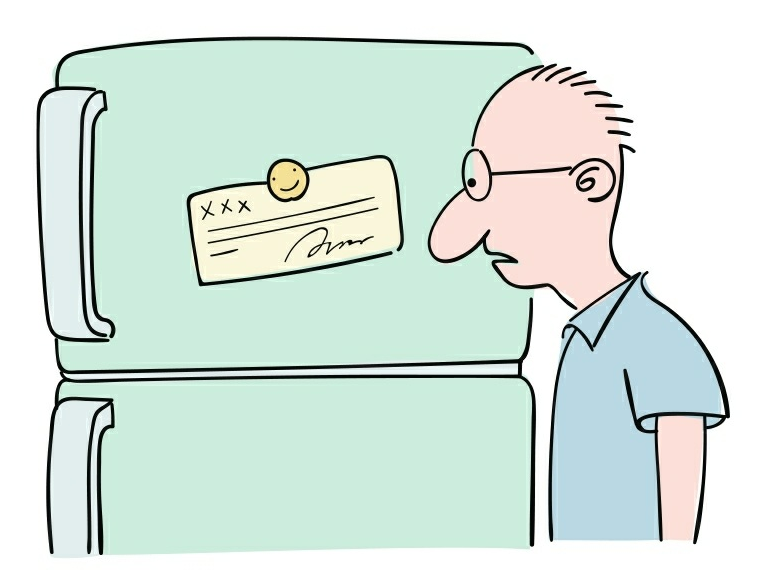

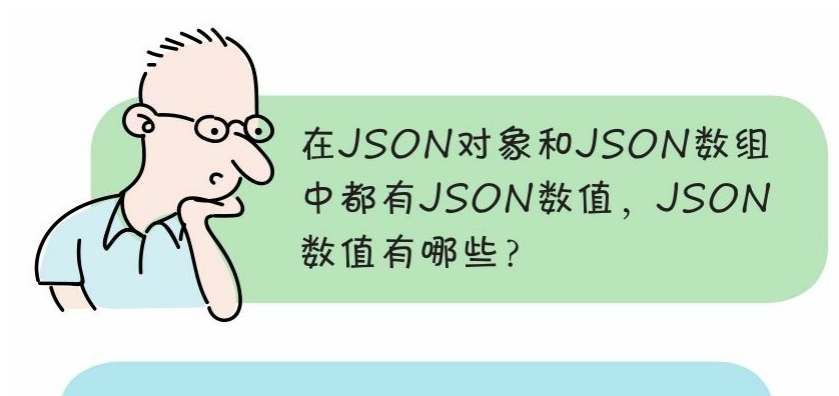

JSON数值有字符串、数字、true、 false、null、对象或数组。true和 false是布尔值, null表示空的对象, 而且对象和数组可以嵌套。

1 **JSON**对象

JSON对象类似于Python中的字典类型,示例如下:

**14.4.2 JSON**数据的解码

JSON数据的解码(decode)指将JSON数据转换为Python数据, 当 从网络中接收或从磁盘中读取JSON数据时,需要将其解码为Python数 据。

在编码过程中,JSON数据被转换为Python数据。

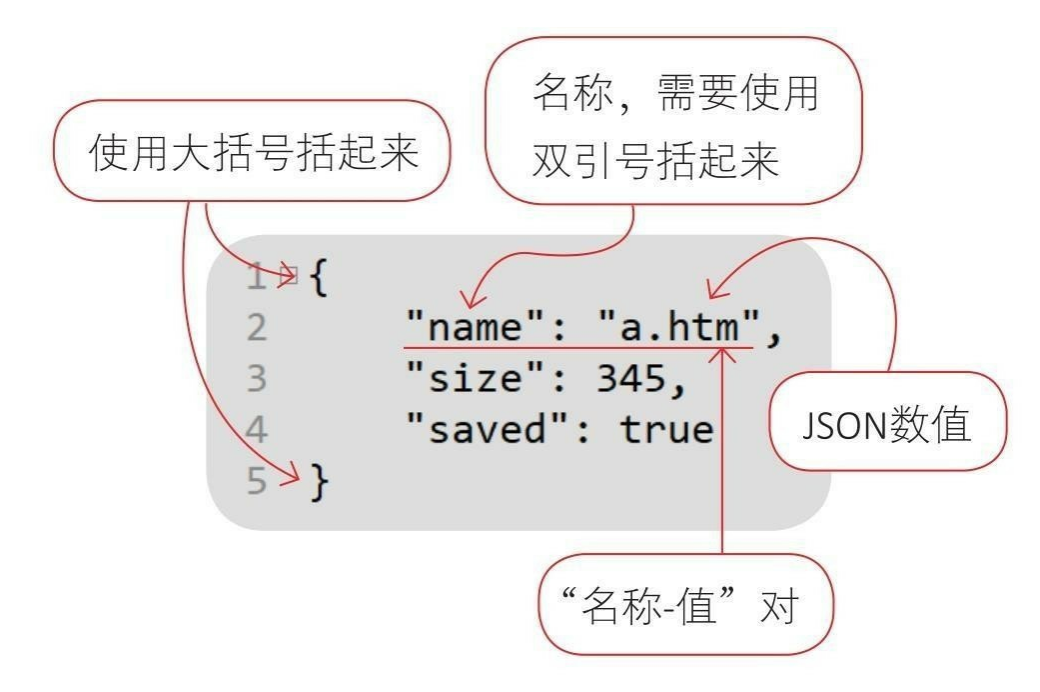

#### 2 J**SON**数组

JSON数组类似于Python中的列表类型,示例如下:

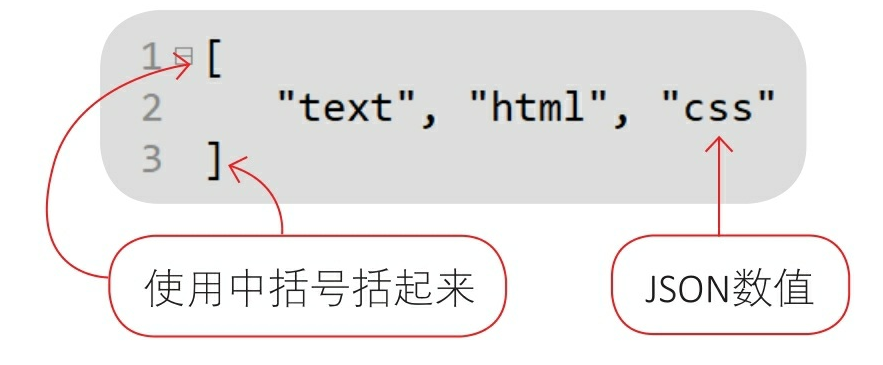

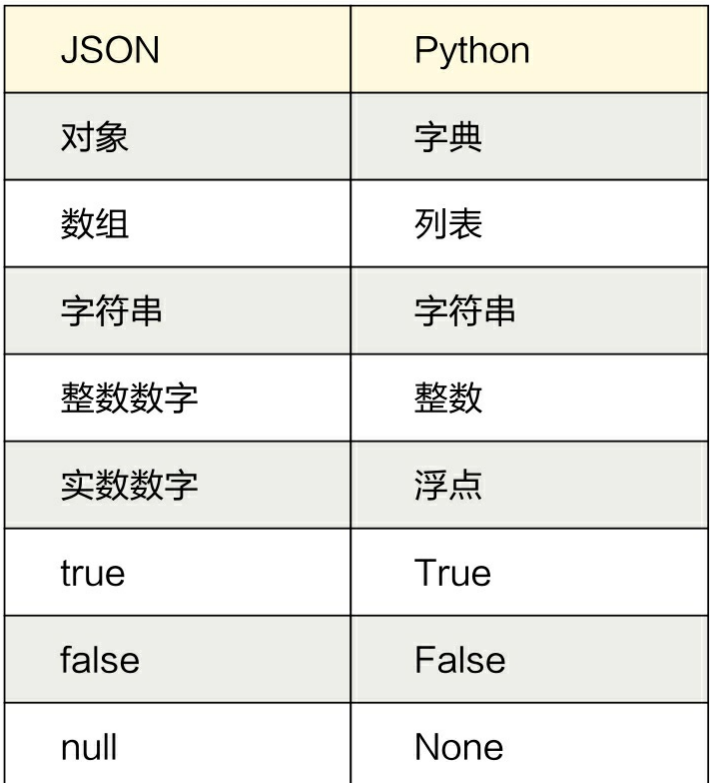

我们使用json模块提供的loads(str)函数进行JSON数据的解码,参 数str是JSON字符串,返回Python数据。

重构14.3.1节的示例,代码如下:

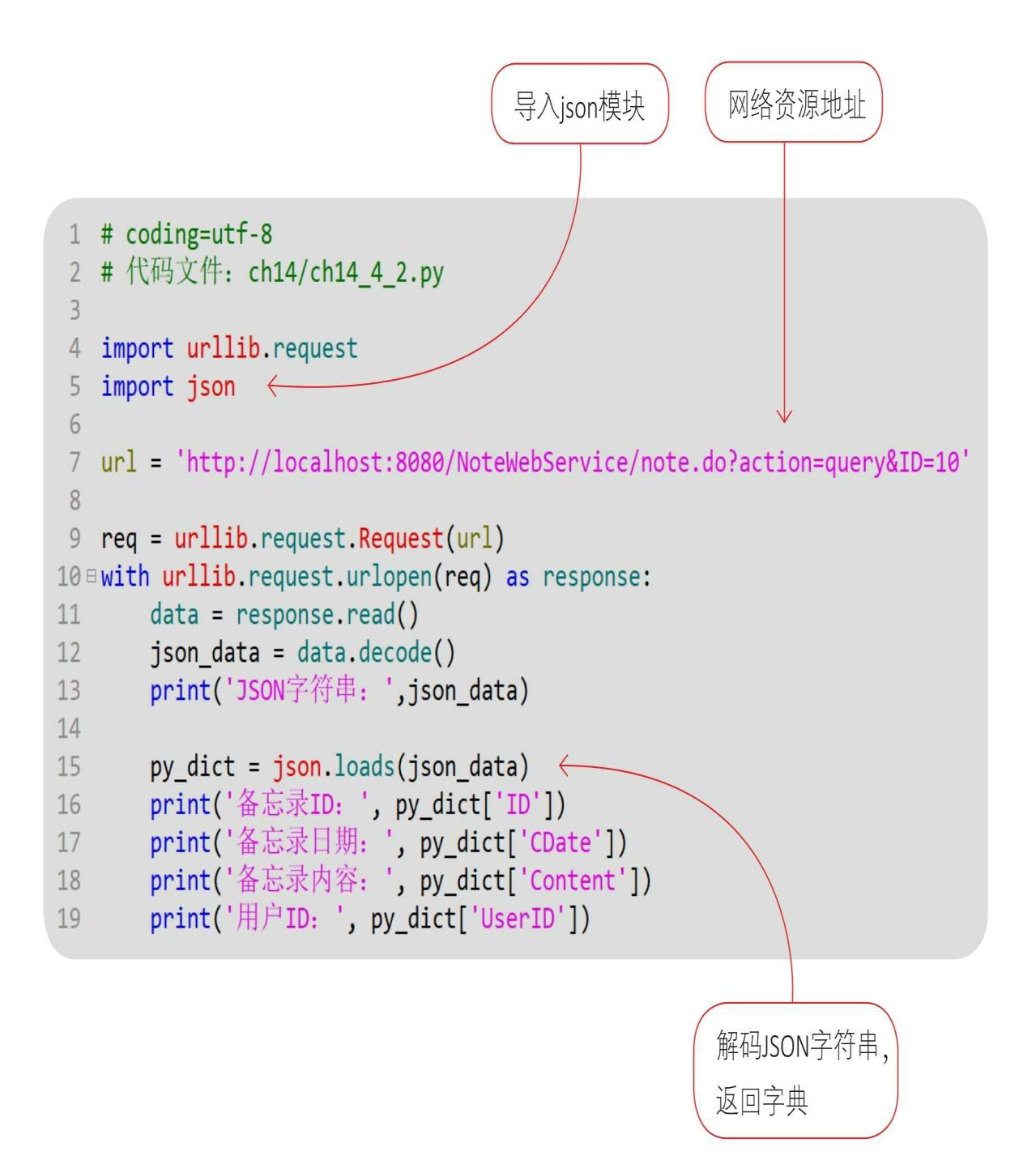

通过Python指令运行文件。

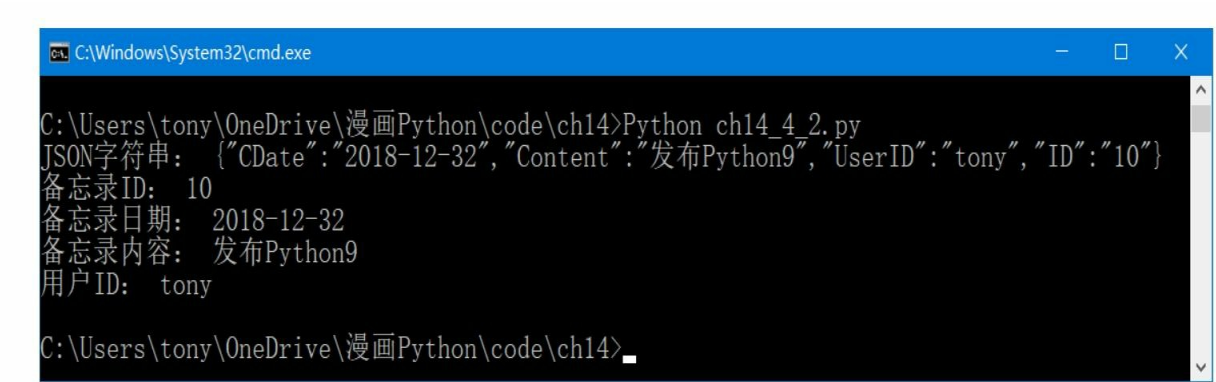

**14.5** 动动手**——**下载图片示例

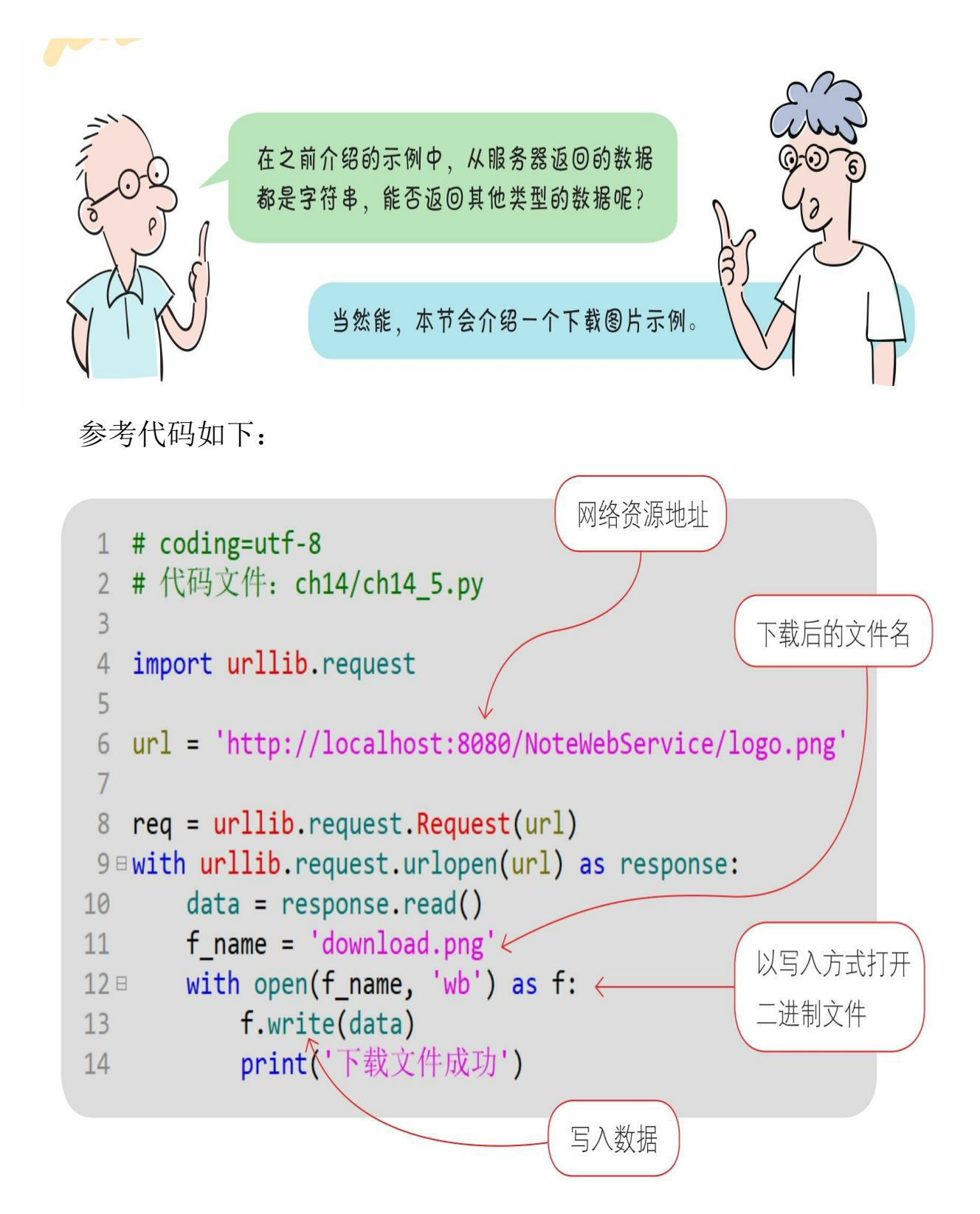

参考14.2节启动Web服务器,然后通过Python指令运行文件。

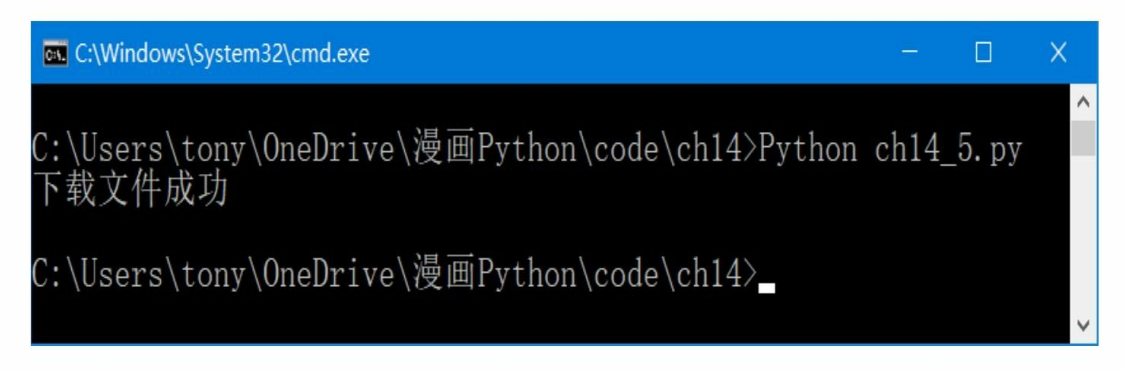

在文件下载成功后,会在当前目录下看到download.png文件。

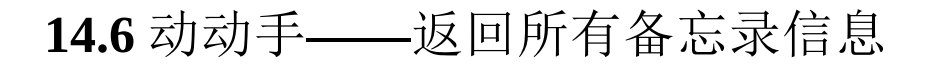

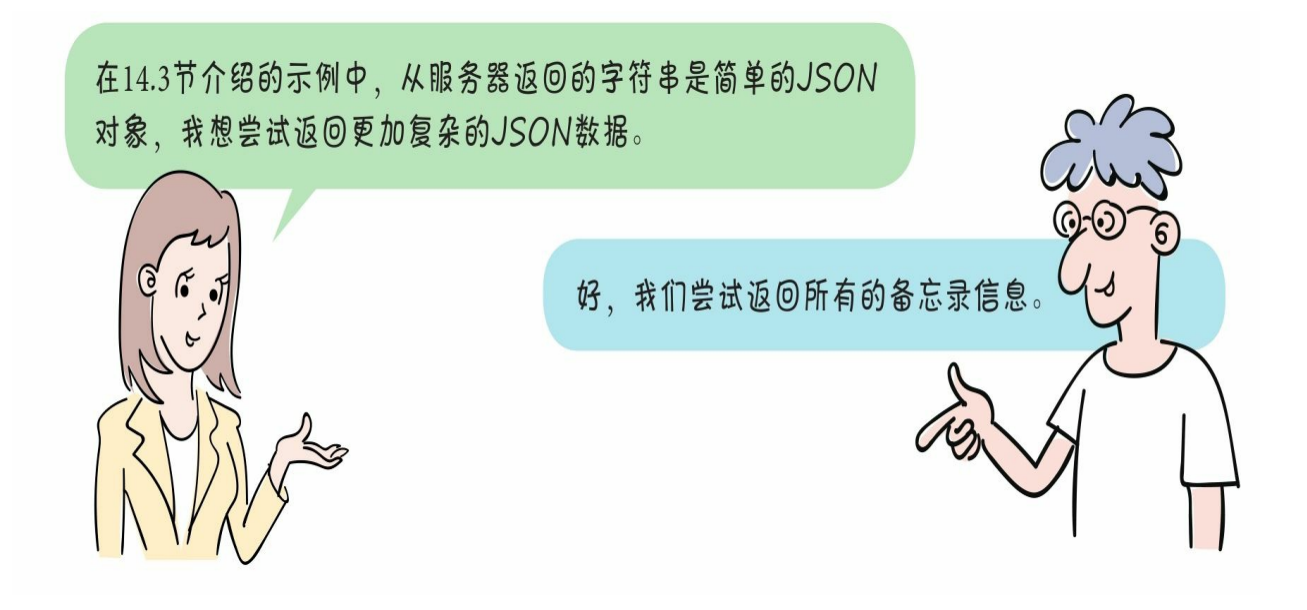

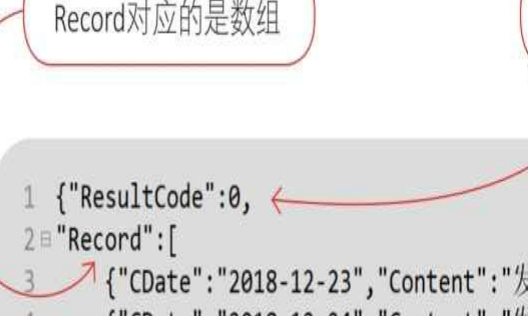

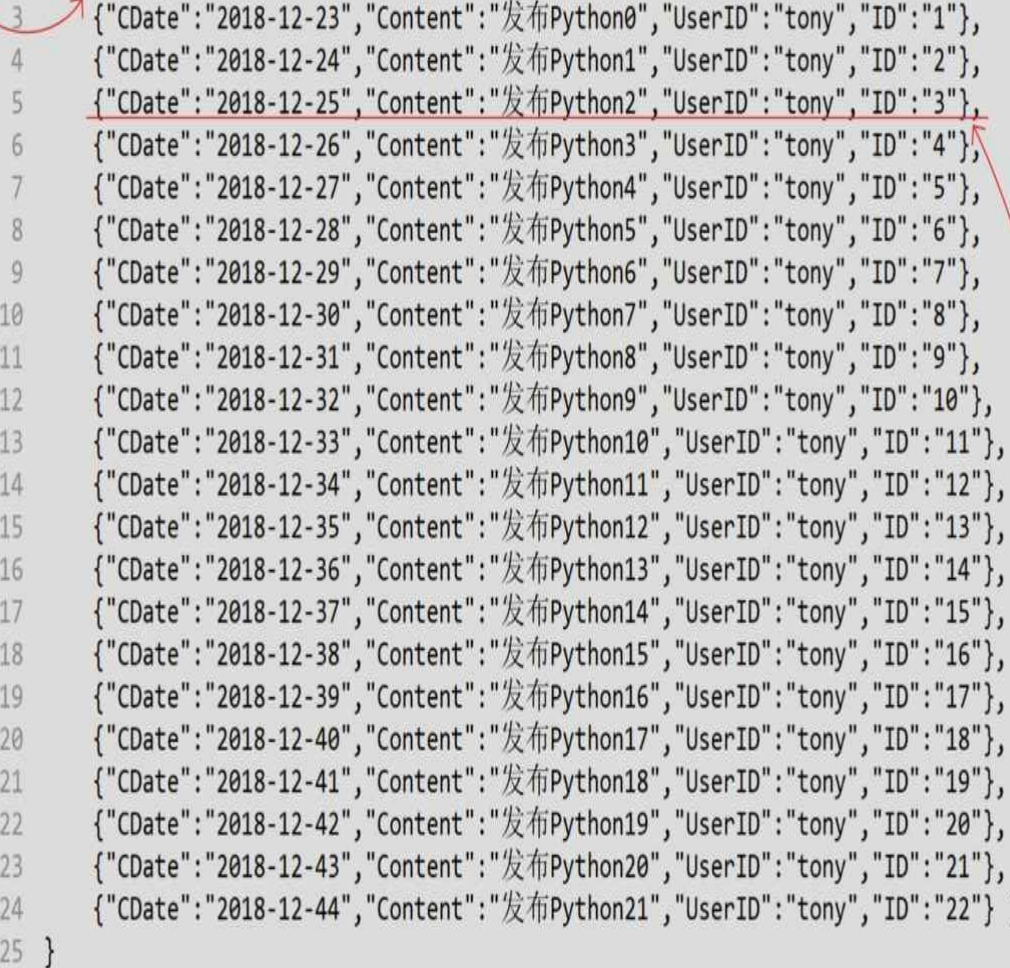

数组中的每一个元素又是JSON对象

ResultCode为0, 表示服务器返回数据成功

参考代码如下:

```
1 # coding=utf-8
 2 # 代码文件: ch14/ch14 6.py
 \overline{3}4 import urllib.request
 5 import json
 6
 7 url = 'http://localhost:8080/NoteWebService/note.do'
 8
 9 req = urllib.request.Request(url)
10 Bwith urllib.request.urlopen(req) as response:
        data = response.read()11record array是JSON数组
12json data = data.decode()13
14
        py dict = json.loads(json data)# 返回所有的备忘录记录信息
15
        record array = py dict['Record']
16
17for record_obj in record_array: \epsilon18 =print('--------备忘录记录----------')
19
            print('备忘录ID: ', record_obj['ID'])
20
            print('备忘录日期: ', record_obj['CDate'])<br>print('备忘录内容: ', record_obj['Content'])
2122print('用户ID: ', record_obj['UserID'])
23
```
遍历所有备忘录信息

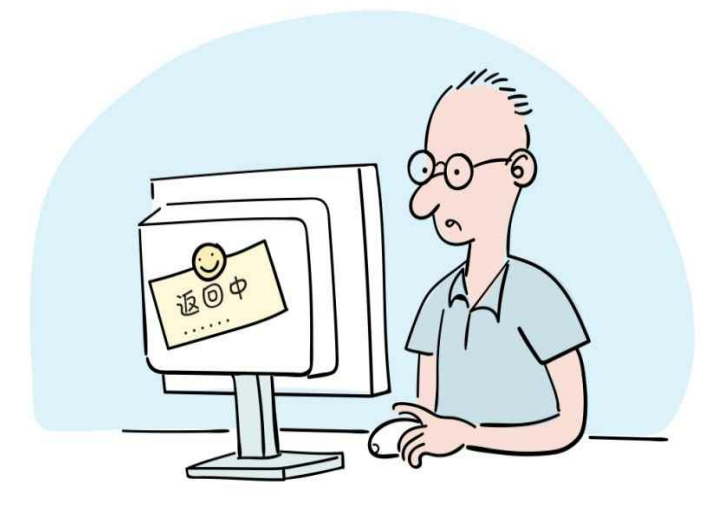

参考14.2节启动Web服务器,然后通过Python指令运行文件。

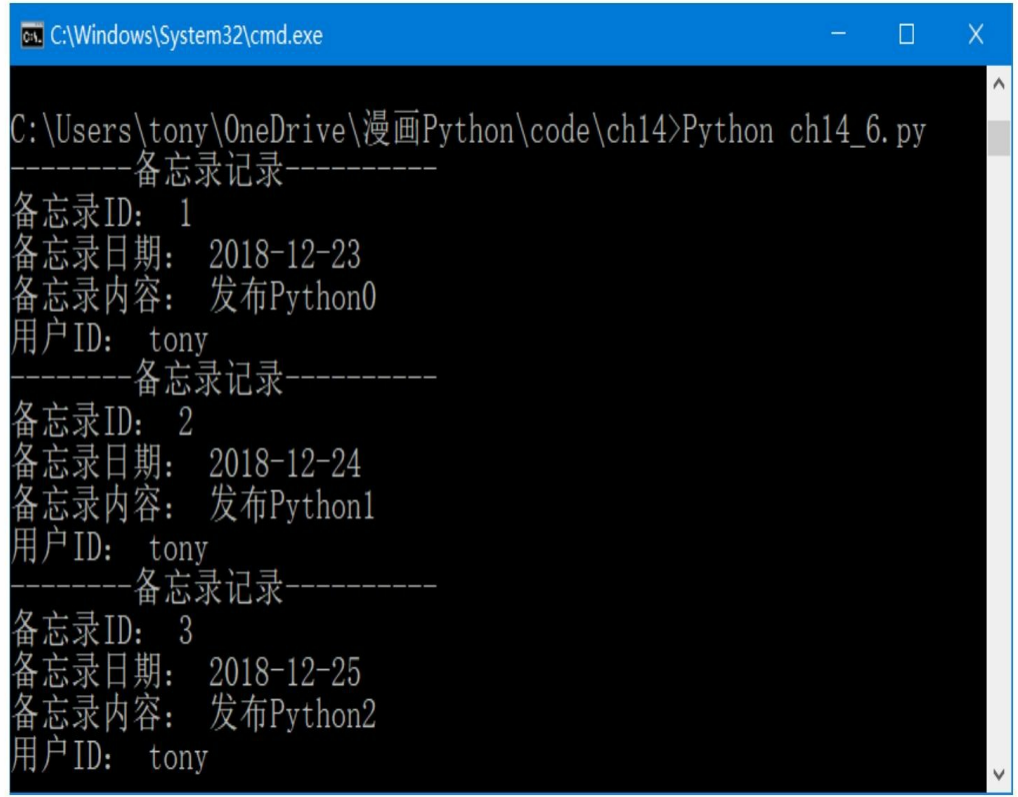

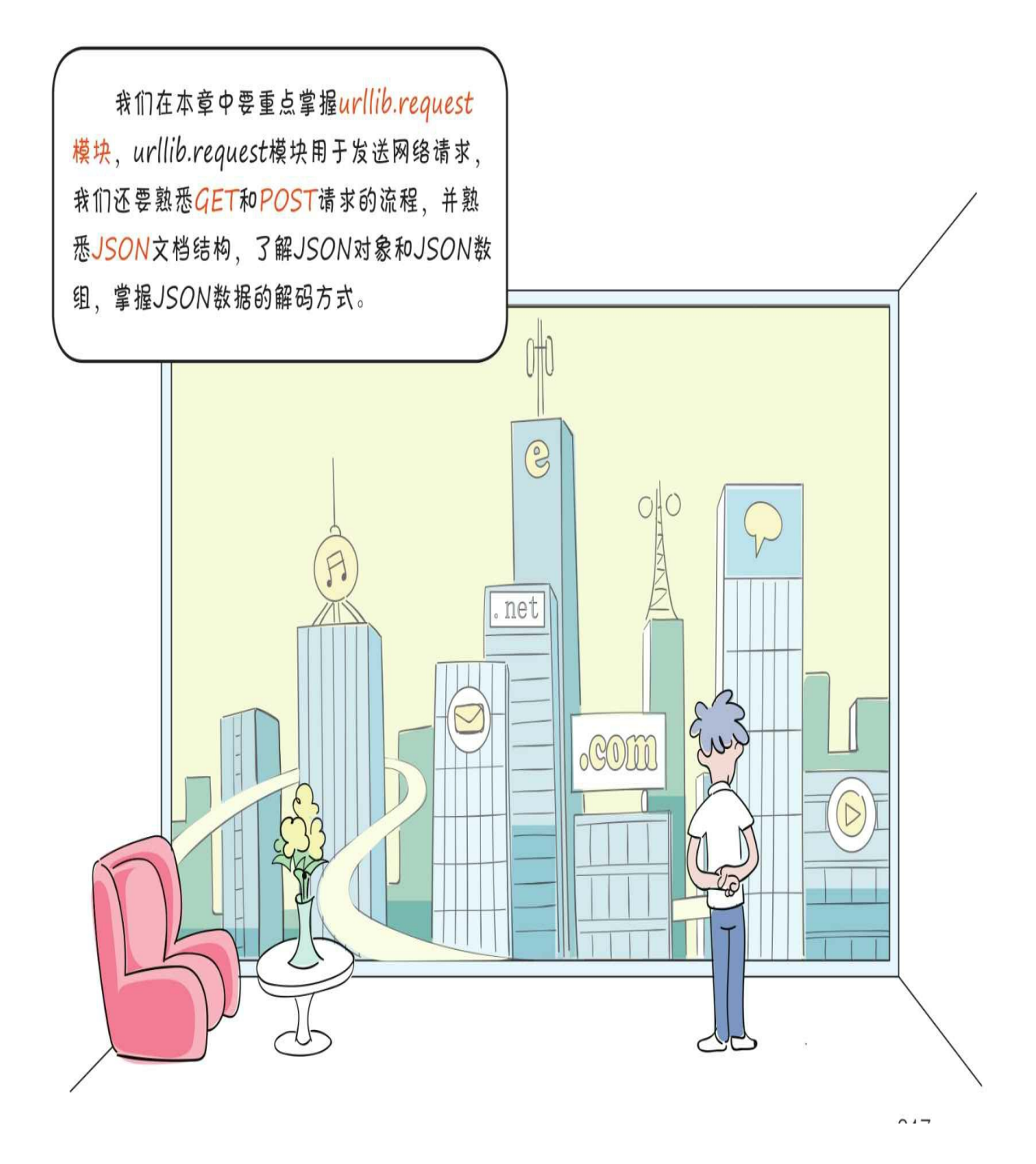

#### **14.7** 练一练

1 请简述HTTP中POST和GET方法的不同。

2 请编写Python程序, 访问你熟悉的Web网站。

3 判断对错: (请在括号内打√或×,√表示正确, ×表示错误)。

1)127.0.0.1叫作回送地址,指本机,主要用于网络软件测试及本 机进程间通信,使用回送地址发送数据,不进行任何网络传输,只在本 机进程间通信。()

2)JSON对象是用大括号括起来的。()

3)JSON数组是用中括号括起来的。()

4)我们在自己编写网络通信程序时,应该使用大于1024的端口。 ()

5) 当向服务器请求发送发大量数据时, 应该使用GET() 方法请 求。()

6)简单地说,HTTPS是加密版的HTTP。()

7)JSON对象解码后返回的是Python中的字典对象。()

8)JSON数组解码后返回的是Python中的列表对象。()

# 第**15** 章访问数据库

如果数据量较少,则我们可以将数据保存到文件中;如果数据量较 大,则我们可以将数据保存到数据库中。

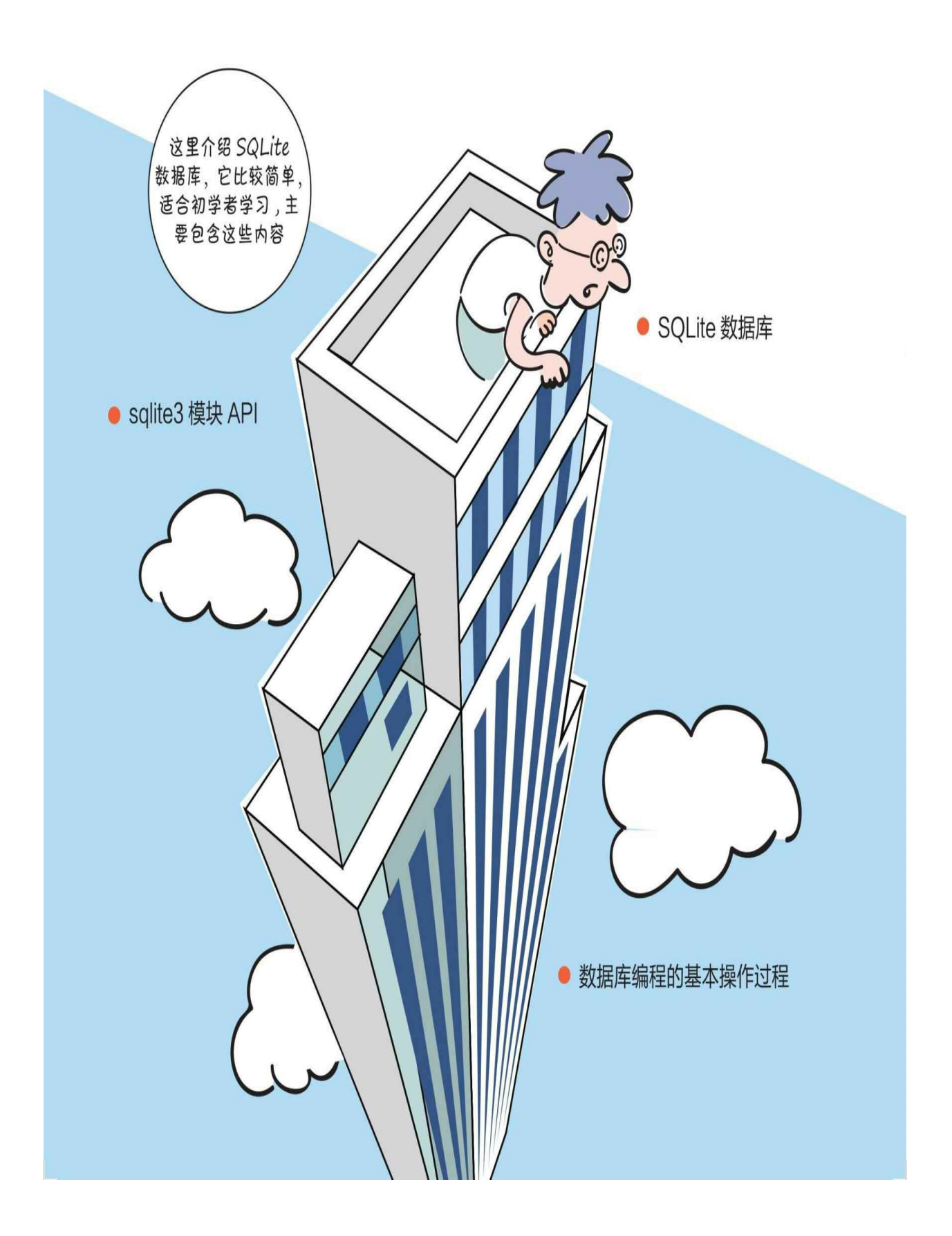

## **15.1 SQLite**数据库

SQLite是嵌入式系统使用的关系数据库,目前的主流版本是SQLite 3。SQLite是开源的,采用C语言编写而成,具有可移植性强、可靠性高 、小而易用等特点。SQLite提供了对SQL-92标准的支持,支持多表、索 引、事务、视图和触发。

#### **15.1.1 SQLite**数据类型

SQLite是无数据类型的数据库,在创建表时不需要为字段指定数据 类型。但从编程规范上讲,我们应该指定数据类型,因为数据类型可以 表明这个字段的含义,便于我们阅读和理解代码。

SQLite支持的常见数据类型如下。

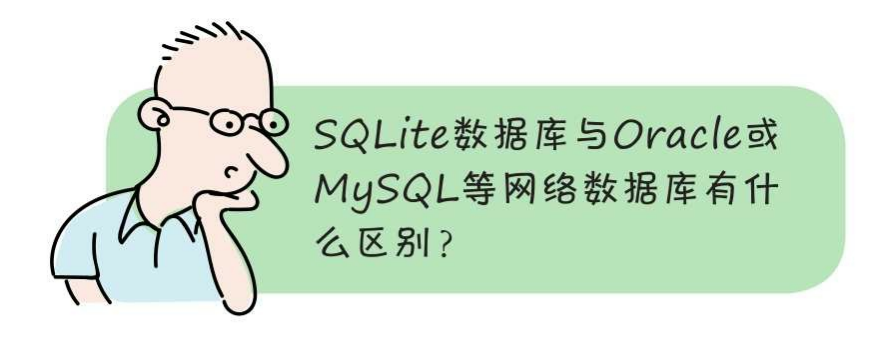

SQLite是为嵌入式设备 (如智能手机等) 设计的数据库。SQLite在运行时与使用它 的应用程序之间共用相同的进程空间。而 在运行时, Oracle或MySQL程序与使用 它的应用程序在两个不同的进程中。

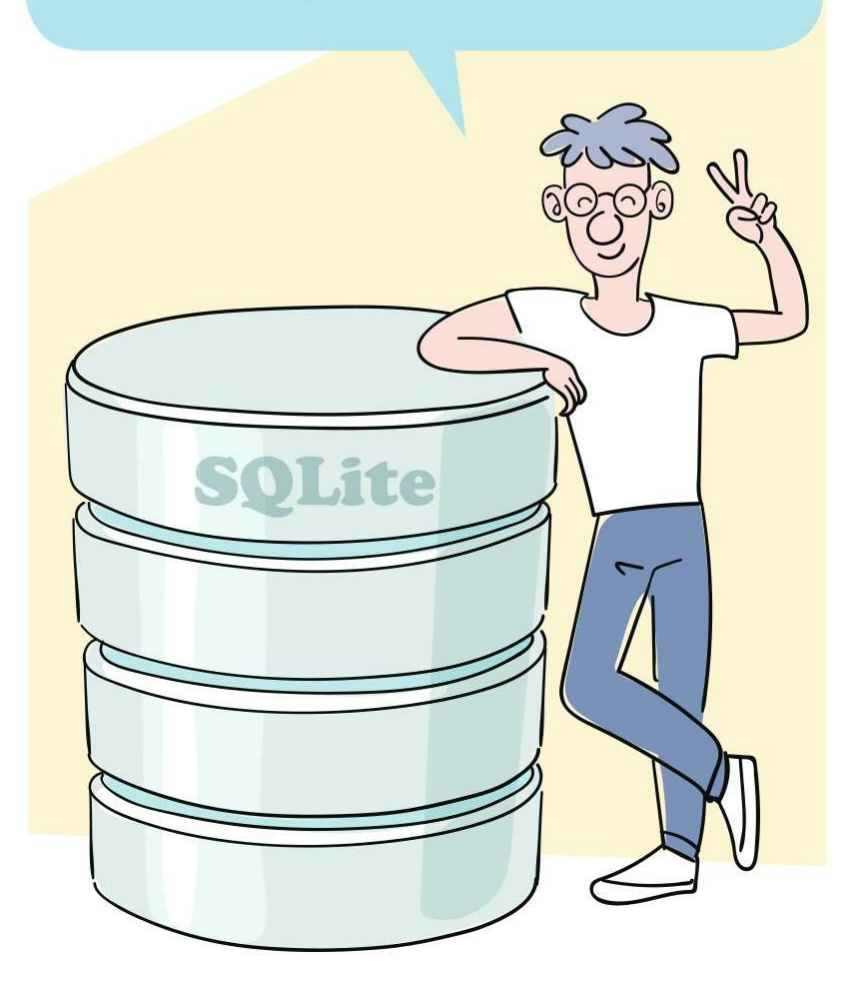

INTEGER:有符号的整数类型。
REAL:浮点类型。

TEXT: 字符串类型, 采用UTF-8和UTF-16字符编码。

BLOB:二进制大对象类型,能够存放任意二进制数据。

### **15.1.2 Python**数据类型与**SQLite**数据类型的映射

在使用Python访问SQLite数据库时,会经常涉及数据类型的互相转 换。它们的映射关系如下表所示。

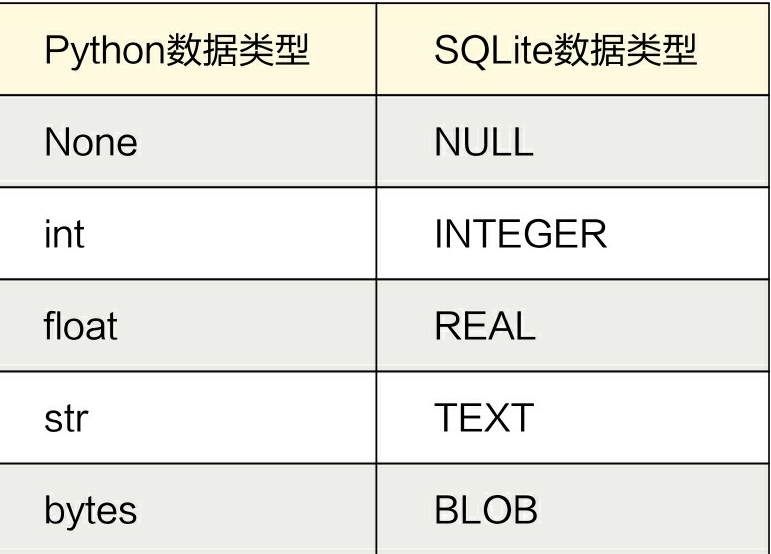

**15.1.3** 使用**GUI**管理工具管理**SQLite**数据库

SQLite数据库是否自带GUI (图形界面) 管理工具?

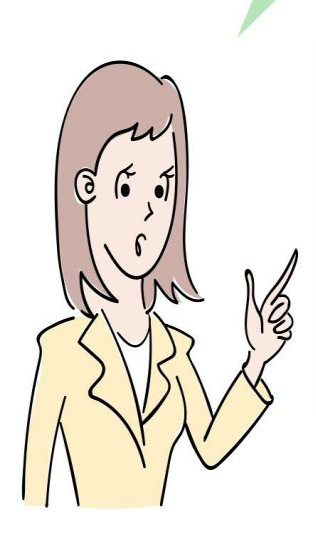

SQLite数据库本身自带一个基于命令提示符的管 理工具、使用起来很困难。如果使用GUI管理工 具、则需要使用第三方工具。第三方GUI管理工 具有很多, 例如Sqliteadmin Administrator、 DB Browser for SQLite、SQLiteStudio等。 DB Browser for SQLite对中文支持很好, 所以 我推荐使用该工具。

#### 1 安装和启动**DB Browser for SQLite**

从本章配套代码中找到DB.Browser.for.SQLite-3.11.2-win32.zip安装 包文件,将该文件解压到一个目录中,在解压目录下找到DB Browser fo r SQLite.exe文件,双击该文件即可启动DB Browser for SQLite工具。

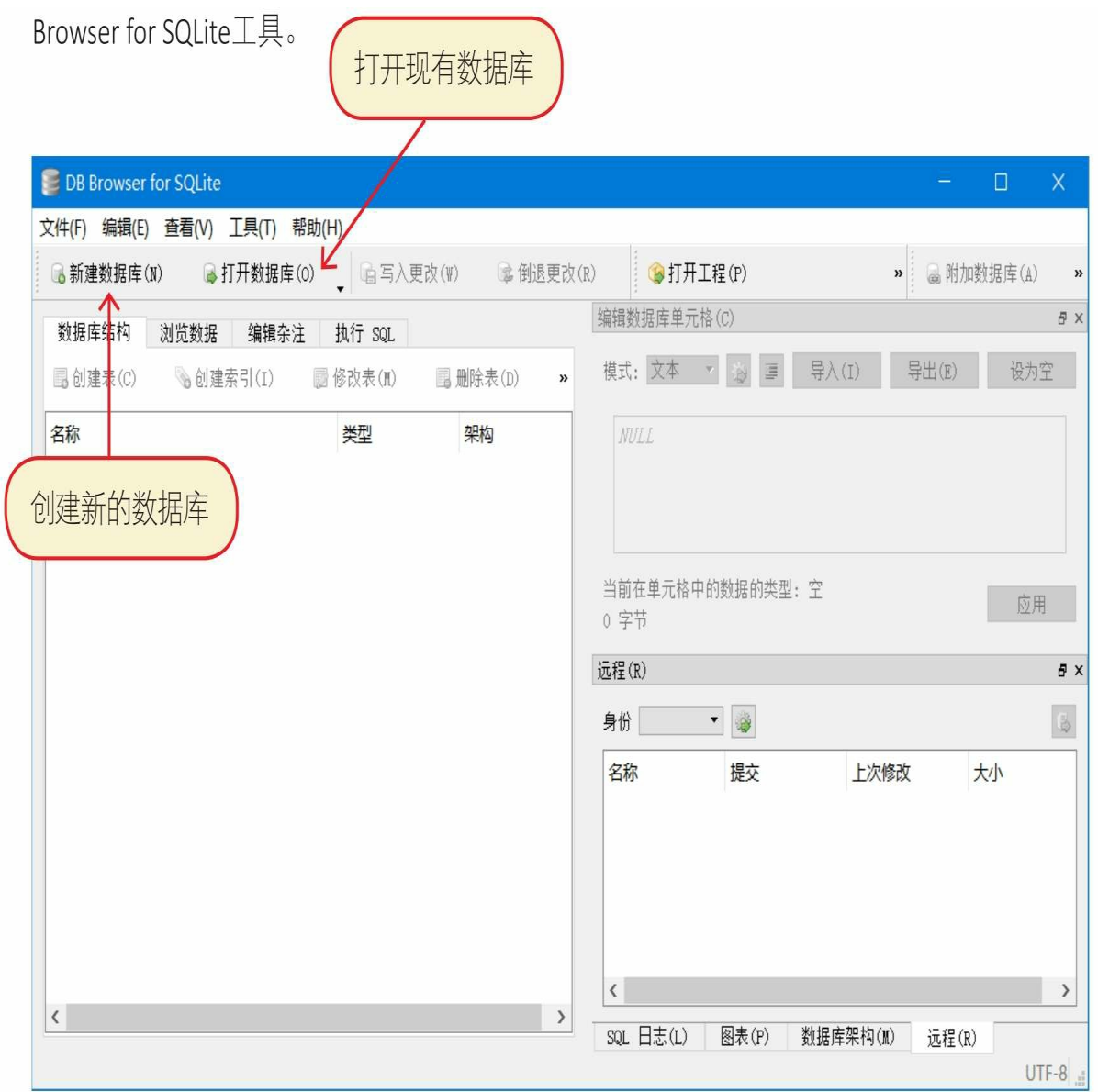

2 创建数据库

一个SQLite数据库对应一个SQLite数据文件,为了测试DB Browser for SQLite工具,我们要先创建SQLite数据库。

在上图所示的界面单击工具栏中的"新建数据库"按钮,弹出保存文 件对话框。

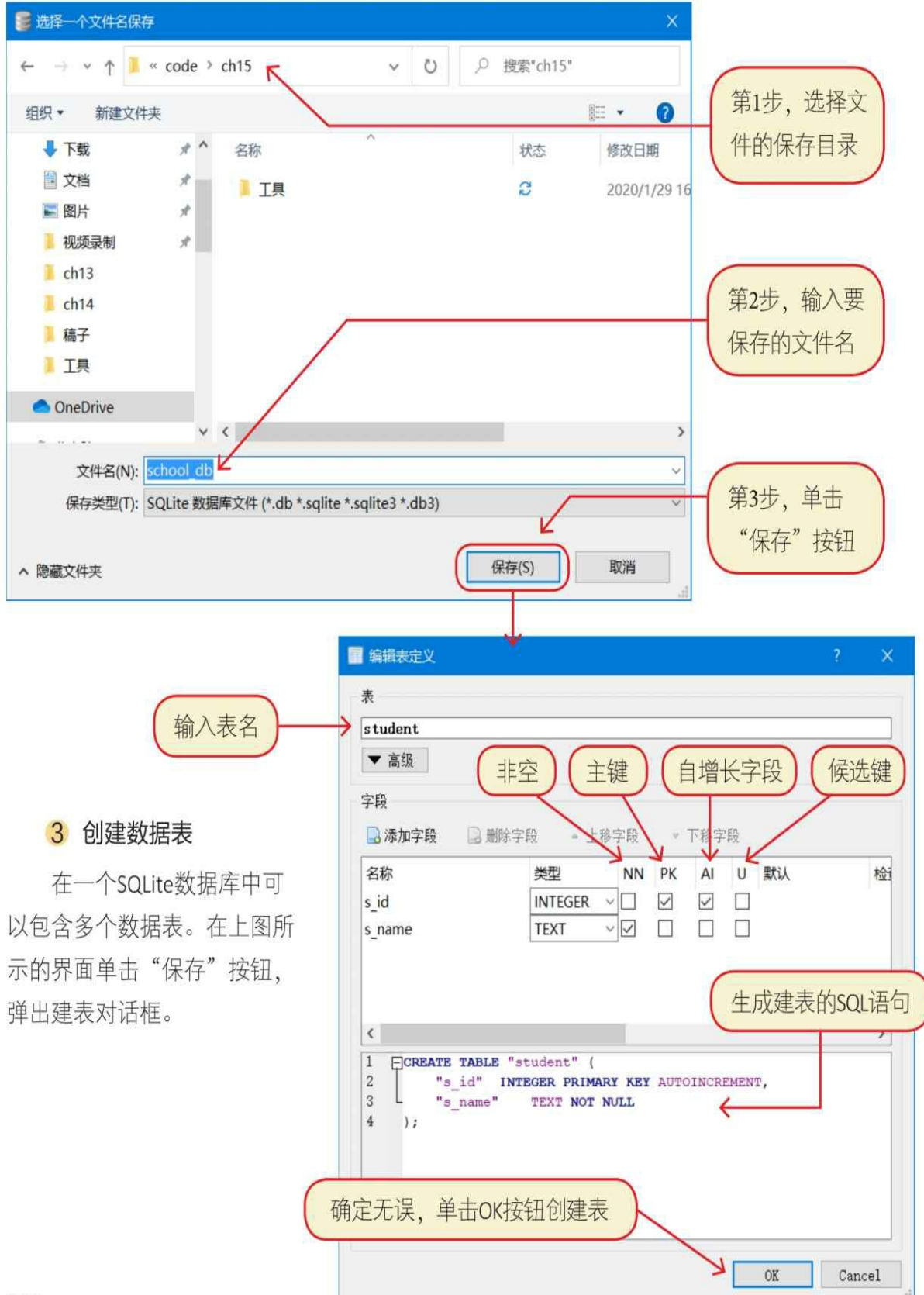

#### 3 创建数据表

在一个SQLite数据库中可以包含多个数据表。在上图所示的界面单 击"保存"按钮,弹出建表对话框。

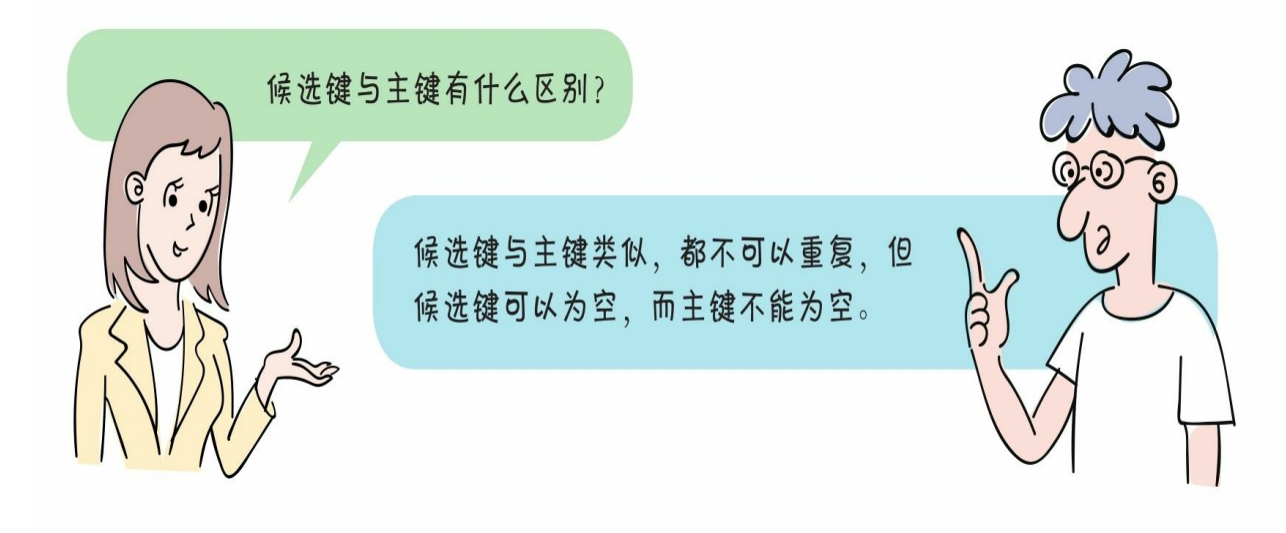

4 执行**SQL**语句

使用DB Browser for SQLite工具,可以执行任意合法的SQL语句。

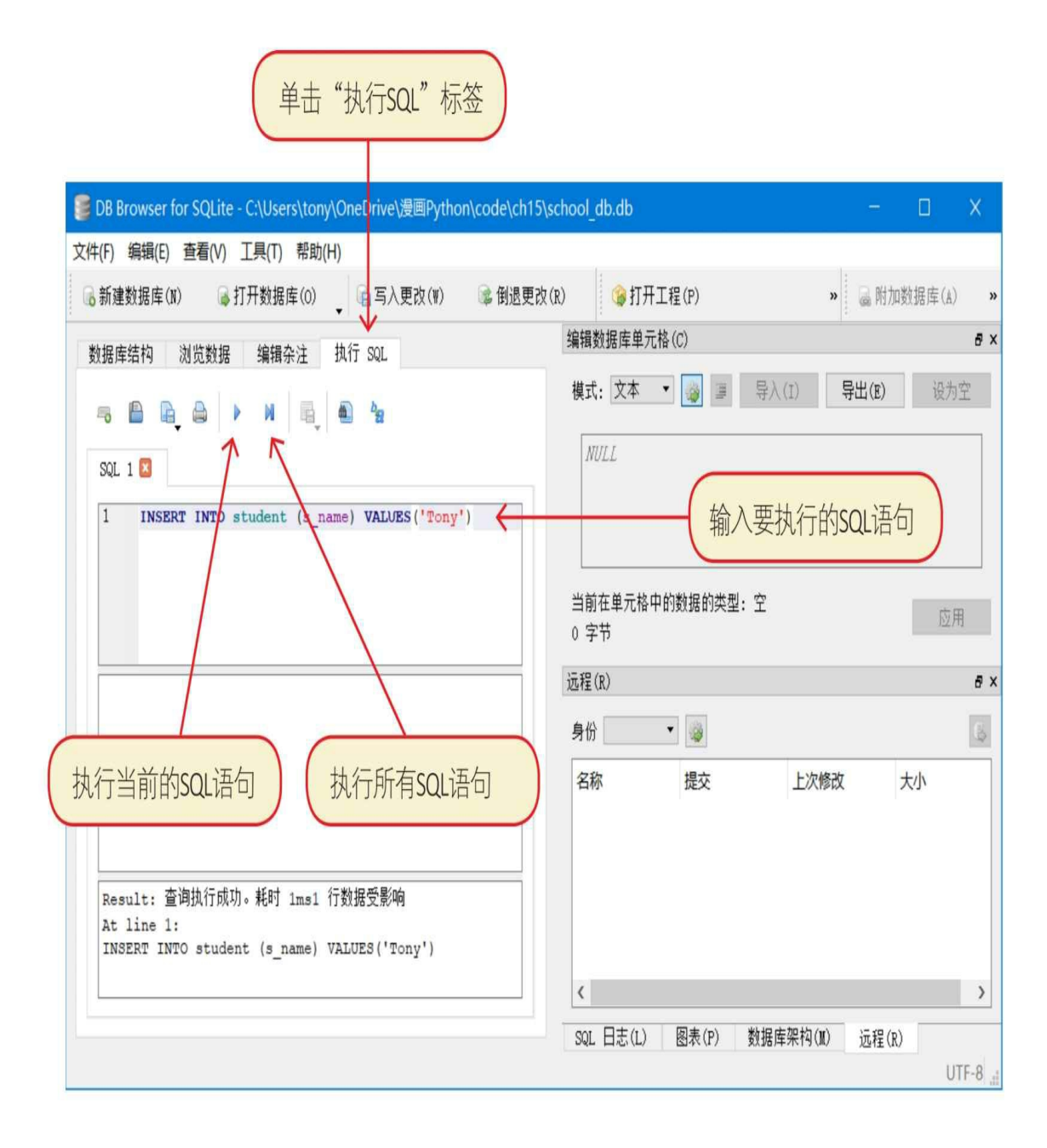

5 浏览数据

DB Browser for SQLite常用于浏览数据。

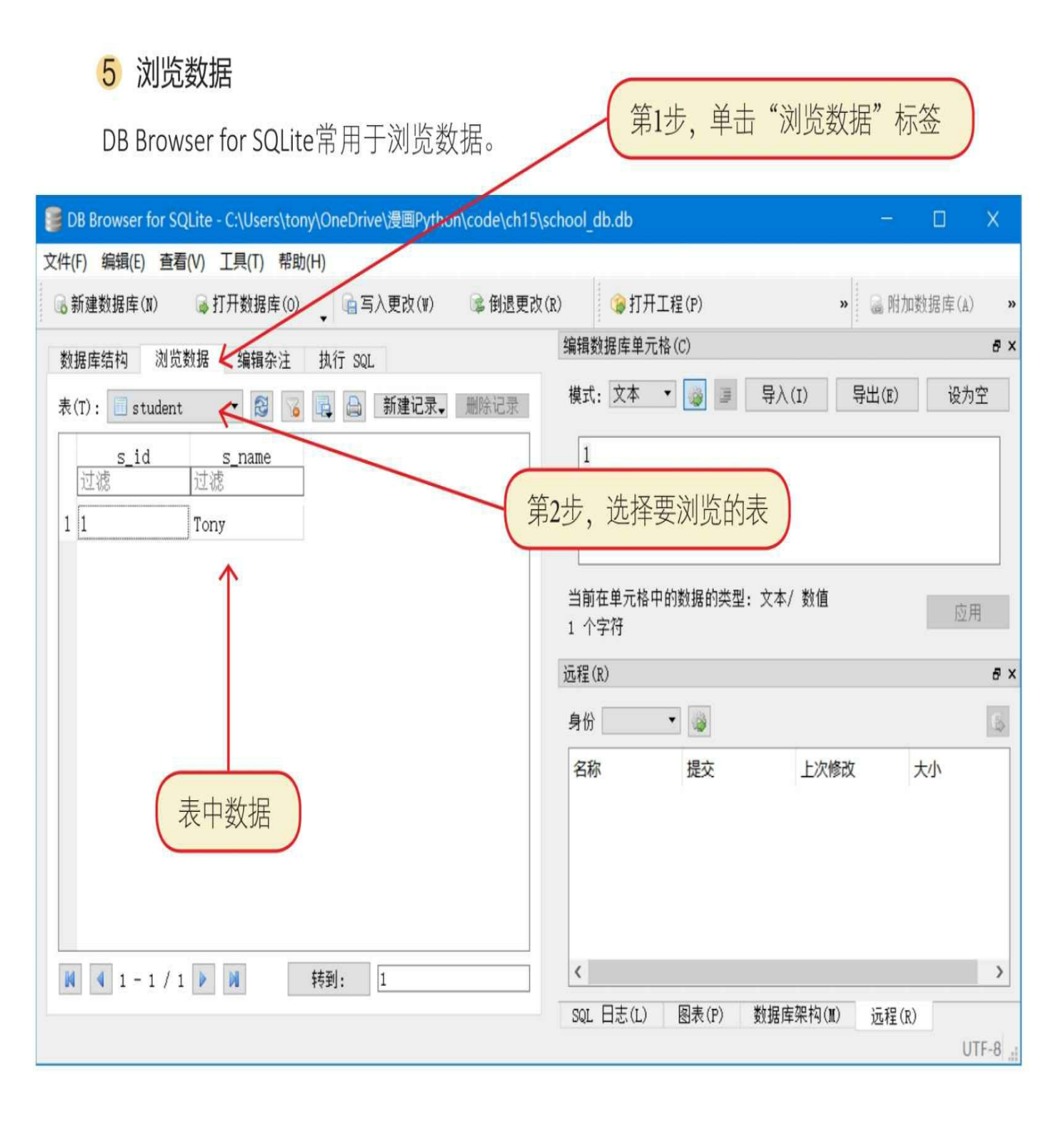

# **15.2** 数据库编程的基本操作过程

数据库编程主要分为两类: 查询(Read)和修改(C插入、U更新 、D删除)。

1 查询数据

查询数据时需要6步,在查询过程中需要提取数据结果集,最后释 放资源,即关闭游标和数据库。

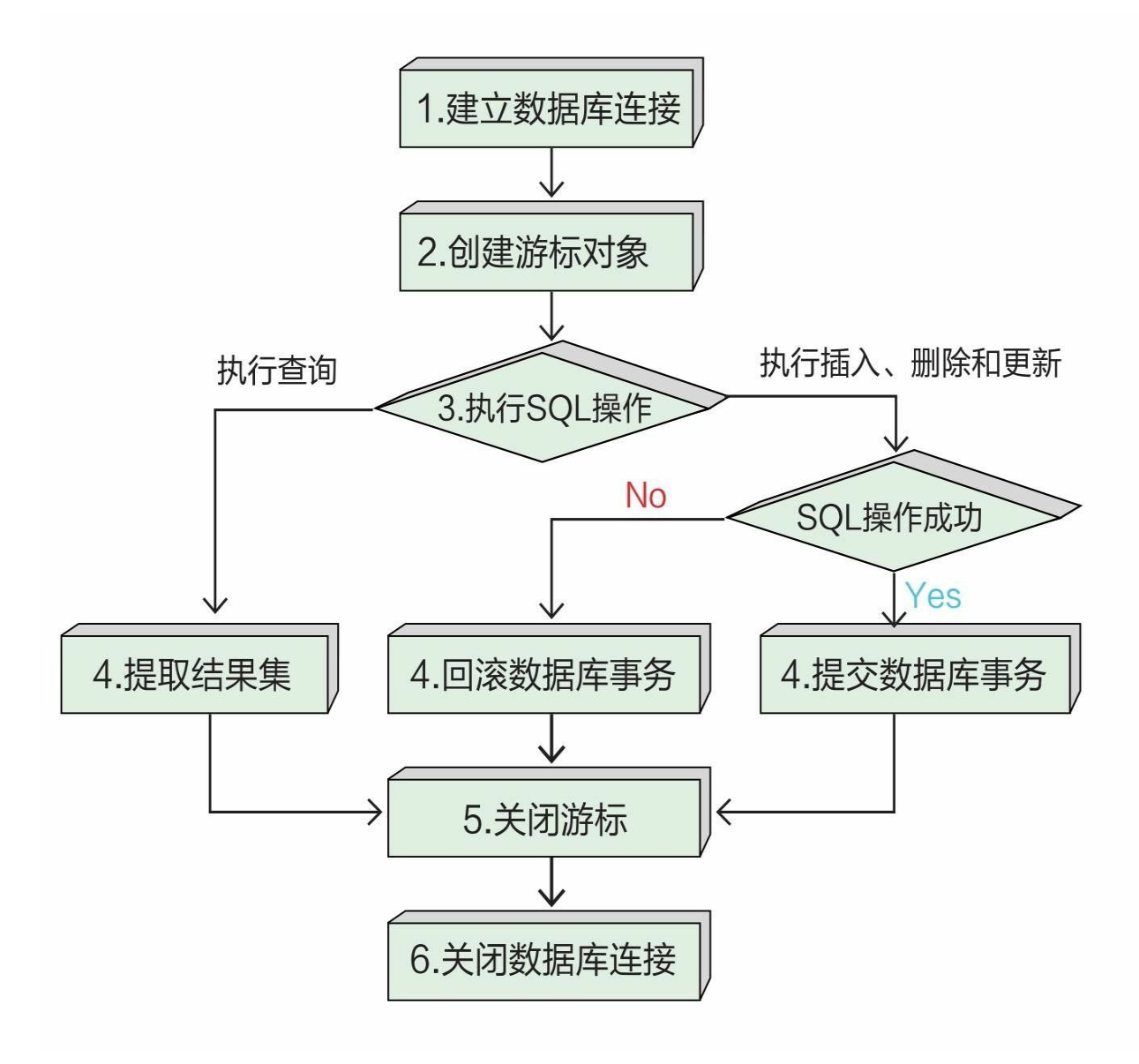

#### 2 修改数据

修改数据时如上图所示,最多需要6步,在修改过程中如果执行SQ L操作成功, 则提交数据库事务; 如果失败, 则回滚事务。最后释放资 源,关闭游标和数据库。

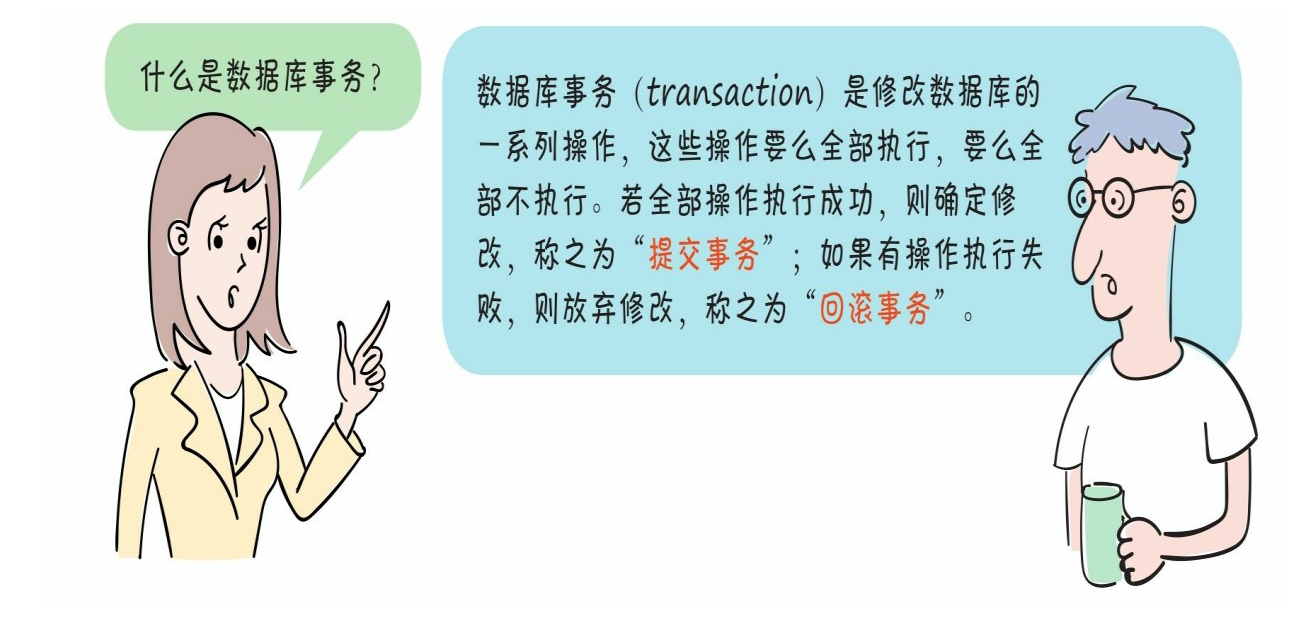

# **15.3 sqlite3**模块**API**

Python官方提供了sqlite3模块来访问SQLite数据库。

**15.3.1** 数据库连接对象**Connection**

数据库访问的第一步是进行数据库连接。

我们可以通过connect (database) 函数建立数据库连接, 参数databa se是SQLite数据库的文件路径,如果连接成功,则返回数据库连接对象 Connection。

Connection对象有如下重要的方法。

close(): 关闭数据库连接, 在关闭之后再使用数据库连接将引发 异常。

commit():提交数据库事务。

rollback():回滚数据库事务。

cursor():获得Cursor游标对象。

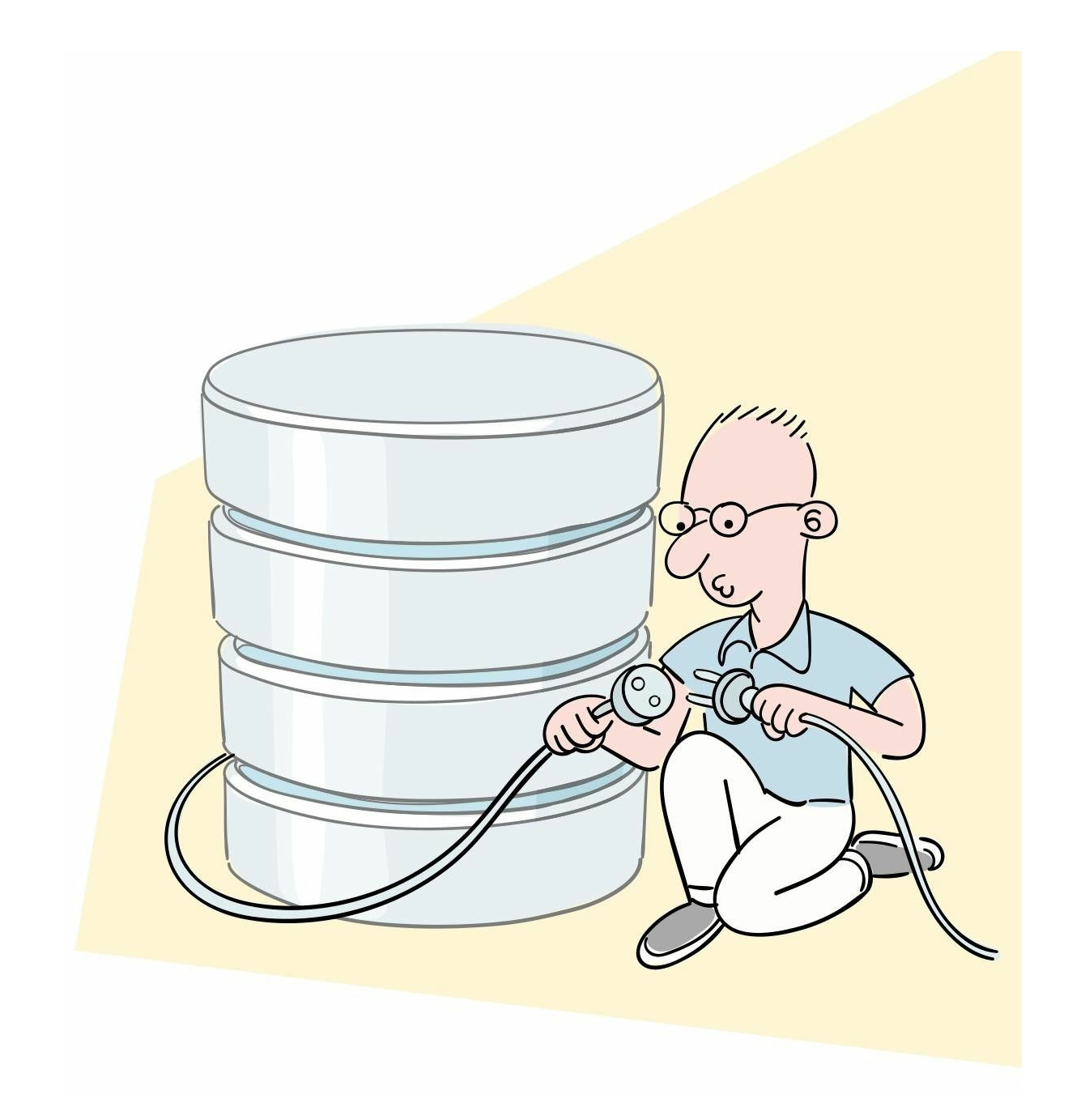

### **15.3.2** 游标对象**Cursor**

一个Cursor游标对象表示一个数据库游标,游标暂时保存了SQL操 作所影响到的数据。游标是通过数据库连接创建的。

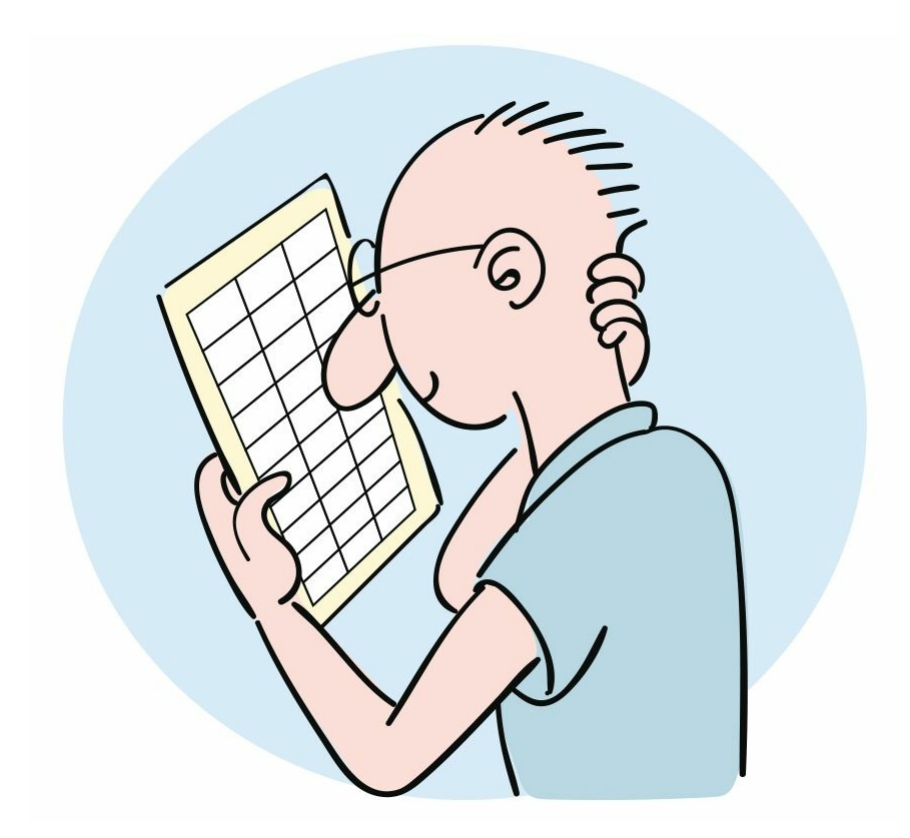

游标Cursor对象有很多方法和属性,其中的基本SQL操作方法如下

execute (sql[, parameters]): 执行一条SQL语句, sql是SQL语句 ,parameters是为SQL提供的参数,可以是序列或字典类型。返回值是 整数,表示执行SQL语句影响的行数。

executemany (sql[, seq\_of\_params]): 执行批量SQL语句, sql是S QL语句, seq\_of\_params是为SQL提供的参数, seq\_of\_params是序列。 返回值是整数,表示执行SQL语句影响的行数。

在通过execute()和executemany()方法执行SQL查询语句后, 还要通过提取方法从查询结果集中返回数据,相关提取方法如下。

fetchone(): 从结果集中返回只有一条记录的序列, 如果没有数 据,则返回None。

fetchmany (size=cursor.arraysize): 从结果集中返回小于等于size 记录数的序列, 如果没有数据, 则返回空序列, size在默认情况下是整 个游标的行数。

fetchall():从结果集中返回所有数据。

 $\circ$ 

# **15.4** 动动手**——**数据库的**CRUD**操作示例

对数据库表中的数据可以进行4类操作:数据插入(Create)、数据 查询(Read)、数据更新(Update)和数据删除(Delete),即增、删 、改、查。

**15.4.1** 示例中的数据表

为了介绍数据库的CRUD操作, 这里修改15.1.3节school db数据库 中的student(学生)表。

为了查询方便,我们预先插入几条记录。

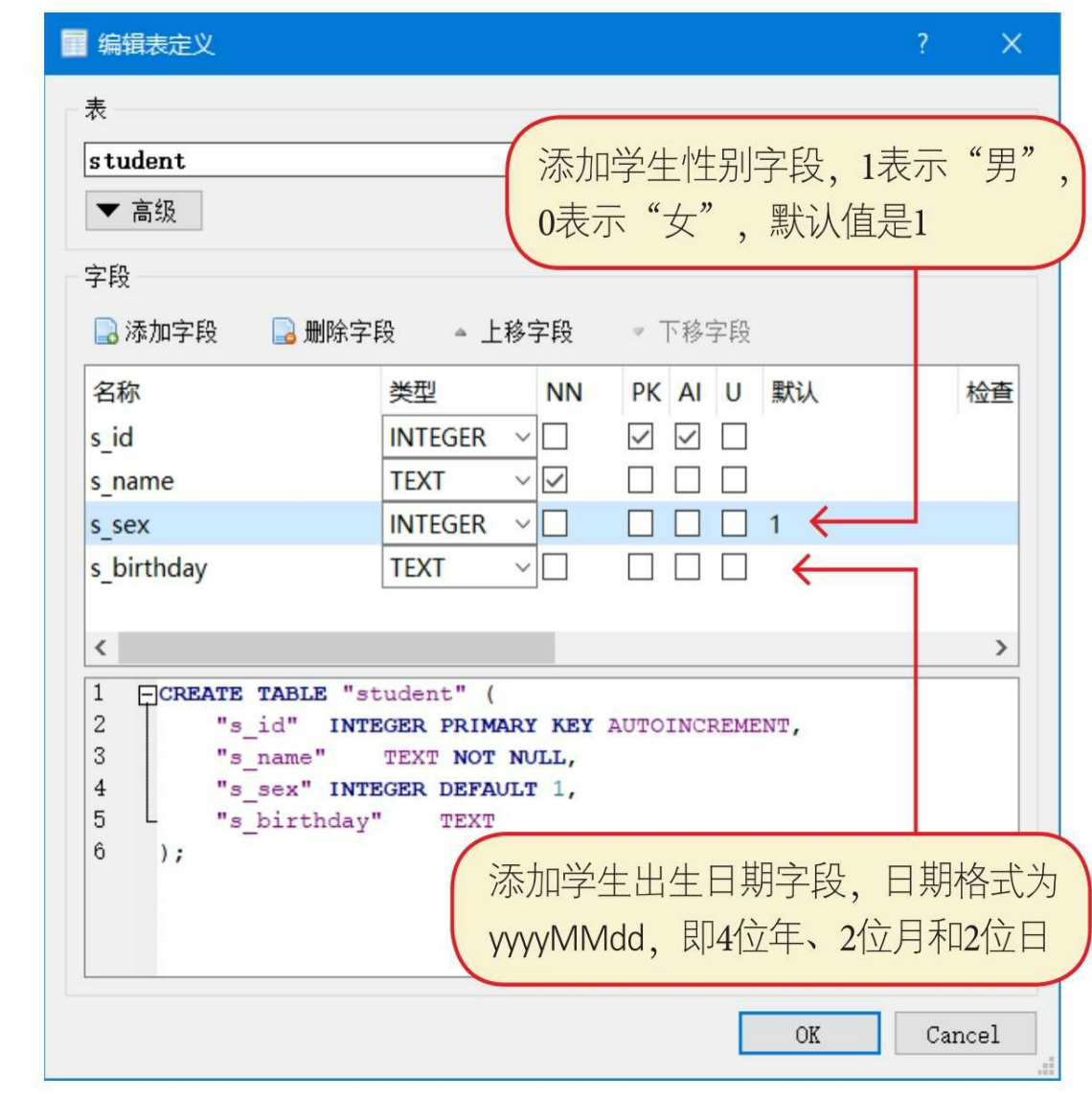

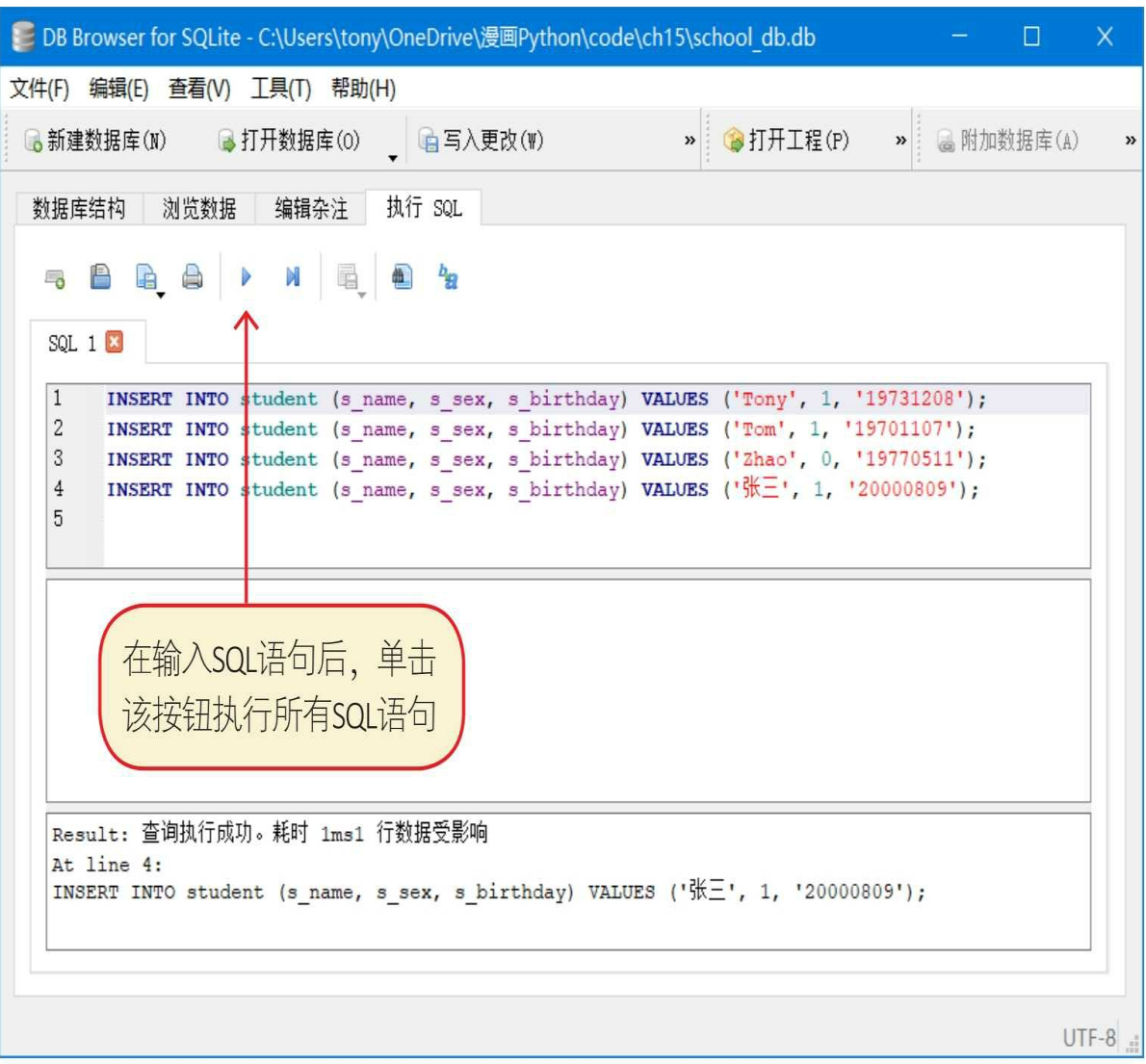

在输入SQL语句后,单击该按钮执行所有SQL语句

**15.4.2** 无条件查询

SQL查询语句是SELECT,根据是否带有WHERE子句,分为:无条 件查询和有条件查询,本节先介绍无条件查询。

无条件查询最为简单,没有WHERE子句。 示例代码如下:

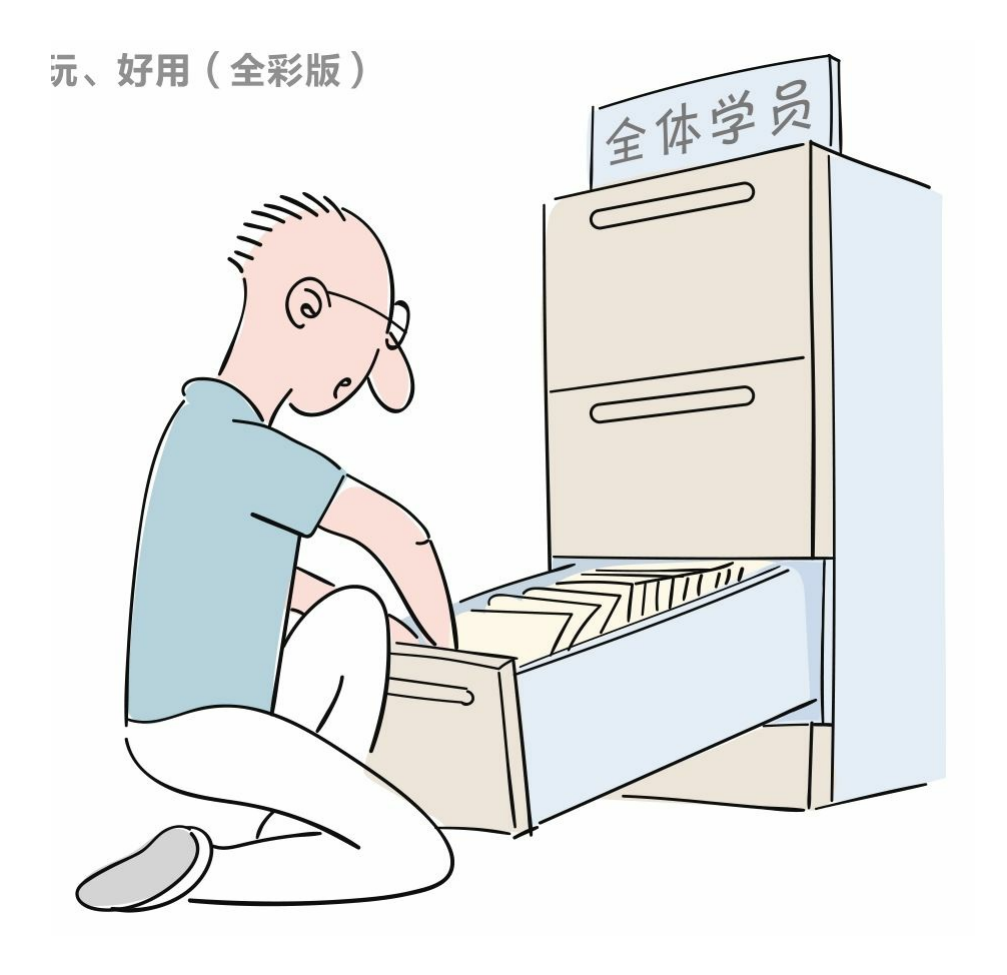

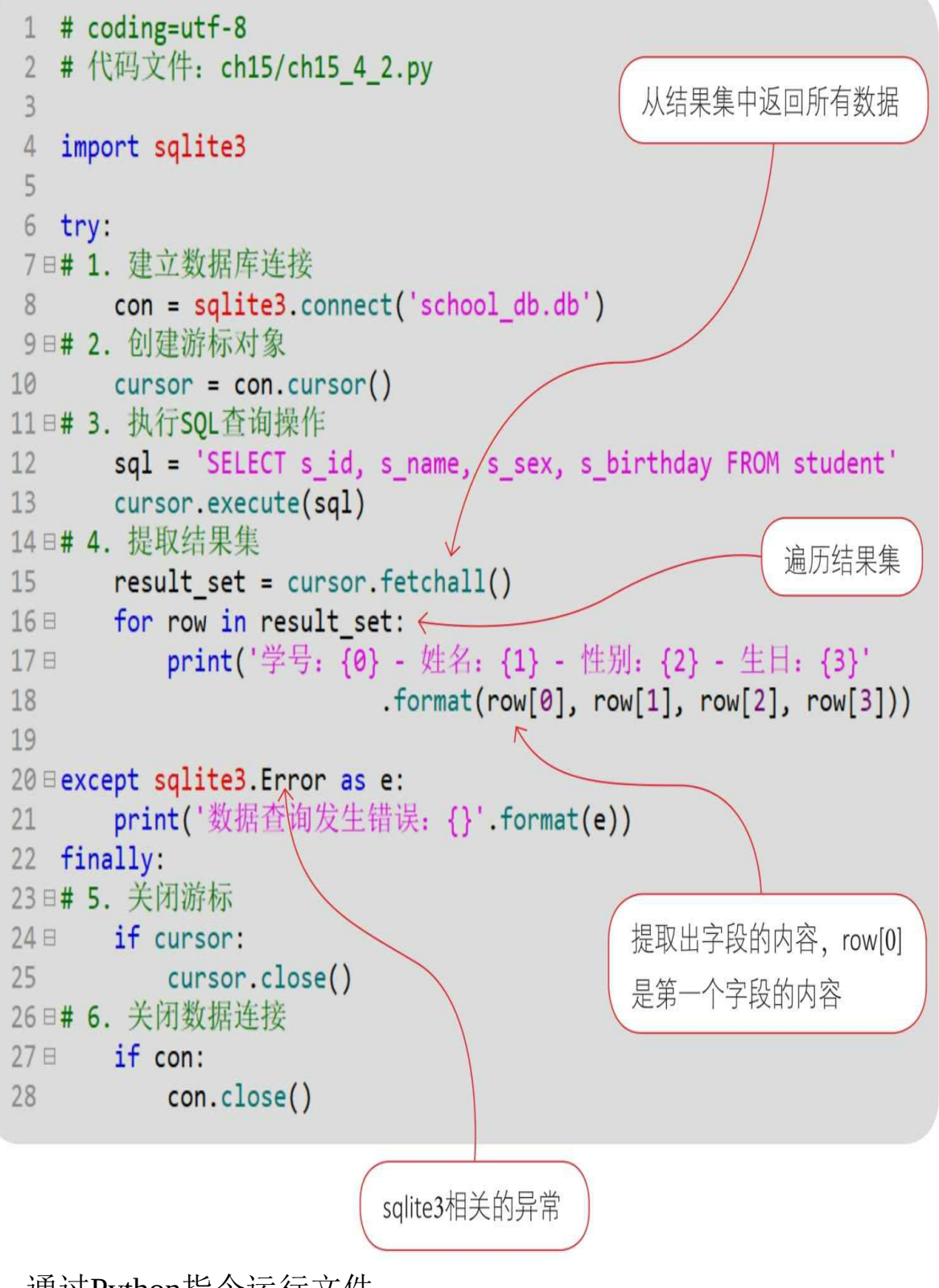

通过Python指令运行文件。

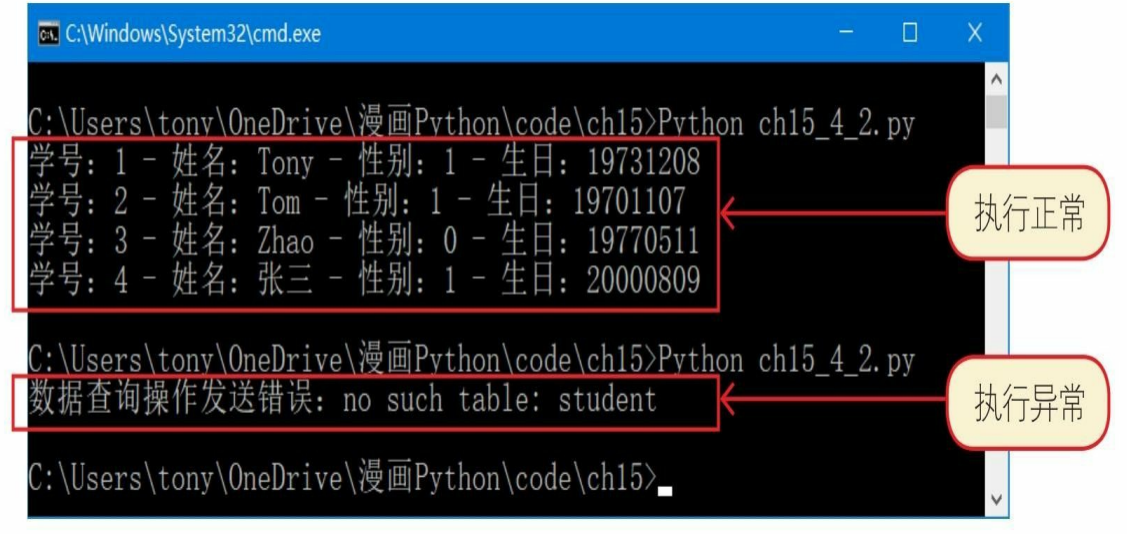

# **15.4.3** 有条件查询

有条件查询带有WHERE子句,WHERE子句是查询条件。 示例代码如下:

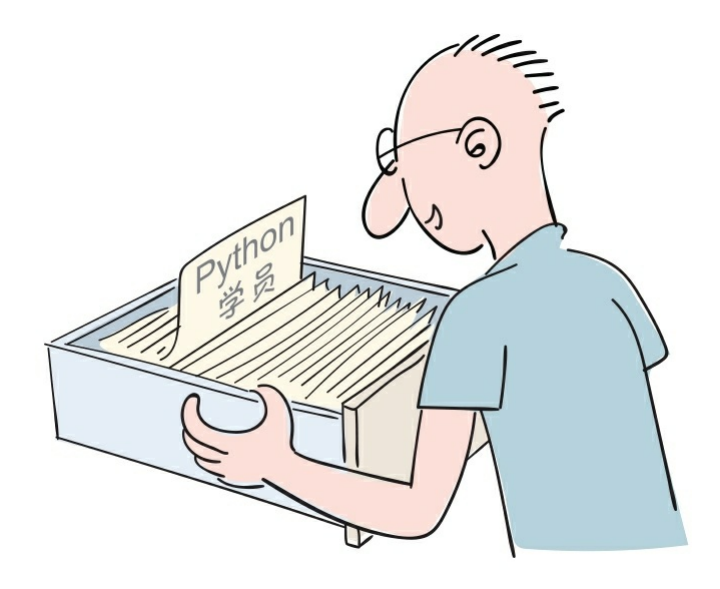

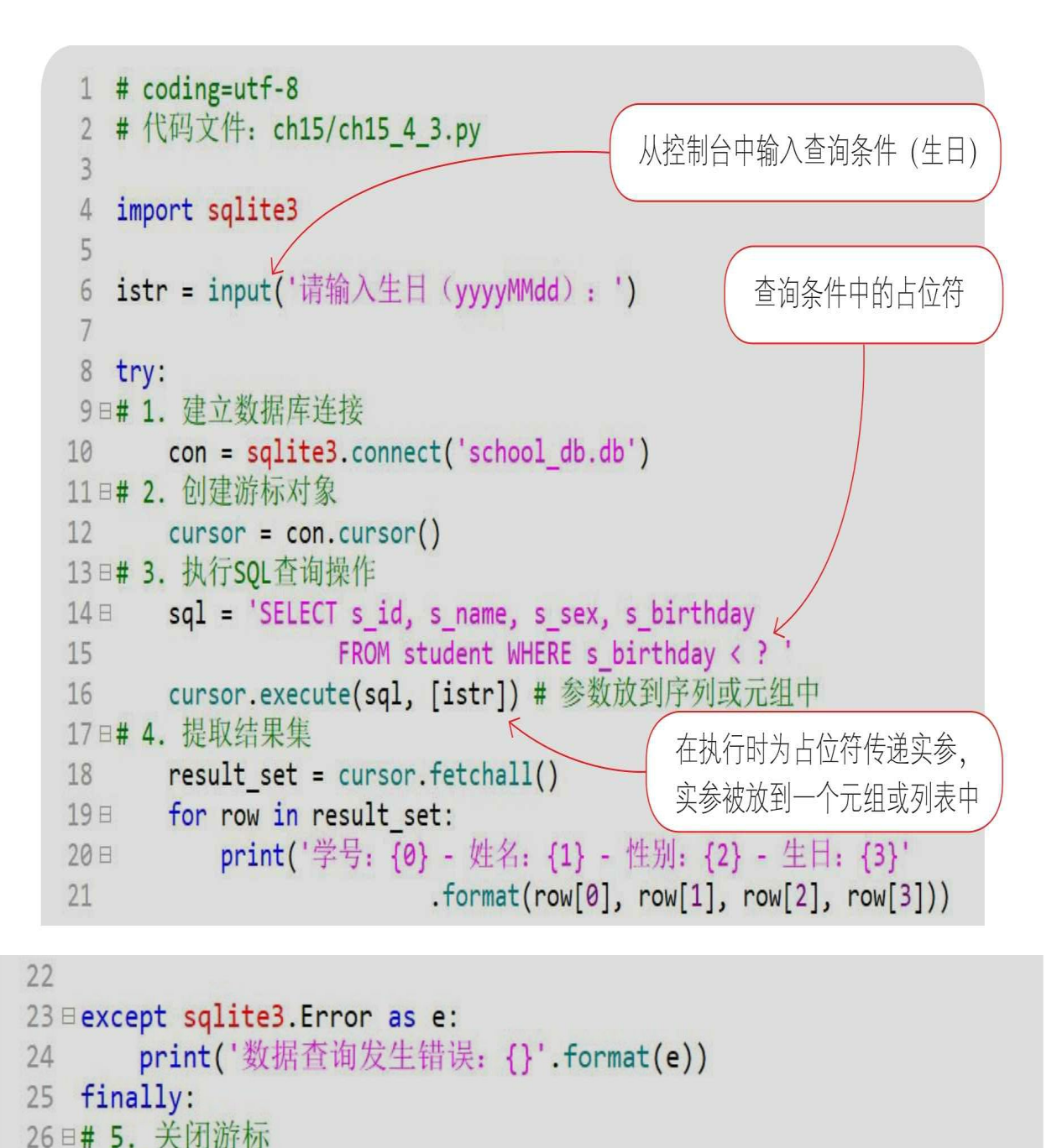

通过Python指令运行文件。

con.close()

cursor.close()

if cursor:

29日# 6. 关闭数据连接

 $30 = i f con:$ 

 $27<sup>1</sup>$ 

28

 $31$ 

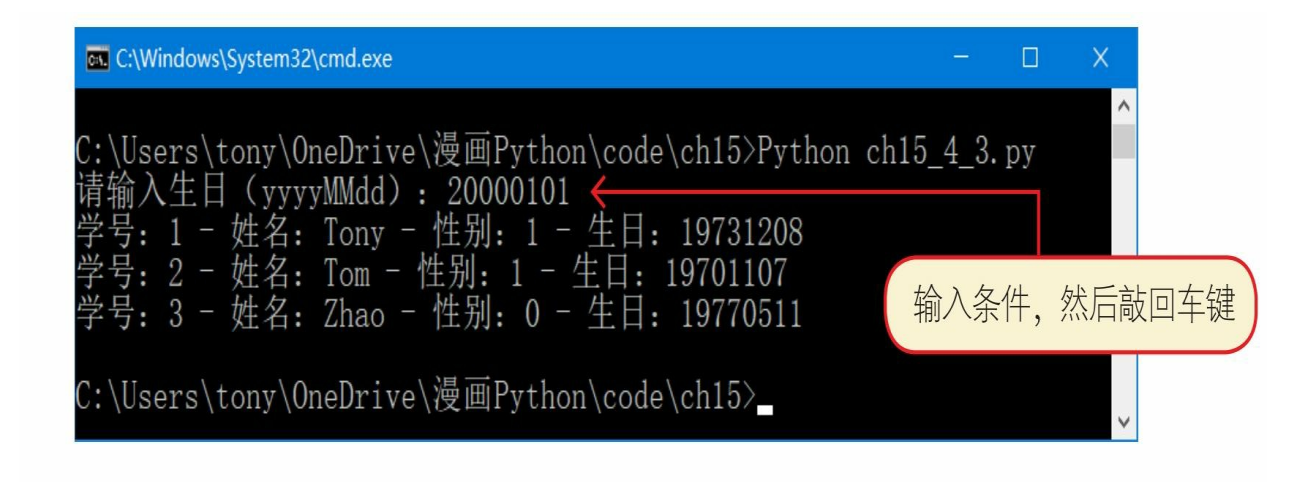

**15.4.4** 插入数据

数据插入操作SQL语句是INSERT。

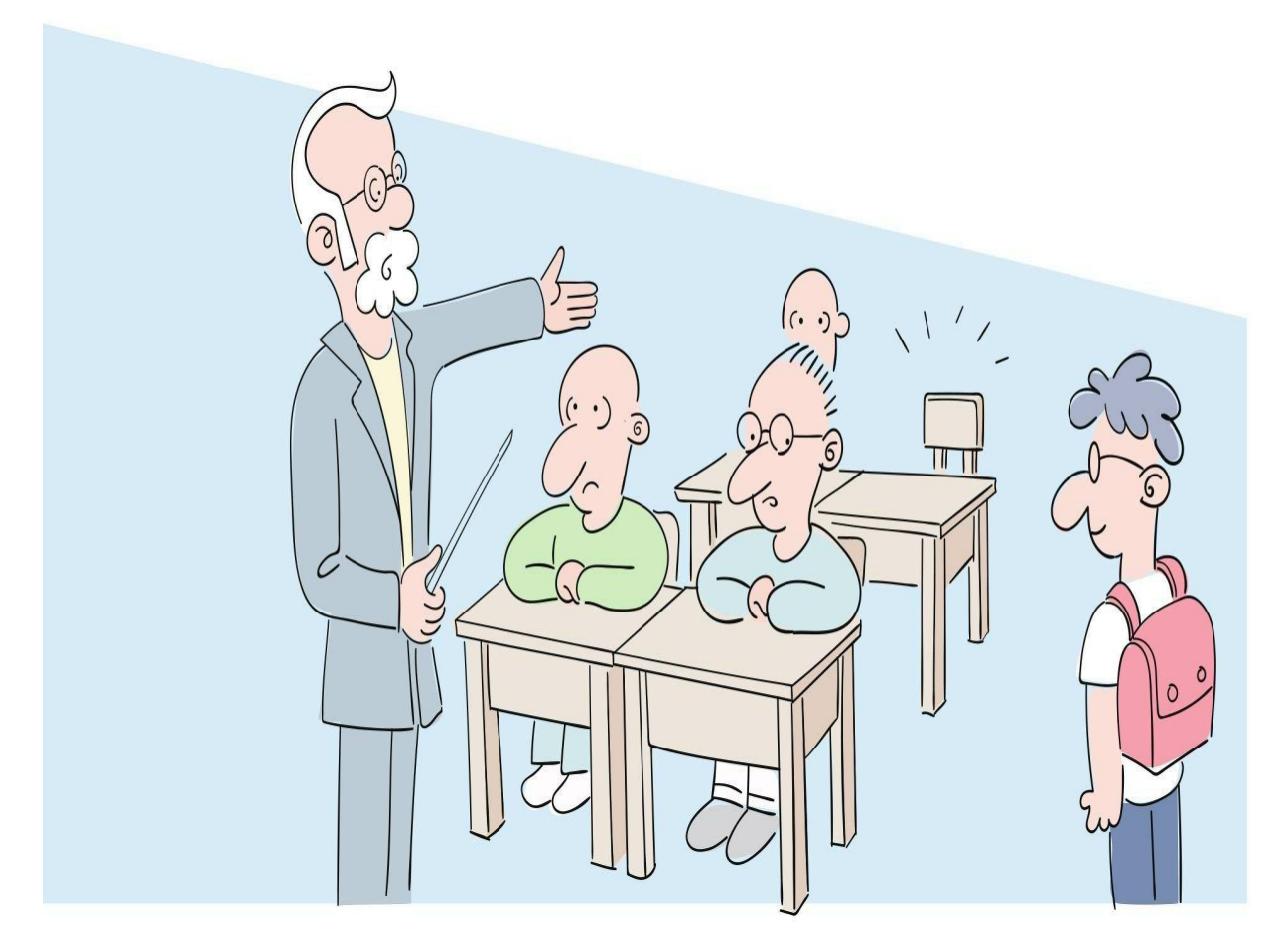

示例代码如下:

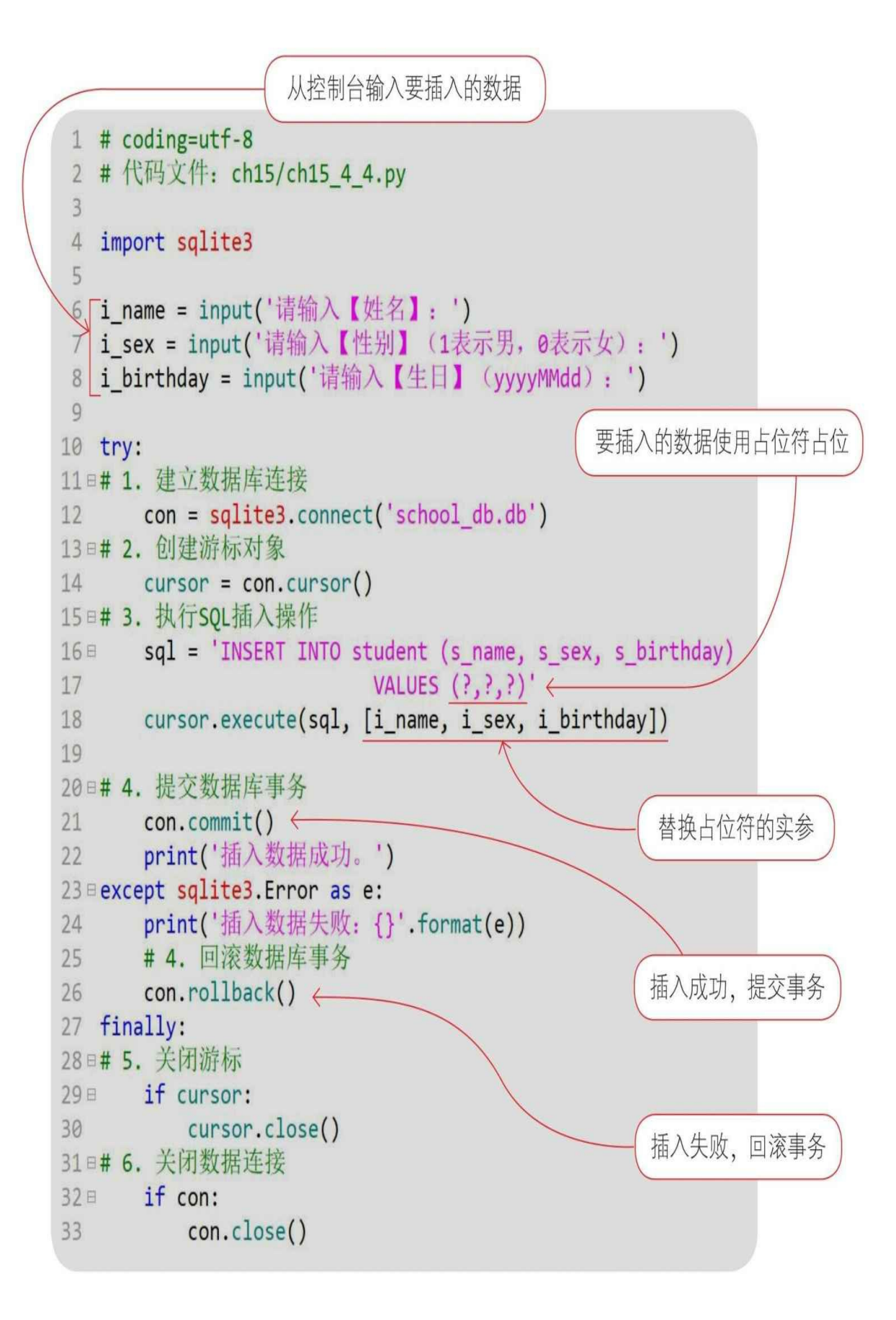

# 通过Python指令运行文件。

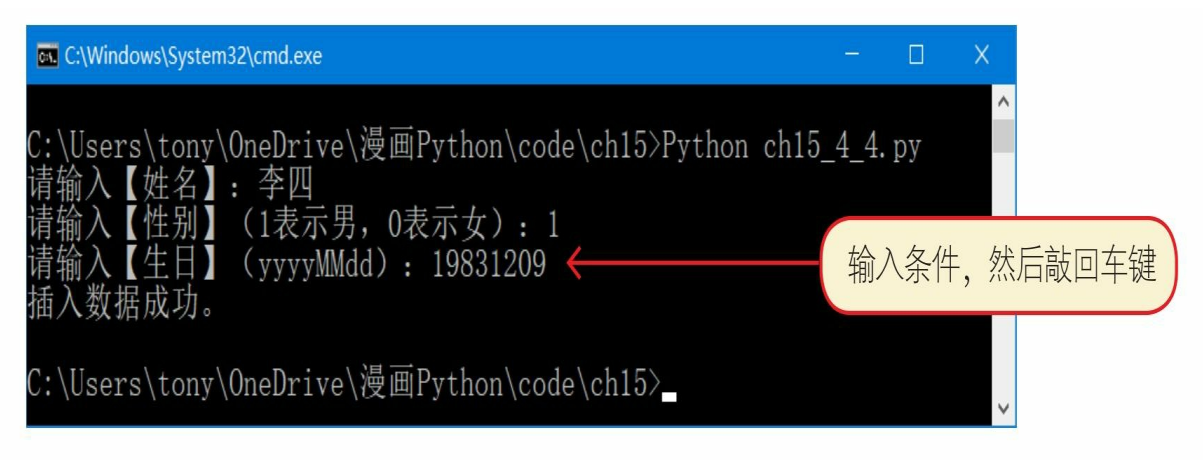

数据插入成功,可以使用DB Browser for SQLite浏览数据。

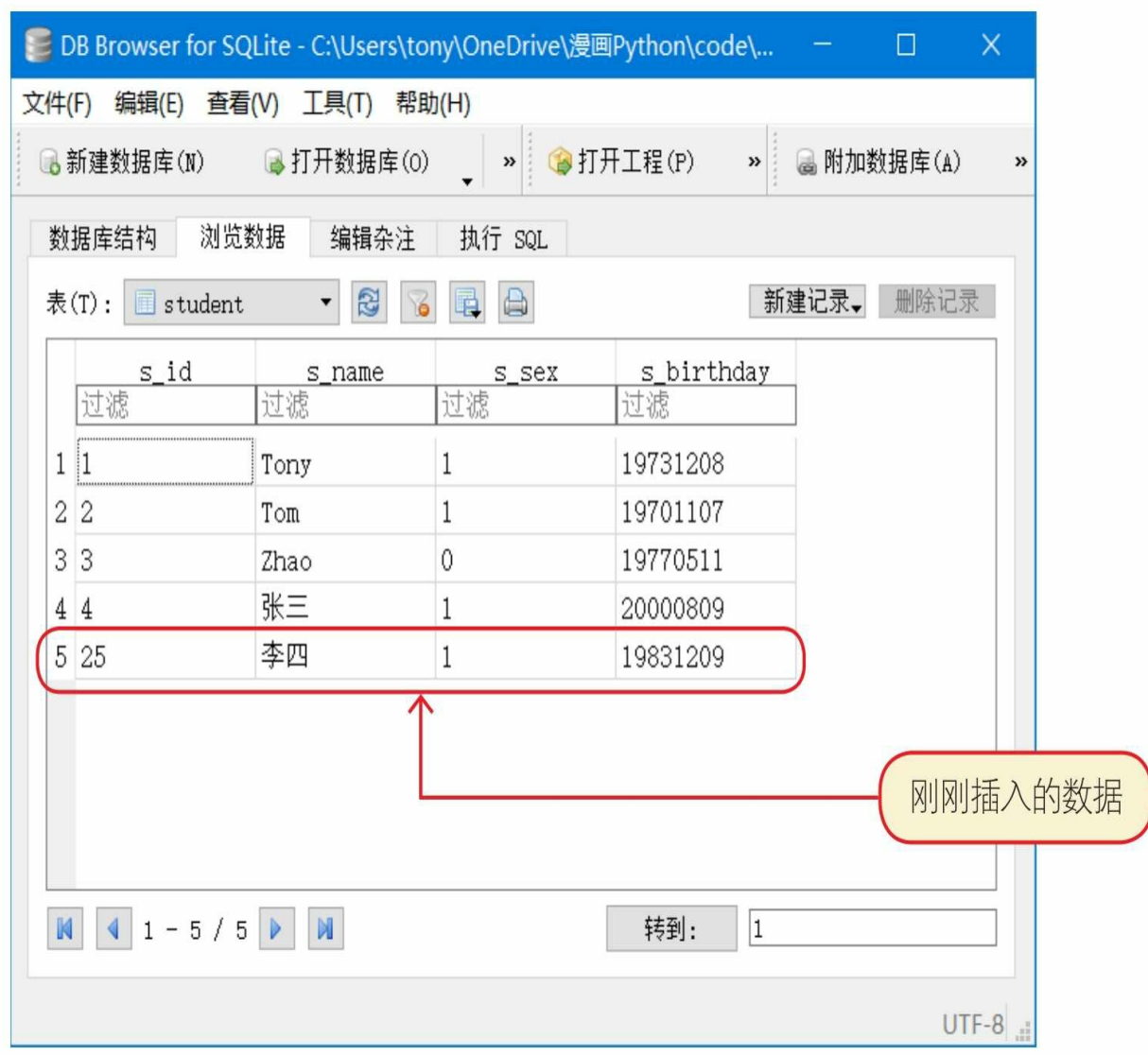

# **15.4.5** 更新数据

数据更新操作SQL语句是UPDATE。

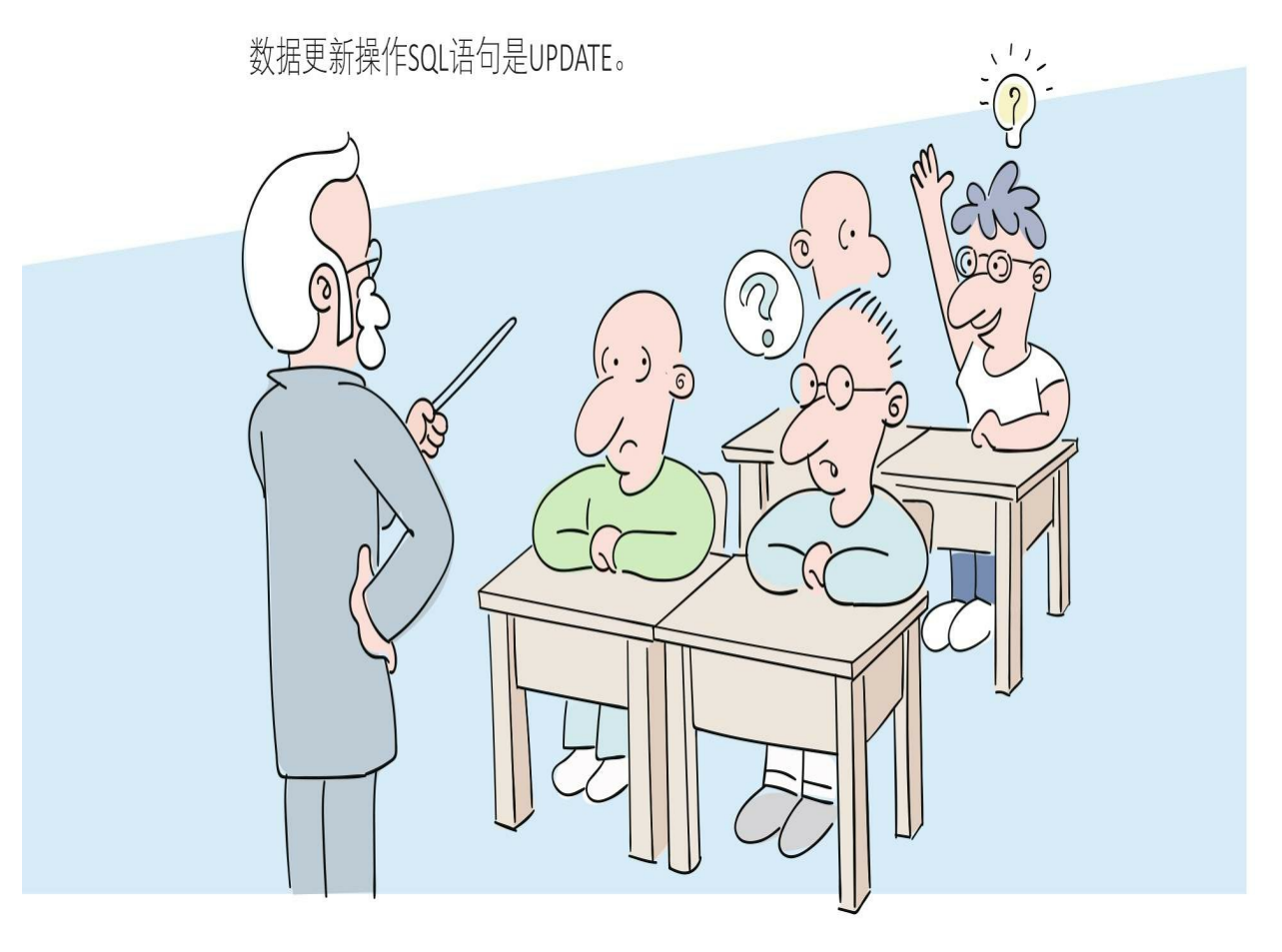

示例代码如下:

```
1 # coding=utf-8
2 #代码文件: ch15/ch15 4 5.py
\overline{3}4 import sqlite3
5
6 i id = input('请输入【学号】: ')
7 i_name = input('请输入【姓名】: ')
8 i_sex = input('请输入【性别】 (1表示男, 0表示女): ')
9 i_birthday = input('请输入【生日】 (yyyyMMdd): ')
10
11 try:
12日# 1. 建立数据库连接
13 con = sqlite3.connect('school db.db')
14日# 2. 创建游标对象
15 cursor = con.cursor()
16 □ # 3. 执行SOL更新操作
17 = sql = 'UPDATE student SET s name=?,
18
                 s sex=?, s birthday=? WHERE s id=?'
19 cursor.execute(sql, [i name, i sex, i birthday, i id])
20
21日# 4. 提交数据库事务
22 con.commit()
      print('更新数据成功。')
2324 ⊞except sqlite3. Error as e:
25 print('更新数据失败: {}'.format(e))
26 # 4. 回滚数据库事务
27 con.rollback()
28 finally:
29日# 5. 关闭游标
30<sup>e</sup> if cursor:
         cursor.close()
3132日# 6. 关闭数据连接
33    if con:
          con.close()
34
```
通过Python指令运行文件。

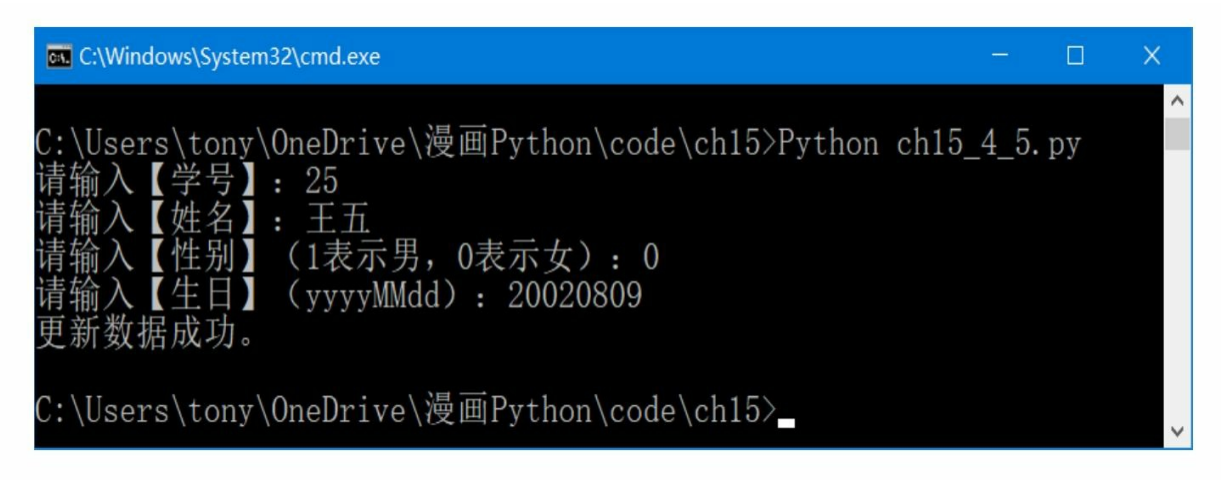

数据更新成功,可以使用DB Browser for SQLite浏览数据。

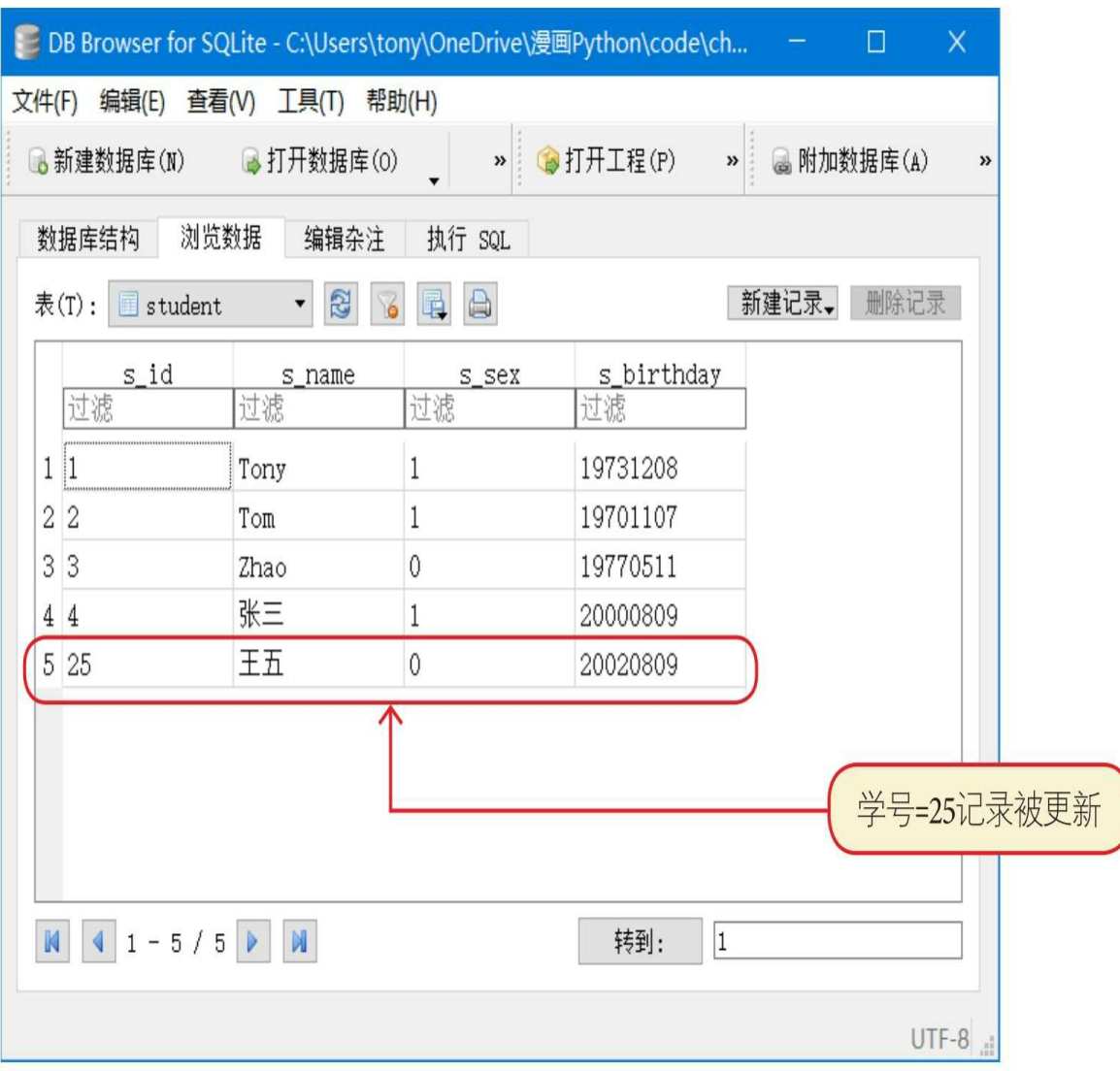

**15.4.6** 删除数据

数据删除操作SQL语句是DELETE。

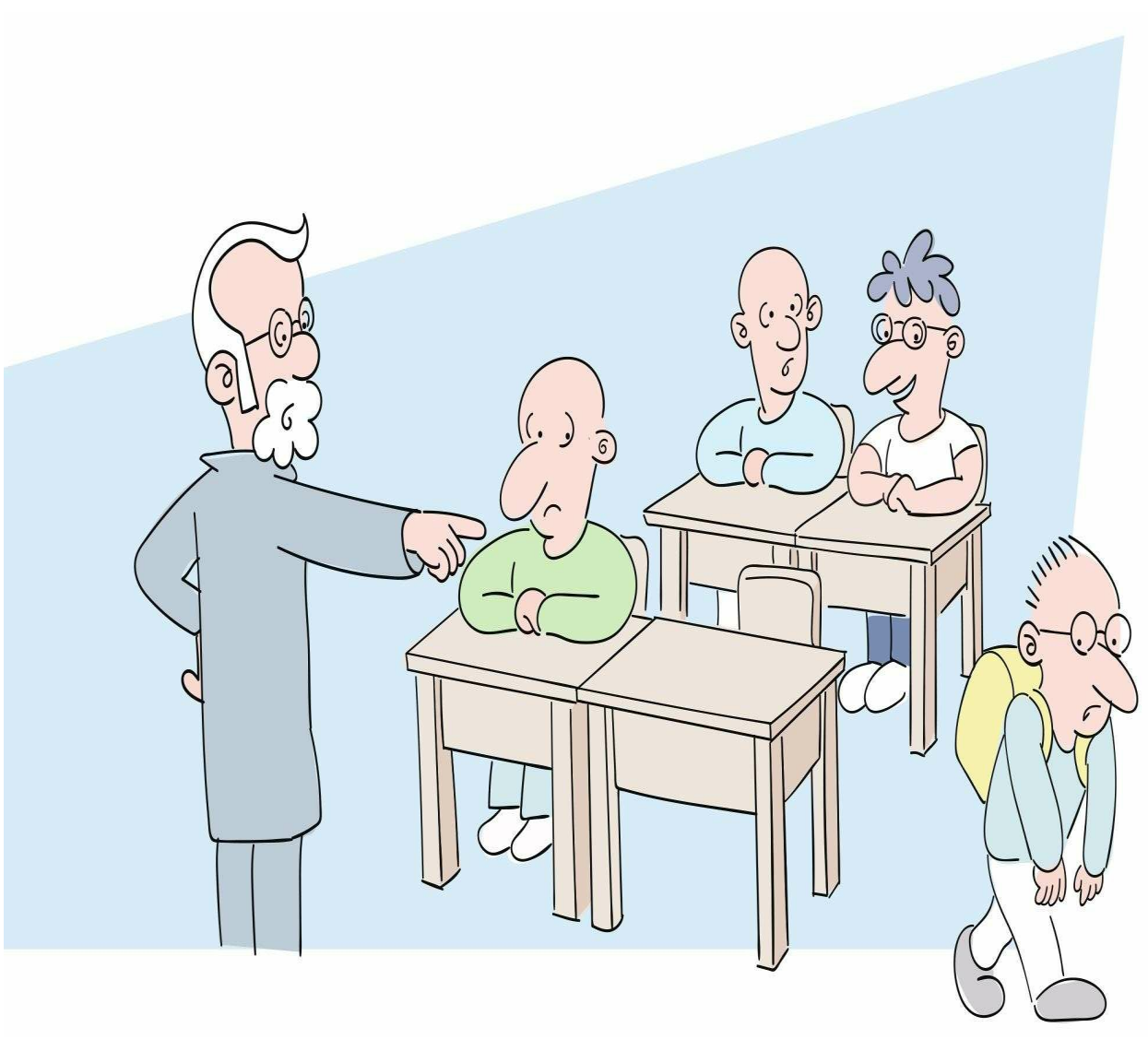

示例代码如下:

```
1 # coding=utf-8
 2 #代码文件: ch15/ch15 4 6.py
 \overline{3}4 import sqlite3
 5
6 i_id = input('请输入要删除学生的【学号】: ')
\overline{7}8 try:
9日# 1. 建立数据库连接
10 con = sqlite3.connect('school db.db')
11日# 2. 创建游标对象
12 cursor = con.cursor()
13 日# 3. 执行SQL删除操作
14 sql = 'DELETE FROM student WHERE s id=?'
15 cursor.execute(sql, [i id])
1617日# 4. 提交数据库事务
18 con.commit()
19 print('删除数据成功。')
20 ⊟except sqlite3. Error as e:
21 print('删除数据失败: {}'.format(e))
22 # 4. 回滚数据库事务
23 con.rollback()
24 finally:
25 □# 5. 关闭游标
26 \text{ } = if cursor:
27cursor.close()
28 日# 6. 关闭数据连接
29 = i f con:con.close()
30
```
通过Python指令运行文件。

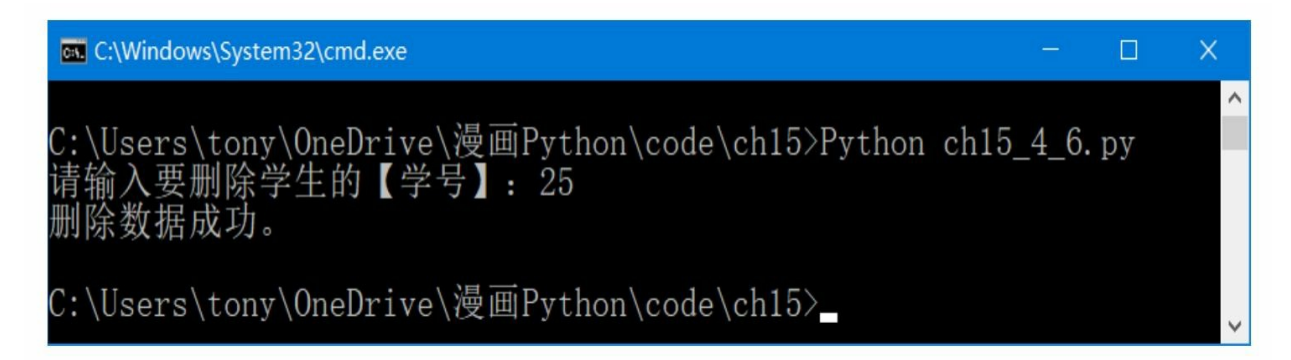

数据更新成功,可以使用DB Browser for SQLite浏览数据。

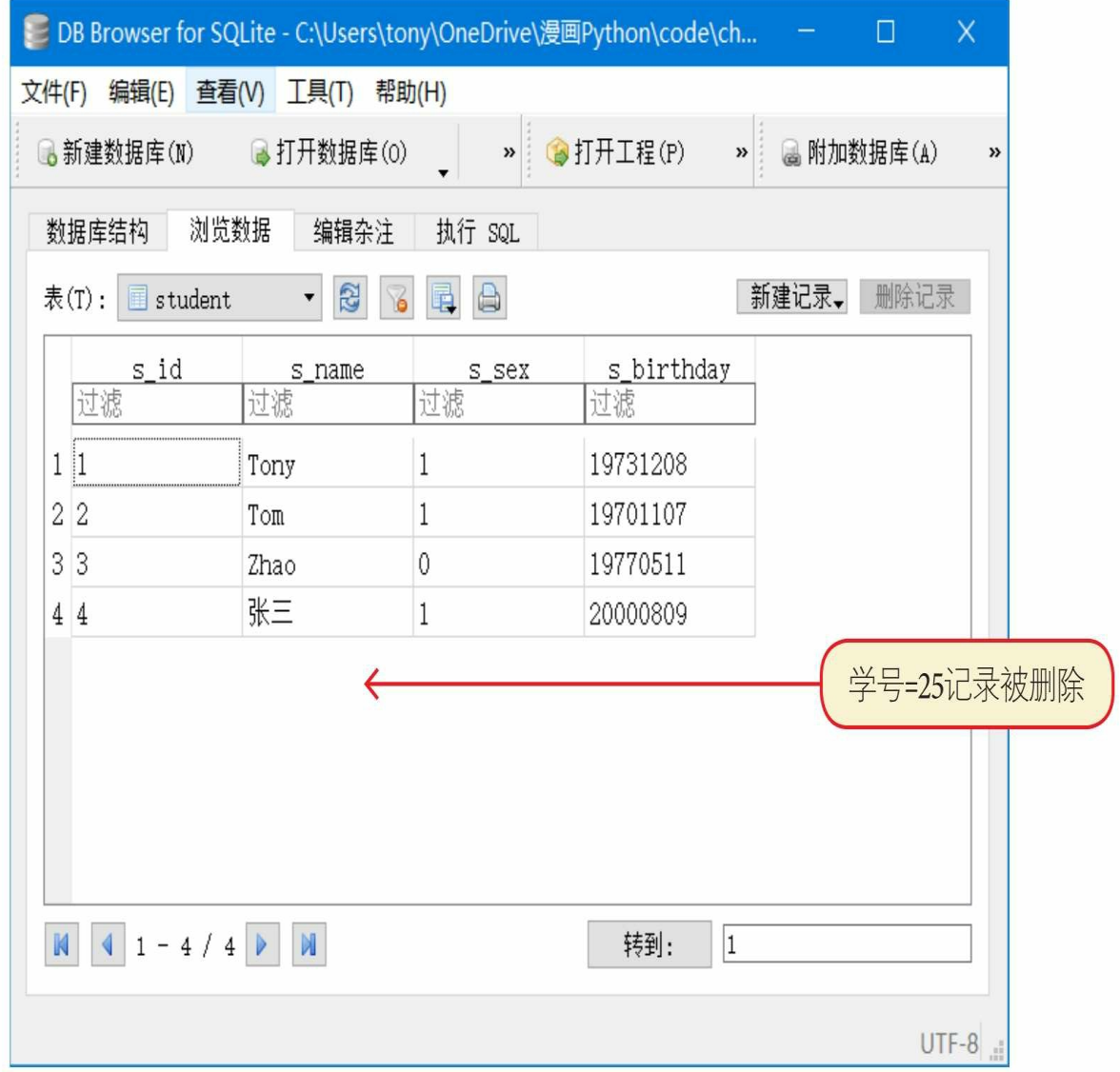

**15.5** 点拨点拨**——**防止**SQL**注入攻击

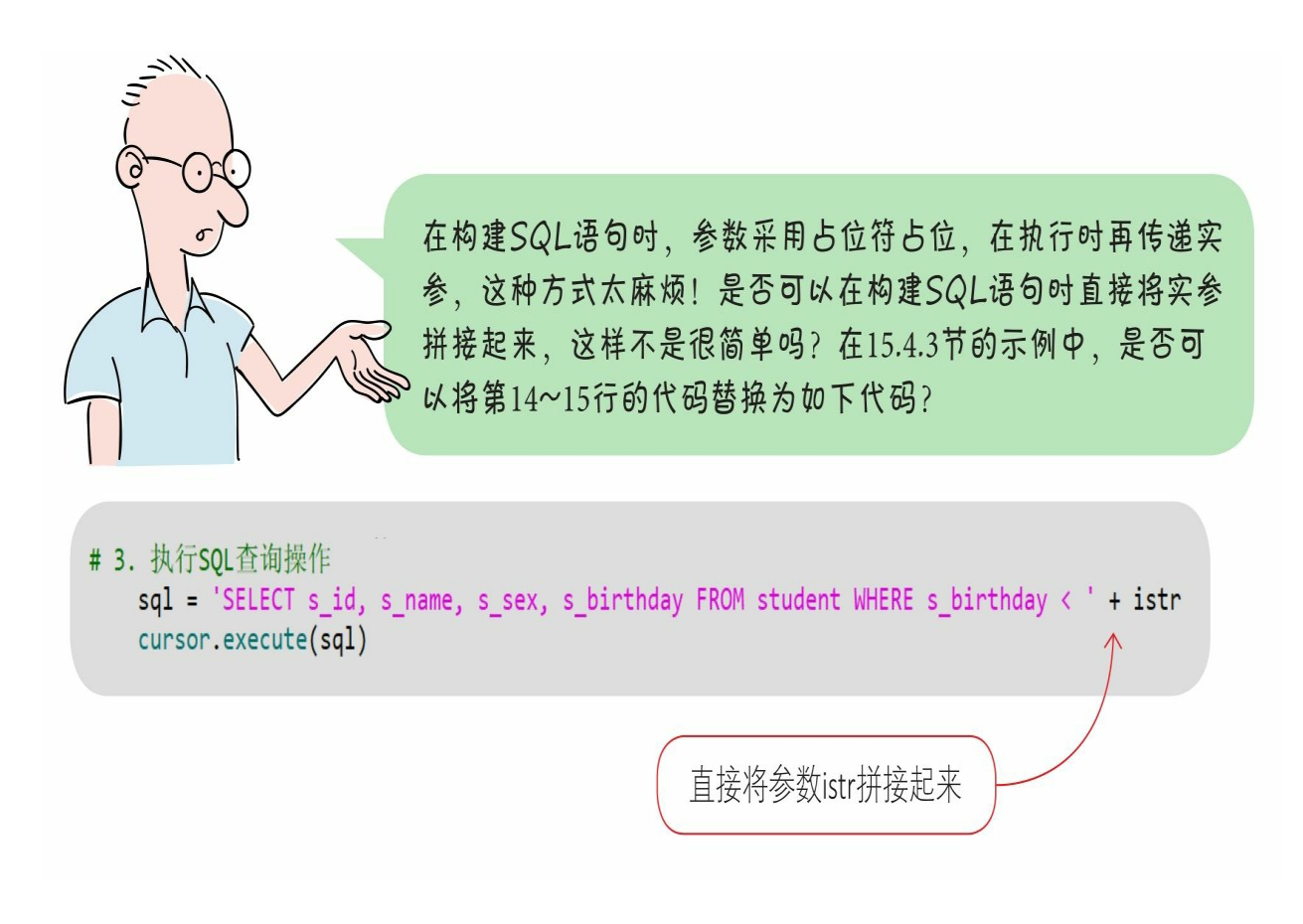

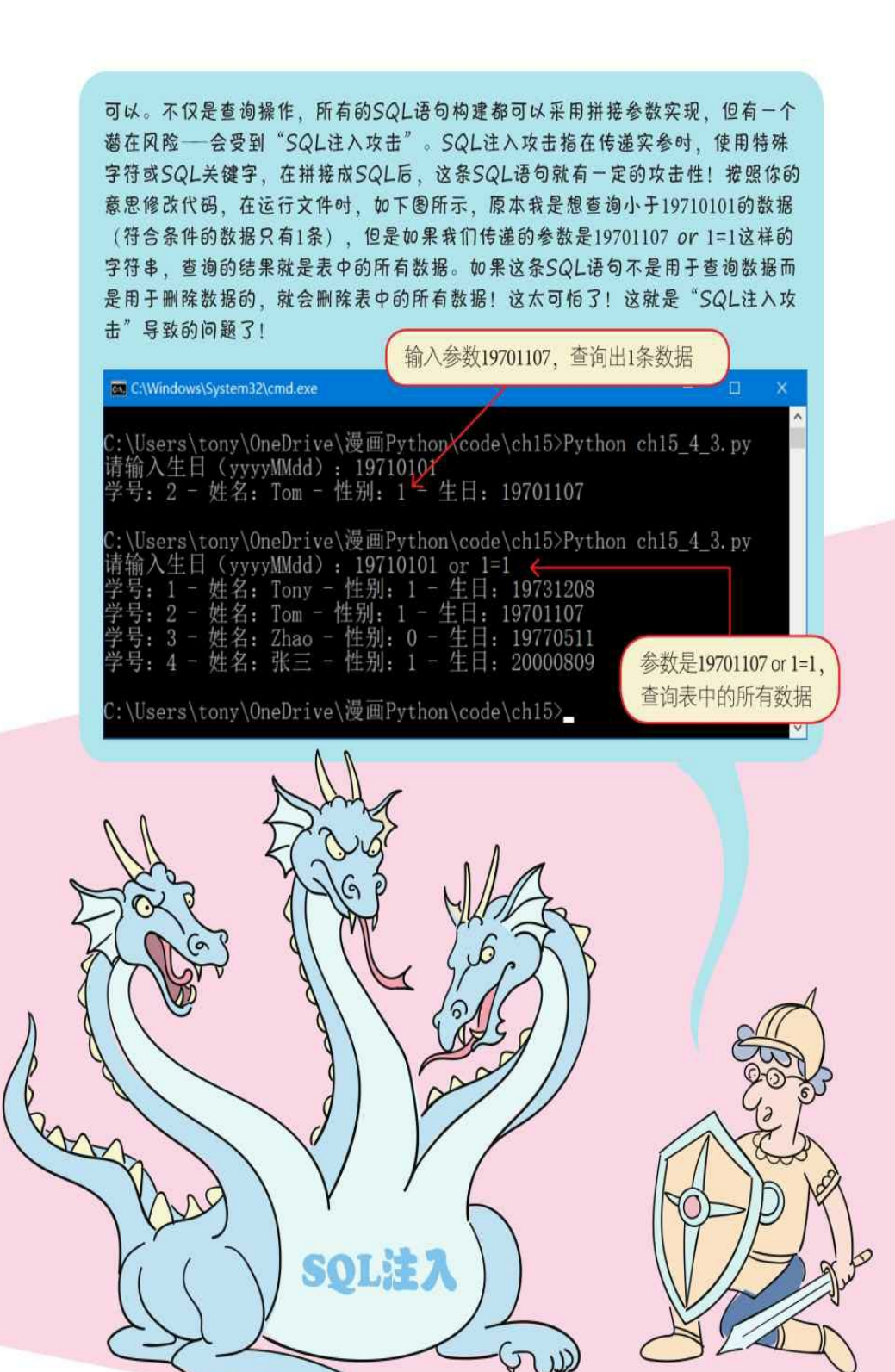

### **15.6** 练一练

1 请简述数据库编程的基本操作过程。

2 下列选项中哪些是SQLite数据类型? ()

A.BOOL B.INTEGER C.TEXT D.BLOB

3 判断对错: (请在括号内打√或×,√表示正确, ×表示错误)。

1)如果在数据库事务中所有操作都是查询操作,那么不需要提交 或回滚事务。()

2)为占位符传递实参时,可以将实参放到元组或列表中传递。(  $\sum_{i=1}^{n}$ 

3)游标暂时保存了SQL操作所影响到的数据。()

4) SQLite是无数据类型的数据库,在创建表时不需要为字段指定 数据类型。()

5) SQLite数据库的TEXT类型映射到Python中的bytes类型。()

6) SQLite数据库与MySQL一样都属于网络数据库。()

7)在访问数据库之前要建立数据库连接,使用完后要关闭数据库 连接。()

8)在程序中构建SQL语句构建时,如果采用拼接参数实现,则可 能会受到"SQL注入攻击"。()

# 第**16**章 多线程

如果想让我们的程序同时执行多个任务,就需要使用多线程技术了 。到目前为止,我们编写的程序都是单线程的,在运行时一次只能执行 一个任务。

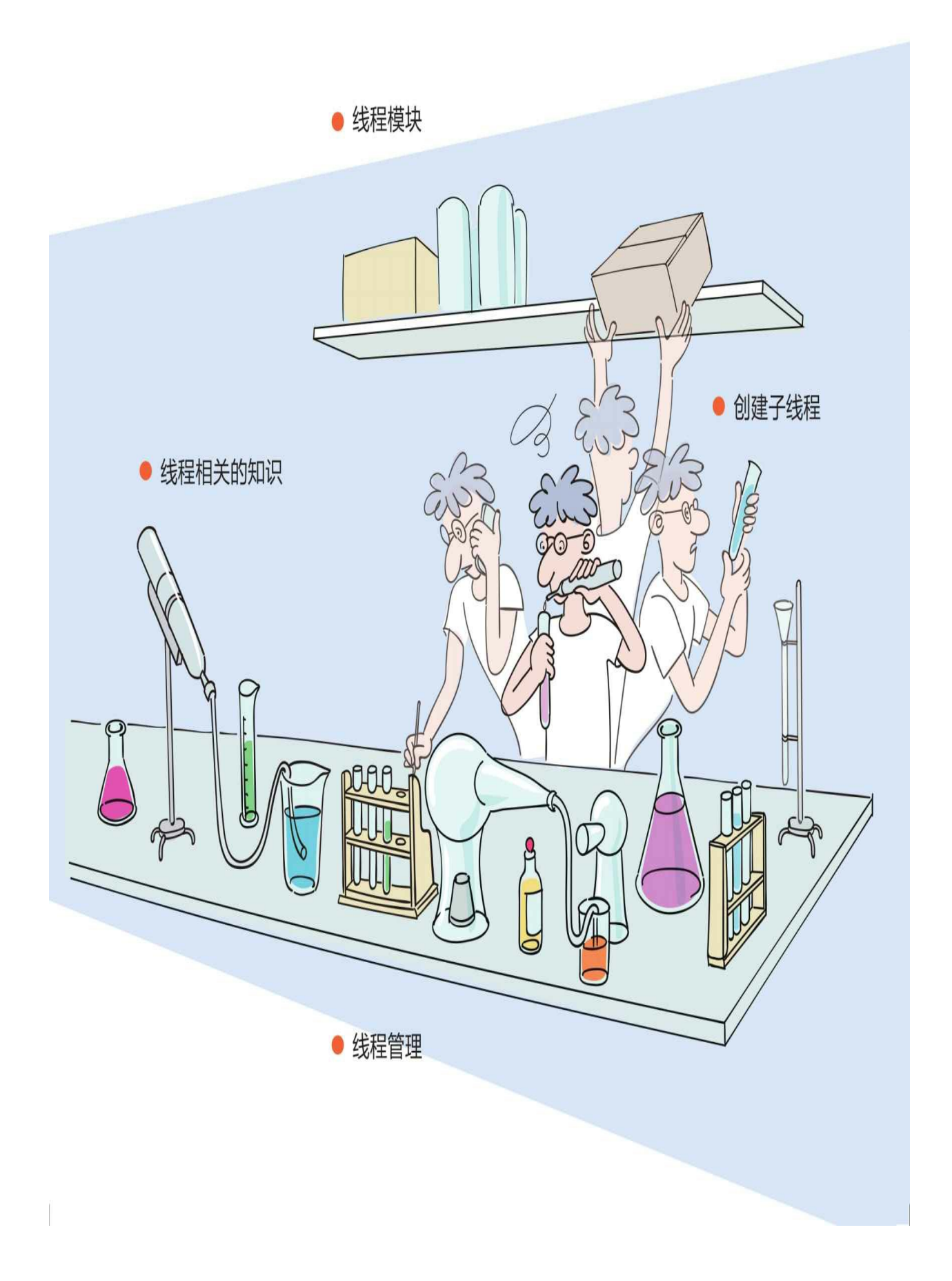

### **16.1** 线程相关的知识

本节先介绍线程相关的知识。

#### **16.1.1** 进程

一个进程就是一个正在执行的程序,每一个进程都有自己独立的一 块内存空间、一组系统资源。在进程的概念中,每一个进程的内部数据 和状态都是完全独立的。

在Windows操作系统中,一个进程就是一个exe或者dll程序,它们 相互独立,相互也可以通信。

#### **16.1.2** 线程

在一个进程中可以包含多个线程,多个线程共享一块内存空间和一 组系统资源。所以,系统在各个线程之间切换时,开销要比进程小得多 ,正因如此,线程被称为轻量级进程。

#### **16.1.3** 主线程

Python程序至少有一个线程,这就是主线程,程序在启动后由Pytho n解释器负责创建主线程,在程序结束后由Python解释器负责停止主线 程。

在多线程中,主线程负责其他线程的启动、挂起、停止等操作。其 他线程被称为子线程。
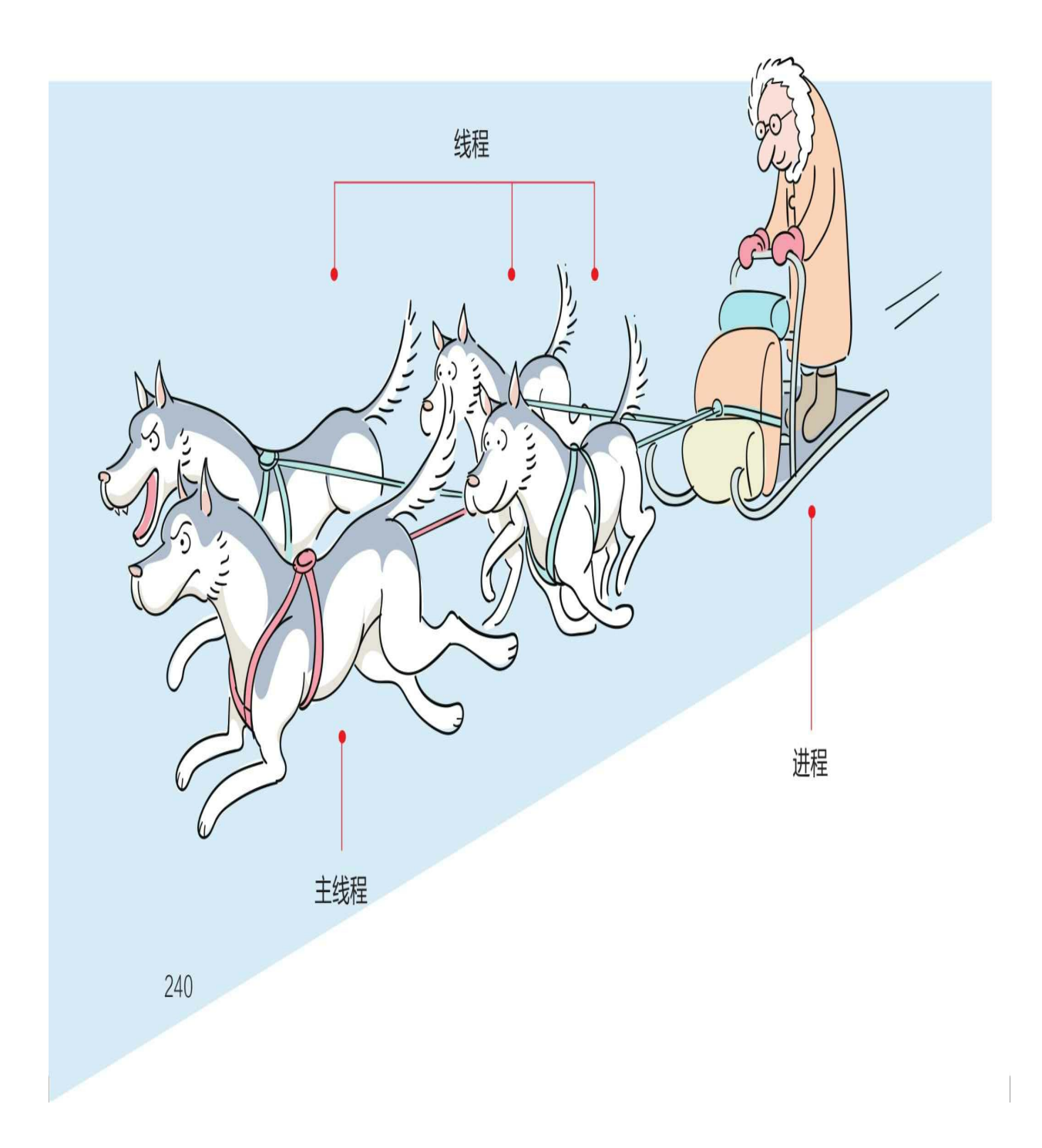

## **16.2** 线程模块**——threading**

Python官方提供的threading模块可以进行多线程编程。threading模 块提供了多线程编程的高级API,使用起来比较简单。

在threading模块中提供了线程类Thread,还提供了很多线程相关的 函数,这些函数中常用的如下。

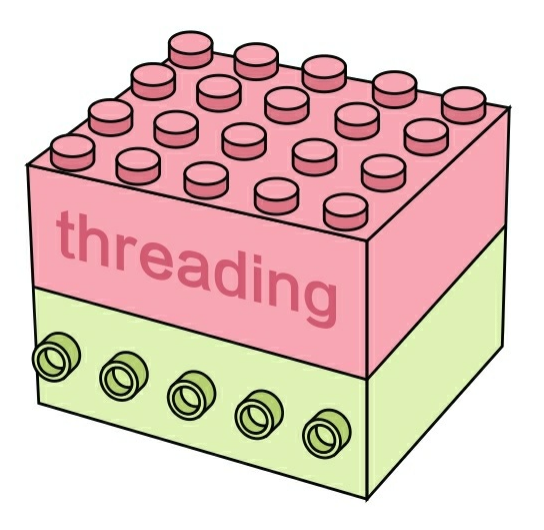

active\_count(): 返回当前处于活动状态的线程个数。

current\_thread():返回当前的Thread对象。

main\_thread(): 返回主线程对象。主线程是Python解释器启动的 线程。示例代码如下:

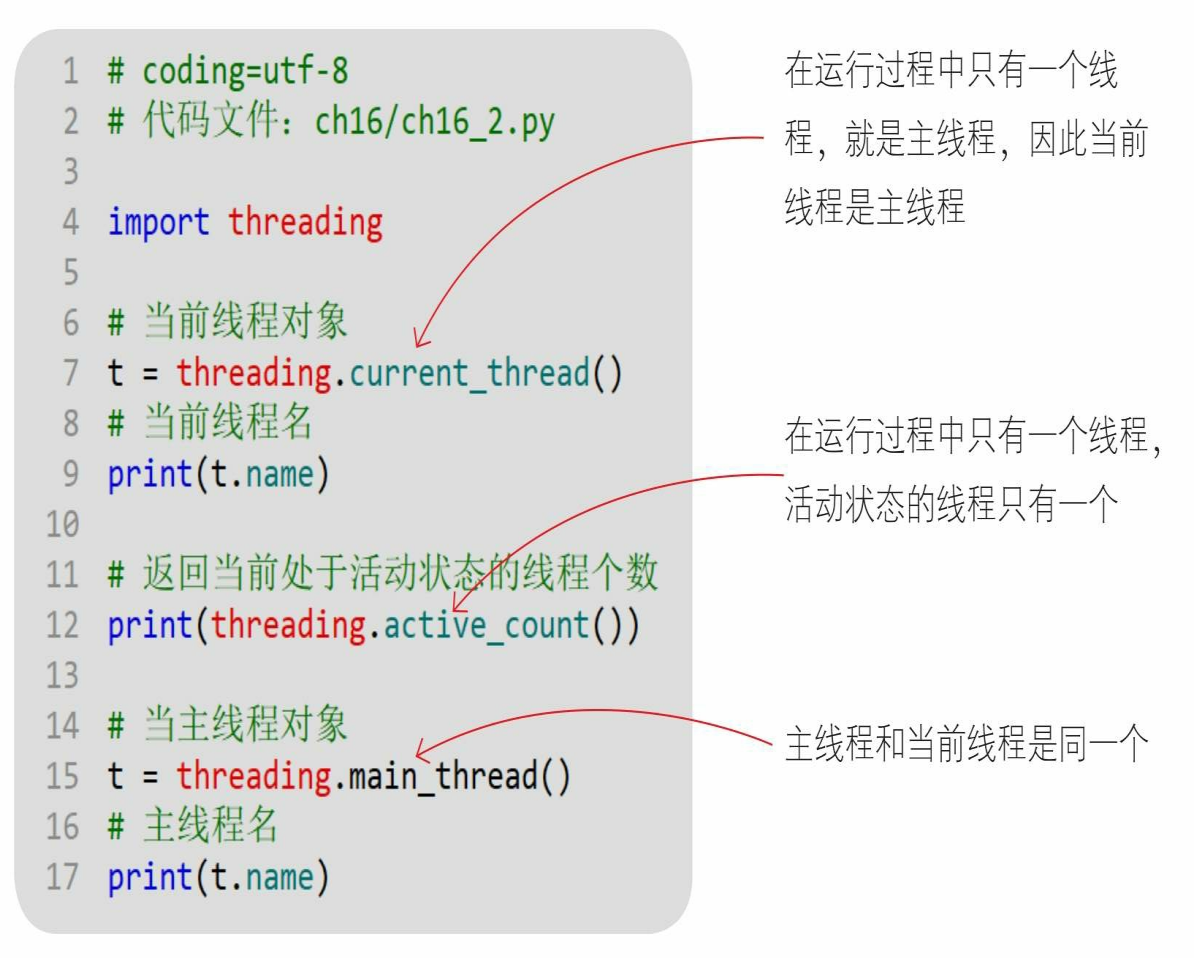

通过Python指令运行文件。

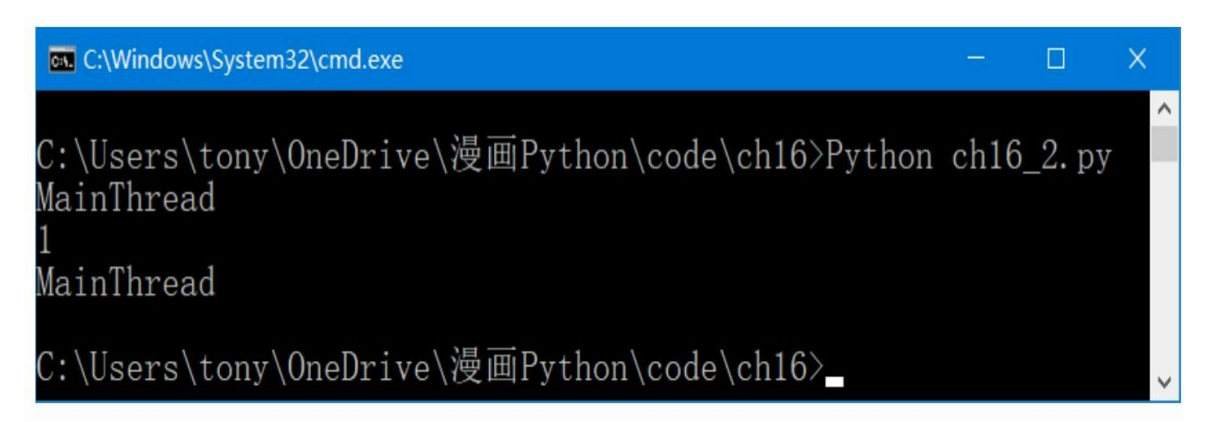

### **16.3** 创建子线程

创建一个可执行的子线程,需要如下两个要素。

1 线程对象:线程对象是threading模块的线程类Thread或Thread子 类所创建的对象。

2 线程体:线程体是子线程要执行的代码,这些代码会被封装到一 个函数中。子线程在启动后会执行线程体。实现线程体主要有以下两种 方式。

1)自定义函数实现线程体。

2)自定义线程类实现线程体。

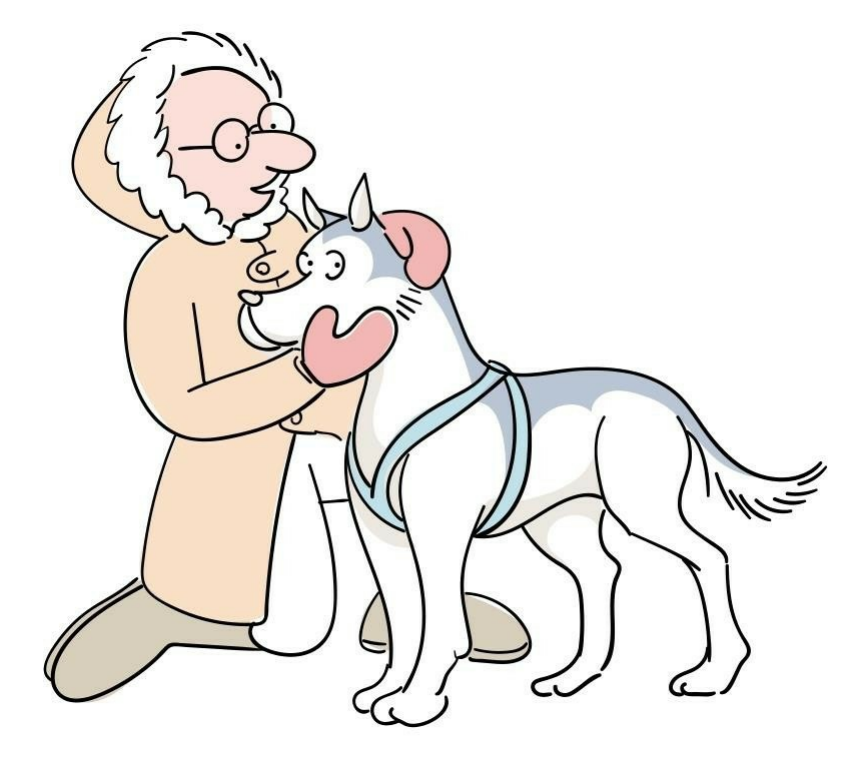

**16.3.1** 自定义函数实现线程体

创建线程Thread对象的构造方法如下:

Thread(target=None, name=None, args=())

target参数指向线程体函数, 我们可以自定义该线程体函数; 通过n ame参数可以设置线程名,如果省略这个参数,则系统会为其分配一个 名称; args是为线程体函数提供的参数, 是一个元组类型。

示例代码如下:

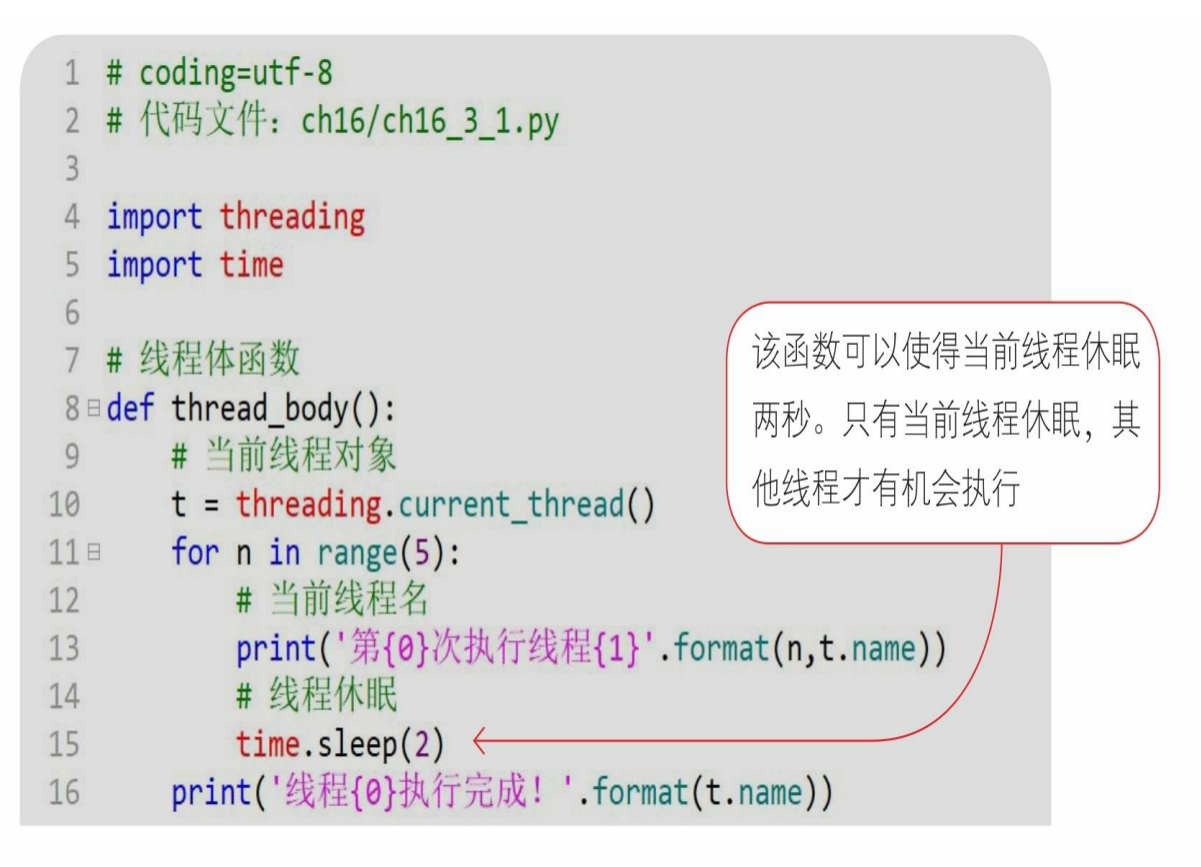

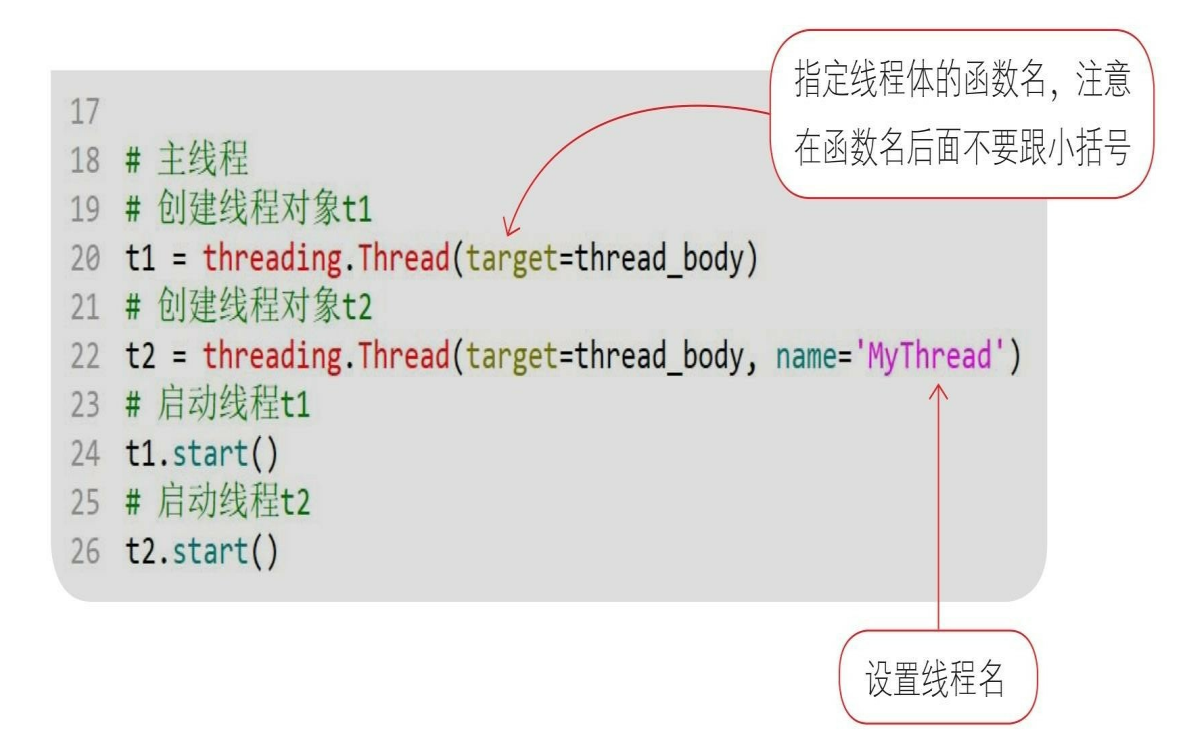

### 通过Python指令运行文件。

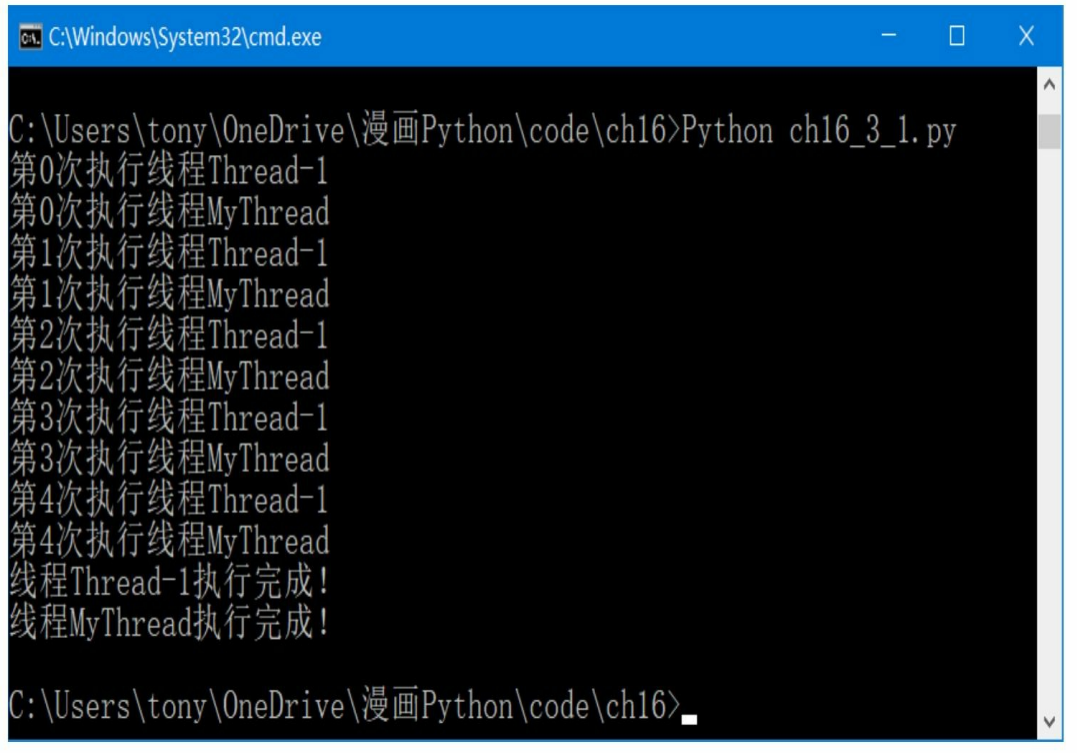

从运行结果可见, 两个子线程是交错运行的, 为什么这样呢?

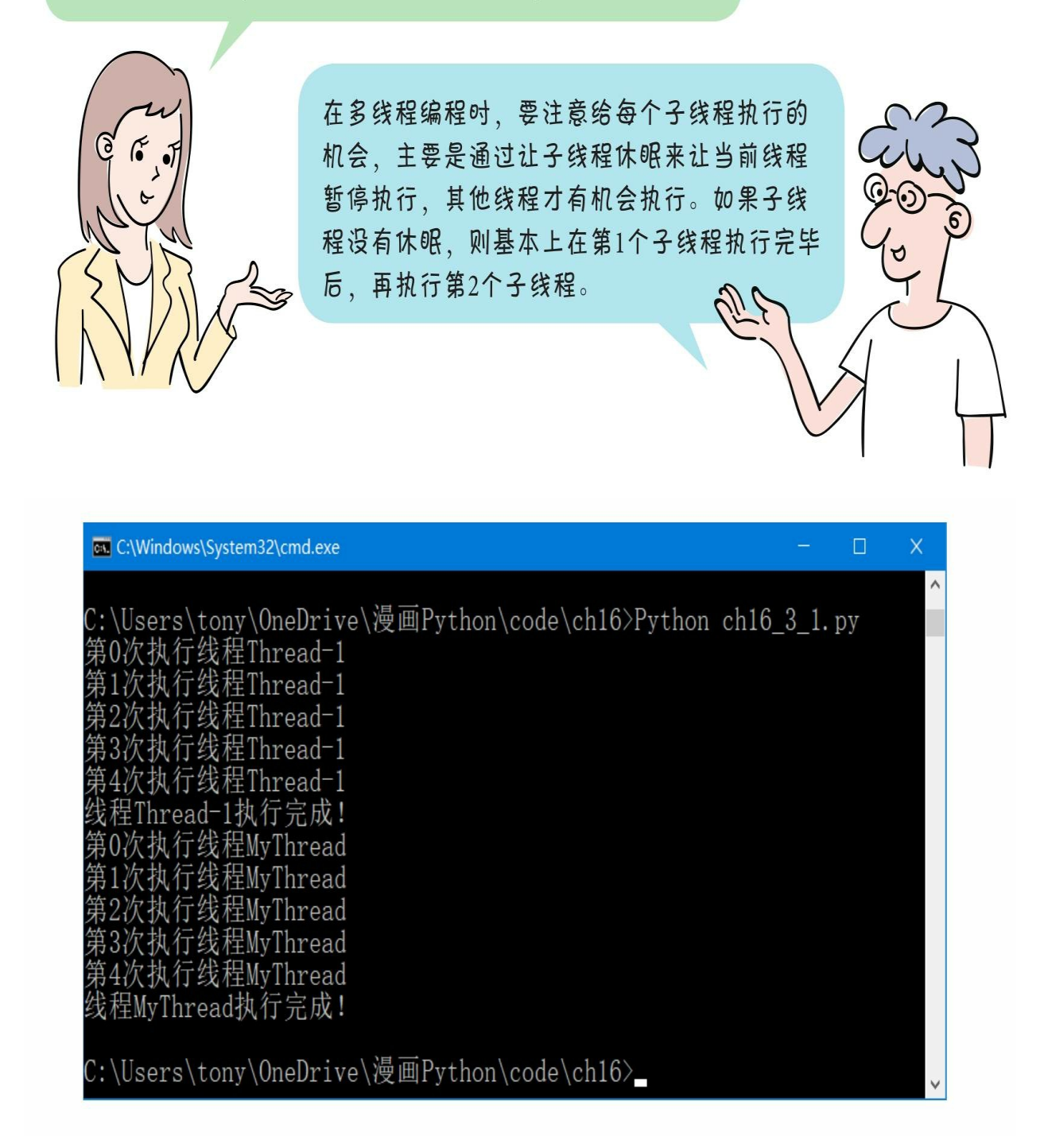

16.3.2 自定义线程类实现线程体

另外一种实现线程体的方式是, 创建一个Thread子类并重写run ()

方法, run () 方法就是线程体函数。

采用自定义线程类重新实现16.3.1节的示例,示例代码如下:

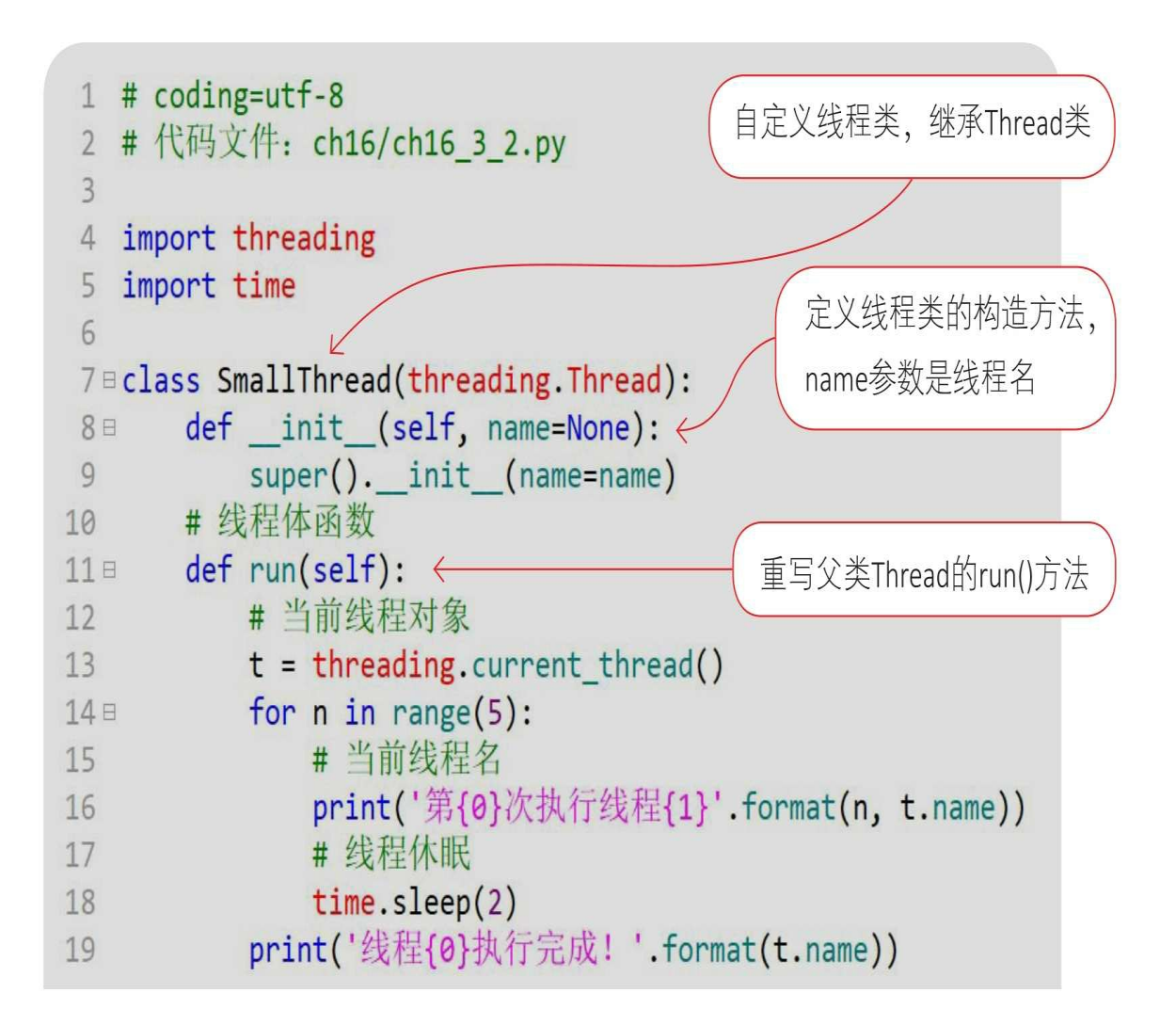

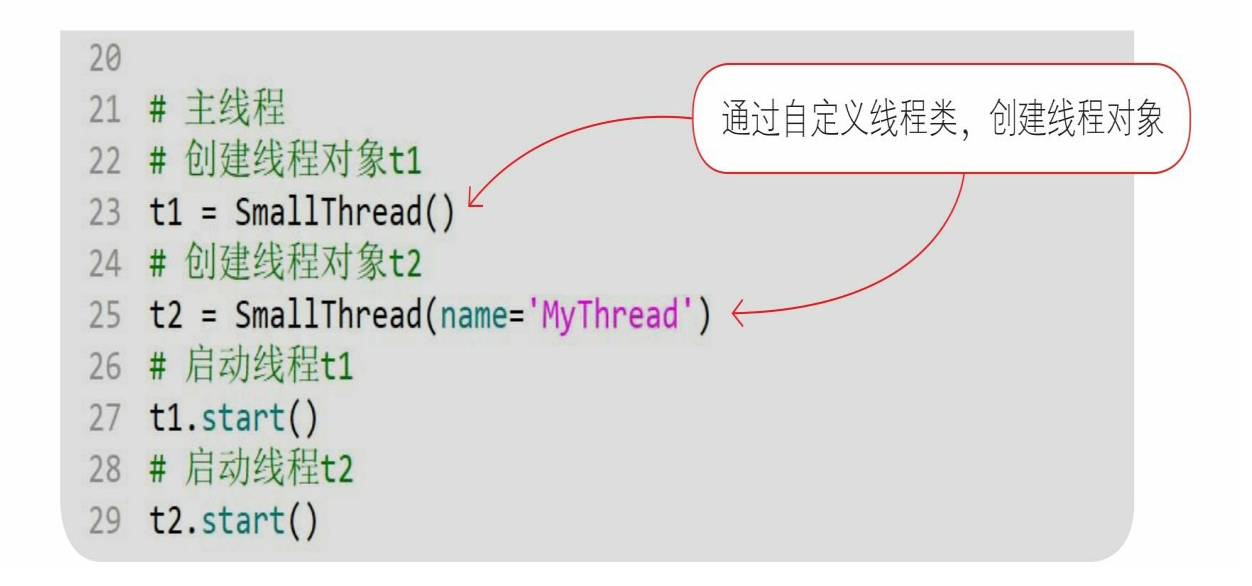

### **16.4** 线程管理

线程管理包括线程创建、线程启动、线程休眠、等待线程结束和线 程停止,其中,线程创建、线程启动和线程休眠在16.3节已经用到了, 这些不再赘述。本节重点介绍等待线程结束和线程停止的内容。

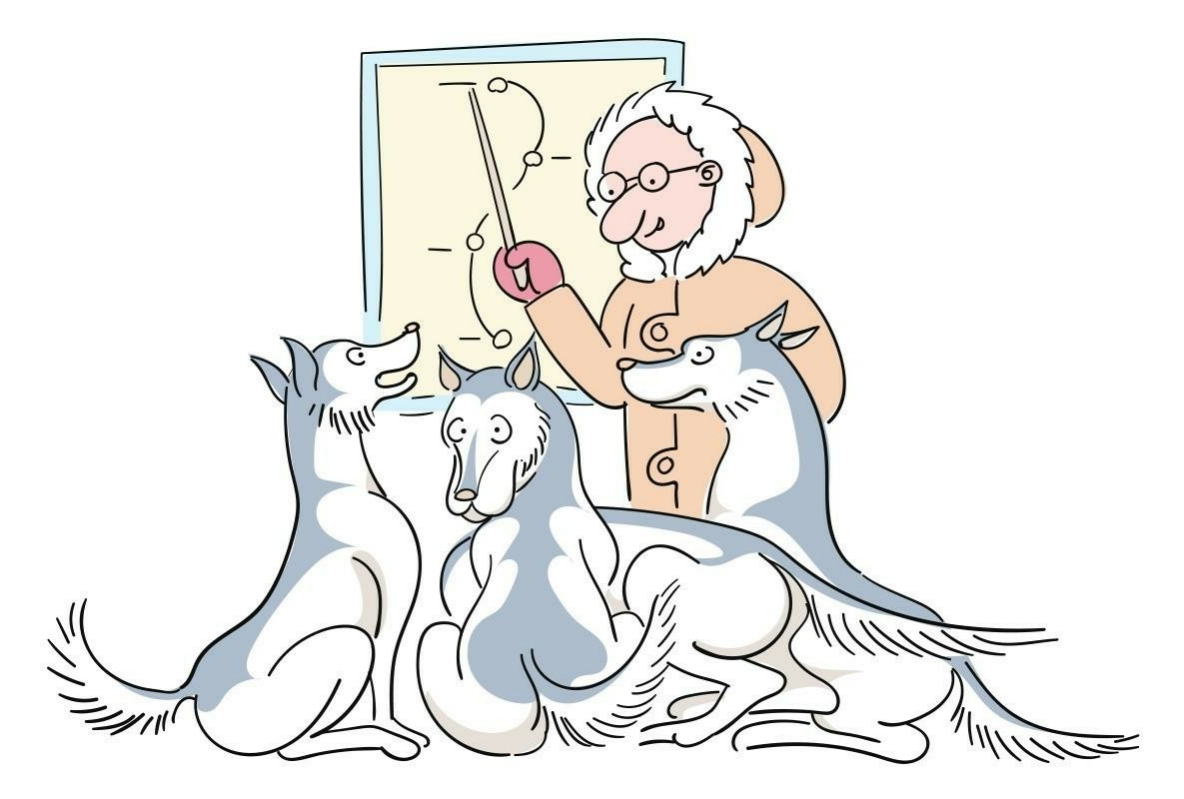

**16.4.1** 等待线程结束

有时,一个线程(假设是主线程)需要等待另外一个线程(假设是 t1子线程)执行结束才能继续执行。

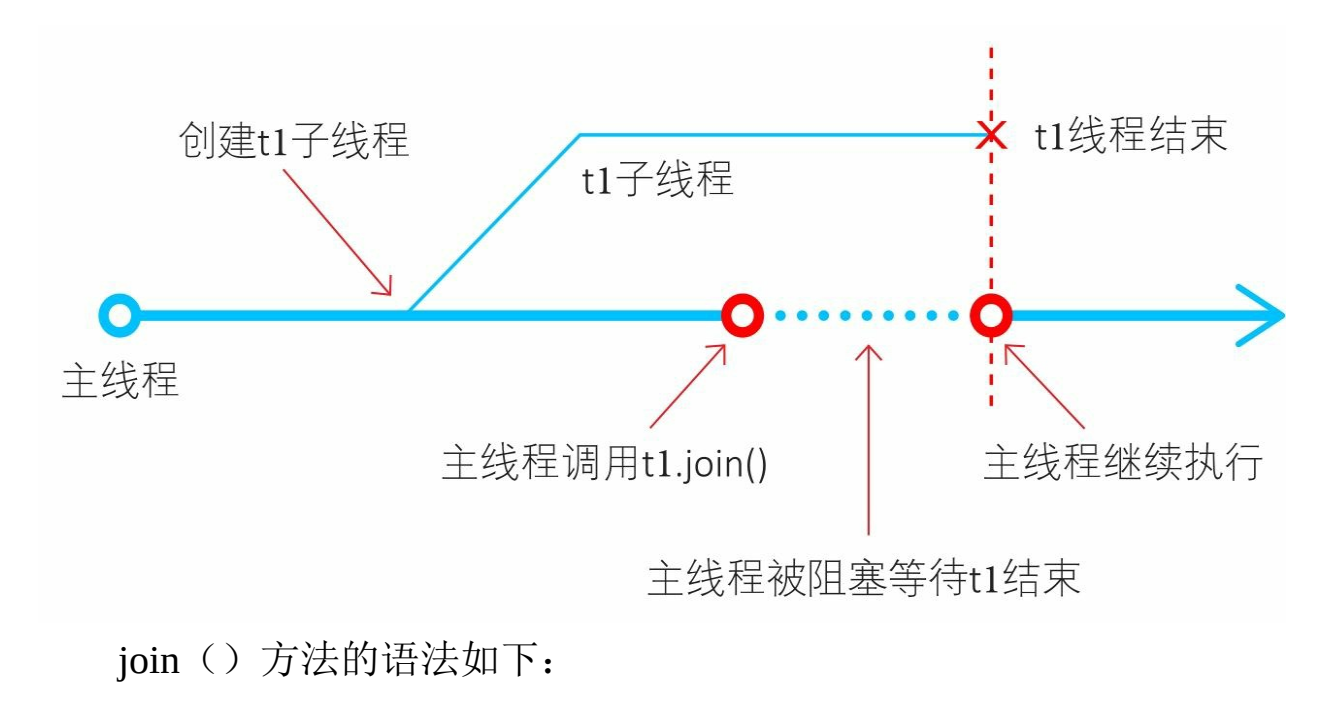

join(timeout=None)

参数timeout用于设置超时时间,单位是秒。如果没有设置timeout, 则可以一直等待,直到结束。

使用join()方法的示例代码如下:

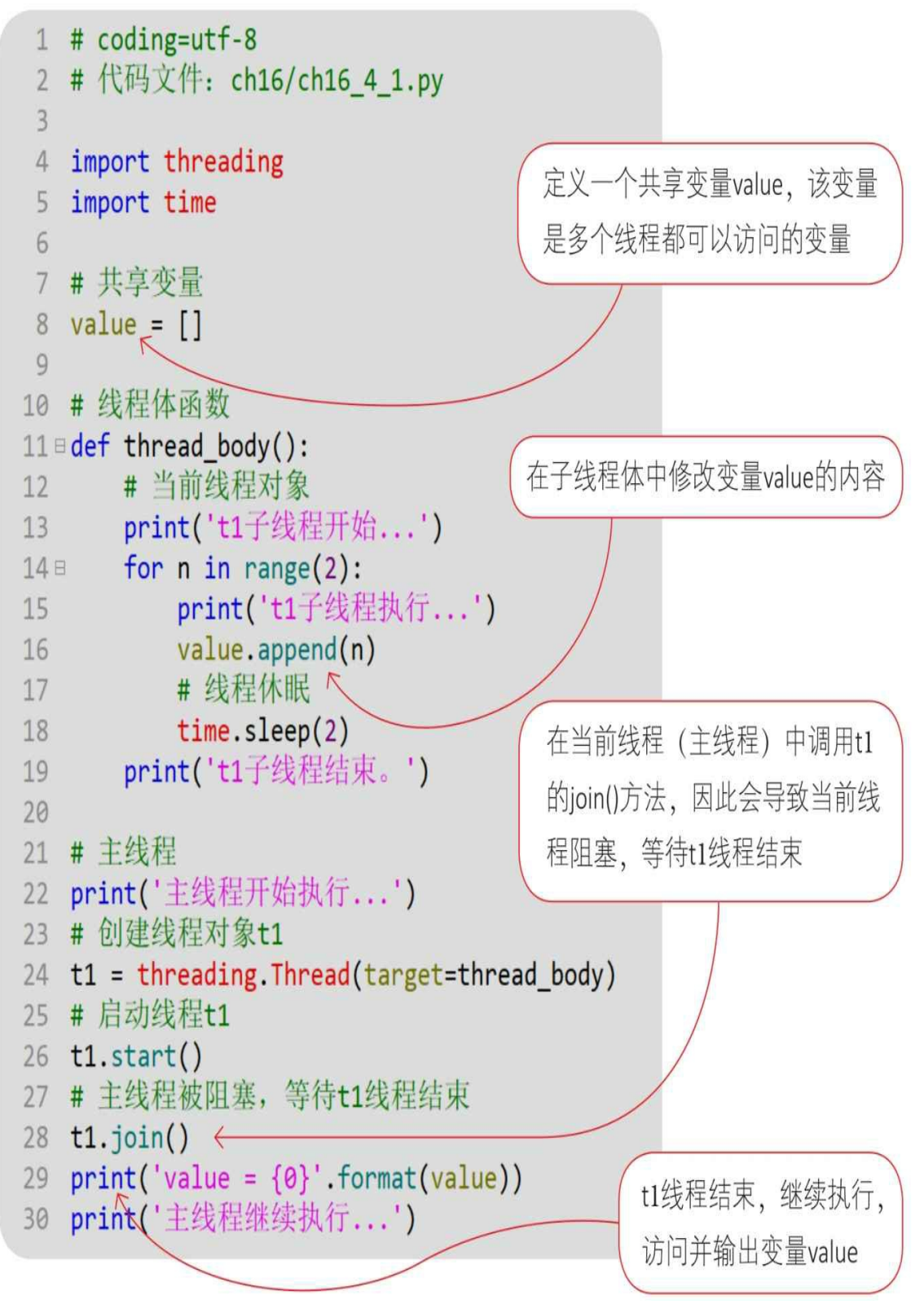

通过Python指令运行文件。

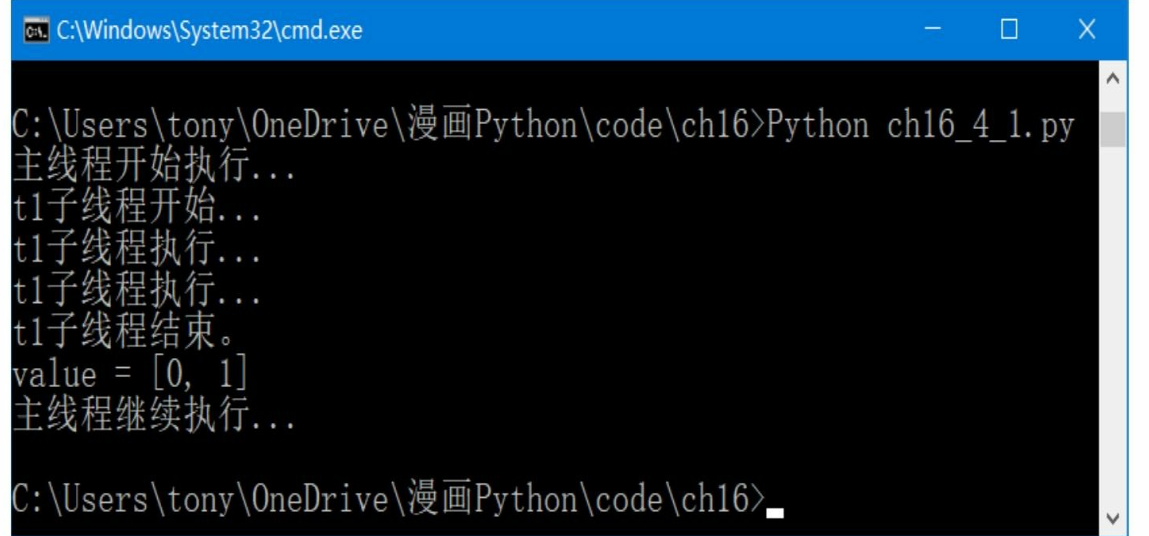

从运行结果来看,在子线程t1结束后,主线程才输出变量value的内 容,这说明主线程被阻塞了。

如果尝试将t1.join()语句注释掉, 则输出结果如下:

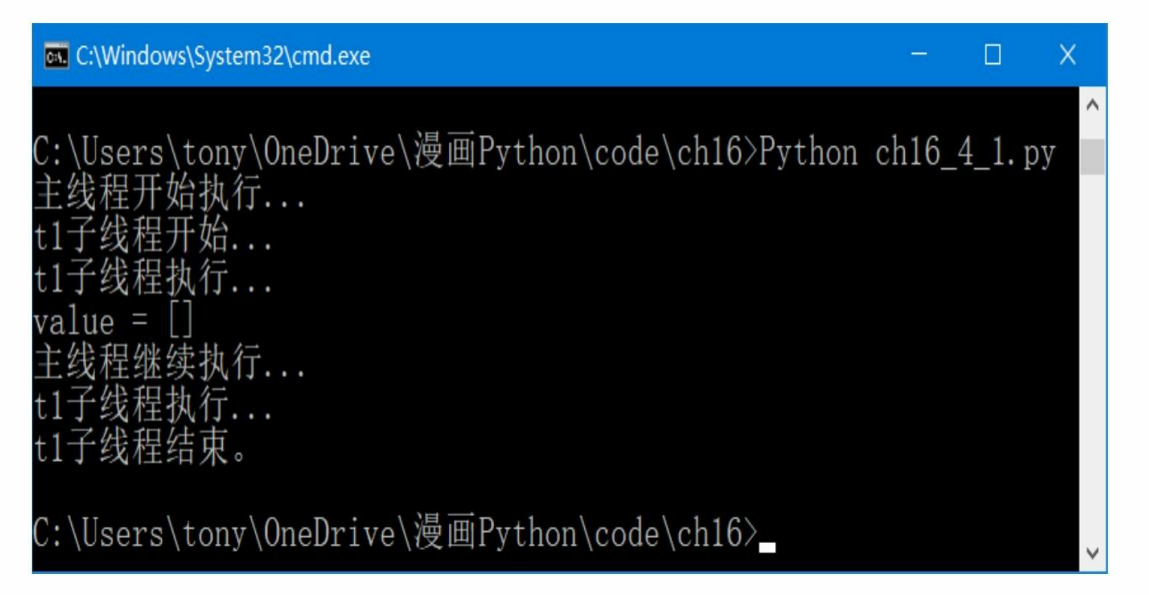

从运行结果可见,子线程t1还没有结束,主线程就输出变量value的 内容了。

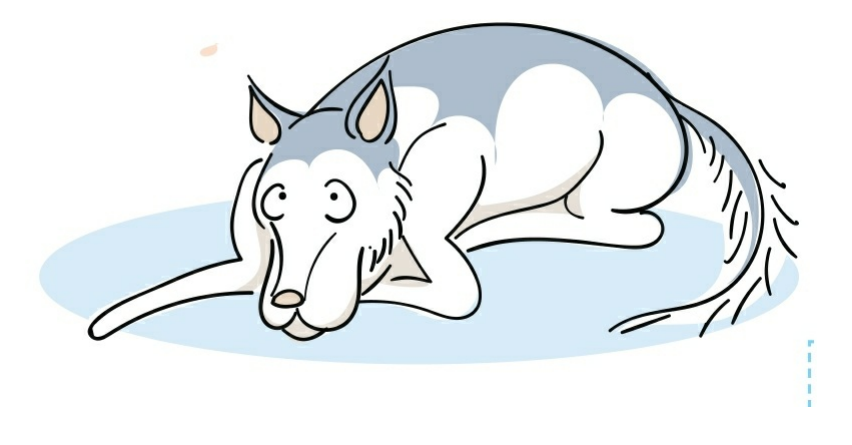

**16.4.2** 线程停止

在线程体结束时,线程就停止了。但在某些业务比较复杂时,会在 线程体中执行一个"死循环"。线程体是否持续执行"死循环"是通过判断 停止变量实现的,"死循环"结束则线程体结束,线程也就结束了。

另外,在一般情况下,死循环会执行线程任务,然后休眠,再执行 ,再休眠,直到结束循环。

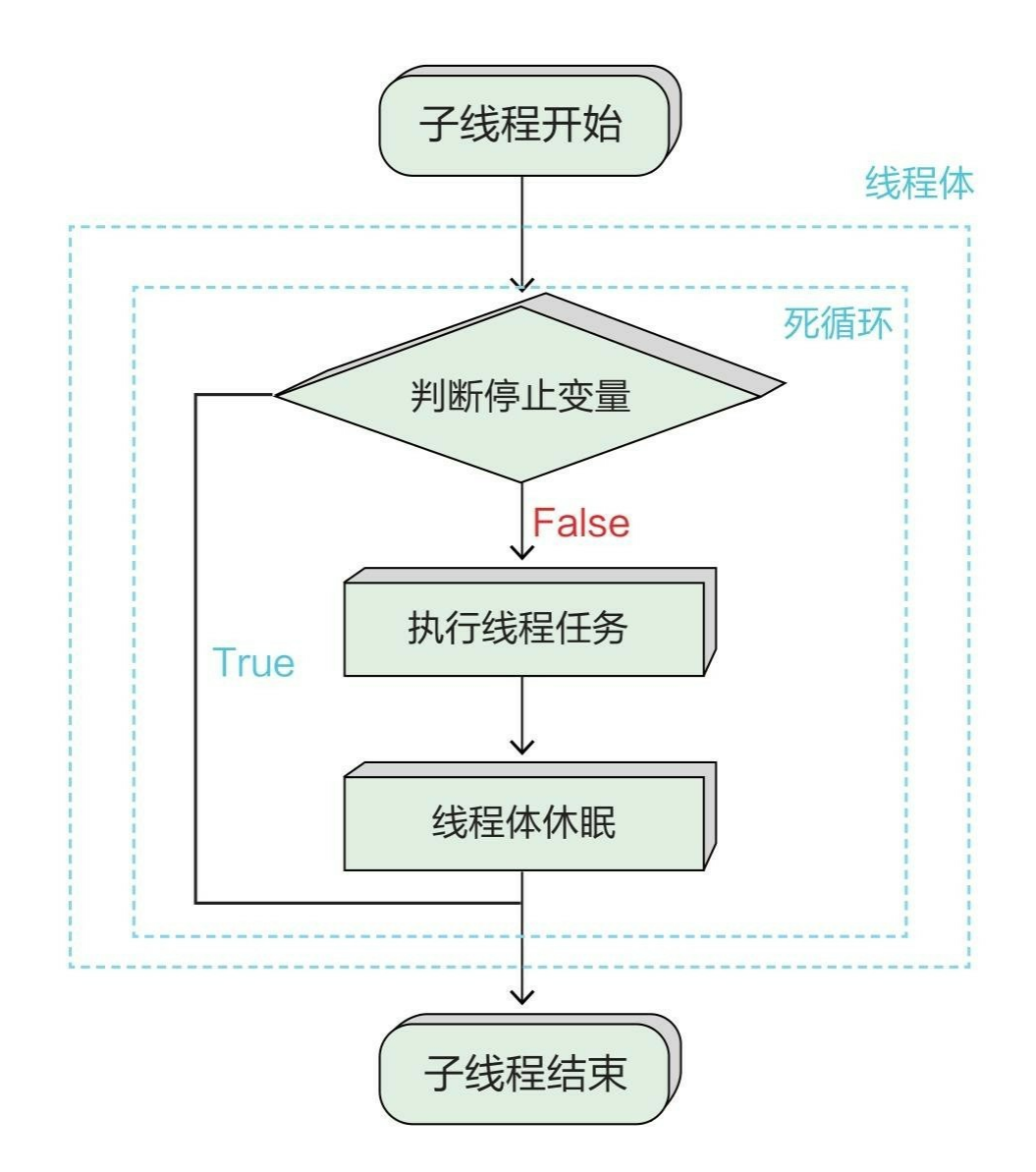

示例代码如下:

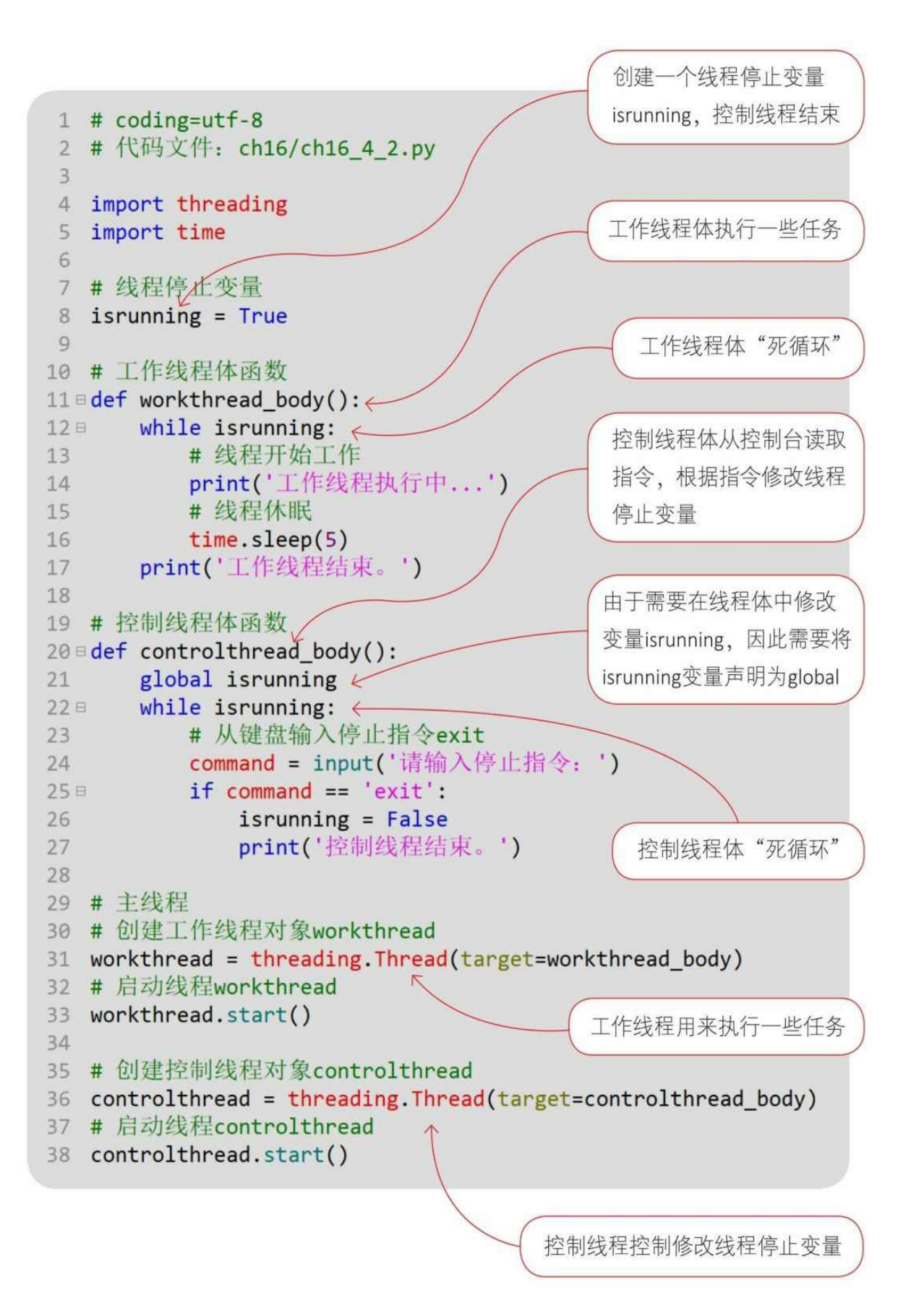

# 通过Python指令运行文件。

通过Python指令运行文件。

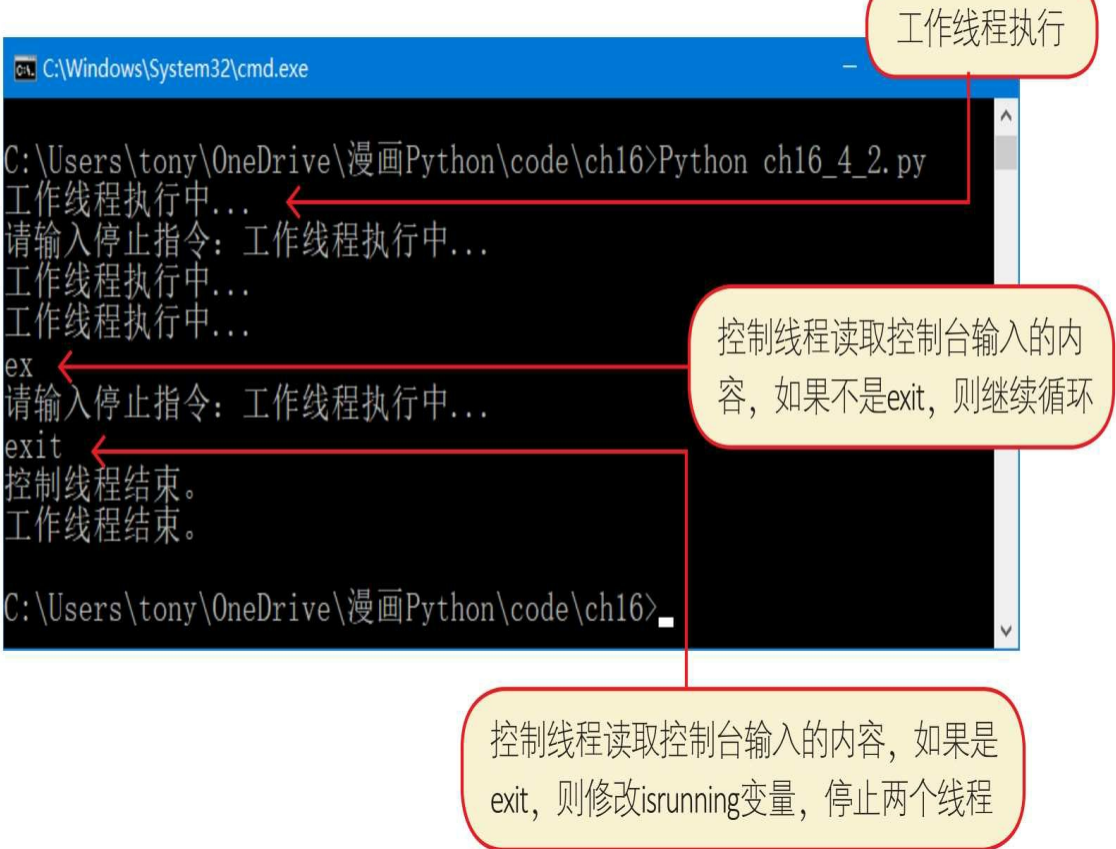

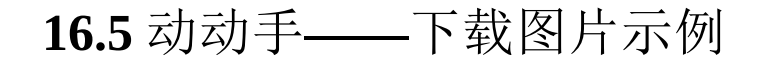

经过前面的学习,我对Python多线程编程有了一定的了 解, 但还是感觉很抽象, 咱们能做一个示例吗?

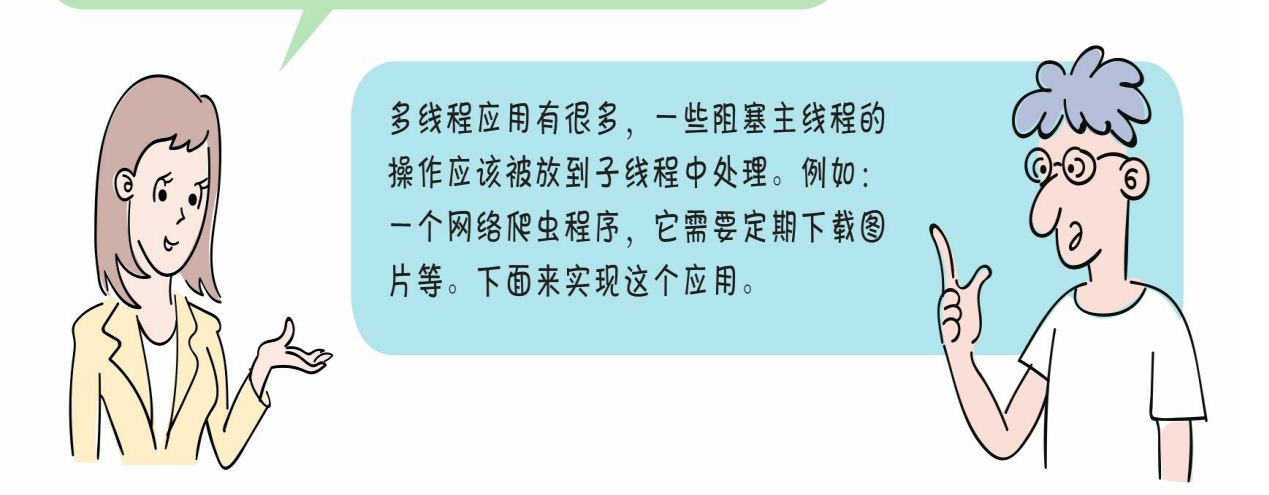

这个网络爬虫程序每隔一段时间都会执行一次下载图片任务,在下 载任务完成后,休眠一段时间再执行。这样反复执行,直到爬虫程序停 止。

示例参考代码如下:

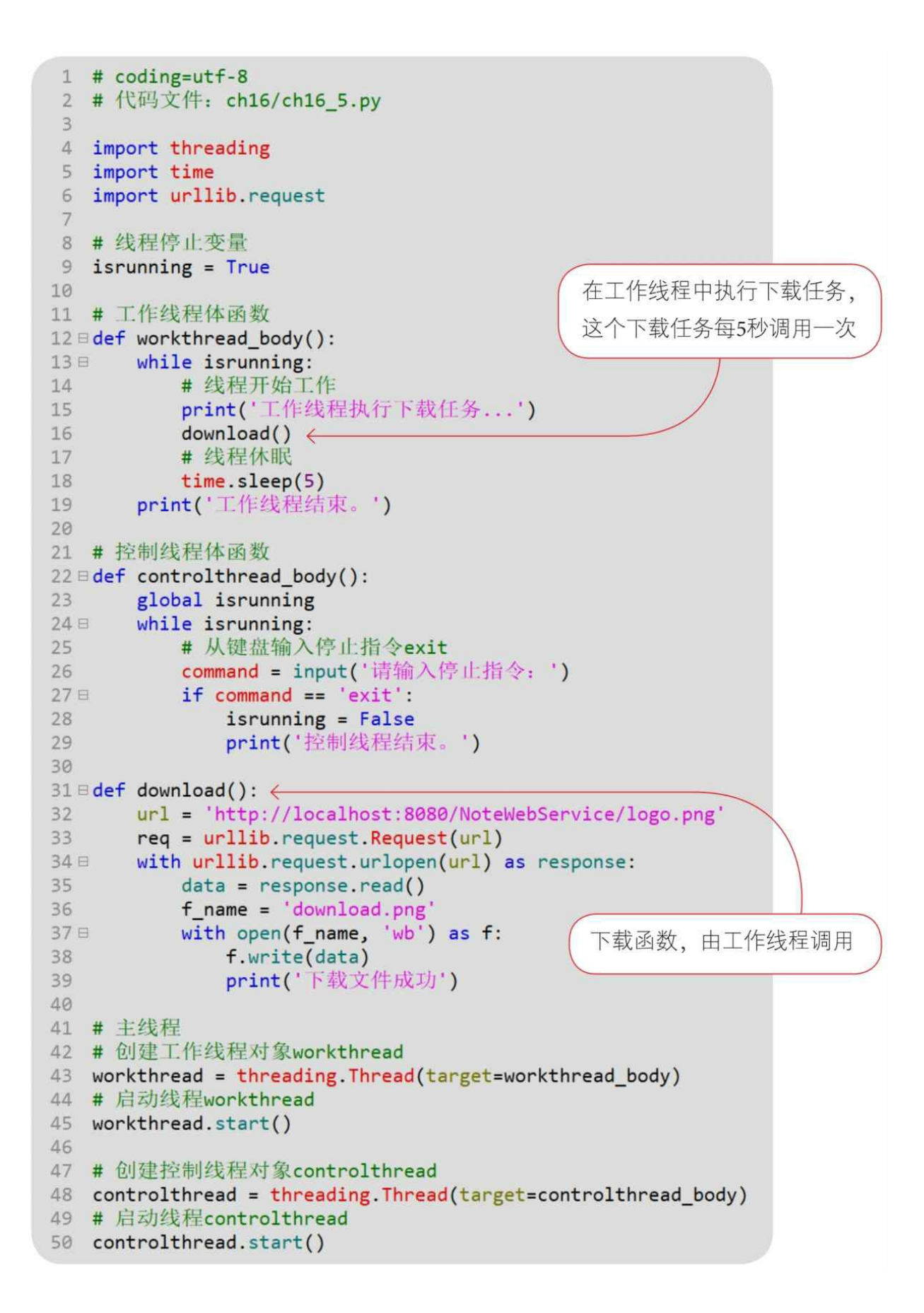

本示例从服务器下载图片,因此需要参考14.2节启动Web服务器, 然后通过Python指令运行文件。

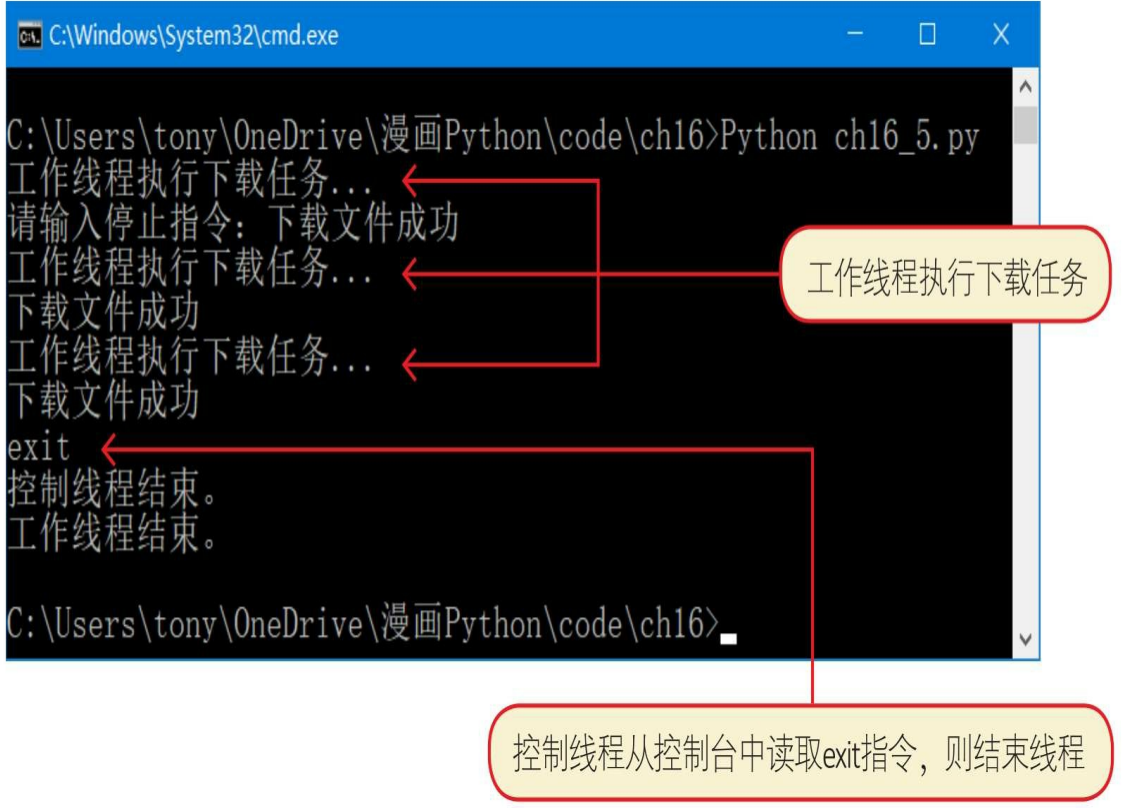

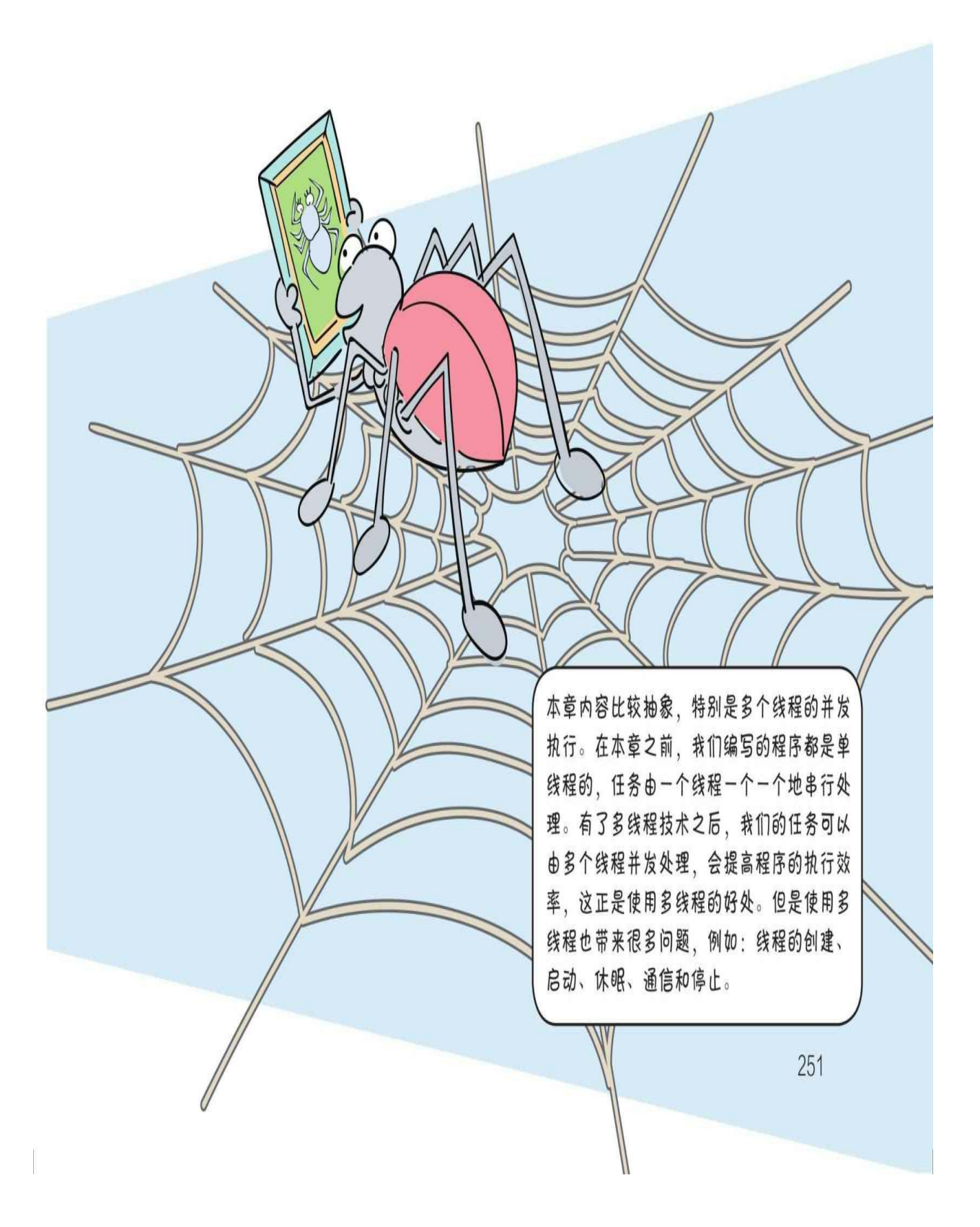

### **16.6** 练一练

1 请简述如何创建线程体。

2 请简述线程中join()方法的作用。

3 下列哪些情况可以停止当前线程的运行? ()

A.引发一个异常时。

B.当该线程调用sleep()方法时。

C.当创建一个新线程时。

D.当该线程调用stop()方法时。

4 判断对错(请在括号内打√或×,√表示正确, ×表示错误)。

1)线程对象是threading模块线程类Thread或Thread子类所创建的对 象。()

2)实现线程体主要有以下两种方式:自定义函数实现线程体和自 定义线程类实现线程体。()

3)在线程体结束时,可通过调用stop()方法停止。()

4)在线程体结束时,可通过调用join()方法停止。()

附录

#### **"**练一练**"**参考答案

第**1**章

- 答案:(略)
- 第**2**章
- 1 答案:BCDF
- 2 答案:BC
- 3 答案:√
- 4 答案:(略)

第**3**章

- 1 答案:ABCD
- 2 答案:1)×2)√
- 3 答案:(略)

第**4**章

- 1 答案:BD
- 2 答案:BC
- 3 答案:CD
- 4 答案:B

第**5**章

- 1 答案:(略)
- 2 答案:B
- 3 答案:D
- 第**6**章
- 答案: 1) ×2) √ 3) √ 4) ×

#### 第**7**章

 答案:B 答案:D 答案:AD 答案:1)√ 2)×3)√ 4)√ 第**8**章 答案:AB 答案:ABC 答案:global 答案:1)√ 2)√ 第**9**章 答案:ABCD 答案:1)√2)√3)√4)√5)×6)√7)×8)× 答案:(略) 第**10**章

 参考答案:AttributeError、OSError、IndexError、KeyError、Nam eError、TypeError和ValueError等。

 答案:B 答案:1)√ 2)√ 3)√ 4)×5)× 第**11**章 答案:1)-2 2)-1 2答案: 1)√2)√3) ×4)√5) × 第**12**章 答案:(略) 答案:1)×2)√3)√4)√5)×6)×7)√8)√ 第**13**章 答案:(略) 2 答案: 1) √ 2) × 第**14**章

- 答案:(略)
- 答案:(略)
- 答案:1)√2)√3)√4)√5)×6)√7)√8)√
- 第**15**章
- 答案:(略)
- 答案:BCD
- 答案:1)√2)√3)√4)√5)×6)×7)√8)√
- 第**16**章
- 答案:(略)
- 答案:(略)
- 答案:AB
- 答案:1)√2)√3)×4)×

好书分享

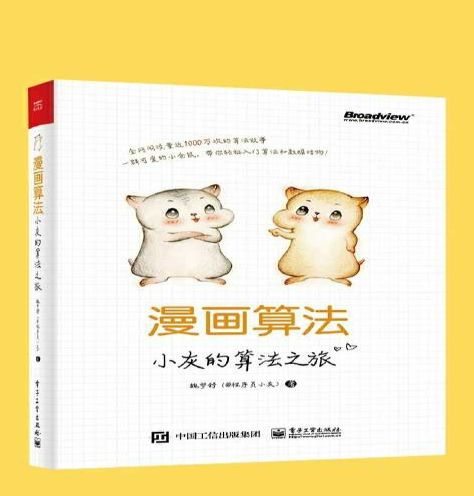

好书分享

#### 《漫画算法: 小灰的算法之旅》

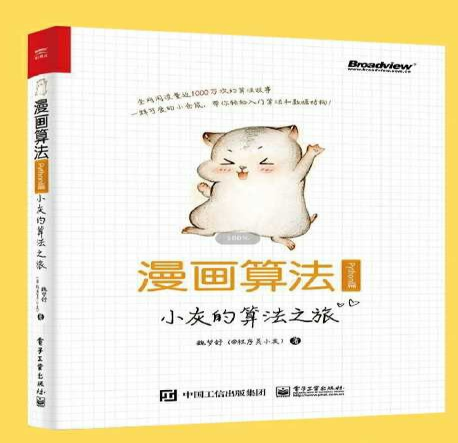

#### 《漫画算法: 小灰的算法之旅 (Python篇)》

写书、投稿、市场宣传等事宜可联系虾米编辑 邮箱: zhanggx@phei.com.cn 微信: zgx228